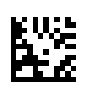

# **multi Wersja: multiFiltratePRO Instrukcja obsługi**

Wersja oprogramowania: 6.0 Wydanie: 14A-2022 Data wydania: 2022-09 Nr katalogowy: F50009914 **0123**

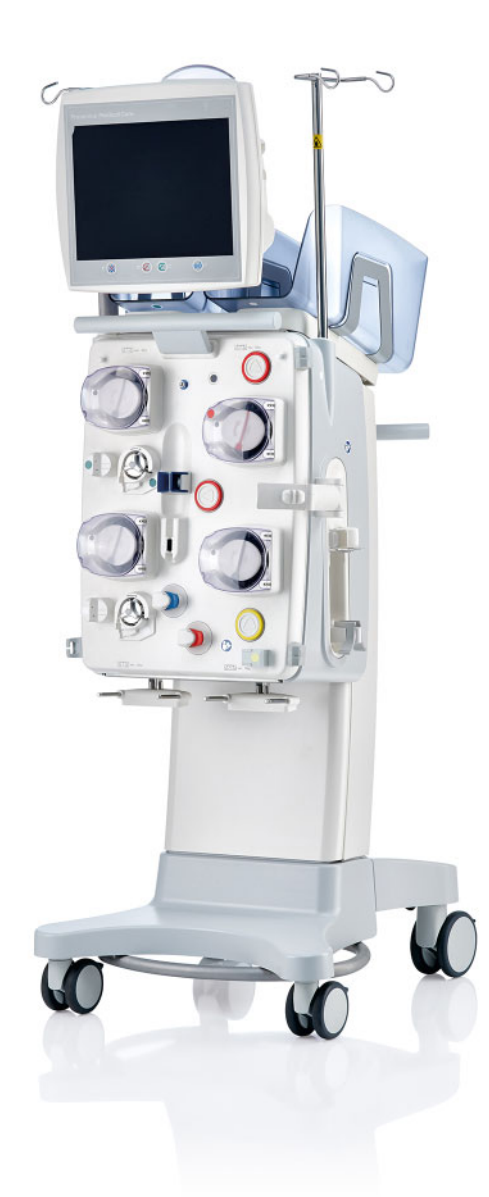

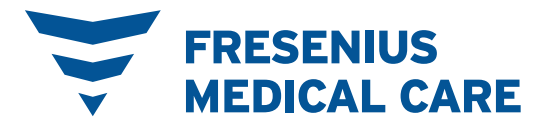

# Spis treści

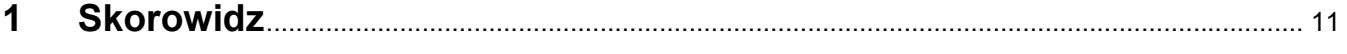

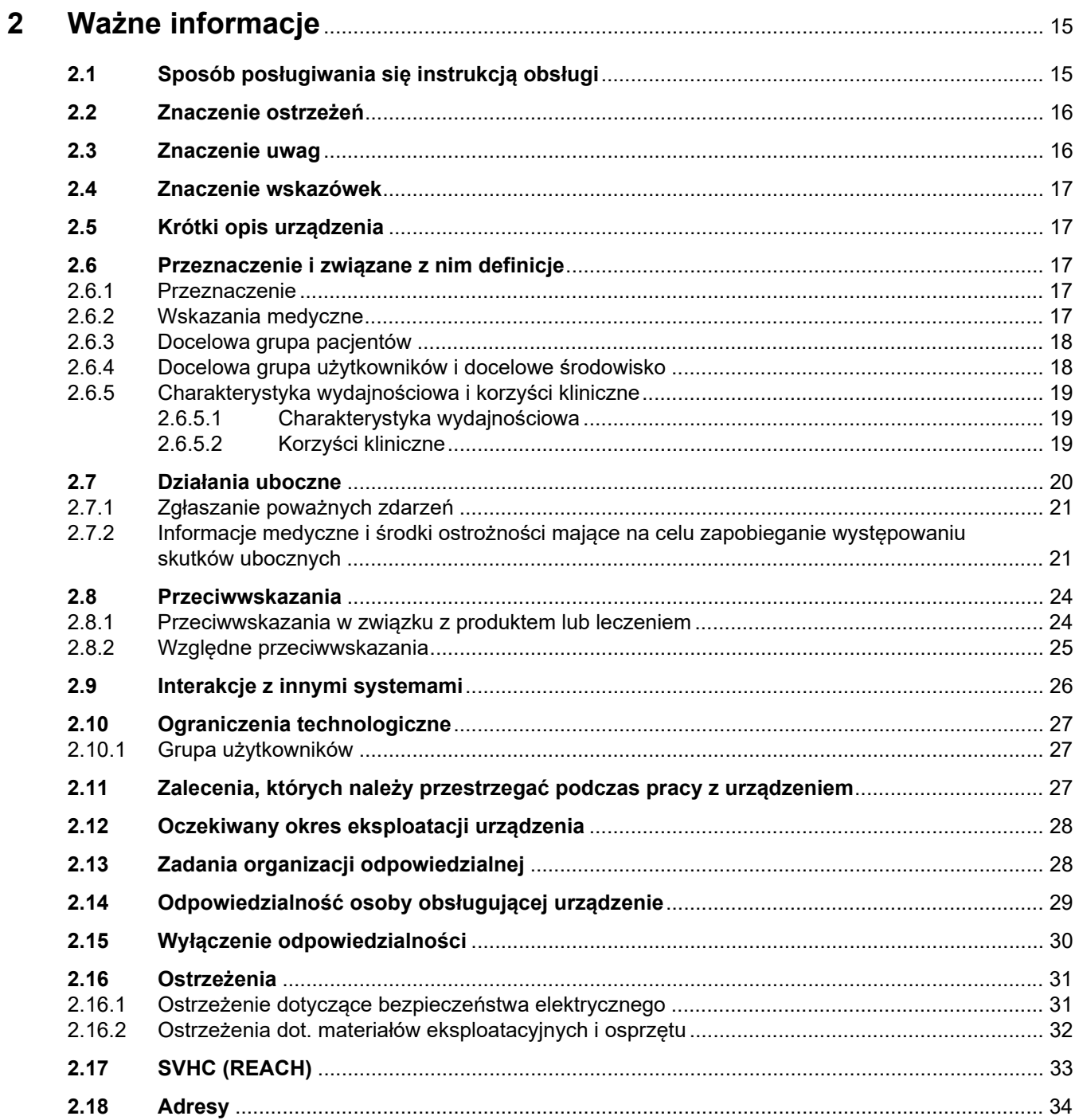

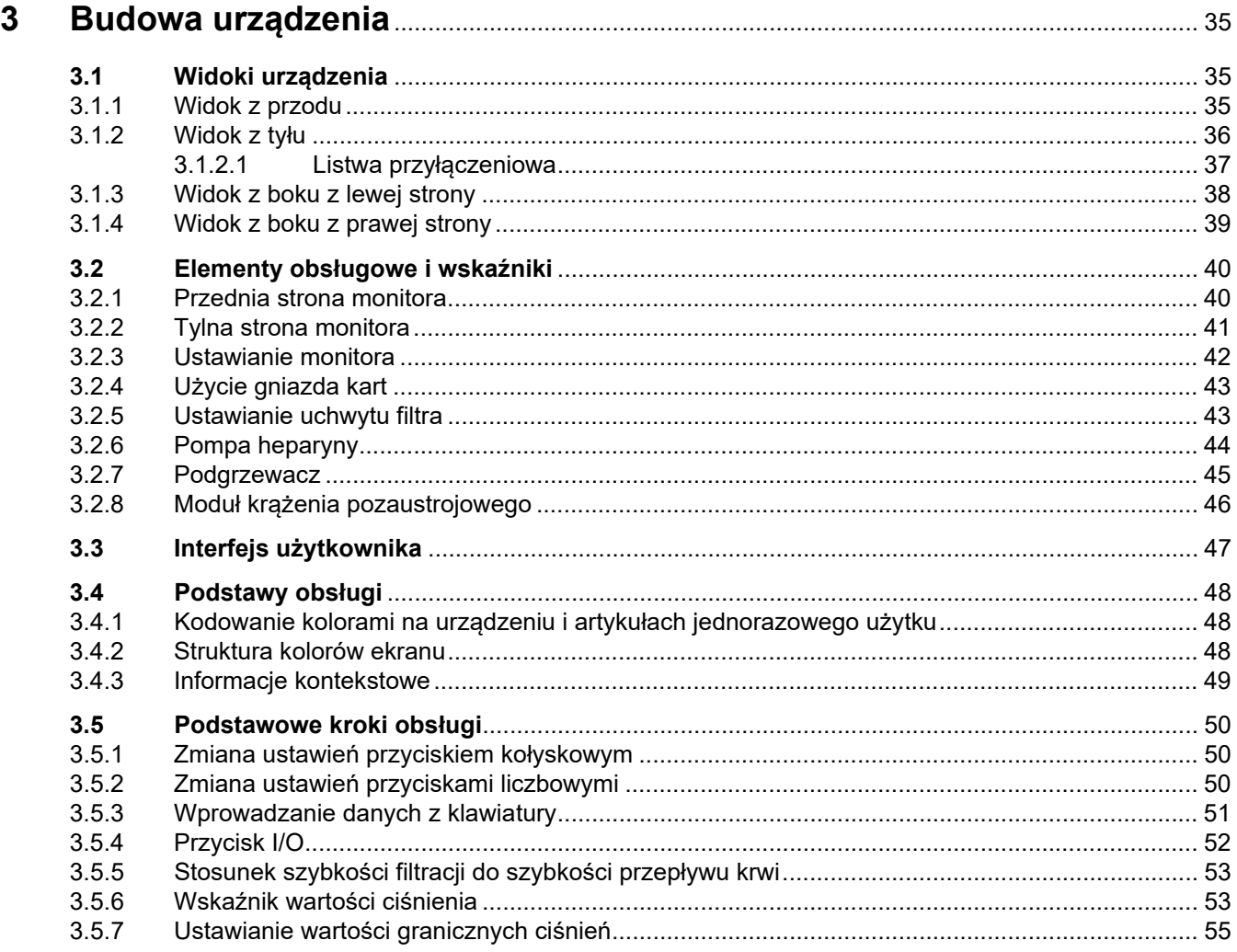

### $\overline{\mathbf{4}}$

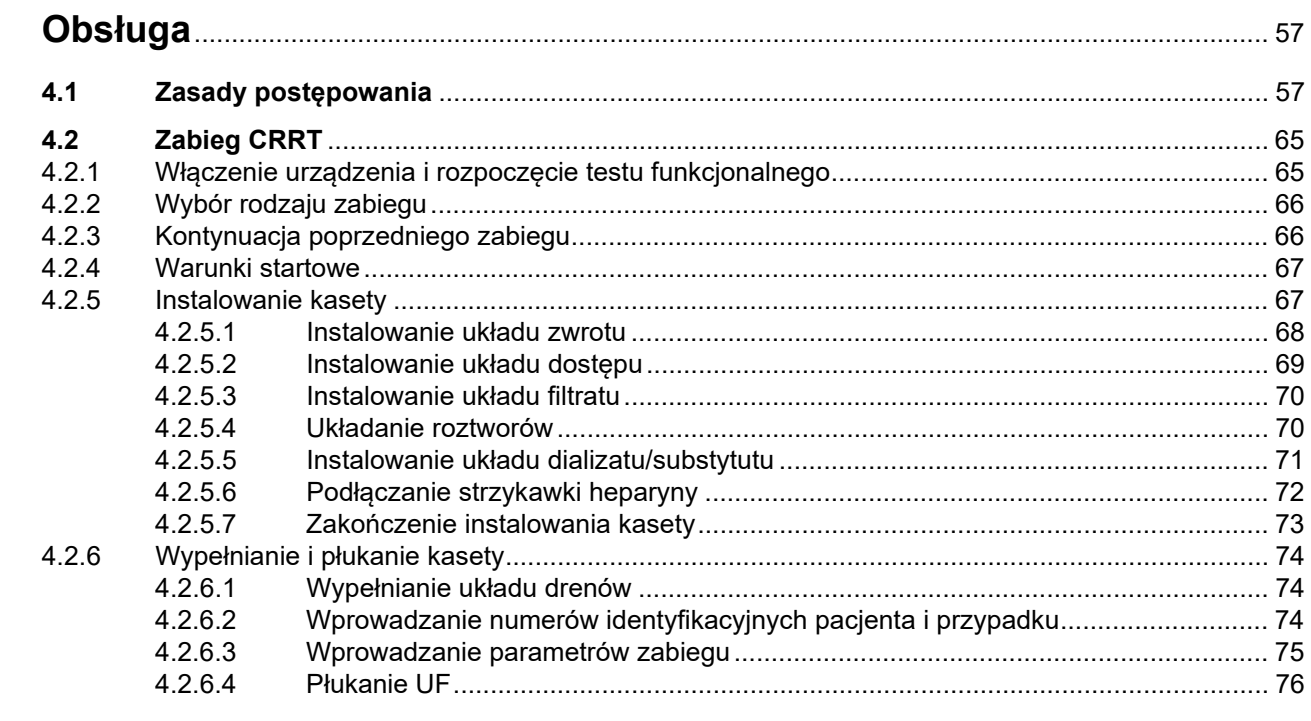

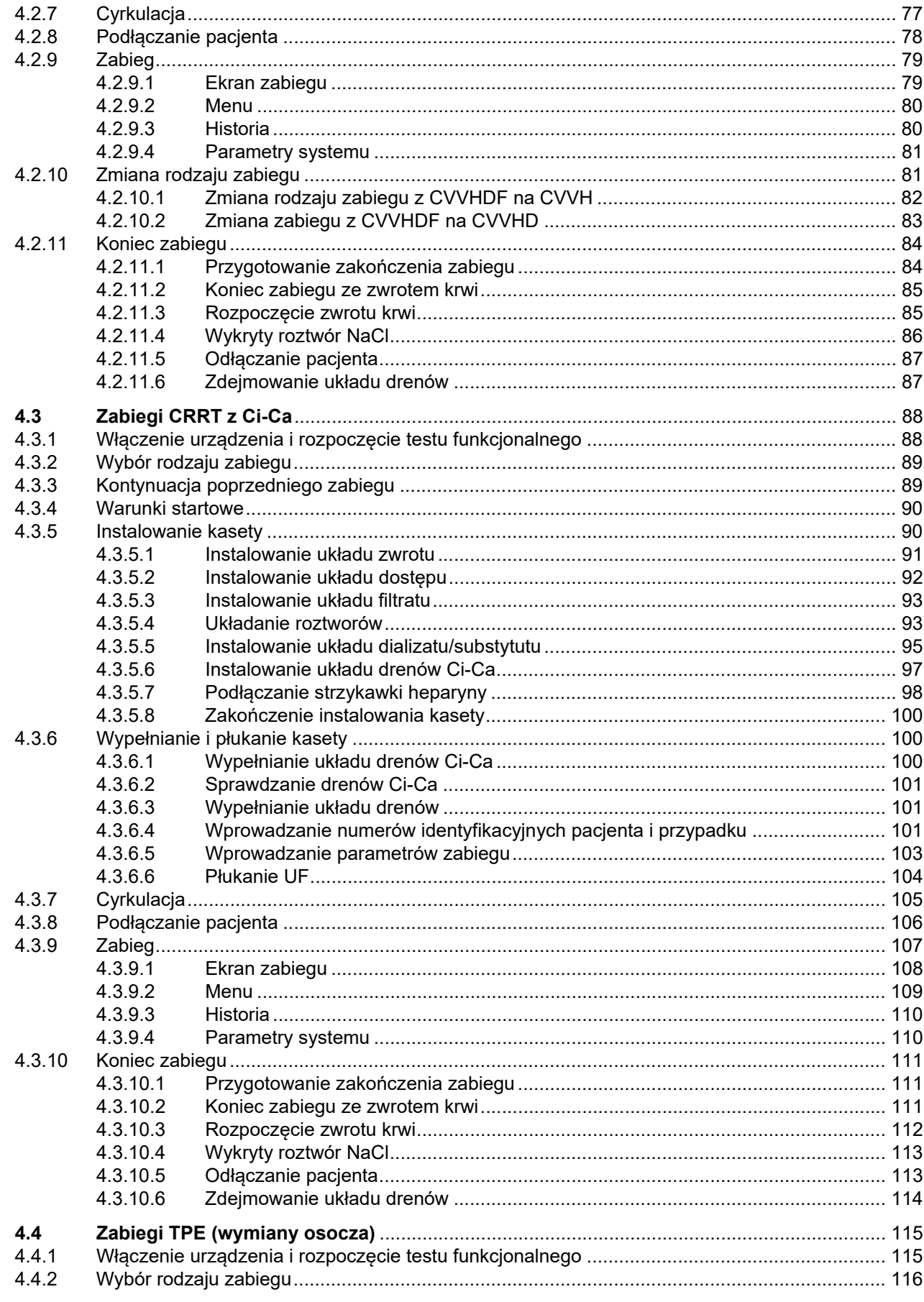

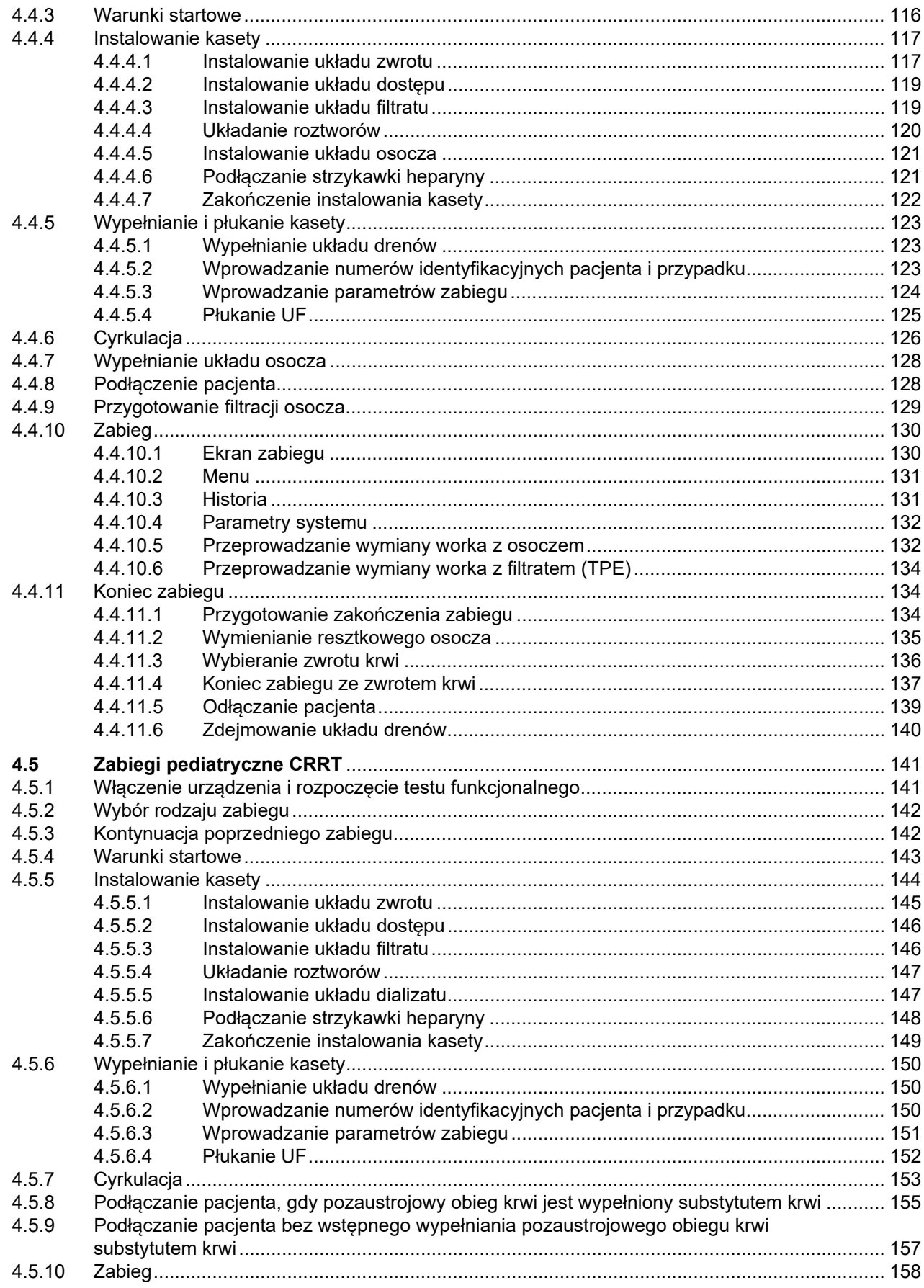

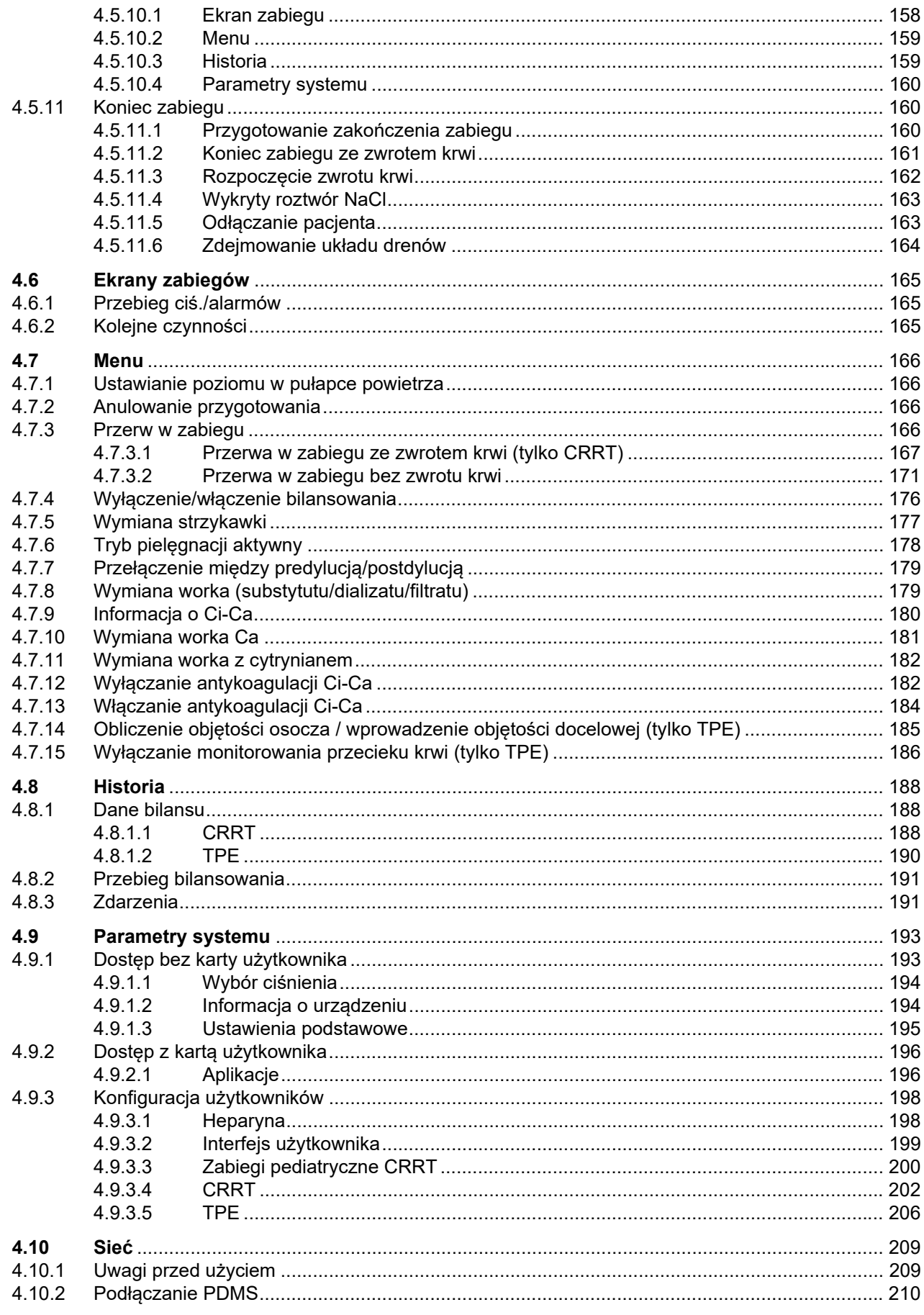

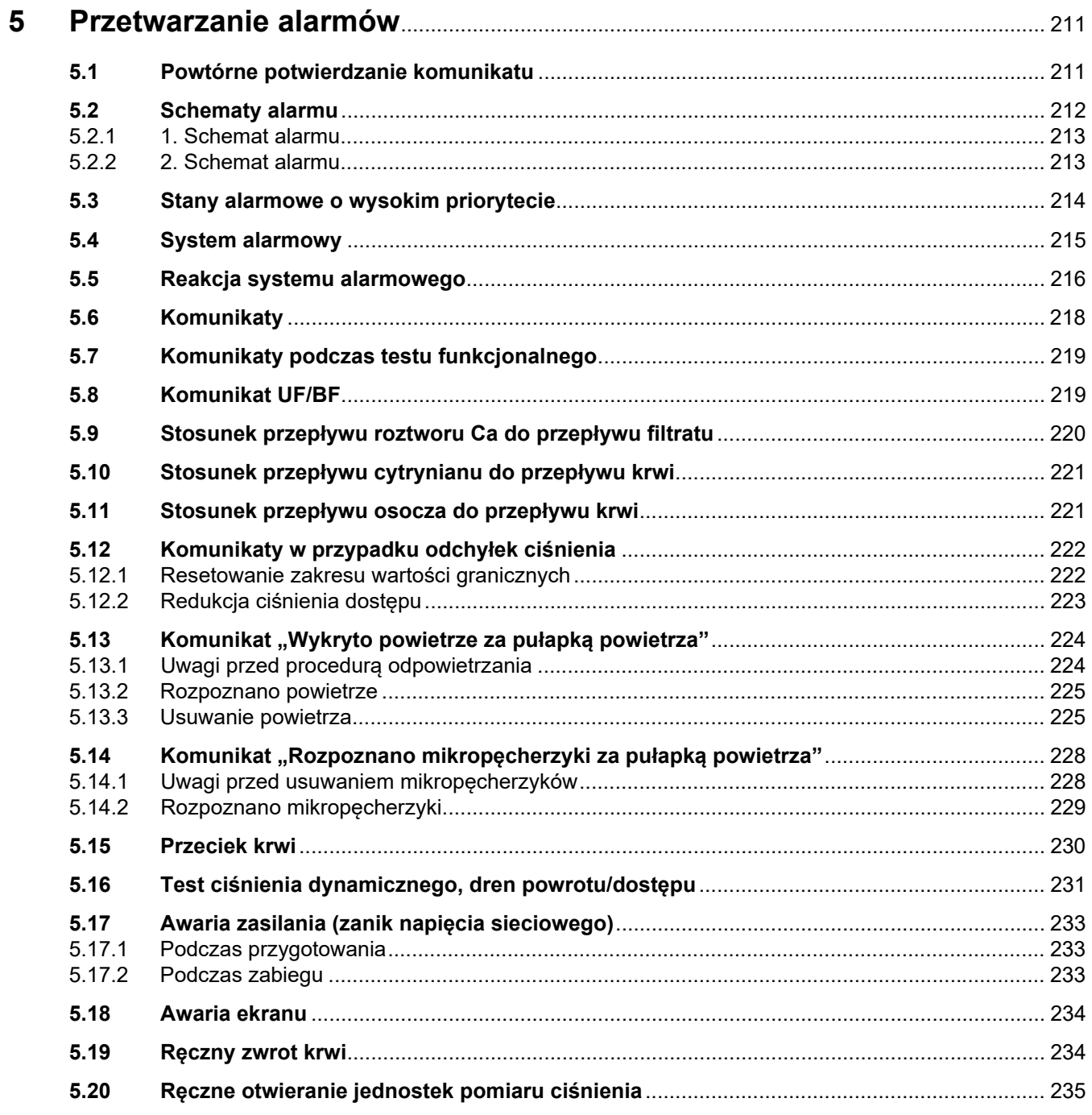

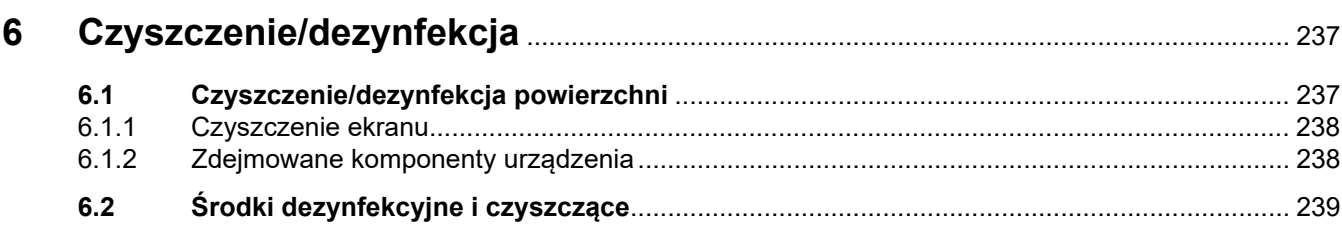

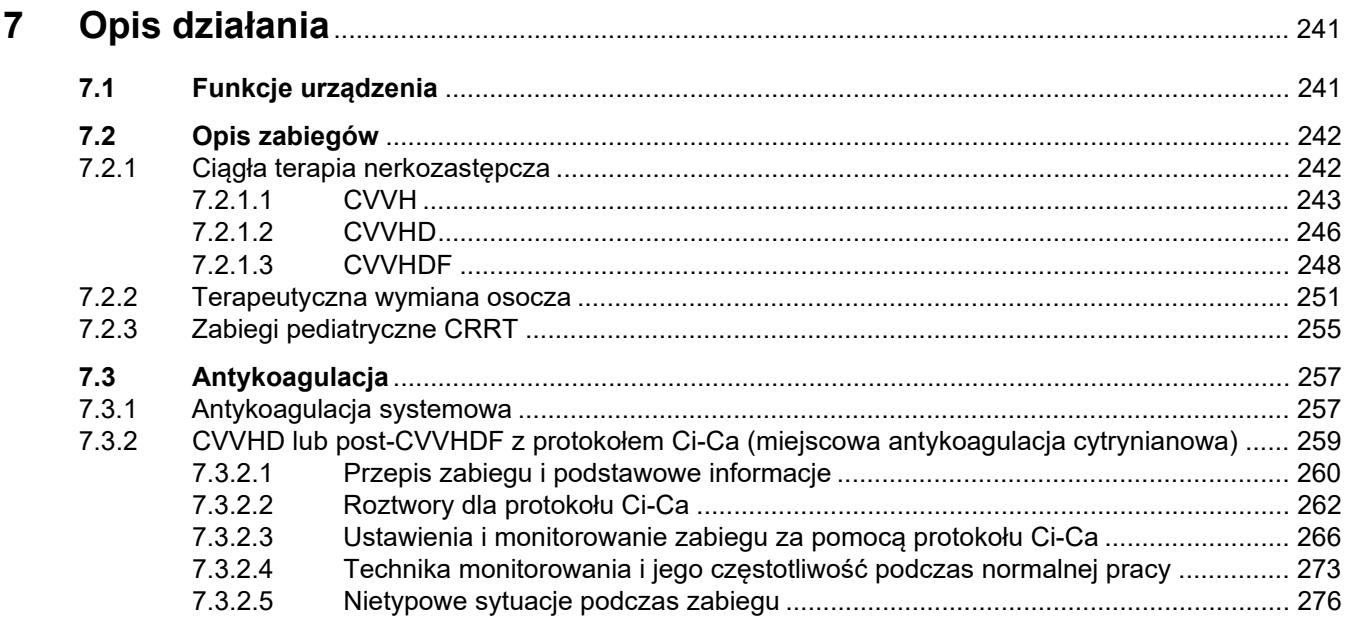

#### Materiały eksploatacyjne, akcesoria, wyposażenie dodatkowe ............... 279 8

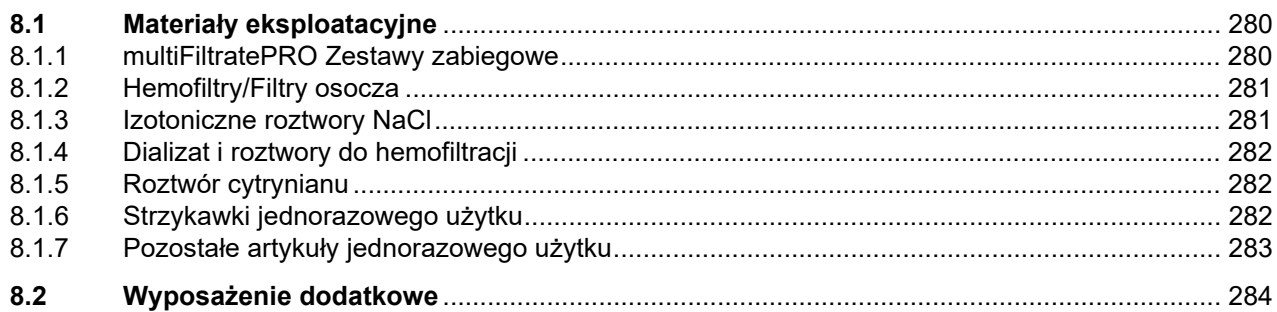

#### Inetalacia  $\mathbf{g}$

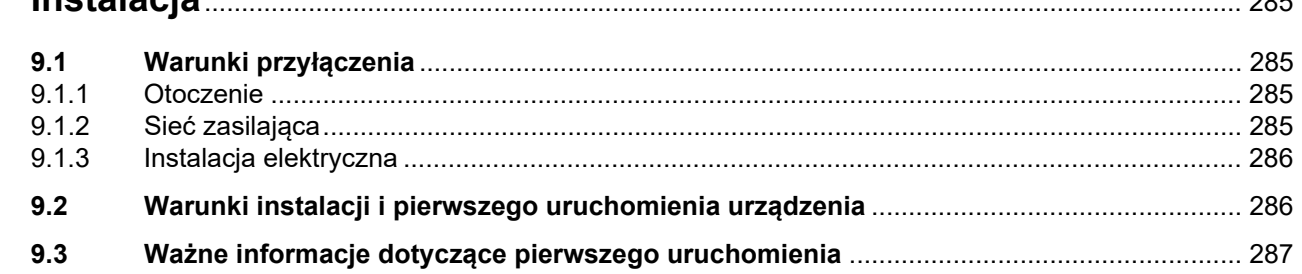

# 

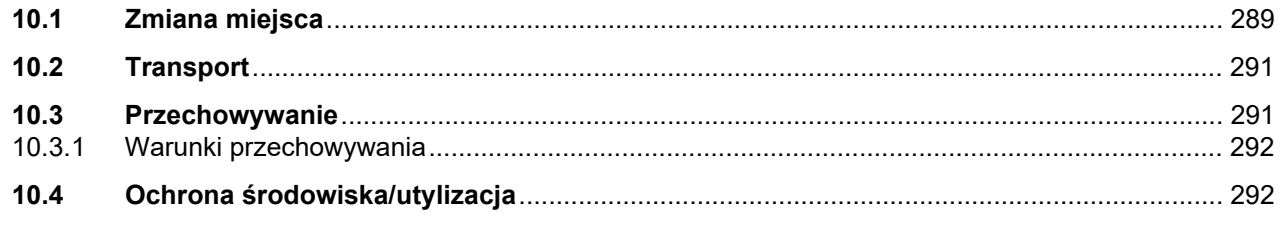

 $00r$ 

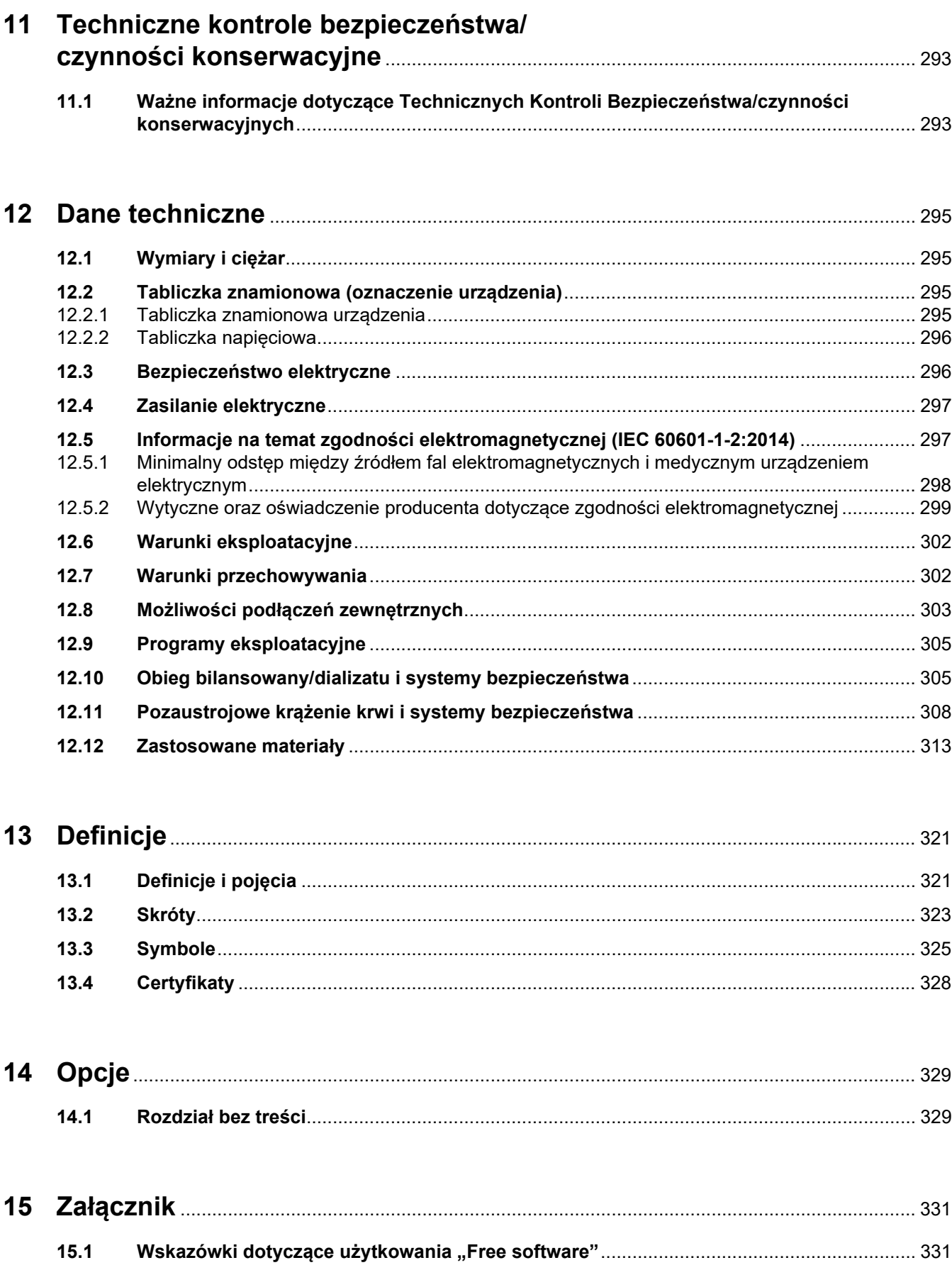

# <span id="page-10-0"></span>**1 Skorowidz**

## **Numerics**

1. Schemat alarmu [213](#page-212-2) 2. Schemat alarmu [213](#page-212-3)

# **A**

Akcesoria [284](#page-283-1) Akumulator [291](#page-290-2), [321](#page-320-2) Antykoagulacja [257](#page-256-2) Antykoagulacja systemowa [257](#page-256-3) Anuluj przygotowanie [69](#page-68-1), [93,](#page-92-2) [119](#page-118-2), [146](#page-145-2) Awaria ekranu [234](#page-233-2) Awaria zasilania (zanik napięcia sieciowego) [233](#page-232-3)

# **B**

Bezpieczeństwo elektryczne [296](#page-295-2) Bilansowanie [189,](#page-188-0) [241](#page-240-2) Błąd bilansowania [189](#page-188-1), [307](#page-306-0)

# **C**

Certyfikaty [328](#page-327-1) Ciężar [295](#page-294-4) Ciśnienie dostępu [308](#page-307-1), [321](#page-320-3) Ciśnienie przed filtrem [309](#page-308-0) Ciśnienie zwrotu [309,](#page-308-1) [321](#page-320-4) Ciągła terapia nerkozastępcza [242](#page-241-2) CVVHD [246](#page-245-1) Cyrkulacja [305](#page-304-2) Czas pracy filtra [189](#page-188-2), [321](#page-320-5) Czas przygotowania [321](#page-320-6) Czas użytkowania zestawu [321](#page-320-7) Czas zabiegu [189](#page-188-3), [321](#page-320-8) Czujnik ciśnienia zwrotu (niebieski) [46](#page-45-1) Czujnik temperatury otoczenia [308](#page-307-2) Czujnik uszkodzenia ekranu [40](#page-39-2) Czynności konserwacyjne [293](#page-292-2) Czyszczenie [237](#page-236-2)

Czyszczenie ekranu [238](#page-237-2) Czyszczenie/dezynfekcja powierzchni [237](#page-236-3)

# **D**

Dane bilansu [188](#page-187-3) Dane techniczne [295](#page-294-5) Dane zabiegu CVVH [245](#page-244-0) Dane zabiegu CVVHD [248](#page-247-1) Dane zabiegu CVVHDF [251](#page-250-1) Dane zabiegu pre-post CVVH [246](#page-245-2) Dane zabiegu TPE [254](#page-253-0) Dawka cytrynianu [321](#page-320-9) Definicje [321](#page-320-10) Detektor drenu [321](#page-320-11) Detektor kaset [46](#page-45-2), [312](#page-311-0) Detektor optyczny [46,](#page-45-3) [311](#page-310-0) Detektor pęcherzyków powietrza [46,](#page-45-4) [311](#page-310-1) Detektor poziomu [46](#page-45-5), [311](#page-310-2) Detektor poziomu Ca (biały) [46](#page-45-6) Detektor poziomu CiCa [312](#page-311-1) Detektor poziomu cytrynianu (zielony) [46](#page-45-7) Detektor przecieku krwi [321](#page-320-12) Detektor przecieku krwi (żółty) [46](#page-45-8) Detektor przecieku krwi/hemolizy [305](#page-304-3) Dezynfekcja [237](#page-236-4) Dializat [282](#page-281-3), [321](#page-320-13) Dostęp naczyniowy [242](#page-241-3) Dyfuzja [322](#page-321-0) Działania uboczne [20](#page-19-1)

### **E**

Ekran dotykowy [40](#page-39-3) Ekrany zabiegów [165](#page-164-3) Elementy obsługowe i wskaźniki [40](#page-39-4) Emisja elektromagnetyczna [299](#page-298-1)

# **F**

Filtracia [322](#page-321-1) Free software [331](#page-330-2) Funkcje urządzenia [241](#page-240-3)

# **G**

Głośnik [41](#page-40-1) Gniazdo kart [39](#page-38-1), [41](#page-40-2), [322](#page-321-2) Grupa użytkowników [27](#page-26-3)

# **H**

Hemodializa [322](#page-321-3) Hemofiltracja [322](#page-321-4) Hemofiltry/Filtry osocza [281](#page-280-2) Historia [188](#page-187-4)

### **I**

Informacje kontekstowe [49](#page-48-1) Instalacja [285](#page-284-4) Instalacja elektryczna [286](#page-285-2) Interfejs użytkownika [47](#page-46-1)

## **J**

Jednostka pomiaru ciśnienia dostępu (czerwona) [46](#page-45-9) Jednostka pomiaru ciśnienia filtratu (żółta) [46](#page-45-10) Jednostka pomiaru ciśnienia przed filtrem (czerwona) [46](#page-45-11) Jednostki pomiarowe ciśnienia [37](#page-36-1)

# **K**

Karta dla inżynierów serwisu [322](#page-321-5) Karta serwisowa [322](#page-321-6) Karta użytkownika [322](#page-321-7) Klawiatura [51](#page-50-1) Kolejne czynności [165](#page-164-4) Koła zhamulcami postojowymi [38](#page-37-1) Komunikaty [218](#page-217-1) Koniec zabiegu/ zwrot krwi [305](#page-304-4)

Kontrola funkcji alarmowych [322](#page-321-8) Kontrola wartości granicznych [53](#page-52-2) Konwekcja [322](#page-321-9) Kroplomierz Ca (biały) [46](#page-45-12) Kroplomierz CiCa [312](#page-311-2) Kroplomierz cytrynianu (zielony) [46](#page-45-13)

## **L**

LAN (sieć) [326](#page-325-0) Listwa przyłączeniowa [36,](#page-35-1) [37](#page-36-2)

### **M**

Materiały [313](#page-312-1) Materiały eksploatacyjne [280](#page-279-2) Menu [166](#page-165-4) Miejscowa antykoagulacja cytrynianowa [259](#page-258-1) Mikropęcherzyki [228](#page-227-2) Mikroprzełącznik podgrzewacza [308](#page-307-3) Moduł krążenia pozaustrojowego (CRRT) [46](#page-45-14) Moduł zabiegowy [46](#page-45-15) Monitor [35,](#page-34-3) [40](#page-39-5) Monitor/przyciski [40](#page-39-6) Możliwości podłączeń [303](#page-302-1) Możliwości podłączeń zewnętrznych [303](#page-302-2)

### **O**

Objętość UF netto [322](#page-321-10) Objętość wymiany [322](#page-321-11) Ochrona środowiska/utylizacja [292](#page-291-2) Oczekiwany okres eksploatacji urządzenia [28](#page-27-2) Odporność elektromagnetyczna [300](#page-299-0) Odpowiedzialność osoby obsługującej urządzenie [29](#page-28-1) Ograniczenia technologiczne [27](#page-26-4) Okienka alarmów ciśnienia [55](#page-54-1) Opis działania [241](#page-240-4) Ostrzeżenia dot. materiałów eksploatacyjnych i osprzętu [32](#page-31-1)

Ostrzeżenia elektryczne [31](#page-30-2) Ostrzeżenie dotyczące bezpieczeństwa elektrycznego [31](#page-30-2)

### **P**

Panel menu [48](#page-47-3) Parametry systemu [193,](#page-192-2) [305](#page-304-5) Pasek menu [47](#page-46-2) Pasek stanu [47](#page-46-3) Pierwsze uruchomienie [287](#page-286-1) Płukanie [305](#page-304-6) Podgrzewacz (biały) [38](#page-37-2) Podgrzewacz (zielony) [38](#page-37-3) Podłączenie pacjenta [305](#page-304-7) Podstawowe kroki obsługi [50](#page-49-3) Podstawy obsługi [48](#page-47-4) Podwozie z hamulcami [35](#page-34-4) Pojęcia [321](#page-320-14) Połączenie sieci lokalnej (LAN) [37](#page-36-3) Pompa cytrynianu (zielona) [46](#page-45-16)[,](#page-321-12) [312](#page-311-3), [322](#page-321-12) Pompa dializatu [46](#page-45-17) Pompa filtratu [46](#page-45-18) Pompa heparyny [39,](#page-38-2) [44](#page-43-1), [312,](#page-311-4) [322](#page-321-13) Pompa krwi [46](#page-45-19), [310,](#page-309-0) [322](#page-321-14) Pompa predylucji [46](#page-45-20) Pompa substytutu [46](#page-45-21) Pompa wapnia (biała) [46,](#page-45-22) [312](#page-311-5),<br>[322](#page-321-15) PostCVVH [243](#page-242-1) Postdylucja [71](#page-70-1), [148](#page-147-1), [323](#page-322-1) Pozaustrojowe krążenie krwi i systemy bezpieczeństwa [308](#page-307-4) Pozaustrojowy obieg krwi [323](#page-322-2) Pozaustrojowyobieg krwi [241](#page-240-5) Pre CVVH [243](#page-242-2) Predylucja [71,](#page-70-2) [148](#page-147-2), [323](#page-322-3) Prędkości przepływu [306](#page-305-0) Priorytety alarmu [216](#page-215-1) Procedury zabiegowe i zakres zastosowania [20](#page-19-1) Programy eksploatacyjne [305](#page-304-8) Przebieg bilansowania [191](#page-190-2) Przebieg ciś./alarmów [165](#page-164-5) Przechowywanie [291](#page-290-3) Przeciek krwi [231](#page-230-1)

Przeciwwskazania [24](#page-23-2) Przepływ Ca [323](#page-322-4) Przepływ cytrynianu [323](#page-322-5) Przeprowadzanie wymiany worka z filtratem (TPE) [134](#page-133-3) Przerwa w zabiegu [305](#page-304-9) Przerwa w zabiegu (cyrkulacja z łącznikiem do recyrkulacji) [173](#page-172-0) Przerwa w zabiegu (cyrkulacja z roztworem NaCl) [172](#page-171-0) Przerwa w zabiegu bez zwrotu krwi [171](#page-170-1) Przetwarzanie alarmów [211](#page-210-2) Przycisk I/O [52](#page-51-1) Przyciski kołyskowe [48](#page-47-5) Przygotowanie [305](#page-304-10) Przyłącze sieciowe [37](#page-36-4) Przywołanie personelu [37](#page-36-5) Próg alarmu [323](#page-322-6) Pułapka powitrza [166](#page-165-5)

### **R**

Ramię monitora [41](#page-40-3) Resetowanie zakresu wartości granicznych [222](#page-221-2) Ręczne otwieranie jednostek pomiaru ciśnienia [235](#page-234-1) Ręczny zwrot krwi [234](#page-233-3) Rodzaje CRRT [242](#page-241-4) Rozpoznano mikropęcherzyki za pułapką powietrza [228](#page-227-2) Rozpoznano powietrze [225](#page-224-2) Roztwory do hemofiltracji [282](#page-281-4) Roztwory NaCl [281](#page-280-3) Roztwór cytrynianu [282](#page-281-5)

### **S**

Schematy alarmu [212](#page-211-1) Sieć (LAN) [326](#page-325-1) Skróty [323](#page-322-7) Sposób posługiwania się instrukcją obsługi [15](#page-14-2) Stany alarmowe o wysokim priorytecie [214](#page-213-1) Statyw do płynów infuzyjnych (lewy i prawy) [35](#page-34-5)

Stężenie Ca za filtrem [323](#page-322-8) Stosunek przepływu cytrynianu do przepływu krwi [221](#page-220-2) Stosunek przepływu roztworu Ca do przepływu filtratu [220](#page-219-1) Struktura kolorów ekranu [48](#page-47-6) Strzykawki jednorazowego użytku [282](#page-281-6) Substytut [323](#page-322-9) Sygnał akustyczny [312](#page-311-6) Symbol ostrzeżenia, znaczenie [16](#page-15-2) Symbol uwagi, znaczenie [16](#page-15-3) Symbol wskazówki, znaczenie [17](#page-16-5) Symbole [325](#page-324-1) System alarmowy [215](#page-214-1) Systemowe stężenie Ca [323](#page-322-10) Szybkość UF [53](#page-52-3)

# **Ś**

Środki czyszczące [239](#page-238-1) Środki dezynfekcyjne [239](#page-238-2)

### **T**

Tabliczka [36](#page-35-2) Tabliczka napięciowa [36](#page-35-3) Tabliczka znamionowa [36](#page-35-2) Techniczne kontrole bezpieczeństwa/czynności konserwacyjne [293](#page-292-3) Temperatura [76](#page-75-1), [104,](#page-103-1) [125,](#page-124-1) [152](#page-151-1) Terapie, opis [242](#page-241-5) Test funkcjonalny [241](#page-240-6), [305](#page-304-11) Test połączeń [323](#page-322-11) TMP [309](#page-308-2) Torba na osprzęt [36](#page-35-4) Transport [291](#page-290-4) Tryb pielęgnacji aktywny [178](#page-177-1) Tylna strona monitora [41](#page-40-4)

### **U**

Uchwyt filtra [39](#page-38-3) Uchwyt wgłębiony [41](#page-40-5) UF/BF [219](#page-218-2) Układ dostępu [323](#page-322-12) Układ wagowy [307](#page-306-1)

Układ zwrotu [323](#page-322-13) Ultrafiltracja [306](#page-305-1) Ustawianie monitora [42](#page-41-1) Ustawianie poziomu w pułapce powietrza [166](#page-165-6) Ustawianie uchwytu filtra [43](#page-42-2) Ustawianie wartości granicznych ciśnień [55](#page-54-2) Usuwanie powietrza [225](#page-224-3) Użycie gniazda kart [43](#page-42-3)

### **W**

Waga [35](#page-34-6) Waga 1 (zielona) [36](#page-35-5) Waga 2 (biała) [36](#page-35-6) Wartości ciśnienia [53](#page-52-4) Wartości graniczne [53](#page-52-5) Warunki eksploatacyjne [302](#page-301-2) Warunki przechowywania [292](#page-291-3) Ważne informacje [15](#page-14-3) Ważne informacje dotyczące pierwszego uruchomienia [287](#page-286-2) Ważne informacje dotyczące Technicznych Kontroli Bezpieczeństwa/czynności konserwacyjnych [293](#page-292-4) Widok urządzenia z boku z lewej strony [38](#page-37-4) Widok urządzenia z boku z prawej strony [39](#page-38-4) Widok z przodu urządzenia [35](#page-34-7) Widok z tyłu urządzenia [36](#page-35-7) Włączanie antykoagulacji CiCa [184](#page-183-1) Worek na filtrat [323](#page-322-14) Wskaźnik postępu [47](#page-46-4) Wskaźnik stanu roboczego (sygnalizator) [40](#page-39-7) Wskaźniki ciśnień [47](#page-46-5) Wycisz dźwięk [40](#page-39-8) Wyjście alarmowe [326](#page-325-2) Wyładowania elektrostatyczne [26](#page-25-1) Wyłączanie antykoagulacji CiCa [182](#page-181-2) Wyłączenie odpowiedzialności [30](#page-29-1) Wyłączenie/włączenie bilansowania [176](#page-175-1)

Rozdział 1: Skorowidz

Wyłącznik sieciowy [37](#page-36-6) Wymagania dotyczące pierwszego uruchomienia [286](#page-285-3) Wymiana strzykawki [177](#page-176-1) Wymiana worka [179](#page-178-2) Wymiana worka (substytutu/dializatu/filtratu) [179](#page-178-3) Wymiana worka Ca [181](#page-180-1) Wymiana worka z cytrynianem [182](#page-181-3) Wymiary [295](#page-294-6) Wypełnianie układu drenów [305](#page-304-12) Wyposażenie dodatkowe [284](#page-283-1) Wyrównanie potencjałów [37](#page-36-7)

# **Z**

Zabieg [305](#page-304-13) ZabiegiCRRT z CiCa [88](#page-87-2) Zacisk blokujący dren (czerwony) [46](#page-45-23) Zacisk blokujący dren (niebieski) [46](#page-45-24) Zadania organizacji odpowiedzialnej [28](#page-27-3) Zalecany odstęp [302](#page-301-2) Załącznik [331](#page-330-3) Zanik napięcia sieciowego (awaria zasilania) [233](#page-232-4) Zasady postępowania [57](#page-56-2) Zdarzenia [191](#page-190-3) Złącze RS 232 [37](#page-36-8) Złącze serwisowe [37](#page-36-9) Zmiana miejsca [289](#page-288-2) Zmiana ustawień przyciskami liczbowymi [50](#page-49-4) Zmiana ustawień przyciskiem kołyskowym [50](#page-49-5) Zwrot krwi [234](#page-233-4)

# <span id="page-14-3"></span><span id="page-14-0"></span>**2 Ważne informacje**

# <span id="page-14-2"></span><span id="page-14-1"></span>**2.1 Sposób posługiwania się instrukcją obsługi**

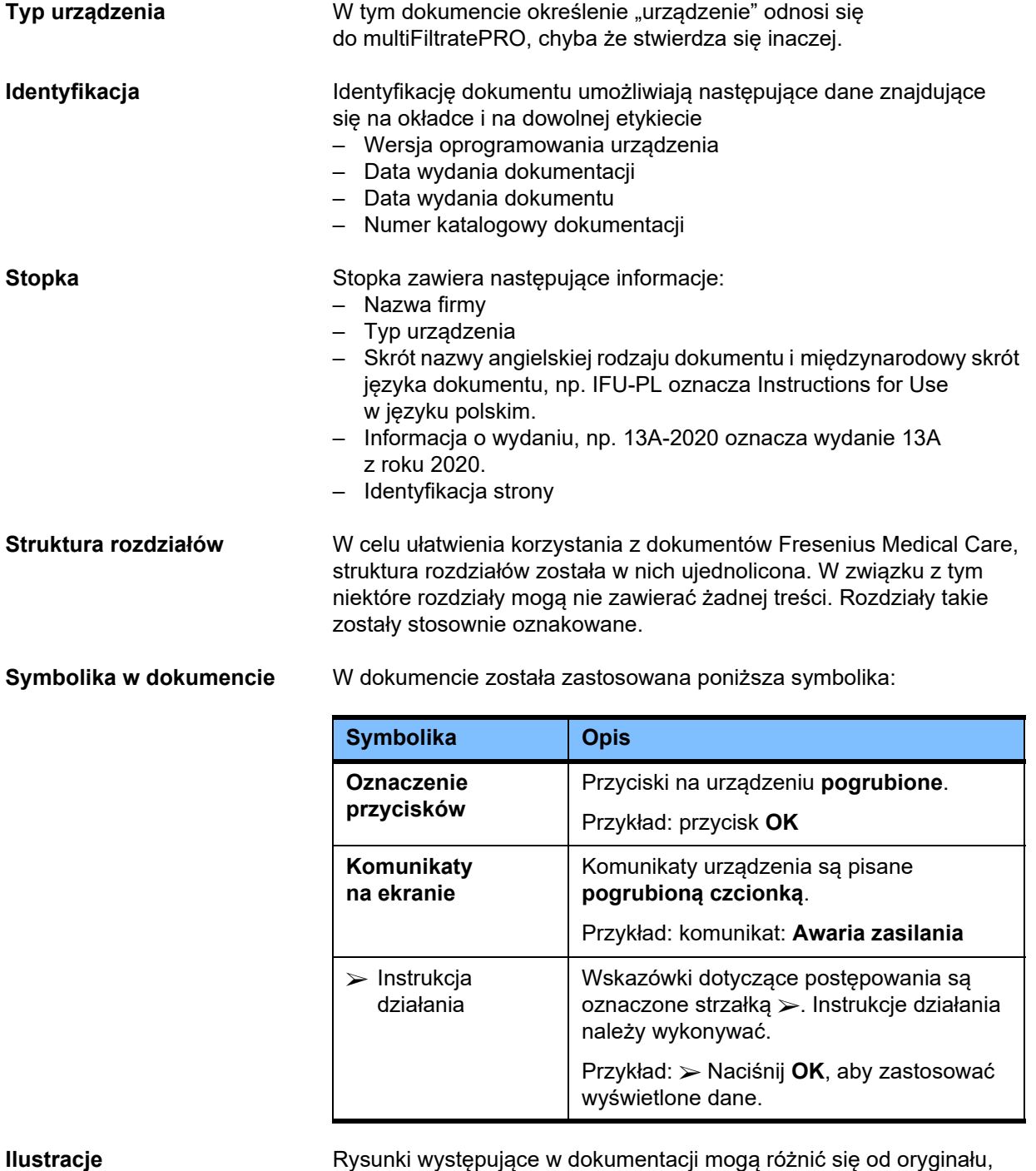

jeśli nie ma to istotnego znaczenia dla wykonywanej funkcji.

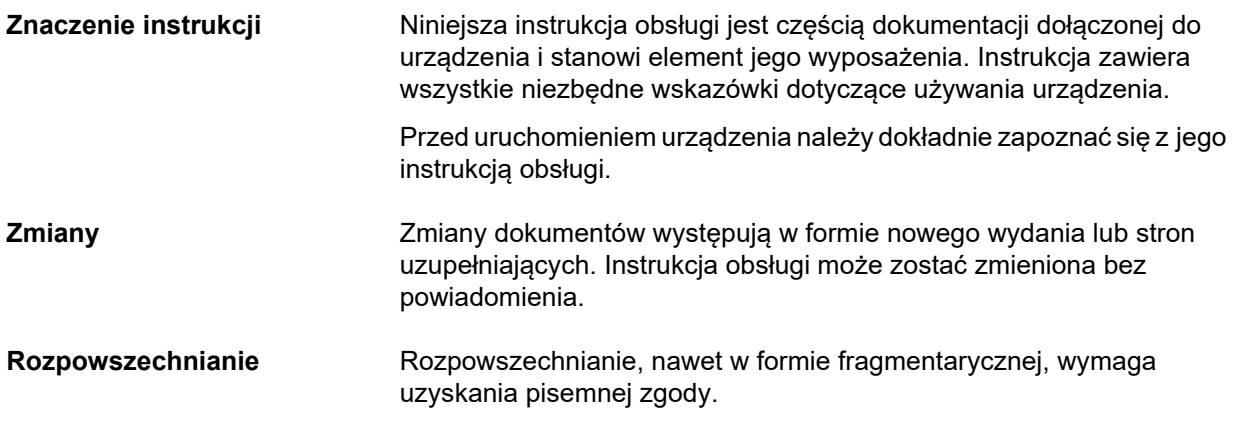

### <span id="page-15-2"></span><span id="page-15-0"></span>**2.2 Znaczenie ostrzeżeń**

Informacje zwracające użytkownikowi uwagę, że nieprzestrzeganie zaleceń dotyczących zapobiegania niebezpieczeństwom może spowodować ciężkie lub zagrażające życiu uszkodzenia ciała u ludzi.

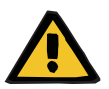

#### **Ostrzeżenie**

#### **Rodzaj i przyczyna zagrożenia**

Możliwe konsekwencje wystąpienia zagrożenia.

Środki pozwalające uniknąć zagrożenia.

W poniższych przypadkach ostrzeżenia mogą odbiegać od opisanego wzorca:

- Gdy ostrzeżenie dotyczy więcej niż jednego zagrożenia.
- Gdy nie można przypisać do ostrzeżenia żadnego konkretnego zagrożenia.

### <span id="page-15-3"></span><span id="page-15-1"></span>**2.3 Znaczenie uwag**

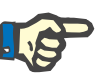

#### **Uwaga**

Informuje użytkownika o tym, że nieprzestrzeganie tego zalecenia może:

- spowodować uszkodzenie urządzenia.
- spowodować, że wywoływane funkcje nie zadziałają w ogóle lub zadziałają nieprawidłowo.

## <span id="page-16-5"></span><span id="page-16-0"></span>**2.4 Znaczenie wskazówek**

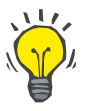

#### **Wskazówka**

Informacje, które zawierają wskazówki, ułatwiają użytkownikowi obsługę urządzenia.

### <span id="page-16-1"></span>**2.5 Krótki opis urządzenia**

Niniejsze urządzenie umożliwia przeprowadzenie pozaustrojowego oczyszczania krwi. Steruje i monitoruje pozaustrojowe krążenie krwi.

Na monitorze znajdują się cztery przyciski do obsługi. Wprowadzanie parametrów i sterowanie zabiegiem przez operatora odbywa się poprzez ekran dotykowy wysokiej rozdzielczości. Podczas zabiegu wyświetlane są parametry zabiegu.

Pompy rolkowe, w zależności od rodzaju zabiegu, tłoczą krew, filtrat, dializat, substytut lub osocze, a w przypadku antykoagulacji cytrynianowej również roztwory cytrynianu i wapnia. W trakcie zabiegów z wymianą objętości bilansowanie jest kontrolowane grawimetrycznie tj. za pomocą wag, a dzięki wbudowanym podgrzewaczom można podgrzać dializat, substytut lub osocze zgodnie z potrzebami, zależnie od rodzaju zabiegu.

W krążeniu pozaustrojowym krew jest pompowana przez filtr lub adsorber. Do krwi można w sposób ciągły podawać środki przeciwzakrzepowe. Detektor powietrza zapobiega infuzji powietrza do krążenia pacjenta. Detektor przecieku krwi oraz monitorowanie ciśnienia zwrotu zapobiegają niebezpiecznej utracie krwi. Monitorowanie ciśnienia dostępu umożliwia wykrycie przypadków przyssania się igły lub cewnika do ściany naczynia.

### <span id="page-16-2"></span>**2.6 Przeznaczenie i związane z nim definicje**

#### <span id="page-16-3"></span>**2.6.1 Przeznaczenie**

Kontrola, obsługa i monitorowanie leczenia pozaustrojowego.

#### <span id="page-16-4"></span>**2.6.2 Wskazania medyczne**

- Ostra niewydolność nerek wymagająca ciągłej terapii nerkozastępczej (CRRT).
- Przeciążenia objętościowe wymagające ciągłej terapii nerkozastępczej (CRRT).
- Określone zatrucia wymagające ciągłej terapii nerkozastępczej (CRRT).
- Choroby wymagające wymiany osocza za pomocą TPE.
- Choroby wymagające CRRT w połączeniu z hemoperfuzją w celu usunięcia dodatkowych patogenów z krwi.
- Choroby wymagające CRRT w połączeniu z ECCO2R w celu dodatkowego usuwania CO2.
- Choroby, które oprócz pozaustrojowej wymiany gazowej (oksygenacji i dekarboksylacji) wymagają dodatkowo zabiegu CRRT, aby zapewnić pozaustrojowe wspomaganie serca i/lub płuc.

#### <span id="page-17-0"></span>**2.6.3 Docelowa grupa pacjentów**

Zabiegi CVVHD, CVVHDF i CVVH w trybie dla dorosłych należy stosować u wszystkich pacjentów wymagających CRRT z antykoagulacją układową lub bez i o masie ciała 40 kg lub wyższej, niezależnie od wieku.

Zabiegi CVVHD Ci-Ca i post-CVVHDF Ci-Ca należy stosować u dorosłych pacjentów wymagających CRRT-RCA ("RCA" jest angielskim skrótem dla miejscowej antykoagulacji cytrynianowej), których masa ciała wynosi 40 kg i więcej.

Zabiegi CVVHD w trybie pediatrycznym należy stosować u wszystkich pacjentów wymagających CRRT z antykoagulacją układową lub bez i o masie ciała od 8 kg do 40 kg, niezależnie od wieku.

Zabieg TPE należy stosować u pacjentów, których masa ciała wynosi 40 kg i więcej, niezależnie od wieku.

Zabieg łączony CRRT + ECCO2R należy stosować u dorosłych pacjentów, których masa ciała wynosi 40 kg i więcej. Dodatkowo należy również wziąć pod uwagę ograniczenia dla pacjenta określone w odpowiedniej Instrukcji obsługi.

Zabieg łączony CRRT + hemoperfuzja (CytoSorb lub Seraph) należy stosować u dorosłych pacjentów, których masa ciała wynosi 40 kg i więcej. Dodatkowo należy również wziąć pod uwagę ograniczenia dla pacjenta określone w odpowiedniej Instrukcji obsługi.

Zabieg łączony CRRT + ECMO (z respiratorem iLA Membrane Ventilator/zestawem iLA activve iLA kit (IPS) wyposażonym w łącznik CRRT) należy stosować u dorosłych pacjentów, których masa ciała wynosi 40 kg i więcej. Dodatkowo należy również wziąć pod uwagę ograniczenia dla pacjenta określone w odpowiedniej Instrukcji obsługi.

Nie ma dostępnych danych dotyczących stosowania urządzenia u kobiet w ciąży lub karmiących piersią. Nie stosować urządzenia w czasie ciąży i karmienia piersią, chyba że stan kliniczny kobiety wymaga stosowania zabiegów z użyciem tego urządzenia.

#### <span id="page-17-1"></span>**2.6.4 Docelowa grupa użytkowników i docelowe środowisko**

Urządzenie mogą montować, obsługiwać i stosować wyłącznie osoby, które zostały odpowiednio przeszkolone lub też dysponują niezbędnym doświadczeniem oraz wiedzą.

Urządzenie umożliwia leczenie na oddziałach intensywnej terapii lub podobnych, gdzie musi być stosowane przy ścisłym nadzorze medycznym i ciągłym monitorowaniu zastosowanego leczenia.

#### <span id="page-18-0"></span>**2.6.5 Charakterystyka wydajnościowa i korzyści kliniczne**

#### <span id="page-18-1"></span>**2.6.5.1 Charakterystyka wydajnościowa**

Szczegółowe informacje dotyczące charakterystyki wydajnościowej zamieszczono w opisie funkcjonalnym zabiegu w rozdziale 7.

#### <span id="page-18-2"></span>**2.6.5.2 Korzyści kliniczne**

**Typowe dla CRRT** Korzyści kliniczne wynikające z zabiegu CRRT u poważnie chorych pacjentów z ostrą niewydolnością nerek, przeciążeniem płynami lub zatruciami mogą obejmować poprawę współczynników chorobowości i przeżywalności poprzez łagodną kontrolę płynów. Ponadto równowaga kwasowo-zasadowa i elektrolitowa jako metoda leczenia może być rozciągnięta w czasie aż do ciągłego stosowania, ograniczając tempo zmian u pacjenta (stabilność hemodynamiczna przy powolnych zmianach stanu płynów i mniejsze ryzyko obrzęku mózgu przy powolnych zmianach ciśnienia osmotycznego).

> Stosowanie zabiegu CRRT w połączeniu z obwodem ECMO przynosi pacjentom korzyści z obu metod leczenia przy użyciu jednego dostępu pozaustrojowego. Połączony obwód nie wpływa na zmianę korzyści klinicznych płynących z zabiegu CRRT (zarządzanie płynami, leczenie ostrej niewydolności nerek i/lub zatruć u poważnie chorych pacjentów) ani z zabiegu ECMO. Korzyści kliniczne płynące ze stosowania zabiegu ECMO zależą od urządzenia iLA wyposażonego w łącznik CRRT.

wskazania w warunkach oddziału intensywnej terapii obejmują TTP,

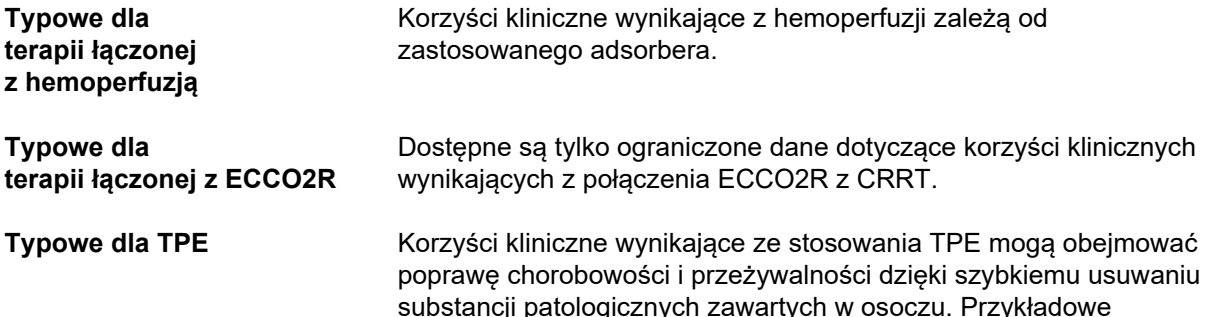

HUS i zatrucia.

# <span id="page-19-1"></span><span id="page-19-0"></span>**2.7 Działania uboczne**

#### **Związane z urządzeniem i zabiegiem**

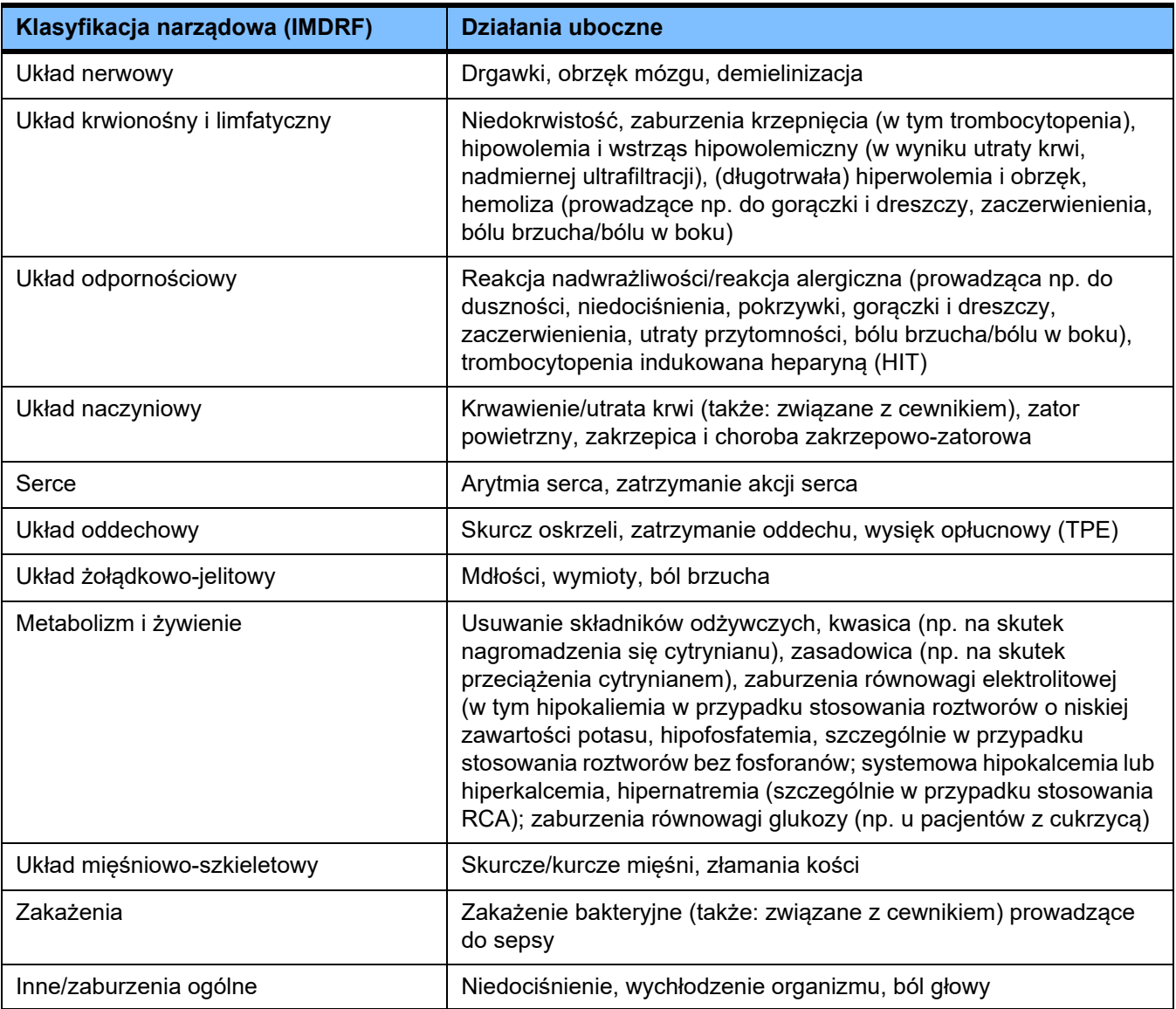

Dodatkowe działania uboczne mogą być typowe dla innych produktów lub leków stosowanych w terapii (np. centralne cewniki żylne, adsorbery).

#### <span id="page-20-0"></span>**2.7.1 Zgłaszanie poważnych zdarzeń**

W przypadku wystąpienia poważnych zdarzeń związanych z urządzeniem, w tym zdarzeń niewymienionych w niniejszej ulotce, należy niezwłocznie poinformować o tym lekarza prowadzącego. Na terenie UE użytkownik musi zgłosić każde poważne zdarzenie związane z urządzeniem producentowi, zgodnie z etykietą ( $\blacksquare$ ), oraz właściwemu organowi państwa członkowskiego UE, w którym użytkownik ma swoją siedzibę.

Poważnym zdarzeniem może być każde zdarzenie, które bezpośrednio lub pośrednio prowadzi do śmierci pacjenta, użytkownika lub innej osoby; do przejściowego lub stałego poważnego pogorszenia stanu zdrowia pacjenta, użytkownika lub innej osoby; lub do poważnego zagrożenia zdrowia publicznego.

#### <span id="page-20-1"></span>**2.7.2 Informacje medyczne i środki ostrożności mające na celu zapobieganie występowaniu skutków ubocznych**

**Wszystkie zabiegi** – W przypadku stosowania antykoagulacji układowej, a także w przypadku miejscowej antykoagulacji cytrynianowej, zabiegi należy wykonywać zgodnie z protokołem (patrz rozdział 7). Brak dawkowania lub niewłaściwe dawkowanie antykoagulantu może prowadzić do wczesnego zatkania lub zakrzepu (z utratą krwi, jeżeli jest konieczna wymiana układu pozaustrojowego), lub krwawienia, na przykład na skutek trombocytopenii lub nadmiaru leku przeciwzakrzepowego o działaniu ogólnoustrojowym.

- Aby zapewnić odpowiedni przepływ krwi podczas zabiegu, pacjent musi mieć zapewniony odpowiedni dostep naczyniowy (np. odpowiedniej wielkości cewnik dwukanałowy umieszczony w żyle centralnej – w celu dobrania odpowiedniej wielkości należy zapoznać się z instrukcją obsługi). Wykorzystanie w zabiegu CRRT istniejącego już przeszczepu tętniczo-żylnego lub przetoki (które są wymagane przy przewlekłym stosowaniu) może prowadzić do ich uszkodzenia. Do TPE można wykorzystać obwodowy dostęp naczyniowy lub przetokę AV, jeżeli są dostępne.
- Dostosuj zlecane płyny do aktualnych wartości elektrolitów i kwasowo-zasadowych w surowicy lub do wskazań leczonego pacjenta i jego stanu krzepnięcia (TPE). Aby uniknąć poważnych zaburzeń, przed przystąpieniem do zabiegu i w jego trakcie w regularnych odstępach czasu należy monitorować równowagę płynów, stan kwasowo-zasadowy, stężenie elektrolitów w surowicy (np. Ca2+, Na+, K+, Mg2+, fosforan nieorganiczny), a także stężenie glukozy we krwi. W razie potrzeby należy dostosować zalecenie. Każdemu poważnemu zaburzeniu równowagi należy przeciwdziałać, stosując sprawdzone procedury medyczne. Wystąpienie poważnych zaburzeń jest bardziej prawdopodobne w przypadku stosowania CRRT o dużej objętości oraz w przypadku zabiegu z wykorzystaniem wielu objętości osocza do TPE.

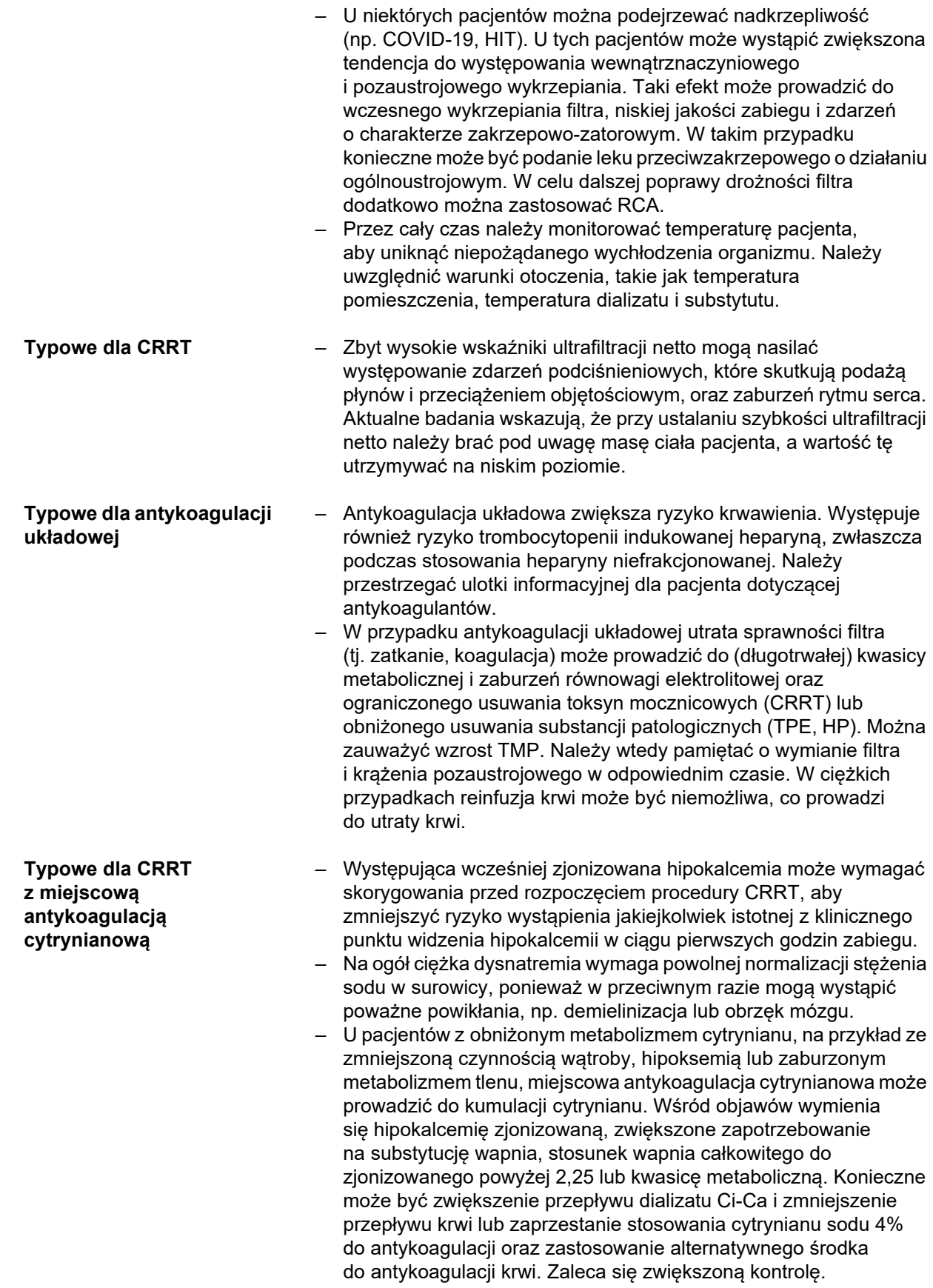

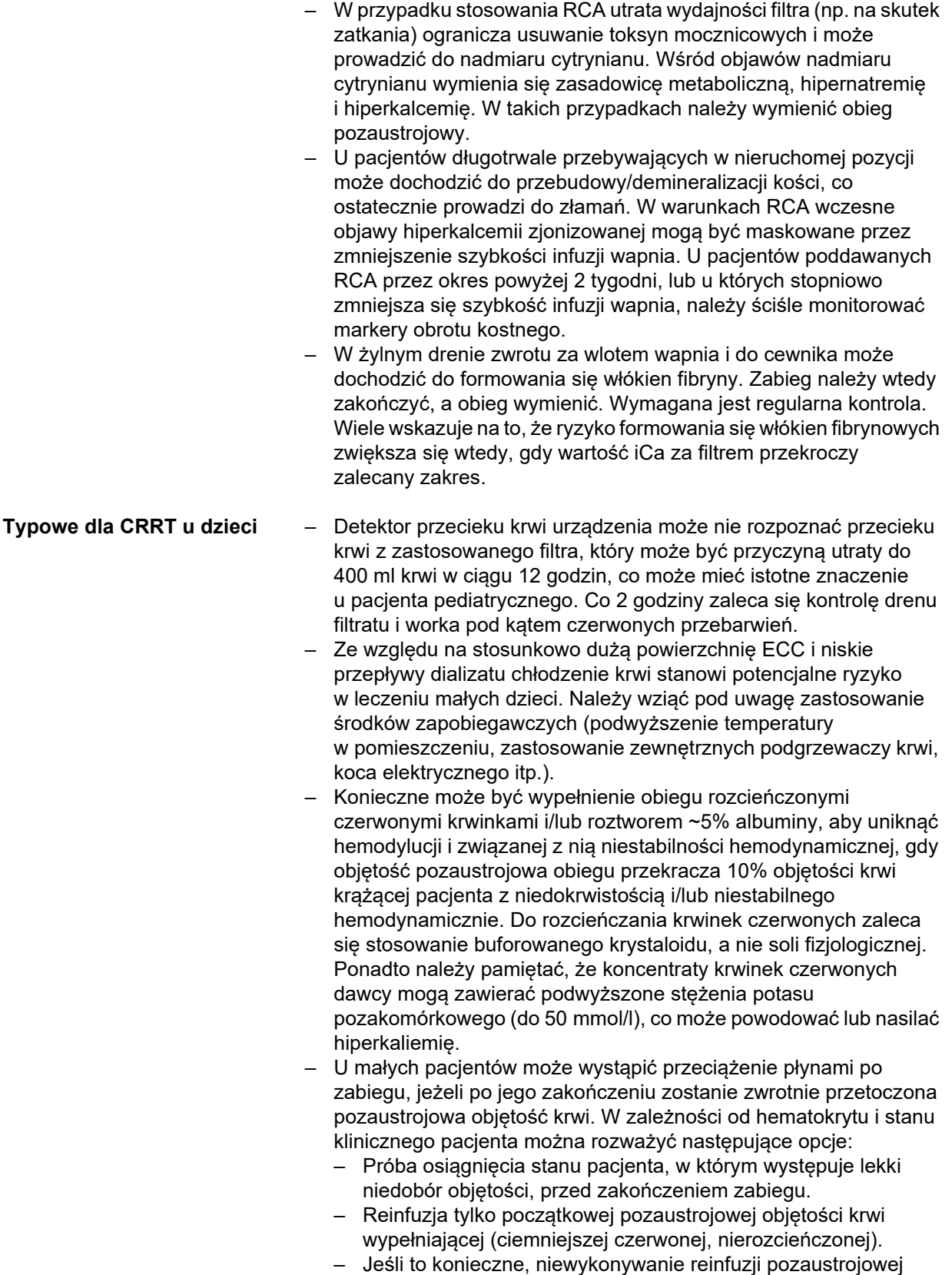

objętości krwi wypełniającej.

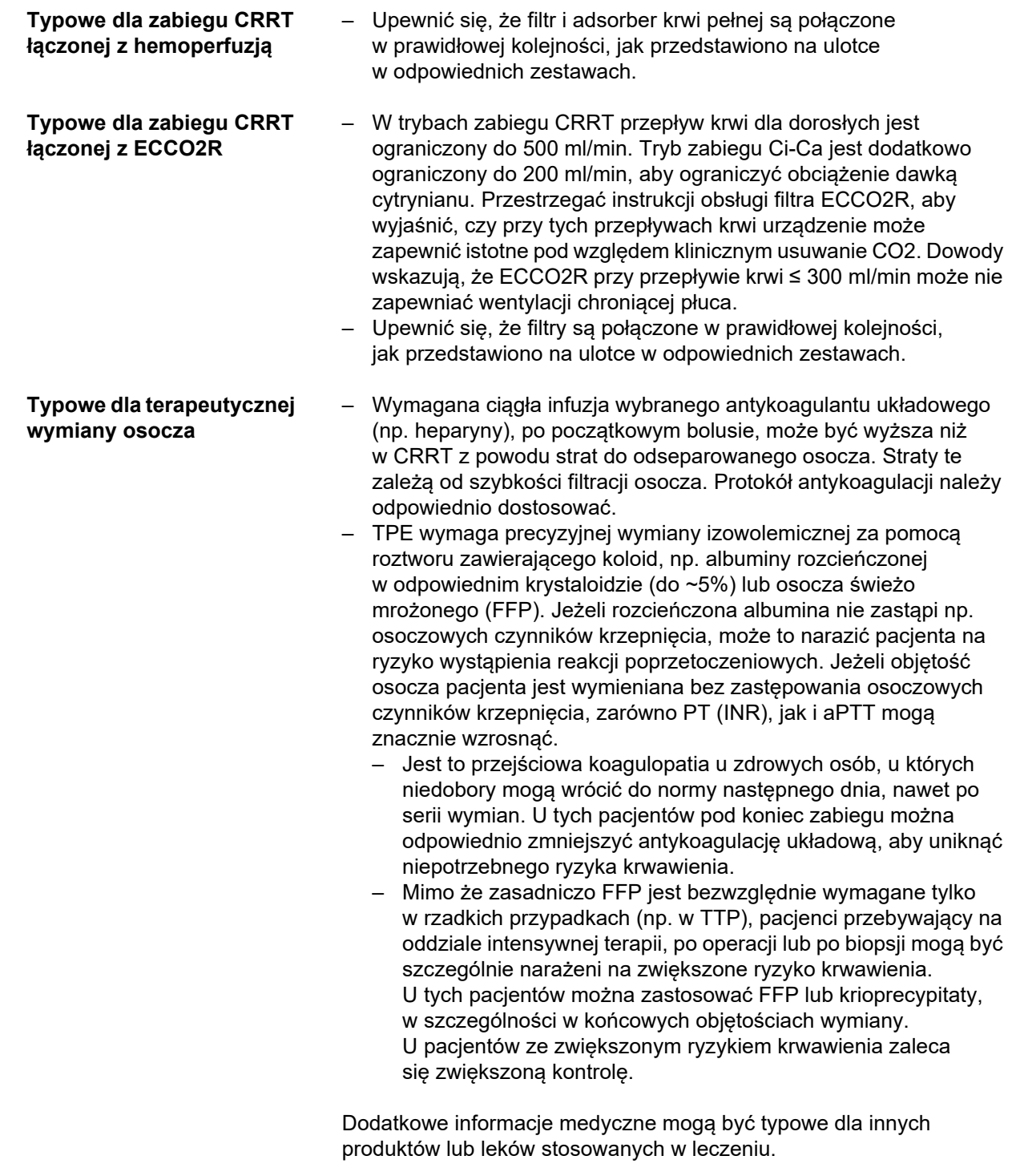

# <span id="page-23-2"></span><span id="page-23-0"></span>**2.8 Przeciwwskazania**

### <span id="page-23-1"></span>**2.8.1 Przeciwwskazania w związku z produktem lub leczeniem**

**Wszystkie zabiegi** – Brak możliwości uzyskania wymaganego dostępu naczyniowego.

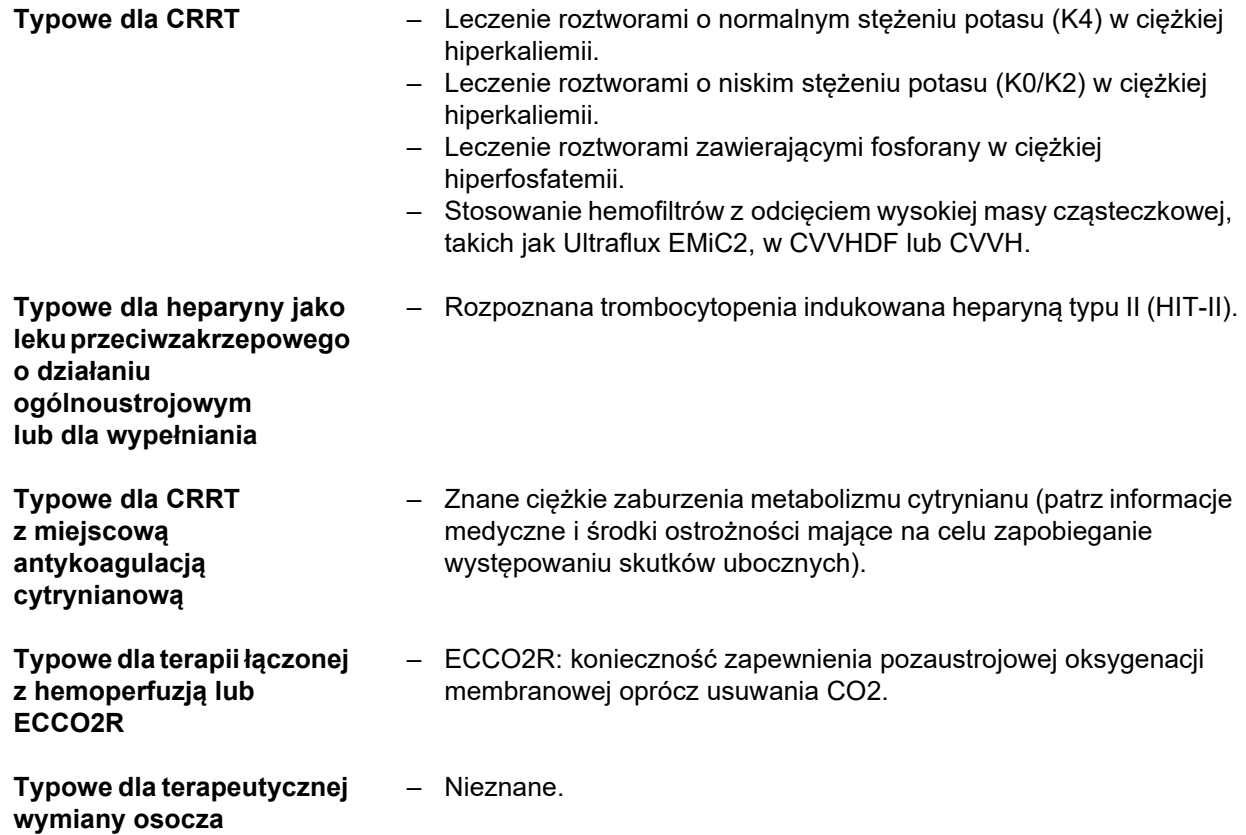

## <span id="page-24-0"></span>**2.8.2 Względne przeciwwskazania**

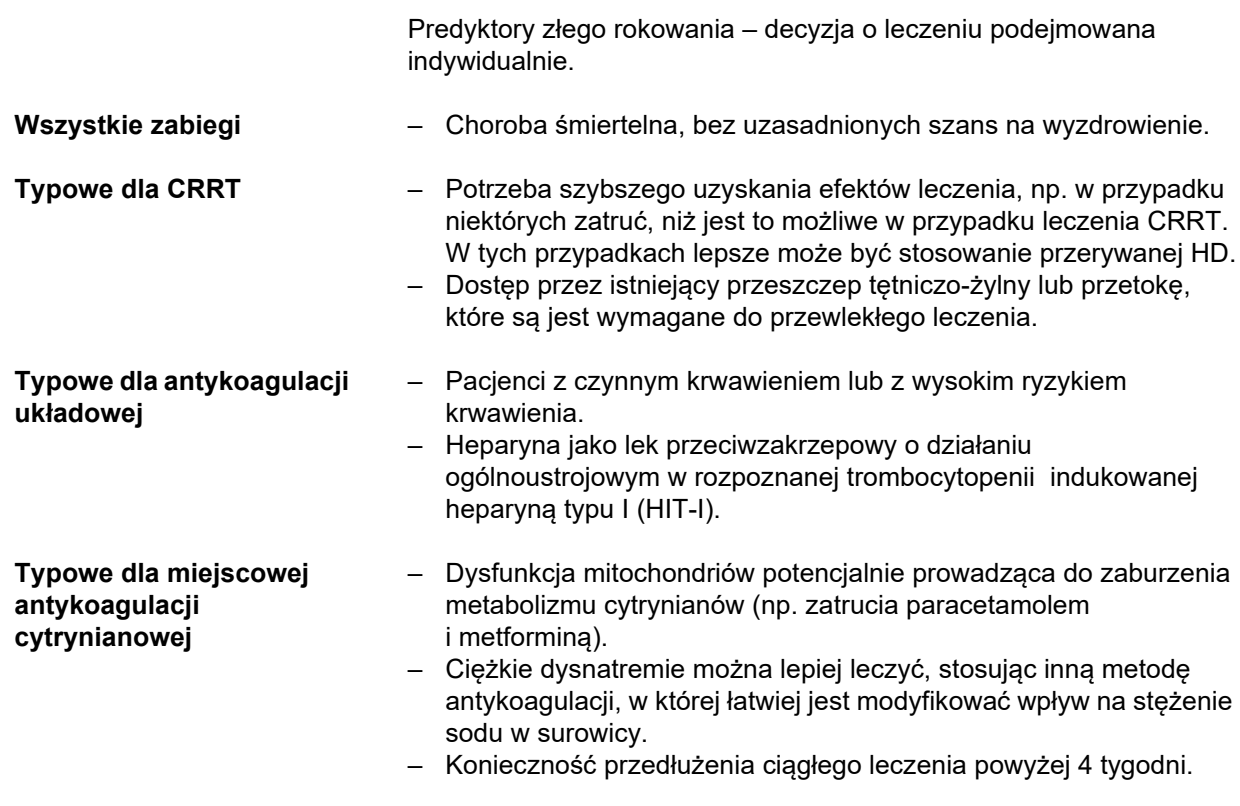

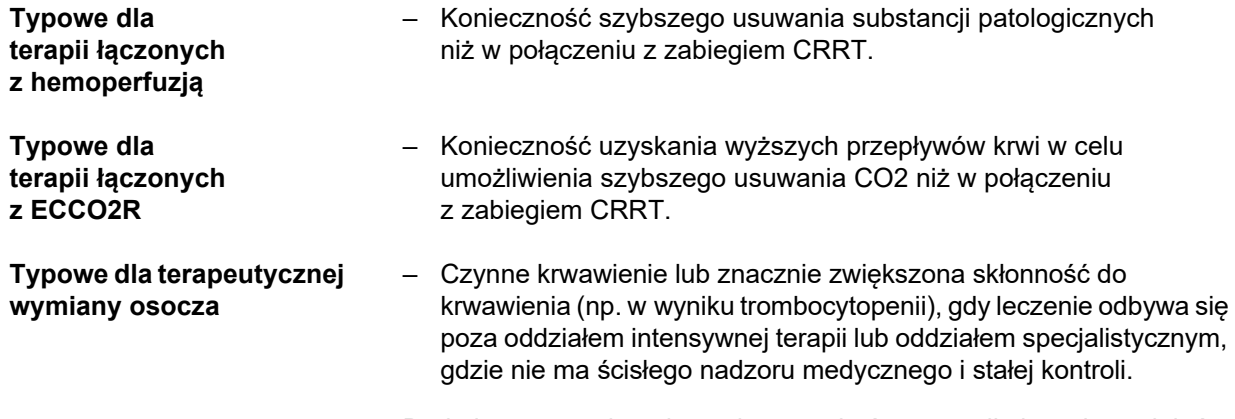

<span id="page-25-1"></span>Dodatkowe przeciwwskazania mogą być typowe dla innych produktów lub leków stosowanych w leczeniu.

# <span id="page-25-0"></span>**2.9 Interakcje z innymi systemami**

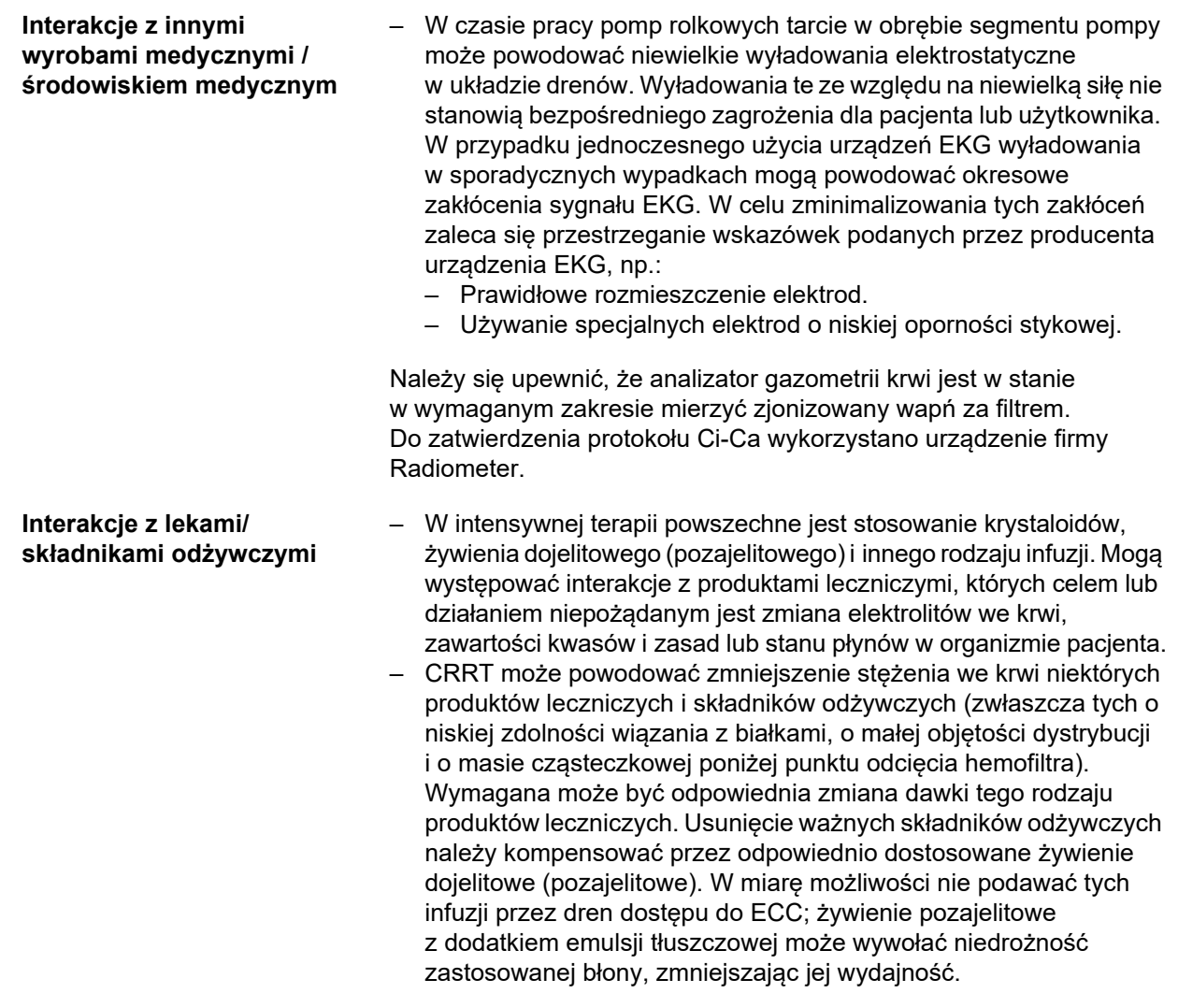

- TPE może zmieniać stężenie niemal wszystkich podawanych produktów leczniczych i składników odżywczych w osoczu. Konieczna może być odpowiednia zmiana dawki tego rodzaju produktów leczniczych, a leki te najlepiej podawać pacjentowi po zakończeniu leczenia. Usunięcie ważnych składników odżywczych należy kompensować przez odpowiednio dostosowane żywienie dojelitowe (pozajelitowe). Bogate w tłuszcze żywienie pozajelitowe podawane przed zabiegiem może zatkać zastosowaną błonę plazmatyczną, zmniejszając jej wydajność.
- Toksyczność sercowa glikozydów nasercowych, w szczególności digoksyny, może ulec nasileniu po skorygowaniu hiperkaliemii, hipermagnezemii lub hipokalcemii, a także na skutek wystąpienia hiponatremii lub zasadowicy.
- Niektóre leki i zabiegi mogą powodować czerwone przebarwienie wypływającego roztworu, co może prowadzić do fałszywie dodatniego alarmu krwi (wynika to z metody pomiaru opartej na absorpcji optycznej (stosunek czerwony/zielony)). Efekt ten należy mieć na uwadze przed przystąpieniem do hemodializy. Jednym z produktów leczniczych, o którym wiadomo, że ma takie działanie, jest hydroksokobalamina, którą stosuje się w leczeniu zatrucia cyjankiem.

# <span id="page-26-4"></span><span id="page-26-0"></span>**2.10 Ograniczenia technologiczne**

<span id="page-26-3"></span>**Miejscowa antykoagulacja cytrynianowa** Antykoagulację cytrynianową można prowadzić u dorosłych pacjentów podczas CVVHD oraz CVVHDF.

#### <span id="page-26-1"></span>**2.10.1 Grupa użytkowników**

Urządzenie mogą montować, obsługiwać i stosować wyłącznie osoby, które zostały odpowiednio przeszkolone lub też dysponują niezbędnym doświadczeniem oraz wiedzą.

## <span id="page-26-2"></span>**2.11 Zalecenia, których należy przestrzegać podczas pracy z urządzeniem**

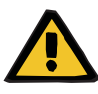

#### **Ostrzeżenie**

**Ryzyko urazu pacjenta i użytkownika z powodu nieprawidłowo przeprowadzonych czynności serwisowych.**

Nieprawidłowe serwisowanie może wpłynąć negatywnie na bezpieczeństwo działania urządzenia.

 Uruchomienie, rozbudowa, regulacja, kalibracja, czynności konserwacyjne, zmiany lub naprawy mogą być przeprowadzane wyłącznie przez producenta lub uprawnione przez niego osoby.

Więcej informacji na temat instalacji [\(zob. rozdz. 9 na stronie 285\).](#page-284-4)

Więcej informacji na temat Technicznej Kontroli Bezpieczeństwa i czynności konserwacyjnych [\(zob. rozdz. 11 na stronie 293\).](#page-292-3)

Nie wolno używać części zamiennych innych niż zatwierdzone przez producenta.

Do identyfikacji i zamawiania części zamiennych, narzędzi pomiarowych i pomocniczych należy zawsze stosować elektroniczny katalog części zamiennych.

Dodatkowe informacje na temat transportowania i przechowywania, [\(zob. rozdz. 10 na stronie 289\)](#page-288-3).

## <span id="page-27-2"></span><span id="page-27-0"></span>**2.12 Oczekiwany okres eksploatacji urządzenia**

Przeprowadzenie Technicznej Kontroli Bezpieczeństwa w pełnym zalecanym zakresie i w podanych odstępach czasu gwarantuje bezpieczne działanie urządzenia w czasie między kolejnymi kontrolami.

Ponadto producent zaleca regularne czynności konserwacyjne, by uniknąć w ten sposób powstawania usterek wynikających z nadmiernego zużycia.

W ten sposób "Oczekiwany okres eksploatacji urządzenia" zgodnie z normą IEC 60601-1 wydłuża się po każdej technicznej kontroli bezpieczeństwa o czas do następnej zalecanej kontroli.

# <span id="page-27-3"></span><span id="page-27-1"></span>**2.13 Zadania organizacji odpowiedzialnej**

Wytyczne **Chrytalna organizacja odpowiedzialna ponosi odpowiedzialność** za przestrzeganie poniższych wytycznych:

- Przestrzeganie krajowych i lokalnych przepisów dotyczących budowy, użytkowania, stosowania oraz utrzymywania maszyn i urządzeń w dobrym stanie.
- Przestrzeganie przepisów dot. zapobiegania wypadkom.
- Utrzymanie urządzenia w prawidłowym, zapewniającym bezpieczeństwo stanie.
- Stała dostępność instrukcji obsługi aparatu.
- Urządzenie można użytkować wyłącznie w warunkach pracy podanych przez producenta.

Dla zwiększenia jakości zabiegu i bezpieczeństwa pacjenta producent zaleca przestrzeganie wytycznych IEC / TR 62653 "Guideline for safe operation of medical devices used for haemodialysis treatment". Wytyczne te zawierają wymagania bezpiecznego i zgodnego z przeznaczeniem używania systemów dializacyjnych.

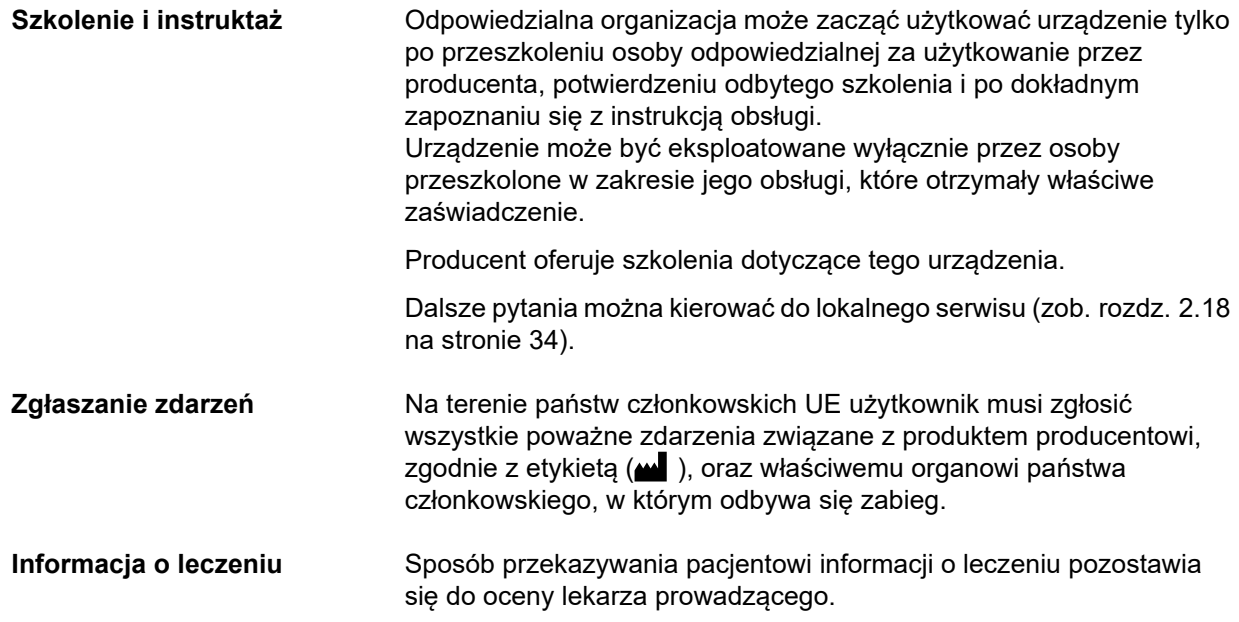

# <span id="page-28-1"></span><span id="page-28-0"></span>**2.14 Odpowiedzialność osoby obsługującej urządzenie**

Niewłaściwą eksploatację lub nieoczekiwane zdarzenia należy zgłaszać pod poniższe adresy [\(zob. rozdz. 2.18 na stronie 34\).](#page-33-0)

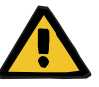

#### **Ostrzeżenie**

#### **Niebezpieczeństwo obrażeń ciała z powodu awarii urządzenia**

Awaria urządzenia uniemożliwia prawidłowe i bezpieczne przeprowadzenie zabiegu.

- Nie należy przeprowadzać zabiegu przy użyciu wadliwego urządzenia.
- Wyłączyć urządzenie z eksploatacji i odłączyć od źródła zasilania.
- Bieżący zabieg należy zakończyć przeprowadzając zwrot krwi. W razie potrzeby należy przeprowadzić zwrot krwi ręcznie [\(zob. rozdz. 5.19 na stronie 234\).](#page-233-3)
- Należy też powiadomić jednostkę odpowiedzialną lub serwis.
- W razie uszkodzenia akcesoriów należy je wymienić.

Urządzenie należy uznać za uszkodzone w następujących przypadkach:

- Przy uszkodzeniach mechanicznych
- Przewód zasilający jest uszkodzony
- Jeśli urządzenie reaguje inaczej niż się oczekuje
- Gdy charakterystyka wydajnościowa urządzenia pogarsza się

Przy wprowadzaniu parametrów należy przestrzegać następujących zasad:

- Użytkownik musi weryfikować wprowadzane parametry, tj. sprawdzać, czy wprowadzane wartości są prawidłowe.
- Jeśli kontrola wykaże różnice między parametrami żądanymi a wyświetlanymi na urządzeniu, należy skorygować ustawienie, przed aktywacją funkcji.
- Należy porównać wartości wyświetlane z zleconymi wartościami docelowymi.
- W przypadku trudności związanych z urządzeniem, procedurą lub stanem zdrowia należy skonsultować się z lekarzem prowadzącym.

# <span id="page-29-1"></span><span id="page-29-0"></span>**2.15 Wyłączenie odpowiedzialności**

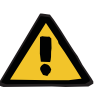

#### **Ostrzeżenie**

W rozdziale 8 [\(zob. rozdz. 8 na stronie 279\)](#page-278-1) wymieniono wszelkie części eksploatacyjne i akcesoria, które są odpowiednie do użytku z tym urządzeniem i które można z nim bezpiecznie zastosować.

Jeśli użytkownik stosuje inne materiały eksploatacyjne i akcesoria niż tam wymienione, wytwórca tego urządzenia nie może zapewnić ich zgodności z tym urządzeniem. Wytwórca tego urządzenia nie może też w żadnym wypadku zagwarantować bezpieczeństwa i wydajności urządzenia w przypadku stosowania innych materiałów eksploatacyjnych i akcesoriów niż tam wymienione.

Przed zastosowaniem innych materiałów eksploatacyjnych i akcesoriów należy potwierdzić ich zgodność. Można w tym celu skorzystać z informacji zawartych w instrukcjach obsługi tych materiałów eksploatacyjnych i akcesoriów.

Wytwórca tego urządzenia nie ponosi odpowiedzialności za szkody powstałe podczas stosowania niezgodnych materiałów eksploatacyjnych i akcesoriów.

### <span id="page-30-0"></span>**2.16 Ostrzeżenia**

Poniższa lista ostrzeżeń stanowi jedynie fragment. Aby zapewnić bezpieczną obsługę urządzenia, należy zapoznać się ze wszystkimi ostrzeżeniami wymienionymi w niniejszej instrukcji obsługi.

#### <span id="page-30-2"></span><span id="page-30-1"></span>**2.16.1 Ostrzeżenie dotyczące bezpieczeństwa elektrycznego**

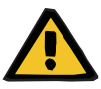

#### **Ostrzeżenie**

#### **Niebezpieczeństwo porażenia prądem elektrycznym**

Awaria przyłącza przewodu ochronnego może doprowadzić do porażenia prądem elektrycznym.

 Podłączać urządzenie tylko do sieci zasilającej z przewodem ochronnym.

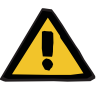

### **Ostrzeżenie**

#### **Niebezpieczeństwo porażenia prądem elektrycznym**

Jeżeli pacjent dotknie wtyczek lub gniazda urządzenia, bezpośrednio lub za pośrednictwem użytkownika, może dość do porażenia prądem elektrycznym.

Podczas zabiegu nie wolno dotykać wtyczek ani gniazd urządzenia.

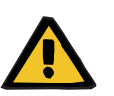

#### **Ostrzeżenie**

#### **Niebezpieczeństwo porażenia prądem elektrycznym**

Podczas przeprowadzania zabiegu u pacjenta z wkłuciem centralnym, u którego końcówka cewnika znajduje się w prawym przedsionku, należy przestrzegać poniższych instrukcji:

- Podłączyć urządzenie (multiFiltratePRO) do instalacji wyrównywania potencjałów.
- Odsunąć wszystkie medyczne i niemedyczne urządzenia w otoczeniu pacjenta (na odległość ponad 1,5 metra od pacjenta), w przypadku których prąd dotykowy lub prąd upływowy pacjenta przekracza odpowiednie wartości graniczne, wymagane wobec części aplikacyjnych typu CF.

Prąd dotykowy lub prąd upływowy pacjenta, generowany z innych medycznych i niemedycznych urządzeń elektrycznych w otoczeniu pacjenta, może być przewodzony do uziemienia przez wkłucie centralne albo część aplikacyjną typu B lub BF urządzenia (multiFiltratePRO).

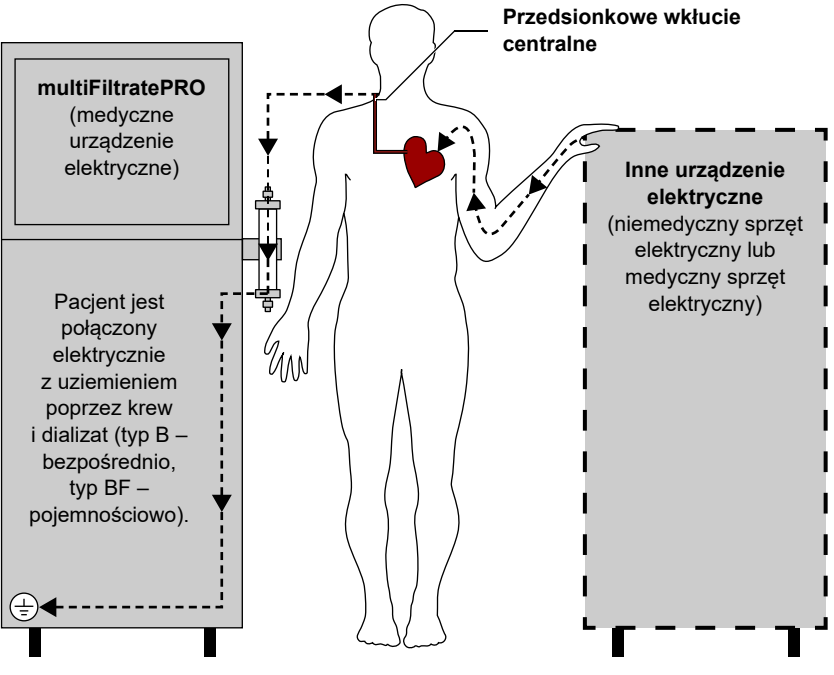

Wartości graniczne prądu upływowego pacjenta w przypadku części aplikacyjnych typu CF są następujące:

- 10 µA AC/DC (typowa praca bezawaryjna)
- 50 µA AC/DC (w przypadku pierwszej awarii)

W razie pytań należy skontaktować się z serwisem technicznym.

#### <span id="page-31-1"></span><span id="page-31-0"></span>**2.16.2 Ostrzeżenia dot. materiałów eksploatacyjnych i osprzętu**

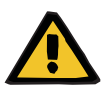

### **Ostrzeżenie**

#### **Ryzyko zakażenia spowodowanego niewłaściwym postępowaniem wobec punktów połączeń**

Do obiegu pozaustrojowego mogą dostać się drobnoustroje chorobotwórcze.

 Należy używać techniki aseptycznej do wszystkich połączeń od strony krwi i osocza oraz do wszystkich połączeń z jałowymi roztworami.

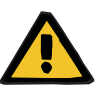

#### **Ostrzeżenie**

#### **Ryzyko zakażenia krzyżowego spowodowanego zanieczyszczeniem materiałów eksploatacyjnych**

Może dojść do rozprzestrzeniania się drobnoustrojów chorobotwórczych.

 Po zabiegu materiały eksploatacyjne należy zutylizować zgodnie z przepisami dotyczącymi postępowania z materiałami potencjalnie zakaźnymi.

# <span id="page-32-0"></span>**2.17 SVHC (REACH)**

W celu uzyskania Informacji na temat SVHC zgodnie z art. 33 Rozporządzenia (WE) 1907/2006 ("REACH"), należy odwiedzić następującą stronę internetową:

www.freseniusmedicalcare.com/en/svhc

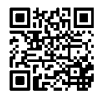

# <span id="page-33-0"></span>**2.18 Adresy**

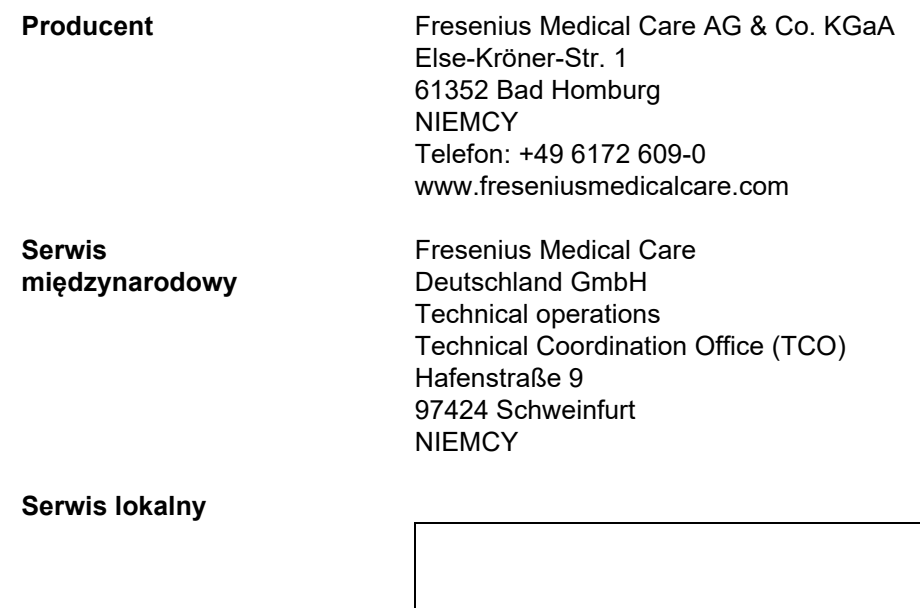

# <span id="page-34-0"></span>**3 Budowa urządzenia**

# <span id="page-34-1"></span>**3.1 Widoki urządzenia**

### <span id="page-34-2"></span>**3.1.1 Widok z przodu**

<span id="page-34-7"></span><span id="page-34-6"></span><span id="page-34-5"></span><span id="page-34-4"></span><span id="page-34-3"></span>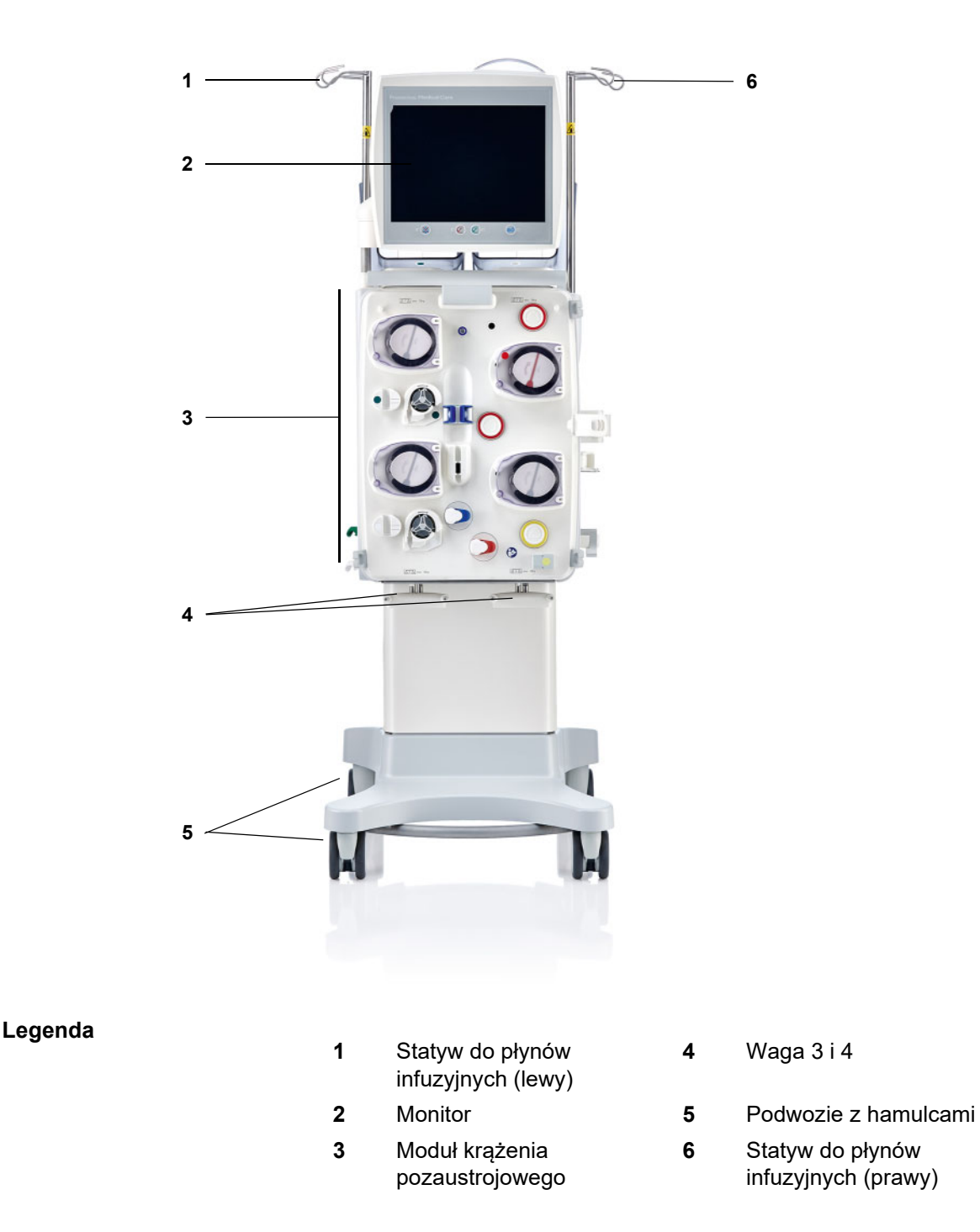

### <span id="page-35-7"></span><span id="page-35-0"></span>**3.1.2 Widok z tyłu**

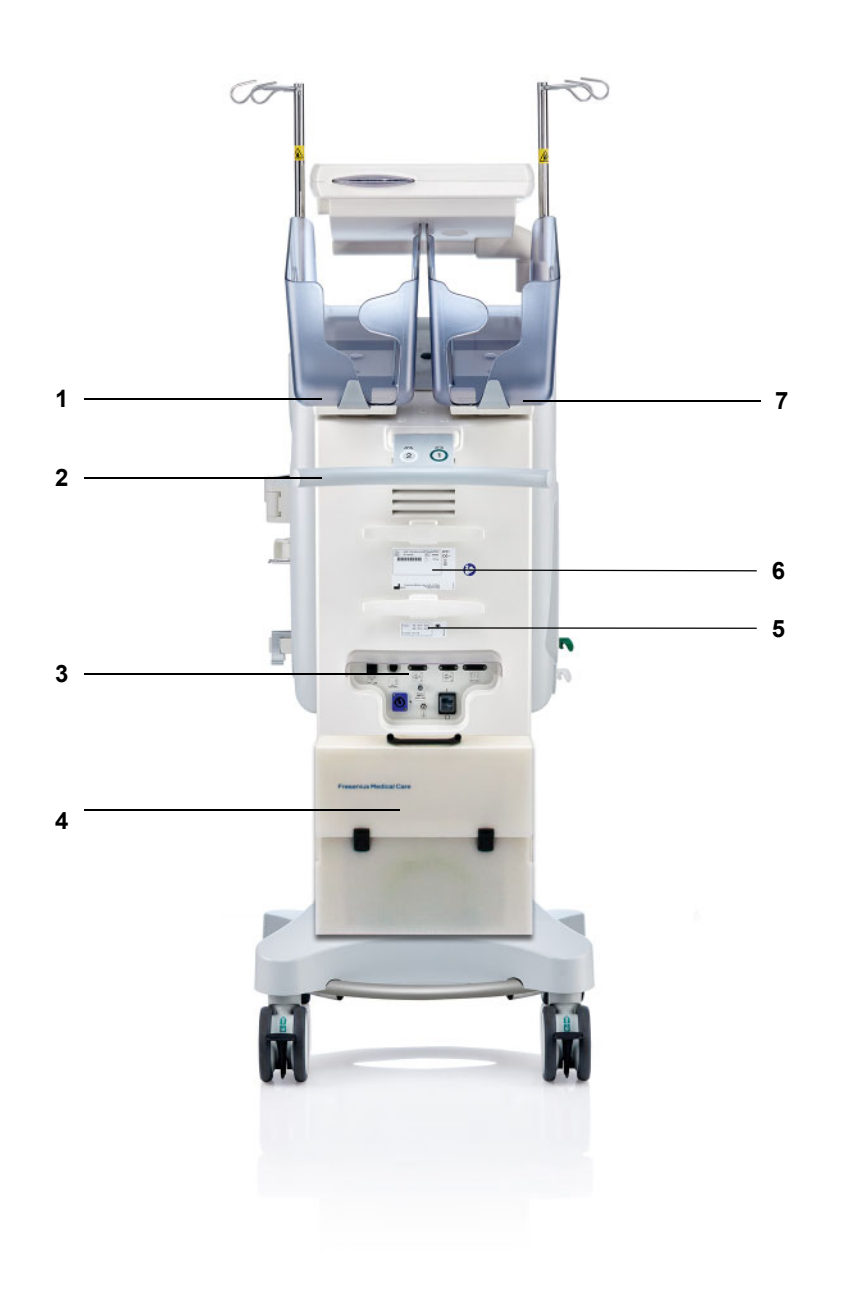

<span id="page-35-6"></span><span id="page-35-5"></span><span id="page-35-4"></span><span id="page-35-3"></span><span id="page-35-2"></span><span id="page-35-1"></span>

- **Legenda** 1 Waga 2 (biała)<br>**2** Uchwyt do prze
	- Uchwyt do przesuwania
	- Listwa przyłączeniowa
	- **4** Torba na osprzęt<br>**5** Tabliczka napięci
	- Tabliczka napięciowa
	- Tabliczka znamionowa
	- Waga 1 (zielona)
#### **3.1.2.1 Listwa przyłączeniowa**

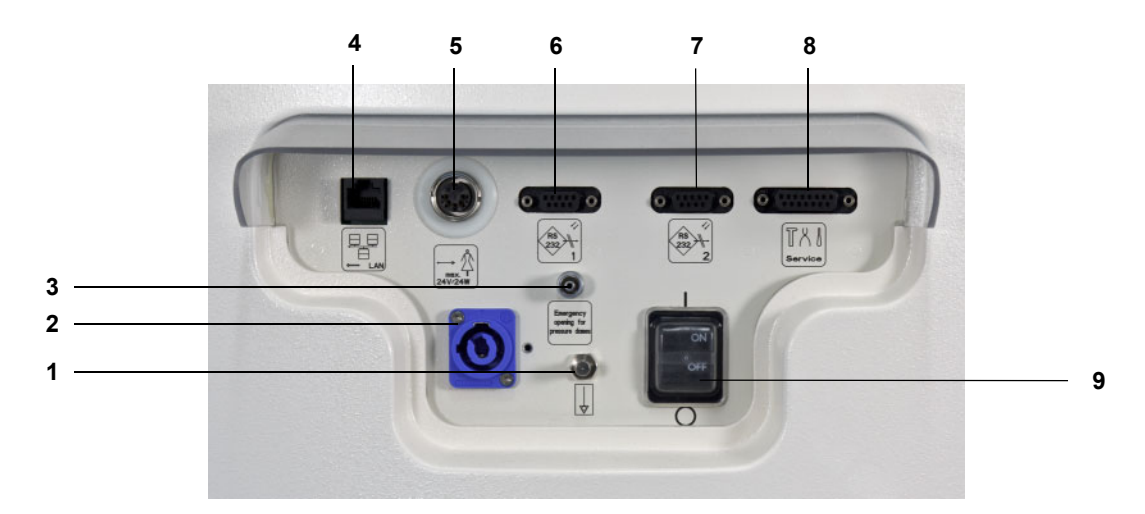

- **Legenda 1** Przyłącze do wyrównania potencjałów
	- Przyłącze sieciowe
	- Przyłącze Luer-Lock do ręcznego otwierania jednostek pomiarowych ciśnienia
	- Połączenie sieci lokalnej (LAN)
	- Przywołanie personelu
	- 1. złącze RS 232 do komunikacji szeregowej zasilane napięciem 5V
	- 2. złącze RS 232 do komunikacji szeregowej
	- Złącze serwisowe (tylko dla inżynierów serwisu)
	- Wyłącznik sieciowy

### **3.1.3 Widok z boku z lewej strony**

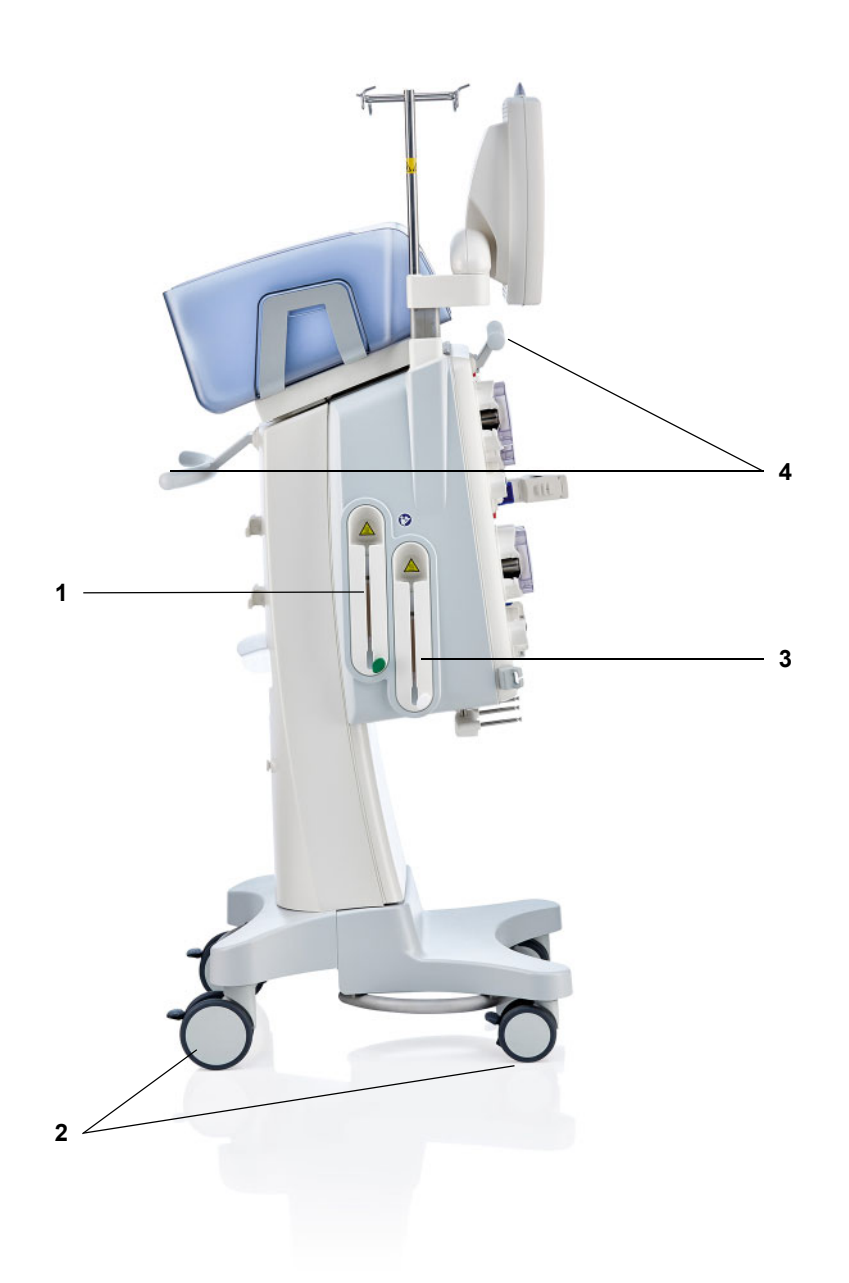

- **Legenda 1** Podgrzewacz (zielony)
	- Koła z hamulcami
	-
	- Podgrzewacz (biały) Uchwyty do przesuwania

### **3.1.4 Widok z boku z prawej strony**

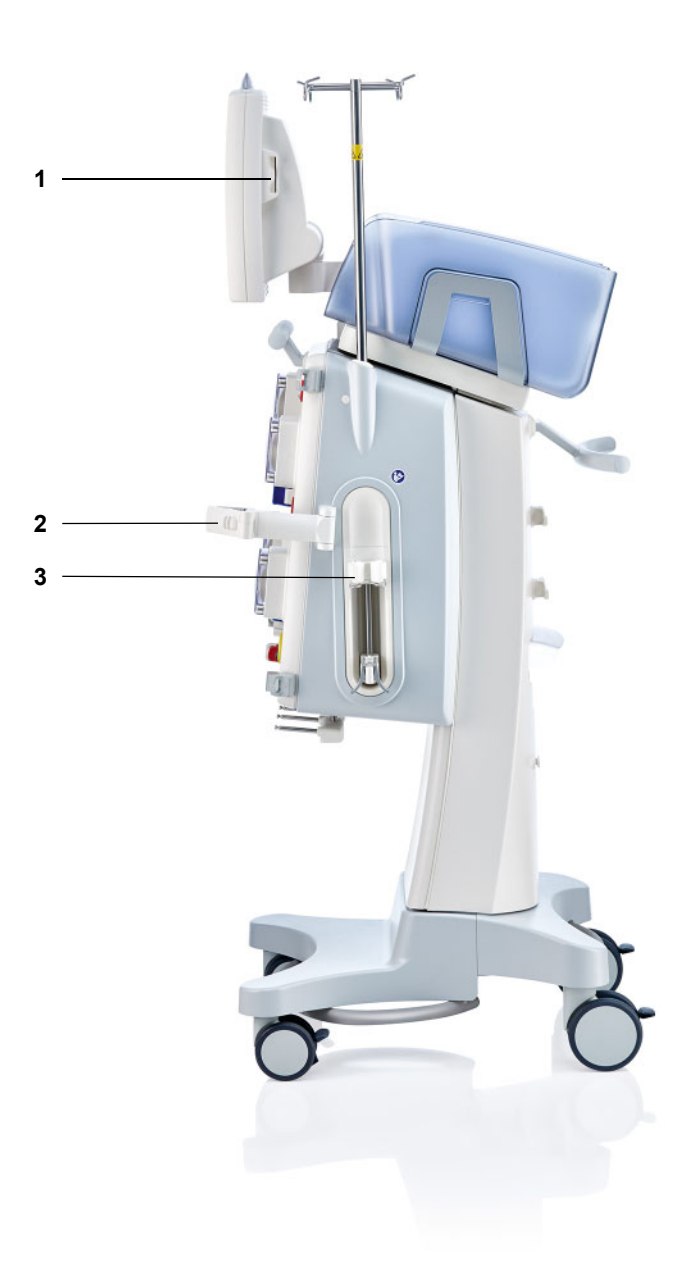

- Legenda 1 Gniazdo kart
	- **2** Uchwyt filtra<br>**3** Pompa hepa
	- **3** Pompa heparyny

## **3.2 Elementy obsługowe i wskaźniki**

### **3.2.1 Przednia strona monitora**

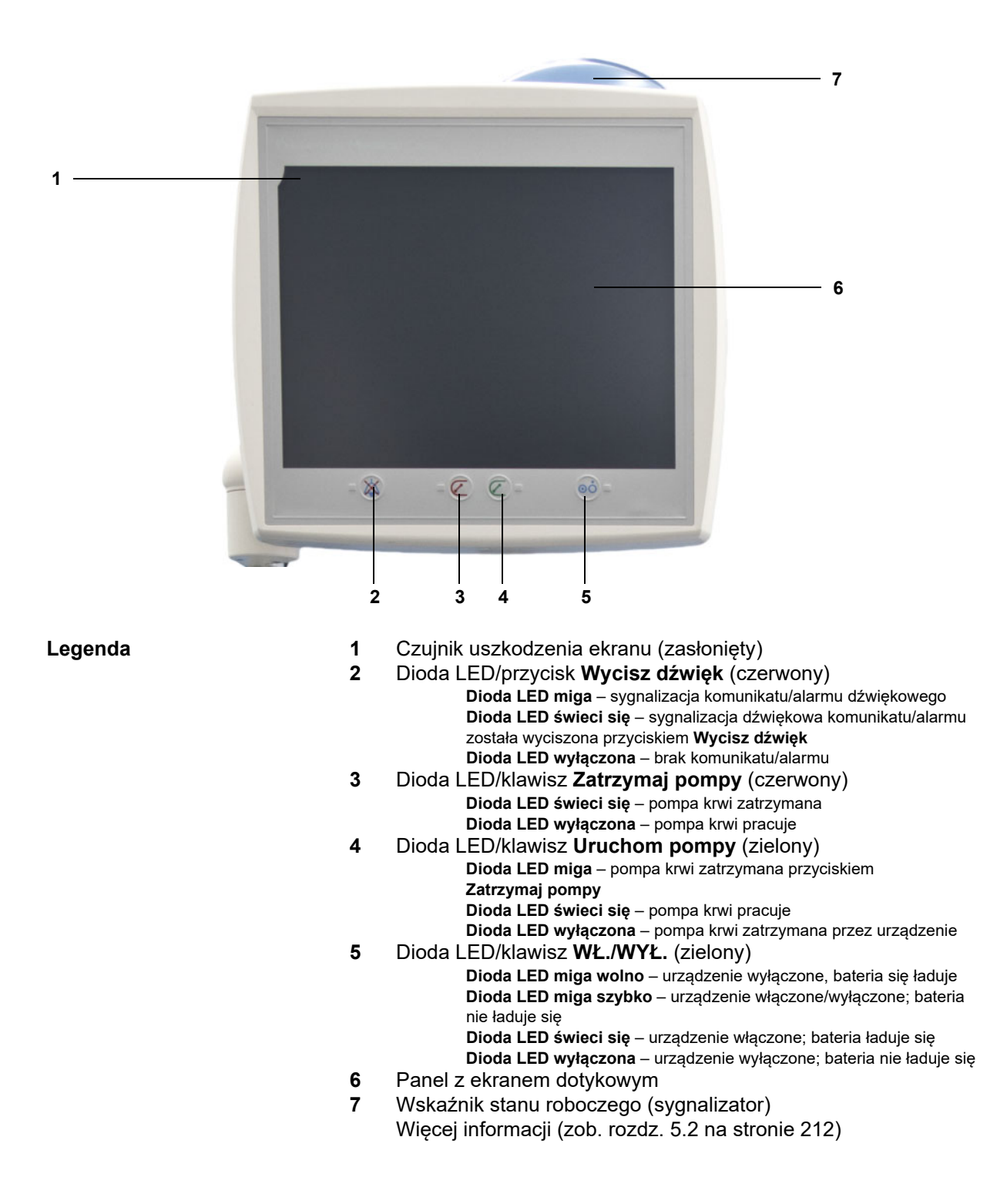

### **3.2.2 Tylna strona monitora**

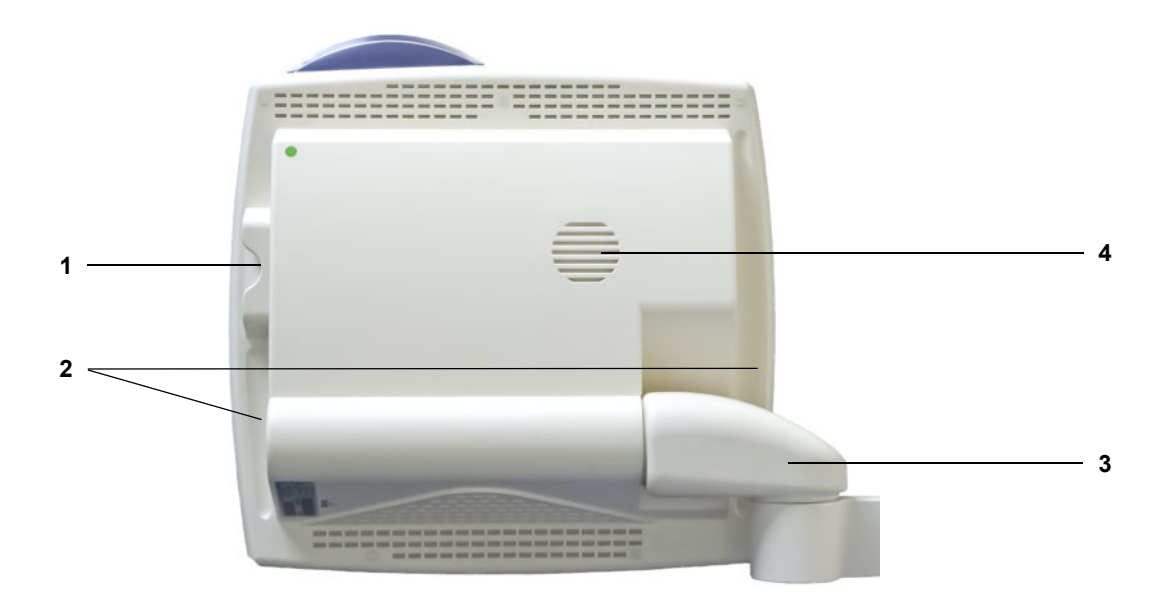

- **Legenda** 1 Gniazdo kart<br>**2** Uchwyt wgłęb
	- **2** Uchwyt wgłębiony
	- **3** Ramię monitora
	- **4** Głośnik

### **3.2.3 Ustawianie monitora**

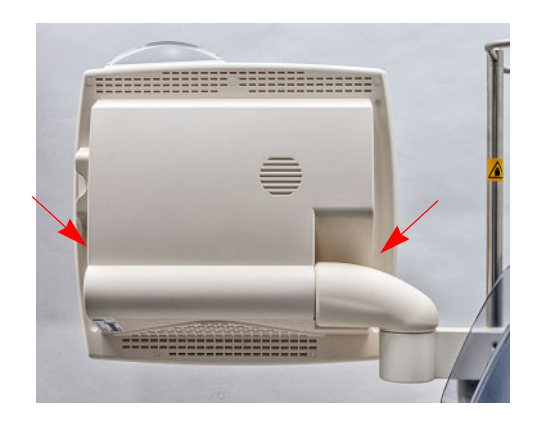

Ustaw monitor za pomocą bocznych uchwytów wgłębionych.

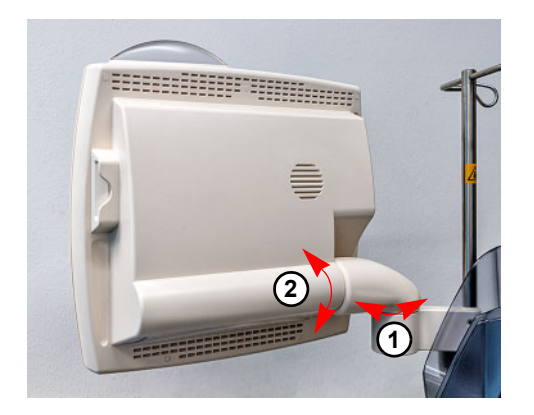

Ustawianie monitora: Monitor można ustawić w żądanej pozycji za pomocą dwóch osi (1) i (2).

### **3.2.4 Użycie gniazda kart**

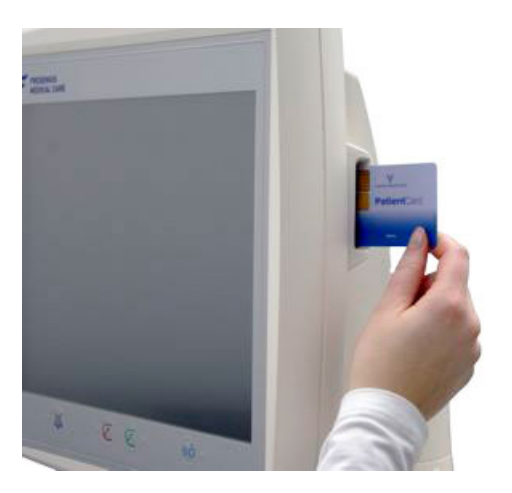

Włóż kartę do gniazda.

### **3.2.5 Ustawianie uchwytu filtra**

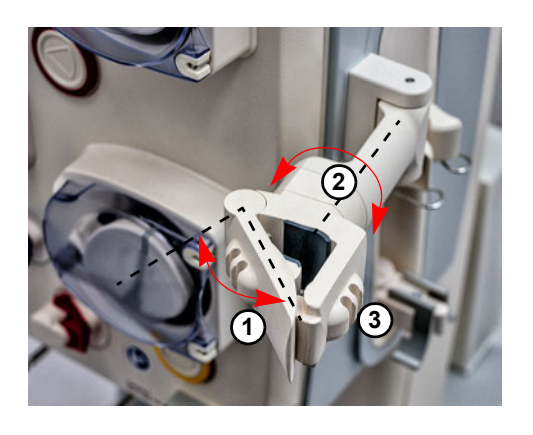

Obróć dźwignię (**1**) w lewo i włóż filtr.

Obróć uchwyt tak, aby filtr znalazł się w żądanym położeniu (**2**).

Umieść dreny w przeznaczonych dla nich uchwytach (**3**).

### **3.2.6 Pompa heparyny**

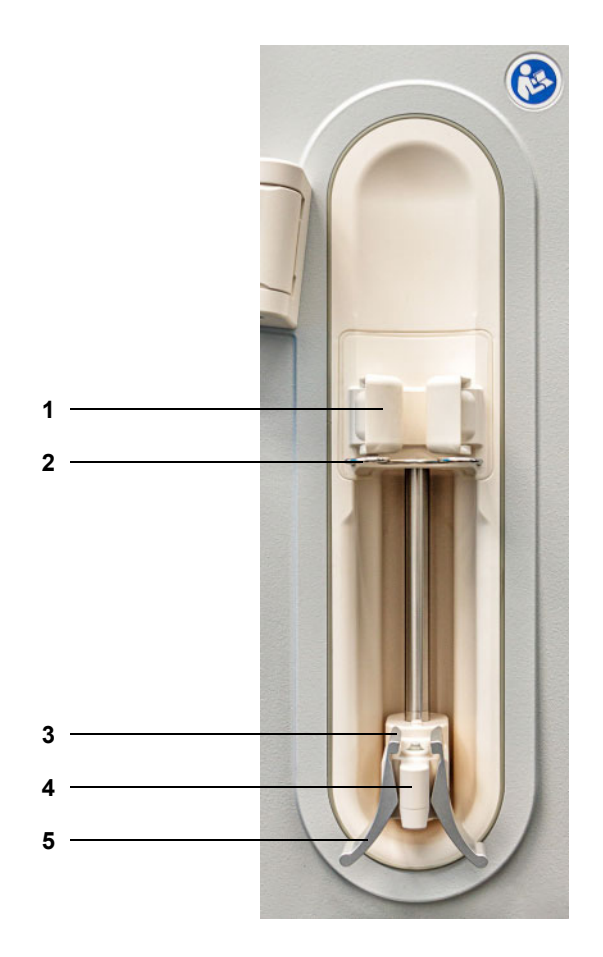

- **Legenda** 1 Uchwyt baryłkowy z detektorem strzykawki<br>2 Pałąk
	- Pałąk
	- Zaciski
	- Uchwyt
	- Dźwignia zaciskowa

### **3.2.7 Podgrzewacz**

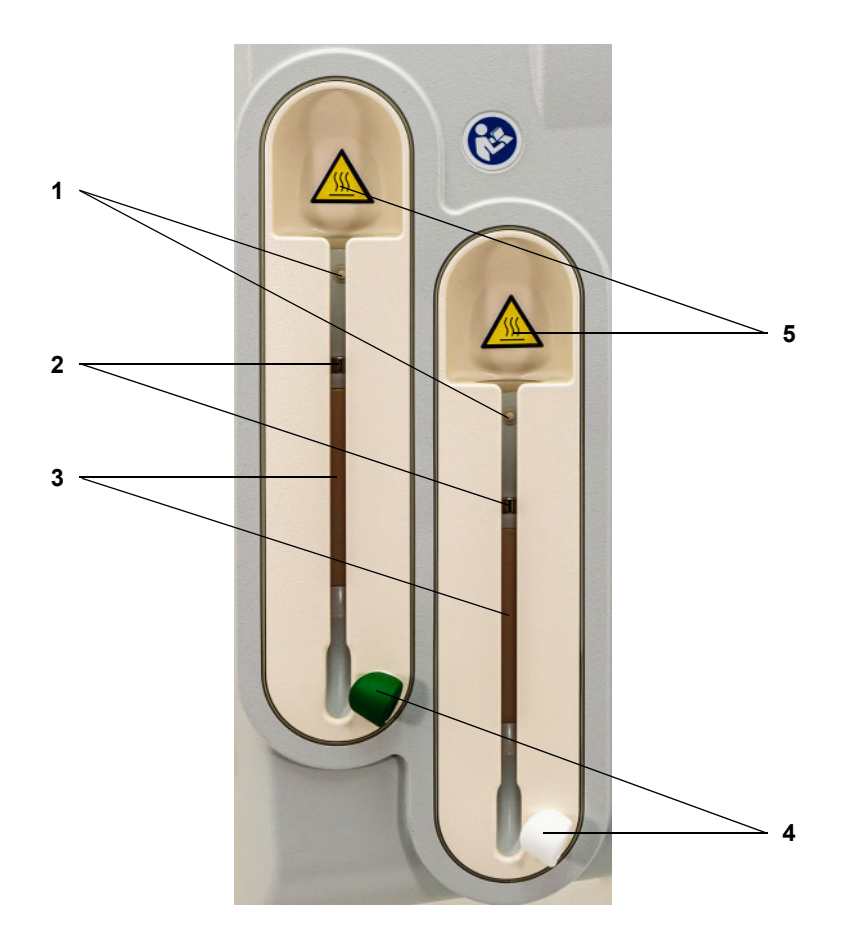

- **Legenda 1** Mikroprzełącznik
	- Czujniki temperatury
	- Element grzewczy
	- Uchwyt drenu (zielony/biały)
	- Tabliczka ostrzegawcza: gorąca powierzchnia

### **3.2.8 Moduł krążenia pozaustrojowego**

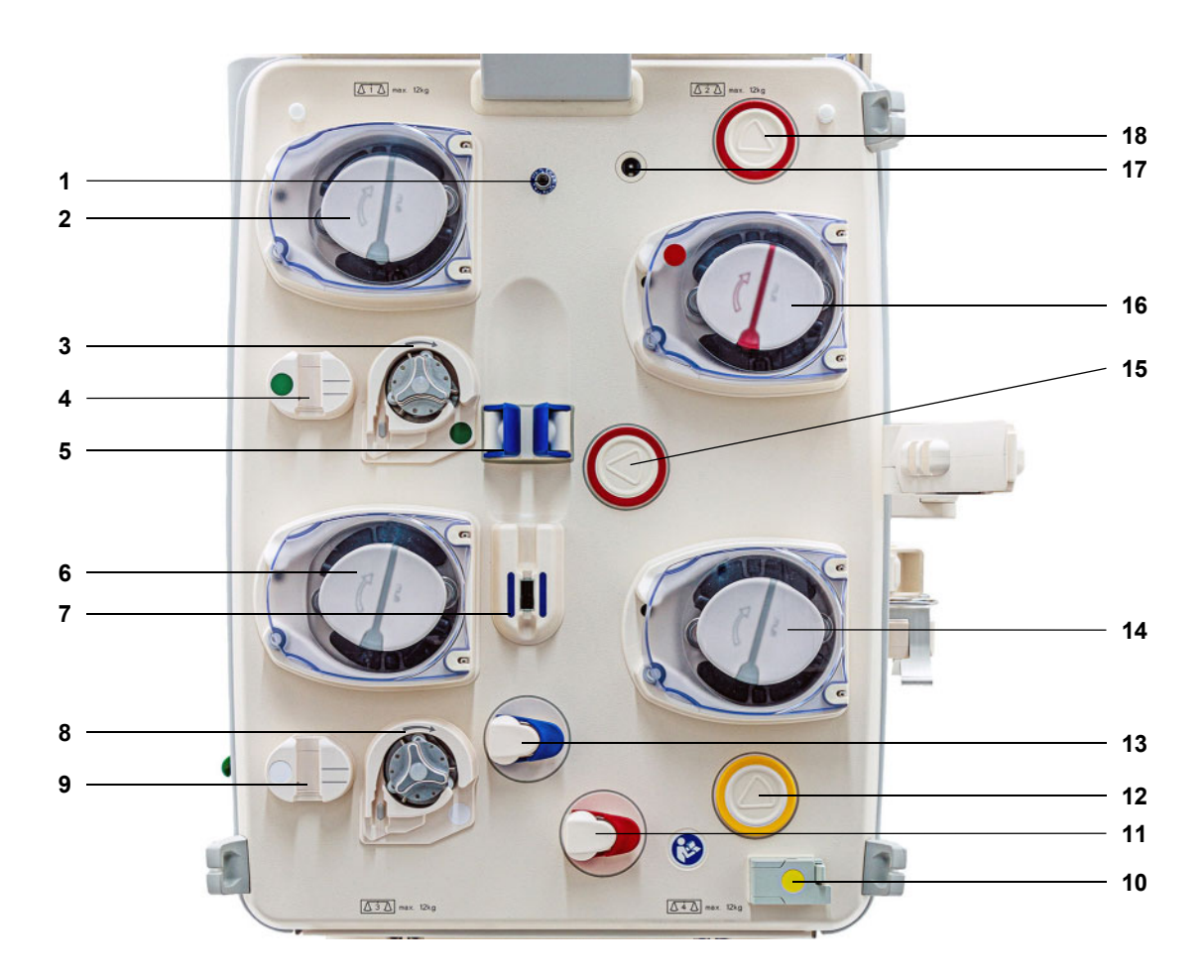

- **Legenda 1** Czujnik ciśnienia zwrotu (niebieski)
	- Pompa dializatu/substytutu w predylucji (w zależności od rodzaju zabiegu)
	- Pompa cytrynianu (zielona)
	- Kroplomierz cytrynianu/detektor poziomu cytrynianu (zielony)
	- Detektor poziomu
	- Pompa substytutu
	- Detektor powietrza/detektor optyczny
	- Pompa wapnia (biała)
	- Kroplomierz Ca/detektor poziomu Ca (biały)
	- Detektor przecieku krwi (żółty)
	- Zacisk blokujący dren (czerwony)
	- Jednostka pomiaru ciśnienia filtratu (żółta)
	- Zacisk blokujący dren (niebieski)
	- Pompa filtratu
	- Jednostka pomiaru ciśnienia dostępu (czerwona)
	- Pompa krwi
	- Detektor kaset
	- Jednostka pomiaru ciśnienia przed filtrem (czerwona)

## **3.3 Interfejs użytkownika**

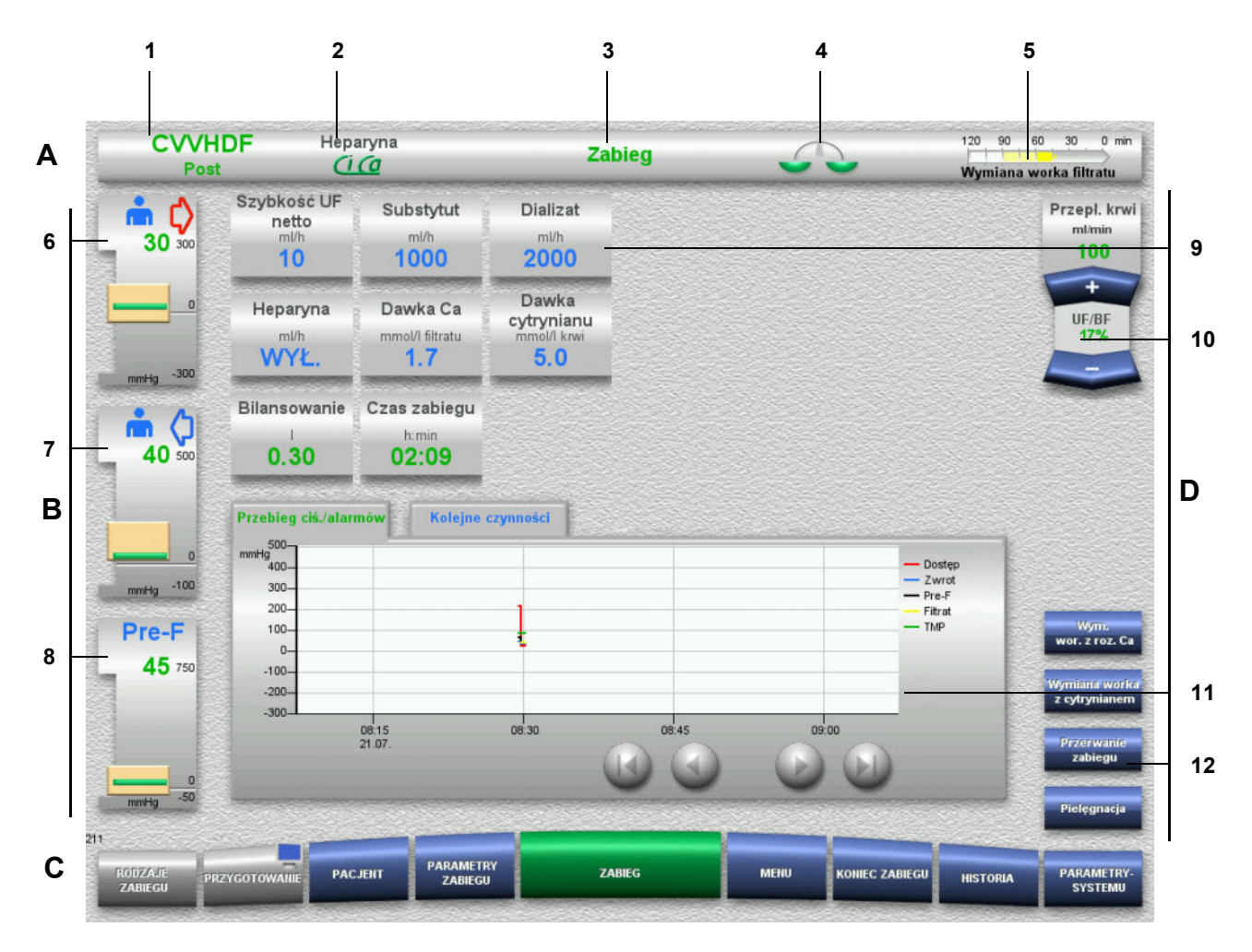

#### Legenda **A** Pasek stanu

- 1 Rodzaj zabiegu<br>2 Rodzaj antykoa
- 2 Rodzaj antykoagulacji
- 3 Aktualne menu
- 4 Wskaźnik stanu bilansowania/stanu zabiegu osocza zielony: bilansowanie włączone/zabieg osocza włączony żółty: bilansowanie wyłączone/zabieg osocza wyłączony

#### 5 Wskaźnik postępu:

- Pozostały czas do kolejnej czynności/ pozostały czas trwających procesów
- **B Wskaźniki ciśnień**
- 6 Ciśnienie dostępu
- 7 Ciśnienie zwrotu
- 8 Ciśnienie przed filtrem

#### **C Pasek menu**

Odpowiednie menu otwiera się automatycznie podczas pracy urządzenia lub po naciśnięciu dowolnego dostępnego przycisku menu.

Przycisk menu Przygotowanie zawiera symbol monitora (wyłącza/włącza ekran w celu oczyszczenia podczas pracy urządzenia).

#### **D Panel menu**

Na większości ekranu wyświetlane są pola danych odpowiednie dla aktywnego menu

- 9 Pole wyświetlania/wprowadzania
- 10 Przyciski kołyskowe
- 11 Obszar informacji Komunikaty i grafiki
- 12 Przyciski szybkiego dostępu do opcji menu

## **3.4 Podstawy obsługi**

### **3.4.1 Kodowanie kolorami na urządzeniu i artykułach jednorazowego użytku**

**Zabezpieczenie przed pomyłką**

Kodowanie kolorami komponentów na urządzeniu i na artykułach jednorazowego użytku pomaga w ich przyporządkowaniu i wykonaniu poprawnych połączeń.

#### **3.4.2 Struktura kolorów ekranu**

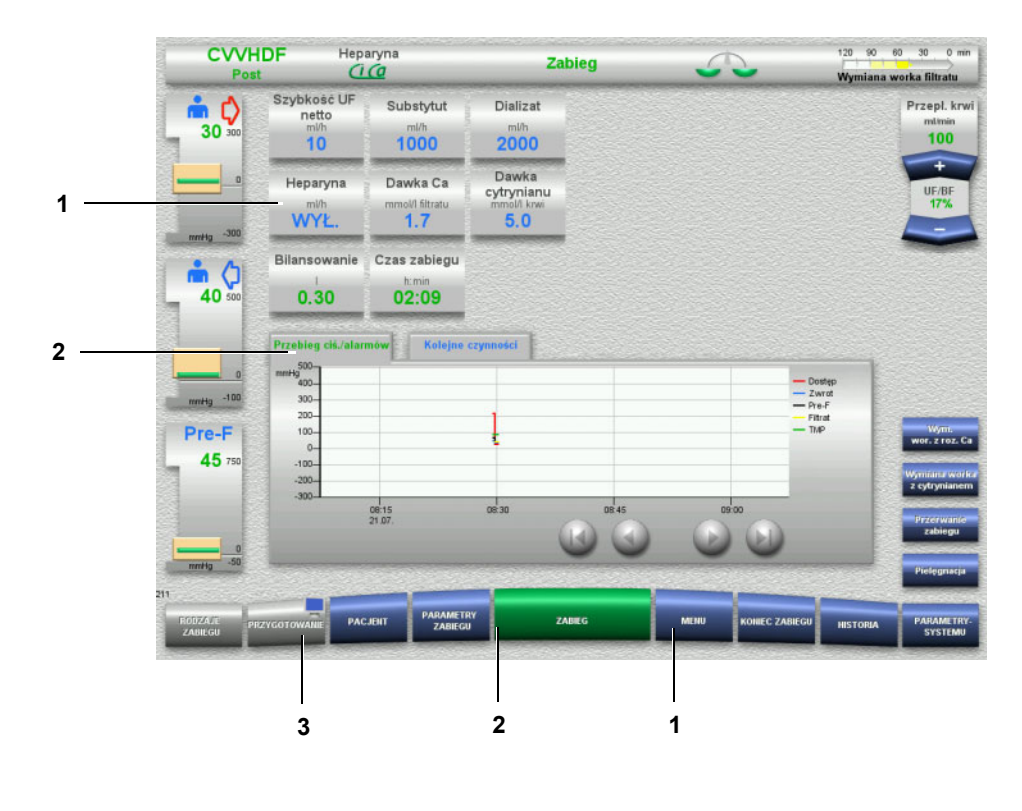

- **Legenda** 1 NIEBIESKI możliwość wyboru Przykłady: pole **Heparyna** i przycisk **MENU** 2 ZIELONY - aktywny Przykłady: zakładka informacyjna Przebieg ciś./alarmów, przycisk **ZABIEG** 3 SZARY - nieaktywny/brak możliwości wyboru
	- Przykład: przycisk **PRZYGOTOWANIE**

### **3.4.3 Informacje kontekstowe**

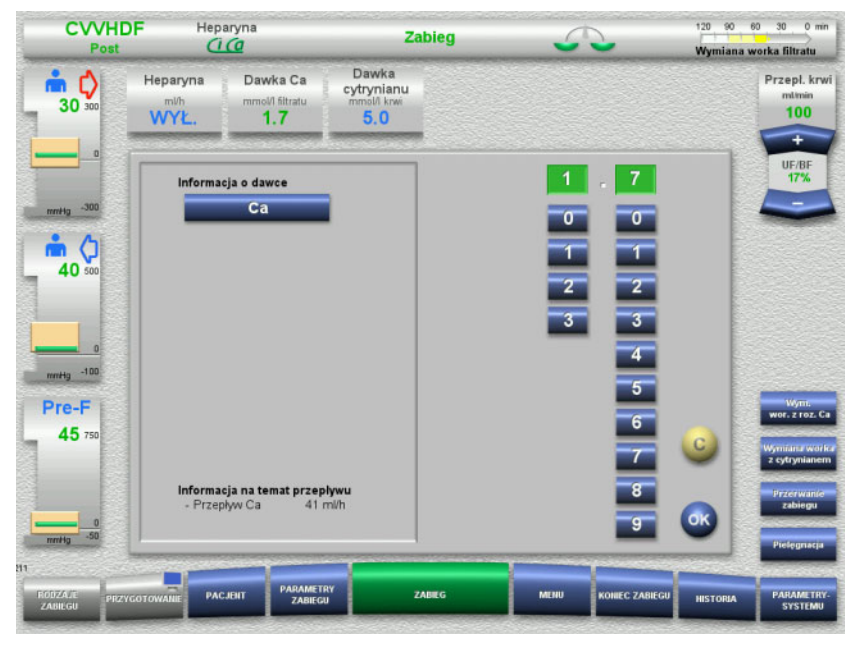

W okienkach do wprowadzania z lewej strony przycisków liczbowych wyświetlane są dodatkowe, ważne informacje.

Naciśnij przycisk **Dawka Ca**.

Otwiera się okienko do wprowadzania. Z lewej strony obok przycisków liczbowych wyświetlają się dodatkowe informacje kontekstowe.

 Naciśnij przycisk **Wapń** w polu informacji kontekstowych. Wyświetla się zakres docelowych wartości i kroki dostosowania dawki wapnia.

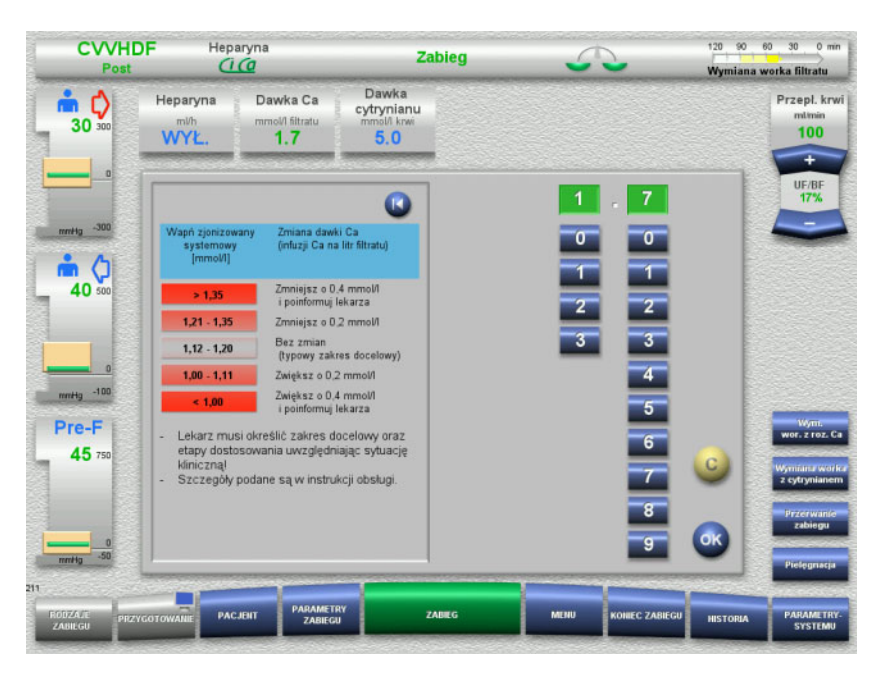

## **3.5 Podstawowe kroki obsługi**

### **3.5.1 Zmiana ustawień przyciskiem kołyskowym**

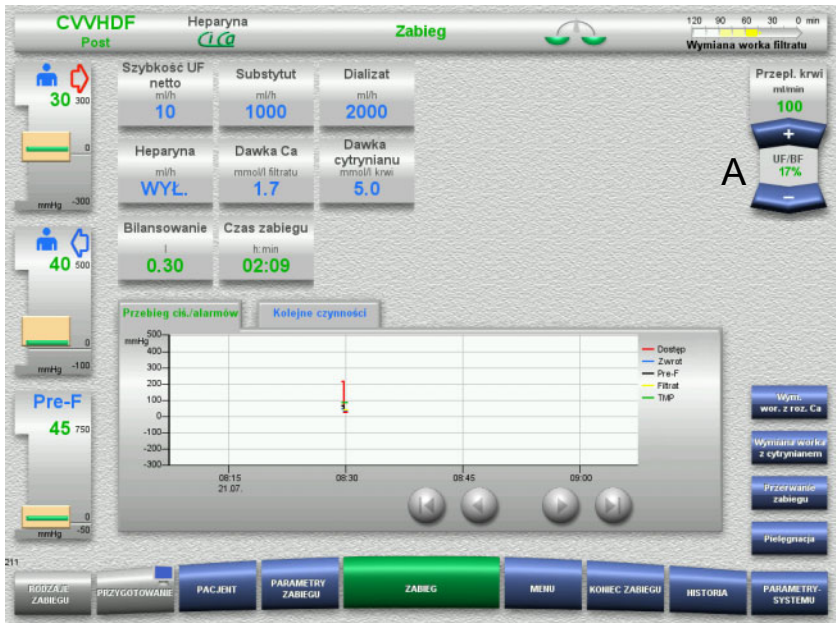

 Ustaw żądany przepływ przyciskiem kołyskowym (A) za pomocą **+/–**.

### **3.5.2 Zmiana ustawień przyciskami liczbowymi**

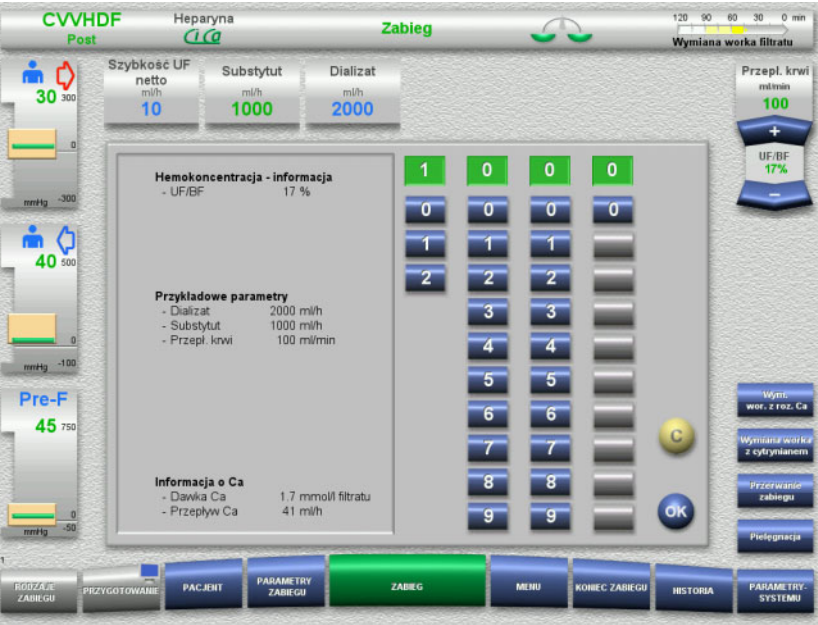

 Naciśnij żądane pole wyświetlania/wprowadzania. Otwiera się okienko do wprowadzania.

- Wpisz żądaną wartość za pomocą przycisków liczbowych. Szare przyciski uniemożliwiają wprowadzenie nieodpowiednich danych.
- Sprawdź wpisaną wartość (wzgl. wartości zadanej).
- W celu korekty naciśnij przycisk **C**. Wyświetli się ostatnia aktywna wartość.
- Naciśnij **OK**, aby wprowadzić wyświetloną wartość. Pole wprowadzania zostaje zamknięte.
- $\triangleright$  Sprawdź wprowadzoną wartość.

#### **3.5.3 Wprowadzanie danych z klawiatury**

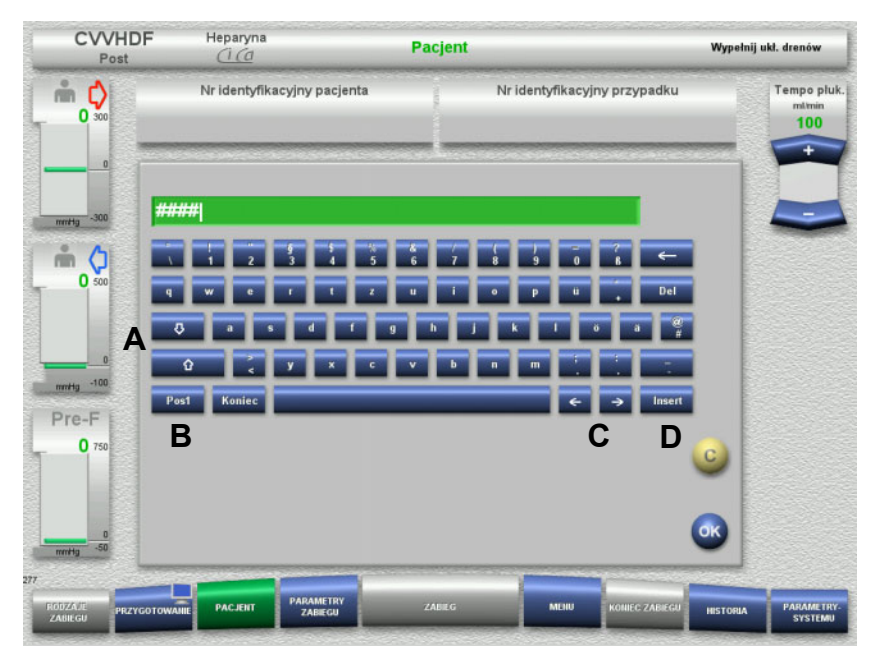

 Naciśnij żądane pole wyświetlania/wprowadzania. Otwiera się okienko do wprowadzania.

Wprowadź żądane dane z klawiatury.

(A) **Przyciskami strzałek (góra/dół)** można przełączać się między wielkimi i małymi literami.

(B) Przyciskiem **Pos1** przesuwa się kursor na początek wiersza.

(C) **Przyciskami strzałek (lewo/prawo)** zmienia się pozycję kursora w okienku do wpisywania. (D) Przyciskiem **Insert** można włączać i wyłączać tryb nadpisywania.

- Sprawdź wprowadzone dane.
- W celu korekty naciśnij przycisk **C**.
- Naciśnij **OK**, aby zapisać wyświetlone dane. Pole wprowadzania zostaje zamknięte.

### **3.5.4 Przycisk I/O**

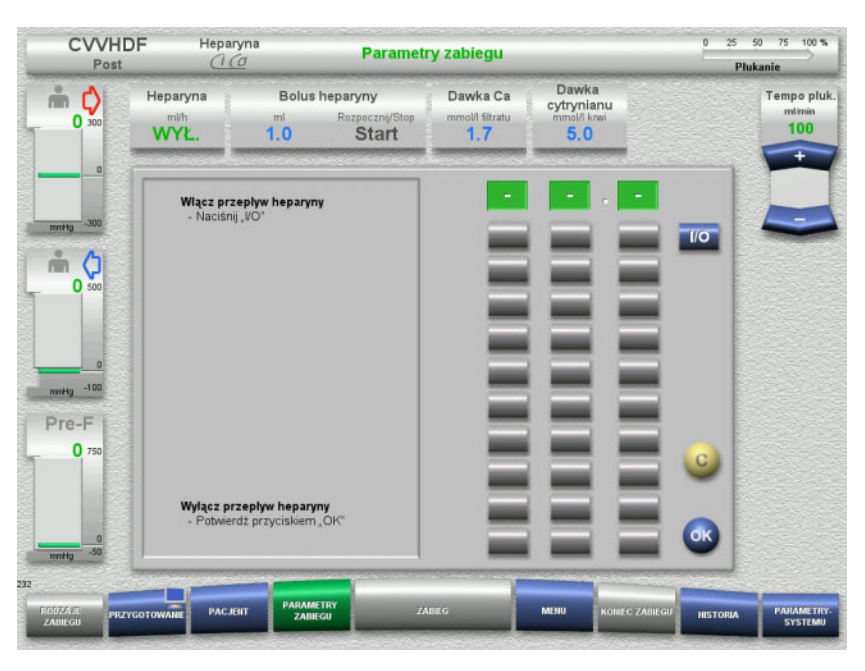

- Naciśnij pole **Heparyna**. Otwiera się okienko do wprowadzania.
- Naciśnij przycisk **I/O**.

Otworzy się pole wprowadzania (przyciski liczbowe).

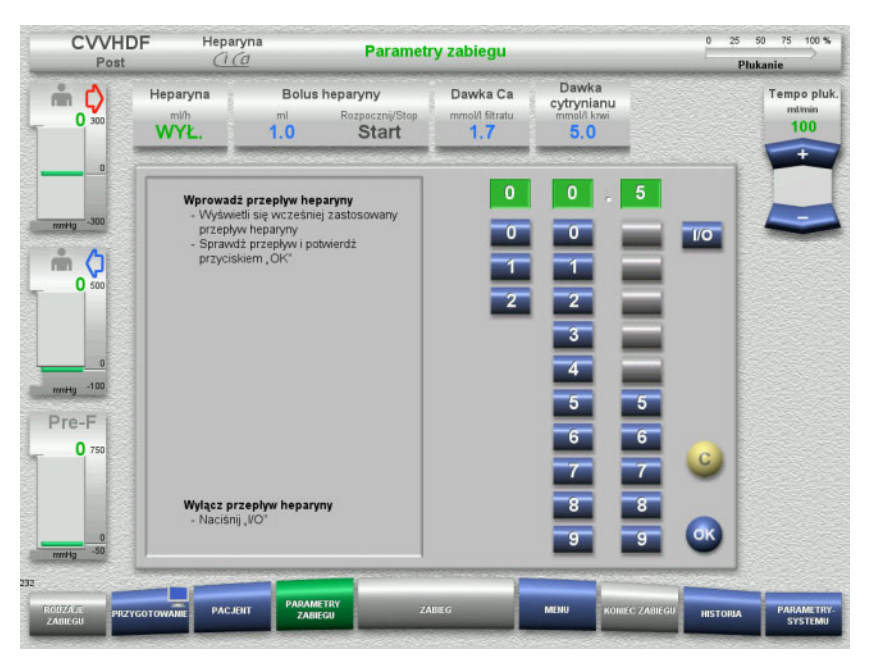

 Wpisz żądany przepływ heparyny za pomocą przycisków liczbowych.

Szare przyciski uniemożliwiają wprowadzenie nieodpowiednich danych.

Sprawdź wpisaną wartość (wzgl. wartości zadanej).

- W celu korekty naciśnij przycisk **C**. Wyświetli się ostatnia aktywna wartość.
- Naciśnij **OK**, aby wprowadzić wyświetloną wartość. Pole wprowadzania zostaje zamknięte.
- Sprawdź wprowadzoną wartość.

### **3.5.5 Stosunek szybkości filtracji do szybkości przepływu krwi**

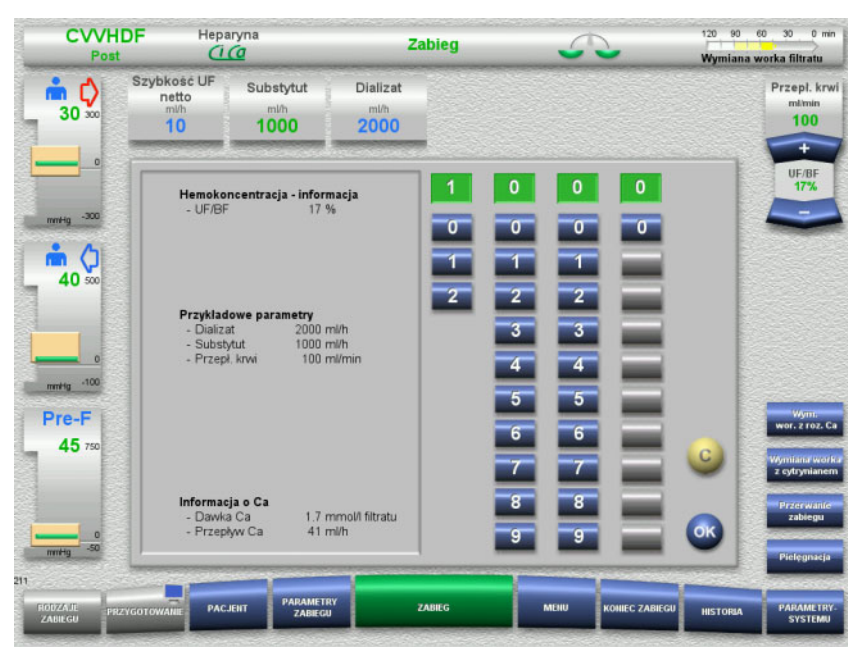

Stosunek **UF/BF** jest wyświetlany na przycisku kołyskowym pompy krwi, a także jako informacja kontekstowa w okienkach pól wprowadzania:

> **Substytut** (postdylucja) **Szybkość UF netto Przepływ krwi**

### **3.5.6 Wskaźnik wartości ciśnienia**

Urządzenie posiada automatyczną kontrolę wartości granicznej. Pozwala to uniknąć komunikatów błędów, wywoływanych np. przez ruch pacjenta.

Wartości graniczne ciśnienia zwrotu standardowo są ustawione asymetryczne, aby uzyskać szybką reakcję w razie spadku ciśnienia.

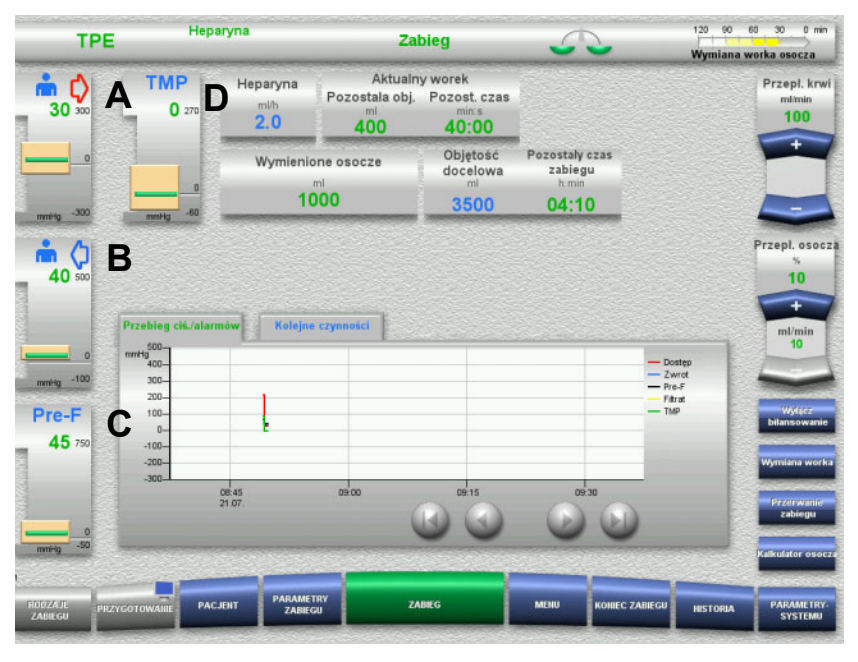

Wartości ciśnień są wyświetlane zawsze z lewej strony ekranu i zależą od rodzaju zabiegu.

- (A) Ciśnienie dostępu (czerwona strzałka)
- (B) Ciśnienie zwrotu (niebieska strzałka)
- (C) Ciśnienie przed filtrem (pre-F)
- (D) Ciśnienie przezbłonowe (TMP wyświetlane tylko dla TPE)

Wartości rzeczywiste są wyświetlane jako wartość liczbowa i jako zielony pasek w każdym przypadku.

Okienko alarmu ciśnienia jest wyświetlane w postaci prostokątnej płytki.

### **3.5.7 Ustawianie wartości granicznych ciśnień**

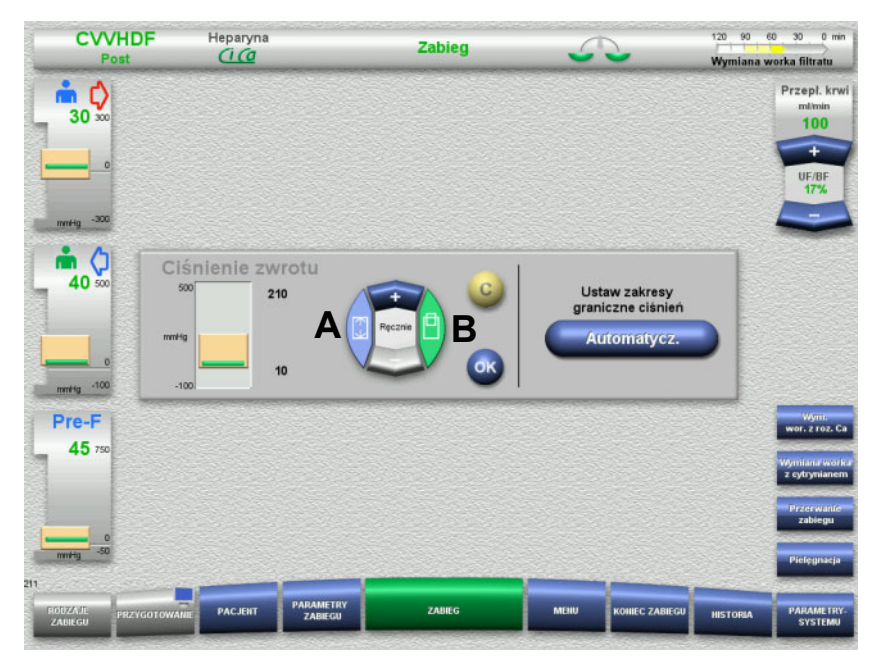

 Naciśnij żądany wskaźnik ciśnienia. Otwiera się okienko do wprowadzania.

- Wybierz rodzaj zmiany, którą chcesz wykonać. (A) Zmiana wielkości okienka alarmu ciśnienia (B) Regulacja położenia okienka alarmu ciśnienia
- Ustaw wybrany parametr wartości granicznej przyciskiem kołyskowym za pomocą **+/–**.
- Sprawdź ustawiony parametr wartości granicznej.
- Naciśnij **OK**, aby wprowadzić wybrany parametr wartości granicznej.

Pole wprowadzania zostaje zamknięte.

 W celu korekty naciśnij przycisk **C**. Zostanie przyjęty ostatni aktywny zakres wartości granicznych.

Przyciskiem **Automatycz.** można zresetować ustawienia okienek alarmów dla wszystkich ciśnień wokół aktualnych wartości.

Ta funkcja nie zmienia wielkości okienek alarmów ciśnienia.

# **4 Obsługa**

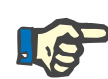

#### **Uwaga**

Zrzuty ekranu w instrukcji obsługi mogą się różnić od ekranów wyświetlanych na urządzeniu.

Aktualny rodzaj zabiegu jest wyświetlany na ekranie aparatu na pasku stanu u góry po lewej stronie. Z przyczyn technicznych ekran ukazany w instrukcji obsługi nie zawsze odzwierciedla wybrany rodzaj zabiegu.

Wartości przedstawione na zrzutach ekranowych stanowią jedynie wartości poglądowe. Parametry zabiegu należy wprowadzać wyłącznie na zlecenie lekarza.

Podczas obsługi urządzenia należy przestrzegać instrukcji wyświetlanych na ekranie.

### **4.1 Zasady postępowania**

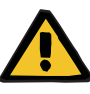

#### **Ostrzeżenie**

**Zagrożenie przy zbyt dużym obciążeniu stojaka infuzyjnego (przestrzegać maksymalnego obciążenia)**

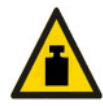

Zbyt duże obciążenie statywów infuzyjnych może spowodować przewrócenie się urządzenia.

 Maksymalne dopuszczalne obciążenie stojaka infuzyjnego wynosi 5,5 kg.

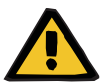

#### **Ostrzeżenie**

**Zagrożenie zatorem z powodu wniknięcia cząstek**

Stosować dializat i substytut zgodnie z instrukcjami producenta.

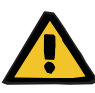

**Ryzyko zanieczyszczenia w wyniku infuzji nieodpowiednich roztworów, które nie są zgodne z wybranym rodzajem zabiegu**

- $\triangleright$  Po zmianie rodzaju zabiegu w razie potrzeby należy zmienić roztwory w taki sposób, aby były zgodne z wybranym rodzajem zabiegu i antykoagulacją.
- Do zabiegów CVVHDF i CVVH wolno stosować tylko roztwory dopuszczone do infuzji.

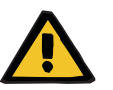

#### **Ostrzeżenie**

**Zagrożenie zaburzenia równowagi elektrolitów pacjenta z powodu zastosowania nieodpowiedniego dializatu lub substytutu**

 Należy dostosować przepływ roztworów do siebie nawzajem i do przepływu krwi.

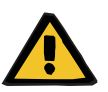

#### **Ostrzeżenie**

**Niebezpieczeństwo zakażeń krzyżowych w układach drenów bez filtra hydrofobowego**

Może dojść do rozprzestrzeniania się drobnoustrojów chorobotwórczych.

 Należy stosować wyłącznie dreny pomiarowe ciśnienia z filtrami hydrofobowymi.

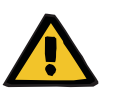

#### **Ostrzeżenie**

**Niebezpieczeństwo zanieczyszczeń krzyżowych z powodu niewłaściwej reakcji na zwilżenie lub uszkodzenie filtra hydrofobowego**

Może dojść do rozprzestrzeniania się drobnoustrojów chorobotwórczych.

- $\triangleright$  Nie wolno wymuszać odpływu płynu strzykawką (ryzyko uszkodzenia filtra hydrofobowego).
- Linię ciśnieniową z zamoczonym lub uszkodzonym filtrem hydrofobowym należy szczelnie zamknąć.
- Wymień uszkodzony układ drenów lub w przypadku zwilżenia filtra hydrofobowego zastąp go jałowym drenem pomiarowym ciśnienia (dostępnym u producenta).

Jeżeli nie można wykluczyć zakażenia urządzenia:

- Po zakończeniu zabiegu wyłącz urządzenie z eksploatacji
- Zleć działowi serwisowemu kontrolę urządzenia w kierunku zakażenia.

Jeżeli występuje nadkażenie, wszystkie właściwe części muszą zostać zdezynfekowane lub wymienione przez dział serwisowy.

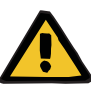

#### **Niebezpieczeństwo poparzenia gorącymi powierzchniami**

Dotknięcie wewnątrznej strzony podgrzewacza może doprowadzić do poparzenia.

Nie dotykać wewnętrznej strony podgrzewacza w trakcie zabiegu.

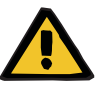

#### **Ostrzeżenie**

#### **Ryzyko zakleszczenia w ruchomej jednostce pomiaru ciśnienia**

 $\triangleright$  Nie wkładać palców do otwartei jednostki pomiaru ciśnienia

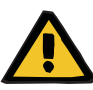

#### **Ostrzeżenie**

**Niebezpieczeństwo zakleszczenia podczas zamykania zacisku blokującego dren**

Nie wkładać palców do otwartego zacisku blokującego dren.

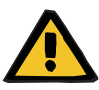

#### **Ostrzeżenie**

#### **Zagrożenie dla pacjenta spowodowane błędnymi danymi**

Położone na złożonym monitorze przedmioty mogą spowodować niezamierzoną zmianę danych zabiegu.

 $\triangleright$  Nie wolno kłaść żadnych przedmiotów na monitorze.

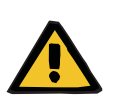

#### **Ostrzeżenie**

**Ostrzeżenie**

**Ryzyko zakażenia spowodowanego niewłaściwym stosowaniem części eksploatacyjnych i jednorazowych**

Po wyjęciu z opakowania części eksploatacyjne i jednorazowe mogą zetknąć się z drobnoustrojami chorobotwórczymi.

 Części eksploatacyjne i jednorazowe należy wyjmować z opakowania bezpośrednio przed użyciem.

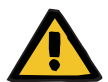

### **Ryzyko utraty krwi z powodu uszkodzonych linii krwi**

**Ryzyko zaburzeń krążenia z powodu utraty płynów**

Może dojść do utraty krwi i osocza

 Przy długotrwałym stosowaniu wymieniać układ drenów zgodnie ze wskazaniami producenta dotyczącymi czasu użytkowania lub zgodnie z komunikatami ostrzegawczymi na urządzeniu.

Czas przygotowania jest wliczany do okresu użytkowania Dane dotyczące okresu użytkowania znajdują się na opakowaniu układów drenów. Użytkownik ryzykuje na własną odpowiedzialność, jeśli nie przestrzega podanego okresu użytkowania i komunikatów ostrzeżeń z aparatu.

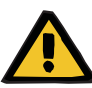

#### **Ryzyko utraty krwi z powodu niewykrywalnego przemieszczenia**

#### **Ryzyko utraty krwi z powodu niewykrywalnego rozszczelnienia**

Wyciek w układzie drenów i / lub przemieszczenie drenu zwrotu może prowadzić do poważnej utraty krwi.

 Dolna wartość graniczna ciśnienia zwrotu powinna być jak najbliższa aktualnej wartości ciśnienia zwrotu.

### **Ostrzeżenie**

#### **Zagrożenie dla pacjenta spowodowane niewłaściwym stosowaniem części eksploatacyjnych**

Zabieg nie może zostać przeprowadzony prawidłowo i bezpiecznie, jeżeli materiały zużywalne są stosowane w sposób nieprawidłowy.

 Należy przestrzegać instrukcji obsługi stosowanych części eksploatacyjnych.

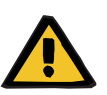

#### **Ostrzeżenie**

**Ryzyko zakażenia z powodu uszkodzonych linii krwi**

**Ryzyko wniknięcia powietrza do układu drenów i zatoru powietrznego**

**Ryzyko utraty krwi z powodu uszkodzonych linii krwi**

**Ryzyko utraty krwi z powodu nieszczelnych punktów połączeń**

**Ryzyko hemolizy spowodowanej zagięciem lub przygnieceniem układu drenów**

#### **Ryzyko zaburzeń krążenia z powodu utraty płynów**

- Należy zwracać uwagę na poniższe kwestie przy podłączaniu układu drenów:
- Stosować wyłącznie układ drenów odpowiedni do wybranego typu zabiegu.
- Materiały eksploatacyjne wolno zastosować tylko wtedy, gdy opakowanie i poszczególne elementy, wraz z osłonami ochronnymi i zamykającymi, nie są uszkodzone. Osłonki ochronne powinny być zamocowane i nie mogą być luzem.
- Przed podłączeniem pacjenta należy sprawdzić, czy w układzie drenów nie ma powietrza.
- W układzie drenów nie mogą występować zagięcia, skręcenia ani naprężenia. Należy stosować dostępne uchwyty drenów.
- Układ drenów nie może być zakleszczony.
- Systemy bezpieczeństwa urządzenia (układ kontroli ciśnienia dostępu i zwrotu) nie zawsze są w stanie wykryć wszystkie zagięcia, zaciśnięcia lub zgniecenia drenu.
- Należy sprawdzić poprawne osadzenie podłączeń skręcanych, zwłaszcza w miejscach podłączeń prowadzących do pacjenta, dializatora i urządzenia. W razie potrzeby należy dokonać odpowiedniej korekty (np. dokręcenia połączeń Luer-Lock albo wymiany układu drenów).
- Przed połączeniem z układem drenów należy sprawdzić wzrokowo szczelność worków z roztworami.

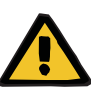

**Ryzyko wniknięcia powietrza do układu drenów i zatoru powietrznego**

**Ryzyko hemolizy spowodowanej zagięciem lub przygnieceniem układu drenów**

**Ryzyko utraty krwi z powodu nieszczelnych punktów połączeń**

#### **Ryzyko zaburzeń krążenia z powodu utraty płynów**

- Przed rozpoczęciem zabiegu sprawdź:
- Wszystkie punkty połączeń w układzie drenów.
- Szczelność układu drenów podczas wypełniania i po jego zakończeniu.
- Jeśli wykryto przeciek, dokręć właściwe połączenia. W razie potrzeby wymień układ drenów.
- W układzie drenów nie mogą występować zagięcia, załamania ani naprężenia, nie może wnikać do niego powietrze, a poziom wszystkich płynów musi być prawidłowy.

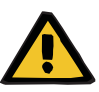

**Ryzyko wniknięcia powietrza do układu drenów i zatoru powietrznego**

**Ryzyko hemolizy spowodowanej zagięciem lub przygnieceniem układu drenów**

#### **Ryzyko utraty krwi z powodu nieszczelnych punktów połączeń**

#### **Ryzyko zaburzeń krążenia z powodu utraty płynów**

- $\triangleright$  Podczas zabiegu należy w odpowiednich odstepach czasu kontrolować:
- Stan pacjenta.
- Układy bilansowania oraz monitorowania eliminacji płynów.
- Działanie aparatu oraz pozaustrojowe krążenie krwi. W celu ochrony pacjenta przed niebezpieczeństwem utraty krwi stosuje się monitorowanie ciśnienia zwrotu, stanowiące układ zabezpieczający pozaustrojowego krążenia krwi. Jednakże monitorowanie ciśnienia nie zawsze pozwala wykryć utratę krwi. Szczególnie niebezpieczne są przypadki przemieszczenia drenu pomiarowego ciśnienia zwrotu lub niewielkich przecieków w obszarze nadciśnienia pozaustrojowego obiegu krwi. Z tego powodu w trakcie zabiegu należy regularnie sprawdzać pod kątem pojawienia się przecieku pozaustrojowe krążenie krwi, w szczególności wszystkie połączenia linii krwi i cewników.
- Układ drenów pod kątem nieszczelności, aspiracji powietrza lub możliwego poluzowania połączeń. W szczególności w miejscach połączeń za pułapką powietrza, w przypadku podciśnienia, powietrze może przedostać się do obiegu krążenia pozaustrojowego. Może się tak stać przy zastosowaniu cewników centralnych.
- Sprawdzić, czy linia krwi jest wolna od zagięć, naprężeń i skręceń.
- Systemy bezpieczeństwa urządzenia (układ kontroli ciśnienia dostępu i zwrotu) nie zawsze są w stanie wykryć wszystkie zagięcia, zaciśnięcia lub zgniecenia drenu.
- Obieg filtratu i dializatu pod kątem nieszczelności.

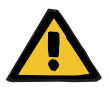

#### **Ostrzeżenie**

**Ryzyko dla pacjenta z powodu hemolizy lub utraty krwi wskutek ominięcia detektora przecieku krwi**

**Ryzyko dla pacjenta z powodu hemolizy lub utraty krwi wskutek nieprawidłowego podłączenia drenu do detektora przecieku krwi**

Jeżeli ominięto system bezpieczeństwa przecieku krwi lub dren został nieprawidłowo podłączony do detektora przecieku krwi, nie można kontrolować hemolizy ani utraty krwi.

 Podczas zabiegu należy regularnie sprawdzać, czy w worku na filtrat nie ma zabarwienia spowodowanego utratą krwi.

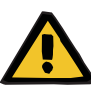

#### **Ryzyko zakażenia spowodowanego niewłaściwym postępowaniem wobec punktów połączeń**

Do obiegu pozaustrojowego mogą dostać się drobnoustroje chorobotwórcze.

 Należy używać techniki aseptycznej do wszystkich połączeń od strony krwi i osocza oraz do wszystkich połączeń z jałowymi roztworami.

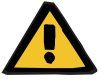

#### **Ostrzeżenie**

#### **Ryzyko utraty krwi na skutek nadmiernej heparynizacji**

Nadmierne dawki heparyny lub stosowanie nierozcieńczonej heparyny mogą być przyczyną wewnętrznego krwawienia lub ciężkiego wtórnego krwawienia.

- Dawka heparyny musi być ustawiona wg zaleceń lekarza prowadzącego!
- Należy stosować wyłącznie rozcieńczoną heparynę.

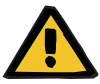

#### **Ostrzeżenie**

#### **Ryzyko utraty krwi na skutek niewystarczającej heparynizacji**

Jeżeli szybkość podaży heparyny jest zbyt mała, skutkiem może być krzepnięcie krwi w układzie drenów.

 Podczas podłączania strzykawki heparyny należy przestrzegać następujących wskazówek:

Prawidłowo wprowadzić strzykawkę z heparyną do pompy heparyny. Należy postępować zgodnie z opisem i ilustracją.

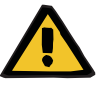

#### **Ostrzeżenie**

**Utrata krwi / ryzyko utraty krwi w przypadku dezaktywacji kontroli ciśnienia dynamicznego**

**Utrata osocza / ryzyko utraty osocza w przypadku dezaktywacji kontroli ciśnienia dynamicznego**

W przypadku dezaktywacji systemu bezpieczeństwa kontroli ciśnienia dynamicznego wyłączona jest kontrola przemieszczenia drenów pacjenta.

- W takim przypadku operator jest odpowiedzialny za bezpieczeństwo pacjenta.
- Zwiększenie przepływu krwi
- Wymiana drenu ciśnienia zwrotu
- Zwiększanie poziomu w pułapce powietrza

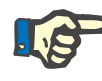

#### **Uwaga**

#### **Wagi:**

Maksymalne obciążenie wagi wynoszące 12 kg nie może być przekroczone. Przetwornik pomiarowy wagi może być trwale uszkodzony nawet przez krótkotrwałe przeciążenie (np. pociągnięcie lub podnoszenie urządzenia za wagę), co powoduje niesprawność aparatu.

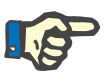

#### **Uwaga**

#### **Wirnik pompy krwi:**

W pompie krwi oznaczonej czerwonym punktem musi być zastosowany wyłącznie wirnik (pompy krwi) posiadający znacznik w kolorze czerwonym wraz ze strzałką kierunku obrotu.

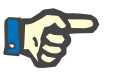

### **Monitorowanie przecieku krwi/hemolizy:**

Dren filtratu musi pozostawać przez cały czas trwania zabiegu w detektorze przecieku krwi (żółtym).

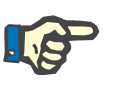

#### **Uwaga**

**Uwaga**

W przypadku podawania leków lub infuzji roztworów do drenu dostępu należy uwzględnić ich utratę w filtrze. Wpływa to na efektywność prowadzonej terapii.

W trakcie prowadzonego zabiegu należy obserwować ułożenie drenów:

Jeżeli położenie układu drenów lub jednego z jego komponentów uległo zmianie, należy przywrócić właściwe ułożenie układu drenów, zwłaszcza położenie elementów pozycjonujących, przed kontynuacją zabiegu.

## **4.2 Zabieg CRRT**

Ogólny opis procedur CVVH, CVVHD, CVVHDF oraz pre-post CVVH ze wskazaniem różnic pomiędzy poszczególnymi rodzajami zabiegów.

### **4.2.1 Włączenie urządzenia i rozpoczęcie testu funkcjonalnego**

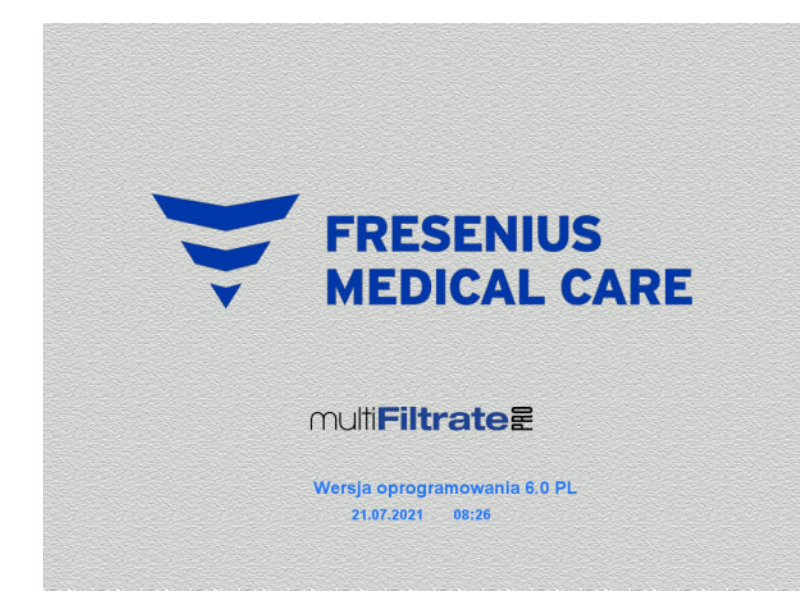

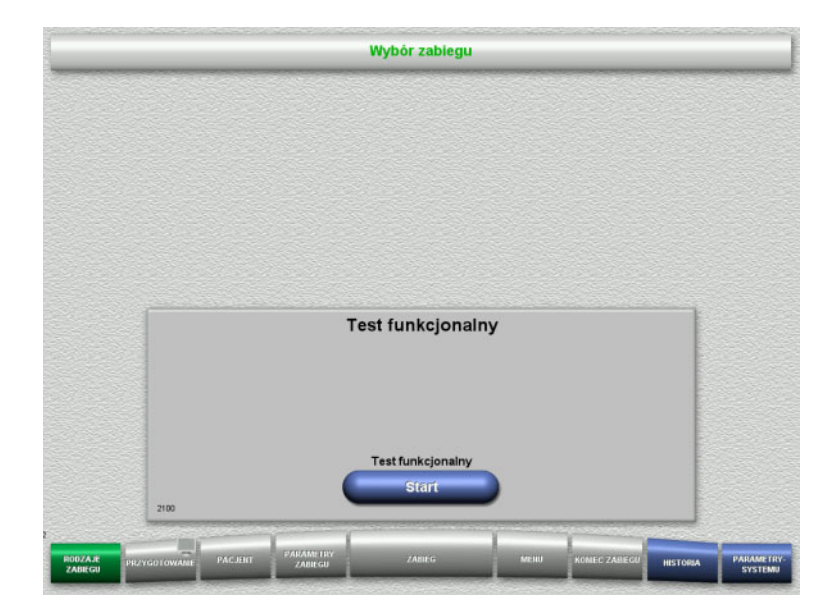

Na żadnej wadze nie może być obciążenia.

 Włącz urządzenie przyciskiem **WŁ./WYŁ.** Wyświetli się wersja oprogramowania, data i godzina.

Naciśnij **Start**, aby rozpocząć test funkcji.

### **4.2.2 Wybór rodzaju zabiegu**

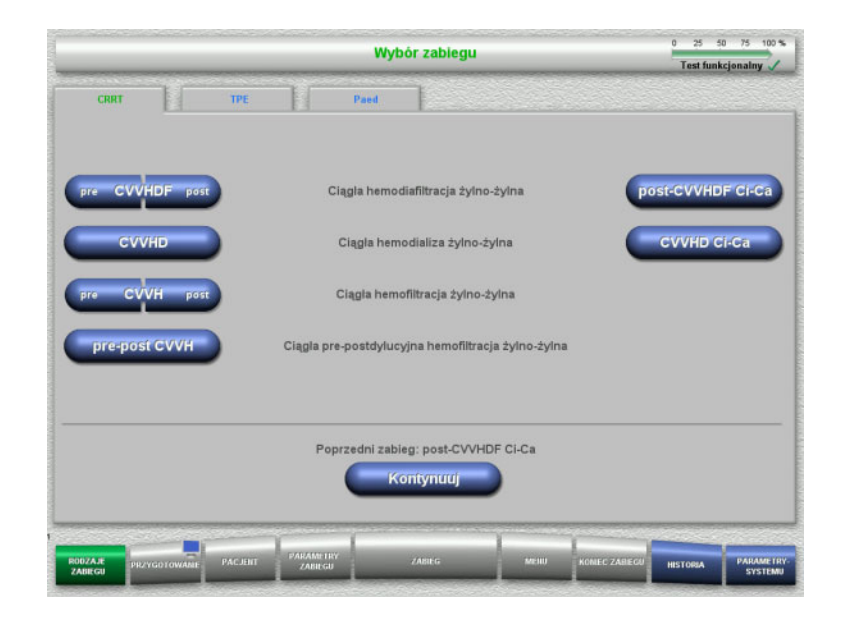

### **4.2.3 Kontynuacja poprzedniego zabiegu**

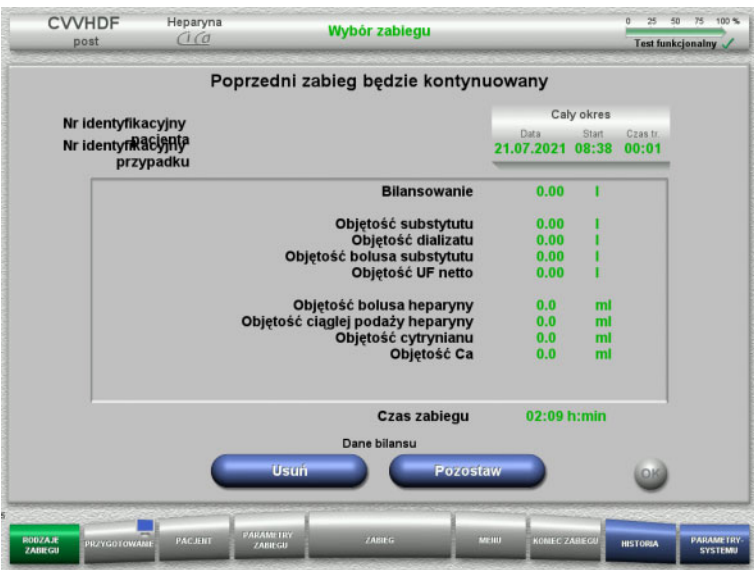

Wybierz rodzaj zabiegu.

Naciśnij **Kontynuuj**, aby kontynuować poprzedni zabieg.

 Naciśnij **Pozostaw**, aby potwierdzić dane z poprzedniego bilansu.

#### Albo

- Naciśnij **Usuń**, aby zresetować dane z poprzedniego bilansu. Numery identyfikacyjne pacjenta i przypadku nie zostaną usunięte.
- Następnie naciśnij **OK**, aby potwierdzić wybór "Pozostaw" albo "Usuń".

### **4.2.4 Warunki startowe**

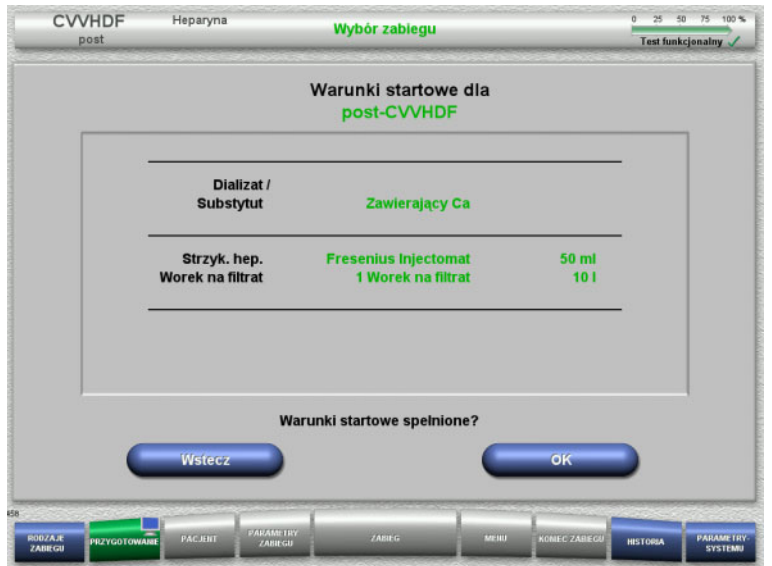

- $\triangleright$  Sprawdź skład roztworów porównując z danymi na ekranie.
- Naciśnij **OK**, aby potwierdzić warunki uruchomienia.

Naciśnij **Wstecz**, aby powrócić do wyboru rodzaju zabiegu.

### **4.2.5 Instalowanie kasety**

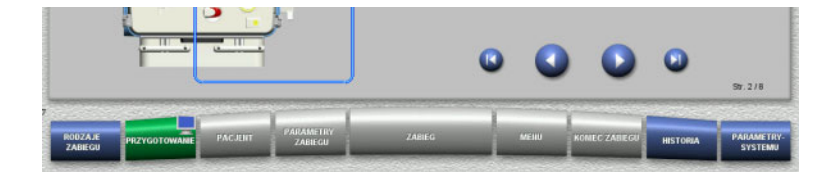

Podczas instalacji kasety można użyć poniższe przyciski:

Naciśnij  $\bullet$ , aby przejść do następnego kroku.

Naciśnij (b), aby przeskoczyć na koniec instrukcji montażu.

Naciśnij **O**, aby powrócić się do poprzedniego kroku.

Naciśnij (b), aby przeskoczyć wstecz do początku instrukcji montażu.

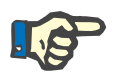

#### **Uwaga**

Do zabiegów CVVH, CVVHD, CVVHDF i pre-post CVVH stosowany jest zestaw multiFiltratePRO Kit HDF. Układy substytutu i dializatu trzeba założyć i wypełnić w przypadku wszystkich powyższych procedur. Podczas zabiegu CVVHD pompa substytutu zostaje zatrzymana. Podczas zabiegu CVVH pompa dializatu zostaje zatrzymana.

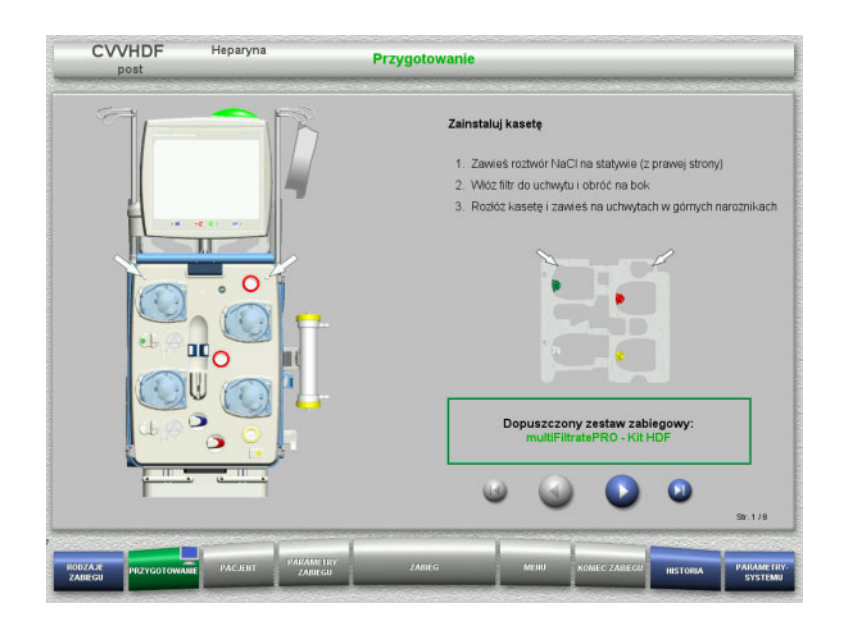

- Zawieś kasetę zgodnie z opisem.
- $\geq$  Zamocuj filtr w uchwycie.
- > Naciśnij , aby przejść do następnego kroku.

#### **4.2.5.1 Instalowanie układu zwrotu**

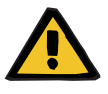

#### **Ostrzeżenie**

#### **Ryzyko zatorowości powietrznej z powodu braku działania detektora powietrza**

Skrzepy krwi w układzie drenów, zanieczyszczenia i/lub wilgoć na detektorze pęcherzyków powietrza mogą zaburzyć jego prawidłowe działanie.

- Należy upewnić się, że detektor pęcherzyków powietrza jest czysty i suchy.
- W detektorze pęcherzyków powietrza nie należy stosować żadnych przedmiotów ani substancji przewodzących ultradźwięki.

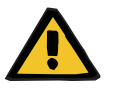

#### **Ostrzeżenie**

#### **Ryzyko wniknięcia powietrza do układu drenów i zatoru powietrznego**

Nieprawidłowe włożenie układu drenów może ujemnie wpływać na funkcjonowanie detektora powietrza.

 Podczas wkładania układów drenów do detektora powietrza/detektora optycznego dren musi całkowicie znajdować się w mocowaniu.

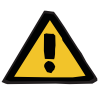

#### **Ostrzeżenie**

- **Ryzyko wniknięcia powietrza do układu drenów i zatoru powietrznego**
- Włóż układ drenów prawidłowo do zacisku blokady linii.
- Nie odłączaj układu drenów od zacisku blokady linii podczas zabiegu.

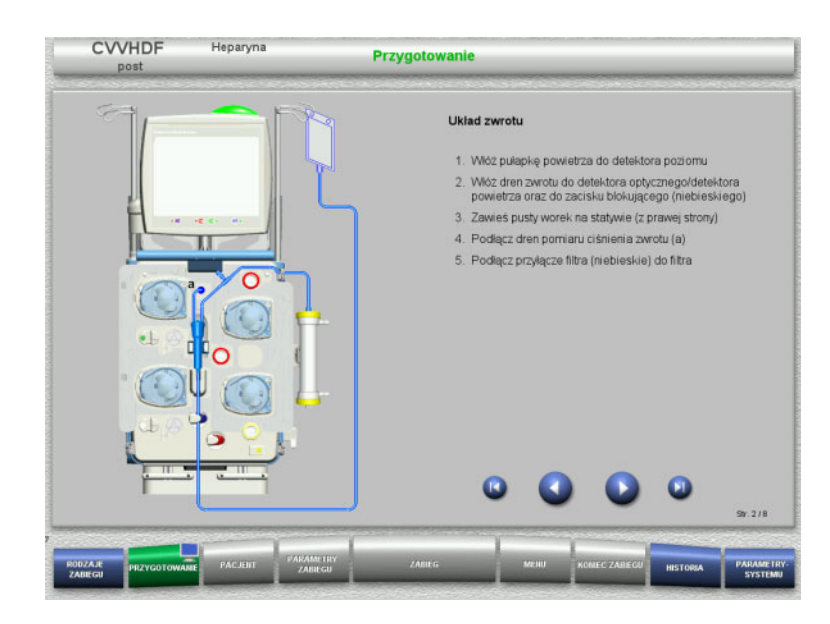

- Podłącz układ zwrotu zgodnie z opisem.
- $\triangleright$  Naciśnij  $\triangleright$ , aby przejść do następnego kroku.

#### **4.2.5.2 Instalowanie układu dostępu**

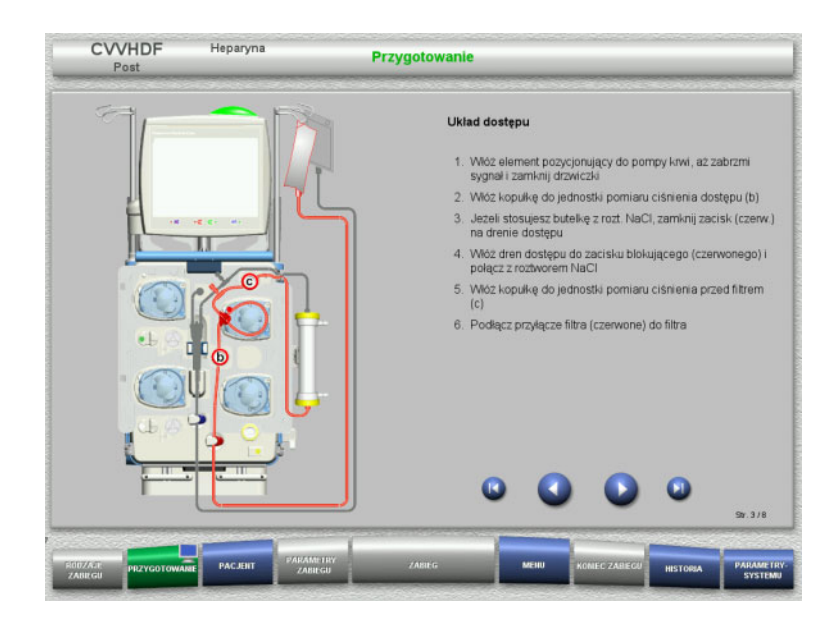

- Podłącz układ dostępu zgodnie z opisem. Sprawdź, czy jest instalowana właściwa kaseta dla wybranego rodzaju zabiegu.
- > Naciśnij (, aby przejść do następnego kroku.

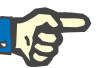

#### **Uwaga**

Po włożeniu pierwszego elementu pozycjonującego układ kasetowy można odłączyć i wymienić tylko poprzez anulowanie przygotowania (**Menu** / **Anuluj przygotowanie** [\(zob. rozdz. 4.7.2 na stronie 166\)\)](#page-165-0).

#### **4.2.5.3 Instalowanie układu filtratu**

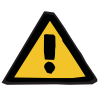

#### **Ostrzeżenie**

**Ryzyko zakażenia z powodu uszkodzonego worka**

Spadający worek może pęknąć.

Należy wsunąć do końca worek na filtrat na hak dolnej wagi.

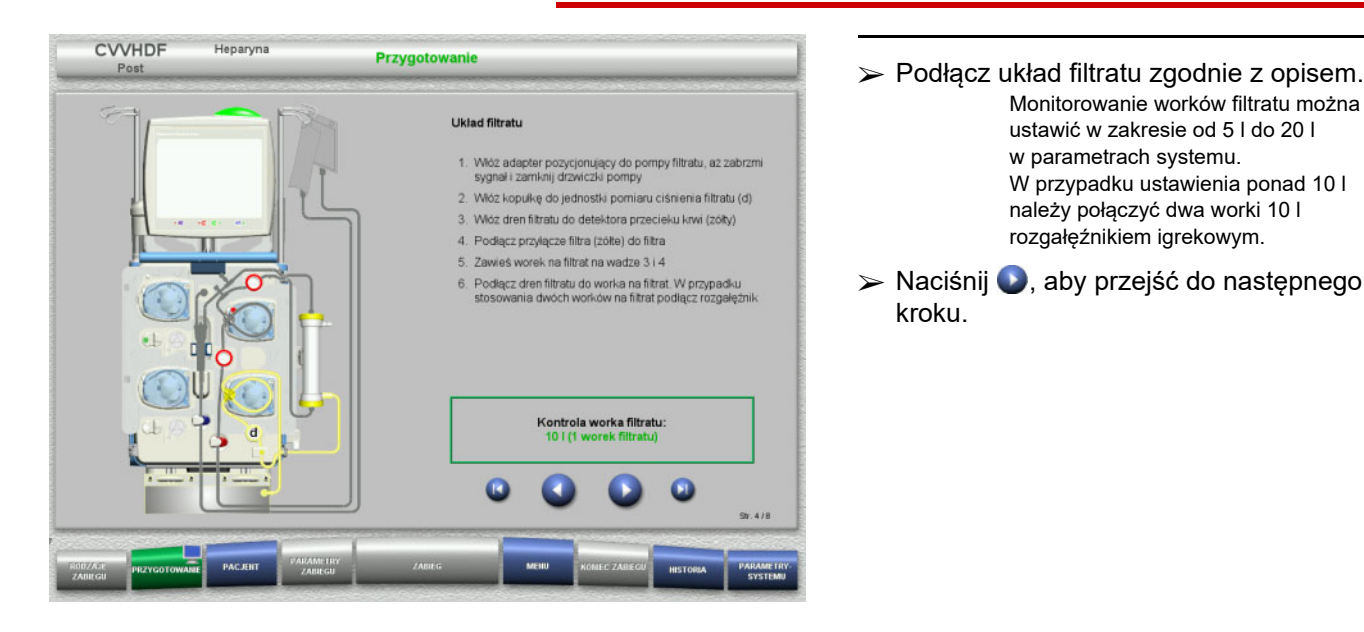

#### **4.2.5.4 Układanie roztworów**

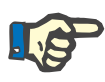

#### **Uwaga**

Podczas układania roztworów na wagach zwróć uwagę, aby przyłącza były skierowane do tyłu i do środka.

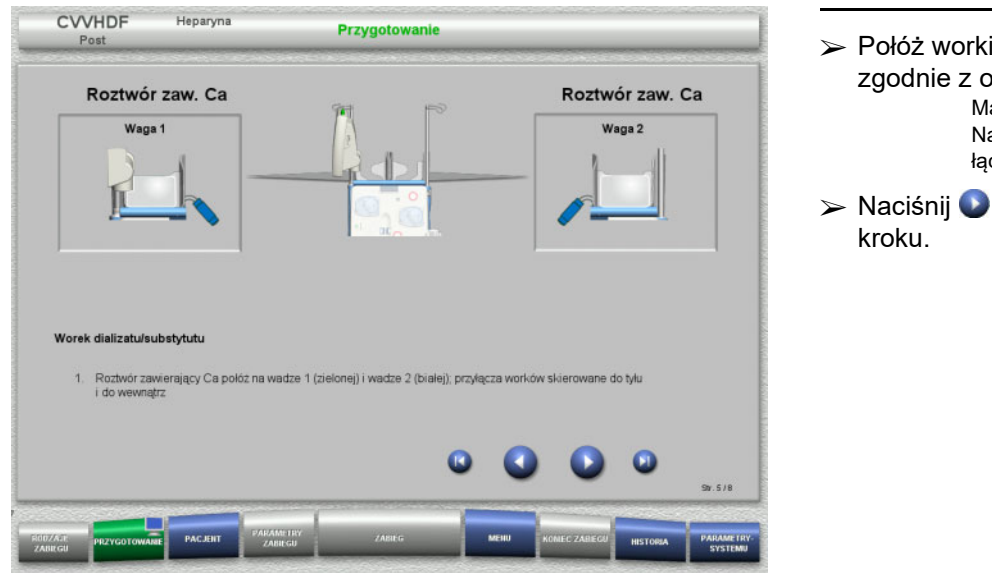

 Połóż worki z roztworami na wagach zgodnie z opisem. Maksymalnie 12 kg na każdej wadze. Należy zwracać uwagę na kodowanie

łączników kolorami.

Monitorowanie worków filtratu można ustawić w zakresie od 5 l do 20 l w parametrach systemu.

W przypadku ustawienia ponad 10 l

rozgałęźnikiem igrekowym.

 $\triangleright$  Naciśnij  $\triangleright$ , aby przejść do następnego

#### **4.2.5.5 Instalowanie układu dializatu/substytutu**

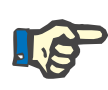

#### **Uwaga**

Podczas wkładania worków podgrzewaczy zwróć uwagę na ich oznaczenie kolorami.

#### **Predylucja (CVVHDF/CVVH)**

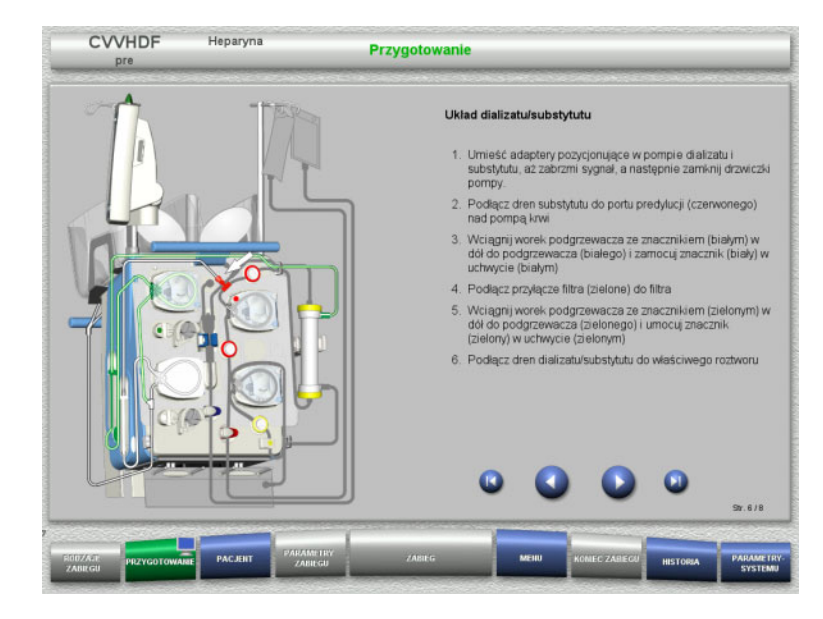

- Podłącz układ dializatu/substytutu zgodnie z opisem.
- $\triangleright$  Naciśnij  $\triangleright$ , aby przejść do następnego kroku.

### **Postdylucja (CVVHDF/CVVH/CVVHD)**

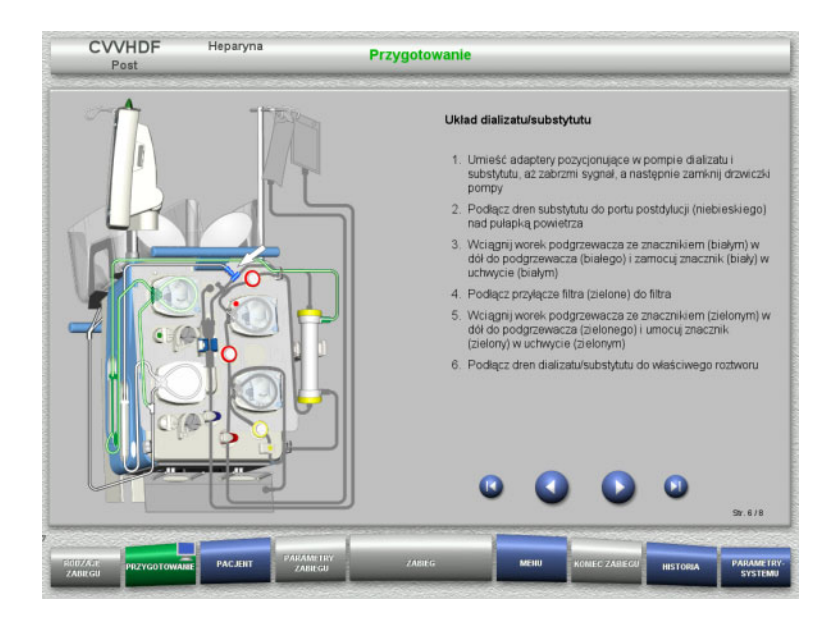

- Podłącz układ dializatu/substytutu zgodnie z opisem.
- $\triangleright$  Naciśnij  $\triangleright$ , aby przejść do następnego kroku.

### **Układ pre-postdylucji substytutu (pre-post CVVH)**

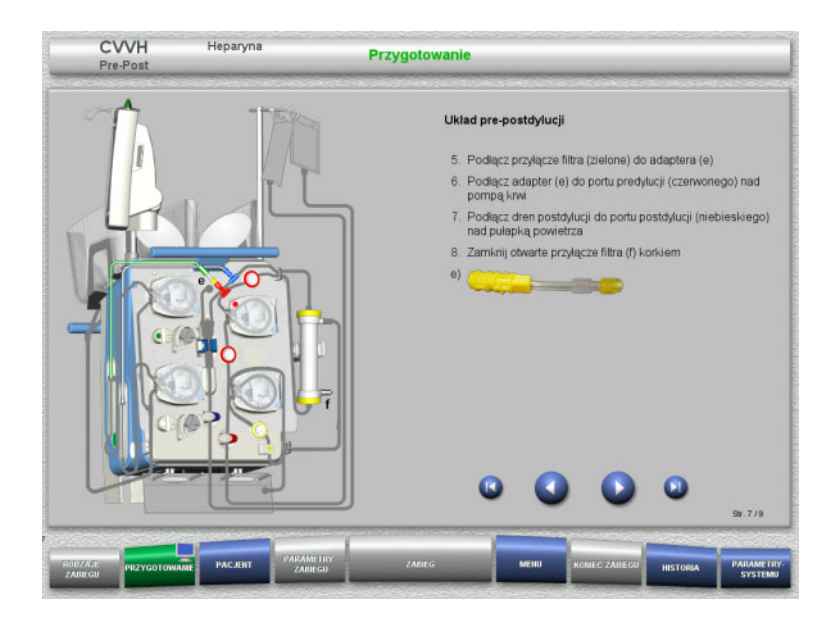

- Podłącz układ pre-postdylucji zgodnie z opisem.
- Połącz adapter pre-post CVVH z przyłączem filtra (zielone) układu dializatu i z portem predylucji (czerwonym).
- $\triangleright$  Naciśnij  $\triangleright$ , aby przejść do następnego kroku.

#### **4.2.5.6 Podłączanie strzykawki heparyny**

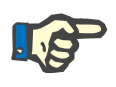

### **Uwaga**

Używaj wyłącznie tylko ten typ strzykawki, który jest wyświetlony na ekranie. Rodzaj strzykawki można zmienić w menu Konfiguracja użytkownika.

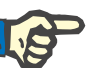

#### **Uwaga**

Podczas podłączania strzykawki heparyny należy przestrzegać następujących wskazówek:

- Skrzydełka cylindra strzykawki muszą znajdować się między dźwigniami baryłkowymi a pałąkiem.
- Stempel tłoka strzykawki powinien znaleźć się pomiędzy zaciskami uchwytu.

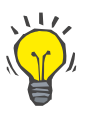

#### **Wskazówka**

Po rozpoczęciu zabiegu strzykawkę heparyny można w każdej chwili podłączyć wybierając **MENU / Wymiana strzykawki** (jeśli tylko pompa heparyny jest aktywna).
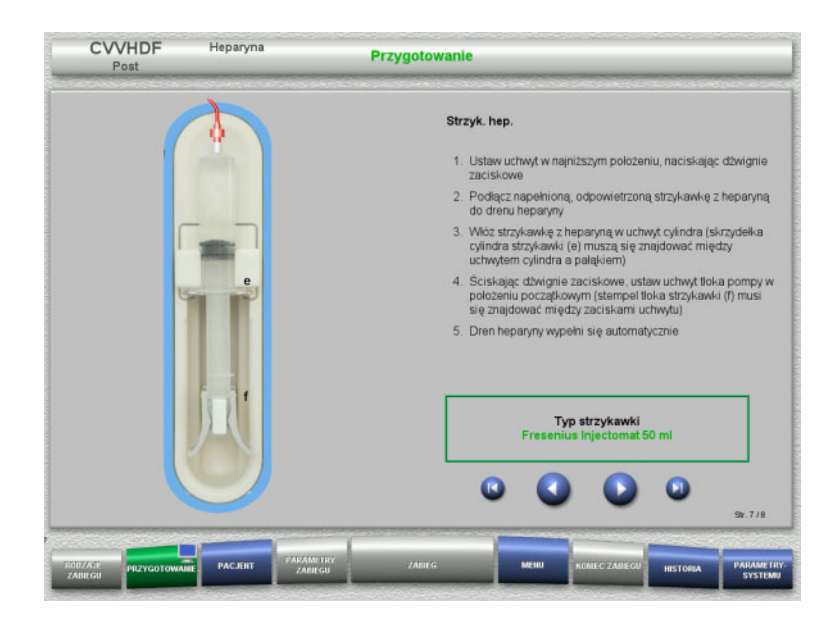

**4.2.5.7 Zakończenie instalowania kasety**

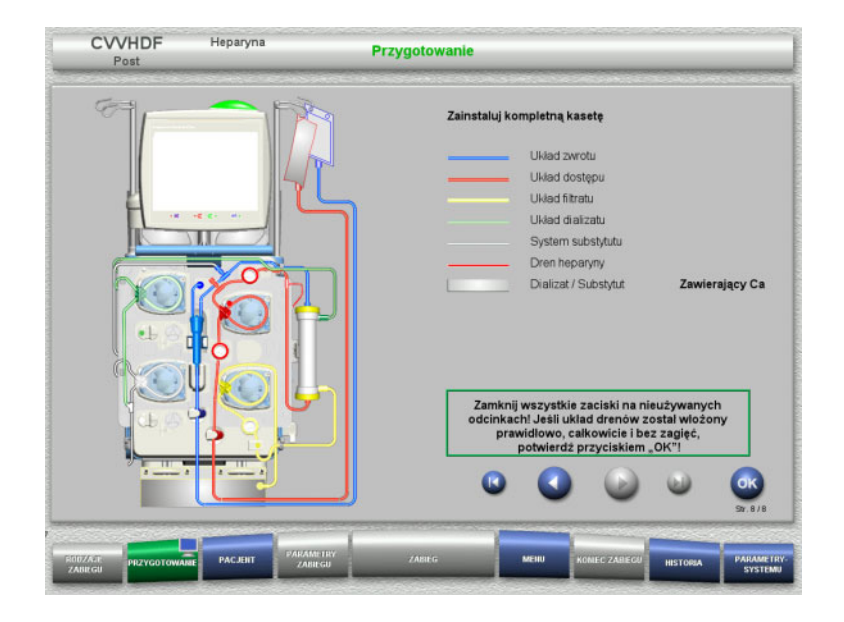

- Podłącz strzykawkę z heparyną zgodnie z opisem.
- $\triangleright$  Naciśnij  $\triangleright$ , aby przejść do następnego kroku.

- $\geq$  Zainstaluj kompletną kasetę. Jeżeli przycisk **OK** jest nieaktywny (kolor szary), sprawdź, czy układ drenów jest podłączony zgodnie z instrukcją na ekranie.
- Naciśnij **OK**, aby potwierdzić, że układ drenów jest całkowicie zmontowany.

Jeśli wybrana została antykoagulacja heparynowa, to po potwierdzeniu dren heparyny zostanie wypełniony automatycznie.

## **4.2.6 Wypełnianie i płukanie kasety**

### **4.2.6.1 Wypełnianie układu drenów**

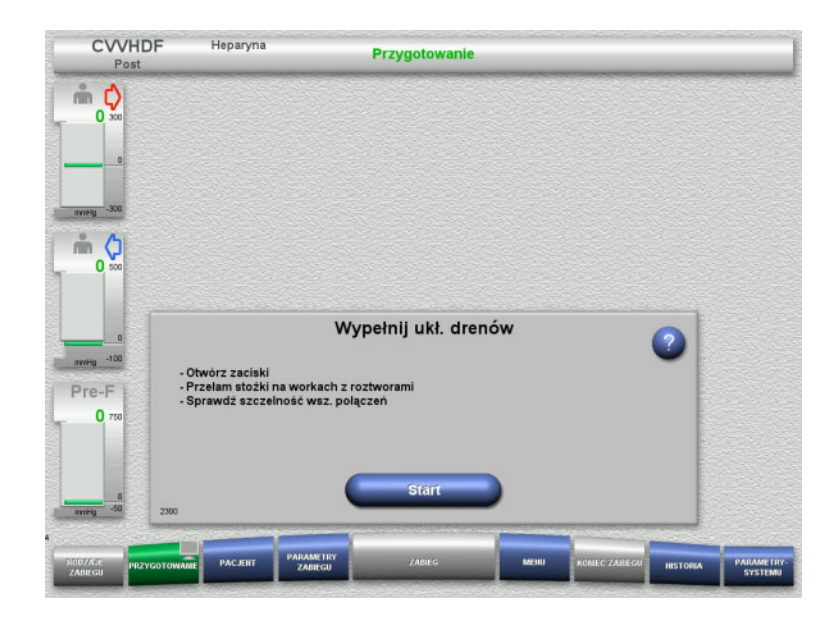

 Naciśnij **Start**, aby wypełnić układ drenów.

Płukanie rozpoczyna się automatycznie po rozpoznaniu właściwego poziomu w pułapce powietrza.

Szybkość płukania można zmienić za pomocą **+/-** na przycisku kołyskowym.

### **4.2.6.2 Wprowadzanie numerów identyfikacyjnych pacjenta i przypadku**

**Warunek** Menu **Pacjent** włącza się przy rozpoczęciu napełniania automatycznie, jeśli włączona jest opcja **Przejście do menu Pacjent**. W przeciwnym przypadku, przy rozpoczęciu napełniania włącza się automatycznie menu **Parametry zabiegu** [\(zob. rozdz. 4.2.6.3 na stronie 75\).](#page-74-0)

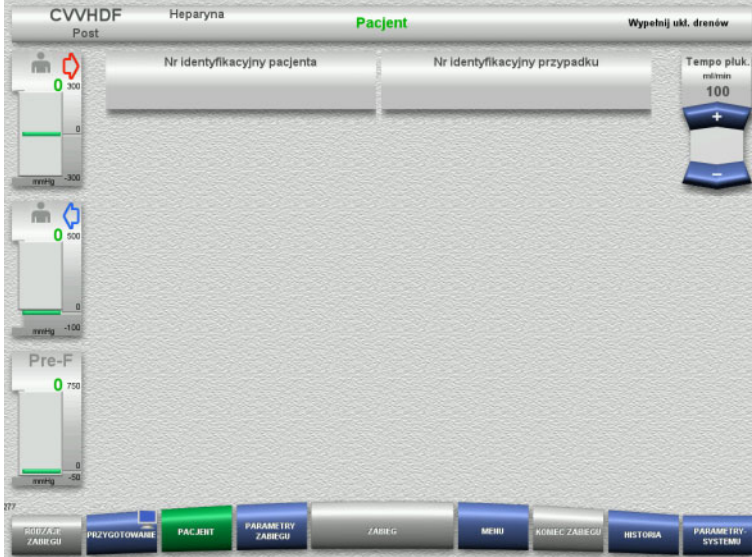

 $\triangleright$  Należy sprawdzić prawidłowość podanych **Nr identyfikacyjny pacjenta** / **Nr identyfikacyjny przypadku**. Jeśli nie podano jeszcze żadnych

danych, pola pozostają puste.

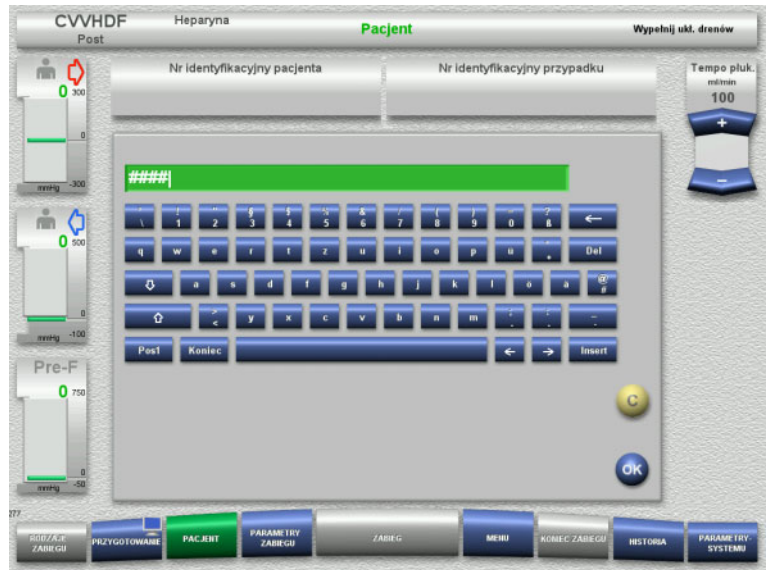

- $\triangleright$  Aby zmienić te dane lub wprowadzić po raz pierwszy, należy wybrać **Nr identyfikacyjny pacjenta** / **Nr identyfikacyjny przypadku**.
- Wprowadź **Nr identyfikacyjny pacjenta** / **Nr identyfikacyjny przypadku** z klawiatury.
- Naciśnij **OK**, aby wprowadzić wyświetloną wartość.

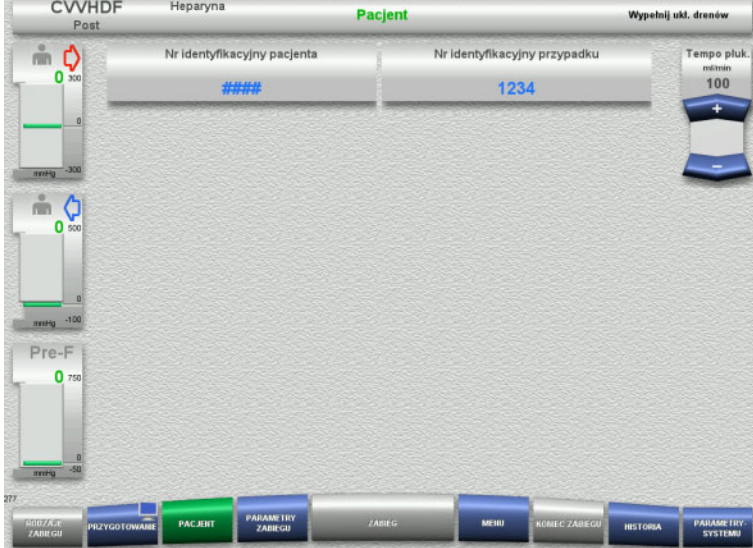

 Należy sprawdzić prawidłowość wprowadzonych **Nr identyfikacyjny pacjenta** / **Nr identyfikacyjny przypadku**.

### <span id="page-74-0"></span>**4.2.6.3 Wprowadzanie parametrów zabiegu**

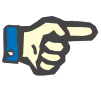

### **Uwaga**

W razie potrzeby można skorzystać z funkcji Bolus heparyny, aby podać dawkę nasycającą heparyny.

Podaż płynów przeciwkrzepliwych jest automatycznie skorygowana w ogólnym bilansie.

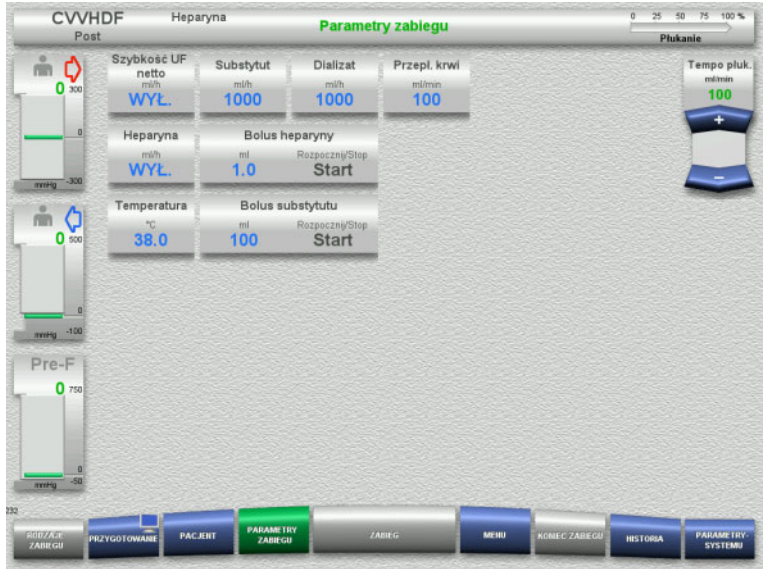

### $\triangleright$  Sprawdź predefiniowane parametry zabiegu. Jeśli trzeba, dopasuj parametry zabiegu.

– Temperatura: Wprowadź temperaturę dializatu i substytutu (°C). Przyciskiem **Temperatura** można włączać i wyłączać podgrzewacz.

### **4.2.6.4 Płukanie UF**

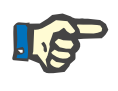

#### **Uwaga**

W przypadku stosowania worków z roztworem NaCl wyposażonych w jedno przyłącze należy zapewnić odpowiednią ilość roztworu.

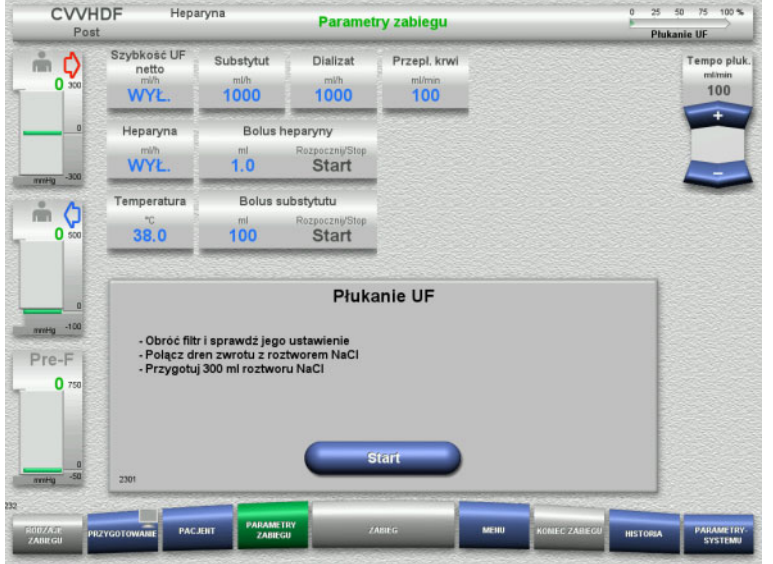

### **W przypadku stosowania worka z roztworem NaCl wyposażonego w dwa przyłącza:**

- Odłącz dren zwrotu od worka drenażowego i podłącz do roztworu NaCl.
- Naciśnij **Start**, aby uruchomić płukanie UF.

#### **W przypadku stosowania worka z roztworem NaCl z jednym przyłączem:**

- Pozostaw istniejące połączenia.
- Naciśnij **Start**, aby uruchomić płukanie UF.

Po zakończeniu płukania UF poziom w pułapce powietrza zostanie ustawiony automatycznie.

## **4.2.7 Cyrkulacja**

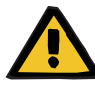

#### **Ostrzeżenie**

**Ryzyko zakażenia spowodowanego nieprzestrzeganiem zasad higieny** 

Może dojść do rozprzestrzeniania się drobnoustrojów chorobotwórczych.

 Czas przygotowania i cyrkulacji poprzedzających zabieg powinien być możliwie krótki.

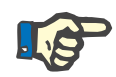

#### **Uwaga**

Jeśli podłączenie pacjenta opóźnia się, to można utrzymywać obieg pozaustrojowy w cyrkulacji przez pewien czas.

Aby nie dopuścić do nadmiernego zużycia układu drenów, czas cyrkulacji jest także brany pod uwagę podczas monitorowania czasu użytkowania zestawu

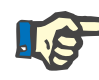

#### **Uwaga**

W konfiguracji można ustawić, czy przejście do cyrkulacji nastąpi automatycznie, czy po potwierdzeniu przez użytkownika.

Fabrycznie ustawiona jest opcja **Potwierdź**, ponieważ automatyczna cyrkulacja jest możliwa tylko przy wykorzystaniu worka z roztworem NaCl z dwoma przyłączami.

### **Zatrzymanie przed cyrkulacją**

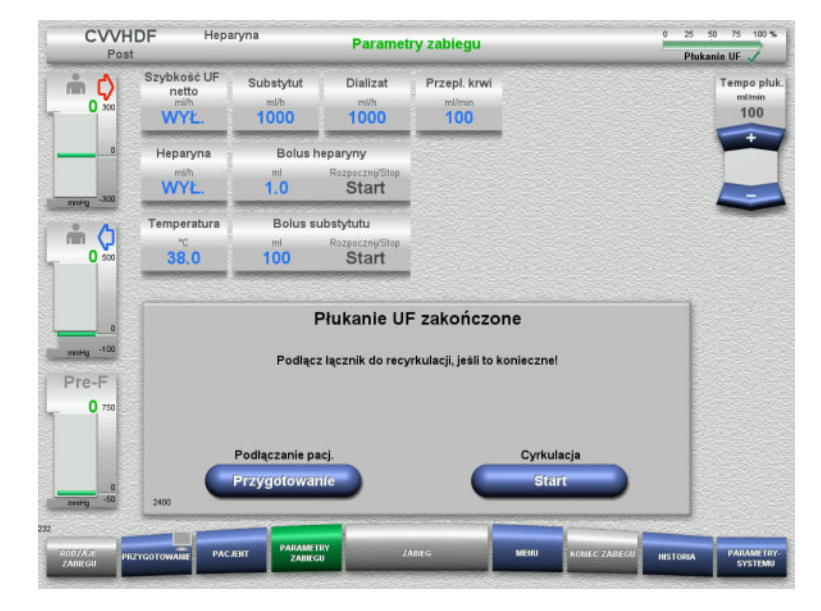

Po zakończeniu płukania pompa krwi zatrzyma się.

Emitowany jest sygnał dźwiękowy.

- Połącz dreny dostępu i zwrotu łącznikiem do recvrkulacii.
- Naciśnij **Start**, aby rozpocząć cyrkulację.

#### Albo

 Naciśnij **Przygotowanie**, aby rozpocząć podłączanie pacjenta.

### **Automatyczna cyrkulacja**

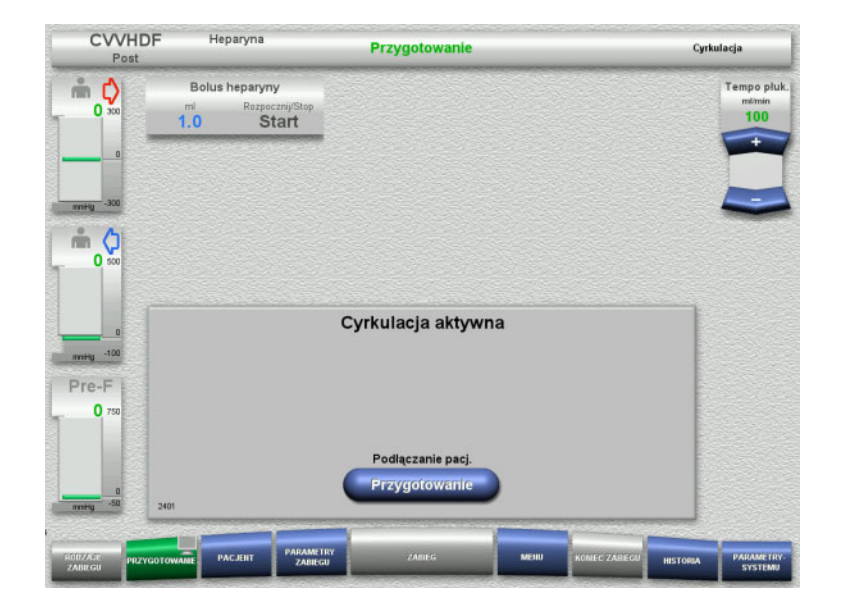

Po zakończeniu płukania cyrkulacja rozpocznie się automatycznie.

- Przygotuj się do podłączenia pacjenta.
- Naciśnij **Przygotowanie**, aby zatrzymać pompę krwi.

## **4.2.8 Podłączanie pacjenta**

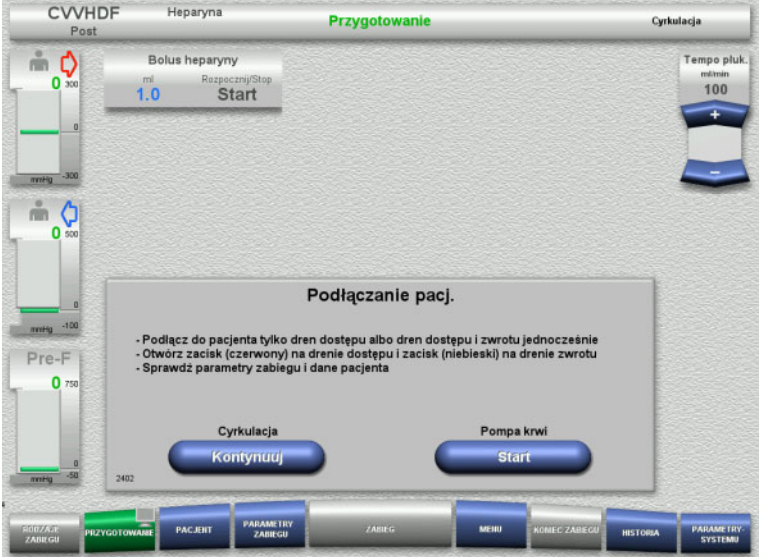

Pompa krwi jest zatrzymana.

 Naciśnij **Start**, aby uruchomić pompę krwi.

> Pompa krwi będzie pracować tak długo, aż detektor optyczny wykryje krew<sup>1</sup>

Jeśli trzeba, podaj bolus heparyny.

Naciśnij **Kontynuuj**, aby kontynuować cyrkulację.

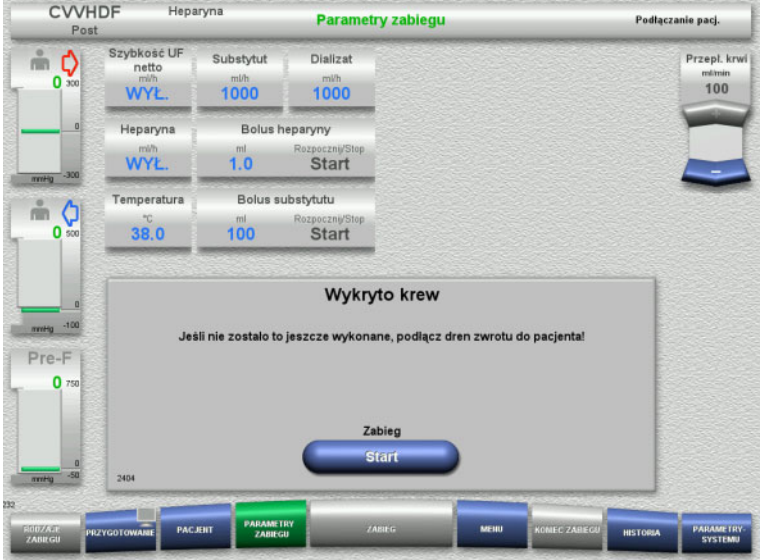

# **4.2.9 Zabieg**

### **4.2.9.1 Ekran zabiegu**

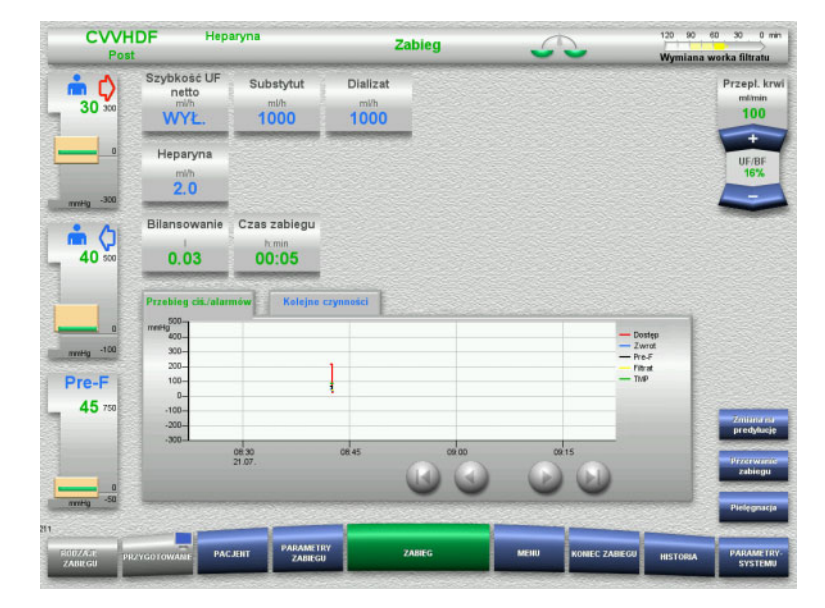

#### Detektor optyczny rozpoznał krew. Pompa krwi jest zatrzymana.

Naciśnij **Start**, aby rozpocząć zabieg.

Ekran zabiegu wyświetla się podczas całego zabiegu.

Obszar informacyjny pokazuje ważne dane zabiegu:

> Przebieg ciś./alarmów Kolejne czynności

### **4.2.9.2 Menu**

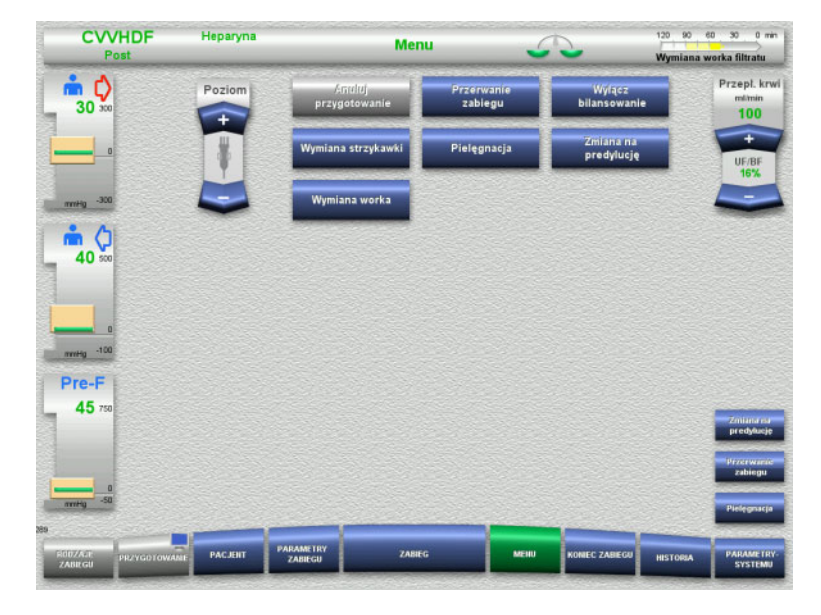

#### Można wybrać poniższe opcje z pola Menu:

- Przycisk kołyskowy Poziom:
	- w celu podnoszenia albo obniżania poziomu w pułapce pęcherzyków powietrza.
- Anuluj przygotowanie: w celu zdejmowania (przez użytkownika)/wysuwania (przez urządzenie) układu drenów podczas przygotowania.
- Przerwanie zabiegu: w celu wstrzymania zabiegu.
- Wyłącz bilansowanie / Włącz bilansowanie:

w celu wyłączenia i ponownego włączenia bilansowania.

- Wymiana strzykawki:
	- w celu wymiany strzykawki heparyny. Pielęgnacja:
	- w celu rozpoczęcia trybu pielęgnacji.
- Zmiana na predylucję (postdylucję): w celu zmiany postdylucji na predylucję (i vice versa).
- Wymiana worka:

w celu wymiany worków substytutu i dializatu oraz opróżniania worka na filtrat.

Szczegółowy opis przedstawionego panelu menu [\(zob. rozdz. 4.7 na stronie 166\)](#page-165-0).

#### **4.2.9.3 Historia**

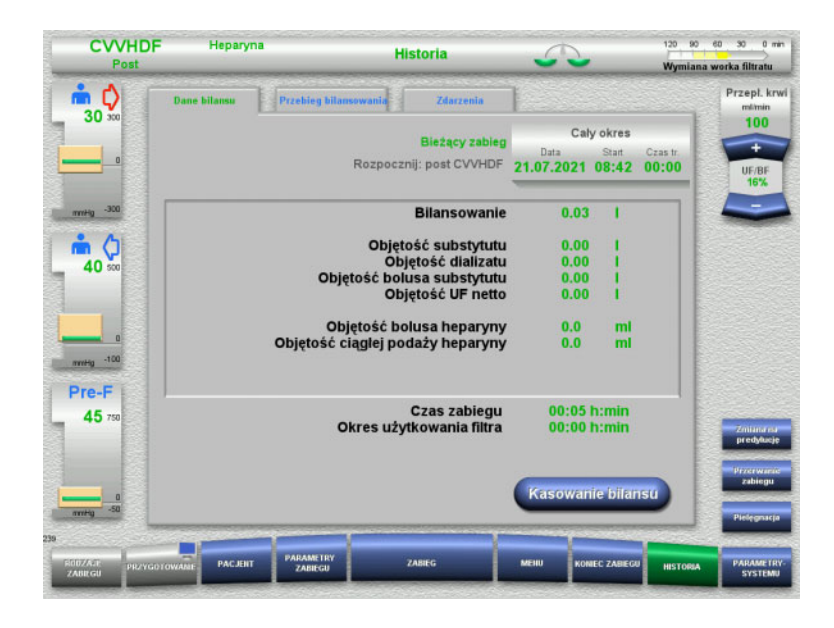

Można wybrać poniższe zakładki:

- Dane bilansu
- Przebieg bilansowania
- Zdarzenia

[\(zob. rozdz. 4.8 na stronie 188\)](#page-187-0)

Naciskając **Kasowanie bilansu** można wyzerować wszystkie skumulowane objętości zapisane do tej pory. Czas zabiegu i czas użytkowania filtra nie skasują się.

### **4.2.9.4 Parametry systemu**

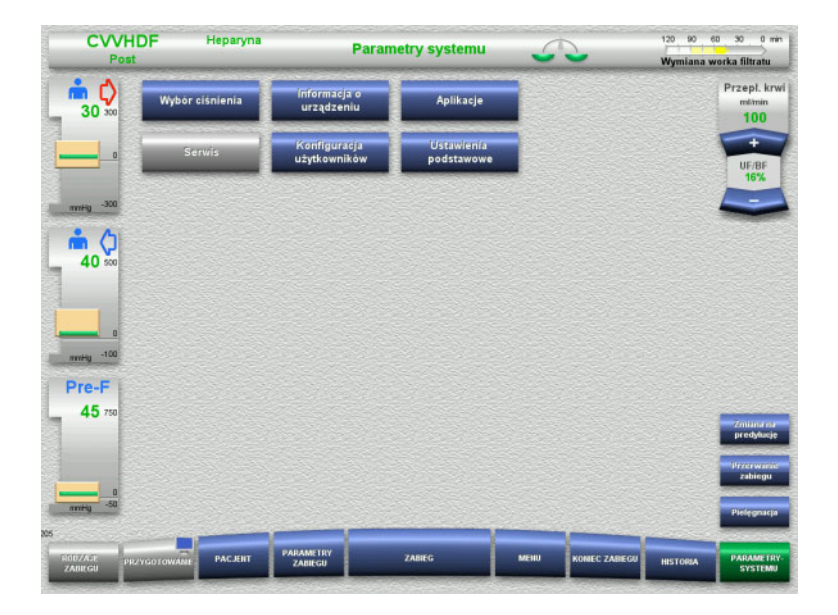

Na ekranie **Parametry systemu** tylko niebieskie (aktywne) przyciski umożliwiają otwieranie stosownych opcji [\(zob. rozdz. 4.9](#page-192-0)  [na stronie 193\).](#page-192-0)

Aby aktywować szare przyciski potrzebna jest karta serwisowa lub karta użytkownika.

### **4.2.10 Zmiana rodzaju zabiegu**

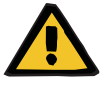

#### **Ostrzeżenie**

**Ryzyko zanieczyszczenia w wyniku infuzji nieodpowiednich roztworów, które nie są zgodne z wybranym rodzajem zabiegu**

- Po zmianie rodzaju zabiegu w razie potrzeby należy zmienić roztwory w taki sposób, aby były zgodne z wybranym rodzajem zabiegu i antykoagulacją.
- Do zabiegów CVVHDF i CVVH wolno stosować tylko roztwory dopuszczone do infuzji.

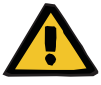

#### **Ostrzeżenie**

**Zagrożenie zaburzenia równowagi elektrolitów pacjenta z powodu zastosowania nieodpowiedniego dializatu lub substytutu**

 Należy dostosować przepływ roztworów do siebie nawzajem i do przepływu krwi.

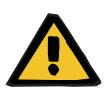

#### **Ostrzeżenie**

**Ryzyko zakażenia spowodowanego nieprzestrzeganiem zasad higieny**

Może dojść do rozprzestrzeniania się drobnoustrojów chorobotwórczych.

- Należy kontrolować określony przez producenta czas przydatności do użycia po otwarciu worków.
- Po upływie okresu ważności substytutu lub dializatu dezaktywować je lub zakończyć zabieg.

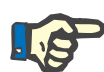

#### **Uwaga**

Zmiana zabiegu jest możliwa zasadniczo po wyłączeniu/włączeniu przepływu substytutu/dializatu.

Zmiana rodzaju zabiegu jest odwracalna. Zmiana rodzaju zabiegu jest pokazana na pasku stanu za pomocą szarych liter.

W zależności od rodzaju zabiegu należy dopasować różne przepływy, proporcje i połączenia. Należy przestrzegać instrukcji na ekranie i stosować się do nich.

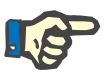

### **Uwaga**

W trybie zabiegu pre-post CVVH możliwa jest tylko zmiana na pre-CVVH albo na post-CVVH.

### **4.2.10.1 Zmiana rodzaju zabiegu z CVVHDF na CVVH**

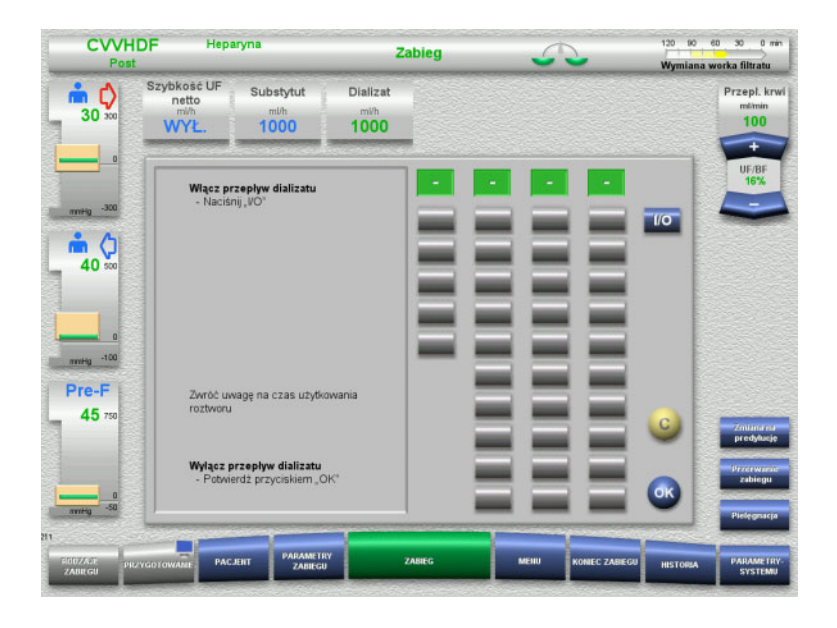

- Wybierz **Dializat** i wyłącz przepływ przyciskiem **I/O**.
- Naciśnij **OK**, aby wprowadzić zmianę.

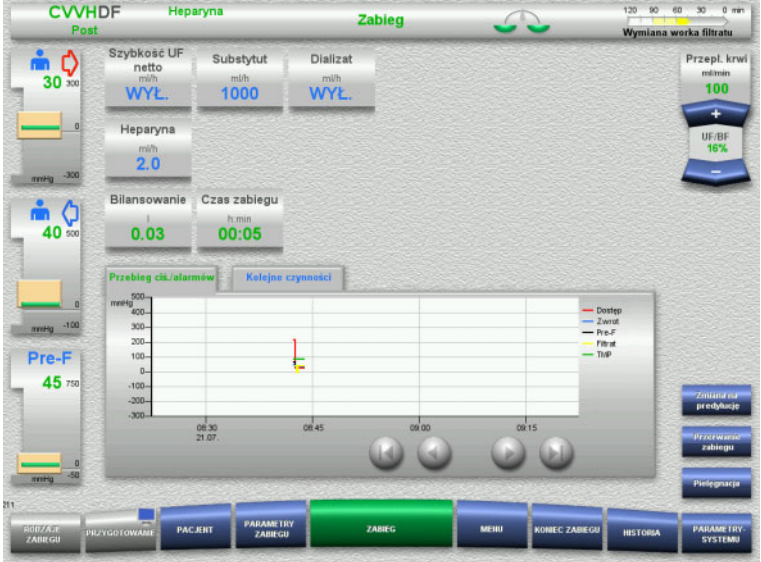

Zmiana rodzaju zabiegu zostaje wyświetlona na pasku stanu.

Aby cofnąć tą zmianę, należy włączyć z powrotem przepływ dializatu przyciskiem **I/O**.

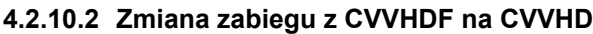

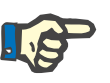

## **Uwaga**

Bolus substytutu nie jest możliwy w przypadku CVVHD.

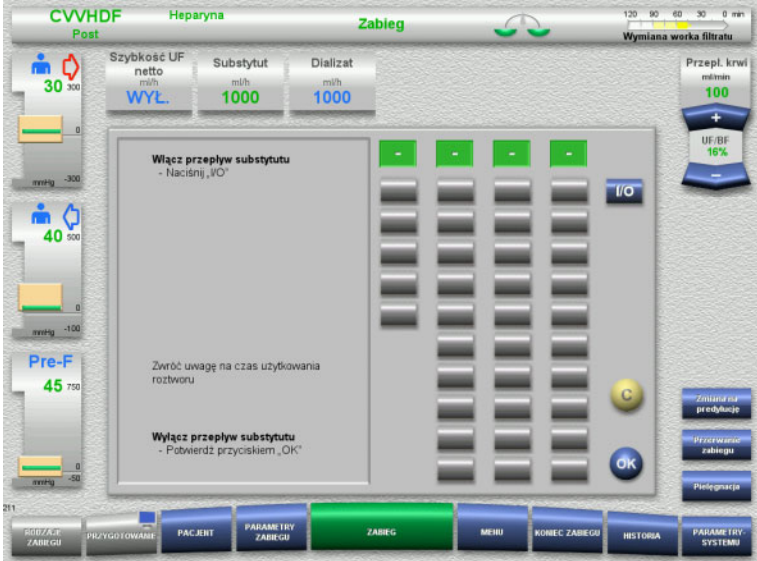

- Wybierz **Substytut** i wyłącz przepływ przyciskiem **I/O**.
- Naciśnij **OK**, aby wprowadzić zmianę.

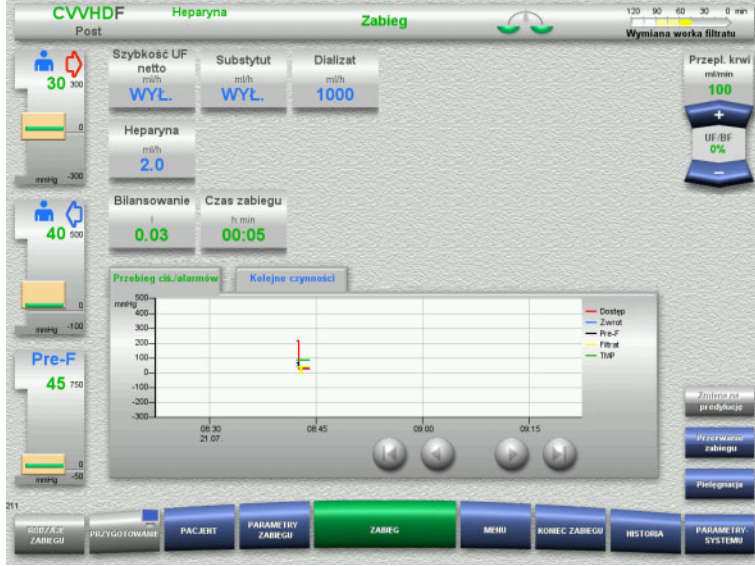

## **4.2.11 Koniec zabiegu**

### **4.2.11.1 Przygotowanie zakończenia zabiegu**

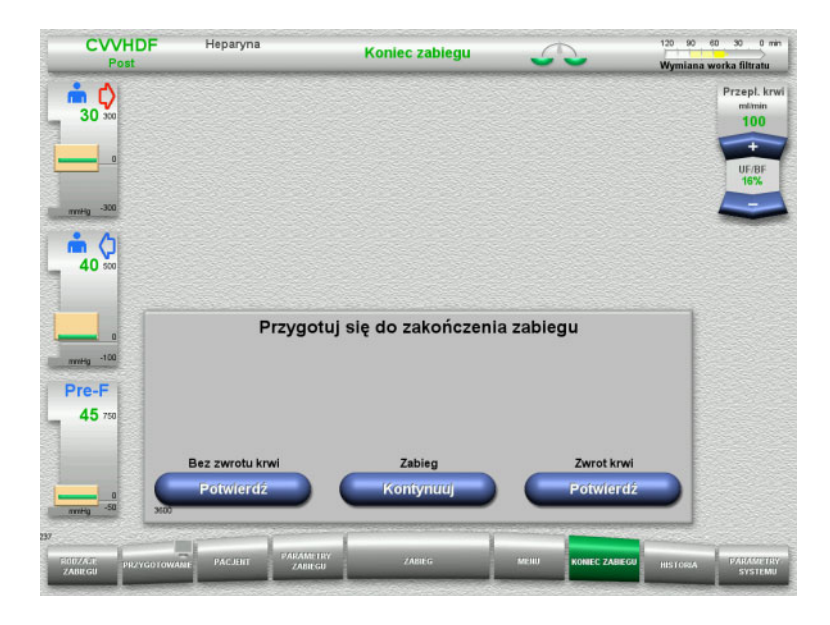

### Zmiana rodzaju zabiegu zostaje wyświetlona na pasku stanu.

Aby cofnąć tą zmianę, należy włączyć z powrotem przepływ substytutu przyciskiem **I/O**.

- Wybierz z paska menu **KONIEC ZABIEGU**.
- Naciśnij **Potwierdź**, aby wybrać zwrot krwi.

Naciśnij **Kontynuuj**, aby kontynuować zabieg.

Naciśnij **Potwierdź** poniżej **Bez zwrotu krwi**, a następnie **Pompa krwi Stop** na kolejnym ekranie, aby przejść bezpośrednio do ekranu **Odłącz pacjenta!** [\(zob. rozdz. 4.2.11.5](#page-86-0)  [na stronie 87\)](#page-86-0).

#### **4.2.11.2 Koniec zabiegu ze zwrotem krwi**

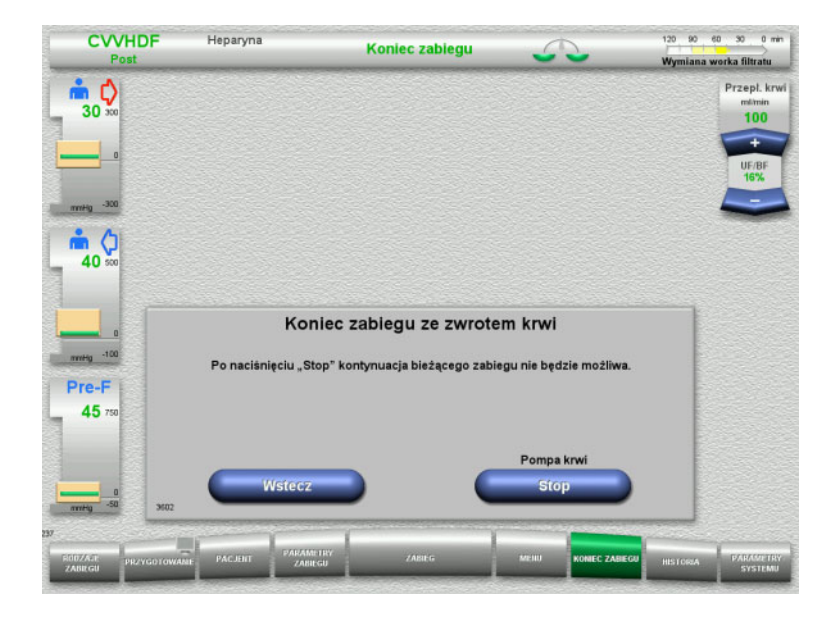

 Naciśnij **Stop**, aby zatrzymać pompę krwi. Bilansowanie jest wyłączone.

Naciśnij **Wstecz**, aby powrócić do ekranu Przygotuj zakończenie zabiegu.

### **4.2.11.3 Rozpoczęcie zwrotu krwi**

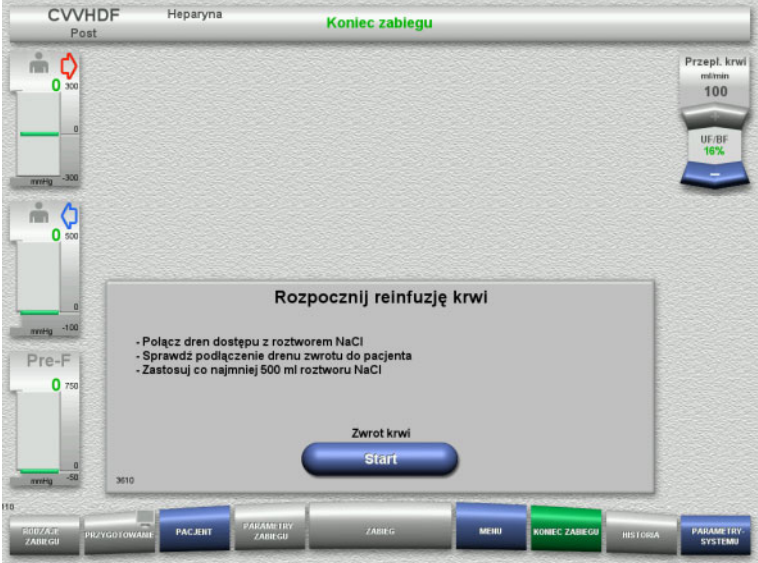

- Odłącz dren dostępu od pacjenta i podłącz do worka z roztworem NaCl.
- Naciśnij **Start**, aby rozpocząć zwrot krwi. Przepływ krwi zostaje ograniczony do 100 ml/min.

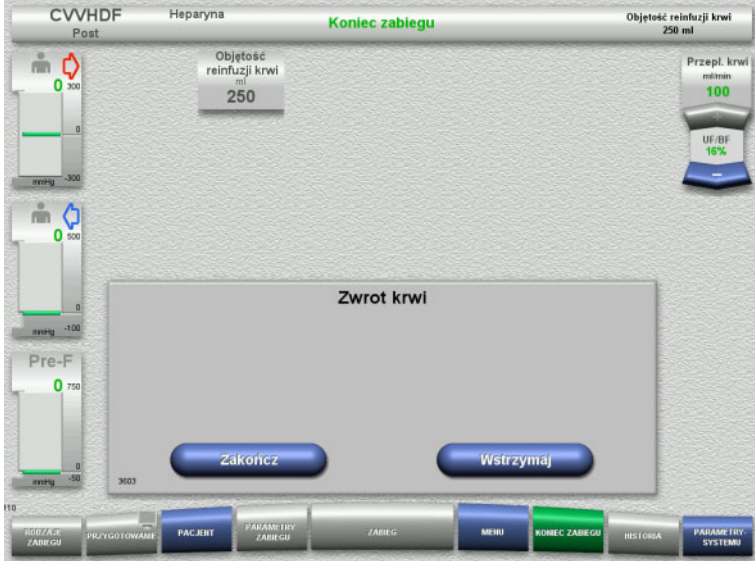

Zwrot krwi kończy się automatycznie, gdy detektor optyczny rozpozna roztwór NaCl.

Naciśnij **Wstrzymaj**, aby zatrzymać zwrot krwi.

Naciśnij **Zakończ**, aby zakończyć zwrot krwi.

**4.2.11.4 Wykryty roztwór NaCl**

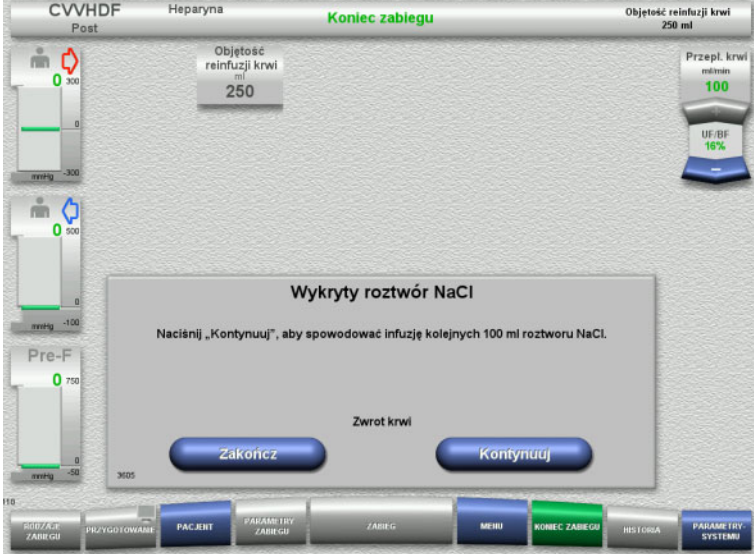

 Naciśnij **Zakończ**, aby zakończyć zwrot krwi.

Naciśnij **Kontynuuj**, aby przetoczyć dalsze 100 ml roztworu NaCl. Ten proces można powtarzać.

### <span id="page-86-0"></span>**4.2.11.5 Odłączanie pacjenta**

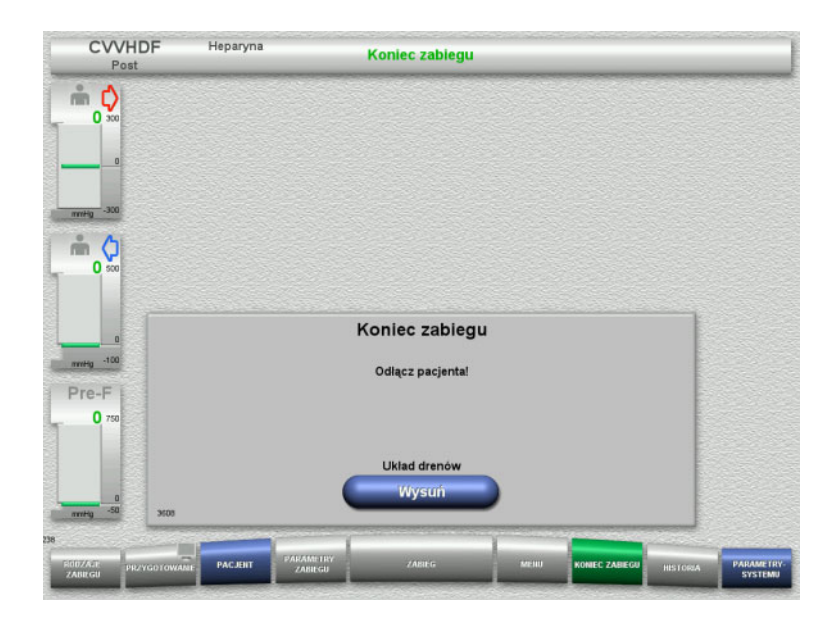

- Odłącz pacjenta.
- Naciśnij **Wysuń**, aby rozpocząć wysuwanie układu drenów.

**4.2.11.6 Zdejmowanie układu drenów**

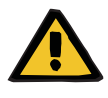

#### **Ostrzeżenie**

**Ryzyko zakażenia krzyżowego spowodowanego zanieczyszczeniem materiałów eksploatacyjnych**

Może dojść do rozprzestrzeniania się drobnoustrojów chorobotwórczych.

 Po zabiegu materiały eksploatacyjne należy zutylizować zgodnie z przepisami dotyczącymi postępowania z materiałami potencjalnie zakaźnymi.

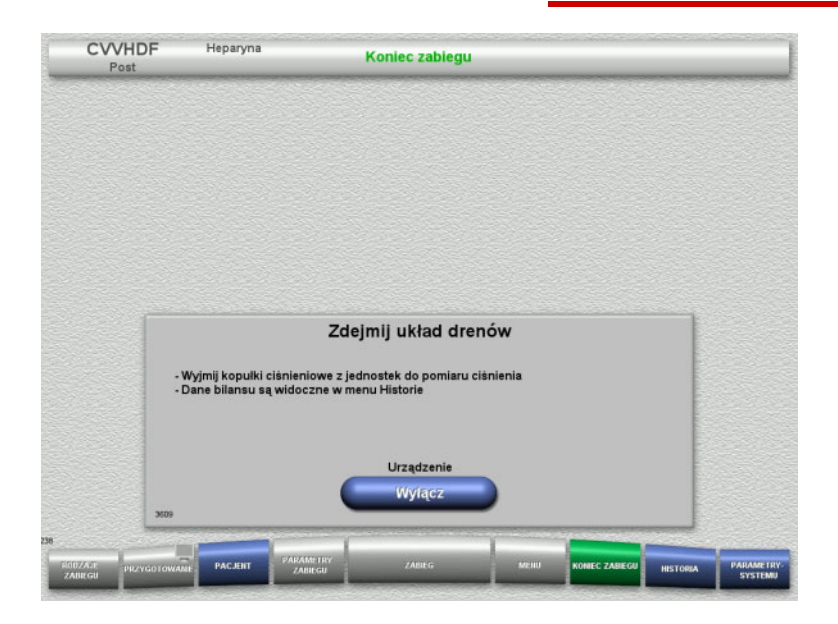

Zdejmij układ drenów.

W menu **Historia** można wyświetlić dane zabiegu i zdarzenia.

 Naciśnij **Wyłącz**, aby wyłączyć urządzenie.

# **4.3 Zabiegi CRRT z Ci-Ca**

Ogólny opis procedur obsługi CVVHD Ci-Ca i post-CVVHDF Ci-Ca ze wskazaniem różnic pomiędzy tymi rodzajami zabiegów.

## **4.3.1 Włączenie urządzenia i rozpoczęcie testu funkcjonalnego**

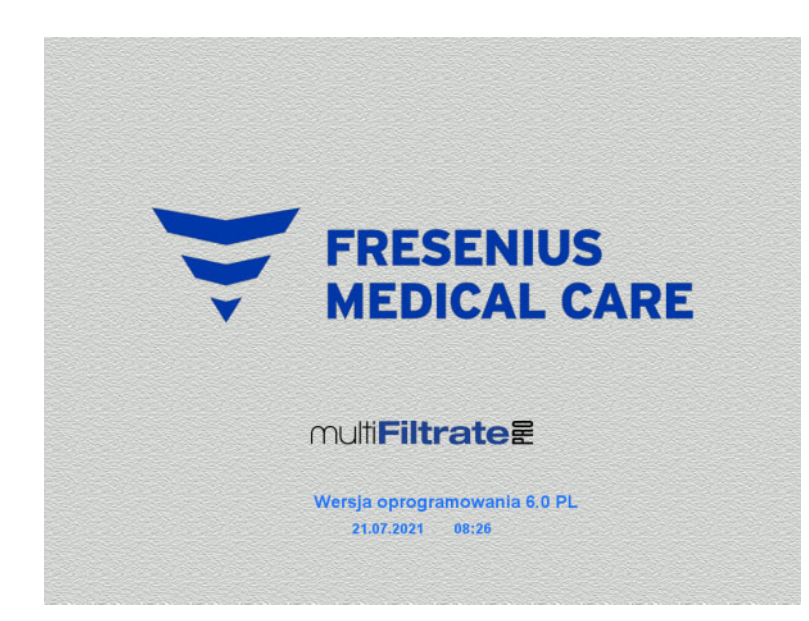

Na żadnej wadze nie może być obciążenia. W pompach Ci-Ca nie mogą być włożone adaptery z układu drenów.

 Włącz urządzenie przyciskiem **WŁ./ WYŁ.** Wyświetli się wersja oprogramowania, data i godzina.

Naciśnij **Start**, aby rozpocząć test funkcji.

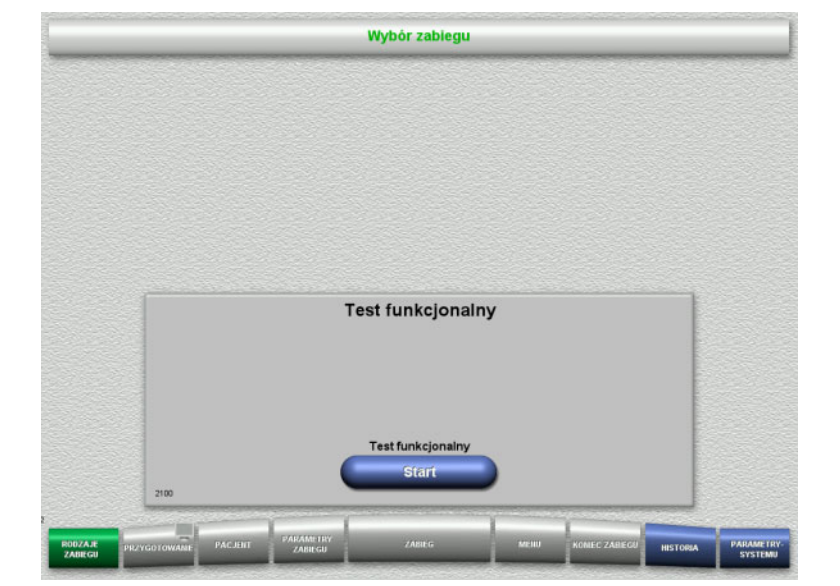

## **4.3.2 Wybór rodzaju zabiegu**

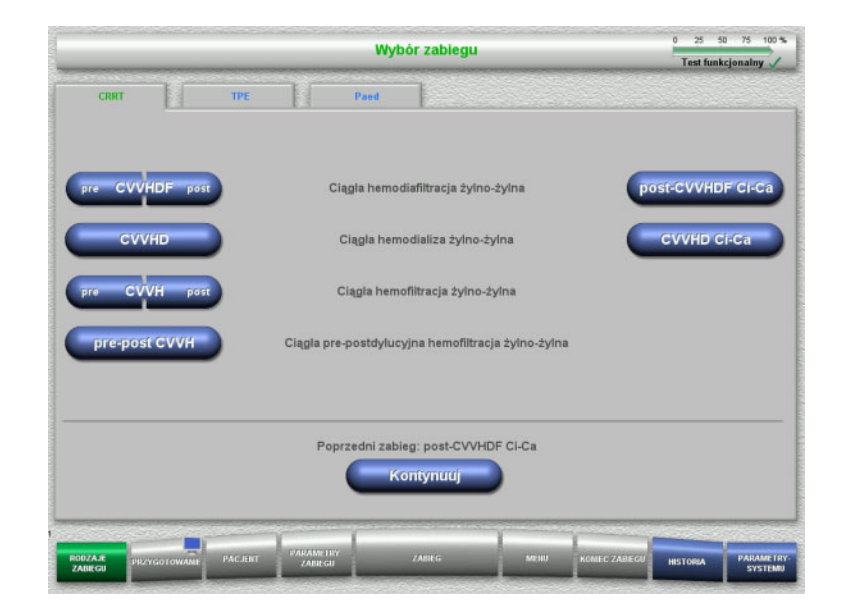

## **4.3.3 Kontynuacja poprzedniego zabiegu**

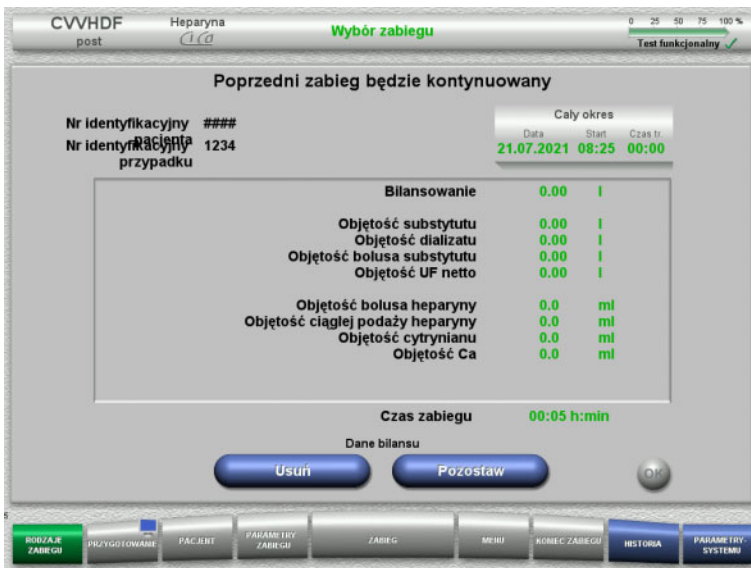

Wybierz rodzaj zabiegu.

Naciśnij **Kontynuuj**, aby kontynuować poprzedni zabieg.

 Naciśnij **Pozostaw**, aby potwierdzić dane z poprzedniego bilansu.

Albo

- Naciśnij **Usuń**, aby zresetować dane z poprzedniego bilansu.
	- Numery identyfikacyjne pacjenta i przypadku nie zostaną usunięte.
- Następnie naciśnij **OK**, aby potwierdzić wybór "Pozostaw" albo "Usuń".

## **4.3.4 Warunki startowe**

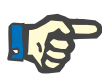

#### **Uwaga**

Stanowczo zaleca się, aby do wszystkich zabiegów Ci-Ca w szpitalu stosować stały roztwór Ca. Ponadto każda późniejsza zmiana wymagałaby skoordynowanych zmian ustawień urządzenia i stosowanego roztworu wapnia, aby uniknąć problemów związanych z bezpieczeństwem na skutek niedostosowania stężeń wapnia.

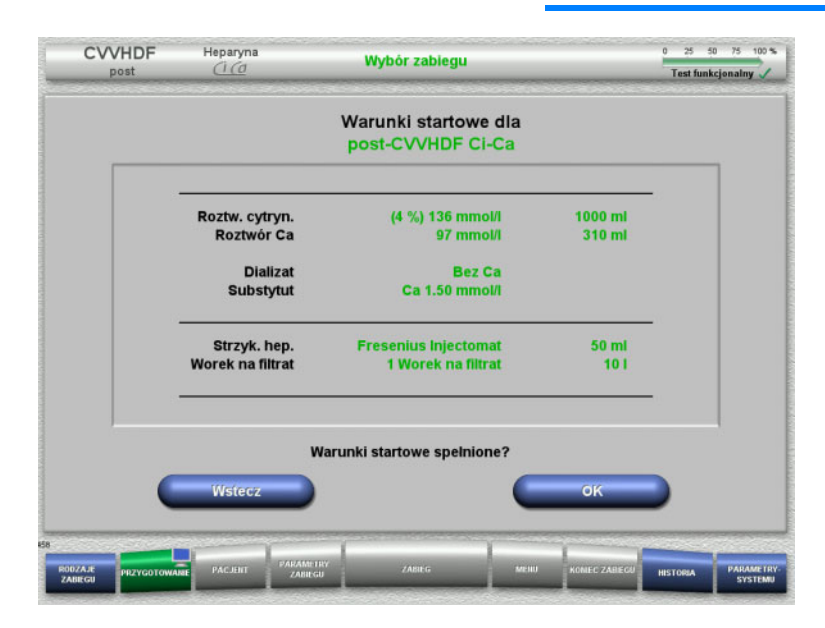

- $\triangleright$  Sprawdź skład roztworów porównując z danymi na ekranie.
- Naciśnij **OK**, aby potwierdzić warunki uruchomienia.

Naciśnij **Wstecz**, aby powrócić do wyboru rodzaju zabiegu.

### **4.3.5 Instalowanie kasety**

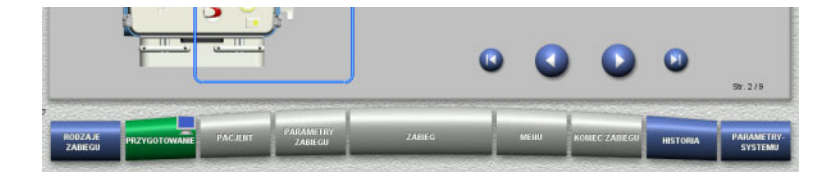

Podczas instalacji kasety można użyć poniższe przyciski:

Naciśnij , aby przejść do następnego kroku.

Naciśnij (b), aby przeskoczyć na koniec instrukcji montażu.

Naciśnij , aby powrócić się do poprzedniego kroku.

Naciśnij (b), aby przeskoczyć wstecz do początku instrukcji montażu.

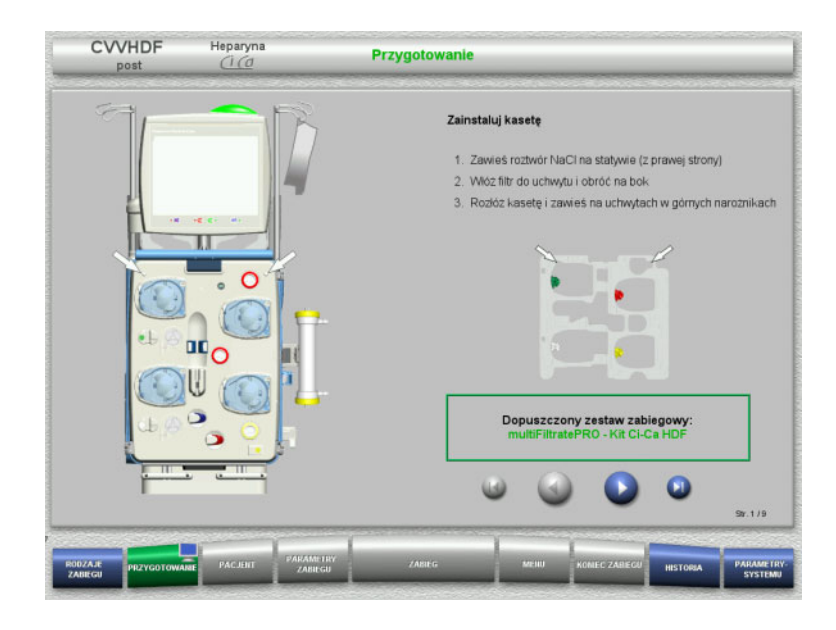

- $\geq$  Zawieś kasetę zgodnie z opisem.
- $\geq$  Zamocuj filtr w uchwycie.
- $\triangleright$  Naciśnij  $\triangleright$ , aby przejść do następnego kroku.

### **4.3.5.1 Instalowanie układu zwrotu**

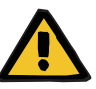

#### **Ostrzeżenie**

#### **Ryzyko zatorowości powietrznej z powodu braku działania detektora powietrza**

Skrzepy krwi w układzie drenów, zanieczyszczenia i/lub wilgoć na detektorze pęcherzyków powietrza mogą zaburzyć jego prawidłowe działanie.

- Należy upewnić się, że detektor pęcherzyków powietrza jest czysty i suchy.
- W detektorze pęcherzyków powietrza nie należy stosować żadnych przedmiotów ani substancji przewodzących ultradźwięki.

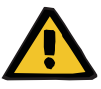

## **Ostrzeżenie**

#### **Ryzyko wniknięcia powietrza do układu drenów i zatoru powietrznego**

Nieprawidłowe włożenie układu drenów może ujemnie wpływać na funkcjonowanie detektora powietrza.

 Podczas wkładania układów drenów do detektora powietrza/detektora optycznego dren musi całkowicie znajdować się w mocowaniu.

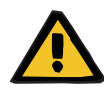

#### **Ostrzeżenie**

**Ryzyko wniknięcia powietrza do układu drenów i zatoru powietrznego**

- Włóż układ drenów prawidłowo do zacisku blokady linii.
- Nie odłączaj układu drenów od zacisku blokady linii podczas zabiegu.

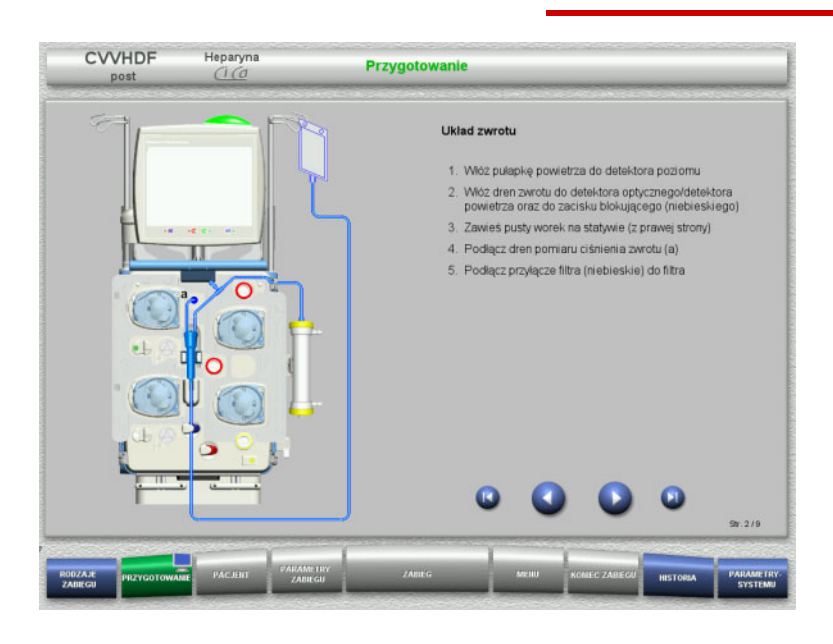

- Podłącz układ zwrotu zgodnie z opisem.
- > Naciśnij (b), aby przejść do następnego kroku.

#### **4.3.5.2 Instalowanie układu dostępu**

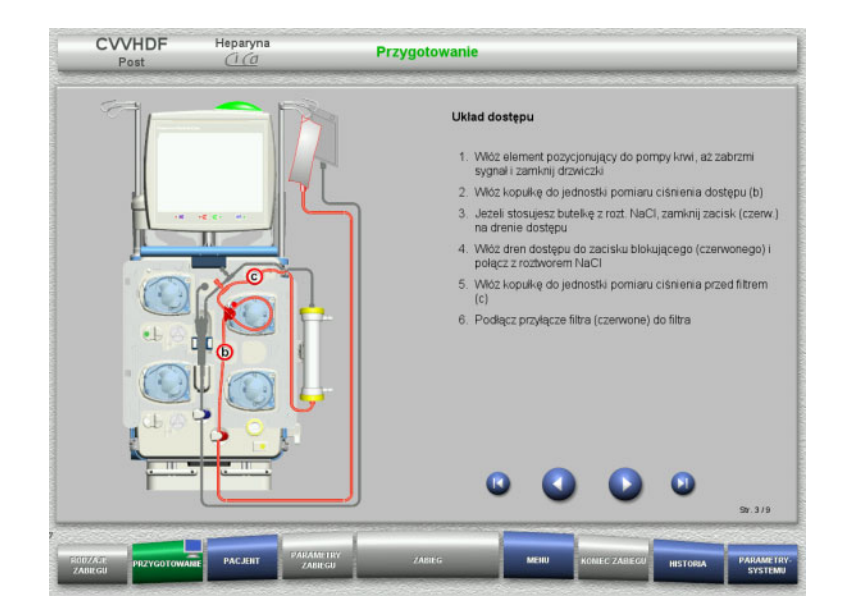

- Podłącz układ dostępu zgodnie z opisem. Sprawdź, czy jest instalowana właściwa kaseta dla wybranego rodzaju zabiegu.
- > Naciśnij (b), aby przejść do następnego kroku.

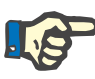

#### **Uwaga**

Po włożeniu pierwszego elementu pozycjonującego układ kasetowy można odłączyć i wymienić tylko poprzez anulowanie przygotowania (**Menu** / **Anuluj przygotowanie** [\(zob. rozdz. 4.7.2 na stronie 166\)\)](#page-165-1).

### **4.3.5.3 Instalowanie układu filtratu**

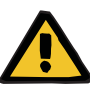

### **Ostrzeżenie**

#### **Ryzyko zakażenia z powodu uszkodzonego worka**

Spadający worek może pęknąć.

Należy wsunąć do końca worek na filtrat na hak dolnej wagi.

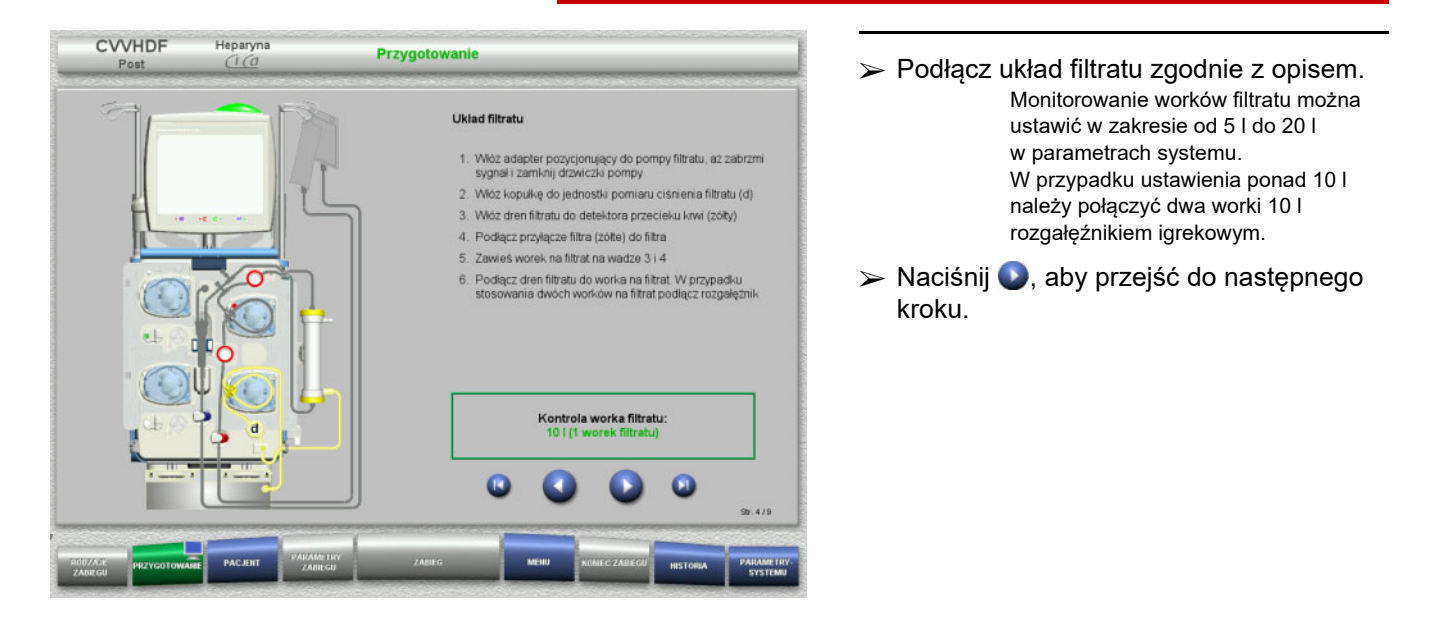

#### **4.3.5.4 Układanie roztworów**

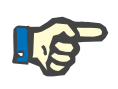

#### **Uwaga**

Podczas układania roztworów na wagach zwróć uwagę, aby przyłącza były skierowane do tyłu i do środka.

### **CVVHDF**

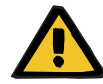

#### **Ostrzeżenie**

**Ryzyko utraty krwi z powodu koagulacji**

**Zagrożenie zaburzenia równowagi elektrolitów pacjenta z powodu zastosowania nieodpowiedniego dializatu**

Stosowanie dializatu zawierającego Ca podczas zabiegu Ci-Ca może prowadzić do koagulacji i / lub hiperkaliemii.

 Zabieg z antykoagulacją cytrynianową należy prowadzić tylko z użyciem dializatu bezwapniowego.

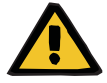

### **Ostrzeżenie**

**Zagrożenie zaburzenia równowagi elektrolitów pacjenta z powodu zastosowania nieodpowiedniego substytutu**

Stosowanie substytutu o nieodpowiedniej zawartości wapnia podczas zabiegu Ci-Ca może prowadzić do zaburzenia równowagi elektrolitów.

- Zabieg z antykoagulacją cytrynianową należy prowadzić tylko z użyciem substytutu zawierającego Ca.
- Należy sprawdzić, czy zastosowany roztwór Ca jest zgodny z ustawieniami w konfiguracji oraz danymi wyświetlanymi na ekranie.

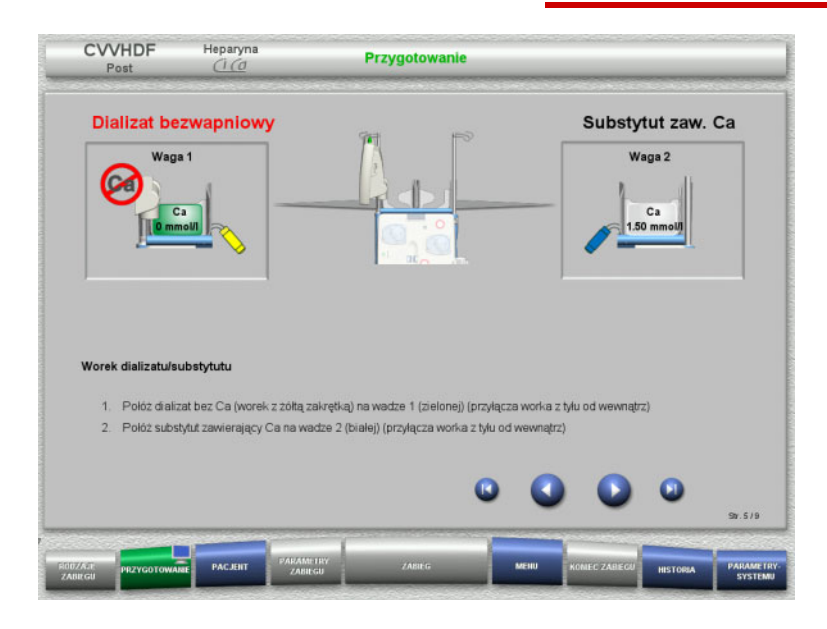

 Połóż worki z roztworami na wagach zgodnie z opisem.

> Maksymalnie 12 kg na każdej wadze. Przestrzegaj właściwego przyporządkowania roztworów do wag. Należy zwracać uwagę na łączniki kodowanie kolorami.

 $\triangleright$  Naciśnij  $\triangleright$ , aby przejść do następnego kroku.

### **CVVHD**

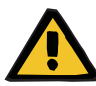

#### **Ostrzeżenie**

**Ryzyko utraty krwi z powodu koagulacji**

**Zagrożenie zaburzenia równowagi elektrolitów pacjenta z powodu zastosowania nieodpowiedniego dializatu**

Stosowanie dializatu zawierającego Ca podczas zabiegu Ci-Ca może prowadzić do koagulacji i / lub hiperkaliemii.

 Zabieg z antykoagulacją cytrynianową należy prowadzić tylko z użyciem dializatu bezwapniowego.

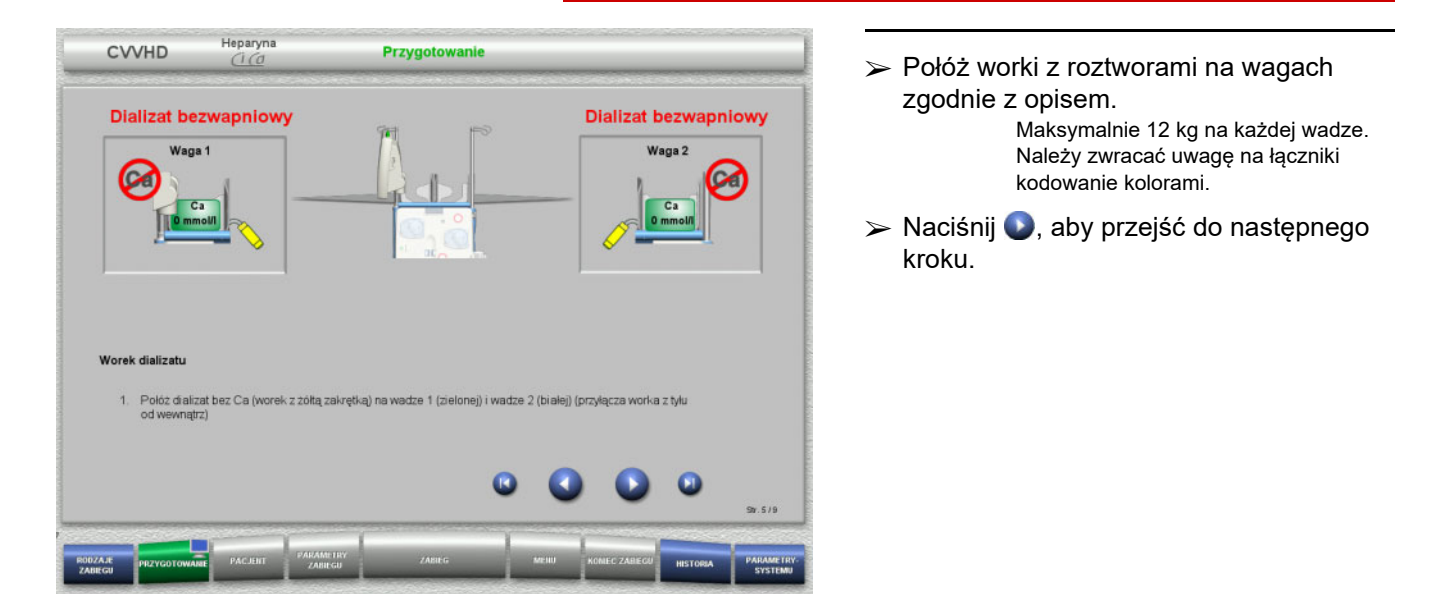

#### **4.3.5.5 Instalowanie układu dializatu/substytutu**

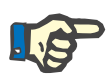

#### **Uwaga**

Podczas wkładania worków podgrzewaczy zwróć uwagę na ich oznaczenie kolorami.

**CVVHDF**

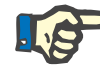

#### **Uwaga**

W przypadku zabiegu post-CVVHDF Ci-Ca dren substytutu powinien zawsze być podłączony do portu postdylucji.

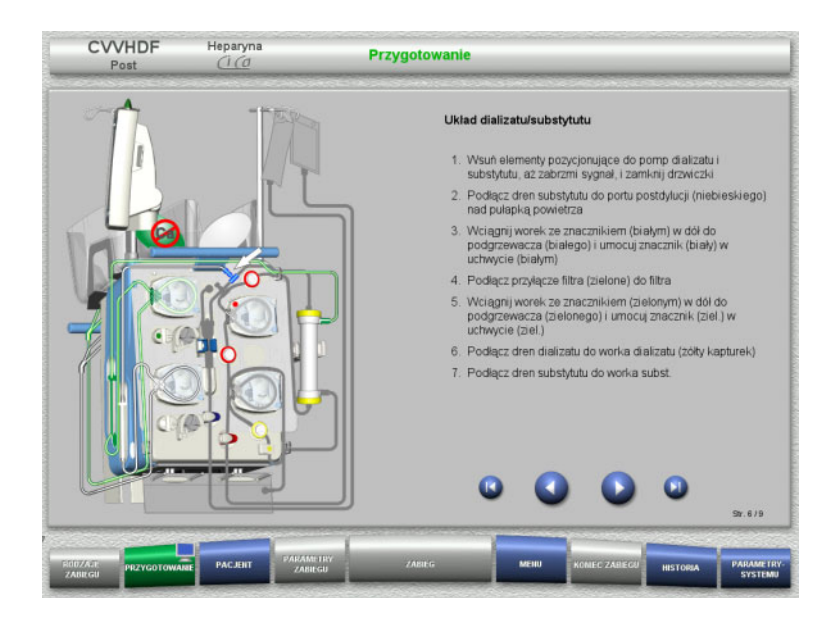

## **CVVHD**

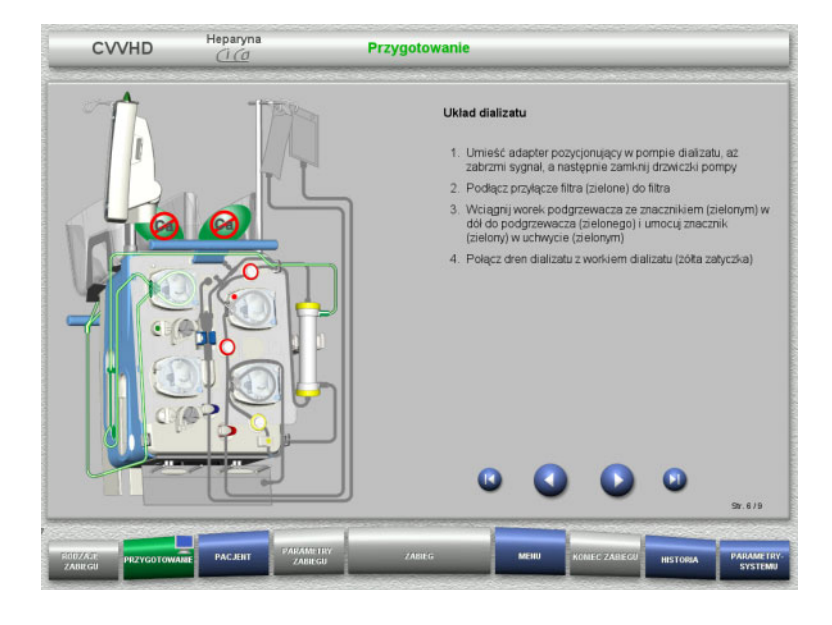

- Podłącz układ dializatu zgodnie z opisem.
- > Naciśnij (b), aby przejść do następnego kroku.

 $\triangleright$  Naciśnij  $\triangleright$ , aby przejść do następnego

Podłącz układ dializatu/substytutu

zgodnie z opisem.

kroku.

#### **4.3.5.6 Instalowanie układu drenów Ci-Ca**

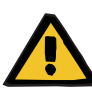

#### **Ostrzeżenie**

**Zagrożenie dla pacjenta spowodowane niewłaściwą antykoagulacją Ci-Ca i zaburzeniem równowagi kwasowo-zasadowej**

### **Zagrożenie zaburzenia równowagi elektrolitów pacjenta**

 Należy sprawdzić, czy zastosowane roztwory cytrynianu i Ca są zgodne z ustawieniami w konfiguracji oraz danymi wyświetlanymi na ekranie.

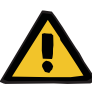

### **Ostrzeżenie**

**Zagrożenie dla pacjenta spowodowane niewłaściwą antykoagulacją Ci-Ca i zaburzeniem równowagi kwasowo-zasadowej**

### **Zagrożenie zaburzenia równowagi elektrolitów pacjenta**

- Przy instalacji układu Ci-Ca zwróć uwagę na poprawne dopasowanie segmentów pompy i drenów Ci-Ca kodowanych kolorami.
- Podczas podłączania roztworów cytrynianu i wapnia zwróć uwagę na prawidłowe przyłączenie drenów Ci-Ca.

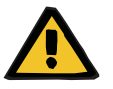

#### **Ostrzeżenie**

### **Zagrożenie dla pacjenta spowodowane obniżeniem temperatury ciała**

Przy zbyt niskich temperaturach roztworów cytrynianu i wapnia może dojść do hipotermii pacjenta.

- Należy stosować roztwory w temperaturze pokojowej.
- Ustaw odpowiednią temperaturę przechowywania lub podgrzej worki przed użyciem do właściwej temperatury.

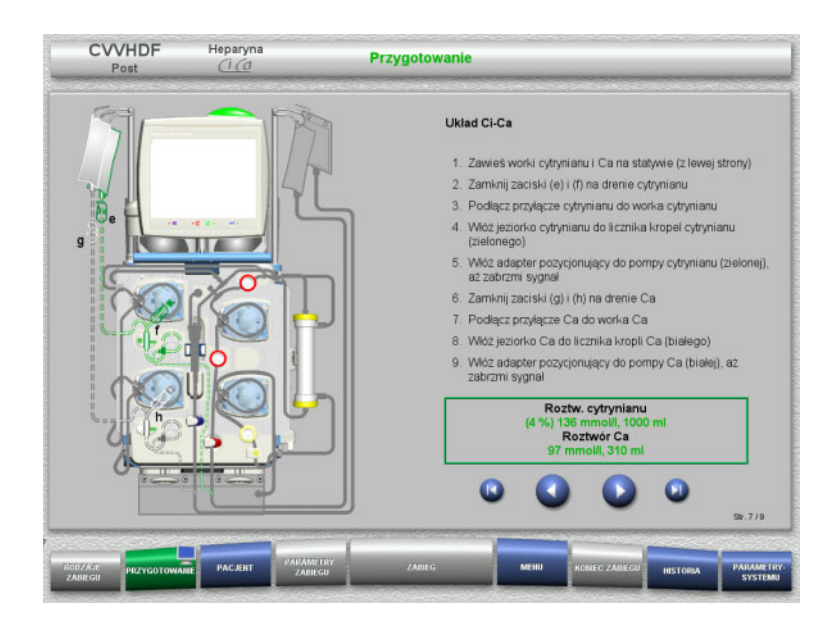

- Podłącz układ Ci-Ca zgodnie z opisem.
- $\triangleright$  Naciśnij  $\triangleright$ , aby przejść do następnego kroku.

- Sprawdź układ Ci-Ca.
- Naciśnij **Start**, aby rozpocząć instalację segmentów pomp Ci-Ca.

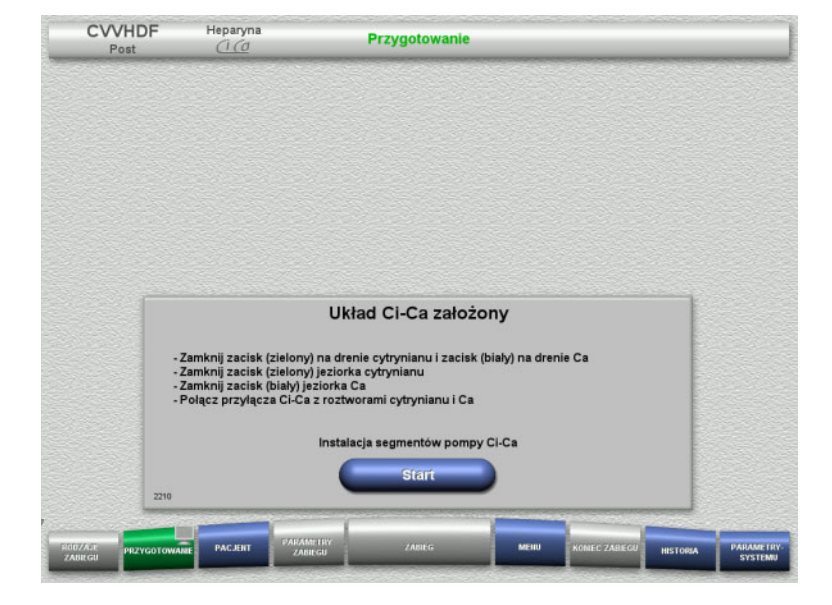

### **4.3.5.7 Podłączanie strzykawki heparyny**

Jeśli heparynizacja jest potrzebna jako uzupełnienie antykoagulacji Ci-Ca, to można podłączyć strzykawkę heparyny.

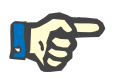

#### **Uwaga**

Używaj wyłącznie tylko ten typ strzykawki, który jest wyświetlony na ekranie. Rodzaj strzykawki można zmienić w menu Konfiguracja użytkownika.

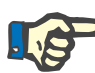

### **Uwaga**

Podczas podłączania strzykawki heparyny należy przestrzegać następujących wskazówek:

- Skrzydełka cylindra strzykawki muszą znajdować się między dźwigniami baryłkowymi a pałąkiem.
- Stempel tłoka strzykawki powinien znaleźć się pomiędzy zaciskami uchwytu.

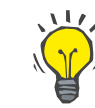

### **Wskazówka**

Po rozpoczęciu zabiegu strzykawkę heparyny można w każdej chwili podłączyć wybierając **MENU / Wymiana strzykawki** (jeśli tylko pompa heparyny jest aktywna).

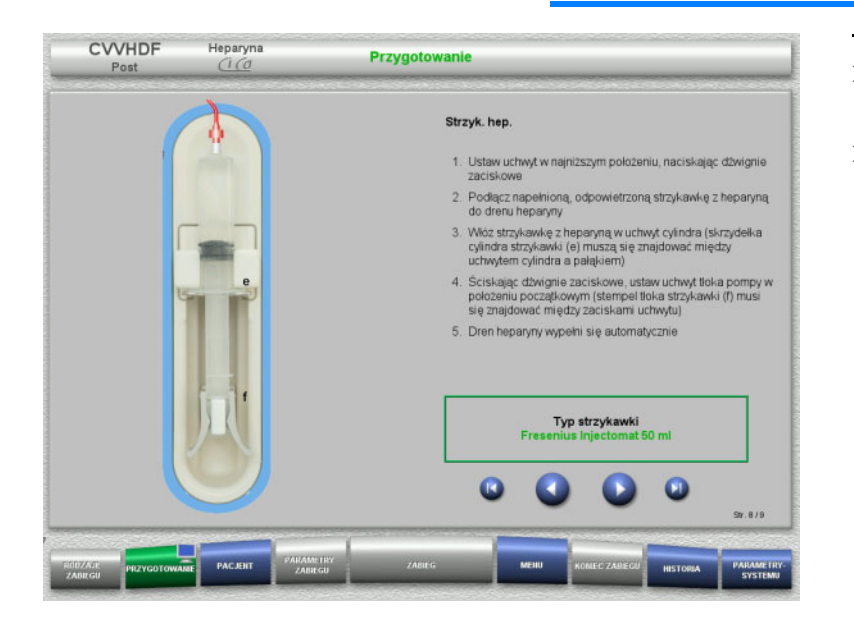

- Podłącz strzykawkę z heparyną zgodnie z opisem.
- > Naciśnij , aby przejść do następnego kroku.

### **4.3.5.8 Zakończenie instalowania kasety**

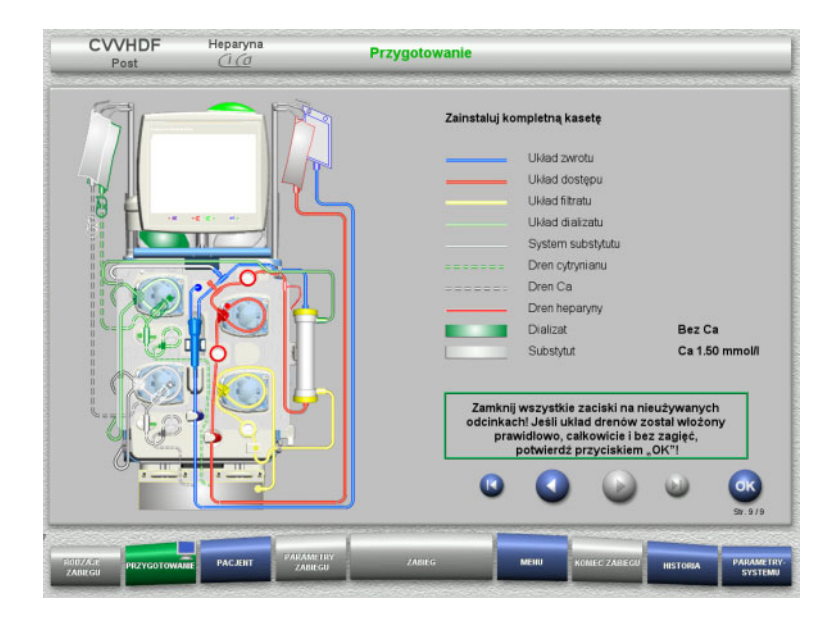

 $\geq$  Zainstaluj kompletną kasetę.

Jeżeli przycisk **OK** jest nieaktywny (kolor szary), sprawdź, czy układ drenów jest podłączony zgodnie z instrukcją na ekranie.

 Naciśnij **OK**, aby potwierdzić, że układ drenów jest całkowicie zmontowany.

Jeśli wybrana została antykoagulacja heparynowa, to po potwierdzeniu dren heparyny zostanie wypełniony automatycznie.

### **4.3.6 Wypełnianie i płukanie kasety**

### **4.3.6.1 Wypełnianie układu drenów Ci-Ca**

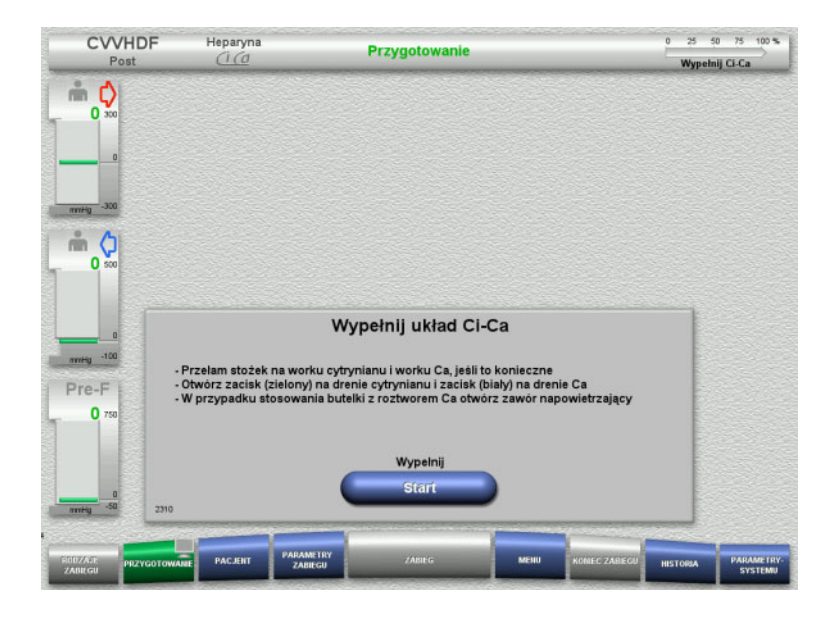

- Naciśnij **Start**, aby rozpocząć wypełnianie układ drenów Ci-Ca. Poziom napełnienia jest sprawdzany w detektorach poziomu Ci-Ca.
- $\triangleright$  W razie potrzeby uzupełnij poziomy ręcznie, aż znajdą się między znacznikami detektora.

### **4.3.6.2 Sprawdzanie drenów Ci-Ca**

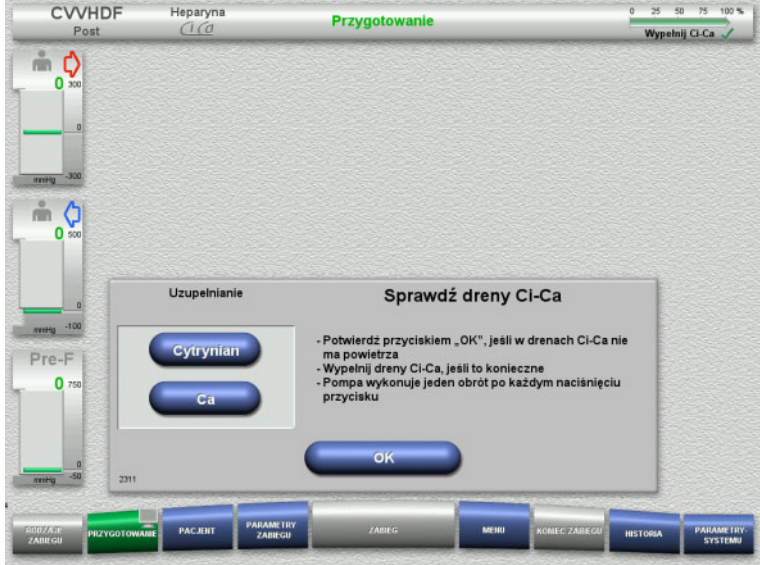

- Sprawdź wzrokowo, czy w drenach Ci-Ca nie ma powietrza.
- Naciśnij **OK**, aby potwierdzić wypełnienie drenów Ci-Ca.

Jeżeli w drenach Ci-Ca znajduje się jeszcze powietrze:

- Naciśnij **Cytrynian**, aby wypełnić dren cytrynianu.
- Naciśnij **Ca**, aby wypełnić dren Ca.

**4.3.6.3 Wypełnianie układu drenów**

| <b>CVVHDF</b><br>Post                            | Heparyna<br>$C_{1}$ $C_{2}$                                                    | <b>Przygotowanie</b> | 75 100 %<br>50<br>o<br>25<br>Wypełnij Ci-Ca                           |
|--------------------------------------------------|--------------------------------------------------------------------------------|----------------------|-----------------------------------------------------------------------|
| ň<br>¢<br>O <sub>0</sub>                         |                                                                                |                      |                                                                       |
| 0                                                |                                                                                |                      |                                                                       |
|                                                  |                                                                                |                      |                                                                       |
| $-300$<br>mmHg<br>Ģ                              |                                                                                |                      |                                                                       |
| 0.500                                            |                                                                                |                      |                                                                       |
| $\Omega$                                         |                                                                                | Wypełnij ukł. drenów |                                                                       |
| $-100$<br>minitig                                | - Otwórz zaciski                                                               |                      |                                                                       |
| Pre-F<br>0750                                    | - Przelam stożki na workach z roztworami<br>- Sprawdż szczelność wsz. połączeń |                      |                                                                       |
|                                                  |                                                                                |                      |                                                                       |
| o<br>$-50$                                       |                                                                                | <b>Start</b>         |                                                                       |
| 2300<br>mmHg                                     |                                                                                |                      |                                                                       |
| <b>ERRX FD</b><br><b>PRZYGOTOWANE</b><br>ZABIEGU | <b>PARAMETRY</b><br><b>PACJENT</b><br><b>ZABIEGU</b>                           | $7$ ABIEG<br>MEHU    | <b>PARAMETRY</b><br>KONEC ZAREGO<br><b>HISTORIA</b><br><b>SYSTEMU</b> |

 Naciśnij **Start**, aby wypełnić układ drenów.

Płukanie rozpoczyna się automatycznie po rozpoznaniu właściwego poziomu w pułapce powietrza.

Szybkość płukania można zmienić za pomocą **+/-** na przycisku kołyskowym.

### **4.3.6.4 Wprowadzanie numerów identyfikacyjnych pacjenta i przypadku**

**Warunek** Menu **Pacjent** włącza się przy rozpoczęciu napełniania automatycznie, jeśli włączona jest opcja **Przejście do menu Pacjent**. W przeciwnym przypadku, przy rozpoczęciu napełniania włącza się automatycznie menu **Parametry zabiegu** [\(zob. rozdz. 4.3.6.5 na stronie 103\).](#page-102-0)

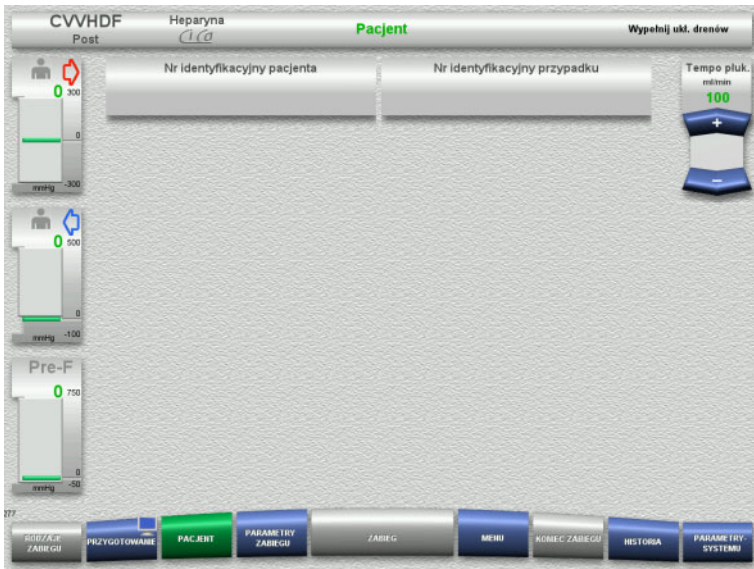

#### Należy sprawdzić prawidłowość podanych **Nr identyfikacyjny pacjenta** / **Nr identyfikacyjny przypadku**. Jeśli nie podano jeszcze żadnych

danych, pola pozostają puste.

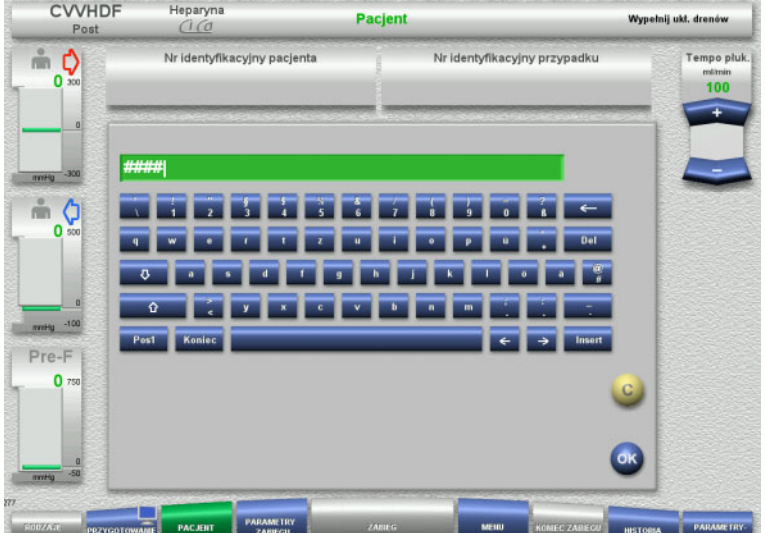

- $\triangleright$  Aby zmienić te dane lub wprowadzić po raz pierwszy, należy wybrać **Nr identyfikacyjny pacjenta** / **Nr identyfikacyjny przypadku**.
- Wprowadź **Nr identyfikacyjny pacjenta** / **Nr identyfikacyjny przypadku** z klawiatury.
- Naciśnij **OK**, aby wprowadzić wyświetloną wartość.

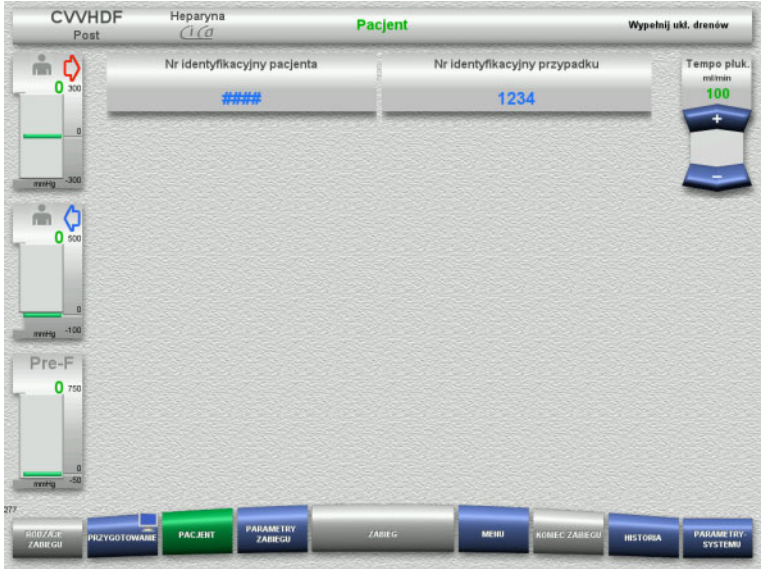

 Należy sprawdzić prawidłowość wprowadzonych **Nr identyfikacyjny pacjenta** / **Nr identyfikacyjny przypadku**.

### <span id="page-102-0"></span>**4.3.6.5 Wprowadzanie parametrów zabiegu**

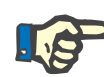

### **Uwaga**

Ustawianie domyślnych parametrów zabiegu (dawka cytrynianu, dawka Ca, przepływ krwi i przepływ dializatu) jest opisane w rozdziale [\(zob. rozdz. 7.3.2 na stronie 259\)](#page-258-0).

Zwróć uwagę na właściwy stosunek przepływu krwi do przepływu dializatu/substytutu.

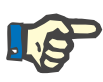

### **Uwaga**

Antykoagulacja musi być ustawiona wg zaleceń lekarza prowadzącego!

W razie potrzeby można skorzystać z funkcji Bolus heparyny, aby podać dawkę nasycającą heparyny.

Podaż płynów przeciwkrzepliwych jest automatycznie skorygowana w ogólnym bilansie.

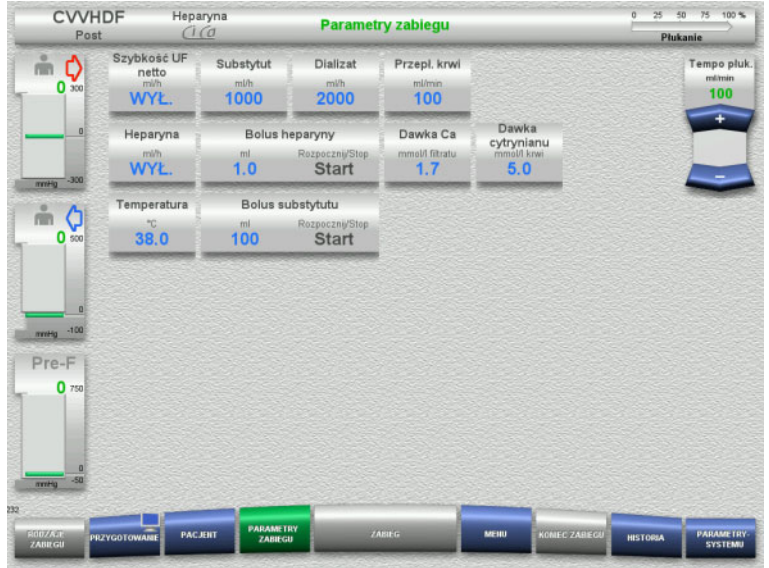

- $\triangleright$  Sprawdź predefiniowane parametry zabiegu. Jeśli trzeba, dopasuj parametry zabiegu.
- Temperatura: Wprowadź temperaturę dializatu i substytutu (°C). Przyciskiem **Temperatura** można włączać i wyłączać podgrzewacz.
- Dawka wapnia, dawka cytrynianu: Wprowadź dawkę wapnia i cytrynianu.

### **4.3.6.6 Płukanie UF**

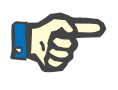

### **Uwaga**

W przypadku stosowania worków z roztworem NaCl wyposażonych w jedno przyłącze należy zapewnić odpowiednią ilość roztworu.

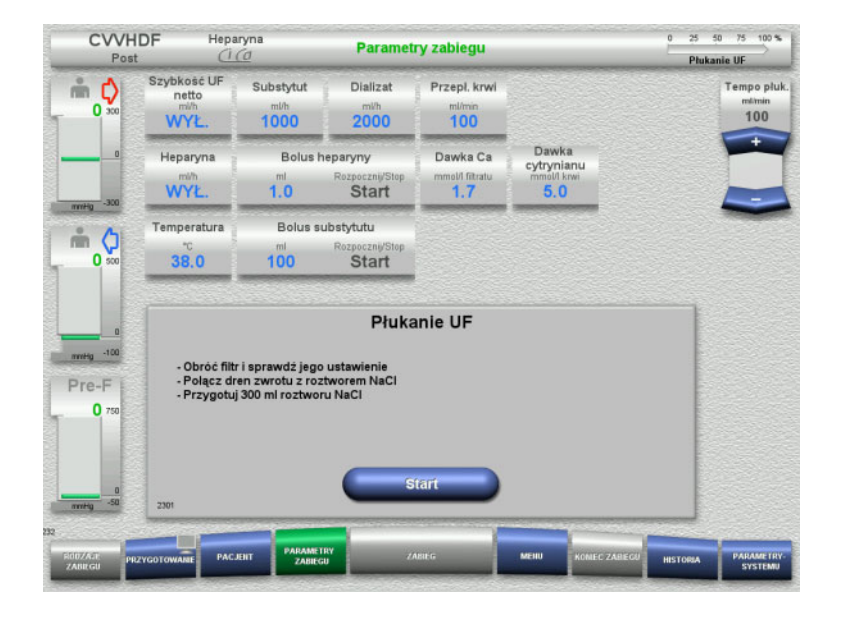

### **W przypadku stosowania worka z roztworem NaCl wyposażonego w dwa przyłącza:**

- Odłącz dren zwrotu od worka drenażowego i podłącz do roztworu NaCl.
- Naciśnij **Start**, aby uruchomić płukanie UF.

#### **W przypadku stosowania worka z roztworem NaCl z jednym przyłączem:**

- Pozostaw istniejące połączenia.
- Naciśnij **Start**, aby uruchomić płukanie UF.

Po zakończeniu płukania UF poziom w pułapce powietrza zostanie ustawiony automatycznie.

## **4.3.7 Cyrkulacja**

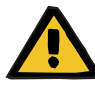

#### **Ostrzeżenie**

**Ryzyko zakażenia spowodowanego nieprzestrzeganiem zasad higieny** 

Może dojść do rozprzestrzeniania się drobnoustrojów chorobotwórczych.

 Czas przygotowania i cyrkulacji poprzedzających zabieg powinien być możliwie krótki.

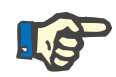

#### **Uwaga**

Jeśli podłączenie pacjenta opóźnia się, to można utrzymywać obieg pozaustrojowy w cyrkulacji przez pewien czas.

Aby nie dopuścić do nadmiernego zużycia układu drenów, czas cyrkulacji jest także brany pod uwagę podczas monitorowania czasu użytkowania zestawu

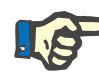

#### **Uwaga**

W konfiguracji można ustawić, czy przejście do cyrkulacji nastąpi automatycznie, czy po potwierdzeniu przez użytkownika.

Fabrycznie ustawiona jest opcja **Potwierdź**, ponieważ automatyczna cyrkulacja jest możliwa tylko przy wykorzystaniu worka z roztworem NaCl z dwoma przyłączami.

### **Zatrzymanie przed cyrkulacją**

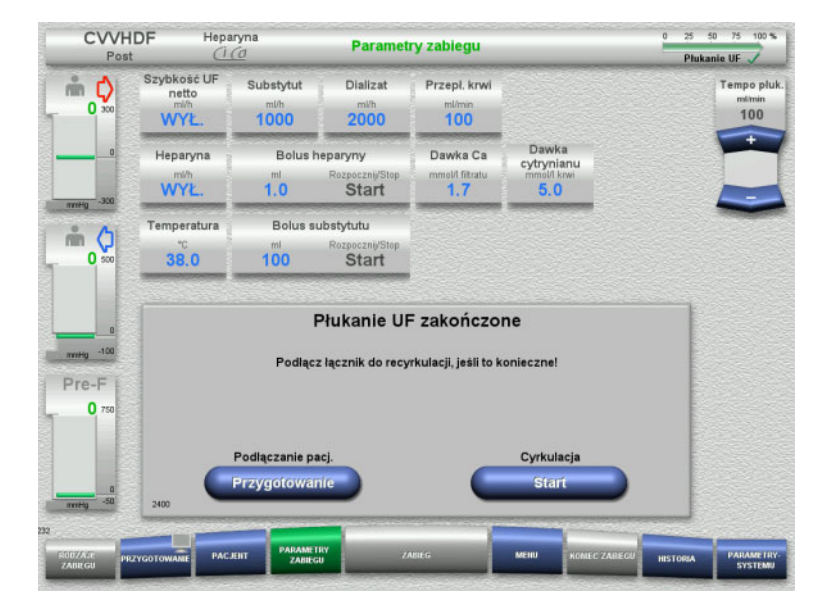

Po zakończeniu płukania pompa krwi zatrzyma się.

Emitowany jest sygnał dźwiękowy.

- Połącz dreny dostępu i zwrotu łącznikiem do recvrkulacii.
- Naciśnij **Start**, aby rozpocząć cyrkulację.

#### Albo

 Naciśnij **Przygotowanie**, aby rozpocząć podłączanie pacjenta.

### **Automatyczna cyrkulacja**

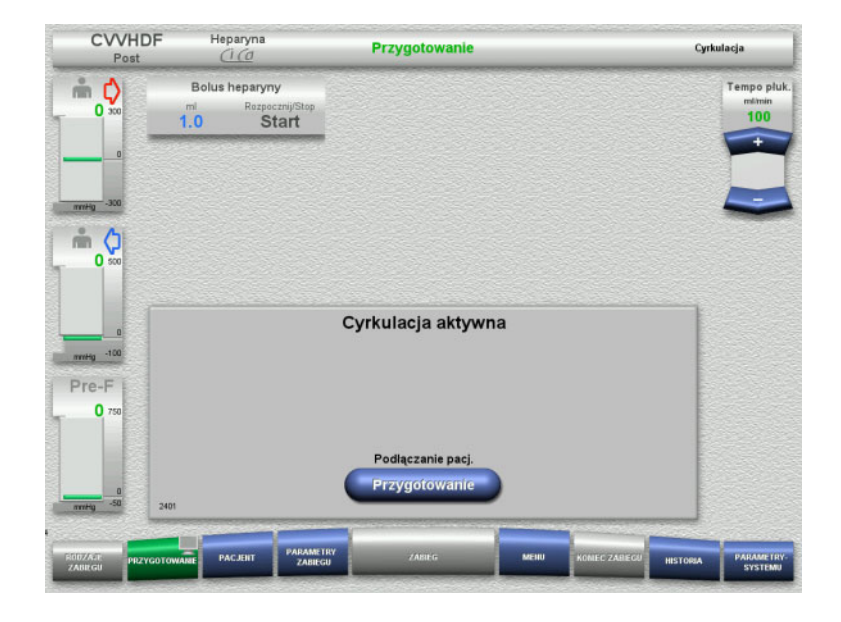

Po zakończeniu płukania cyrkulacja rozpocznie się automatycznie.

- Przygotuj się do podłączenia pacjenta.
- Naciśnij **Przygotowanie**, aby zatrzymać pompę krwi.

## **4.3.8 Podłączanie pacjenta**

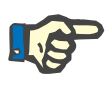

### **Uwaga**

Naciskając przycisk **Start** uruchamiasz pompę krwi i rozpoczynasz antykoagulację cytrynianową. Jeżeli po przetoczeniu 300 ml nie zostanie rozpoznana krew, pojawi się komunikat i wszystkie pompy zatrzymają się. Jeżeli po 10 minutach od podłączenia pacjenta nie zostanie rozpoznana krew, pompy Ci-Ca zatrzymają się. Pompa Ca startuje po rozpoczęciu zabiegu i bilansowania.

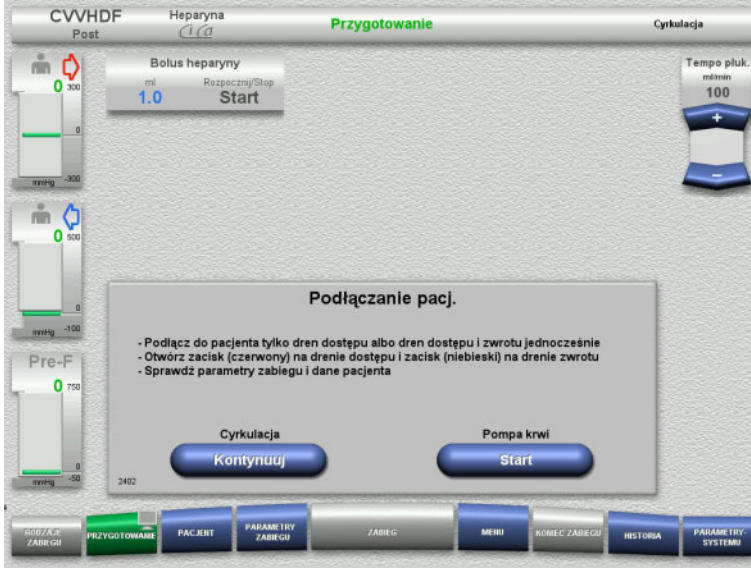

Pompa krwi jest zatrzymana.

 Naciśnij **Start**, aby uruchomić pompę krwi.

> Pompa krwi będzie pracować tak długo, aż detektor optyczny wykryje krew. Jeśli trzeba, podaj bolus heparyny.

Naciśnij **Kontynuuj**, aby kontynuować cyrkulację.

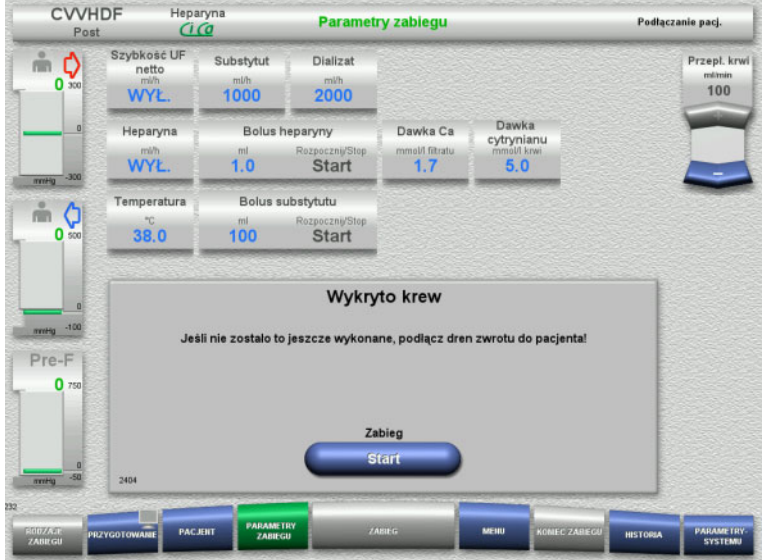

#### Detektor optyczny rozpoznał krew. Pompa krwi jest zatrzymana.

Naciśnij **Start**, aby rozpocząć zabieg.

## **4.3.9 Zabieg**

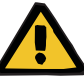

#### **Ostrzeżenie**

**Zagrożenie zaburzenia równowagi elektrolitów pacjenta** 

**Pomylenie roztworów może prowadzić do hipokalcemii/hiperkalcemii.**

 Stężenie Ca za filtrem należy sprawdzać po 5 minutach od włączenia antykoagulacji Ci-Ca, a następnie w regularnych odstępach czasu.

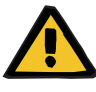

#### **Ostrzeżenie**

**Zagrożenie dla pacjenta spowodowane niewłaściwą antykoagulacją Ci-Ca i zaburzeniem równowagi kwasowo-zasadowej**

#### **Zagrożenie zaburzenia równowagi elektrolitów pacjenta**

- Należy przestrzegać zasad dotyczących pobierania próbek.
- W przypadku dużych różnic w wynikach pomiaru stężenia elektrolitów lub równowagi kwasowo-zasadowej należy powiadomić lekarza.

Należy przestrzegać zasad dotyczących pobierania próbek [\(zob. rozdz. 7.3.2 na stronie 259\)](#page-258-0).

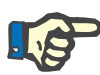

### **Uwaga**

Użycie roztworu substytutu zawierającego wapń podczas zabiegu post-CVVHDF Ci-Ca oznacza, że pewna substytucja Ca jest wykonana. Zostanie ona automatycznie uwzględniona w podaży wapnia, jeśli wprowadzono poprawne stężenia w **Konfiguracji użytkownika**.

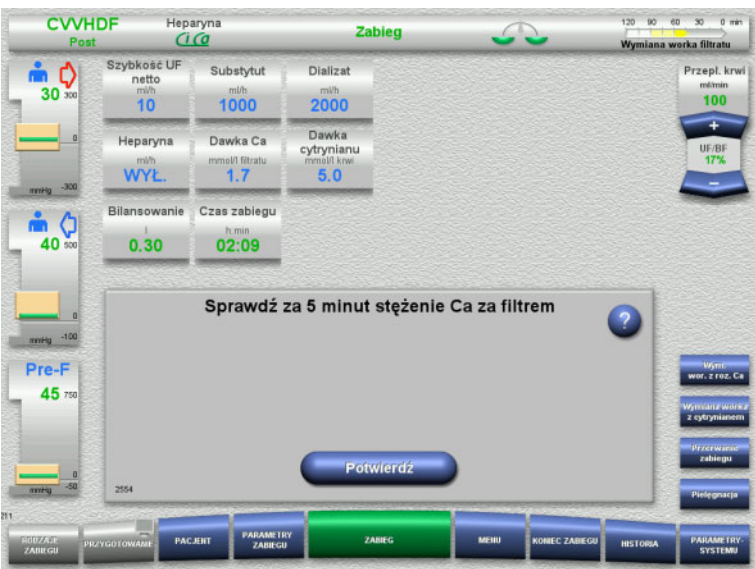

Po rozpoczęcie zabiegu wyświetlana jest informacja, aby operator sprawdził stężenie Ca za filtrem po 5-ciu minutach.

### **4.3.9.1 Ekran zabiegu**

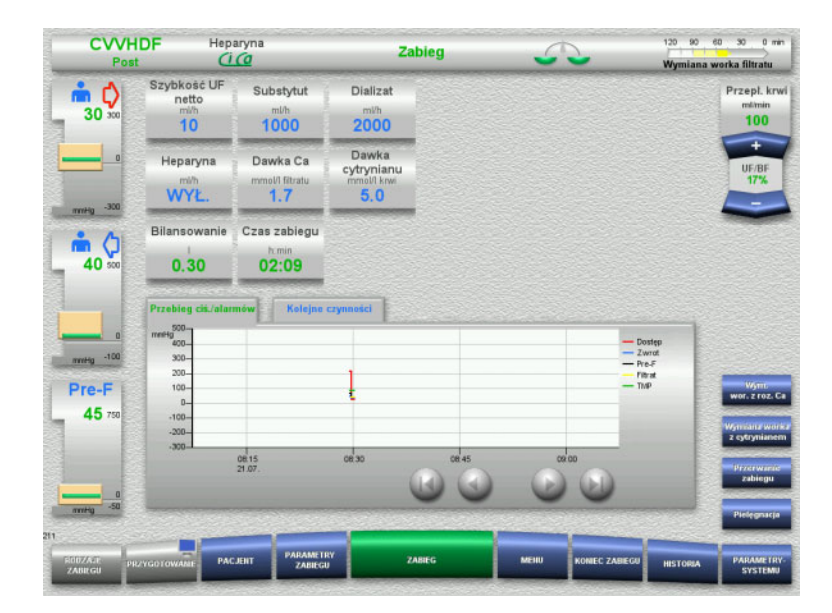

Ekran zabiegu wyświetla się podczas całego zabiegu.

Obszar informacyjny pokazuje ważne dane zabiegu:

Przebieg ciś./alarmów Kolejne czynności
#### **4.3.9.2 Menu**

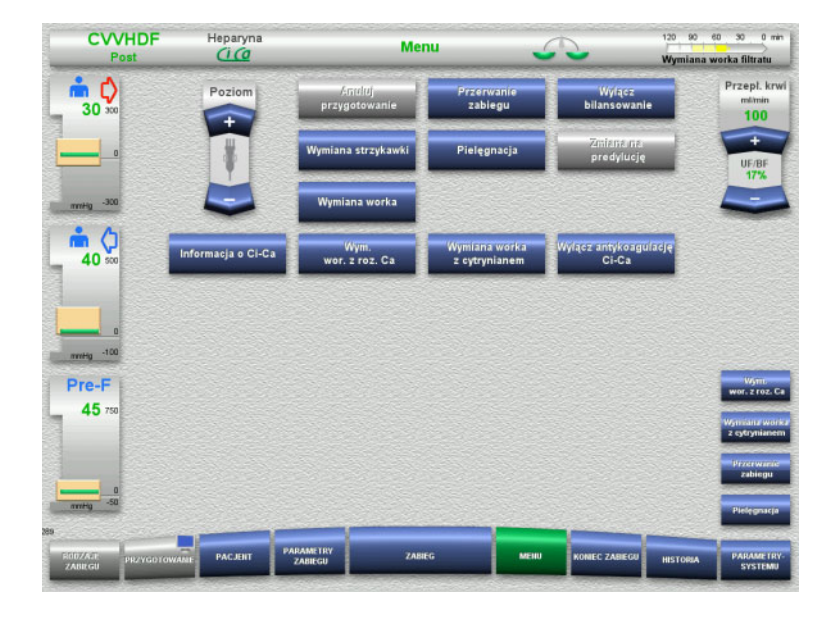

#### Można wybrać poniższe opcje z pola Menu:

- Przycisk kołyskowy Poziom: w celu podnoszenia albo obniżania
	- poziomu w pułapce pęcherzyków powietrza.
- Anuluj przygotowanie: w celu zdejmowania (przez użytkownika)/wysuwania (przez urządzenie) układu drenów podczas przygotowania.
- Przerwanie zabiegu:
- w celu wstrzymania zabiegu. – Wyłącz bilansowanie / Włącz
- bilansowanie:
	- w celu wyłączenia i ponownego włączenia bilansowania.
- Wymiana strzykawki:
	- w celu wymiany strzykawki heparyny. Pielęgnacja:
	- w celu rozpoczęcia trybu pielęgnacji. – Wymiana worka:
		- w celu wymiany worków dializatu oraz
	- opróżniania worka na filtrat.
		- Informacja o Ci-Ca: w celu podglądu dodatkowych informacji
- dotyczących antykoagulacji Ci-Ca. – Wymiana worka Ca: w celu wymiany worka z roztworem
- wapnia. – Wymiana worka z cytrynianem:
	- w celu wymiany worka z cytrynianem.
- Wyłącz (włącz) antykoagulację Ci-Ca: do wyłączenia (i ponownego włączenia) antykoagulacji cytrynianowej.

Szczegółowy opis przedstawionego panelu menu [\(zob. rozdz. 4.7 na stronie 166\)](#page-165-0).

### **4.3.9.3 Historia**

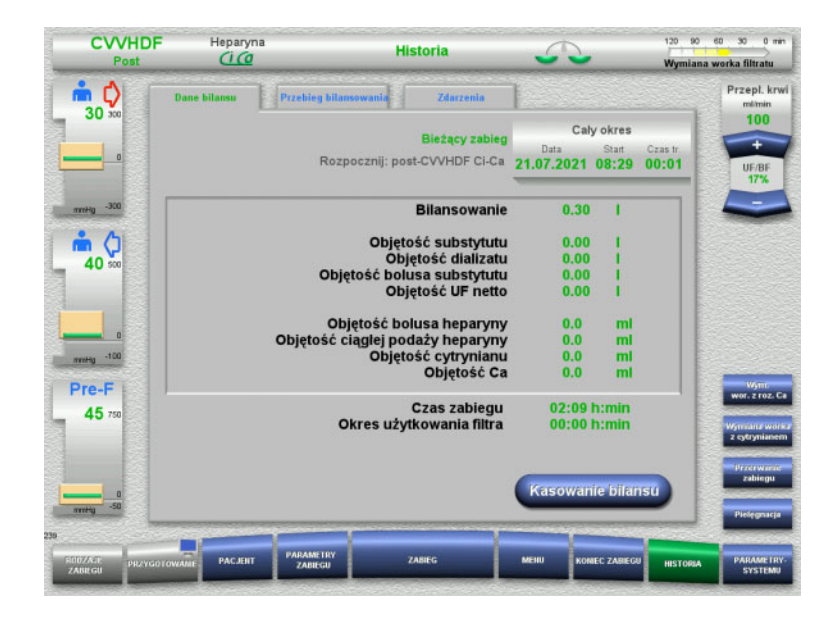

#### Można wybrać poniższe zakładki:

- Dane bilansu
- Przebieg bilansowania
- Zdarzenia

[\(zob. rozdz. 4.8 na stronie 188\)](#page-187-0)

Naciskając **Kasowanie bilansu** można wyzerować wszystkie skumulowane objętości zapisane do tej pory. Czas zabiegu i czas użytkowania filtra nie skasują się.

#### **4.3.9.4 Parametry systemu**

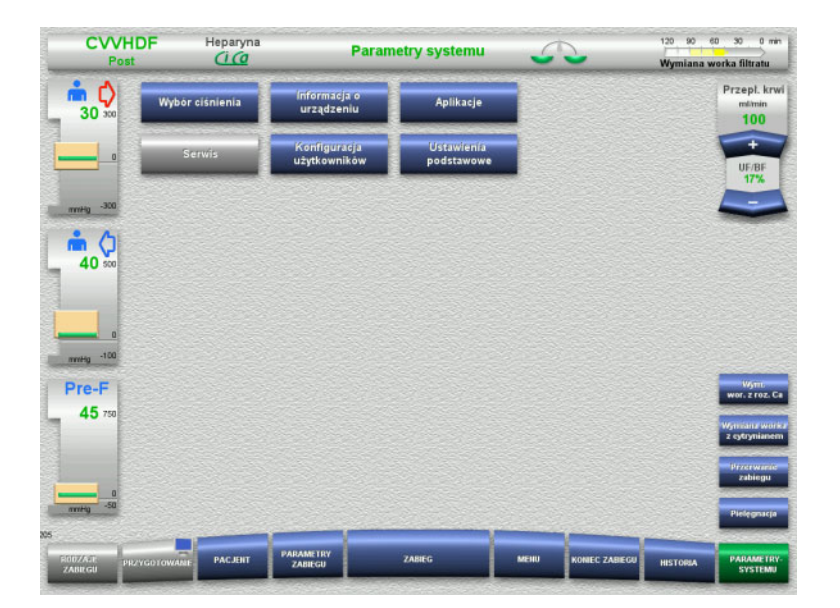

Na ekranie **Parametry systemu** tylko niebieskie (aktywne) przyciski umożliwiają otwieranie stosownych opcji [\(zob. rozdz. 4.9](#page-192-0)  [na stronie 193\).](#page-192-0)

Aby aktywować szare przyciski potrzebna jest karta serwisowa lub karta użytkownika.

## **4.3.10 Koniec zabiegu**

#### **4.3.10.1 Przygotowanie zakończenia zabiegu**

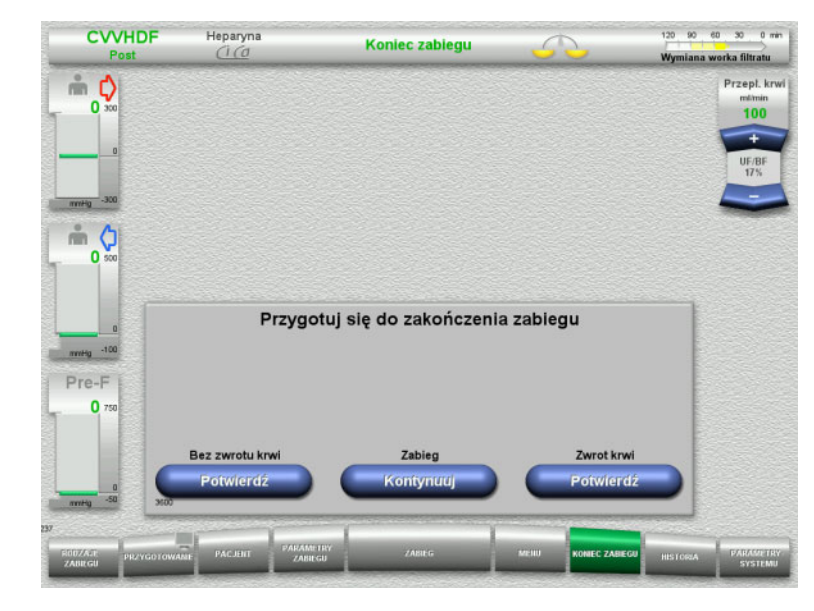

- Wybierz z paska menu **KONIEC ZABIEGU**.
- Naciśnij **Potwierdź**, aby wybrać zwrot krwi.

Naciśnij **Kontynuuj**, aby kontynuować zabieg.

Naciśnij **Potwierdź** poniżej **Bez zwrotu krwi** a następnie **Pompa krwi Stop** na kolejnym ekranie, aby przejść bezpośrednio do ekranu **Odłącz pacjenta!** [\(zob. rozdz. 4.3.10.5](#page-112-0)  [na stronie 113\).](#page-112-0)

#### **4.3.10.2 Koniec zabiegu ze zwrotem krwi**

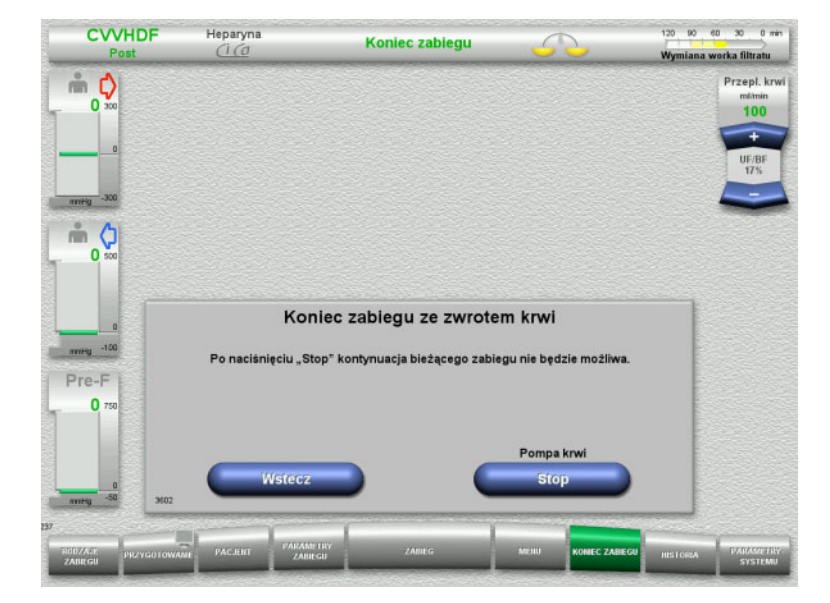

 Naciśnij **Stop**, aby zatrzymać pompę krwi. Bilansowanie jest wyłączone.

Naciśnij **Wstecz**, aby powrócić do ekranu Przygotuj zakończenie zabiegu.

### **4.3.10.3 Rozpoczęcie zwrotu krwi**

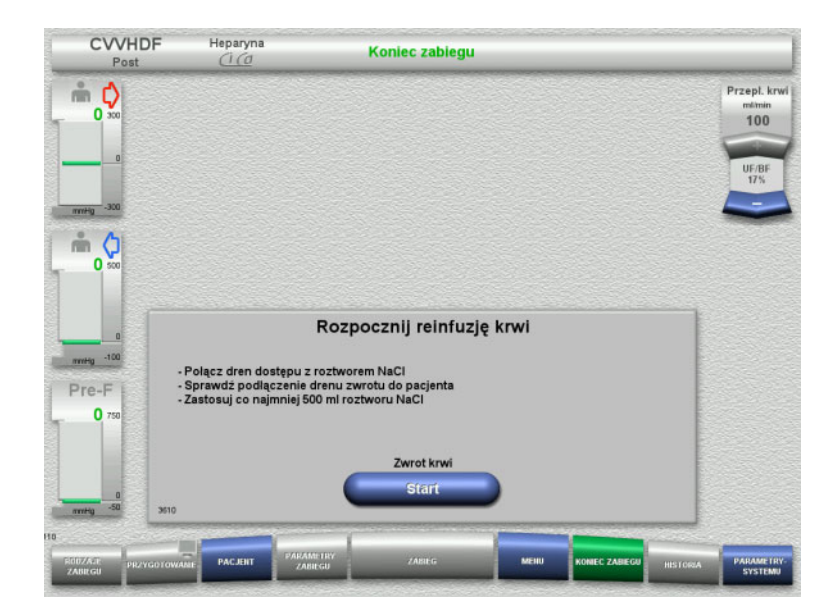

- Odłącz dren dostępu od pacjenta i podłącz do worka z roztworem NaCl.
- Naciśnij **Start**, aby rozpocząć zwrot krwi. Przepływ krwi zostaje ograniczony do 100 ml/min. Antykoagulacja Ci-Ca jest zatrzymana.

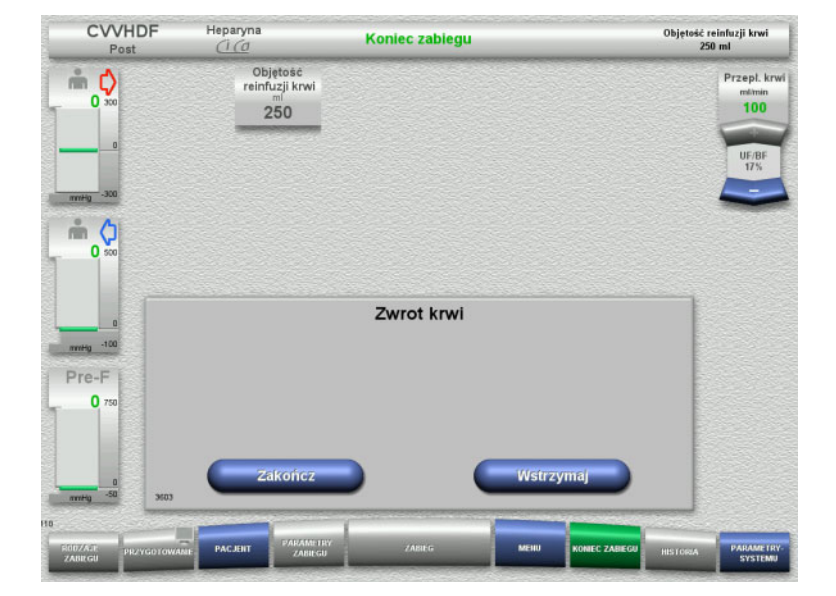

Zwrot krwi kończy się automatycznie, gdy detektor optyczny rozpozna roztwór NaCl.

Naciśnij **Wstrzymaj**, aby zatrzymać zwrot krwi.

Naciśnij **Zakończ**, aby zakończyć zwrot krwi.

#### **4.3.10.4 Wykryty roztwór NaCl**

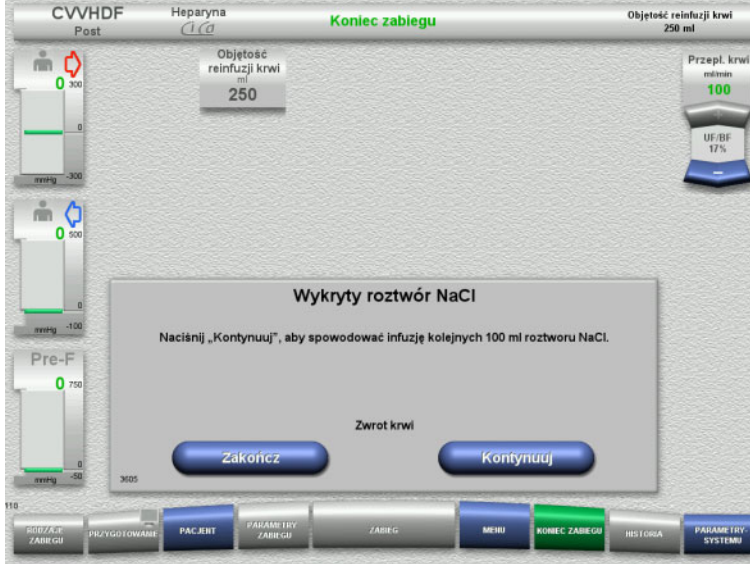

 Naciśnij **Zakończ**, aby zakończyć zwrot krwi.

Naciśnij **Kontynuuj**, aby przetoczyć dalsze 100 ml roztworu NaCl. Ten proces można powtarzać.

#### <span id="page-112-0"></span>**4.3.10.5 Odłączanie pacjenta**

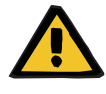

#### **Ostrzeżenie**

**Ryzyko utraty krwi z powodu nieszczelnych punktów połączeń**

### **Zagrożenie zaburzenia równowagi elektrolitów pacjenta**

Jeśli nie są włożone segmenty pompy układu Ci-Ca, istnieje ryzyko utraty krwi lub wystąpienia hiperkalcemii.

 Zabrania się ręcznego wyjmowania układu Ci-Ca przed odłączeniem pacjenta.

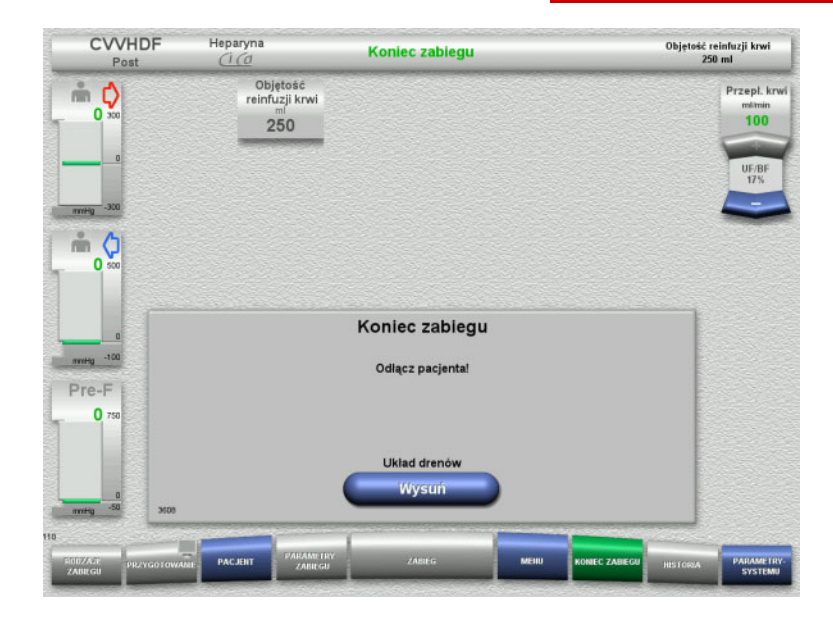

- Odłącz pacjenta.
- Naciśnij **Wysuń**, aby rozpocząć wysuwanie układu drenów.

#### **4.3.10.6 Zdejmowanie układu drenów**

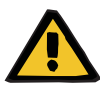

#### **Ostrzeżenie**

**Ryzyko zakażenia krzyżowego spowodowanego zanieczyszczeniem materiałów eksploatacyjnych**

Może dojść do rozprzestrzeniania się drobnoustrojów chorobotwórczych.

 Po zabiegu materiały eksploatacyjne należy zutylizować zgodnie z przepisami dotyczącymi postępowania z materiałami potencjalnie zakaźnymi.

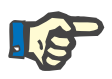

#### **Uwaga**

Wyciągnij elementy mocujące ze stojanów pomp Ci-Ca, aby usunąć dreny. Wirniki pomp rozpoczną wtedy wysuwanie segmentów drenów. Lekkie pociągnięcie elementu mocującego może pomóc w usuwaniu drenu.

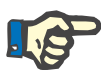

## **Uwaga**

Zanieczyszczenia na urządzeniu spowodowane roztworami cytrynianu lub wapnia usuwać jednorazowym ręcznikiem papierowym zwilżonym środkiem dezynfekcyjnym zawierającym alkohol.

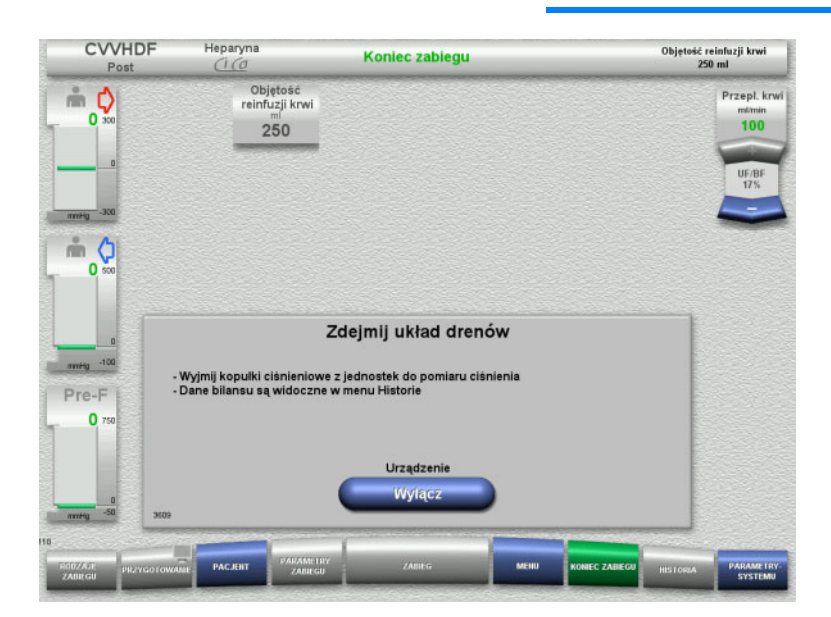

Zdejmij układ drenów.

W menu **Historia** można wyświetlić dane zabiegu i zdarzenia.

 Naciśnij **Wyłącz**, aby wyłączyć urządzenie.

# **4.4 Zabiegi TPE (wymiany osocza)**

## **4.4.1 Włączenie urządzenia i rozpoczęcie testu funkcjonalnego**

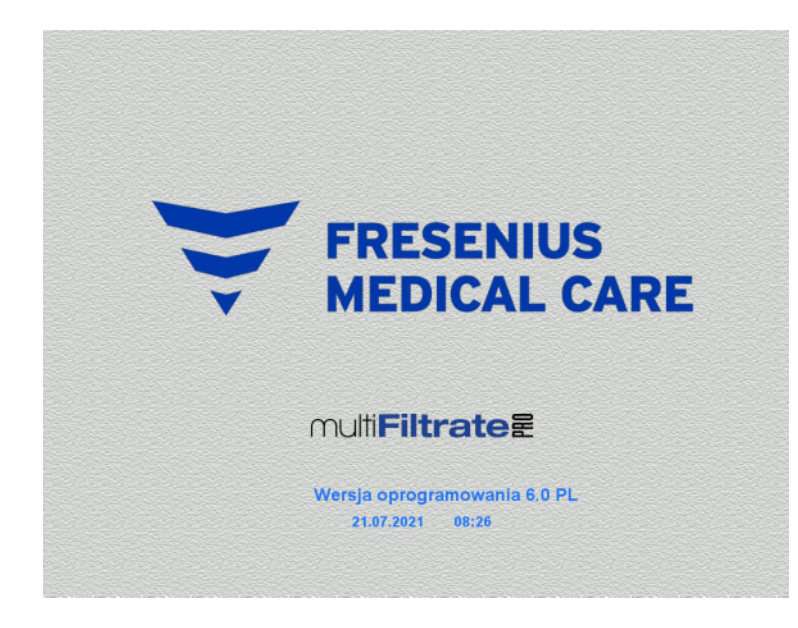

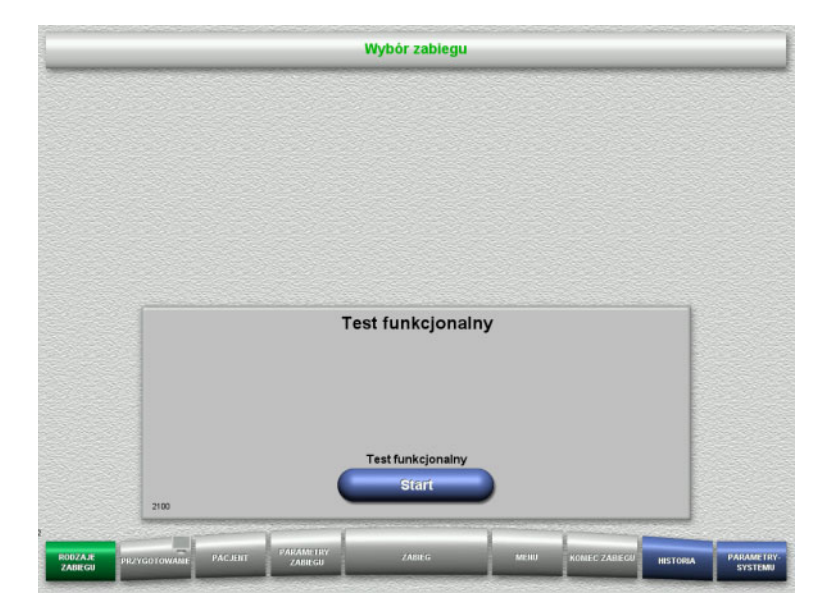

Na żadnej wadze nie może być obciążenia. Włącz urządzenie przyciskiem **WŁ./WYŁ.** Wyświetli się wersja oprogramowania, data i godzina.

Naciśnij **Start**, aby rozpocząć test funkcji.

## **4.4.2 Wybór rodzaju zabiegu**

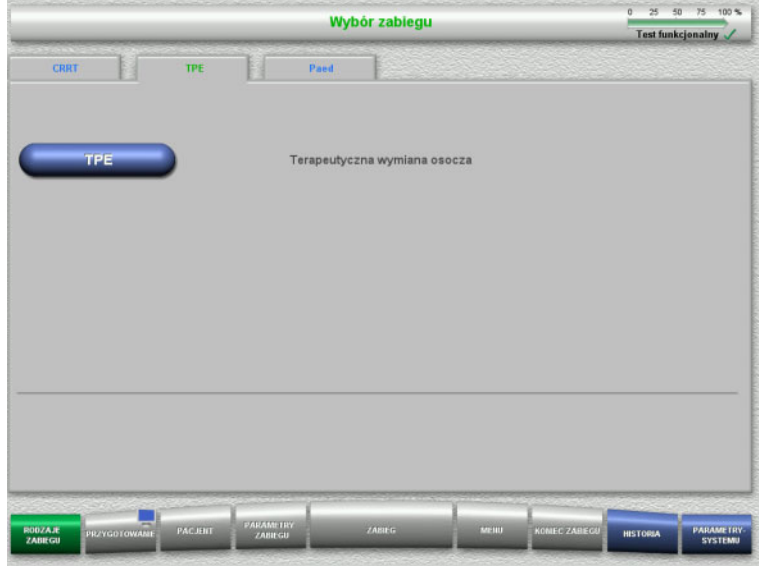

- Wybierz kartę **TPE**.
- Wybierz rodzaj zabiegu **TPE**.

## **4.4.3 Warunki startowe**

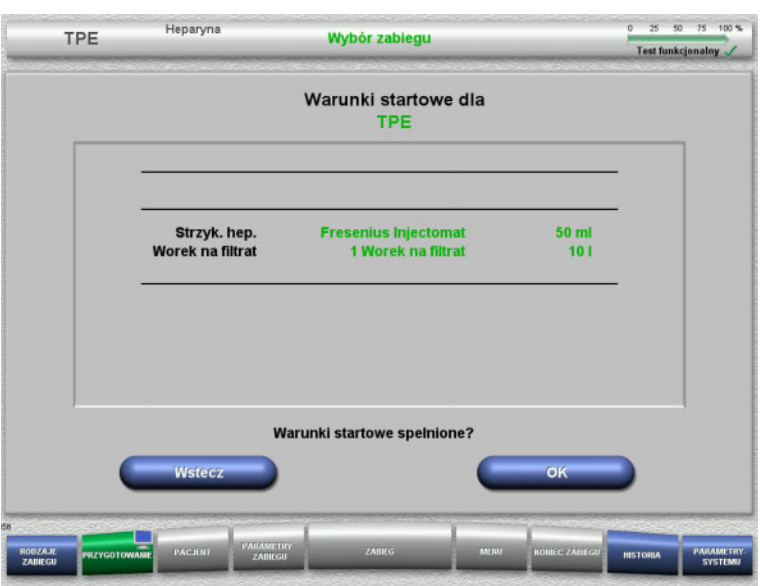

- Sprawdź zgodność rodzaju strzykawki heparynowej, liczby worków filtratu i wielkości worka filtratu z informacją na ekranie.
- Naciśnij **OK**, aby potwierdzić warunki uruchomienia.

Naciśnij **Wstecz**, aby powrócić do wyboru rodzaju zabiegu.

## **4.4.4 Instalowanie kasety**

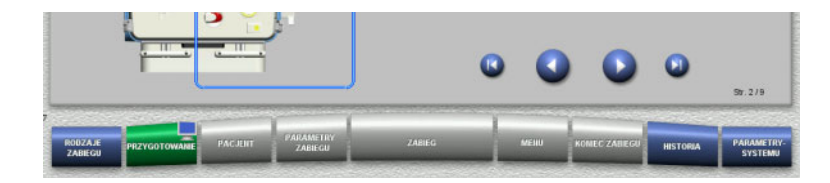

Podczas instalacji kasety można użyć poniższe przyciski:

Naciśnij **O**, aby przejść do następnego kroku.

Naciśnij **O**, aby przeskoczyć na koniec instrukcji montażu.

Naciśnij **O**, aby powrócić się do poprzedniego kroku.

Naciśnij (b), aby przeskoczyć wstecz do początku instrukcji montażu.

- > Zawieś kasetę zgodnie z opisem.
- $\geq$  Zamocuj filtr osocza w uchwycie.
- $\triangleright$  Naciśnij  $\triangleright$ , aby przejść do następnego kroku.

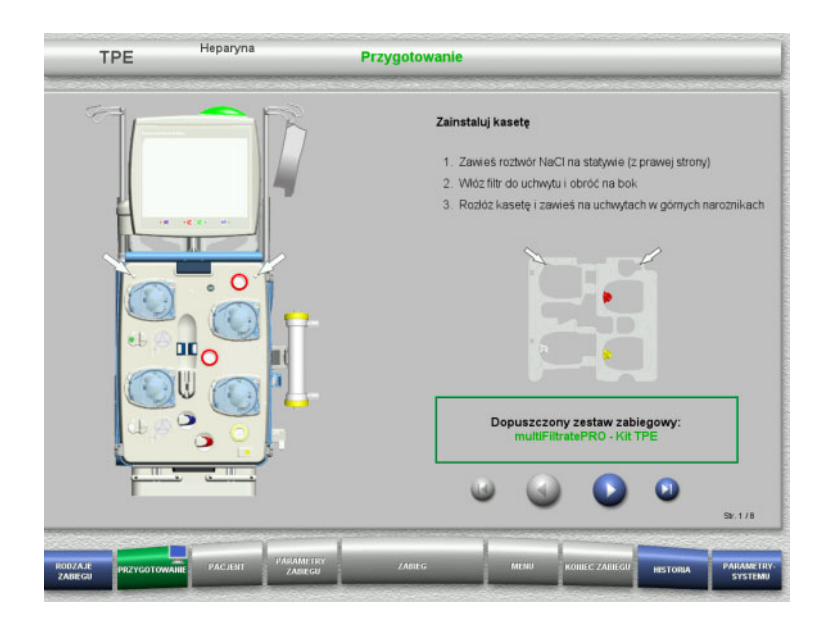

#### **4.4.4.1 Instalowanie układu zwrotu**

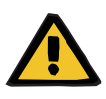

#### **Ostrzeżenie**

#### **Ryzyko wniknięcia powietrza do układu drenów i zatoru powietrznego**

Skrzepy krwi w układzie drenów, zanieczyszczenia i/lub wilgoć na detektorze pęcherzyków powietrza mogą zaburzyć jego prawidłowe działanie.

- Detektor pęcherzyków powietrza musi być czysty i suchy.
- Nie należy stosować żadnych przedmiotów ani substancji przewodzących ultradźwięki.

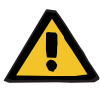

#### **Ostrzeżenie**

#### **Ryzyko wniknięcia powietrza do układu drenów i zatoru powietrznego**

Nieprawidłowe włożenie układu drenów może ujemnie wpływać na funkcjonowanie detektora powietrza.

 Podczas wkładania układów drenów do detektora powietrza/detektora optycznego dren musi całkowicie znajdować się w mocowaniu.

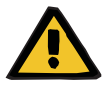

#### **Ostrzeżenie**

#### **Ryzyko wniknięcia powietrza do układu drenów i zatoru powietrznego**

- Włóż układ drenów prawidłowo do zacisku blokady linii.
- Nie odłączaj układu drenów od zacisku blokady linii podczas zabiegu.

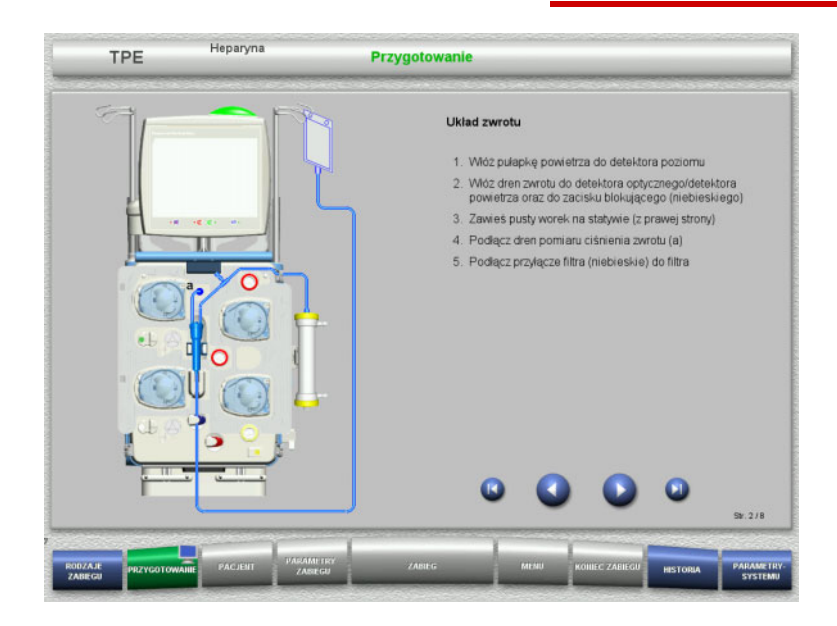

- Podłącz układ zwrotu zgodnie z opisem.
- > Naciśnij (, aby przejść do następnego kroku.

#### **4.4.4.2 Instalowanie układu dostępu**

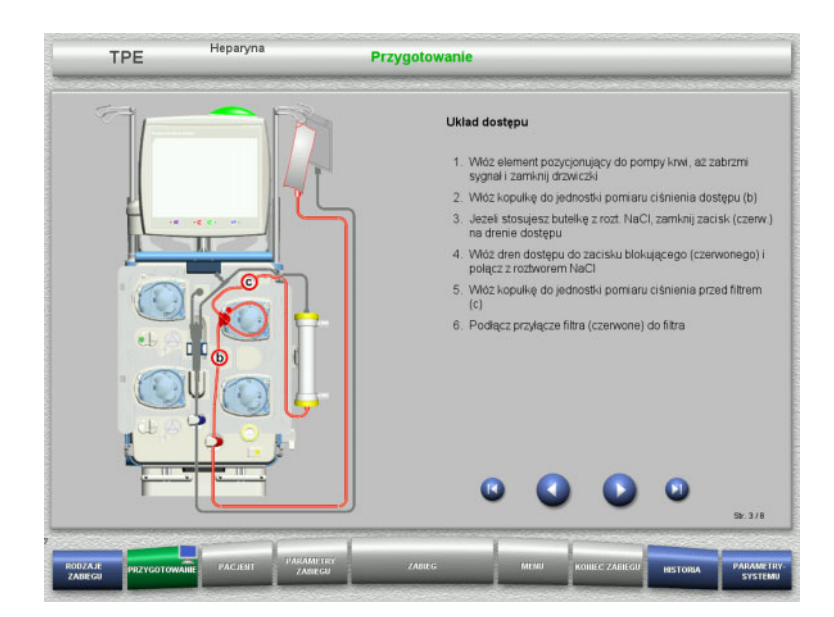

- Podłącz układ dostępu zgodnie z opisem. Sprawdź, czy jest instalowana właściwa kaseta dla wybranego rodzaju zabiegu.
- $\triangleright$  Naciśnij  $\triangleright$ , aby przejść do następnego kroku.

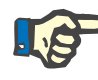

#### **Uwaga**

Po włożeniu pierwszego elementu pozycjonującego układ kasetowy można odłączyć i wymienić tylko poprzez anulowanie przygotowania (**Menu** / **Anuluj przygotowanie** [\(zob. rozdz. 4.7.2 na stronie 166\)\)](#page-165-1).

#### **4.4.4.3 Instalowanie układu filtratu**

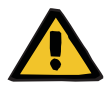

#### **Ostrzeżenie**

#### **Ryzyko zakażenia z powodu uszkodzonego worka**

Spadający worek może pęknąć.

Należy wsunąć do końca worek na filtrat na hak dolnej wagi.

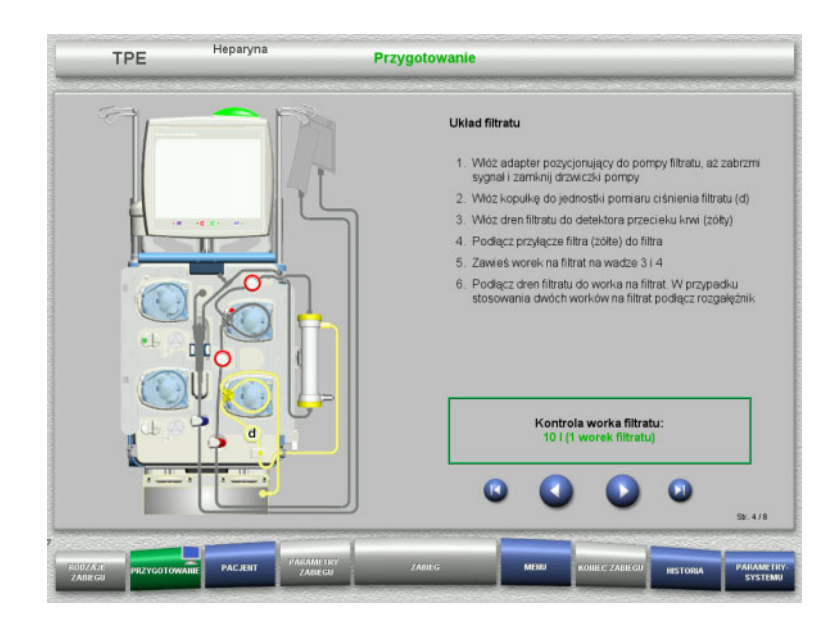

- Podłącz układ filtratu zgodnie z opisem. Monitorowanie worków filtratu można ustawić w zakresie od 5 l do 20 l w parametrach systemu. W przypadku ustawienia ponad 10 l należy połączyć dwa worki 10 l rozgałęźnikiem igrekowym.
- > Naciśnij (, aby przejść do następnego kroku.

#### **4.4.4.4 Układanie roztworów**

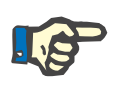

#### **Uwaga**

Podczas układania roztworów na wagach zwróć uwagę, aby przyłącza były skierowane do tyłu i do środka.

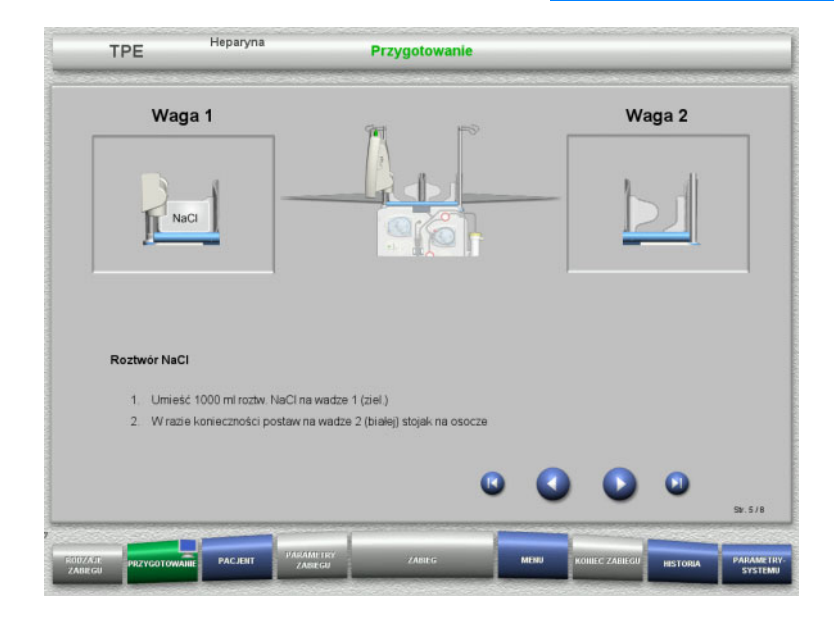

- Umieść roztwór NaCl na wadze 1 zgodnie z instrukcjami.
- $\triangleright$  W razie potrzeby umieść uchwyt worka osocza na wadze 2. Maksymalnie 12 kg na każdej wadze
- > Naciśnij (b), aby przejść do następnego kroku.

#### **4.4.4.5 Instalowanie układu osocza**

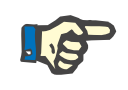

#### **Uwaga**

Podczas wkładania worków podgrzewaczy zwróć uwagę na ich oznaczenie kolorami.

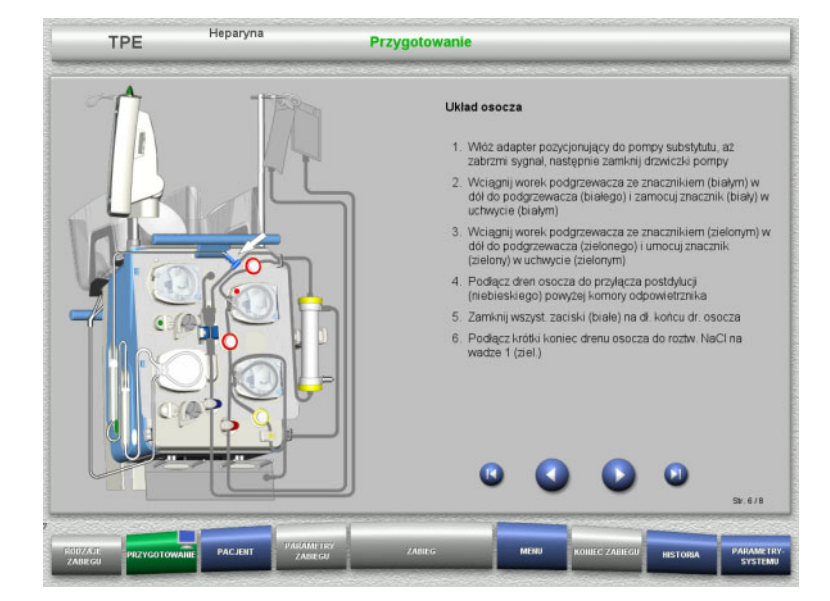

- Załóż układ osocza zgodnie z instrukcjami.
- $\triangleright$  Naciśnij  $\triangleright$ , aby przejść do następnego kroku.

#### **4.4.4.6 Podłączanie strzykawki heparyny**

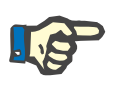

#### **Uwaga**

Używaj wyłącznie tylko ten typ strzykawki, który jest wyświetlony na ekranie. Rodzaj strzykawki można zmienić w menu Konfiguracja użytkownika.

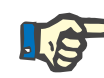

#### **Uwaga**

Podczas podłączania strzykawki heparyny należy przestrzegać następujących wskazówek:

- Skrzydełka cylindra strzykawki muszą znajdować się między dźwigniami baryłkowymi a pałąkiem.
- Stempel tłoka strzykawki powinien znaleźć się pomiędzy zaciskami uchwytu.

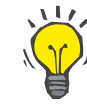

#### **Wskazówka**

Jeżeli zabieg rozpoczęto bez heparyny, strzykawka heparyny może być włożona w dowolnym momencie przez wybranie **MENU / Wymiana strzykawki** (tylko jeżeli aktywowano pompę heparyny).

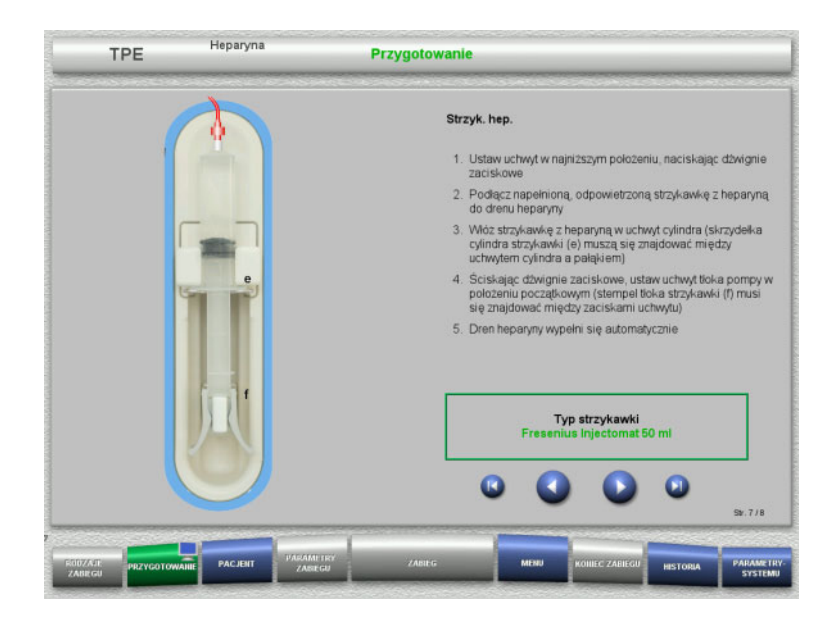

**4.4.4.7 Zakończenie instalowania kasety**

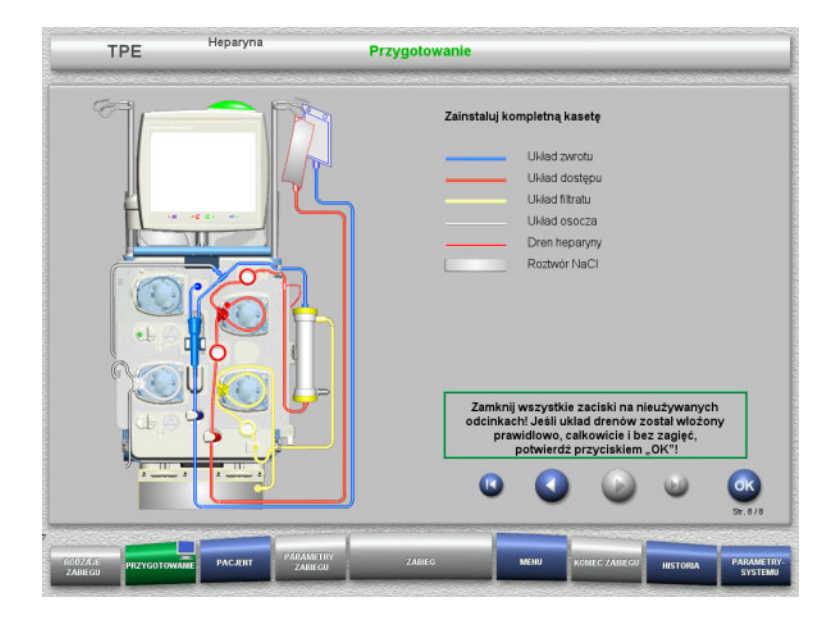

- Podłącz strzykawkę z heparyną zgodnie z opisem.
- $\triangleright$  Naciśnij  $\triangleright$ , aby przejść do następnego kroku.

- Zainstaluj kompletną kasetę. Jeżeli przycisk **OK** jest nieaktywny (kolor szary), sprawdź, czy układ drenów jest podłączony zgodnie z instrukcją na ekranie.
- Naciśnij **OK**, aby potwierdzić, że układ drenów jest całkowicie zmontowany.

Jeśli wybrana została antykoagulacja heparynowa, to po potwierdzeniu dren heparyny zostanie wypełniony automatycznie.

## **4.4.5 Wypełnianie i płukanie kasety**

#### **4.4.5.1 Wypełnianie układu drenów**

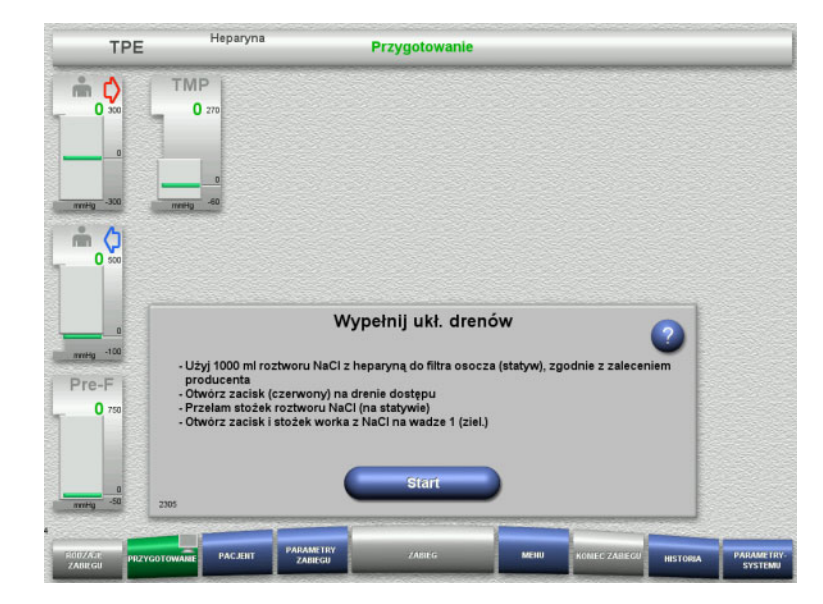

 Naciśnij **Start**, aby wypełnić układ drenów.

Płukanie rozpoczyna się automatycznie po rozpoznaniu właściwego poziomu w pułapce powietrza.

Szybkość płukania można zmienić za pomocą **+/-** na przycisku kołyskowym.

#### **4.4.5.2 Wprowadzanie numerów identyfikacyjnych pacjenta i przypadku**

**Warunek** Menu **Pacjent** włącza się przy rozpoczęciu napełniania automatycznie, jeśli włączona jest opcja **Przejście do menu Pacjent**. W przeciwnym przypadku przy rozpoczęciu napełniania włącza się automatycznie menu **Parametry zabiegu** [\(zob. rozdz. 4.3.6.5 na stronie 103\).](#page-102-0)

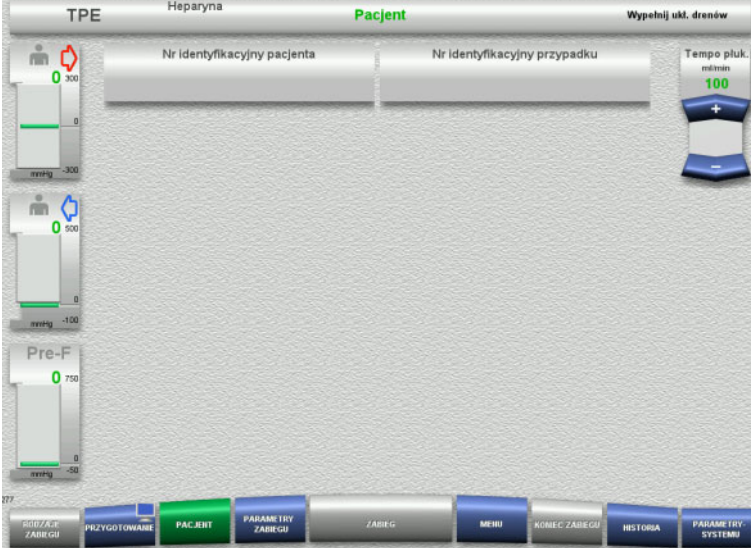

### $\triangleright$  Należy sprawdzić prawidłowość podanego **Nr identyfikacyjny pacjenta / Nr identyfikacyjny przypadku**.

Pola są puste, jeśli nie wprowadzono jeszcze żadnych danych.

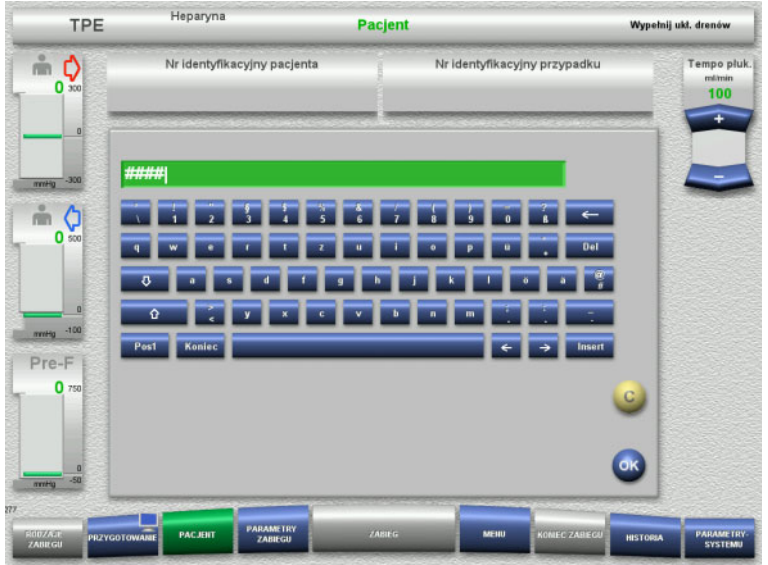

- $\triangleright$  Aby zmienić lub wprowadzić po raz pierwszy **Nr identyfikacyjny pacjenta / Nr identyfikacyjny przypadku**, należy wybrać odpowiednie pole.
- Wprowadź Nr identyfikacyjny pacjenta / Nr identyfikacyjny przypadku z klawiatury.
- Naciśnij **OK**, aby wprowadzić wyświetloną wartość.

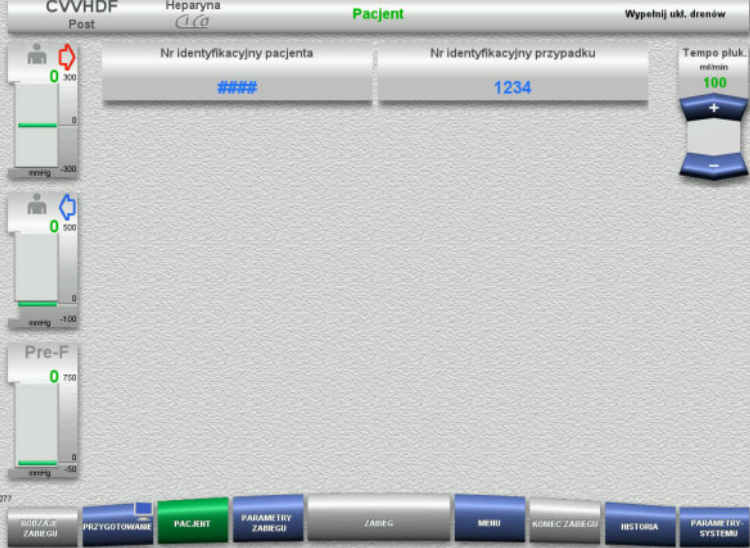

 $\triangleright$  Należy sprawdzić wprowadzony **Nr identyfikacyjny pacjenta / Nr identyfikacyjny przypadku**.

#### **4.4.5.3 Wprowadzanie parametrów zabiegu**

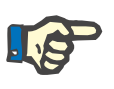

#### **Uwaga**

W razie potrzeby można skorzystać z funkcji Bolus heparyny, aby podać dawkę nasycającą heparyny.

Podaż płynów przeciwkrzepliwych jest automatycznie skorygowana w ogólnym bilansie.

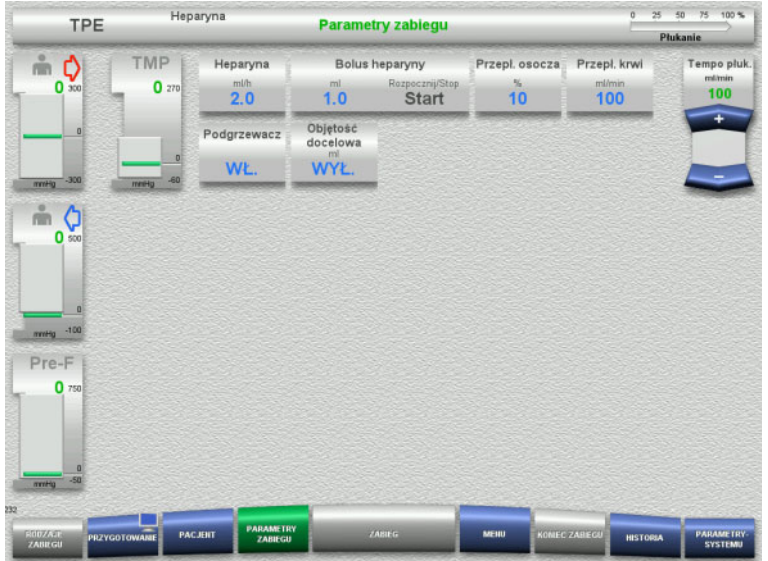

- $\triangleright$  Sprawdź predefiniowane parametry zabiegu. Jeśli trzeba, dopasuj parametry zabiegu.
- $\triangleright$  Temperatura: Włącz podgrzewacz substytutu lub osocza.

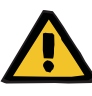

#### **Ostrzeżenie**

**Ryzyko dla pacjenta z powodu utraty ciepła przez pozaustrojowe krążenie krwi, jeżeli temperatura roztworu zastępującego osocze jest zbyt niska**

Niestabilność hemodynamiczna z powodu zmniejszenia temperatury wewnątrz organizmu

- Przed zabiegiem wstępnie ogrzej roztwór zastępujący osocze do co najmniej 20°C.
- Prowadź zabieg w temperaturze pokojowej co najmniej 20°C.
- $\triangleright$  Włącz podgrzewacz.
- Unikaj przeciągów w trakcie zabiegu.
- Regularnie sprawdzaj temperaturępacjenta.
- $\triangleright$  W razie potrzeby podejmij środki zaradcze w celu utrzymania temperatury pacjenta, takie jak stosowanie koców elektrycznych.

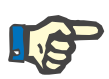

#### **Uwaga**

Aby uniknąć uszkodzenia białek osocza dawcy, zmniejszono moc ogrzewania w zabiegach TPE. Temperatura w miejscu umieszczenia zależy między innymi od temperatury otoczenia [\(zob. rozdz. 12](#page-294-0)  [na stronie 295\)](#page-294-0).

#### **4.4.5.4 Płukanie UF**

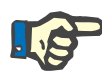

#### **Uwaga**

W przypadku stosowania worków z roztworem NaCl wyposażonych w jedno przyłącze należy zapewnić odpowiednią ilość roztworu.

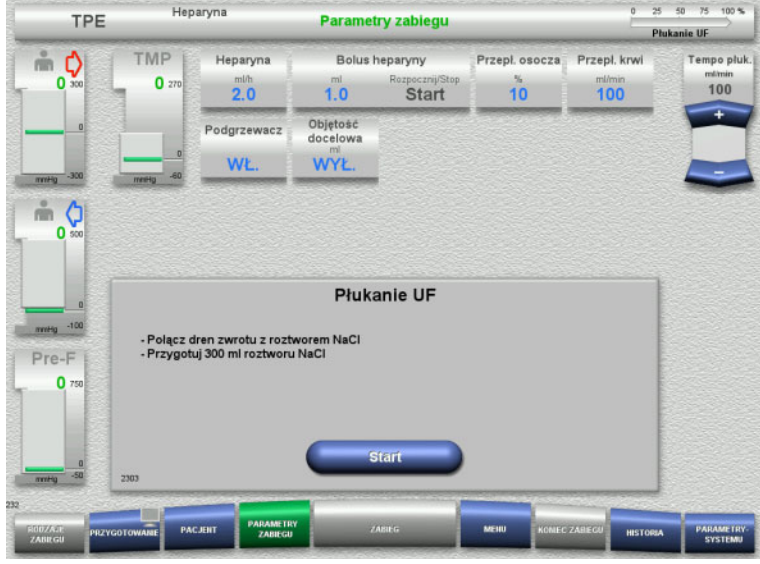

## **4.4.6 Cyrkulacja**

#### **Ostrzeżenie**

#### **W przypadku stosowania worka z roztworem NaCl wyposażonego w dwa przyłącza:**

- $\geqslant$  Odłacz dren zwrotu od worka drenażowego i podłącz do roztworu NaCl.
- Naciśnij **Start**, aby uruchomić płukanie UF.

#### **W przypadku stosowania worka z roztworem NaCl z jednym przyłączem:**

- Pozostaw istniejące połączenia.
- Naciśnij **Start**, aby uruchomić płukanie UF.

Po zakończeniu płukania UF poziom w pułapce powietrza zostanie ustawiony automatycznie.

#### **Ryzyko zakażenia spowodowanego nieprzestrzeganiem zasad higieny**

Może dojść do rozprzestrzeniania się drobnoustrojów chorobotwórczych.

 Czas przygotowania i cyrkulacji poprzedzających zabieg powinien być możliwie krótki.

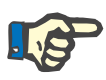

## **Uwaga**

Jeśli podłączenie pacjenta opóźnia się, to można utrzymywać obieg pozaustrojowy w cyrkulacji przez pewien czas.

Aby nie dopuścić do nadmiernego zużycia układu drenów, czas cyrkulacji jest także brany pod uwagę podczas monitorowania czasu użytkowania zestawu

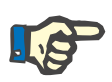

#### **Uwaga**

W konfiguracji można ustawić, czy przejście do cyrkulacji nastąpi automatycznie (bez łącznika do recyrkulacji), czy po potwierdzeniu przez użytkownika (z łącznikiem do recyrkulacji).

Fabrycznie ustawiona jest opcja **Potwierdź**, ponieważ automatyczna cyrkulacja jest możliwa tylko przy wykorzystaniu worka z roztworem NaCl z dwoma przyłączami.

#### **Zatrzymanie przed cyrkulacją**

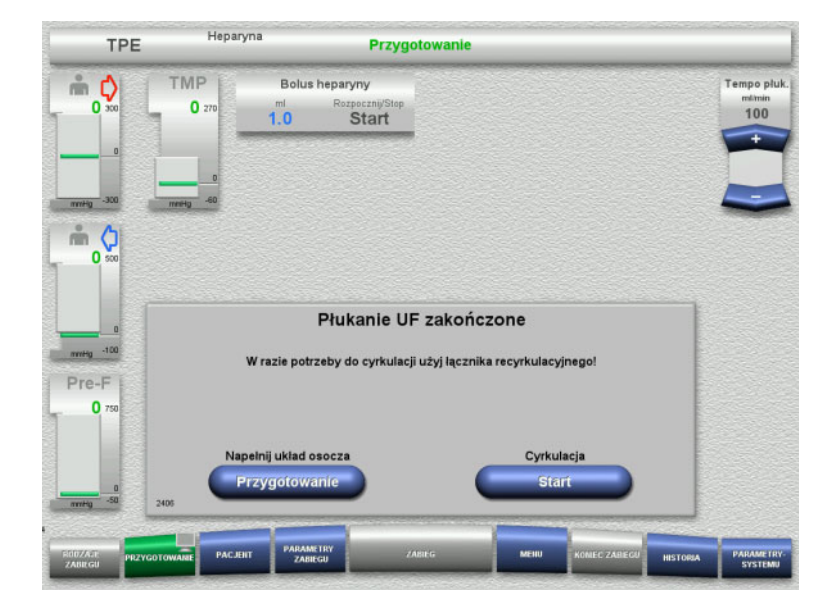

Po zakończeniu płukania pompa krwi zatrzyma się.

Emitowany jest sygnał dźwiękowy.

- Połącz dreny dostępu i zwrotu łącznikiem do recyrkulacji.
- Naciśnij **Start**, aby rozpocząć cyrkulację.

#### Albo

 Naciśnij **Przygotowanie**, aby rozpocząć wypełnianie układu osocza.

#### **Automatyczna cyrkulacja**

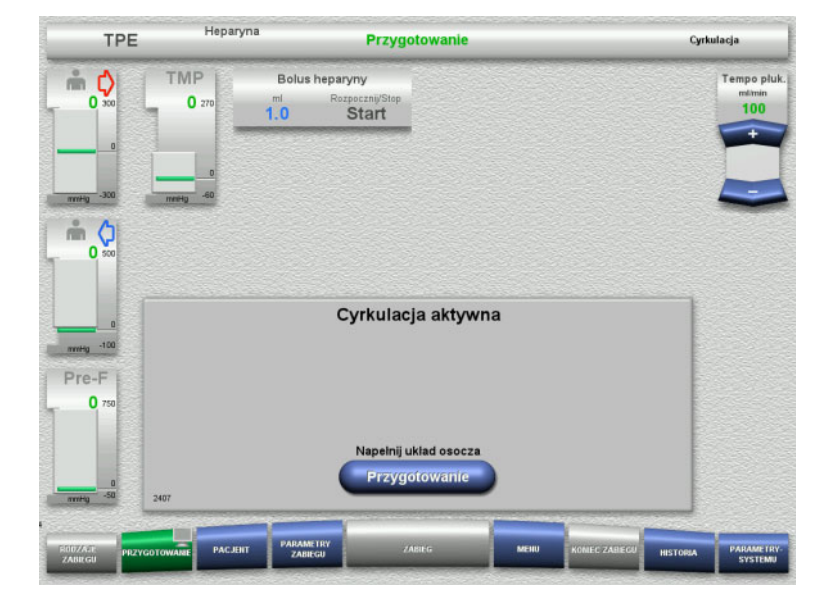

Po zakończeniu płukania cyrkulacja rozpocznie się automatycznie.

 Naciśnij **Przygotowanie**, aby rozpocząć wypełnianie układu osocza. Pompa krwi jest zatrzymana.

## **4.4.7 Wypełnianie układu osocza**

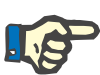

#### **Uwaga**

Po naciśnięciu przycisku **Napełnianie osoczem Start** nie jest możliwy powrót do cyrkulacji. Wypełnianie osocza jest kończone po zatrzymaniu pompy krwi i następuje to po **Podłączeniu pacjenta**.

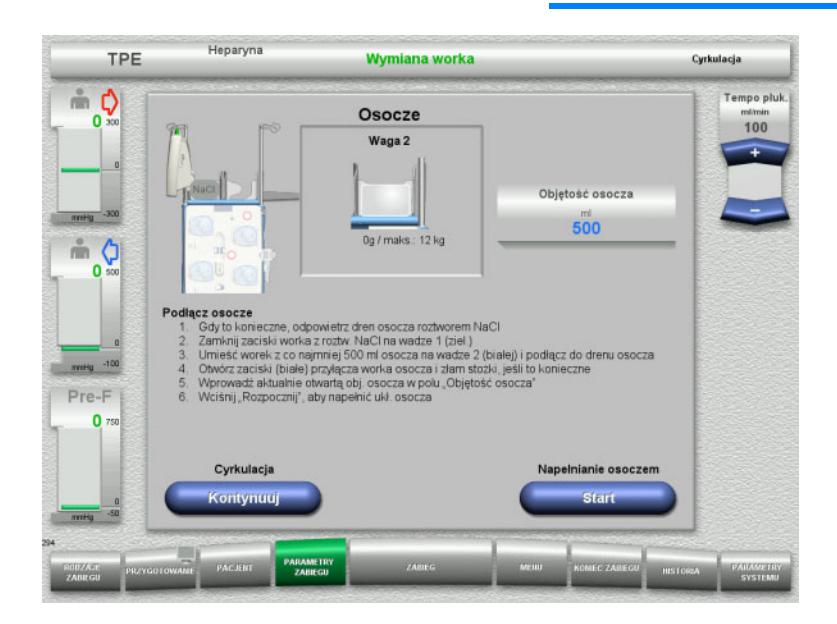

Pompa krwi jest zatrzymana.

- Zamknij zacisk (biały) na linii worka NaCl na wadze 1.
- Umieść worek osocza na wadze 2 lub zawieś go na uchwycie worka osocza i podłącz dren osocza.
- Wprowadź objętość otwartych worków osocza (patrz drugi ekran).
- Naciśnij **Start**, aby wypełnić układ osocza.

Pompa substytutu dostarcza 270 ml.

Naciśnij **Kontynuuj**, aby kontynuować cyrkulację.

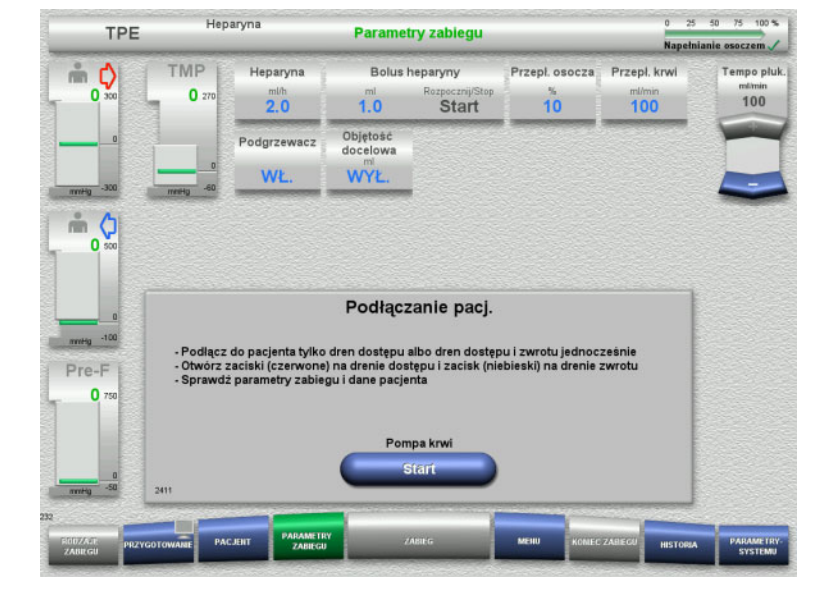

## **4.4.8 Podłączenie pacjenta**

Pompa krwi jest zatrzymana.

 Naciśnij **Start**, aby uruchomić pompę krwi.

> Pompa krwi będzie pracować tak długo, aż detektor optyczny wykryje krew. Jeśli trzeba, podaj bolus heparyny.

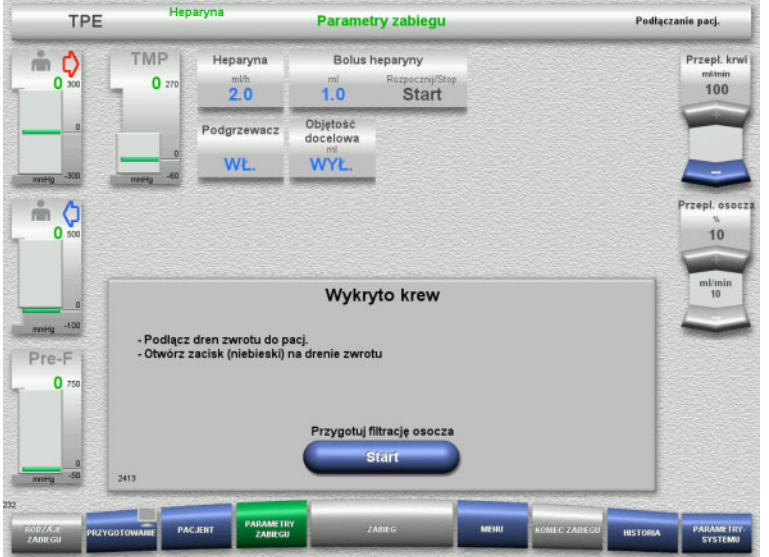

**4.4.9 Przygotowanie filtracji osocza**

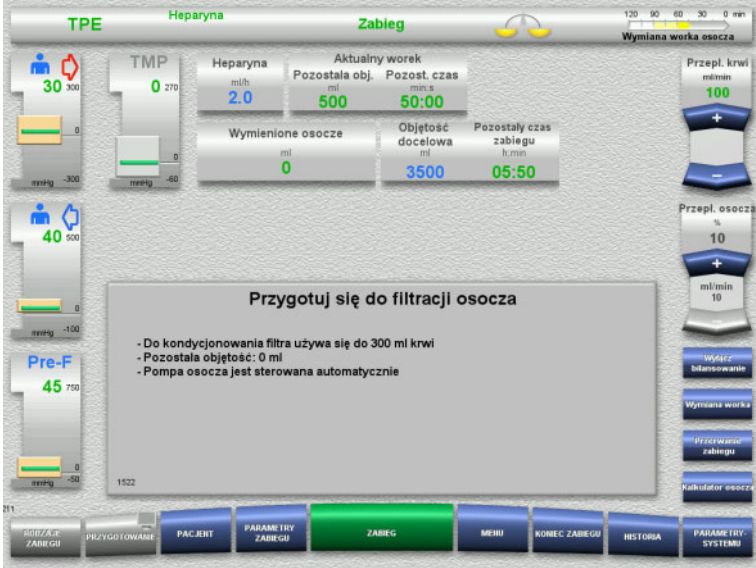

- Detektor optyczny rozpoznał krew. Pompa krwi jest zatrzymana.
- Naciśnij **Start**, aby rozpocząć przygotowanie filtracji osocza.

Kondycjonowanie filtra krwią Pompa substytutu i pompa filtratu są zatrzymane.

Przejście do kondycjonowania filtra osoczem ma miejsce automatycznie.

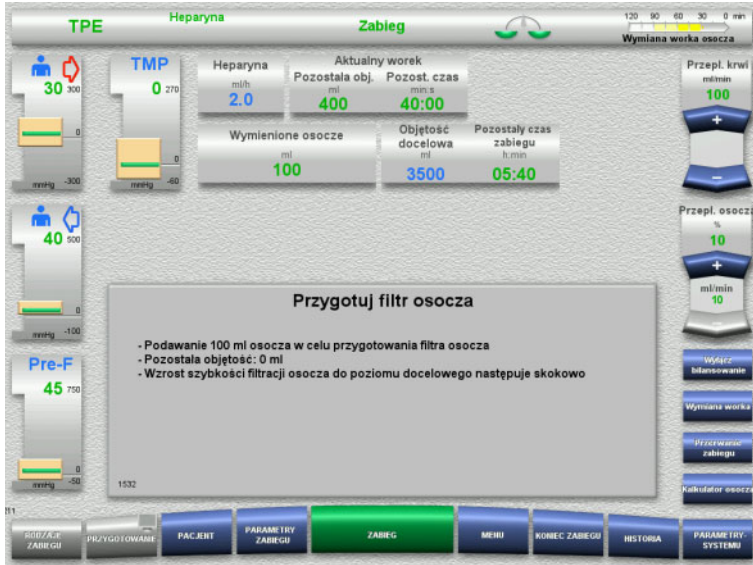

## **4.4.10 Zabieg**

### **4.4.10.1 Ekran zabiegu**

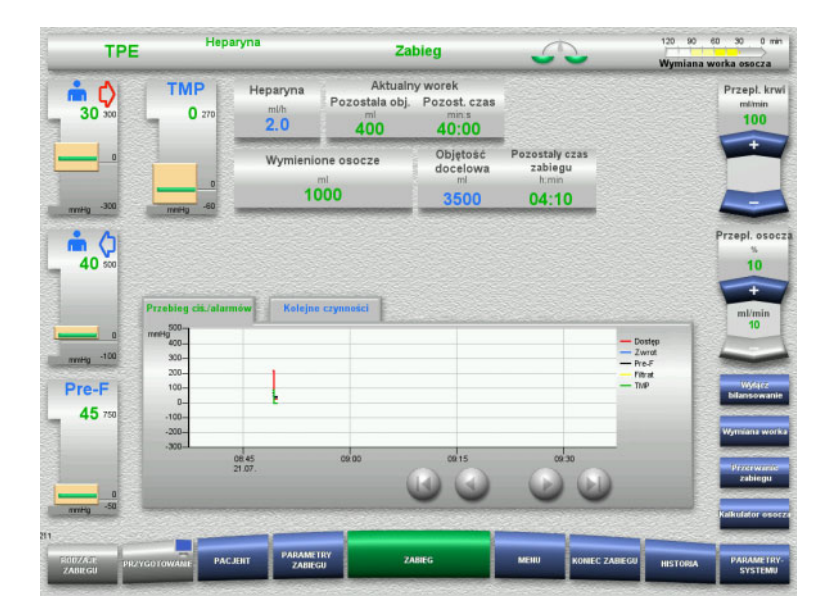

#### Kondycjonowanie filtra osoczem Pompa substytutu jest sterowana automatycznie do osiągnięcia szybkości docelowej.

Ekran zabiegu wyświetla się podczas całego zabiegu.

Obszar informacyjny pokazuje ważne dane zabiegu:

Przebieg ciś./alarmów Kolejne czynności

#### **4.4.10.2 Menu**

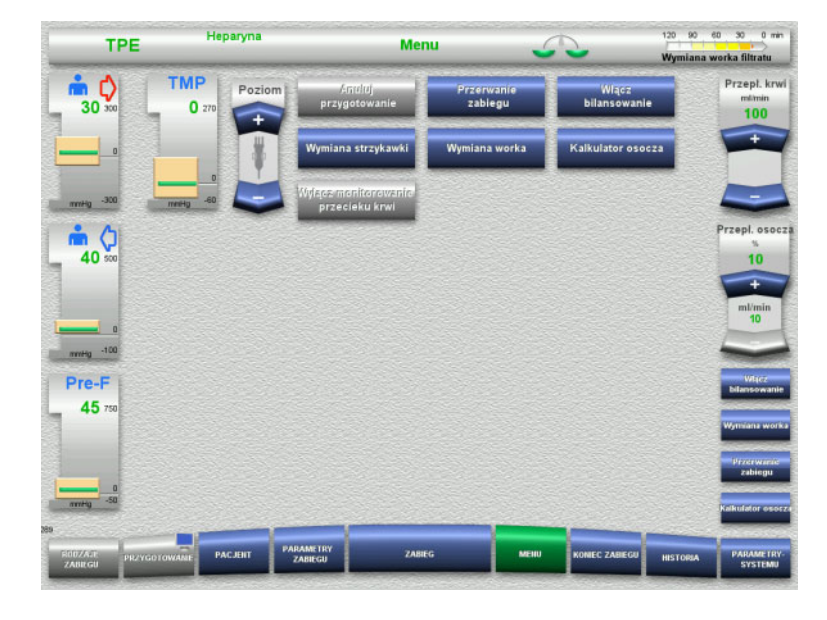

#### Można wybrać poniższe opcje z pola Menu:

- Przycisk kołyskowy Poziom: w celu podnoszenia albo obniżania poziomu w pułapce pęcherzyków powietrza.
- Anuluj przygotowanie: w celu zdejmowania (przez użytkownika)/wysuwania (przez urządzenie) układu drenów podczas przygotowania.
- Przerwanie zabiegu:
- w celu wstrzymania zabiegu. – Wyłącz bilansowanie / Włącz
- bilansowanie: w celu wyłączenia i ponownego
	- włączenia bilansowania.
- Wymiana strzykawki:
	- w celu wymiany strzykawki heparyny. – Wymiana worka: w celu wymiany worka z osoczem.
	- Kalkulator osocza:
		- do obliczania wymienianego osocza.
- Włączanie/wyłączanie monitorowania przecieku krwi:
	- do wyłączenia i ponownego włączenia monitorowania przecieku krwi.

Szczegółowy opis przedstawionego panelu menu [\(zob. rozdz. 4.7 na stronie 166\)](#page-165-0).

#### **4.4.10.3 Historia**

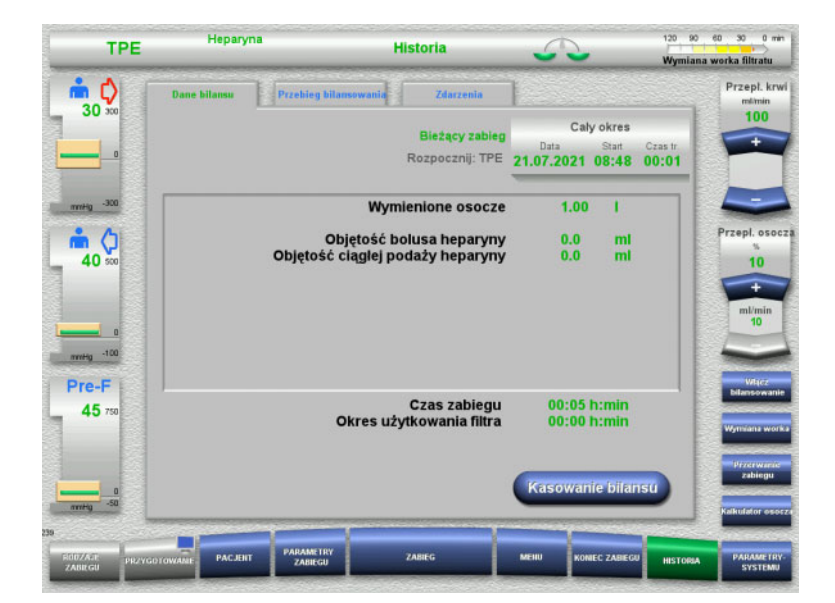

#### Można wybrać poniższe zakładki:

- Dane bilansu
- Przebieg bilansowania
- Zdarzenia

[\(zob. rozdz. 4.8 na stronie 188\)](#page-187-0)

#### **4.4.10.4 Parametry systemu**

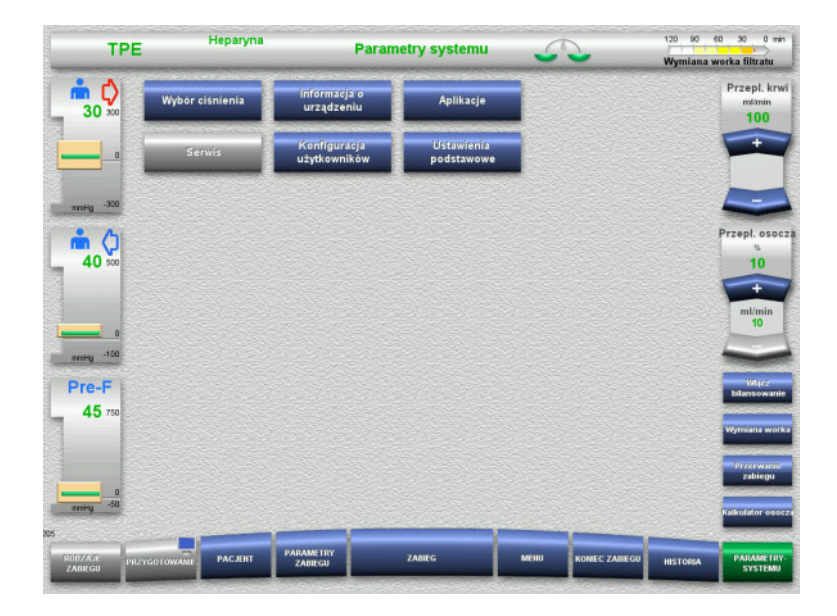

Na ekranie **Parametry systemu** tylko niebieskie (aktywne) przyciski umożliwiają otwieranie stosownych opcji [\(zob. rozdz. 4.9](#page-192-0)  [na stronie 193\).](#page-192-0)

Aby aktywować szare przyciski potrzebna jest karta serwisowa lub karta użytkownika.

**4.4.10.5 Przeprowadzanie wymiany worka z osoczem**

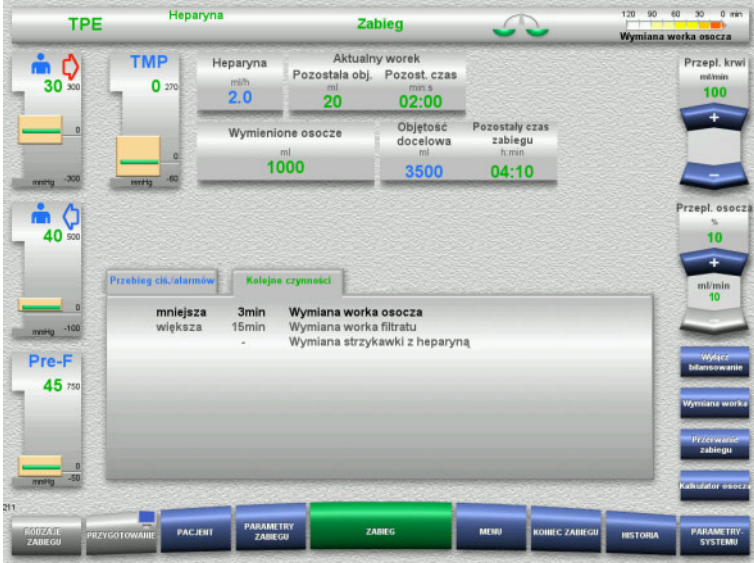

Karta **Kolejne czynności** wskazuje, czy worek osocza wymaga wymiany w ciągu mniej niż 3 minut.

 Wybierz opcję menu **Wymiana worka** [\(zob. rozdz. 4.7.8 na stronie 179\).](#page-178-0)

#### Albo

 Poczekaj, aż zostanie wyświetlony komunikat **Pusty worek osocza**.

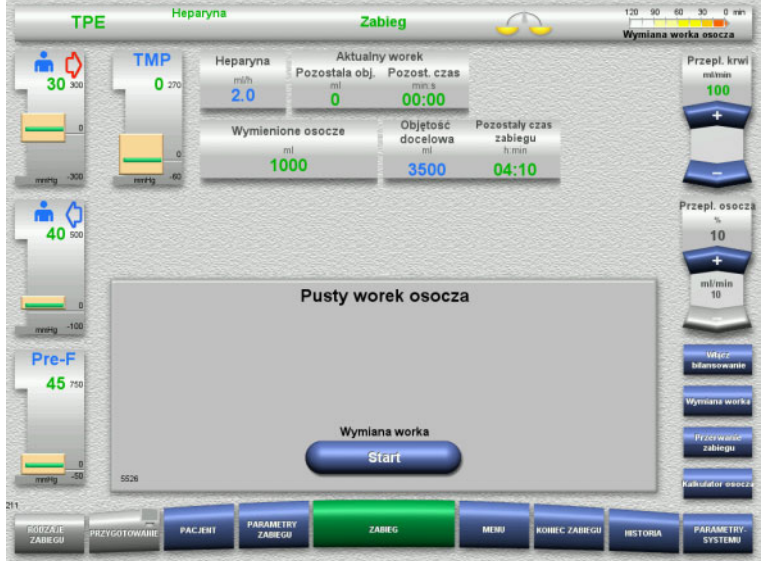

#### Komunikat jest wyświetlany na ekranie, gdy worek osocza jest pusty.

 Naciśnij **Rozpocznij**, aby otworzyć menu wymiany worka.

 Wymień worki zgodnie z opisem. Przepl. kn Bilansowanie jest wyłączone.  $100$ Przestrzegaj właściwego przyporządkowania roztworów do wag. Wprowadź nową objętość otwartych

- worków osocza.
- Naciśnij **Potwierdź**, aby powrócić do ekranu zabiegu. Bilansowanie rozpocznie się automatycznie.

Naciśnij **Anuluj**, aby przerwać wymianę worka.

> Wprowadzona objętość osocza nie jest stosowana.

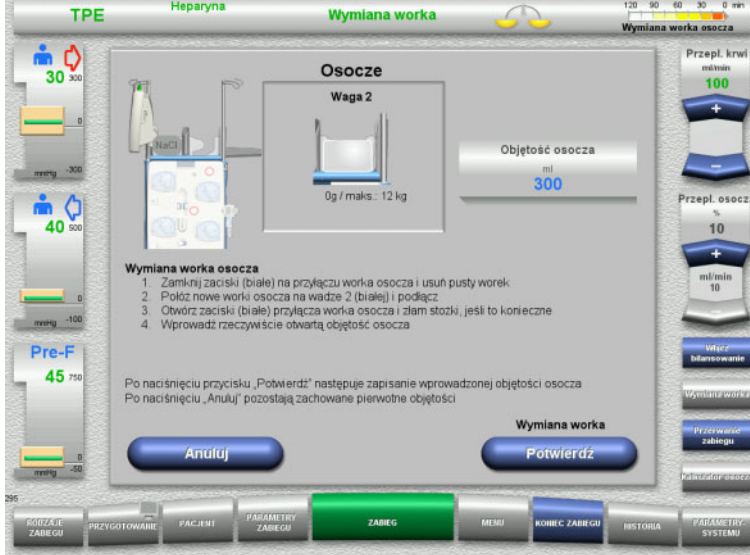

Heparyn

## **4.4.10.6 Przeprowadzanie wymiany worka z filtratem (TPE)**

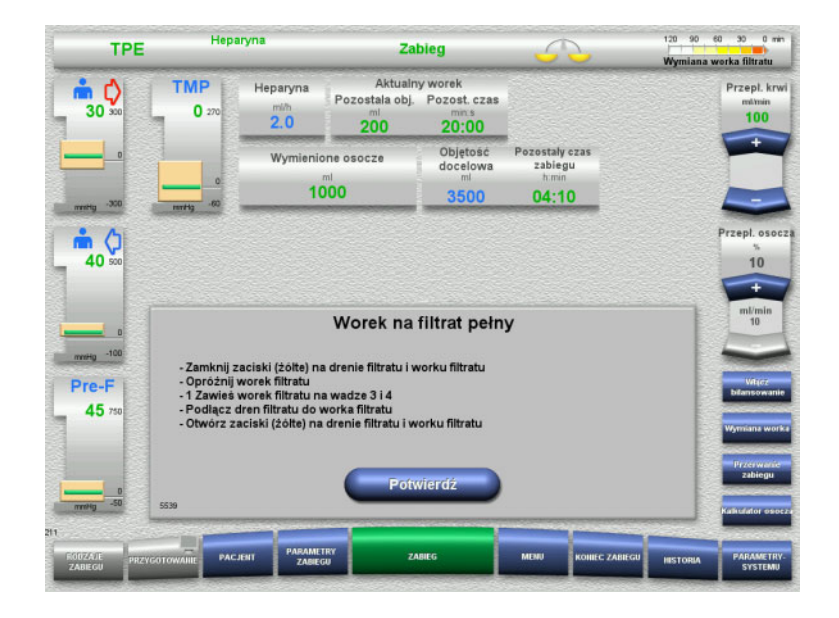

## Wyświetlana jest wymiana worka z filtratem.

- $\triangleright$  Wymień worki zgodnie z opisem. Bilansowanie jest wyłączone.
- Poczekaj, aż wyświetli się komunikat **Worek na filtrat pełny**.
- Naciśnij **Potwierdź**, aby powrócić do ekranu zabiegu.

Zabieg jest kontynuowany z bieżącą wagą każdego zmienionego worka. Bilansowanie rozpocznie się automatycznie.

## **4.4.11 Koniec zabiegu**

## **4.4.11.1 Przygotowanie zakończenia zabiegu**

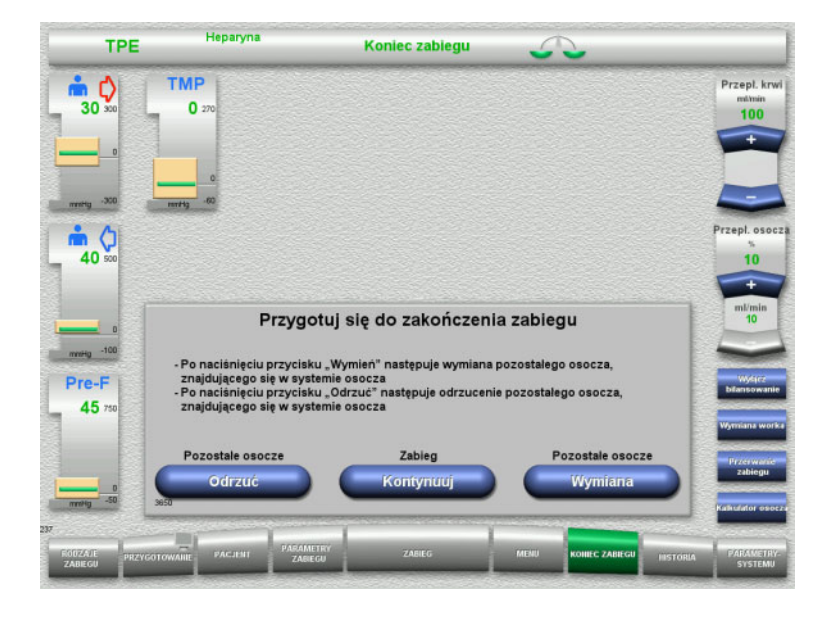

- Wybierz z paska menu **KONIEC ZABIEGU**.
- Wybierz **Wymień**, aby zakończyć zabieg z wymianą resztkowego osocza.

Naciśnij **Kontynuuj**, aby kontynuować zabieg.

Naciśnij przycisk **Odrzuć**, aby przejść bezpośrednio do menu **Koniec zabiegu bez wymiany pozostałego osocza** [\(zob. rozdz. 4.4.11.3 na stronie 136\).](#page-135-0)

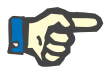

#### **Uwaga**

Wymiana resztkowego osocza jest wyłączana w pewnych warunkach.

#### **4.4.11.2 Wymienianie resztkowego osocza**

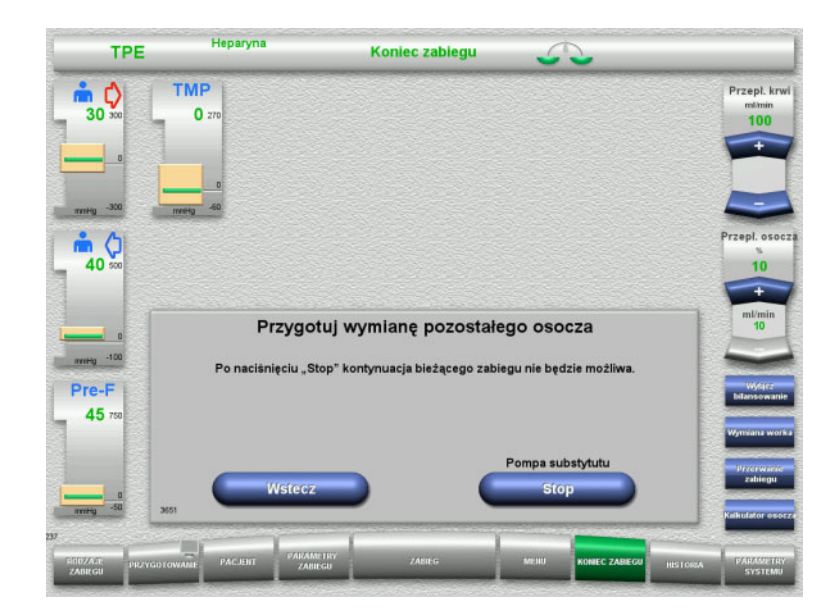

 Naciśnij **Stop**, aby zatrzymać pompę substytutu.

Bilansowanie jest wyłączone.

Naciśnij **Wstecz**, aby powrócić do ekranu **Przygotuj zakończenie zabiegu**.

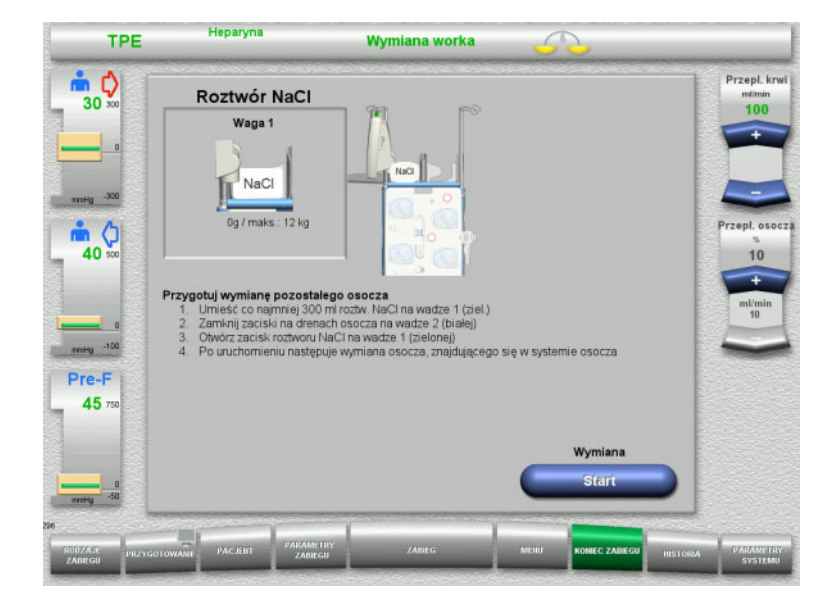

- Umieść i podłącz worek NaCl na wadze 1.
- Zamknij zacisk (biały) na linii osocza do worka osocza na wadze 2.
- Naciśnij **Start**, aby rozpocząć wymianę resztkowego osocza.

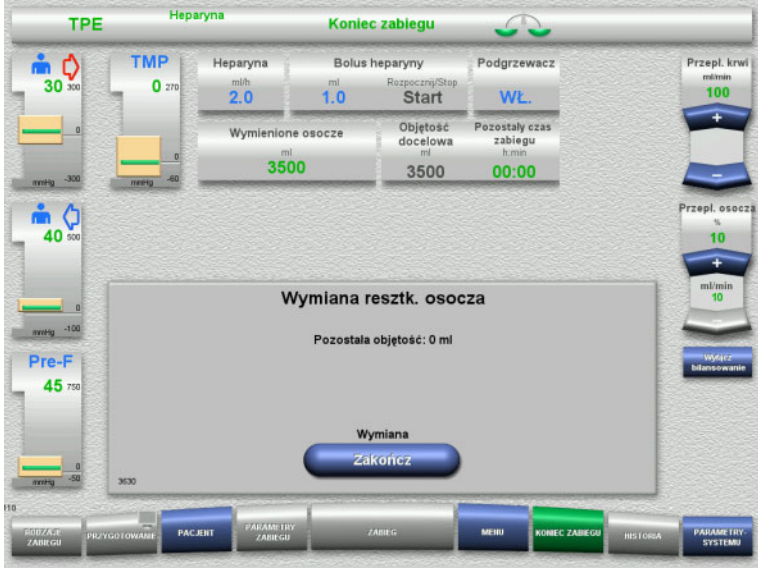

Wyświetlana jest pozostała objętość. Pompa substytutu dostarcza 270 ml.

Naciśnij **Zakończ**, aby zakończyć wymianę resztkowego osocza.

<span id="page-135-0"></span>**4.4.11.3 Wybieranie zwrotu krwi**

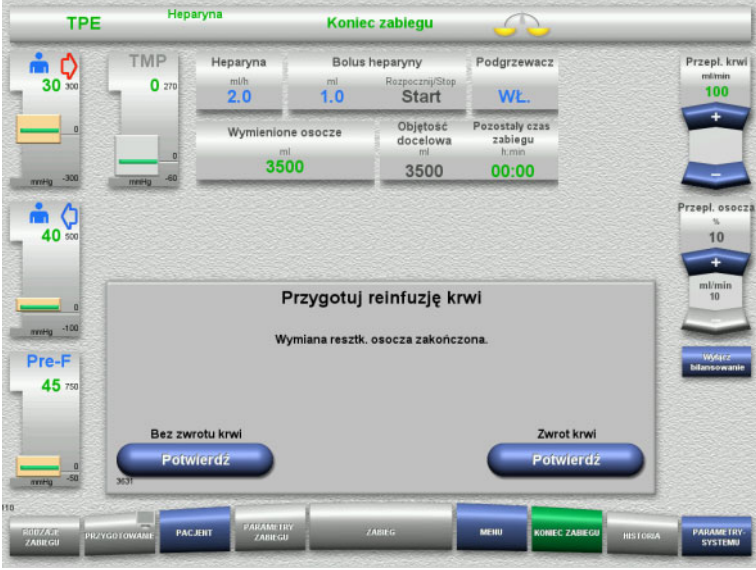

 Naciśnij **Potwierdź**, aby wybrać zwrot krwi.

Naciśnij **Potwierdź** poniżej **Bez zwrotu krwi** a następnie **Pompa krwi Stop** na kolejnym ekranie, aby przejść bezpośrednio do ekranu **Odłącz pacjenta!** [\(zob. rozdz. 4.4.11.5](#page-138-0)  [na stronie 139\).](#page-138-0)

#### **Koniec zabiegu bez wymieniania resztkowego osocza**

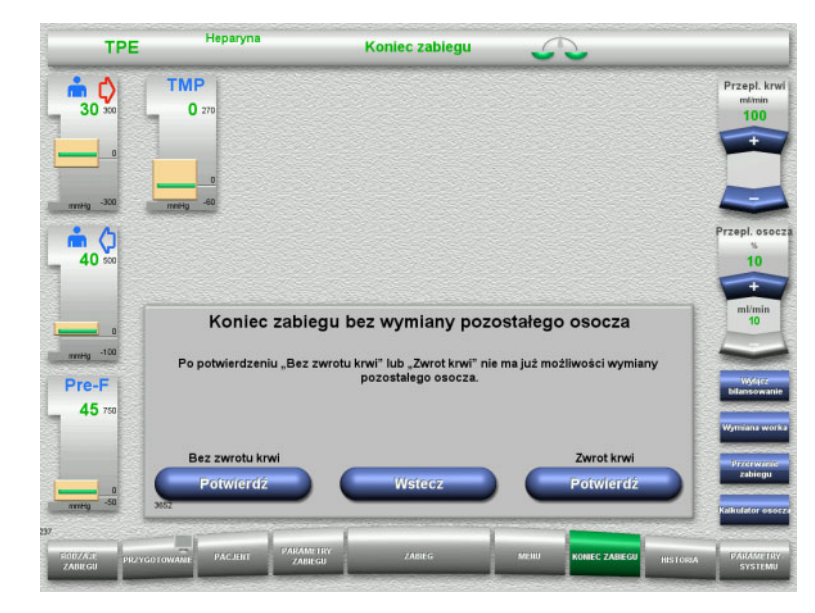

 Naciśnij **Potwierdź**, aby wybrać zwrot krwi.

Naciśnij **Wstecz**, aby powrócić do ekranu Przygotuj zakończenie zabiegu.

Naciśnij **Potwierdź** poniżej **Bez zwrotu krwi** a następnie **Pompa krwi Stop** na kolejnym ekranie, aby przejść bezpośrednio do ekranu **Odłącz pacjenta!** [\(zob. rozdz. 4.4.11.5](#page-138-0)  [na stronie 139\).](#page-138-0)

#### **4.4.11.4 Koniec zabiegu ze zwrotem krwi**

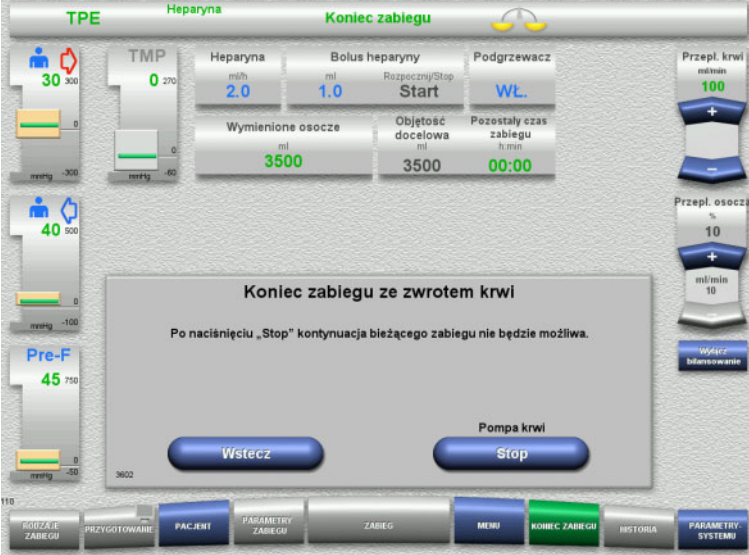

Naciśnij **Stop**, aby zatrzymać pompę krwi.

Naciśnij **Wstecz**, aby powrócić do ekranu wyboru zwrotu krwi.

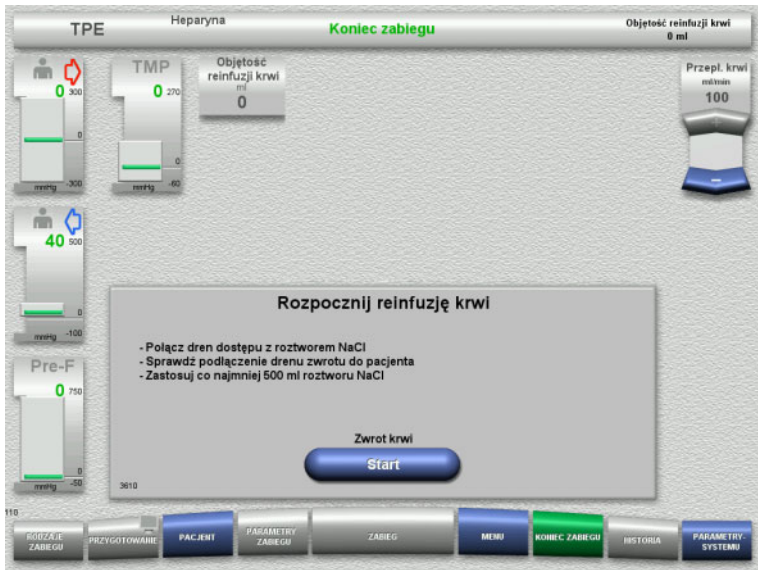

Objętość reinfuzji krwi<br>50 ml Heparyna TPE Koniec zabiegu TMP Objętość<br>reinfuzji krwi Przepł. krw  $\mathbb{R}$  0  $\bullet$  $100$  $\Omega$  $50$  $\frac{1}{40}$ Zwrot krwi Pre-F  $\overline{0}$ Vstrzym

- Odłącz dren dostępu od pacjenta i podłącz do worka z roztworem NaCl.
- Naciśnij **Start**, aby rozpocząć zwrot krwi. Przepływ krwi zostaje ograniczony do 100 ml/min.

Zwrot krwi kończy się automatycznie, gdy detektor optyczny rozpozna roztwór NaCl.

Naciśnij **Wstrzymaj**, aby zatrzymać zwrot krwi.

Naciśnij **Zakończ**, aby zakończyć zwrot krwi.

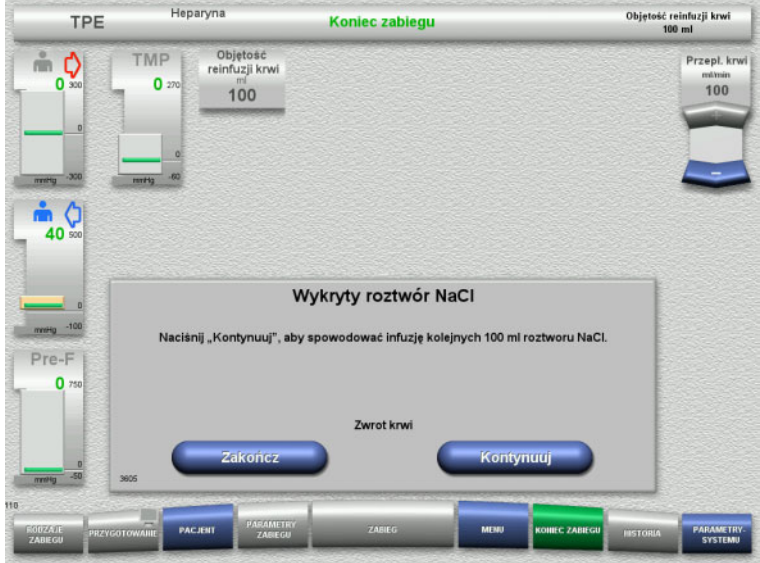

<span id="page-138-0"></span>**4.4.11.5 Odłączanie pacjenta**

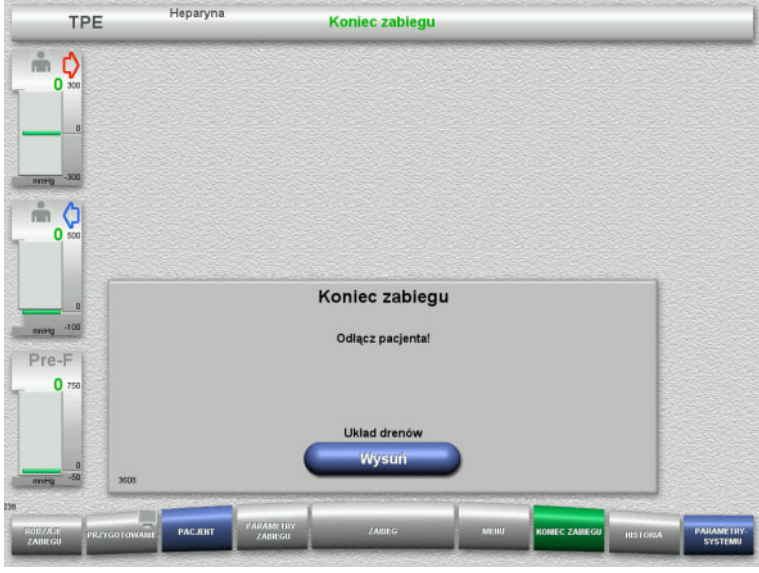

 Naciśnij **Zakończ**, aby zakończyć zwrot krwi.

Naciśnij **Kontynuuj**, aby przetoczyć dalsze 100 ml roztworu NaCl.

Ten proces można powtarzać.

- Odłącz pacjenta.
- Naciśnij **Wysuń**, aby rozpocząć wysuwanie układu drenów.

#### **4.4.11.6 Zdejmowanie układu drenów**

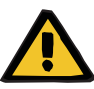

#### **Ostrzeżenie**

**Ryzyko zakażenia krzyżowego spowodowanego zanieczyszczeniem materiałów eksploatacyjnych**

Może dojść do rozprzestrzeniania się drobnoustrojów chorobotwórczych.

 Po zabiegu materiały eksploatacyjne należy zutylizować zgodnie z przepisami dotyczącymi postępowania z materiałami potencjalnie zakaźnymi.

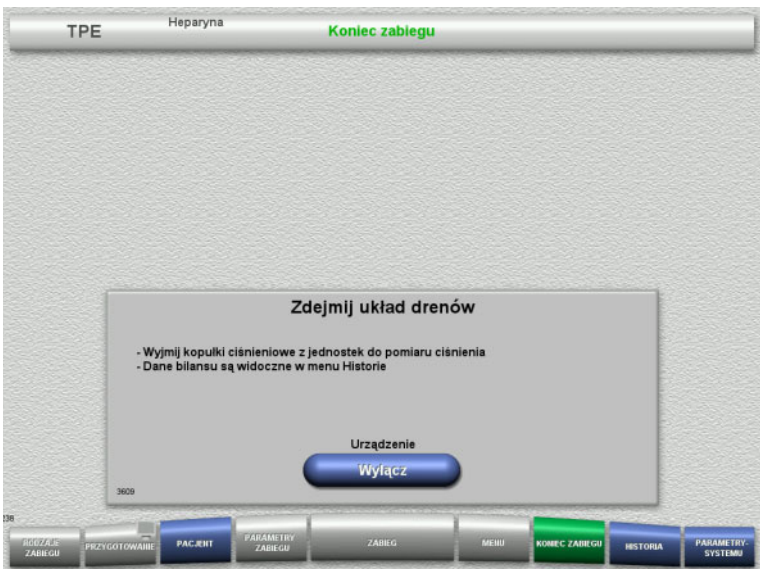

Zdejmij układ drenów.

W menu **Historia** można wyświetlić dane zabiegu i zdarzenia.

 Naciśnij **Wyłącz**, aby wyłączyć urządzenie.

# **4.5 Zabiegi pediatryczne CRRT**

Ogólny opis procedur Paed CVVHD od 8 kg do 16 kg i Paed CVVHD od 16 kg do 40 kg z uwagami dotyczącymi różnic między poszczególnymi rodzajami zabiegów.

## **4.5.1 Włączenie urządzenia i rozpoczęcie testu funkcjonalnego**

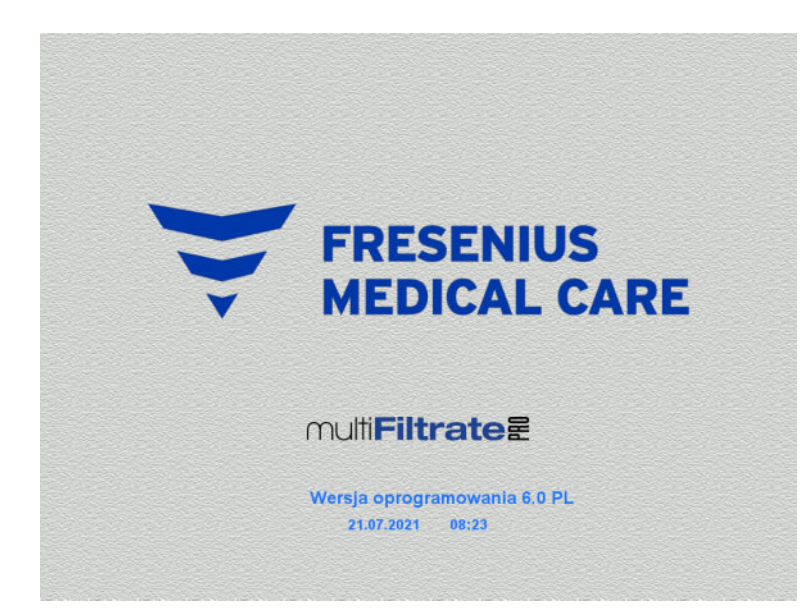

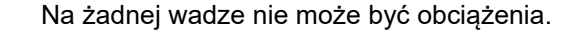

 Włącz urządzenie przyciskiem **WŁ./WYŁ.** Wyświetli się wersja oprogramowania, data i godzina.

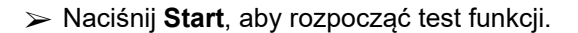

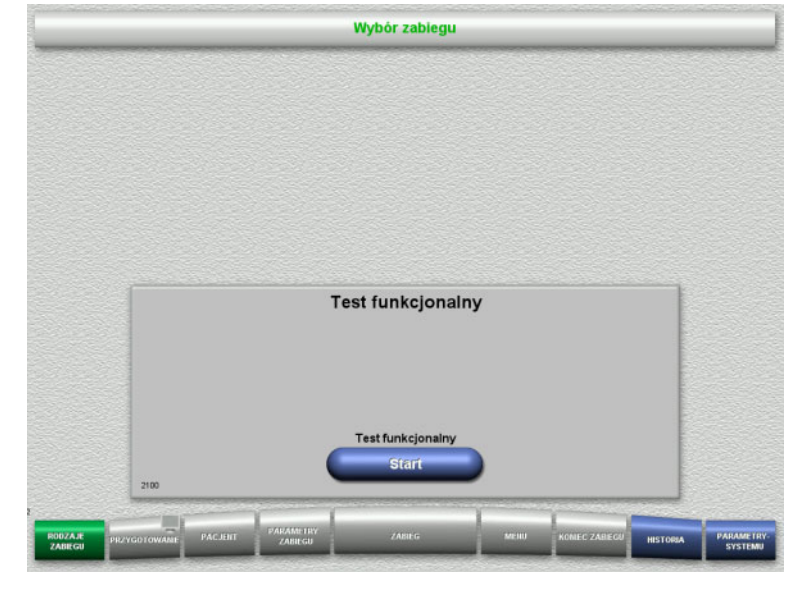

## **4.5.2 Wybór rodzaju zabiegu**

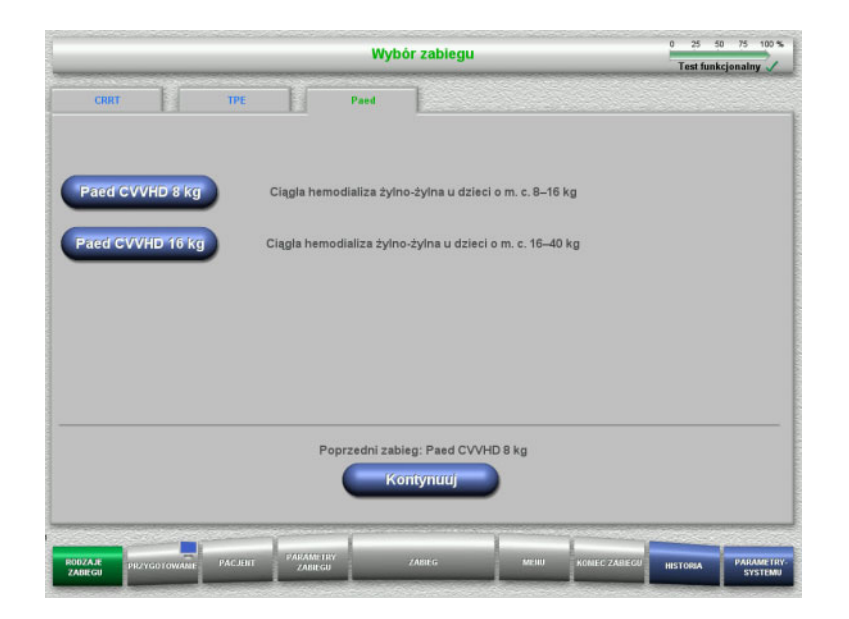

**4.5.3 Kontynuacja poprzedniego zabiegu**

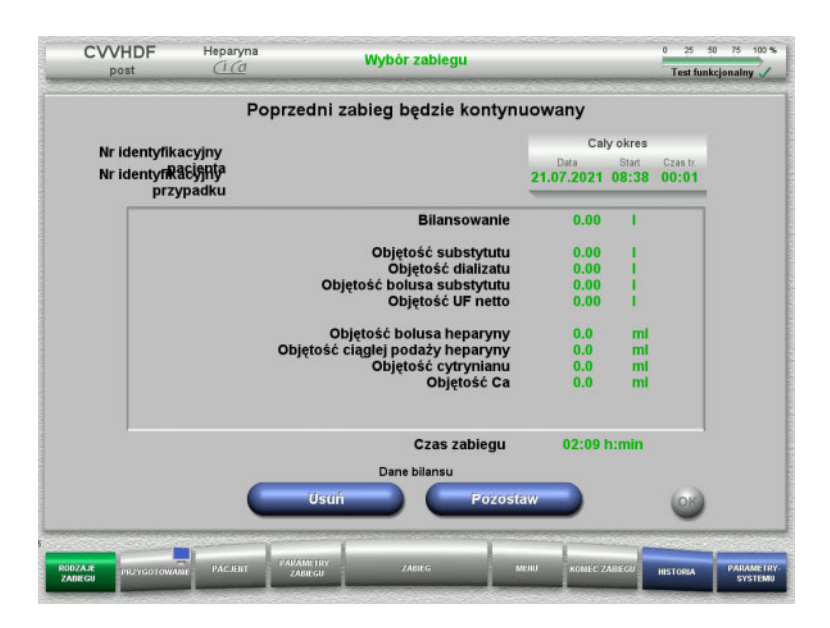

Wybierz rodzaj zabiegu.

Naciśnij **Kontynuuj**, aby kontynuować poprzedni zabieg.

 Naciśnij **Pozostaw**, aby potwierdzić dane z poprzedniego bilansu.

#### Albo

- Naciśnij **Usuń**, aby zresetować dane z poprzedniego bilansu. Numery identyfikacyjne pacjenta i przypadku nie zostaną usunięte.
- Następnie naciśnij **OK**, aby potwierdzić wybór "Pozostaw" albo "Usuń".

## **4.5.4 Warunki startowe**

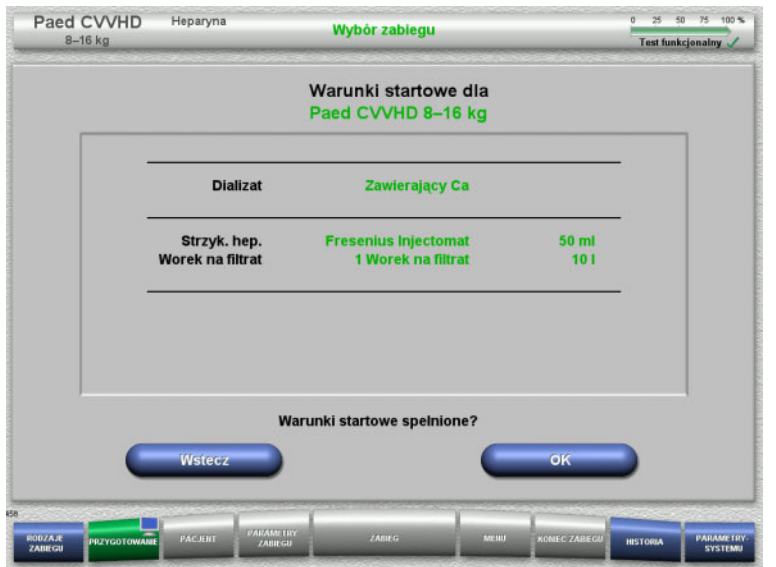

- $\triangleright$  Sprawdź skład roztworów porównując z danymi na ekranie.
- Naciśnij **OK**, aby potwierdzić warunki uruchomienia.

Naciśnij **Wstecz**, aby powrócić do wyboru rodzaju zabiegu.

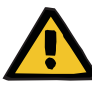

#### **Ostrzeżenie**

#### **Ryzyko dla pacjenta spowodowane utratą ciepła przez krążenie pozaustrojowe wskutek niskiej temperatury otoczenia i niskich przepływów dializatu/substytutu**

Jeżeli temperatura otoczenia jest zbyt niska lub przepływy dializatu/substytutu są zbyt niskie, skutkiem może być wychłodzenie organizmu pacjenta.

- Prowadź zabieg w temperaturze pokojowej co najmniej 20°C.
- Zabiegi przeprowadzaj przy przepływach dializatu/substytutu < 600 ml/h w temperaturze pokojowej ≥ 25 °C.
- $\triangleright$  Włacz podgrzewacz.
- Unikaj przeciągów w trakcie zabiegu.
- Regularnie sprawdzaj temperaturępacjenta.
- $\triangleright$  W razie potrzeby podejmij środki zaradcze w celu utrzymania temperatury pacjenta, takie jak stosowanie koców elektrycznych.

## **4.5.5 Instalowanie kasety**

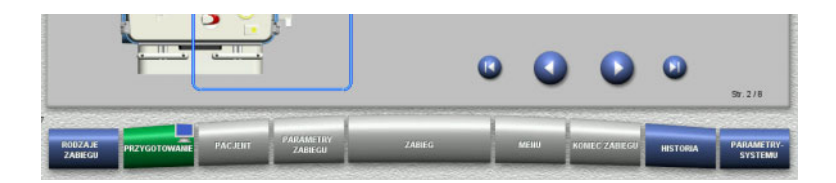

Podczas instalacji kasety można użyć poniższe przyciski:

Naciśnij  $\bullet$ , aby przejść do następnego kroku.

Naciśnij **O**, aby przeskoczyć na koniec instrukcji montażu.

Naciśnij (, aby powrócić się do poprzedniego kroku.

Naciśnij (b), aby przeskoczyć wstecz do początku instrukcji montażu.

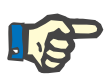

## **Uwaga**

multiFiltratePRO-Kit Paed CVVHD stosuje się w Paed CVVHD od 8 kg do 16 kg i Paed CVVHD od 16 kg do 40 kg.

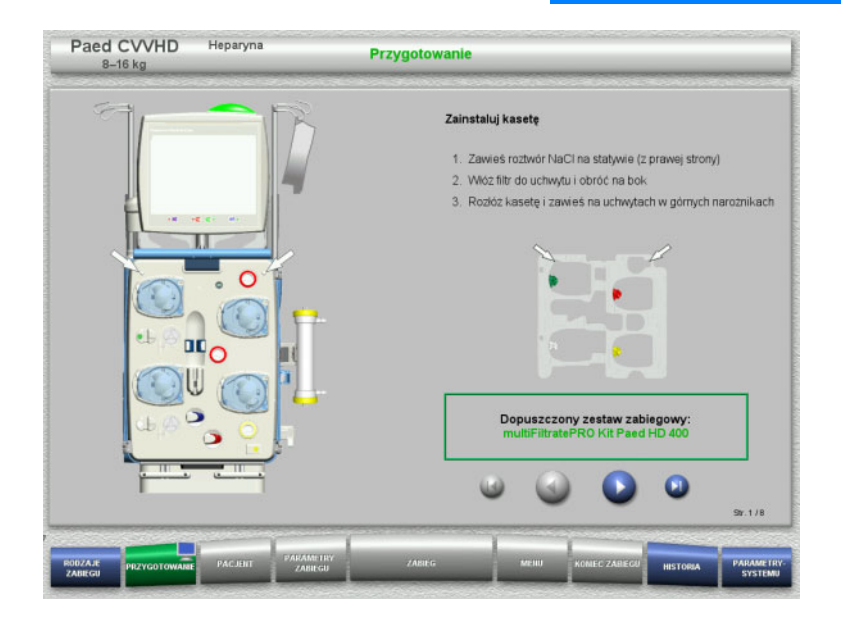

- Zawieś kasetę zgodnie z opisem.
- $\geq$  Zamocuj filtr w uchwycie.
- $\triangleright$  Naciśnij  $\triangleright$ , aby przejść do następnego kroku.
#### **4.5.5.1 Instalowanie układu zwrotu**

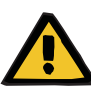

#### **Ostrzeżenie**

**Ryzyko zatorowości powietrznej z powodu braku działania detektora powietrza**

Skrzepy krwi w układzie drenów, zanieczyszczenia i/lub wilgoć na detektorze pęcherzyków powietrza mogą zaburzyć jego prawidłowe działanie.

- Należy upewnić się, że detektor pęcherzyków powietrza jest czysty i suchy.
- $\triangleright$  W detektorze pecherzyków powietrza nie należy stosować żadnych przedmiotów ani substancji przewodzących ultradźwięki.

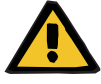

#### **Ryzyko wniknięcia powietrza do układu drenów i zatoru powietrznego**

Nieprawidłowe włożenie układu drenów może ujemnie wpływać na funkcjonowanie detektora powietrza.

 Podczas wkładania układów drenów do detektora powietrza/detektora optycznego dren musi całkowicie znajdować się w mocowaniu.

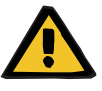

#### **Ostrzeżenie**

**Ostrzeżenie**

**Ryzyko wniknięcia powietrza do układu drenów i zatoru powietrznego**

- Włóż układ drenów prawidłowo do zacisku blokady linii.
- Nie odłączaj układu drenów od zacisku blokady linii podczas zabiegu.

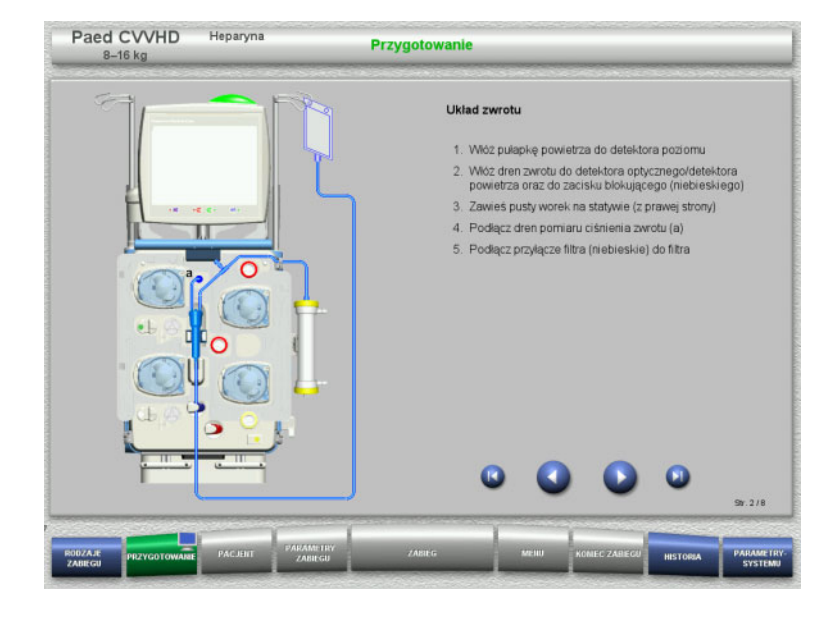

- Podłącz układ zwrotu zgodnie z opisem.
- ► Naciśnij →, aby przejść do następnego kroku.

#### **4.5.5.2 Instalowanie układu dostępu**

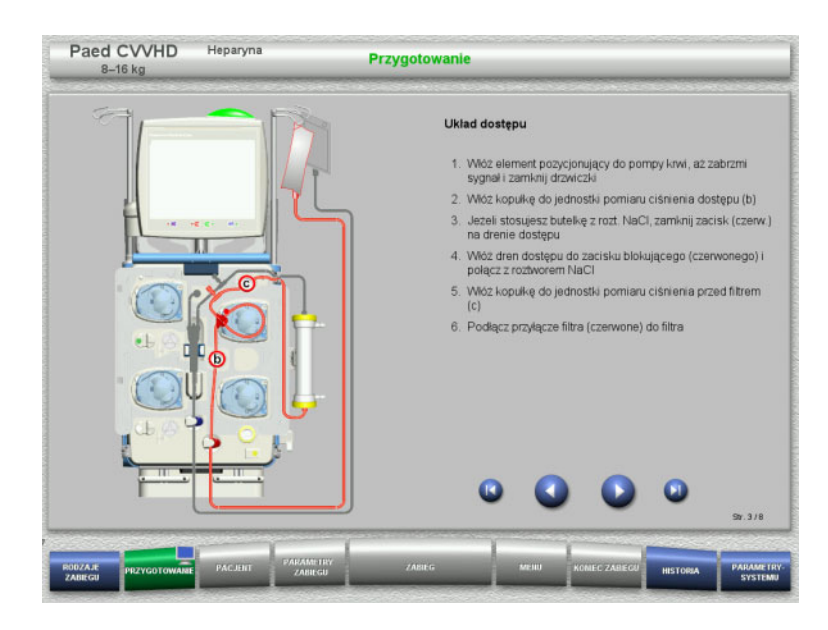

- Podłącz układ dostępu zgodnie z opisem. Sprawdź, czy jest instalowana właściwa kaseta dla wybranego rodzaju zabiegu.
- $\triangleright$  Naciśnij  $\triangleright$ , aby przejść do następnego kroku.

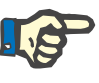

#### **Uwaga**

Po włożeniu pierwszego elementu pozycjonującego układ kasetowy można odłączyć i wymienić tylko poprzez anulowanie przygotowania (**Menu** / **Anuluj przygotowanie** [\(zob. rozdz. 4.7.2 na stronie 166\)\)](#page-165-0).

#### **4.5.5.3 Instalowanie układu filtratu**

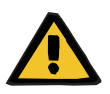

#### **Ostrzeżenie**

#### **Ryzyko zakażenia z powodu uszkodzonego worka**

Spadający worek może pęknąć.

Należy wsunąć do końca worek na filtrat na hak dolnej wagi.

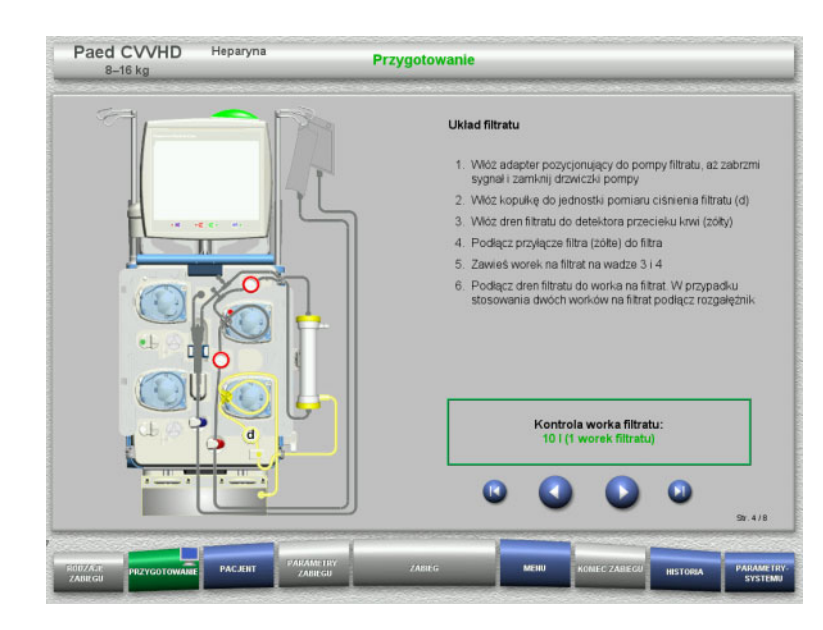

- Podłącz układ filtratu zgodnie z opisem. Można ustawić w parametrach systemu monitorowanie worków filtratu w zakresie od 5 l do 10 l.
- > Naciśnij , aby przejść do następnego kroku.

#### **4.5.5.4 Układanie roztworów**

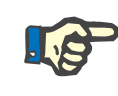

#### **Uwaga**

Podczas układania roztworów na wagach zwróć uwagę, aby przyłącza były skierowane do tyłu i do środka.

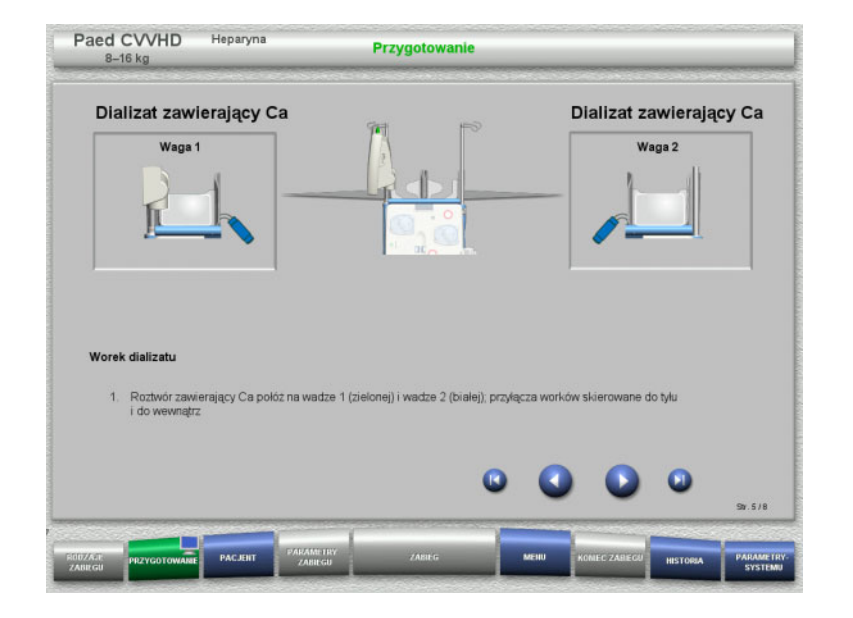

 Połóż worki z roztworami na wagach zgodnie z opisem.

Maksymalnie 12 kg na każdej wadze.

> Naciśnij (b), aby przejść do następnego kroku.

#### **4.5.5.5 Instalowanie układu dializatu**

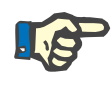

#### **Uwaga**

Podczas wkładania worków podgrzewaczy zwróć uwagę na ich oznaczenie kolorami.

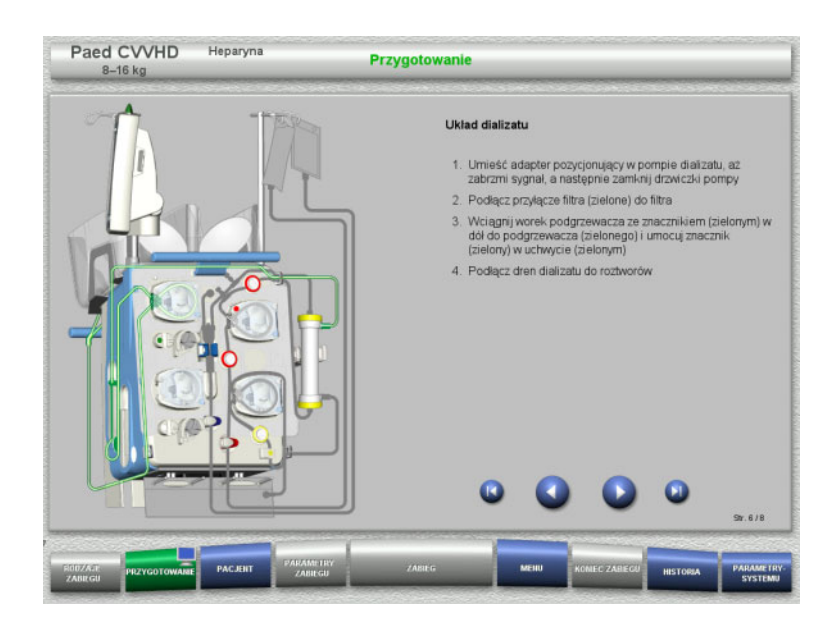

- Podłącz układ dializatu zgodnie z opisem.
- $\triangleright$  Naciśnij  $\triangleright$ , aby przejść do następnego kroku.

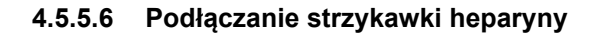

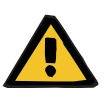

#### **Ostrzeżenie**

#### **Ryzyko nadmiernej lub niedostatecznej heparynizacji**

Niska szybkość podaży może prowadzić do nadmiernej lub niedostatecznej heparynizacji na skutek braku dokładności pompy strzykawkowej heparyny.

Aby zapewnić precyzyjną podaż heparyny przez pompę strzykawkową,

- szybkość podaży należy ustawić na wartość powyżej 1 ml/h
- stężenie heparyny w strzykawce musi być dostosowane do szybkości podaży

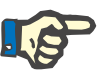

#### **Uwaga**

Używaj wyłącznie tylko ten typ strzykawki, który jest wyświetlony na ekranie. Rodzaj strzykawki można zmienić w menu Konfiguracja użytkownika.

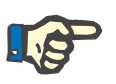

#### **Uwaga**

Podczas podłączania strzykawki heparyny należy przestrzegać następujących wskazówek:

- Skrzydełka cylindra strzykawki muszą znajdować się między dźwigniami baryłkowymi a pałąkiem.
- Stempel tłoka strzykawki powinien znaleźć się pomiędzy zaciskami uchwytu.

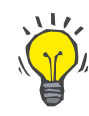

#### **Wskazówka**

Po rozpoczęciu zabiegu strzykawkę heparyny można w każdej chwili podłączyć wybierając **MENU / Wymiana strzykawki** (jeśli tylko pompa heparyny jest aktywna).

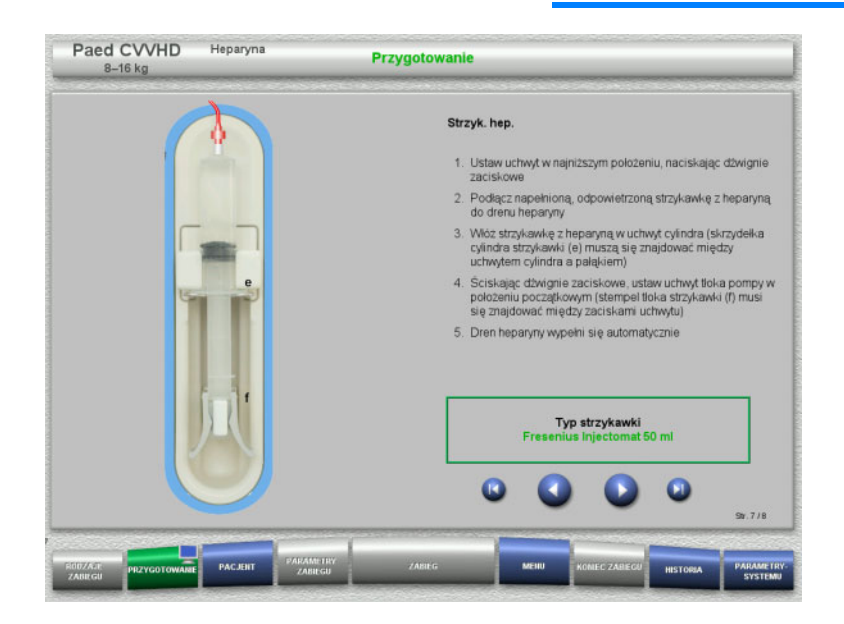

- Podłącz strzykawkę z heparyną zgodnie z opisem.
- > Naciśnij (b), aby przejść do następnego kroku.

#### **4.5.5.7 Zakończenie instalowania kasety**

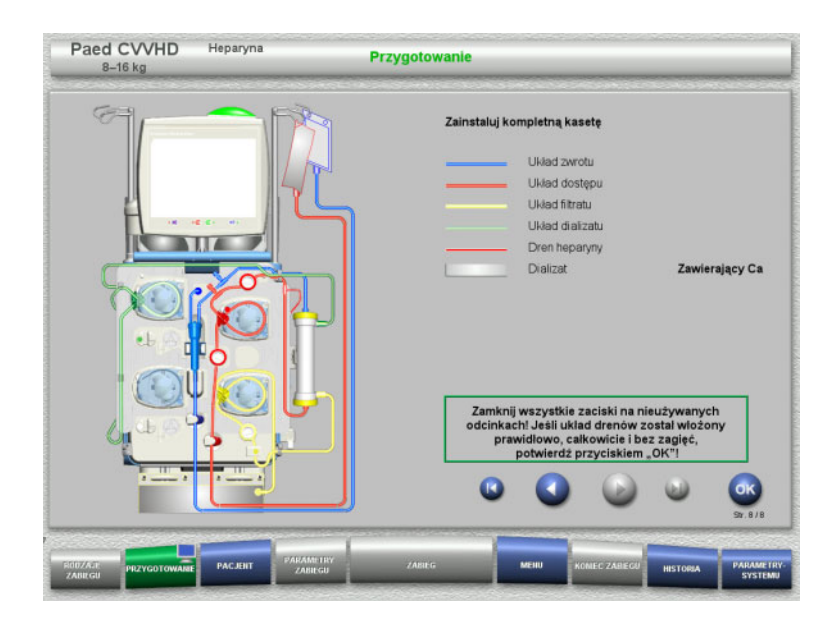

- $\geq$  Zainstaluj kompletną kasetę. Jeżeli przycisk **OK** jest nieaktywny (kolor szary), sprawdź, czy układ drenów jest podłączony zgodnie z instrukcją na ekranie.
- Naciśnij **OK**, aby potwierdzić, że układ drenów jest całkowicie zmontowany.

Jeśli wybrana została antykoagulacja heparynowa, to po potwierdzeniu dren heparyny zostanie wypełniony automatycznie.

# **4.5.6 Wypełnianie i płukanie kasety**

#### **4.5.6.1 Wypełnianie układu drenów**

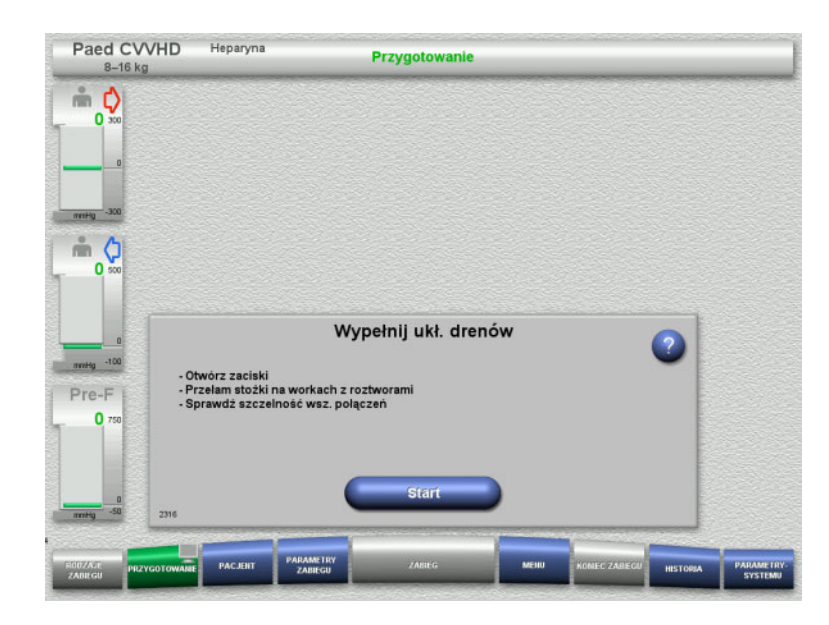

 Naciśnij **Start**, aby wypełnić układ drenów.

Płukanie rozpoczyna się automatycznie po rozpoznaniu właściwego poziomu w pułapce powietrza.

Szybkość płukania można zmienić za pomocą **+/-** na przycisku kołyskowym.

#### **4.5.6.2 Wprowadzanie numerów identyfikacyjnych pacjenta i przypadku**

**Warunek** Menu **Pacjent** włącza się przy rozpoczęciu napełniania automatycznie, jeśli włączona jest opcja **Przejście do menu Pacjent**. W przeciwnym przypadku, przy rozpoczęciu napełniania włącza się automatycznie menu **Parametry zabiegu** [\(zob. rozdz. 4.5.6.3 na stronie 151\)](#page-150-0).

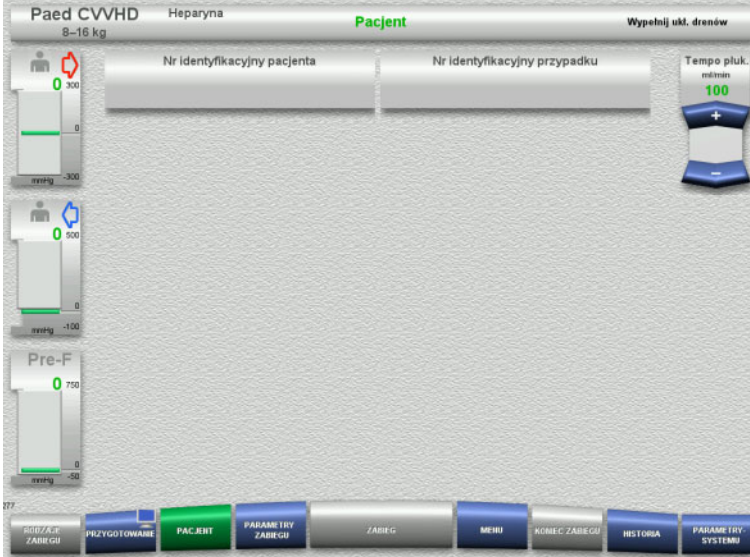

 Należy sprawdzić prawidłowość podanych **Nr identyfikacyjny pacjenta** / **Nr identyfikacyjny przypadku**. Jeśli nie podano jeszcze żadnych

danych, pola pozostają puste.

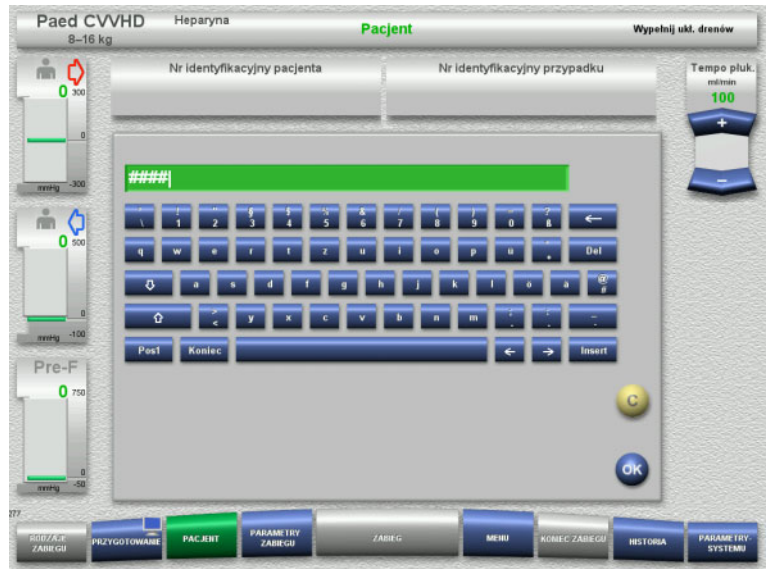

- $\triangleright$  Aby zmienić te dane lub wprowadzić po raz pierwszy, należy wybrać **Nr identyfikacyjny pacjenta** / **Nr identyfikacyjny przypadku**.
- Wprowadź **Nr identyfikacyjny pacjenta** / **Nr identyfikacyjny przypadku** z klawiatury.
- Naciśnij **OK**, aby wprowadzić wyświetloną wartość.

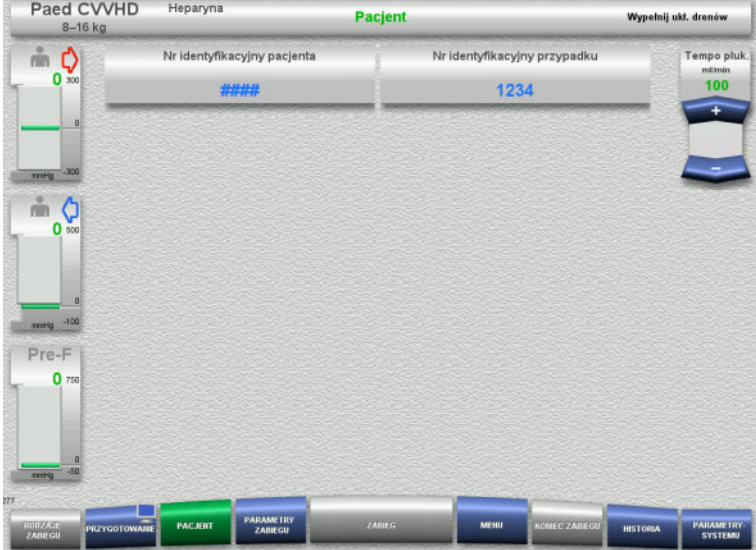

 Należy sprawdzić prawidłowość wprowadzonych **Nr identyfikacyjny pacjenta** / **Nr identyfikacyjny przypadku**.

#### <span id="page-150-0"></span>**4.5.6.3 Wprowadzanie parametrów zabiegu**

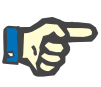

#### **Uwaga**

W razie potrzeby można skorzystać z funkcji Bolus heparyny, aby podać dawkę nasycającą heparyny.

Podaż płynów przeciwkrzepliwych jest automatycznie skorygowana w ogólnym bilansie.

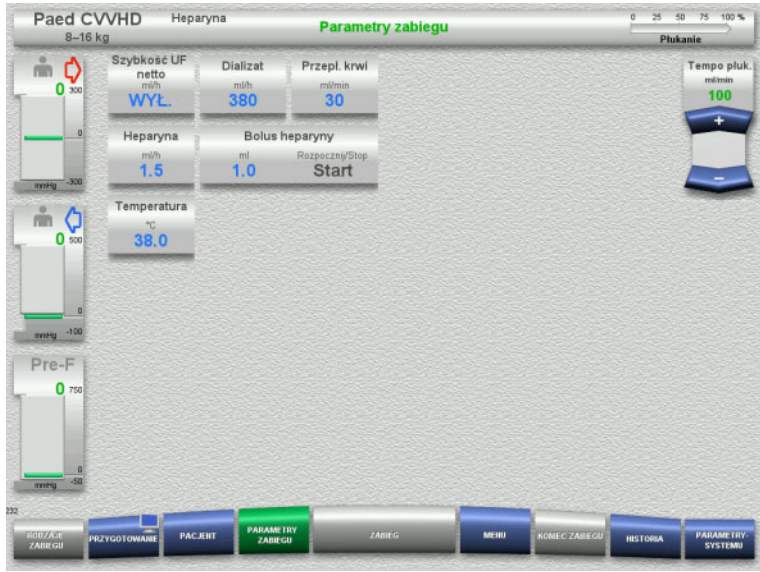

- $\triangleright$  Sprawdź predefiniowane parametry zabiegu. Jeśli trzeba, dopasuj parametry zabiegu.
- Temperatura: Wprowadzić temperaturę dializatu (°C). Przyciskiem **Temperatura** można włączać i wyłączać podgrzewacz.

#### **4.5.6.4 Płukanie UF**

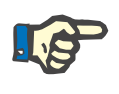

#### **Uwaga**

W przypadku stosowania worków z roztworem NaCl wyposażonych w jedno przyłącze należy zapewnić odpowiednią ilość roztworu.

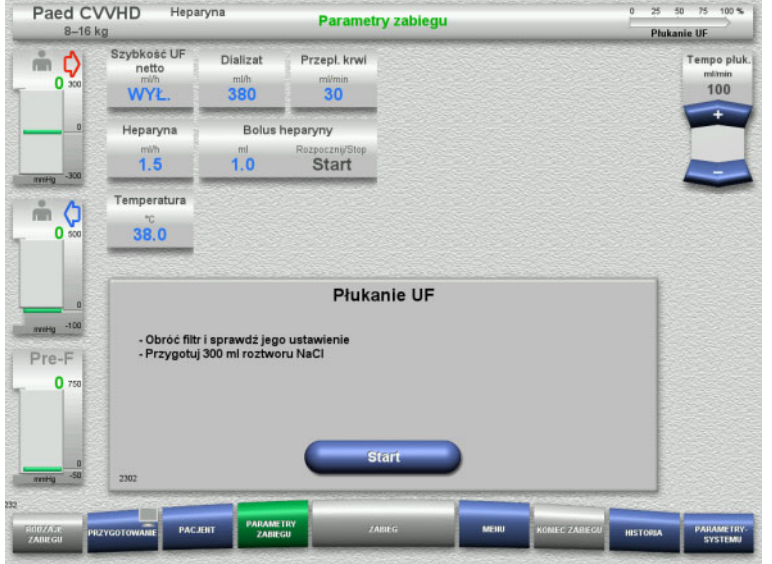

#### **W przypadku stosowania worka z roztworem NaCl wyposażonego w dwa przyłącza:**

- Odłącz dren zwrotu od worka drenażowego i podłącz do roztworu NaCl.
- Naciśnij **Start**, aby uruchomić płukanie UF.

#### **W przypadku stosowania worka z roztworem NaCl z jednym przyłączem:**

- Pozostaw istniejące połączenia.
- Naciśnij **Start**, aby uruchomić płukanie UF.

Po zakończeniu płukania UF poziom w pułapce powietrza zostanie ustawiony automatycznie.

# **4.5.7 Cyrkulacja**

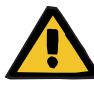

#### **Ostrzeżenie**

**Ryzyko zakażenia spowodowanego nieprzestrzeganiem zasad higieny** 

Może dojść do rozprzestrzeniania się drobnoustrojów chorobotwórczych.

 Czas przygotowania i cyrkulacji poprzedzających zabieg powinien być możliwie krótki.

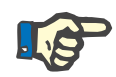

#### **Uwaga**

Jeśli podłączenie pacjenta opóźnia się, to można utrzymywać obieg pozaustrojowy w cyrkulacji przez pewien czas.

Aby nie dopuścić do nadmiernego zużycia układu drenów, czas cyrkulacji jest także brany pod uwagę podczas monitorowania czasu użytkowania zestawu.

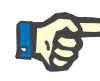

#### **Uwaga**

W konfiguracji można ustawić, czy przejście do cyrkulacji nastąpi automatycznie, czy po potwierdzeniu przez użytkownika.

Fabrycznie ustawiona jest opcja **Potwierdź**, ponieważ automatyczna cyrkulacja jest możliwa tylko przy wykorzystaniu worka z roztworem NaCl z dwoma przyłączami.

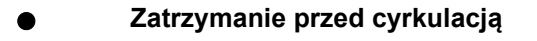

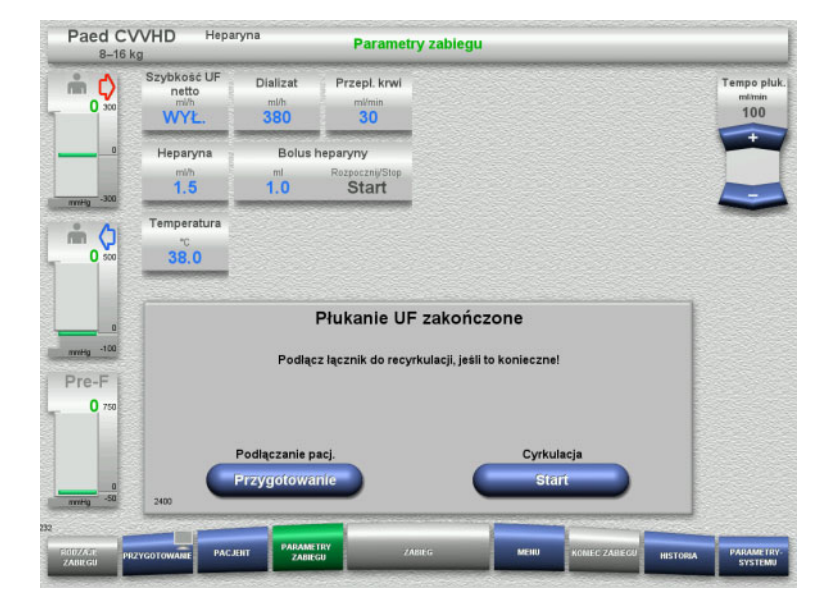

Po zakończeniu płukania pompa krwi zatrzyma się.

Emitowany jest sygnał dźwiękowy.

- Połącz dreny dostępu i zwrotu łącznikiem do recvrkulacii.
- Naciśnij **Start**, aby rozpocząć cyrkulację.

#### Albo

 Naciśnij **Przygotowanie**, aby rozpocząć podłączanie pacjenta.

## **Automatyczna cyrkulacja**

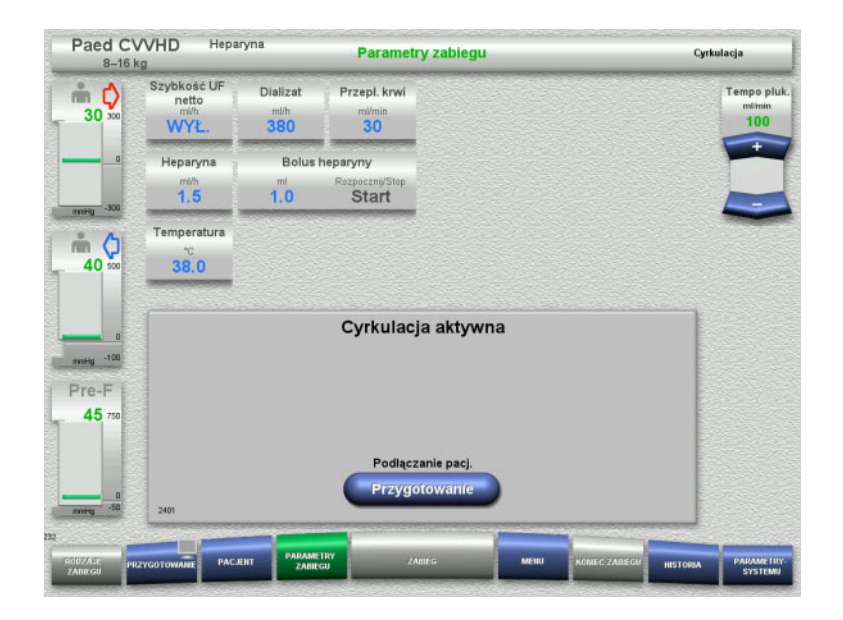

Po zakończeniu płukania cyrkulacja rozpocznie się automatycznie.

- Przygotuj się do podłączenia pacjenta.
- Naciśnij **Przygotowanie**, aby zatrzymać pompę krwi.

# **4.5.8 Podłączanie pacjenta, gdy pozaustrojowy obieg krwi jest wypełniony substytutem krwi**

Jeżeli lekarz tak zalecił, pozaustrojowy obieg krwi można wypełnić substytutem krwi. Aby zapewnić bezpieczną obsługę urządzenia, czynności należy wykonywać w podanej kolejności.

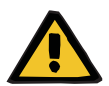

#### **Ostrzeżenie**

#### **Ryzyko przedawkowania heparyny**

Po wypełnieniu substytutem krwi nie ma możliwości wstępnej recyrkulacji.

- $\triangleright$  Pacjent powinien mieć założone wszystkie kaniule.
- Pacjent powinien być gotowy do zabiegu CRRT.
- Podłącz pacjenta od razu po zakończeniu wypełnienia substytutem krwi.

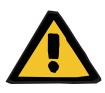

#### **Ostrzeżenie**

#### **Brak objętości na skutek pozaustrojowej objętości krwi wypełniającej**

Aby przeciwdziałać niedoborowi objętości, pozaustrojowy obieg krwi można wypełnić do pełna substytutem krwi. W tym celu należy zwrócić uwage na następujące zagadnienia:

- $\triangleright$  Na pozaustrojowa objetość krwi wypełniającej składa się objetość krwi używanego układu drenów i filtra. Odpowiednie objętości należy znaleźć w odpowiednich instrukcjach obsługi.
- Pozaustrojowy obieg krwi wypełnić do pełna substytutem krwi.

Przykładowe obliczenie pozaustrojowej objętości krwi dla zestawu Paed CVVHD:

Objętość krwi w układzie drenów 61 ml + objętość krwi w układzie drenów AV400S 52 ml = 113 ml pozaustrojowej objętości krwi

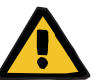

### **Ostrzeżenie**

#### **Bolus płynów spowodowany reinfuzją krwi**

W przypadku zabiegów, w których pozaustrojowy obieg krwi jest wstępnie wypełniany roztworem substytutu krwi, reinfuzja krwi powoduje dodatni bilans płynów.

- $\triangleright$  Przerwij zabieg bez reinfuzji krwi.
- $\geq$  Zakończ zabieg bez reinfuzji krwi.

Lekarz prowadzący może od tego odstąpić w zależności od sytuacji klinicznej.

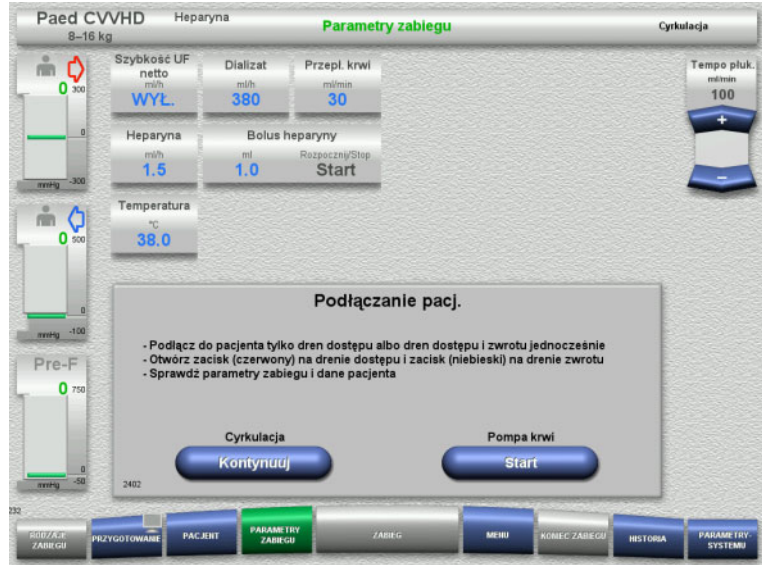

Pompa krwi jest zatrzymana.

- Przygotuj roztwór substytutu krwi.
- Zawieś przygotowany roztwór substytutu krwi na prawym statywie do płynów infuzyjnych.
- Podłącz dren dostępu (czerwony) do roztworu substytutu krwi, otwórz zacisk.
- Naciśnij **Start**, aby uruchomić pompę krwi.

Pompa krwi będzie pracować tak długo, aż detektor optyczny wykryje krew.

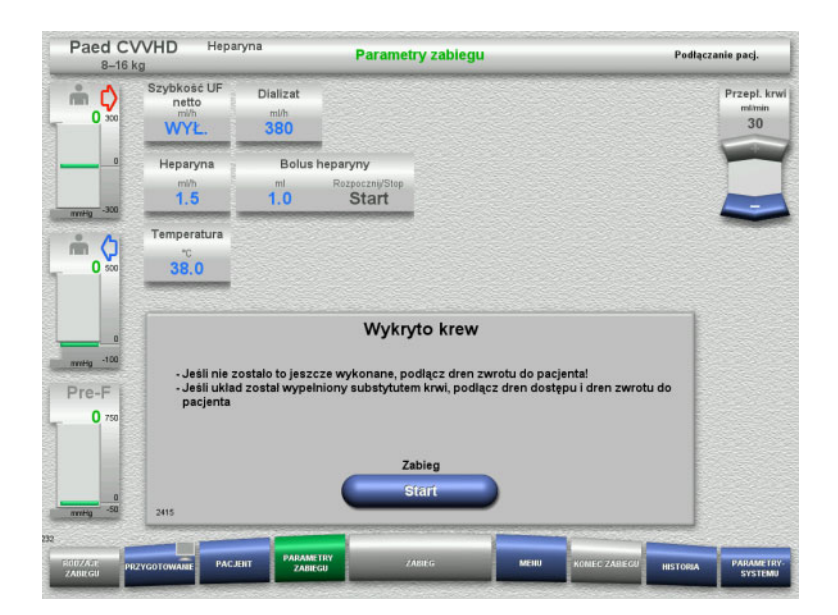

- $\triangleright$  Jeżeli wykryto krew (pojawia się komunikat 2404 lub 7401), należy podłączyć do pacjenta dren dostępu i zwrotu.
- Jeżeli są stosowane roztwory substytutu krwi, które nie powodują rozpoznawania krwi, należy ponownie zatrzymać pompę krwi, gdy obieg pozaustrojowy będzie do pełna wypełniony roztworem substytutu krwi. Podłącz do pacjenta dreny dostępu i zwrotu.
- Naciśnij **Start**, aby rozpocząć zabieg.

# **4.5.9 Podłączanie pacjenta bez wstępnego wypełniania pozaustrojowego obiegu krwi substytutem krwi**

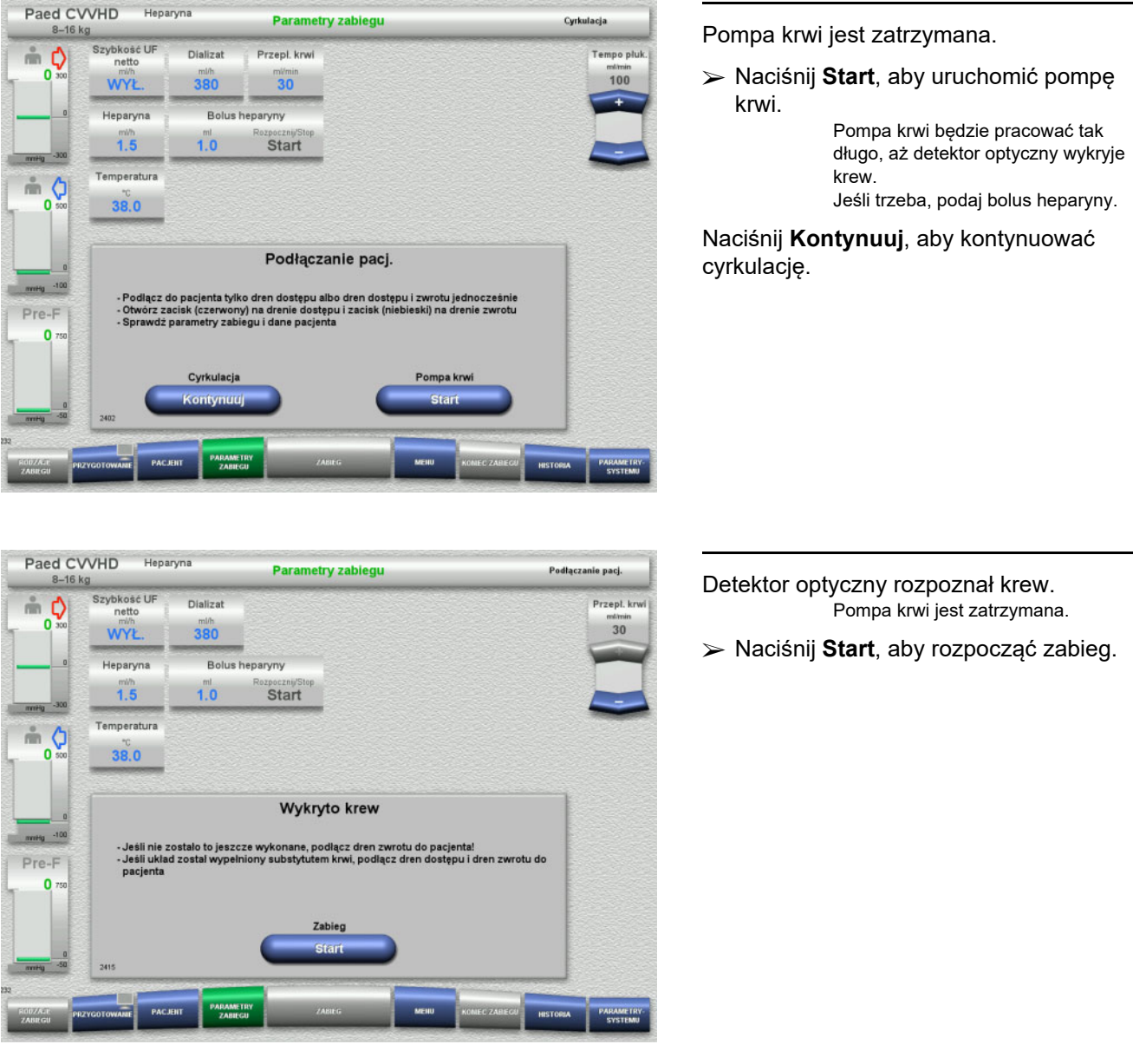

# **4.5.10 Zabieg**

#### **4.5.10.1 Ekran zabiegu**

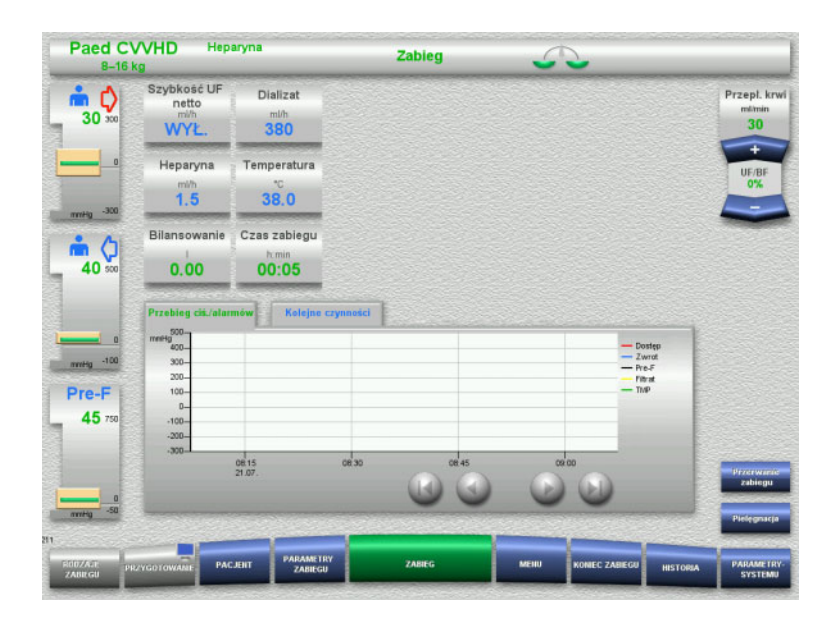

Ekran zabiegu wyświetla się podczas całego zabiegu.

Obszar informacyjny pokazuje ważne dane zabiegu:

Przebieg ciś./alarmów Kolejne czynności

Po rozpoczęciu zabiegu przepływ krwi można regulować przyciskiem kołyskowym:

- Szybkość podaży od 10 ml/min do 50 ml/min można ustawić z rozdzielczością 1 ml/min.
- Szybkość podaży od 50 ml/min do 100 ml/min można ustawić z rozdzielczością 5 ml/min.
- Szybkość podaży od 100 ml/min do 200 ml/min można ustawić z rozdzielczością 10 ml/min (tylko w przypadku wyboru rodzaju zabiegu **Paed CVVHD od 16 kg do 40 kg**).

#### **4.5.10.2 Menu**

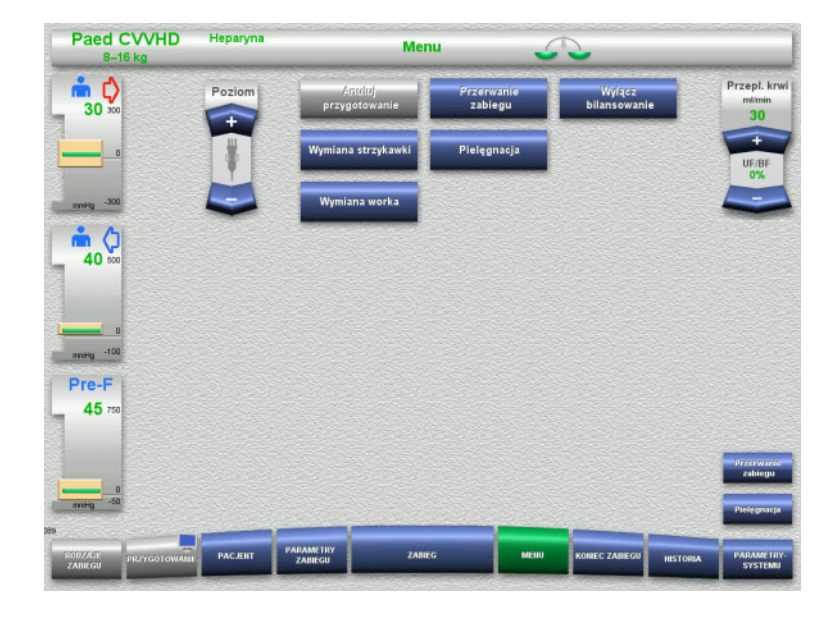

#### Można wybrać poniższe opcje z pola Menu:

- Przycisk kołyskowy Poziom:
	- do zwiększania poziomu w pułapce powietrza.
	- do zmniejszania poziomu w pułapce powietrza.
- Anuluj przygotowanie:
	- w celu zdejmowania (przez użytkownika)/wysuwania (przez
		- urządzenie) układu drenów podczas przygotowania.
- Przerwanie zabiegu:
- w celu wstrzymania zabiegu.
- Wyłącz bilansowanie / Włącz bilansowanie:
	- w celu wyłączenia i ponownego włączenia bilansowania.
- Wymiana strzykawki: w celu wymiany strzykawki heparyny.
- Pielęgnacja:
- w celu rozpoczęcia trybu pielęgnacji. – Wymiana worka:
	- w celu wymiany worków dializatu oraz opróżniania worka na filtrat.

Szczegółowy opis przedstawionego panelu menu [\(zob. rozdz. 4.7 na stronie 166\)](#page-165-1).

# **4.5.10.3 Historia**

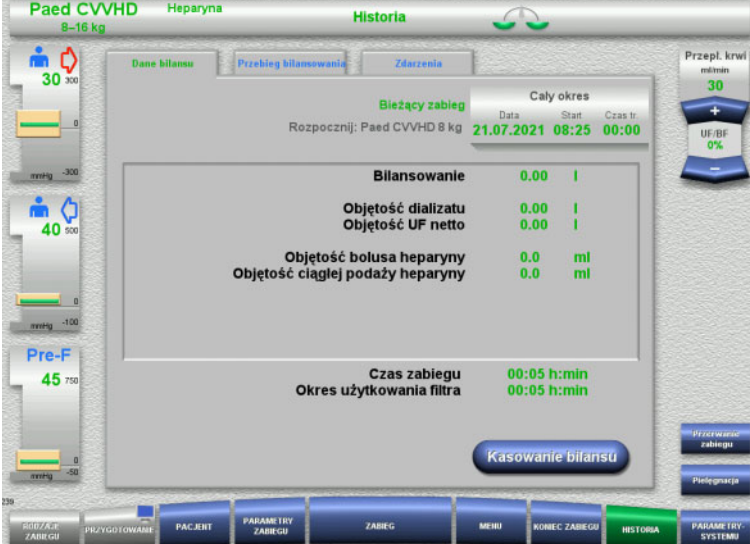

Można wybrać poniższe zakładki:

- Dane bilansu
- Przebieg bilansowania
- Zdarzenia

[\(zob. rozdz. 4.8 na stronie 188\)](#page-187-0)

Naciskając **Kasowanie bilansu** można wyzerować wszystkie skumulowane objętości zapisane do tej pory. Czas zabiegu i czas użytkowania filtra nie skasują się.

#### **4.5.10.4 Parametry systemu**

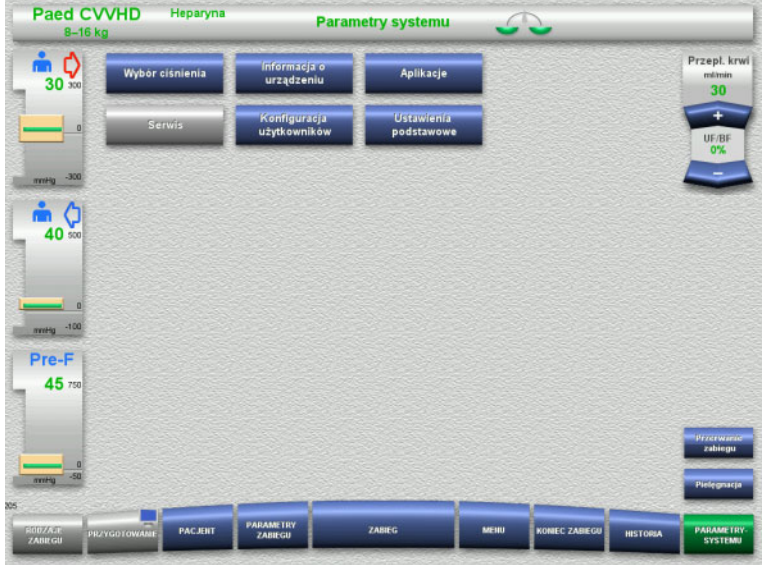

Na ekranie **Parametry systemu** tylko niebieskie (aktywne) przyciski umożliwiają otwieranie stosownych opcji [\(zob. rozdz. 4.9](#page-192-0)  [na stronie 193\).](#page-192-0)

Aby aktywować szare przyciski potrzebna jest karta serwisowa lub karta użytkownika.

# **4.5.11 Koniec zabiegu**

#### **4.5.11.1 Przygotowanie zakończenia zabiegu**

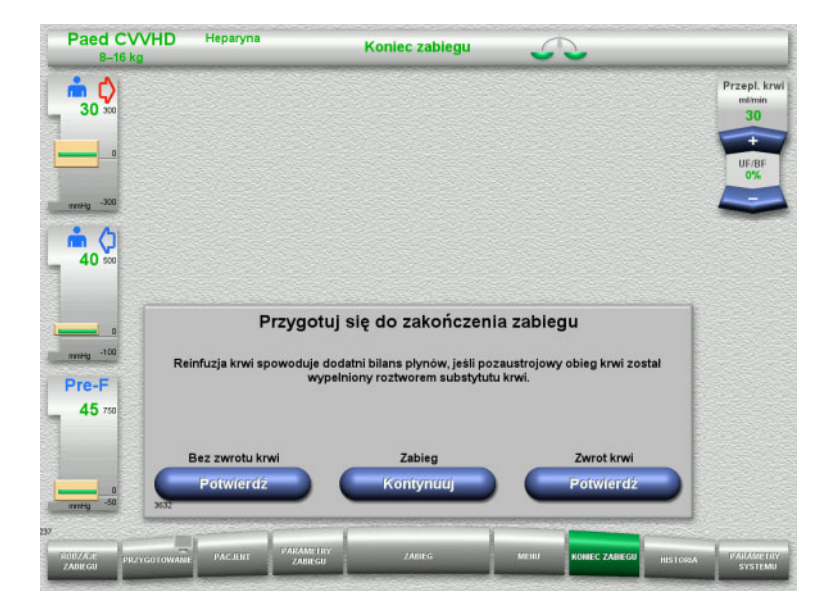

- Wybierz z paska menu **KONIEC ZABIEGU**.
- Naciśnij **Potwierdź**, aby wybrać zwrot krwi.

Naciśnij **Kontynuuj**, aby kontynuować zabieg.

Naciśnij **Potwierdź** poniżej **Bez zwrotu krwi** a następnie **Pompa krwi Stop** na kolejnym ekranie, aby przejść bezpośrednio do ekranu **Odłącz pacjenta!** [\(zob. rozdz. 4.5.11.5](#page-162-0)  [na stronie 163\).](#page-162-0)

#### **4.5.11.2 Koniec zabiegu ze zwrotem krwi**

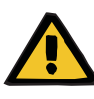

#### **Ostrzeżenie**

**Dodatni bilans płynów przez zwiększenie objętości reinfuzji krwi na koniec zabiegu**

Zwiększenie objętości reinfuzji krwi na koniec zabiegu (na skutek kontynuacji reinfuzji krwi po wykryciu roztworu NaCl) może prowadzić do dodatniego bilansu płynów.

 Podczas ustalania ilości ultrafiltracji należy wziąć pod uwagę objętość reinfuzji krwi.

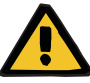

# **Ostrzeżenie**

#### **Bolus płynów spowodowany reinfuzją krwi**

W przypadku zabiegów, w których pozaustrojowy obieg krwi jest wstępnie wypełniany roztworem substytutu krwi, reinfuzja krwi powoduje dodatni bilans płynów.

- $\triangleright$  Przerwij zabieg bez reinfuzji krwi.
- $\geq$  Zakończ zabieg bez reinfuzji krwi.

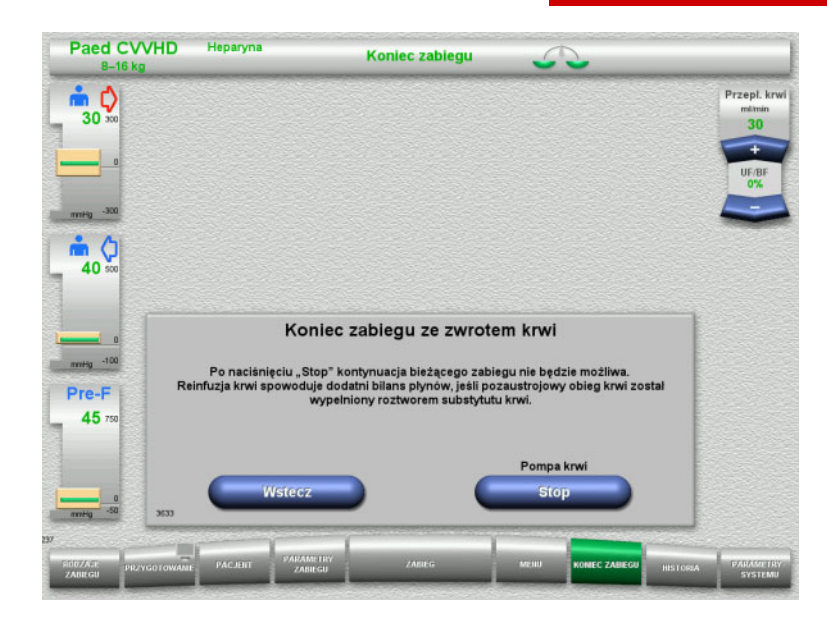

 Naciśnij **Stop**, aby zatrzymać pompę krwi. Bilansowanie jest wyłączone.

Naciśnij **Wstecz**, aby powrócić do ekranu Przygotuj zakończenie zabiegu.

 $R = 1.0101R$ 

## **4.5.11.3 Rozpoczęcie zwrotu krwi**

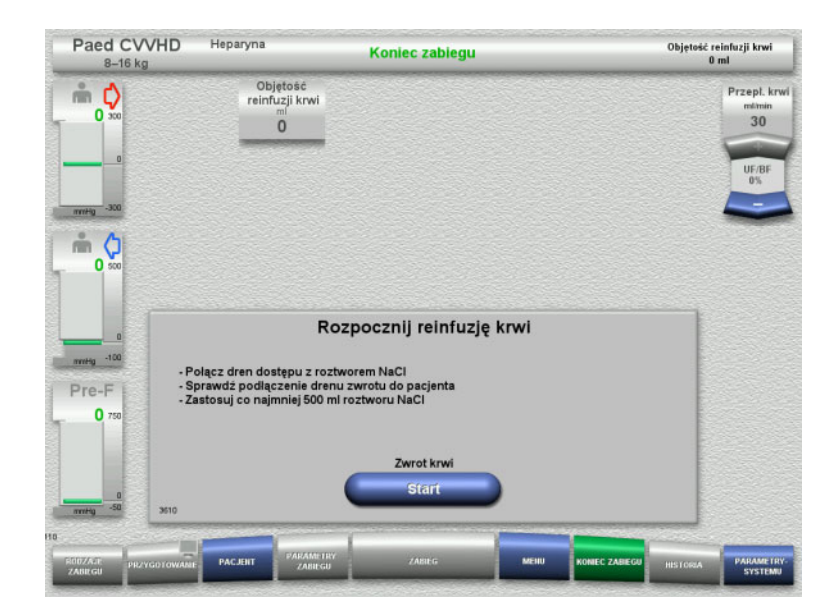

- Odłącz dren dostępu od pacjenta i podłącz do worka z roztworem NaCl.
- Naciśnij **Start**, aby rozpocząć zwrot krwi. Przepływ krwi zostaje ograniczony do 100 ml/min.

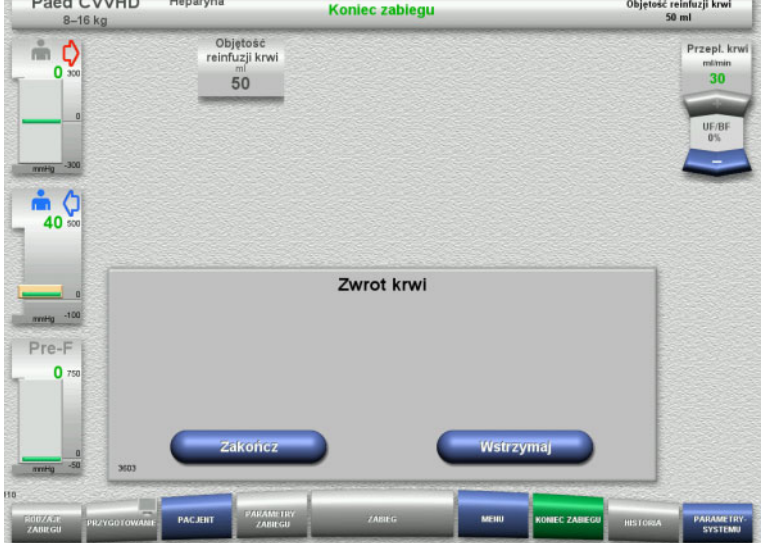

Zwrot krwi kończy się automatycznie, gdy detektor optyczny rozpozna roztwór NaCl.

Naciśnij **Wstrzymaj**, aby zatrzymać zwrot krwi.

Naciśnij **Zakończ**, aby zakończyć zwrot krwi.

#### **4.5.11.4 Wykryty roztwór NaCl**

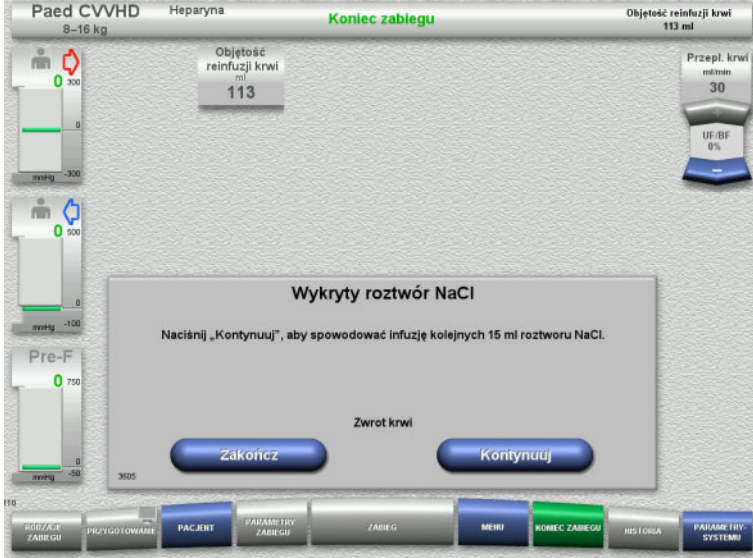

 Naciśnij **Zakończ**, aby zakończyć zwrot krwi.

Naciśnij **Kontynuuj**, aby przetoczyć dalsze 15 ml roztworu NaCl.

Ten proces można powtórzyć pięć razy.

# <span id="page-162-0"></span>**4.5.11.5 Odłączanie pacjenta**

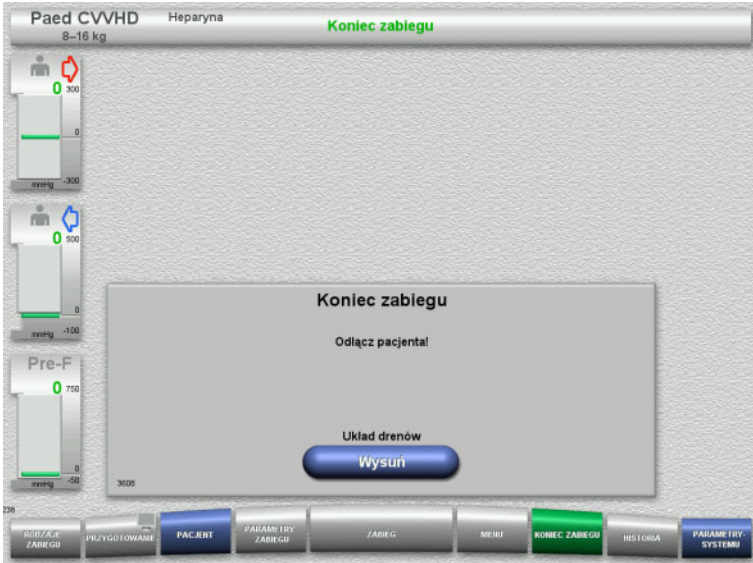

- Odłącz pacjenta.
- Naciśnij **Wysuń**, aby rozpocząć wysuwanie układu drenów.

#### **4.5.11.6 Zdejmowanie układu drenów**

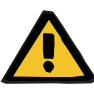

#### **Ostrzeżenie**

**Ryzyko zakażenia krzyżowego spowodowanego zanieczyszczeniem materiałów eksploatacyjnych**

Może dojść do rozprzestrzeniania się drobnoustrojów chorobotwórczych.

 Po zabiegu materiały eksploatacyjne należy zutylizować zgodnie z przepisami dotyczącymi postępowania z materiałami potencjalnie zakaźnymi.

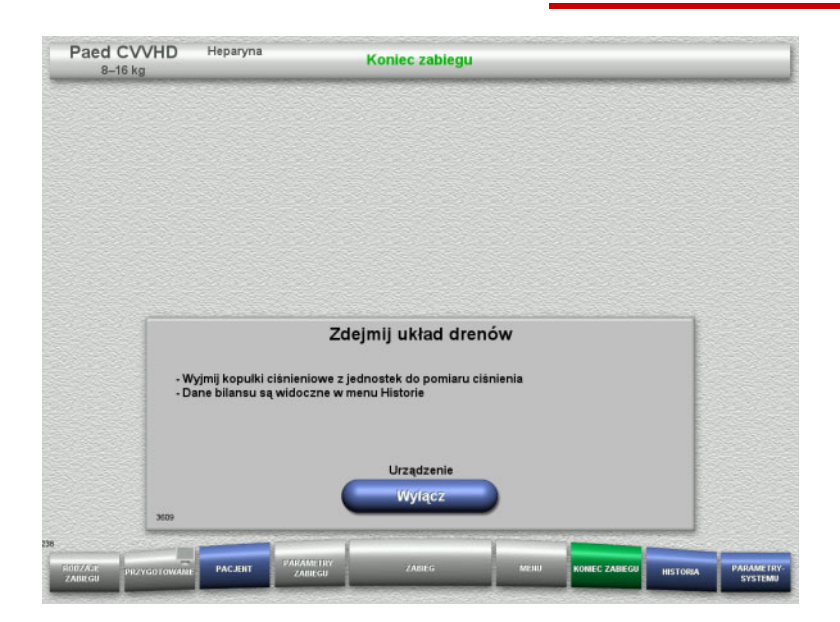

Zdejmij układ drenów.

W menu **Historia** można wyświetlić dane zabiegu i zdarzenia.

 Naciśnij **Wyłącz**, aby wyłączyć urządzenie.

# **4.6 Ekrany zabiegów**

# **4.6.1 Przebieg ciś./alarmów**

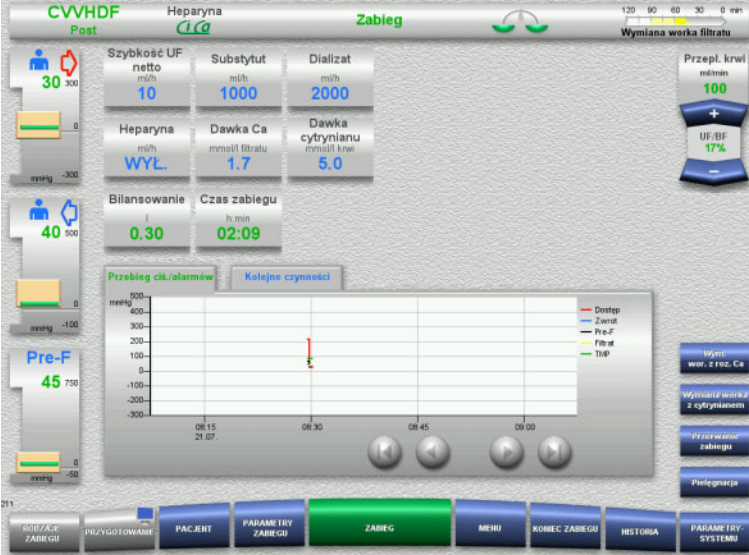

# Zakładka **Przebieg ciś./alarmów**

przedstawia przebieg ciśnień w czasie. Wyświetlanie przebiegów ciśnień/alarmów można skonfigurować w parametrach systemu.

Naciśnij  $\bullet\bullet$ , aby przesunąć ramy czasowe.

# **4.6.2 Kolejne czynności**

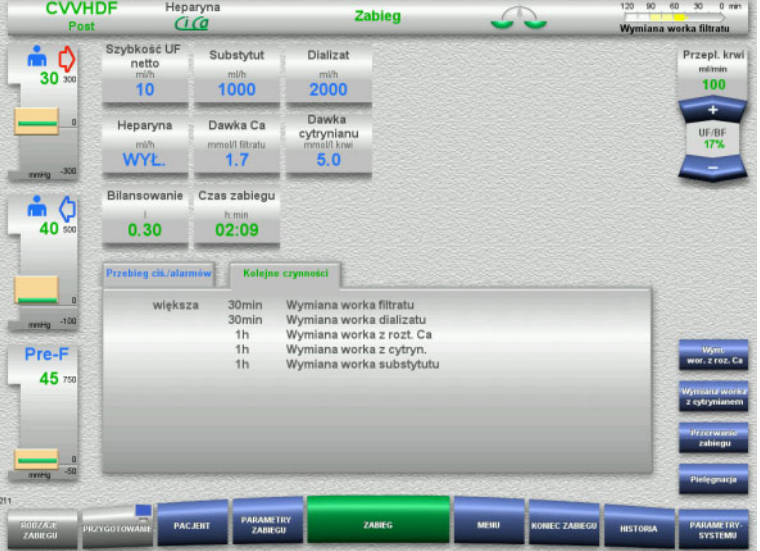

## Na zakładce **Kolejne czynności**

wyświetlane są w porządku chronologicznym zadania do wykonania podczas zabiegu.

Jeżeli kolejna czynności ma być wykonana za mniej niż 15 minut, zakładka **Kolejne czynności** pojawi się na pierwszym planie (ekranu zabiegu).

# <span id="page-165-1"></span>**4.7 Menu**

# **4.7.1 Ustawianie poziomu w pułapce powietrza**

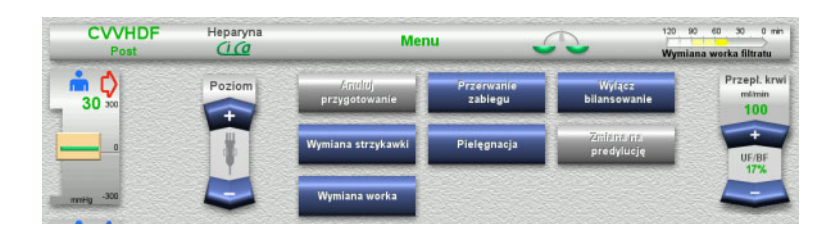

 $\geq$  Za pomocą + / - na przycisku kołyskowym **Poziom** można ręcznie ustawić poziom w pułapce powietrza.

# <span id="page-165-0"></span>**4.7.2 Anulowanie przygotowania**

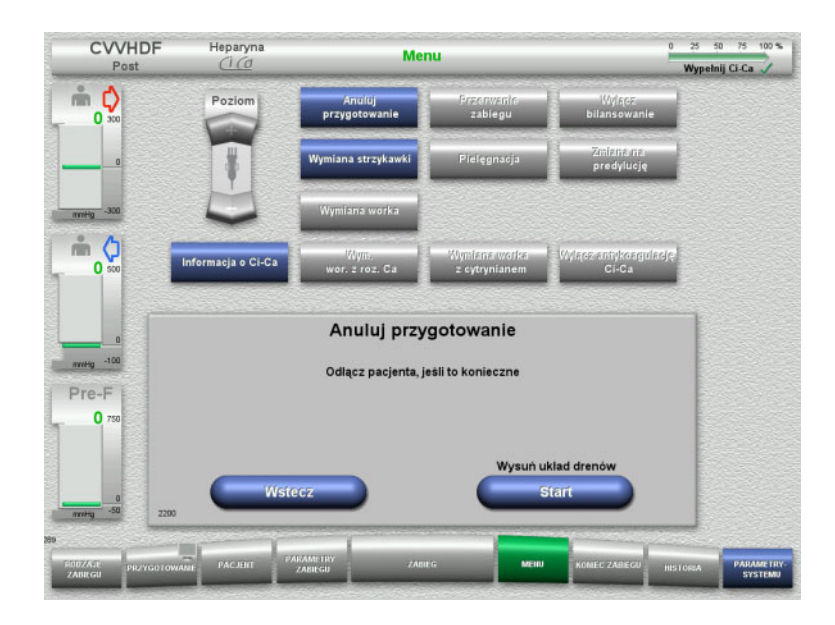

- Wybierz w menu opcję **Anuluj przygotowanie**.
- Naciśnij **Start**, aby rozpocząć wysuwanie układu drenów.

Naciśnij **Wstecz**, aby kontynuować instalowanie układu drenów.

# **4.7.3 Przerw w zabiegu**

Za pomocą funkcji **Przerwanie zabiegu** można odłączyć pacjenta na krótki czas od urządzenia w trakcie zabiegu.

#### **Ostrzeżenie**

#### **Zagrożenie pacjenta zanieczyszczeniem krzyżowym / reakcją immunologiczną**

Podłączenie pacjenta do niewłaściwego urządzenia po przerwie w zabiegu grozi zanieczyszczeniem krzyżowym i wywołaniem reakcji immunologicznej.

 Należy upewnić się, że po przerwie w zabiegu podłączono pacjenta do tego samego urządzenia.

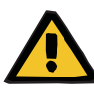

#### **Ostrzeżenie**

#### **Ryzyko zakażenia spowodowanego niewłaściwym postępowaniem wobec punktów połączeń**

Do obiegu pozaustrojowego mogą dostać się drobnoustroje chorobotwórcze.

 Należy używać techniki aseptycznej do wszystkich połączeń od strony krwi i osocza oraz do wszystkich połączeń z jałowymi roztworami.

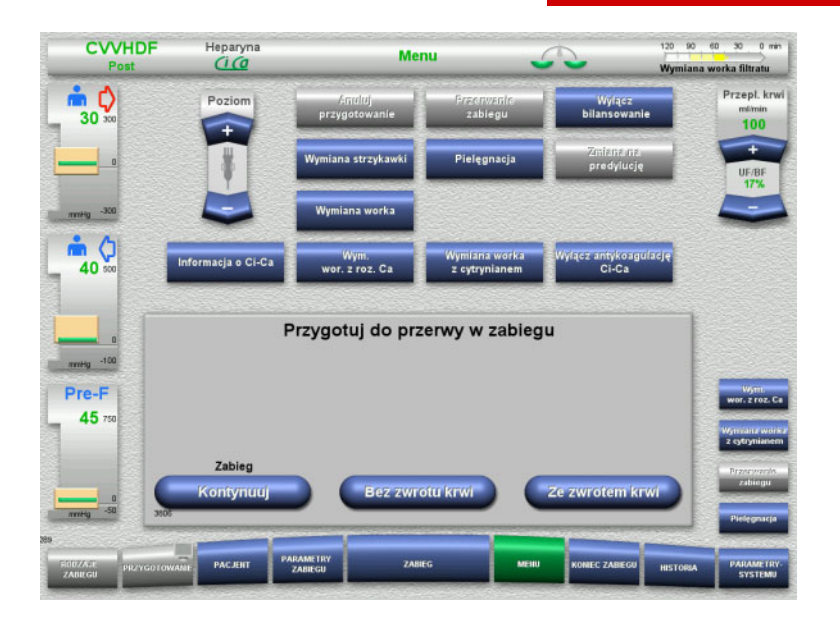

- Wybierz w menu opcję **Przerwanie zabiegu**.
- Naciśnij **Ze zwrotem krwi**, aby przerwać zabieg ze zwrotem krwi (nie można wybrać w przypadku TPE).

Albo

 Naciśnij **Bez zwrotu krwi**, aby przerwać zabieg bez zwrotu krwi.

Naciśnij **Kontynuuj**, aby kontynuować zabieg.

**4.7.3.1 Przerwa w zabiegu ze zwrotem krwi (tylko CRRT)**

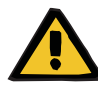

#### **Ostrzeżenie**

#### **Bolus płynów spowodowany reinfuzją krwi**

W przypadku zabiegów, w których pozaustrojowy obieg krwi jest wstępnie wypełniany roztworem substytutu krwi, reinfuzja krwi powoduje dodatni bilans płynów.

- Przerwij zabieg bez reinfuzji krwi.
- ► Zakończ zabieg bez reinfuzji krwi.

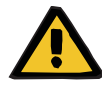

#### **Ostrzeżenie**

#### **Ryzyko zanieczyszczenia spowodowanego długim pozostawaniem płynów w układzie drenów**

 $\triangleright$  Przerwy w zabiegu powinny być możliwie najkrótsze ze względów higienicznych, a także z uwagi na miejscowe przepisy i zalecenia.

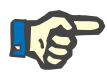

#### **Uwaga**

Przejście do przerwy w zabiegu ze zwrotem krwi jest również możliwe bezpośrednio, jeśli detektor optyczny nie rozpoznaje już krwi w trakcie zabiegu i rozpoczęła się Przerwa w zabiegu ze zwrotem krwi.

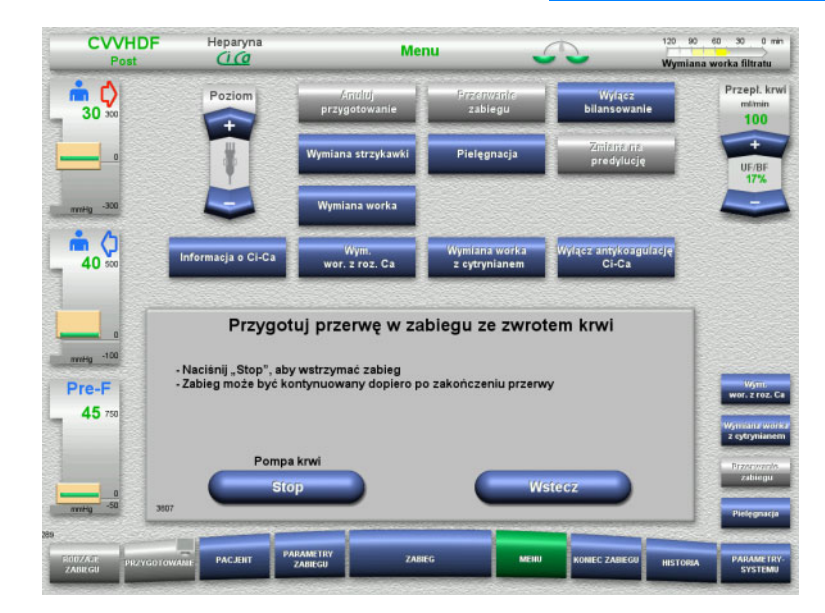

#### Naciśnij **Stop**, aby zatrzymać pompę krwi. Przerwa w zabiegu **teraz musi być wykonana**!

Pompa krwi jest zatrzymana. Bilansowanie jest wyłączone. Antykoagulacja jest wyłączona. Monitorowane są wartości maksymalne ciśnień.

Naciśnij **Wstecz**, aby powrócić do ekranu Przygotuj przerwę w zabiegu.

- Podłącz dren dostępu do roztworu NaCl.
- Naciśnij **Start**, aby rozpocząć zwrot krwi. Przepływ krwi zostanie automatycznie zmniejszony do 100 ml/min, jeśli był ustawiony na więcej niż 100 ml/min. Bilansowanie pozostaje wyłączone. Antykoagulacja pozostaje wyłączona.

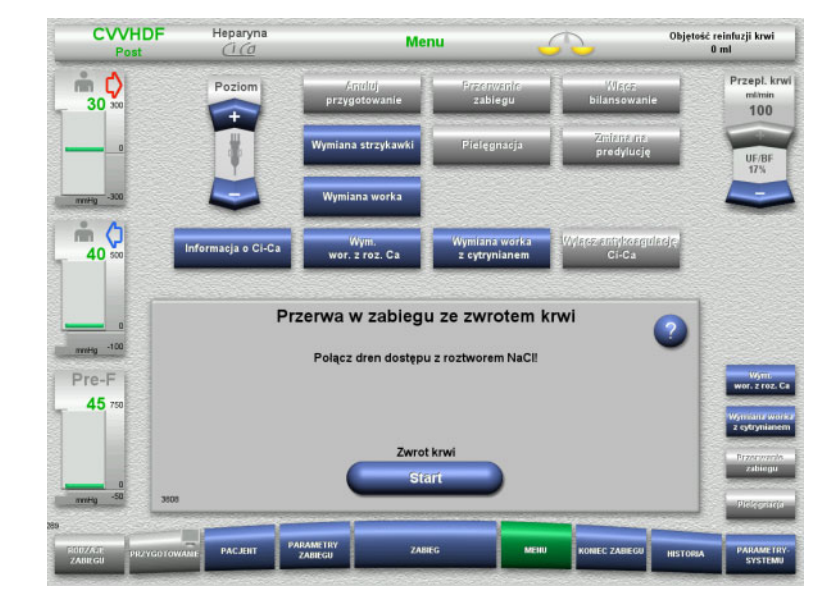

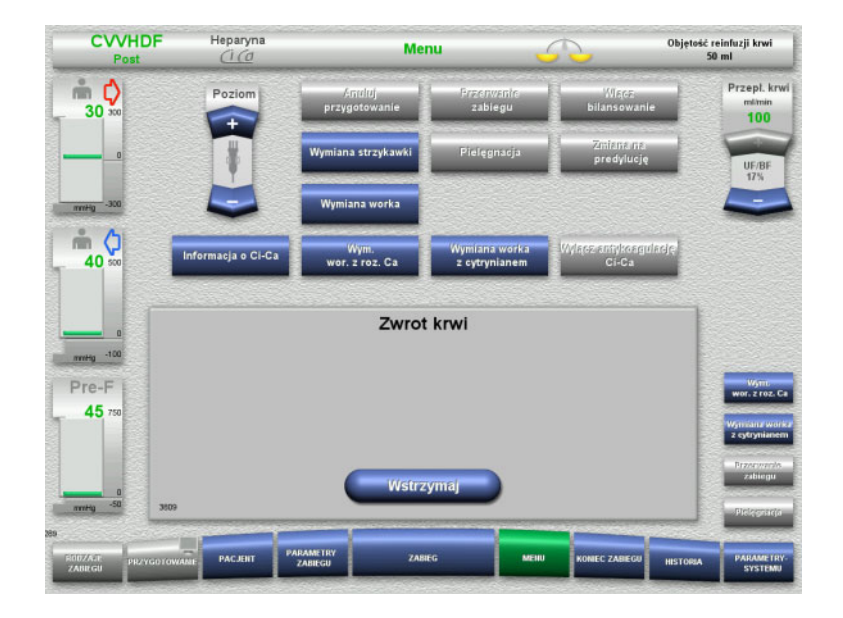

Zwrot krwi kończy się automatycznie, gdy detektor optyczny rozpozna roztwór NaCl.

Naciśnij **Wstrzymaj**, aby przerwać zwrot krwi.

- Podłącz dren zwrotu do roztworu NaCl.
	- Naciśnij **Start**, aby rozpocząć przerwę w zabiegu.

Przepływ krwi zostanie automatycznie zmniejszony do 100 ml/min, jeśli był ustawiony na więcej niż 100 ml/min. Bilansowanie pozostaje wyłączone. Antykoagulacja pozostaje wyłączona.

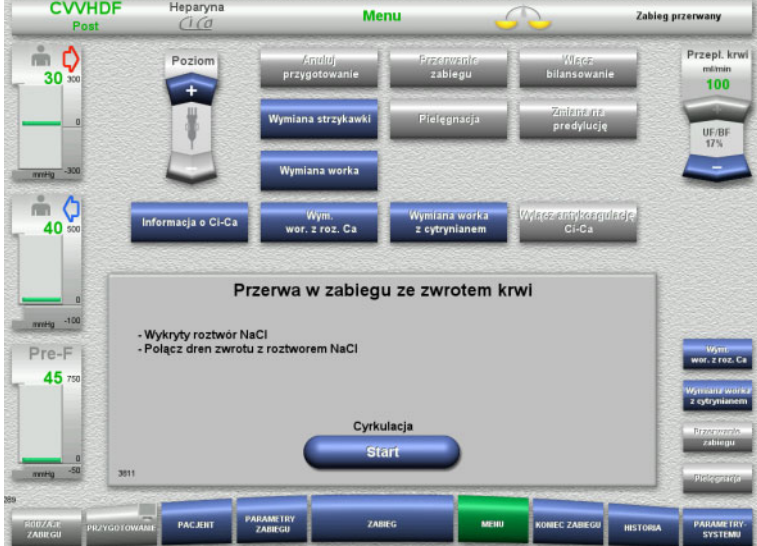

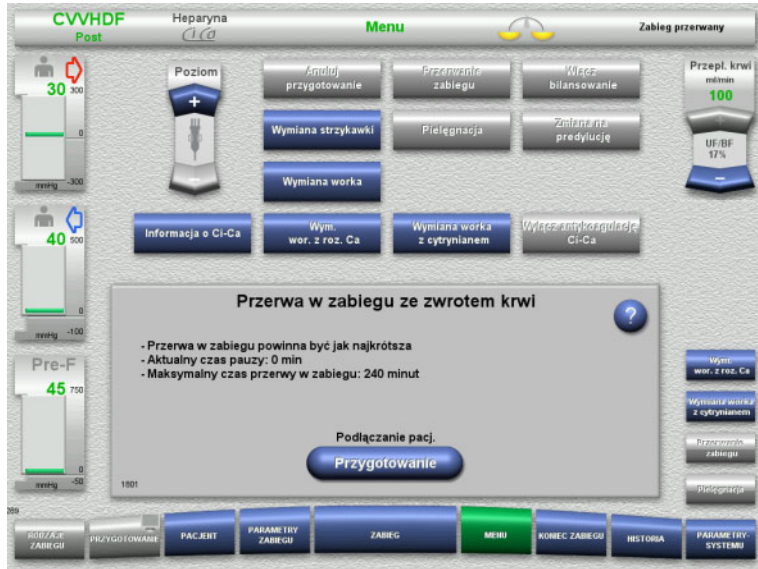

**Przygotowanie do podłączenia pacjenta**

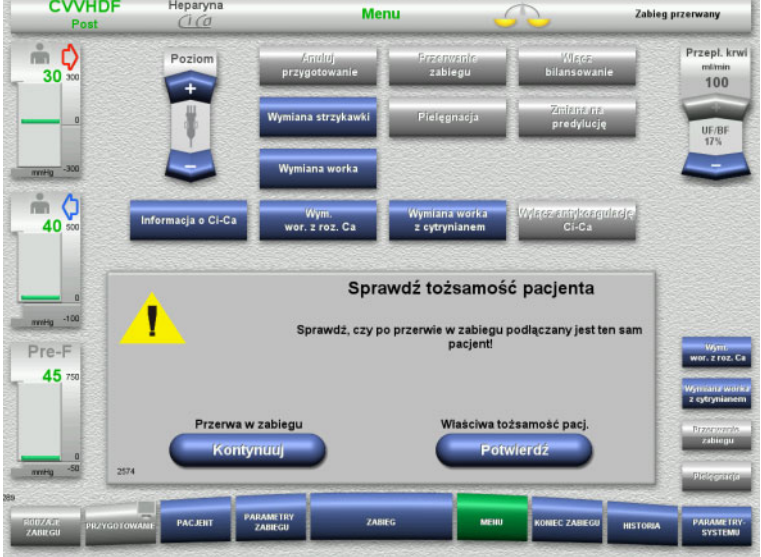

Trwa przerwa w zabiegu. Wyświetla się upływający czas.

 Naciśnij **Przygotowanie**, aby rozpocząć podłączanie pacjenta.

 Naciśnij **Potwierdź**, aby potwierdzić prawidłową tożsamość pacjenta.

Naciśnij **Kontynuuj**, aby kontynuować przerwę w zabiegu.

Podłącz dren dostępu do pacjenta.

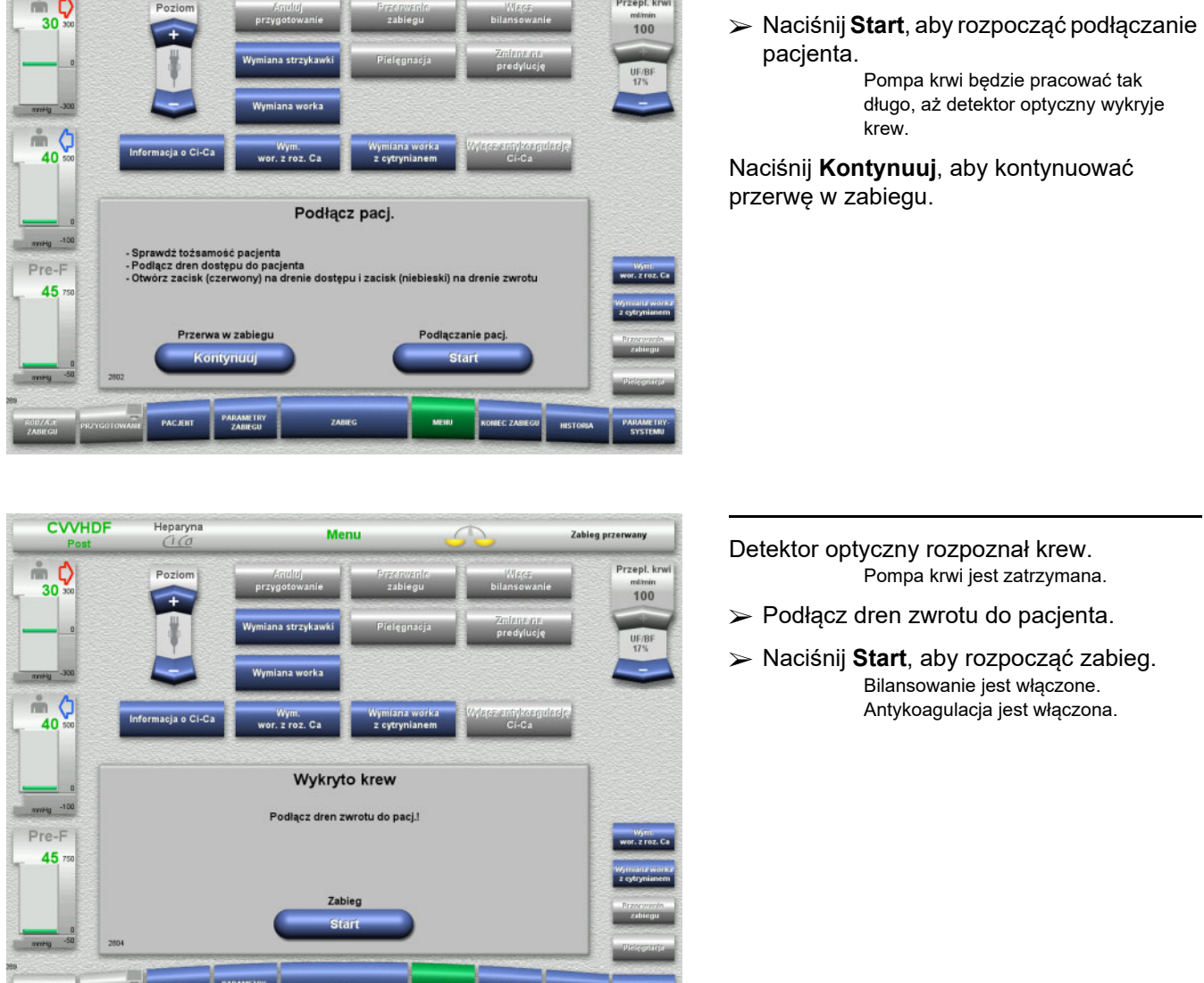

Zabieg przerwany

#### **4.7.3.2 Przerwa w zabiegu bez zwrotu krwi**

**CVVHDF** 

Heparyna<br>CI CO

Menu

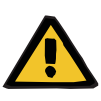

#### **Ostrzeżenie**

**Ryzyko zanieczyszczenia spowodowanego długim pozostawaniem krwi w układzie drenów**

**Ryzyko hemolizy spowodowanej przygnieceniem układu drenów**

**Ryzyko utraty krwi z powodu wykrzepiania**

 Przerwy w zabiegu bez zwrotu krwi powinny być możliwie najkrótsze, zgodnie z miejscowymi przepisami i zaleceniami. Krótka przerwa w zabiegu trwa 10 minut. Przedłużenie o kolejne 10 minut jest możliwe tylko po potwierdzeniu przez użytkownika. Jeżeli spodziewane są dłuższe przerwy, należy wybrać przerwę w zabiegu ze zwrotem krwi.

- **CVVHDF**  $90 \t 90 \t 30$  $0 \pi h$ Heparyna<br>*Ci Co* **Menu** worka filtratu  $\frac{1}{30}$ Przepł. krw 100  $-30$ m ( formacia o Ci-Ca 40 ntyko.<br>A Przygotuj przerwę w zabiegu bez zwrotu krwi mmeg -100 Pre-F  $45n$ Cyrkulacja Cyrkulacja
- Naciśnij **Roztwór NaCl**, aby rozpocząć przerwę w zabiegu z roztworem NaCl.

### Albo

 Naciśnij **łącznikiem**, aby rozpocząć przerwę w zabiegu z łącznikiem do recyrkulacji.

Naciśnij **Wstecz**, aby powrócić do ekranu Przygotuj przerwę w zabiegu.

## **Cyrkulacja z roztworem NaCl**

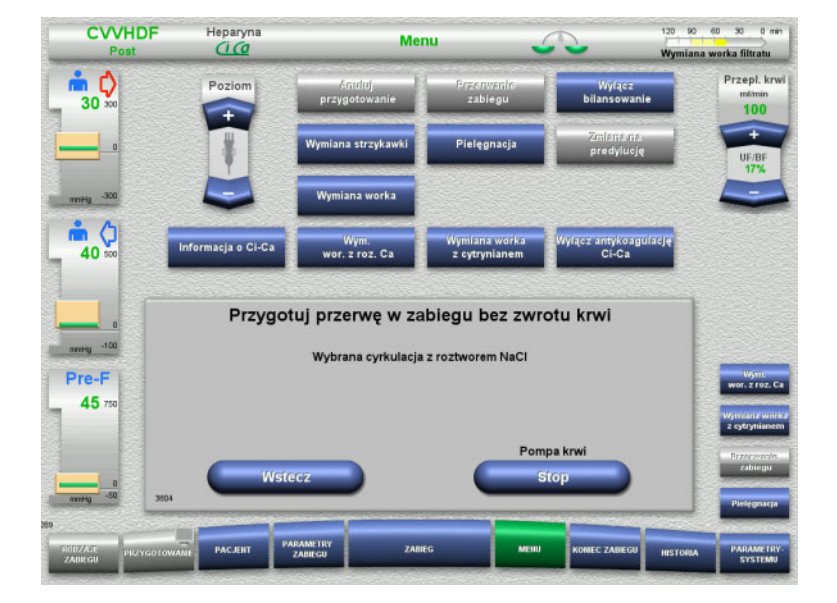

#### Naciśnij **Stop**, aby zatrzymać pompę krwi. Pompa krwi jest zatrzymana. Bilansowanie jest wyłączone. Antykoagulacja jest wyłączona.

Naciśnij **Wstecz**, aby powrócić do ekranu przygotowania przerwy w zabiegu bez zwrotu krwi.

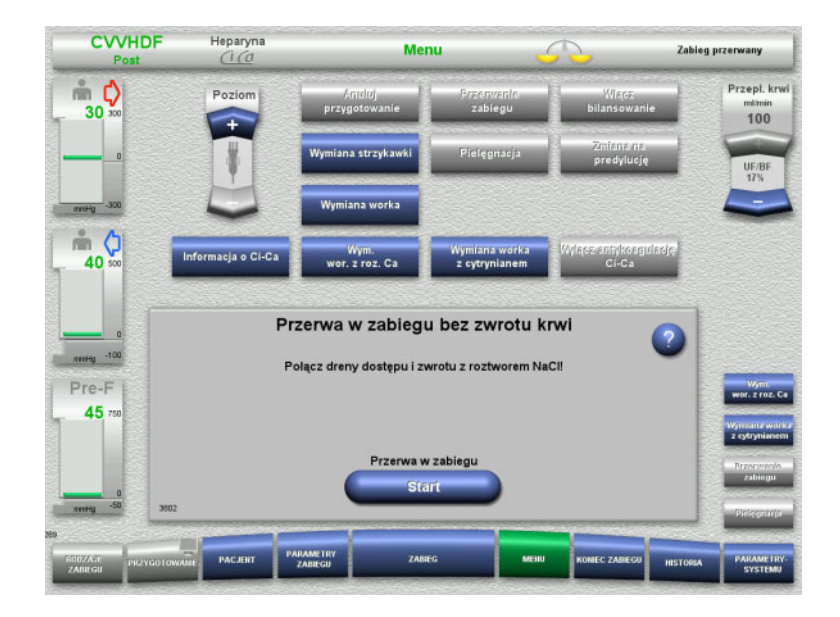

- Podłącz dreny dostępu i zwrotu do roztworu NaCl.
- Naciśnij **Start**, aby rozpocząć przerwę w zabiegu.

Przepływ krwi zostanie automatycznie zmniejszony do 100 ml/min, jeśli był ustawiony na więcej niż 100 ml/min. Bilansowanie pozostaje wyłączone. Antykoagulacja pozostaje wyłączona.

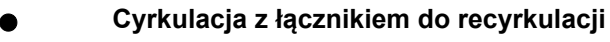

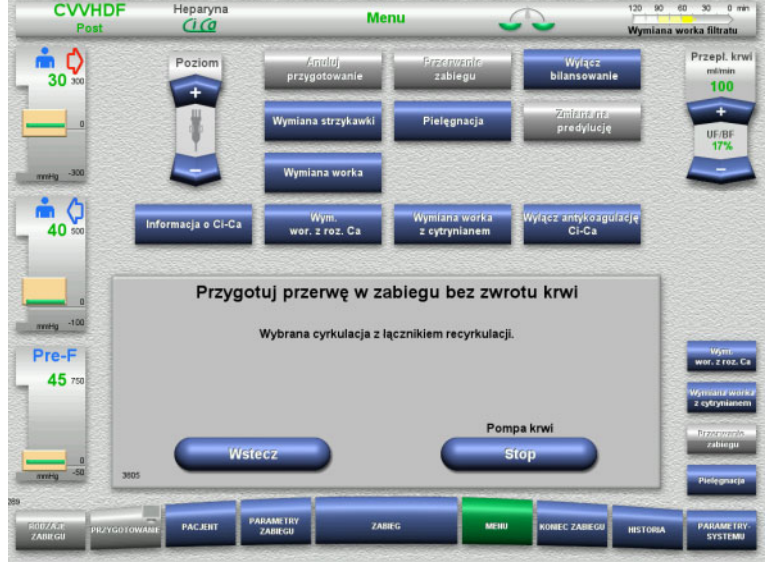

 Naciśnij **Stop**, aby zatrzymać pompę krwi. Pompa krwi jest zatrzymana. Bilansowanie jest wyłączone. Antykoagulacja jest wyłączona.

Naciśnij **Wstecz**, aby powrócić do ekranu przygotowania przerwy w zabiegu bez zwrotu krwi.

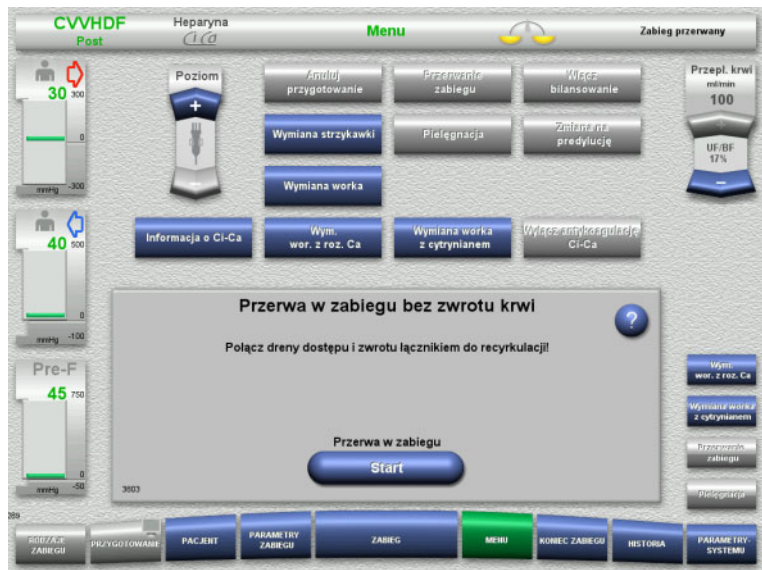

- Połącz dreny dostępu i zwrotu łącznikiem do recyrkulacji.
- Naciśnij **Start**, aby rozpocząć przerwę w zabiegu.

Przepływ krwi zostanie automatycznie zmniejszony do 100 ml/min, jeśli był ustawiony na więcej niż 100 ml/min. Bilansowanie pozostaje wyłączone. Antykoagulacja pozostaje wyłączona.

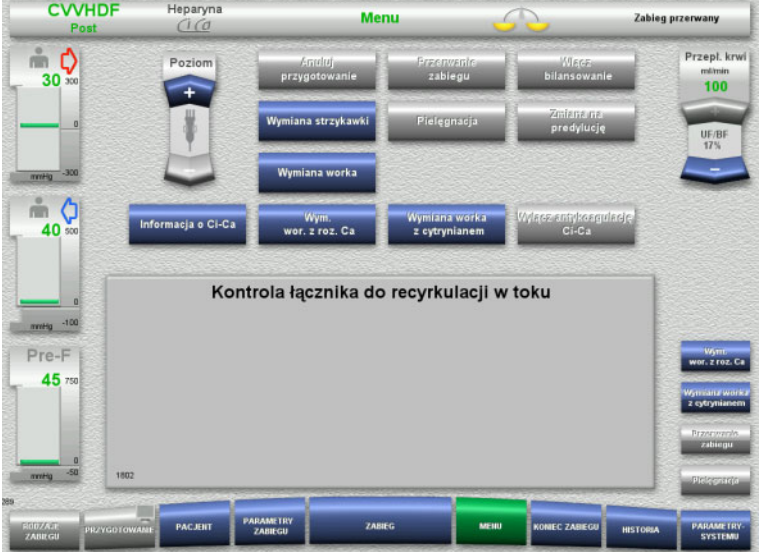

Test ciśnienia w celu sprawdzenia szczelności przyłączy na łączniku do recyrkulacji rozpocznie się automatycznie.

Po pomyślnym zakończeniu testu ciśnienia przerwa w zabiegu rozpocznie się automatycznie.

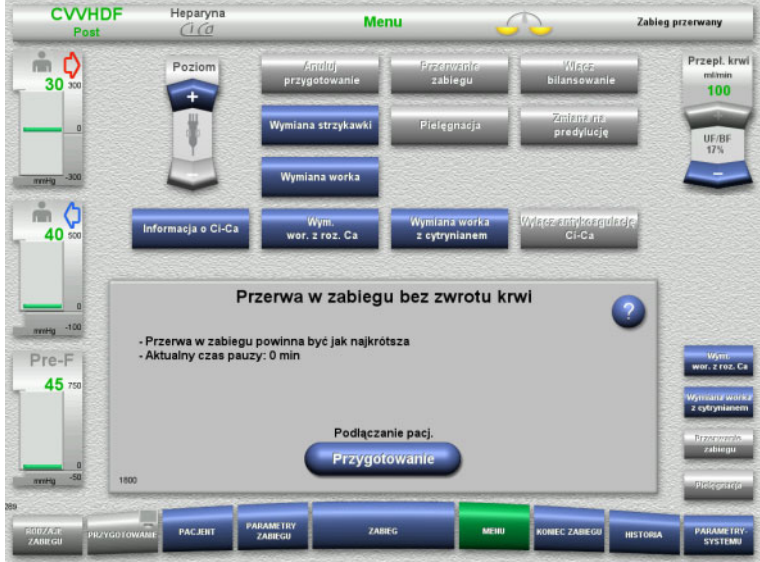

# **Przygotowanie do podłączenia pacjenta**

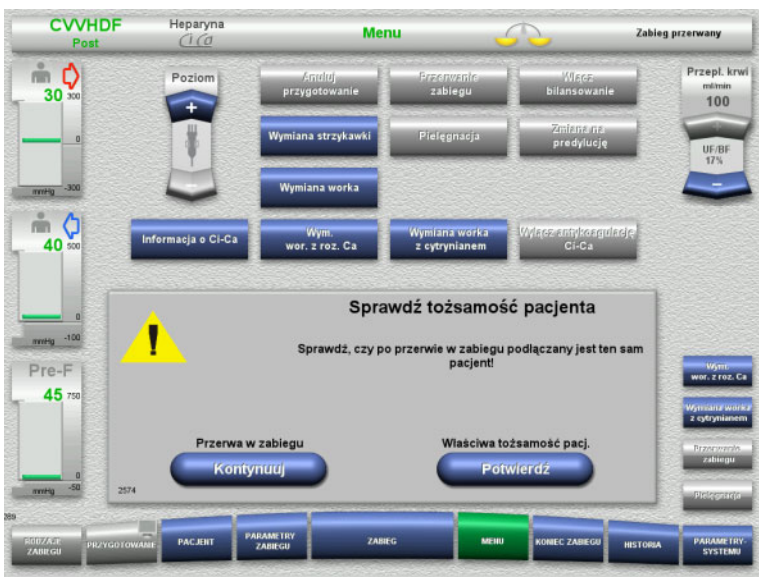

# Trwa przerwa w zabiegu.

Wyświetla się upływający czas.

 Naciśnij **Przygotowanie**, aby rozpocząć podłączanie pacjenta.

 Naciśnij **Potwierdź**, aby potwierdzić prawidłową tożsamość pacjenta.

Naciśnij **Kontynuuj**, aby kontynuować przerwę w zabiegu.

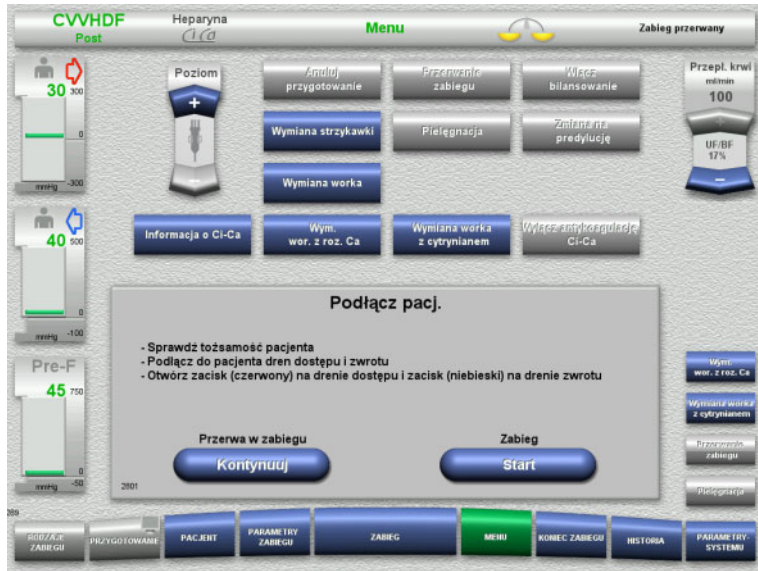

# **4.7.4 Wyłączenie/włączenie bilansowania**

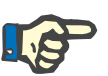

#### **Uwaga**

Bolus substytutu nie jest możliwy przy wyłączonym bilansowaniu.

Jeżeli bilansowanie jest wyłączone przez ponad 10 minut, wystąpi ostrzeżenie.

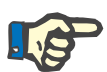

#### **Uwaga**

Jeśli bilansowanie zostanie wyłączone podczas zabiegu z antykoagulacją Ci-Ca, to wstrzymana jest substytucja Ca. Podaż cytrynianu trwa dopóki dopóty wyświetlany jest na ekranie komunikat "Bilansowanie wyłączone".

Jeśli bilansowanie pozostaje wyłączone, to podaż cytrynianu zostanie wstrzymana po upływie kolejnych 6-u minut.

Po włączeniu bilansowania antykoagulacja Ci-Ca rozpoczyna się automatycznie.

- Podłącz do pacjenta dreny dostępu i zwrotu.
- Naciśnij **Start**, aby rozpocząć zabieg. Bilansowanie jest włączone. Antykoagulacja jest włączona.

Naciśnij **Kontynuuj**, aby kontynuować przerwę w zabiegu.

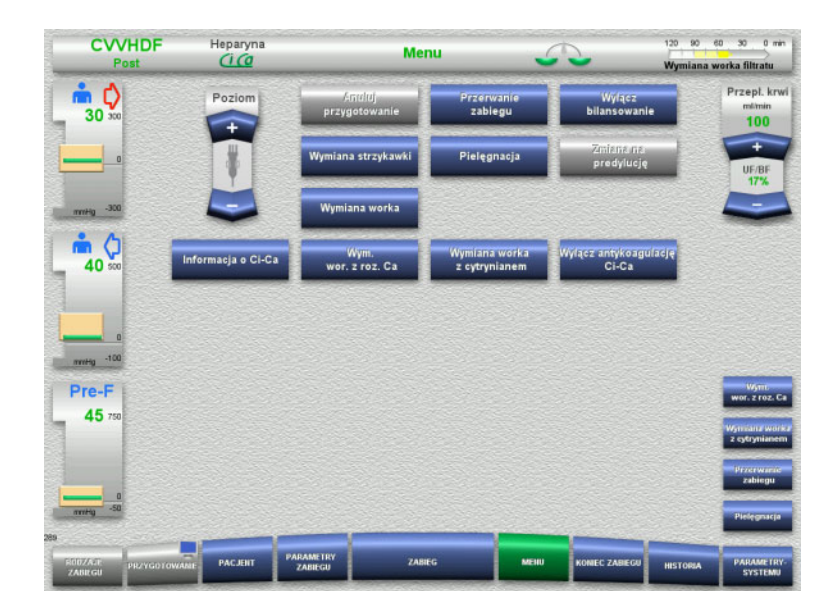

- $\triangleright$  Aby wyłączyć bilansowanie wybierz **Wyłącz bilansowanie** z opcji menu. Wskaźnik bilansowania na pasku stanu zmieni się na kolor żółty.
- Aby włączyć bilansowanie, wybierz **Włącz bilansowanie** z opcji memu. Wskaźnik bilansowania na pasku stanu zmieni się na kolor zielony.

# **4.7.5 Wymiana strzykawki**

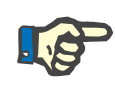

#### **Uwaga**

Jeżeli wymiana strzykawki trwa ponad 5 minut, wyświetlony zostanie komunikat.

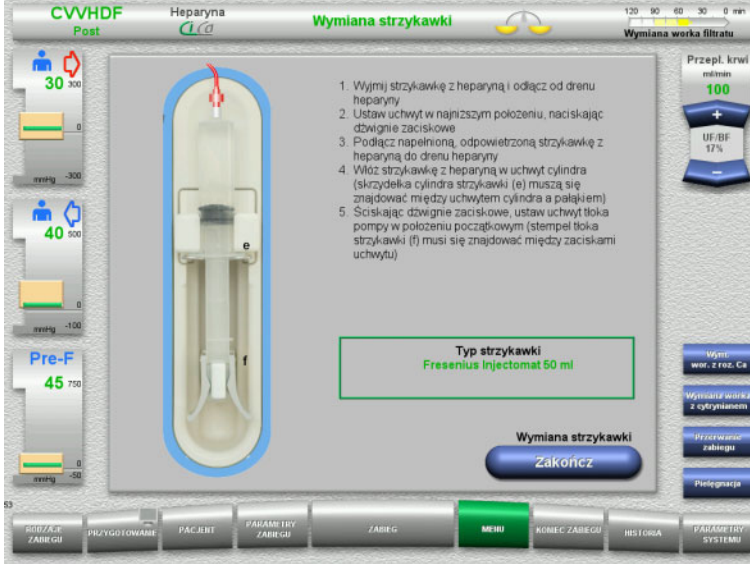

- Wybierz **Wymiana strzykawki** z opcji menu.
- Wymień strzykawkę zgodnie z opisem. Bilansowanie jest wyłączone.
- Naciśnij **Zakończ**, aby powrócić do ekranu zabiegu.

Zabieg będzie kontynuowany z ustawioną dawką heparyny. Bilansowanie rozpocznie się automatycznie.

# **4.7.6 Tryb pielęgnacji aktywny**

Tryb Pielęgnacja pozwala, przy zmniejszonym przejściowo przepływie krwi i rozszerzonych progach alarmu, na wykonywanie czynności pielęgnacyjnych.

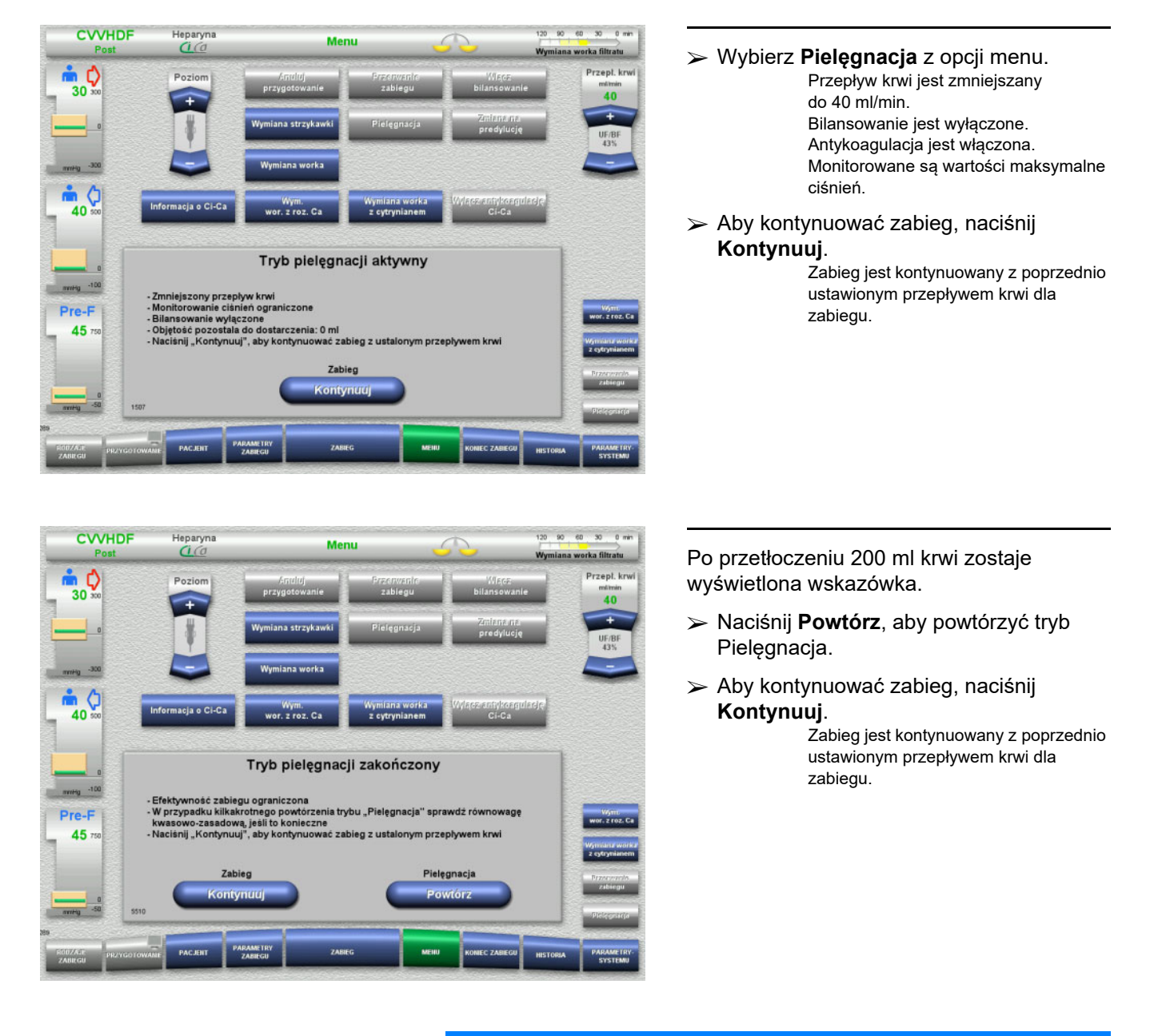

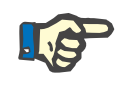

#### **Uwaga**

W przypadku rodzaju zabiegu Paed CVVHD od 8 kg do 16 kg objętość podanej krwi, przy której na ekranie pojawia się wskazówka, wynosi 30 ml.

W przypadku rodzaju zabiegu Paed CVVHD od 16 kg do 40 kg objętość podanej krwi, przy której na ekranie pojawia się wskazówka, wynosi 60 ml.

# **4.7.7 Przełączenie między predylucją/postdylucją**

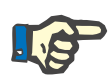

#### **Uwaga**

Zabieg post-CVVHDF Ci-Ca jest wykonywany wyłącznie w postdylucji. Podczas zabiegu post-CVVHDF Ci-Ca przejście do predylucji nie jest dozwolone. Jeżeli podczas takiego zabiegu wyłączono antykoagulację cytrynianową, to tylko wtedy można przejść z postdylucji do predylucji. Jednak w tym przypadku nie można przywrócić antykoagulacji cytrynianowej, z wyjątkiem sytuacji, gdy rodzaj zabiegu jest najpierw przełączony z predylucji z powrotem na postdylucję.

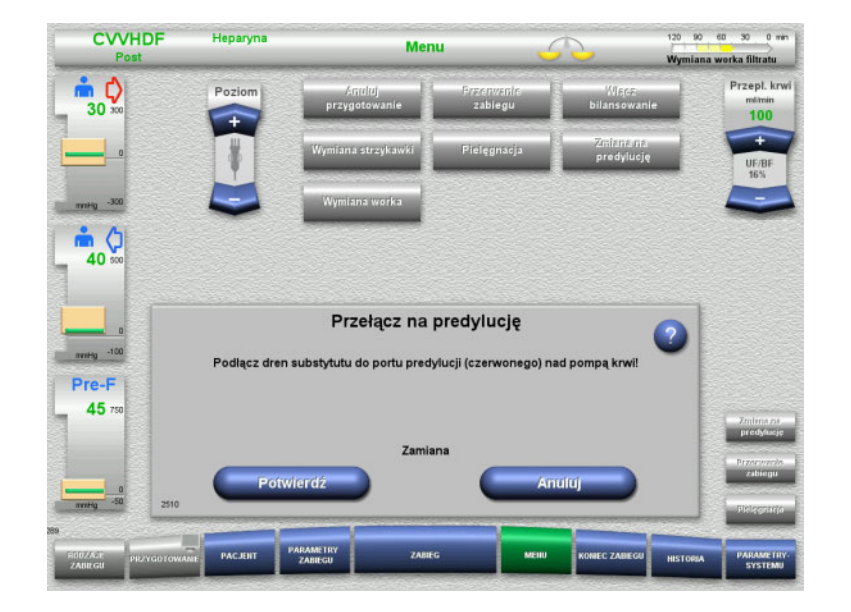

- Wybierz **Przełącz na predylucję (postdylucję)** z opcji menu.
- Przełącz dren substytutu zgodnie z opisem.
	- Bilansowanie jest zatrzymane.
- Naciśnij przycisk **Potwierdź**, aby potwierdzić przełączenie.
- Naciśnij **Anuluj**, aby przerwać ten proces.

**4.7.8 Wymiana worka (substytutu/dializatu/filtratu)**

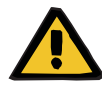

#### **Ostrzeżenie**

**Ryzyko zaburzeń krążenia z powodu nadmiernej eliminacji płynów** 

 Po opróżnieniu worka na filtrat należy zamknąć zwór spustowy i sprawdzić szczelność.

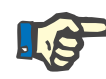

#### **Uwaga**

Wymianę worka można wykonać tylko po wybraniu **Wymiana worka**  z opcji menu.

Jeżeli wymiana worka trwa ponad 10 minut, wyświetlony zostanie komunikat.

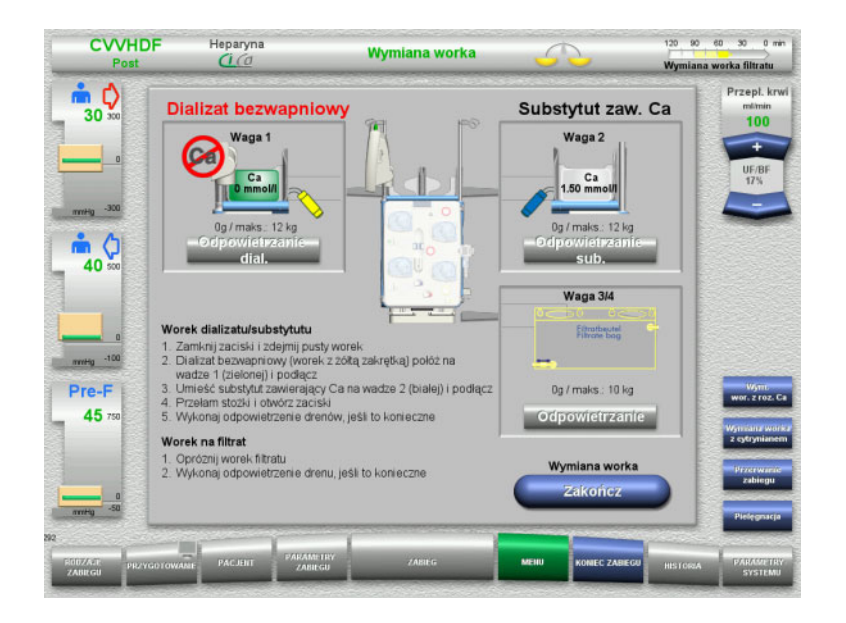

- Wybierz opcję menu **Wymiana worka**.
- Wymień worki zgodnie z opisem. Bilansowanie jest wyłączone. Przestrzegaj właściwego przyporządkowania roztworów do wag. Należy zwracać uwagę na łączniki kodowanie kolorami.
- Sprawdź wzrokowo, czy w układzie drenów nie ma powietrza.

Jeżeli w jakimś drenie znajduje się jeszcze powietrze:

- Naciśnij odpowiedni przycisk **Odpowietrzanie** dla danego układu drenów.
- Naciśnij **Zakończ**, aby powrócić do ekranu zabiegu.

Zabieg będzie kontynuowany z aktualną masą wymienionych worków. Bilansowanie rozpocznie się automatycznie.

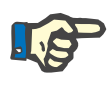

### **Uwaga**

Funkcja odpowietrzania jest niedostępna w przypadku stosowania rodzajów zabiegu Paed CVVHD od 8 do 16 kg i Paed CVVHD od 16 do 40 kg.

# **4.7.9 Informacja o Ci-Ca**

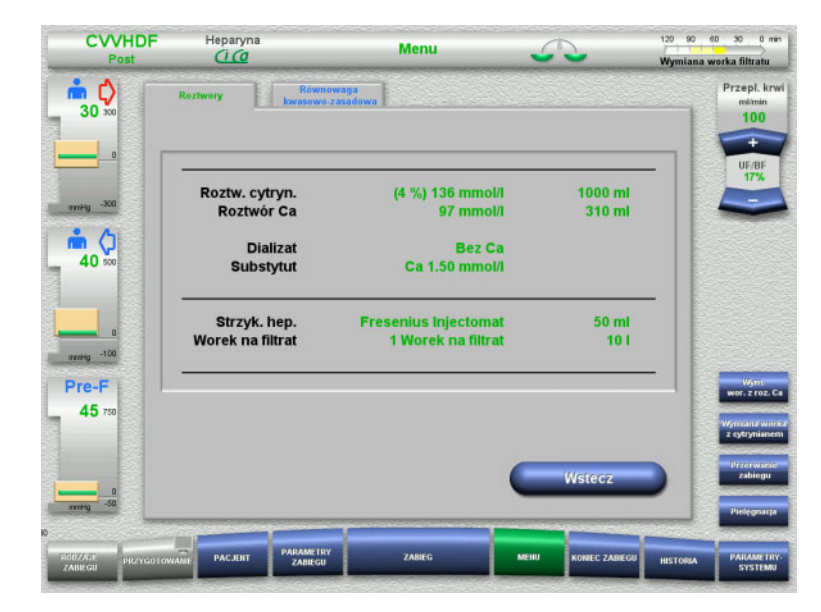

 Wybierz **Informacja o Ci-Ca** z opcji menu.

Można wybrać poniższe zakładki:

- **Roztwory**
- Równowaga kwasowo-zasadowa

Na zakładce **Roztwory** znajdują się informacje o wymaganych roztworach.

 Naciśnij **Wstecz**, aby powrócić do ekranu **Menu**.
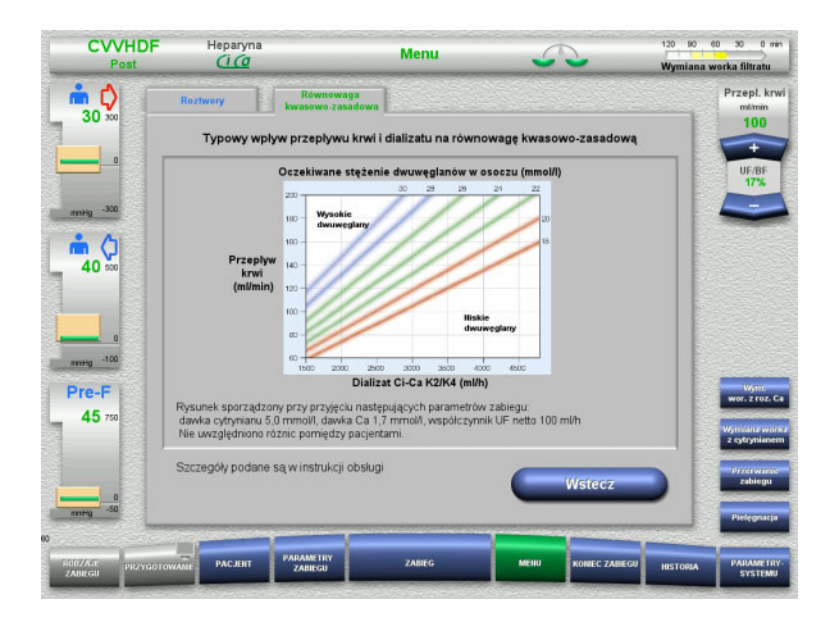

### Na zakładce **Równowaga**

**kwasowo-zasadowa** znajdują się informacje dotyczące oddziaływania na równowagę kwasowo-zasadową.

 Naciśnij **Wstecz**, aby powrócić do ekranu **Menu**.

### **4.7.10 Wymiana worka Ca**

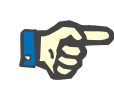

### **Uwaga**

Jeżeli wymiana worka trwa ponad 2 minuty, wyświetlony zostanie komunikat.

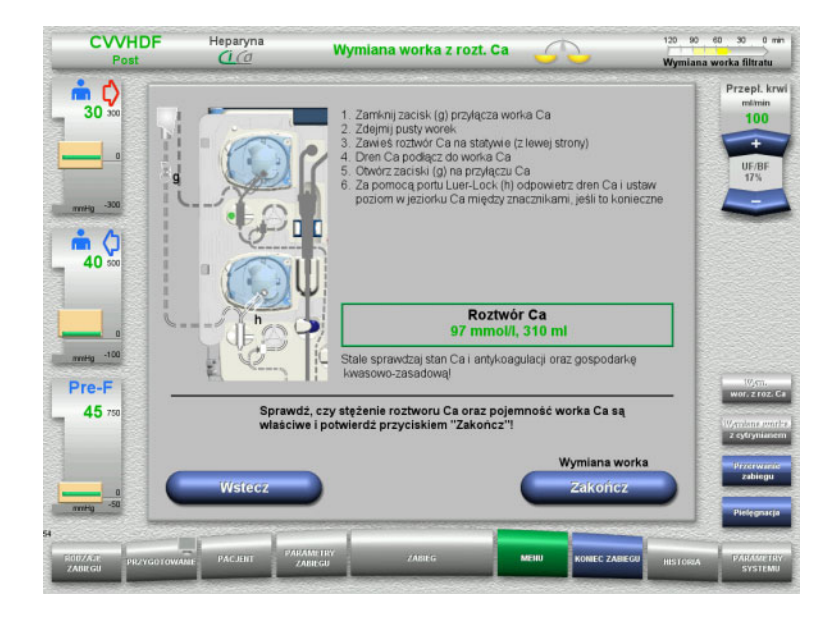

### Wybierz opcję menu **Wymiana worka Ca**.

- Wymień worki zgodnie z opisem. Bilansowanie jest zatrzymane automatycznie. Pompa Ca jest zatrzymana. Pompa cytrynianu pracuje.
- Naciśnij **Zakończ**, aby powrócić do ekranu zabiegu. Zabieg jest kontynuowany z pełnym

workiem o danej objętości.

Naciśnij **Wstecz**, aby przerwać wymianę worka.

Po zamknięciu ekranu bilansowanie włącza się automatycznie i startuje pompa Ca.

### **4.7.11 Wymiana worka z cytrynianem**

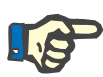

### **Uwaga**

Jeżeli wymiana worka trwa ponad 2 minuty, wyświetlony zostanie komunikat.

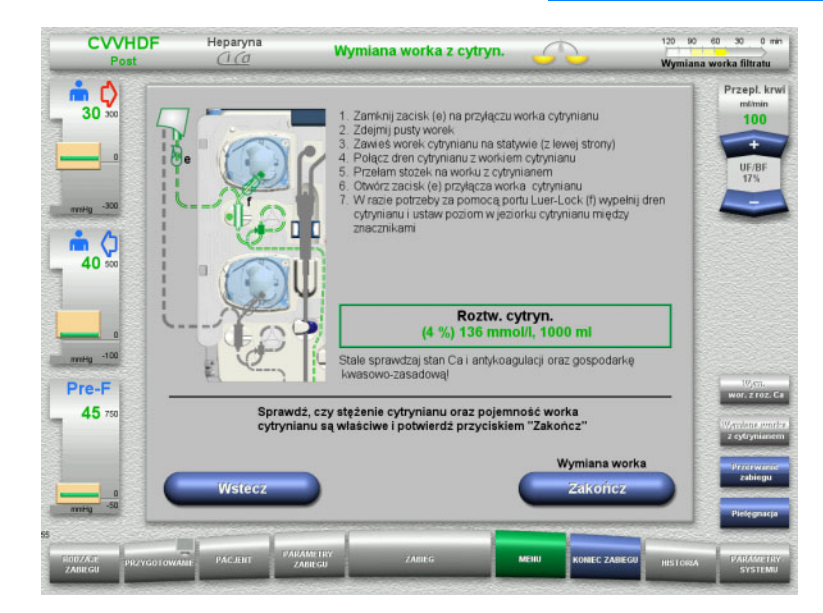

- Wybierz **Wymiana worka z cytryn** z opcji menu.
- Wymień worki zgodnie z opisem. Bilansowanie jest zatrzymane automatycznie. Pompy Ci-Ca są zatrzymane.
- Naciśnij **Zakończ**, aby powrócić do ekranu zabiegu. Zabieg jest kontynuowany z pełnym workiem o danej objętości.

Naciśnij **Wstecz**, aby przerwać wymianę worka.

Po zamknięciu ekranu bilansowanie włącza się automatycznie i startują pompy Ci-Ca.

### **4.7.12 Wyłączanie antykoagulacji Ci-Ca**

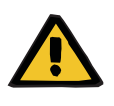

### **Ostrzeżenie**

### **Zagrożenie dla pacjenta spowodowane niewłaściwym składem roztworów**

Może dojść do hipokalcemii.

 Po wyłączeniu antykoagulacji Ci-Ca zabieg CVVHD/CVVHDF można kontynuować lub wykonywać wyłącznie z roztworem zawierającym wapń.

Po wyłączeniu antykoagulacji Ci-Ca należy przestrzegać następujących wskazówek:

- Należy koniecznie wymienić worki z roztworem.
- Użytkownik musi zapewnić alternatywną metodę antykoagulacji.
- Nie wolno odłączać drenów Ci-Ca od pomp aż do zakończenia zabiegu i całkowitego odłączenia pacjenta.

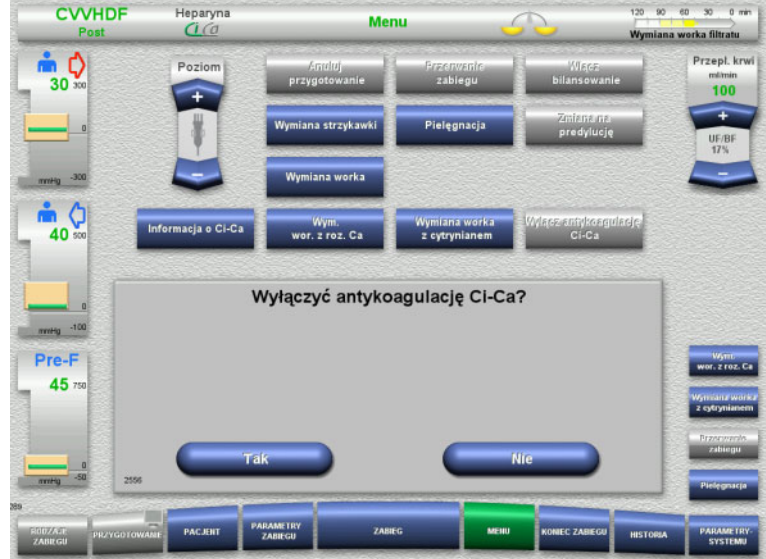

**CVVHDF** Heparyna<br>*Ci Co* 20 90 60 30 0 mi Menu ana worka filtratu  $\frac{1}{30}$ Przepł. kr 100 m O  $40$ William Car Antykoagulacja Ci-Ca wyłączona - Zapewnij alternatywną antykoagulację<br>- Zastosuj roztwór zawierający Ca Pre-F  $45<sub>1</sub>$ Wymiana worka **Potwierdz** 

- Wybierz **Wyłącz antykoagulację Ci-Ca** z opcji menu.
- Naciśnij **Tak**, aby wyłączyć antykoagulację cytrynianową.

Naciśnij **Nie**, aby kontynuować zabieg.

- Naciśnij **Potwierdź**, aby przejść do ekranu z menu **Wymiana worka**.
- Wymień worki zgodnie z opisem i zakończ procedurę.

### **4.7.13 Włączanie antykoagulacji Ci-Ca**

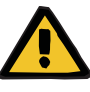

### **Ostrzeżenie**

**Zagrożenie dla pacjenta spowodowane niewłaściwym składem roztworów**

Może dojść do hiperkalcemii.

- Po włączeniu antykoagulacji Ci-Ca zabieg CVVHD można przeprowadzać/kontynuować wyłącznie z roztworem niezawierającym wapnia.
- Po włączeniu antykoagulacji Ci-Ca zabieg CVVHDF można kontynuować/przeprowadzić wyłącznie z dializatem bezwapniowym i substytutem zawierającym wapń.

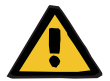

### **Ostrzeżenie**

### **Zagrożenie zaburzenia równowagi elektrolitów pacjenta**

Pomylenie roztworów może prowadzić do hipokalcemii/hiperkalcemii.

 Stężenie Ca za filtrem należy sprawdzać po 5 minutach od włączenia antykoagulacji Ci-Ca, a następnie w regularnych odstępach czasu.

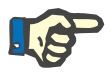

### **Uwaga**

Sprawdź, czy stężenia roztworów cytrynianu oraz wapnia są prawidłowe.

Upewnij się, że poziomy w jeziorkach Ci-Ca są między znacznikami.

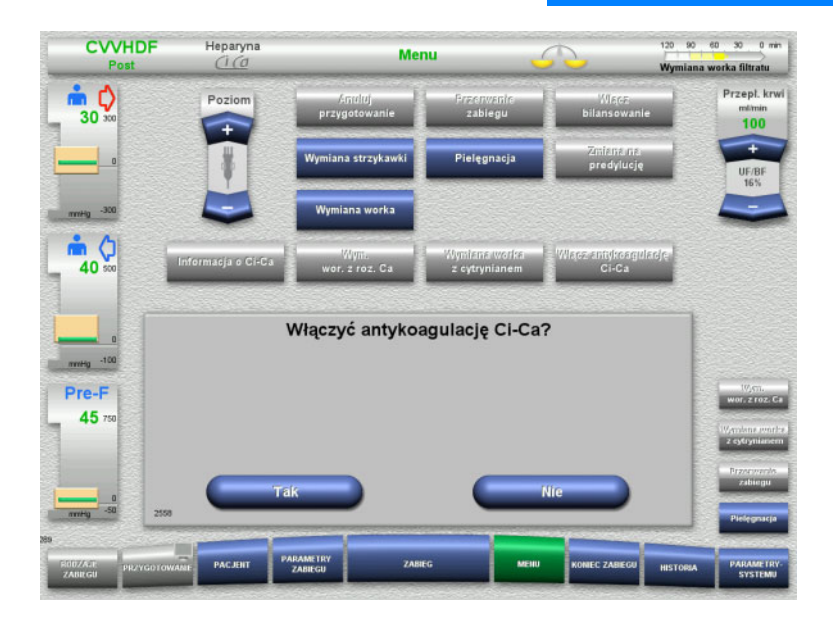

- Wybierz **Włącz antykoagulację Ci-Ca**  z opcji menu.
- Naciśnij **Tak**, aby właczyć antykoagulację cytrynianową.

Naciśnij **Nie**, aby kontynuować zabieg.

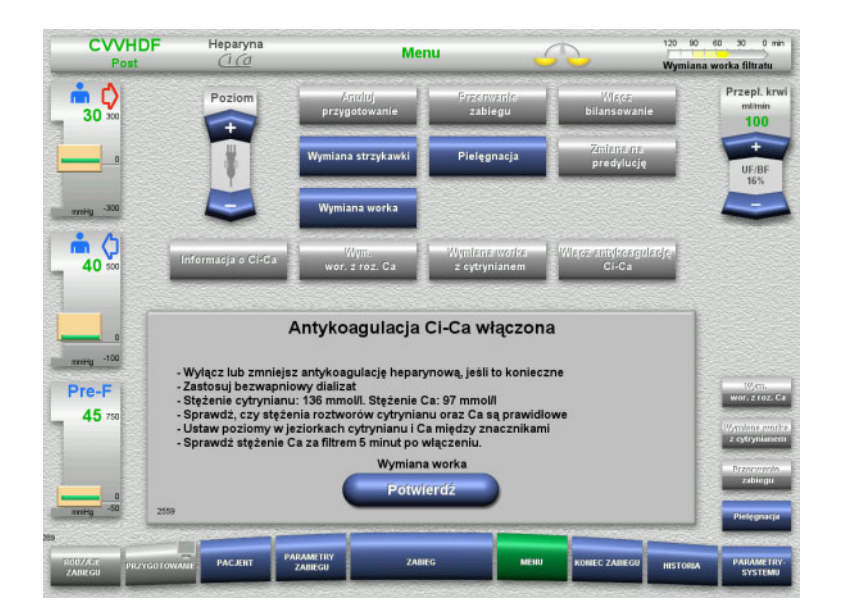

- Naciśnij **Potwierdź**, aby przejść do ekranu z menu **Wymiana worka**.
- Wymień worki zgodnie z opisem i zakończ procedurę.

## **4.7.14 Obliczenie objętości osocza / wprowadzenie objętości docelowej (tylko TPE)**

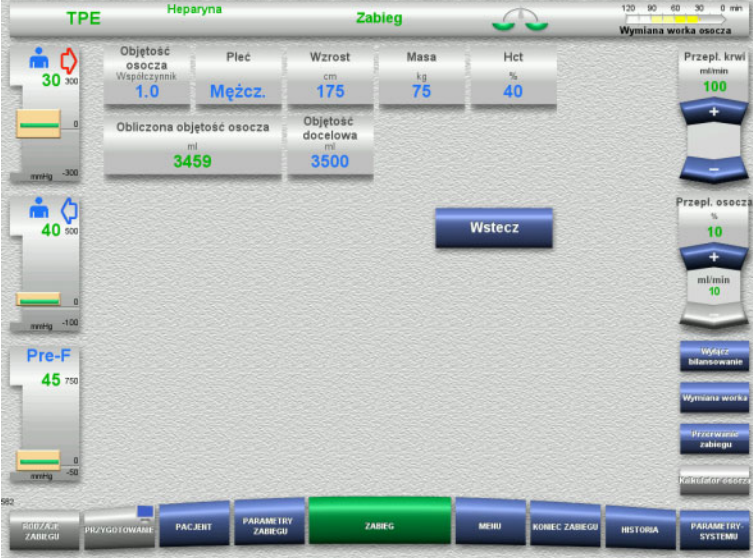

- Wybierz opcję menu **Objętość osocza**.
- Wprowadź dane pacjenta do obliczania objętości osocza (PV).

Objętość osocza do zabiegu (współczynnik PV) jest obliczany i wyświetlany.

Obliczona objętość osocza jest wyświetlana w kontekście określonych informacji podczas wprowadzania objętości docelowej.

 Naciśnij **Wstecz**, aby powrócić do ekranu **Menu**.

### **4.7.15 Wyłączanie monitorowania przecieku krwi (tylko TPE)**

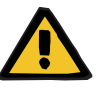

### **Ostrzeżenie**

**Ryzyko dla pacjenta z powodu hemolizy lub utraty krwi / ryzyko utraty krwi z powodu ominiętego detektora przecieku krwi**

Gdy ominięto system bezpieczeństwa przecieku krwi, monitorowanie hemolizy lub utraty krwi jest wyłączone czasowo lub dla całego zabiegu.

- W takim przypadku operator jest odpowiedzialny za bezpieczeństwo pacjenta.
- Zwłaszcza w czasie zabiegu z osoczem trwale hemolitycznym, należy zwracać uwagę na dodatkowe zwiększenie ciemnego zabarwienia obwodu osocza w przypadku przecieku krwi.

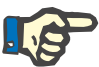

### **Uwaga**

Jeżeli oczekuje komunikat o **Wykryciu przecieku krwi**, opcja zabiegu TPE umożliwia wyłączenie układu bezpieczeństwa. Oznacza to, że monitorowanie hemolizy i przecieku krwi jest anulowane na czas trwania bieżącego zabiegu. System bezpieczeństwa jest aktywowany ponownie, gdy urządzenie zostanie znowu włączone.

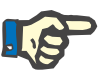

### **Uwaga**

Jeżeli w trakcie fazy obserwacji z wyłączonym detektorem przecieku krwi stwierdzi się ustąpienie hemolizy, zdecydowanie zaleca się ponowne włączenie monitorowania przecieku krwi.

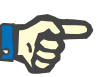

### **Uwaga**

Jeżeli przeciek krwi jest wykryty w trakcie zabiegu z wyłączonym systemem bezpieczeństwa, należy także potwierdzić komunikat **Wykryto przeciek krwi**.

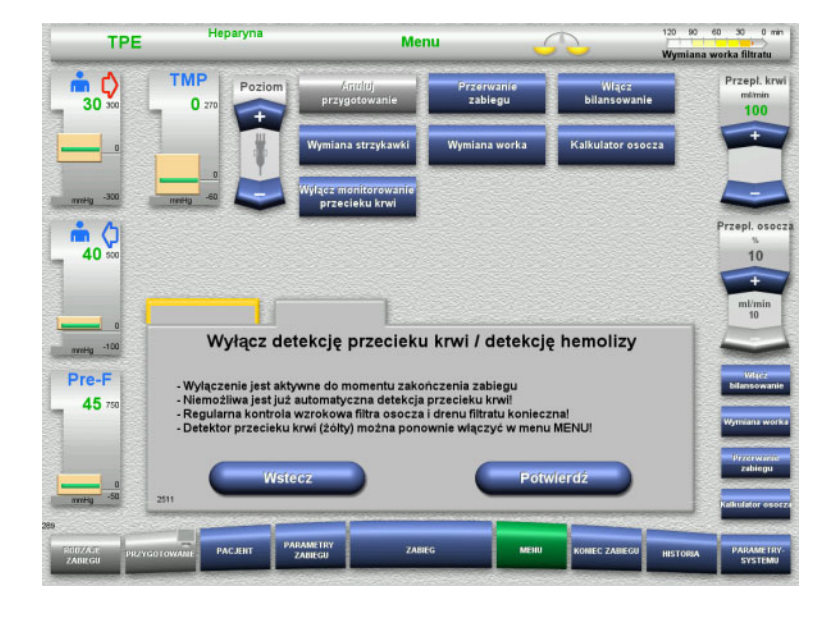

Oczekuje komunikat o przecieku krwi:

- W menu wybrać **Wyłącz monitorowanie przecieku krwi**.
- Naciśnij **Potwierdź**, aby wyłączyć monitorowanie przecieku krwi.

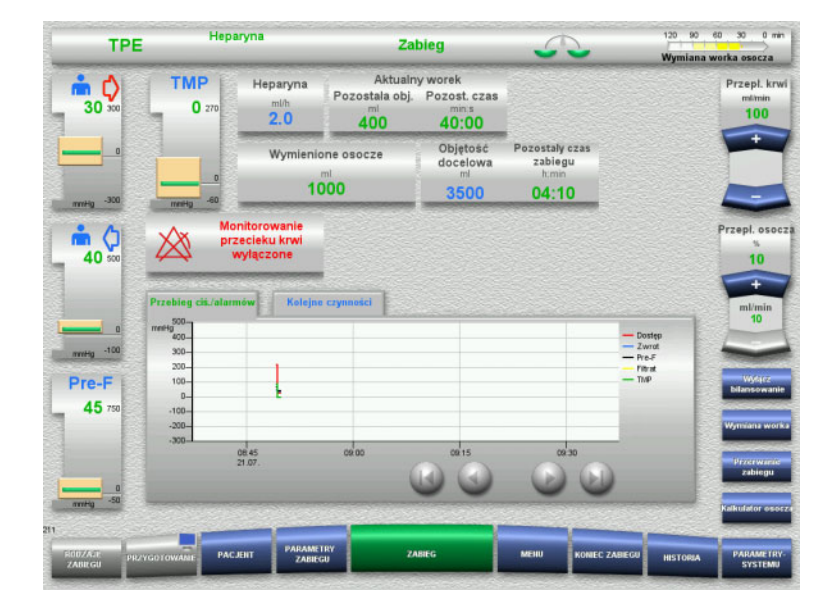

Na ekranie zabiegu wyświetla się informacja, że monitorowanie przecieku krwi jest wyłączona.

Należy zwracać uwagę na zwiększenie ciemnego zabarwienia drenu osocza w przypadku przecieku krwi!

Monitorowanie można ponownie włączyć w dowolnym momencie w menu Zabieg.

# **4.8 Historia**

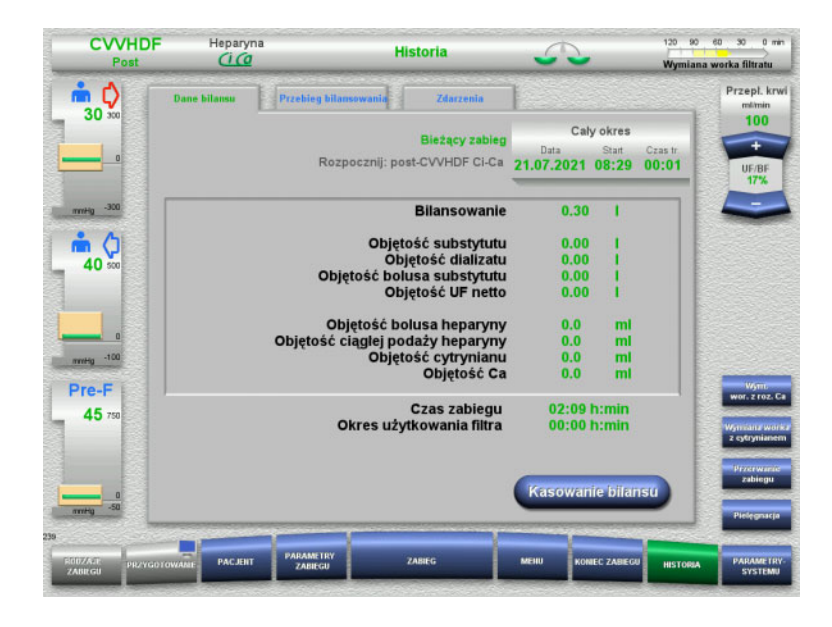

Można wybrać poniższe zakładki:

- Dane bilansu
- Przebieg bilansowania
- Zdarzenia

Na zakładce **Dane bilansu** wyświetla się aktualny czas zabiegu oraz rodzaj zabiegu wybrany podczas uruchomienia.

### **4.8.1 Dane bilansu**

Pokazywane przez urządzenie dane bilansu bazują na wartościach przekazywanych przez wagi i podlegają pewnym wahaniom w granicach błędu, opisanych w danych technicznych.

### **4.8.1.1 CRRT**

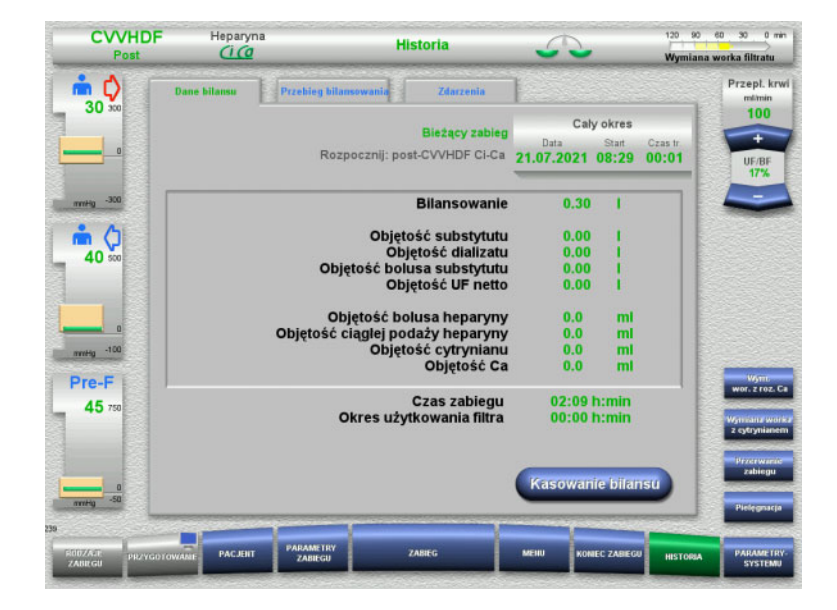

Na zakładce **Dane bilansu** wyświetlane są szczegółowe parametry zabiegu. Ponadto wyświetlają się następujące informacje: data rozpoczęcia zabiegu czas rozpoczęcia zabiegu czas upływający od początku zabiegu lub od ostatniego kasowania bilansu

Naciskając **Kasowanie bilansu** można wyzerować wszystkie skumulowane objętości zapisane do tej pory. Czas zabiegu i czas użytkowania filtra nie skasują się.

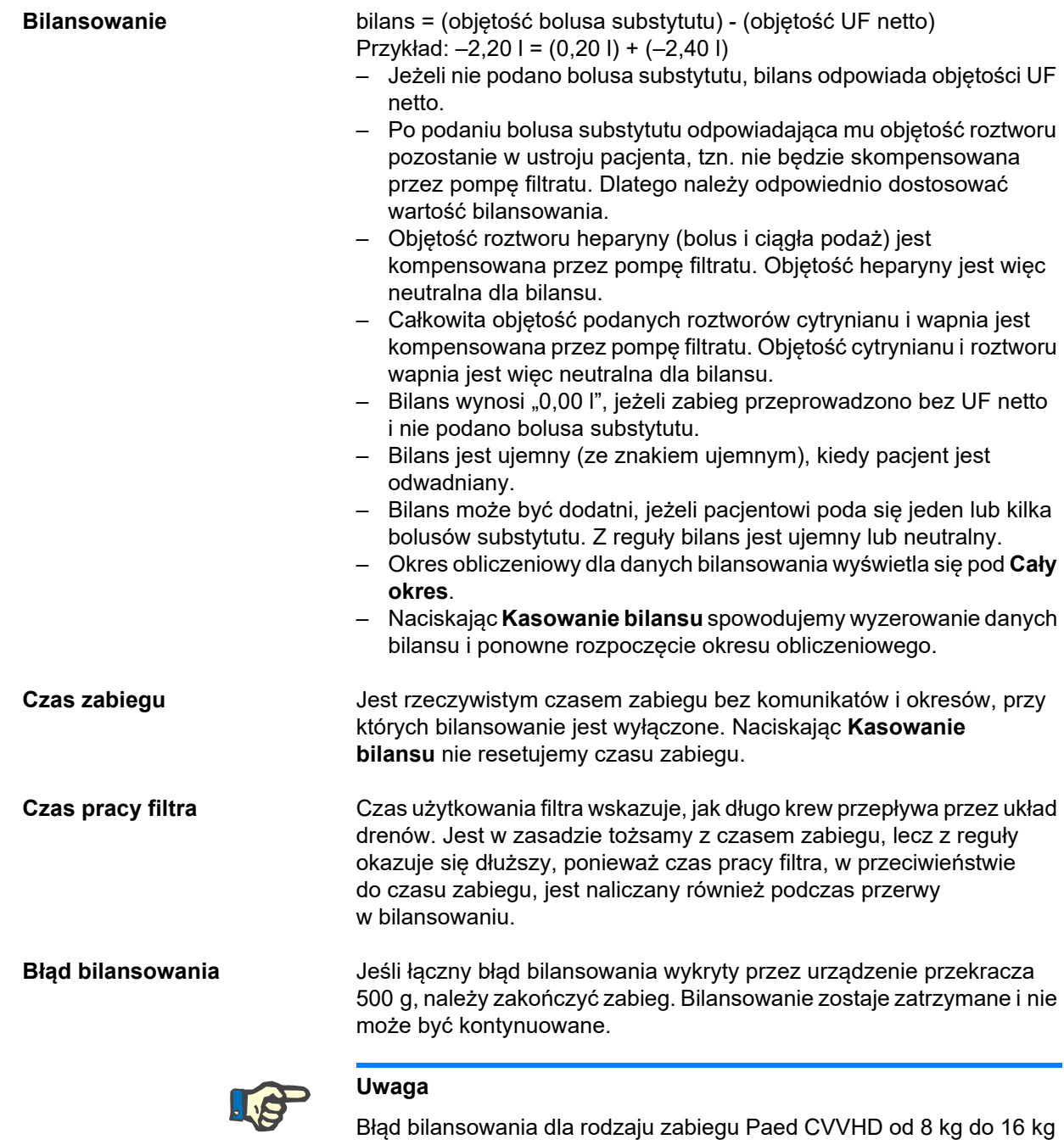

i Paed CVVHD od 16 kg do 40 kg wynosi 50 g. Jeśli łączny błąd bilansowania wykryty przez urządzenie przekracza 50 g, należy zakończyć zabieg. Bilansowanie zostaje zatrzymane i nie może być kontynuowane.

### **4.8.1.2 TPE**

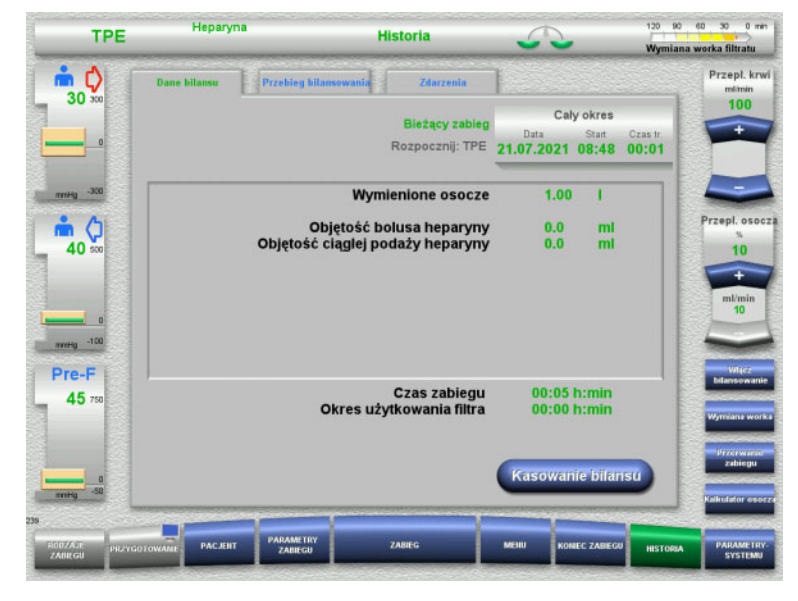

W **Dane bilansu** wyświetlają się szczegółowe parametry zabiegu. Ponadto wyświetlają się następujące informacje:

- data rozpoczęcia zabiegu
- czas rozpoczęcia zabiegu
- czas od rozpoczęcia zabiegu

Naciskając **Kasowanie bilansu** można wyzerować wszystkie skumulowane objętości zapisane do tej pory. Czas zabiegu i czas użytkowania filtra nie skasują się.

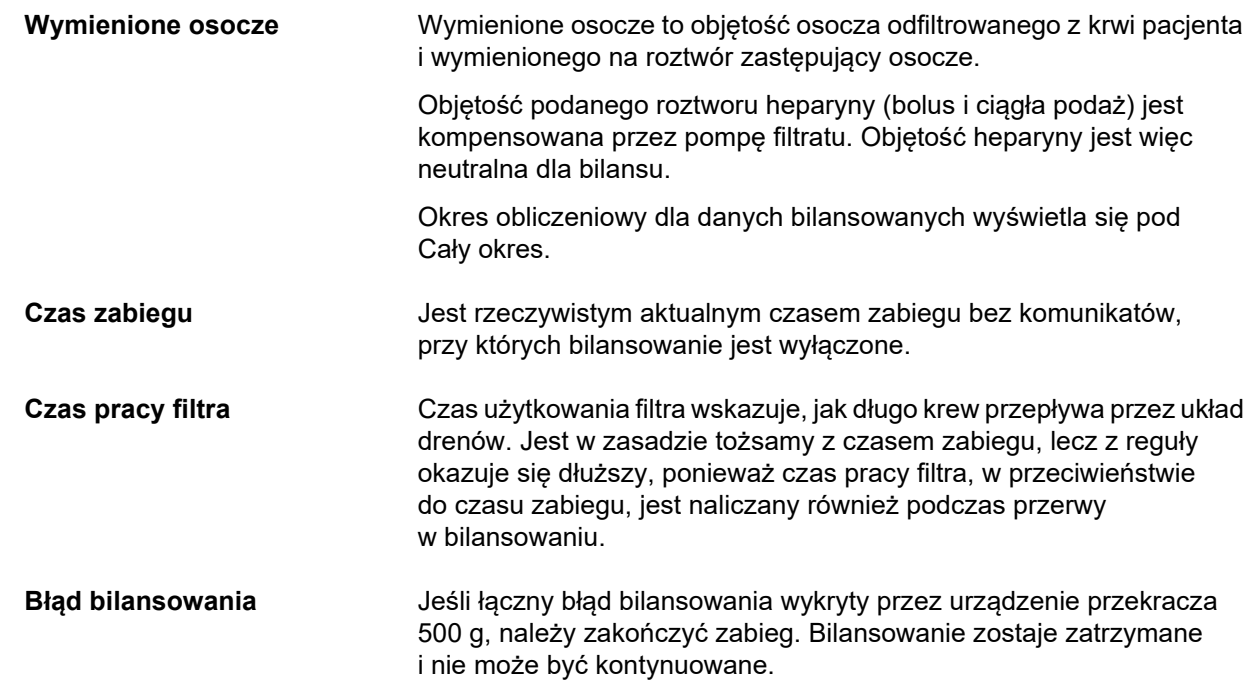

### **4.8.2 Przebieg bilansowania**

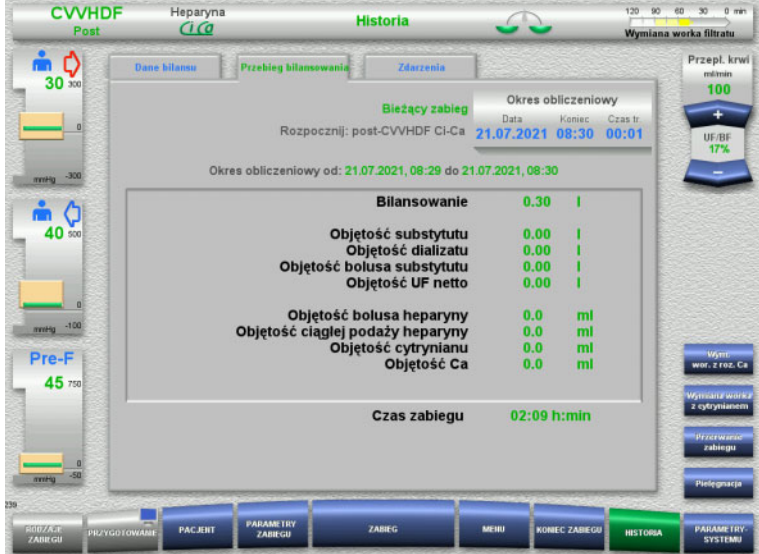

### W zakładce **Przebieg bilansowania**

wyświetlane są, odpowiednio do rodzaju zabiegu, dane bilansu z zakresu czasowego bieżącego zabiegu.

Po wpisaniu daty, (godziny) końca i czasu (trwania) można wyświetlić własny okres obliczeniowy.

Dane bilansu dotyczące przebiegu bilansowania są aktualizowane co 15 minut.

### **4.8.3 Zdarzenia**

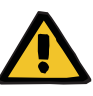

### **Ostrzeżenie**

### **Zagrożenie dla pacjenta spowodowane błędną interpretacją danych**

Błędna interpretacja, wyspecyfikowanych w zakładce Zdarzenia, danych może spowodować przeprowadzenie zabiegu z nieprawidłowymi parametrami.

- Wymienionych danych nie należy wykorzystywać w celach diagnostycznych ani terapeutycznych.
- Nietypowe dane należy zweryfikować w niezależnym procesie diagnostycznym.

W protokole zdarzeń wymieniane są komunikaty i parametry w porządku chronologicznym. Komunikaty są oznaczone kolorami zależnie od priorytetu.

Zapis komunikatów obejmuje zawsze wszystkie stany alarmowe (wyłączenie systemu alarmów nie jest możliwe) wraz z godziną wystąpienia, numerem komunikatu i tytułem komunikatu.

Pojemność protokołu zdarzeń nie zostanie przekroczona nawet przy najdłuższym rodzaju zabiegu. Treść protokołu zdarzeń jest automatycznie kasowana w momencie podłączenia nowego pacjenta do urządzenia.

Awaria zasilania nie ma wpływu na zapisany protokół zdarzeń, jeśli akumulator jest naładowany. W przypadku całkowitej awarii zasilania (awarii zasilania sieciowego i awarii napięcia zasilającego urządzenie), wszystkie wpisy do protokołu zdarzeń zostaną utracone.

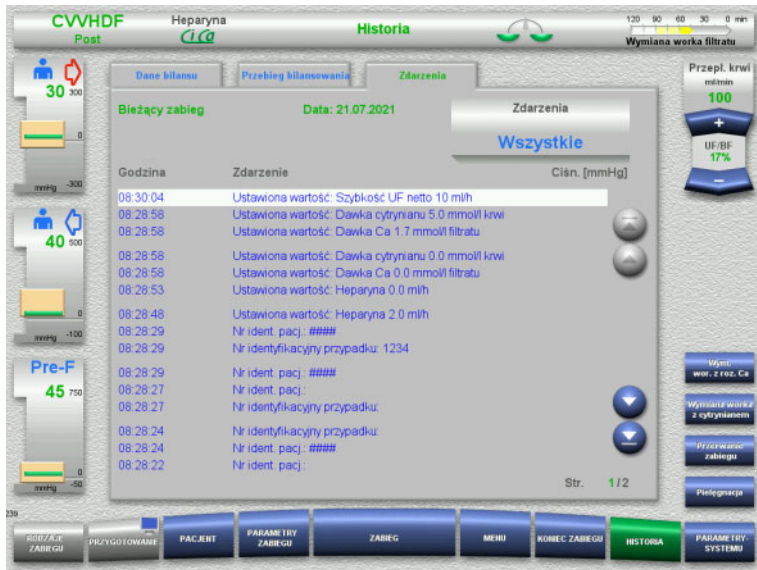

Przyciskami **O** można przewijać zdarzenia stronami do tyłu i do przodu.

Przyciskami **można przeskoczyć do** początku lub do końca listy.

Pole **Zdarzenia** umożliwia filtrowanie listy zdarzeń.

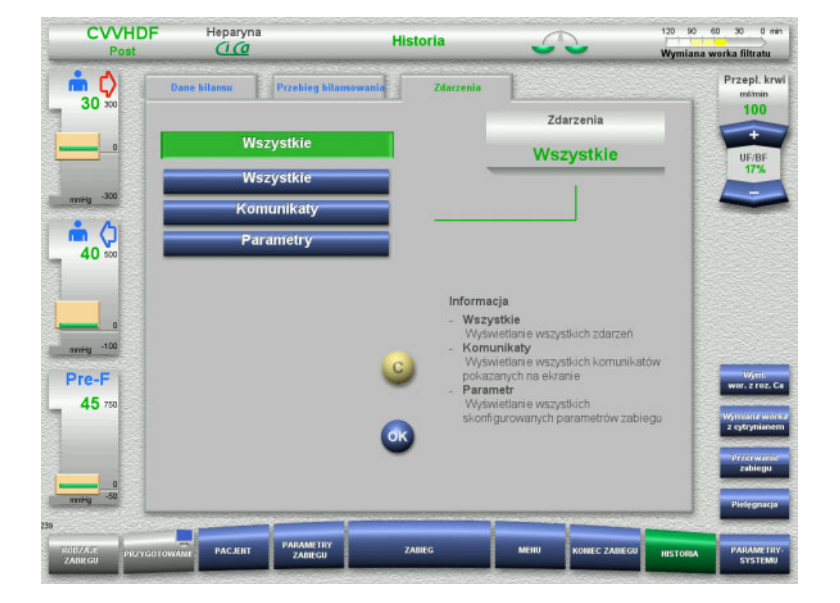

### Pole **Zdarzenia** zawiera następujące możliwości wyświetlania informacji o zdarzeniach:

- Wszystkie
- Komunikaty
- Parametr

Naciśnij **OK**, aby potwierdzić wybór i powrócić do listy zdarzeń.

# **4.9 Parametry systemu**

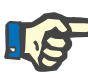

### **Uwaga**

Wartości istotnych parametrów powinny zostać określone przez właściwą jednostkę lub powinna ona potwierdzić prawidłowość wartości standardowych, a w razie potrzeby należy zlecić wprowadzenie odpowiednich ustawień serwisowi producenta.

Menu **Parametry systemu** umożliwia wybór ustawień aparatu i zabiegu.

Pola menu zaznaczone kolorem szarym są dostępne tylko użytkownikom z odpowiednimi uprawnieniami (np. posiadaczom karty użytkownika).

Na przedstawionych ekranach dostępność ukazanych opcji z kartą lub bez może być odmienna niż w rzeczywistości.

Parametry systemu, które można zmieniać swobodnie, oraz te, których zmienianie wymaga karty użytkownika, zostały wymienione w tabeli wraz ze standardowymi wartościami, zakresami wartości i wymaganymi uprawnieniami.

### **4.9.1 Dostęp bez karty użytkownika**

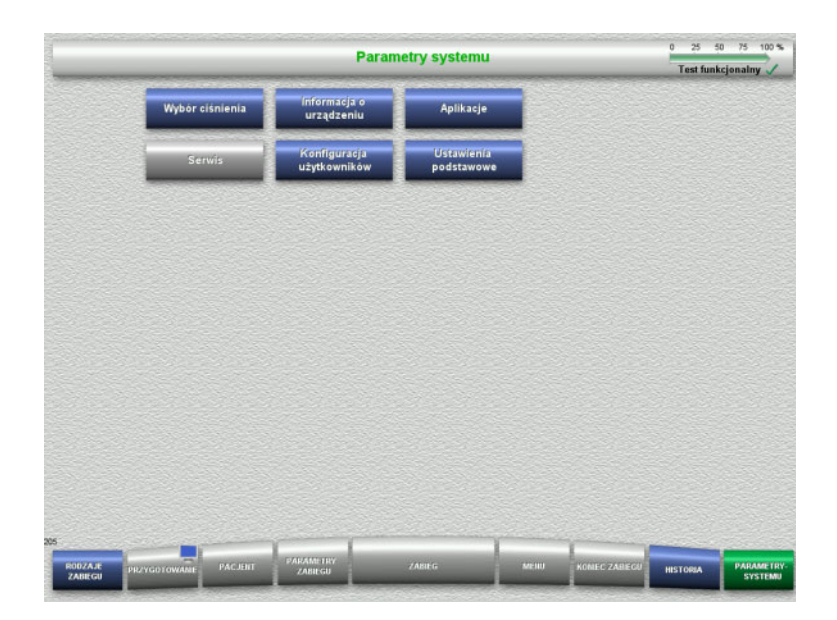

Pola menu, które można wybierać bez karty użytkownika:

- Wybór ciśnienia
- Informacja o urządzeniu
- Ustawienia podstawowe
- Wybierz żądaną opcję menu.

### **4.9.1.1 Wybór ciśnienia**

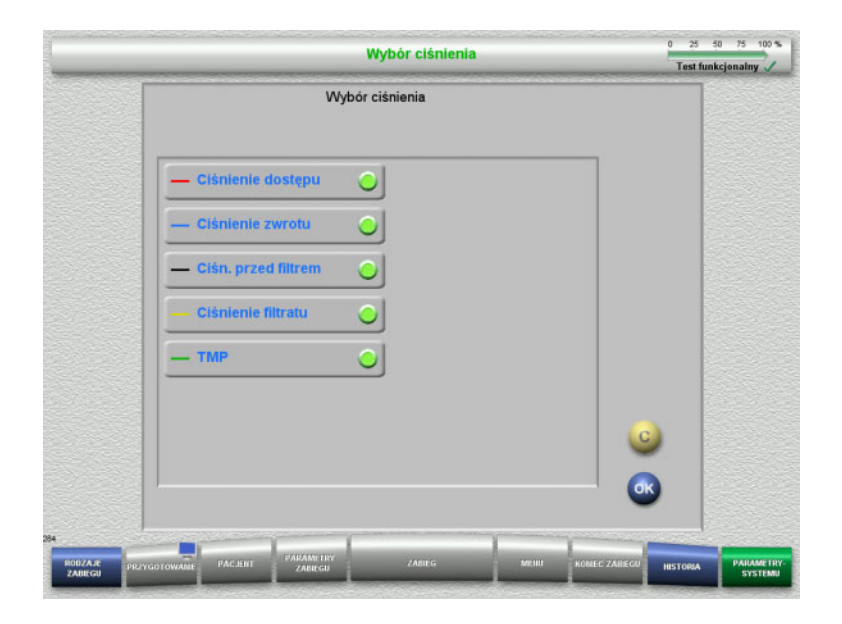

Menu **Wybór ciśnienia** umożliwia wskazanie tych ciśnień, które mają być wyświetlone w zakładce Przebieg ciś./alarmów na ekranie **Zabieg**.

- Wybierz ciśnienia.
- Naciśnij **OK**, aby wprowadzić wybór.

### **4.9.1.2 Informacja o urządzeniu**

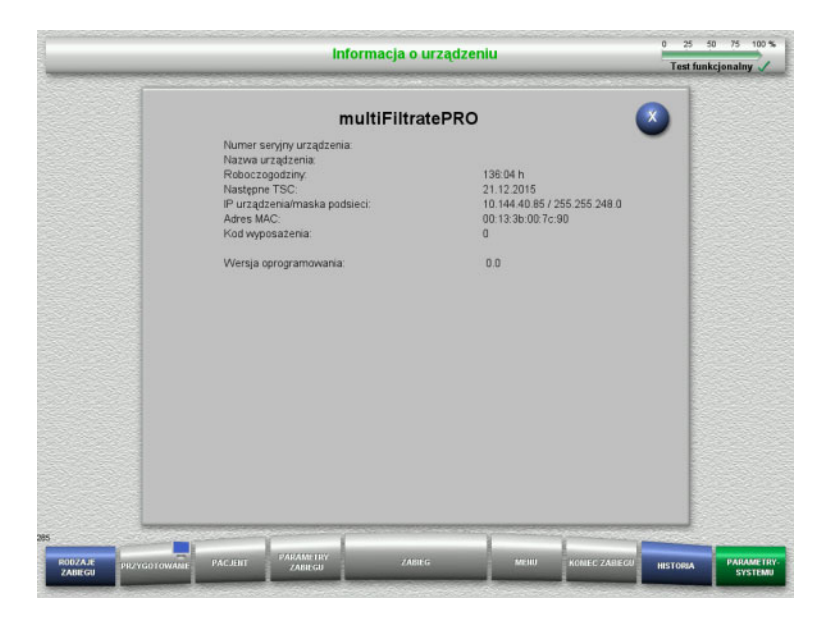

### W menu **Informacja o urządzeniu** wyświetlają się ogólne informacje o urządzeniu.

Np. numer seryjny, wersja oprogramowania, roboczogodziny itd.

### **4.9.1.3 Ustawienia podstawowe**

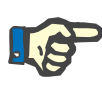

### **Uwaga**

Po zmianie daty i godziny wpisy w pamięci nie występują już w prawidłowej kolejności chronologicznej, co może powodować problemy z wyświetlaniem rejestru błędów, historii oraz rejestru zdarzeń.

Po zmianie daty lub godziny zaleca się urządzenie wyłączyć i włączyć ponownie.

Po zmianie języka należy urządzenie wyłączyć iwłączyć ponownie, aby zmiana została zastosowana.

Ustawiona głośność nie może być mniejsza od określonej głośności minimalnej. Ustawienia głośności są automatycznie anulowane po wyłączeniu urządzenia. Po kolejnym włączeniu urządzenia głośność powraca do określonej wartości standardowej. Organizacja odpowiedzialna może ustawić minimalną głośność dźwięku i standardową głośność dźwięku jedynie za pomocą karty serwisowej.

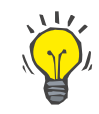

### **Wskazówka**

**Ustawienia podstawowe** umożliwiają ustawienie regionalnego/miejscowego czasu letniego i zimowego.

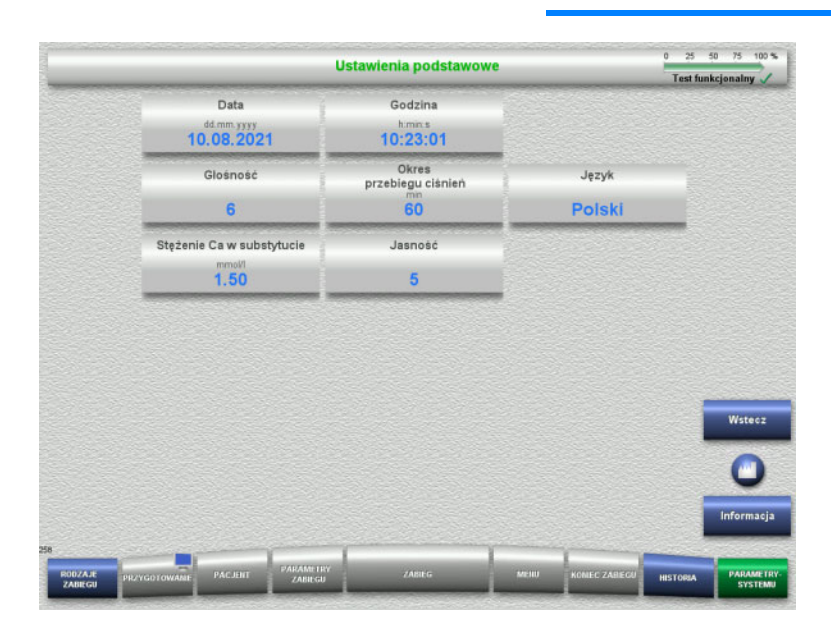

### W menu **Ustawienia podstawowe** można zmieniać parametry konfiguracji (patrz tabela).

Po naciśnięciu przycisku **Informacja** zostanie wyświetlony moment zapisania zmienionych wartości poszczególnych parametrów.

 Naciśnij **Wstecz**, aby powrócić do ekranu menu **Parametry systemu**.

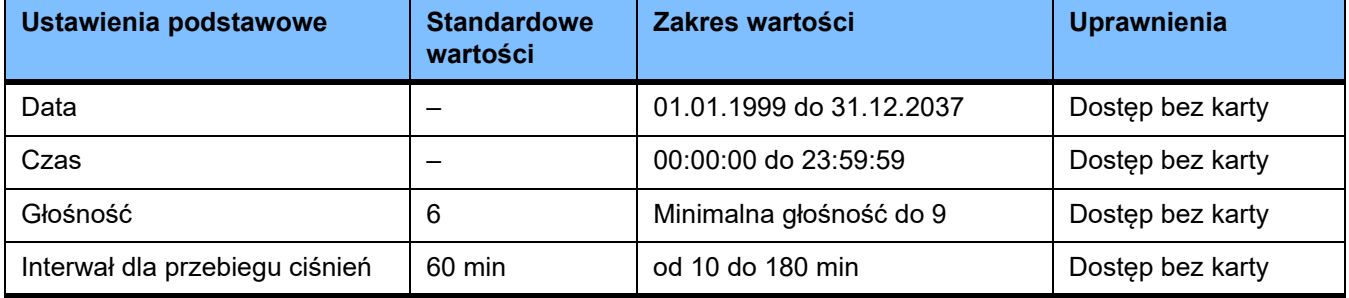

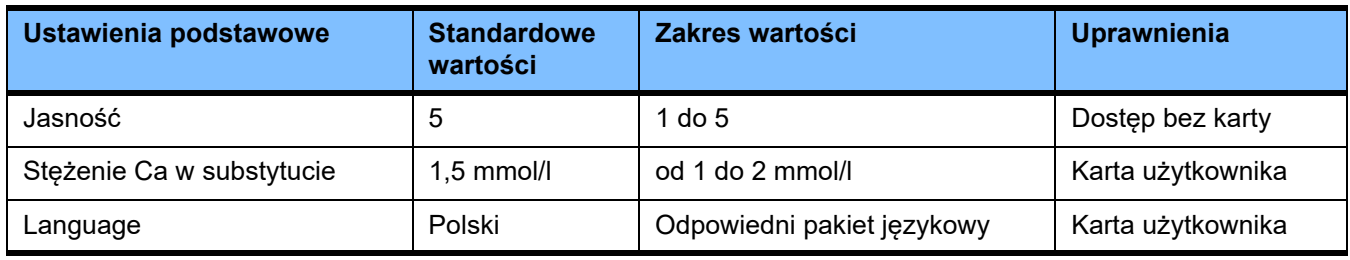

### **4.9.2 Dostęp z kartą użytkownika**

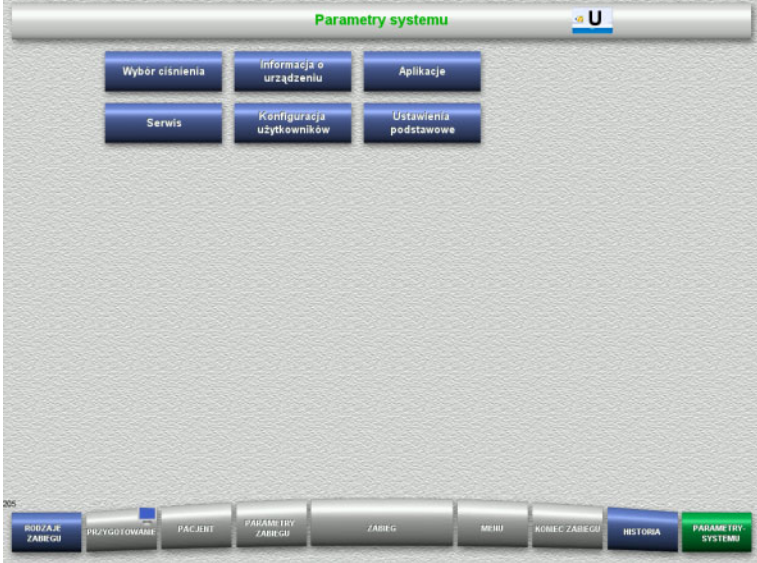

### Pola menu, które można wybierać tylko z kartą użytkownika:

- Aplikacje
- Konfiguracja użytkowników
- Włóż kartę użytkownika do gniazda karty.
- Wybierz żądaną opcję menu.

### **4.9.2.1 Aplikacje**

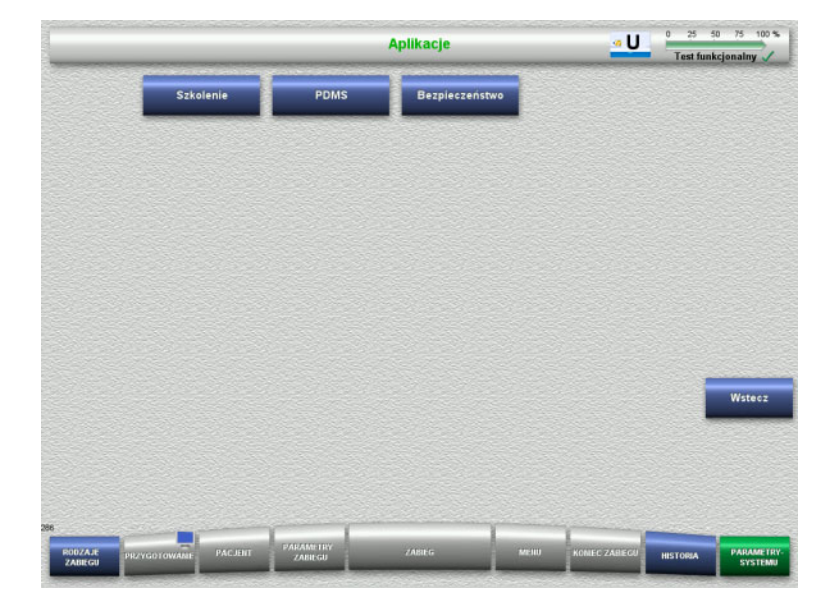

W menu **Aplikacje** można wyświetlić i ustawiać parametry szkolenia i systemu zarządzaniami danymi pacjenta (PDMS).

 Naciśnij **Wstecz**, aby powrócić do ekranu menu **Parametry systemu**.

### **Szkolenie**

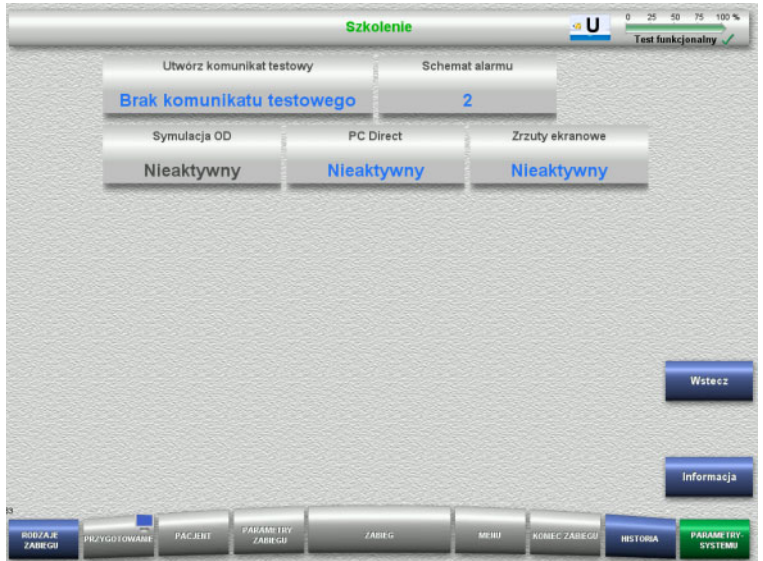

W menu **Szkolenie** można zmieniać parametry symulacji OD, schemat alarmu i komunikaty testowe.

Po naciśnięciu przycisku **Informacja** zostanie wyświetlony moment zapisania zmienionych wartości poszczególnych parametrów.

 Naciśnij **Wstecz**, aby powrócić do ekranu menu **Aplikacje**.

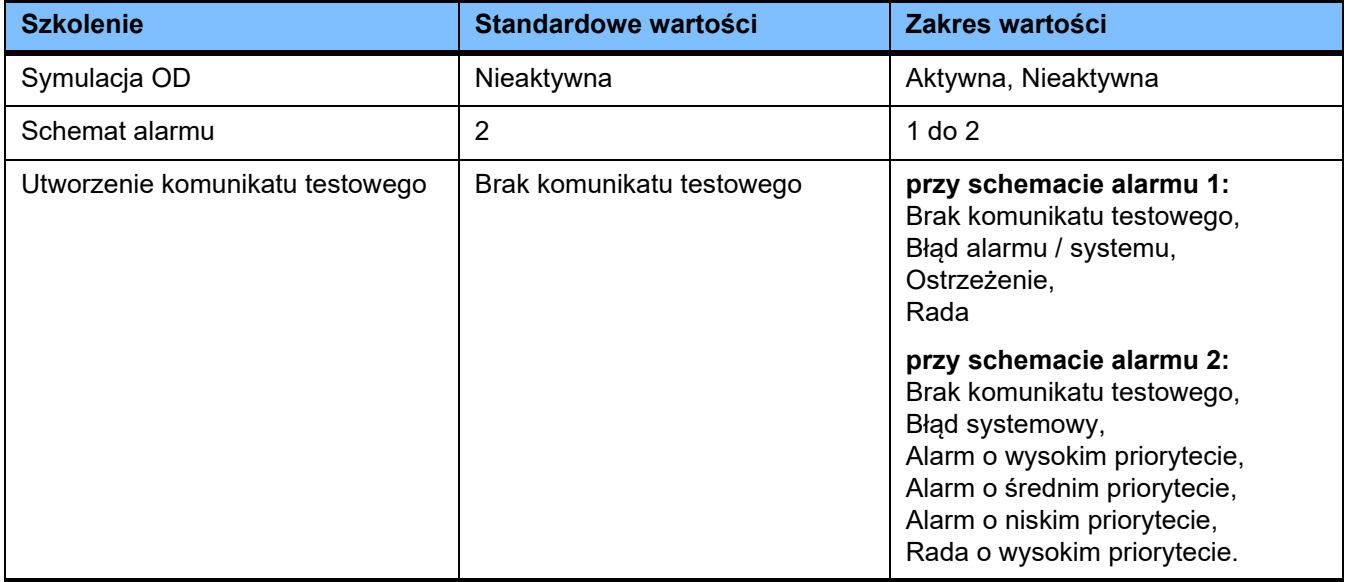

**PDMS / Bezpieczeństwo PDMS**

### ۵Ù PDMS IP urządzenia Maska podsieci Standardowa bramka 10.144.40.85 255.255.248.0 192.168.0.1 DHCP Przejście do menu Pacjent Cykliczny transfer danych Aktywny Nieaktywny Nieaktywny **IP** serwera Port serwera Port hosta  $0.0.0.0$ 700 2512

W menu **PDMS i Bezpieczeństwo PDMS** można wyświetlić parametry systemu zarządzania danymi pacjenta.

Po naciśnięciu przycisku **Informacja** zostanie wyświetlony moment zapisania zmienionych wartości poszczególnych parametrów.

 Naciśnij **Wstecz**, aby powrócić do ekranu menu **Aplikacje**.

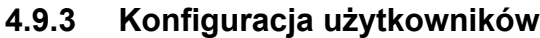

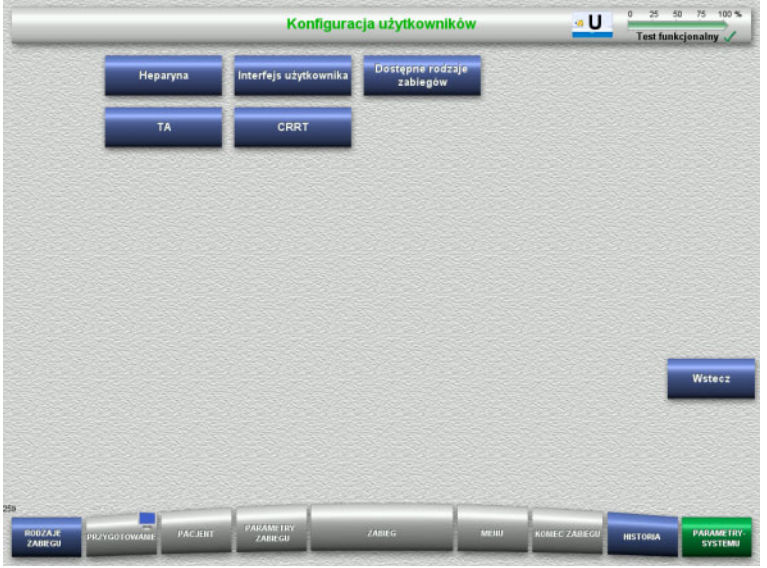

### W menu **Konfiguracja użytkowników** można ustawiać wartości głównych parametrów roboczych. – Heparyna

- Interfejs użytkownika
- CRRT
- TA
- Naciśnij **Wstecz**, aby powrócić do ekranu menu **Parametry systemu**.

### **4.9.3.1 Heparyna**

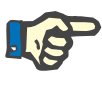

### **Uwaga**

Po zmianie typu strzykawki lub bolusa heparyny należy przeprowadzić test funkcjonalny, aby ta zmiana została zastosowana podczas kolejnego zabiegu.

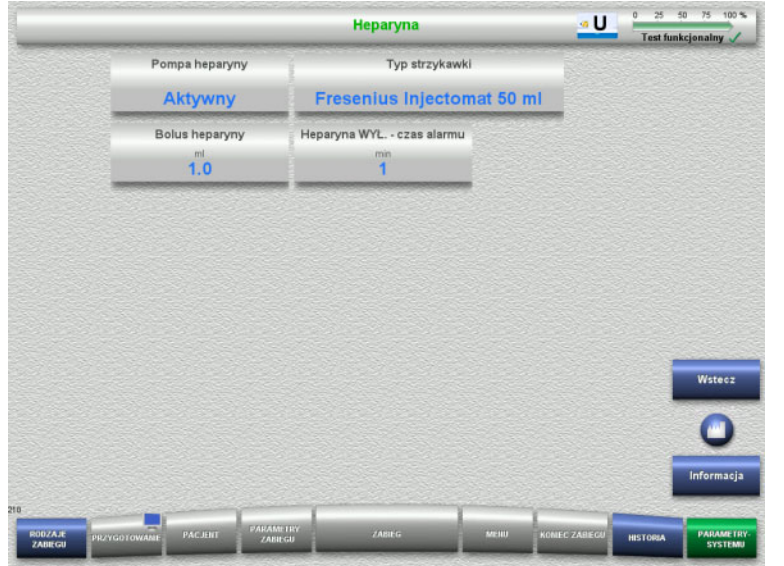

W menu **Heparyna** można zmieniać parametry antykoagulacji heparyną (patrz tabela).

Po naciśnięciu przycisku **Informacja** zostanie wyświetlony moment zapisania zmienionych wartości poszczególnych parametrów.

 Naciśnij **Wstecz**, aby powrócić do ekranu menu **Konfiguracja użytkowników**.

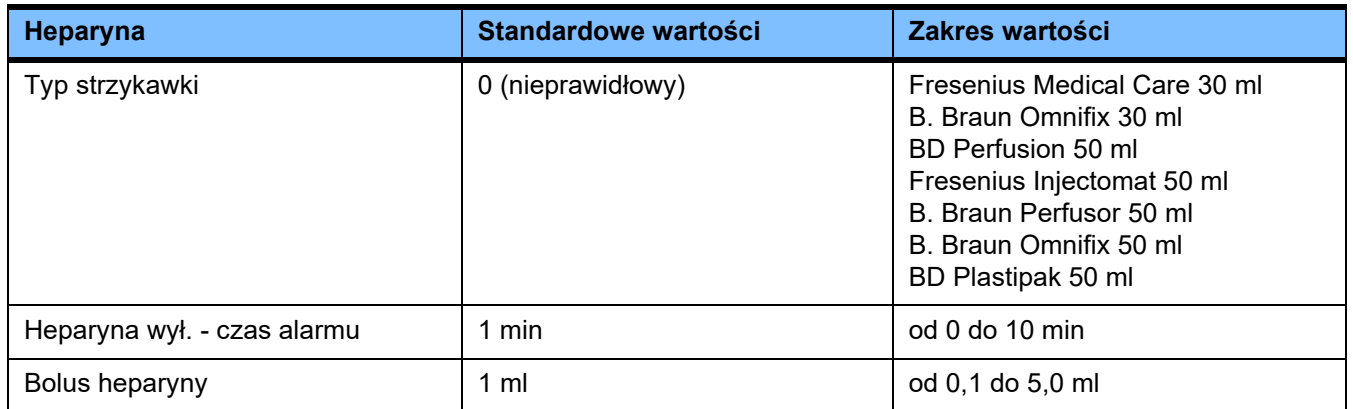

### **4.9.3.2 Interfejs użytkownika**

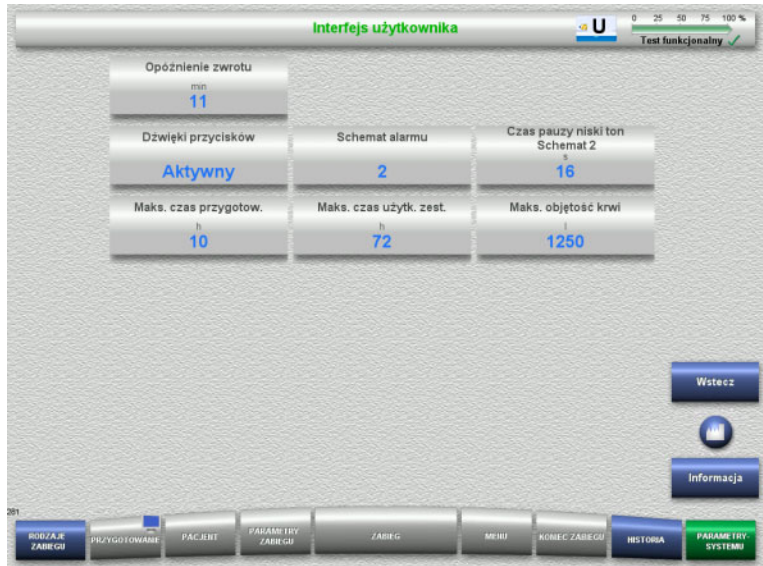

### W menu **Interfejs użytkownika** można zmieniać parametry systemowe interfejsu użytkownika (patrz tabela).

Po naciśnięciu przycisku **Informacja** zostanie wyświetlony moment zapisania zmienionych wartości poszczególnych parametrów.

 Naciśnij **Wstecz**, aby powrócić do ekranu menu **Konfiguracja użytkowników**.

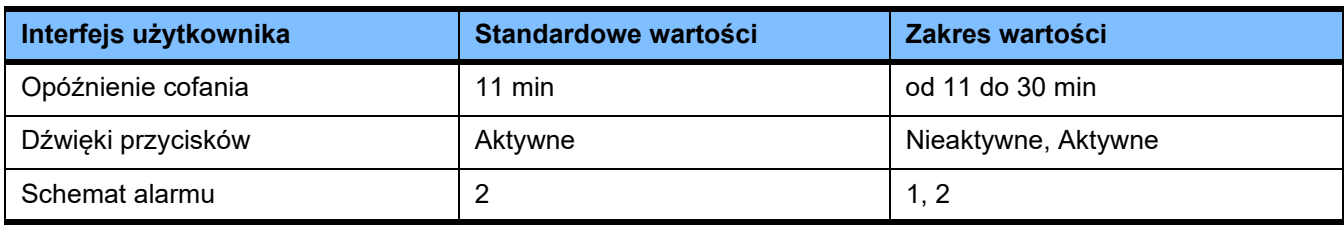

### **4.9.3.3 Zabiegi pediatryczne CRRT**

### **Parametry ogólne, dzieci**

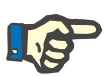

### **Uwaga**

"Parametry ogólne; dzieci" należy zmienić przed rozpoczęciem napełniania, aby ta zmiana została zastosowana podczas najbliższego zabiegu.

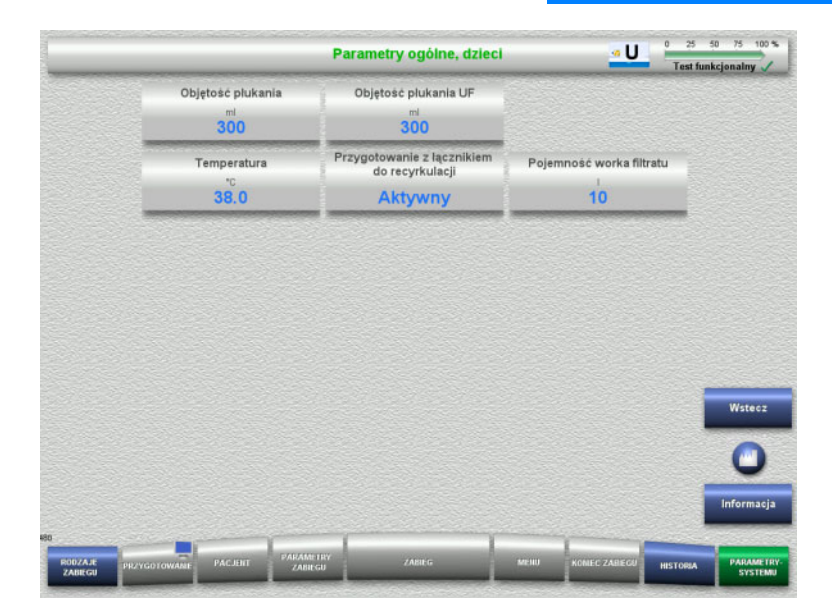

W menu **Parametry ogólne, dzieci** można zmieniać parametry (patrz tabela), które dotyczą wszystkich zabiegów pediatrycznych CRRT.

Po naciśnięciu przycisku **Informacja** zostanie wyświetlony moment zapisania zmienionych wartości poszczególnych parametrów.

 Naciśnij **Wstecz**, aby powrócić do ekranu menu **CRRT**.

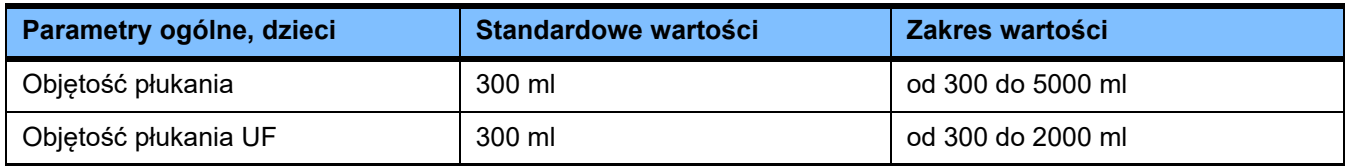

**Parametry zabiegu, dzieci**

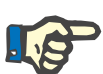

### **Uwaga**

"Parametry zabiegu; dzieci" należy zmienić przed rozpoczęciem napełniania, aby ta zmiana została zastosowana podczas najbliższego zabiegu.

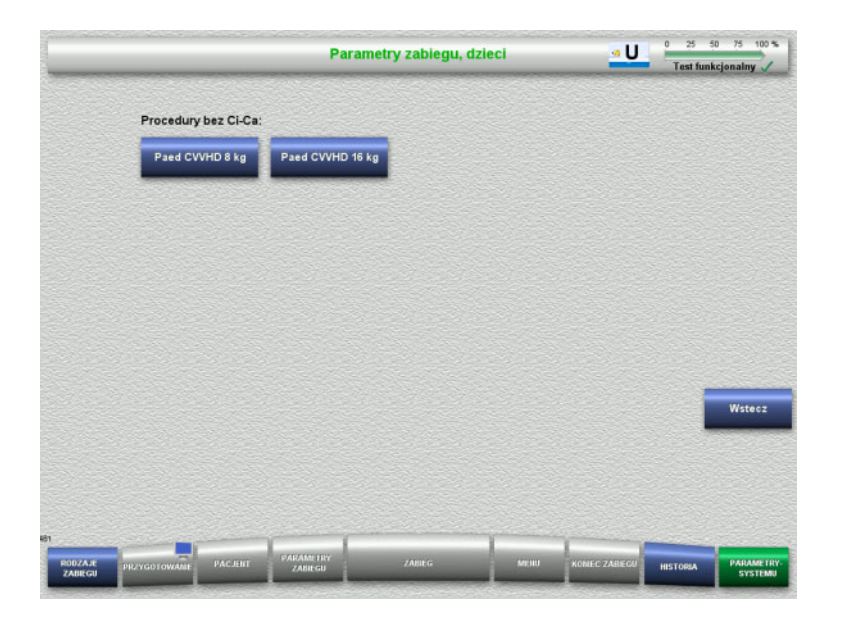

W menu **Parametry zabiegu, dzieci** można zmieniać parametry (patrz tabela), które dotyczą różnych zabiegów pediatrycznych CRRT.

Opcje zabiegu bez antykoagulacji Ci-Ca

- Paed CVVHD od 8 kg do 16 kg
- Paed CVVHD od 16 kg do 40 kg

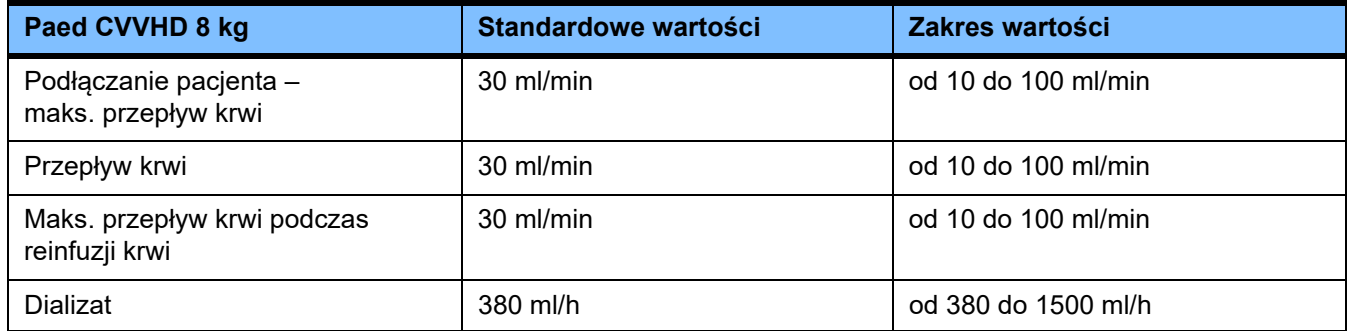

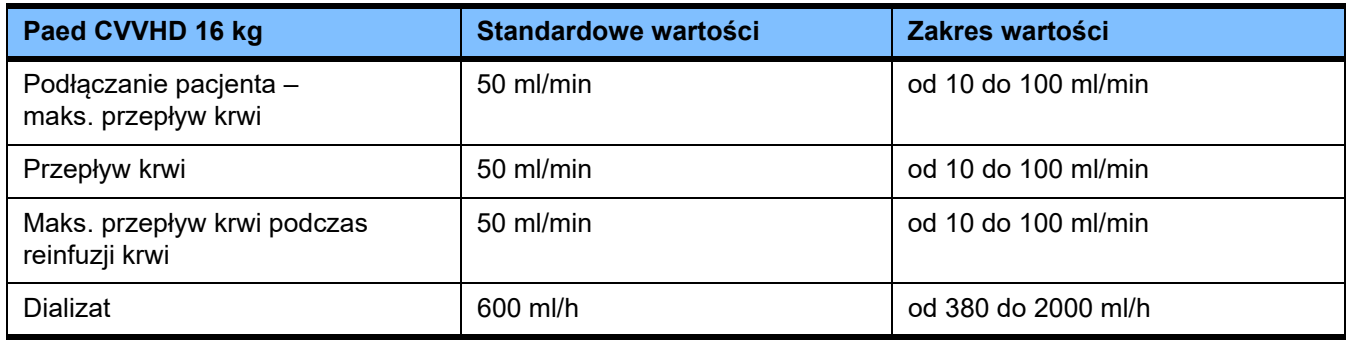

### **4.9.3.4 CRRT**

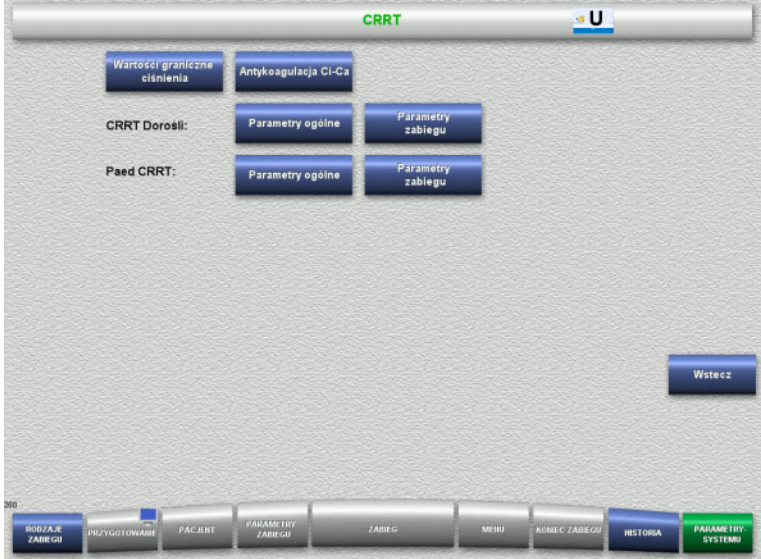

Na ekranie menu **CRRT** można wprowadzić parametry specyficzne dla zabiegu.

- Wartości graniczne ciśnienia
- Antykoagulacja Ci-Ca
- Ogólne parametry
- Parametry zabiegu
- Naciśnij **Wstecz**, aby powrócić do ekranu menu **Konfiguracja użytkowników**.

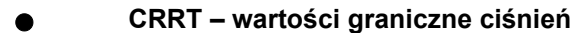

### **Uwaga**

Wartość graniczną ciśnienia należy zmienić przed założeniem pierwszego segmentu pompy, aby ta zmiana została zastosowana podczas najbliższego zabiegu.

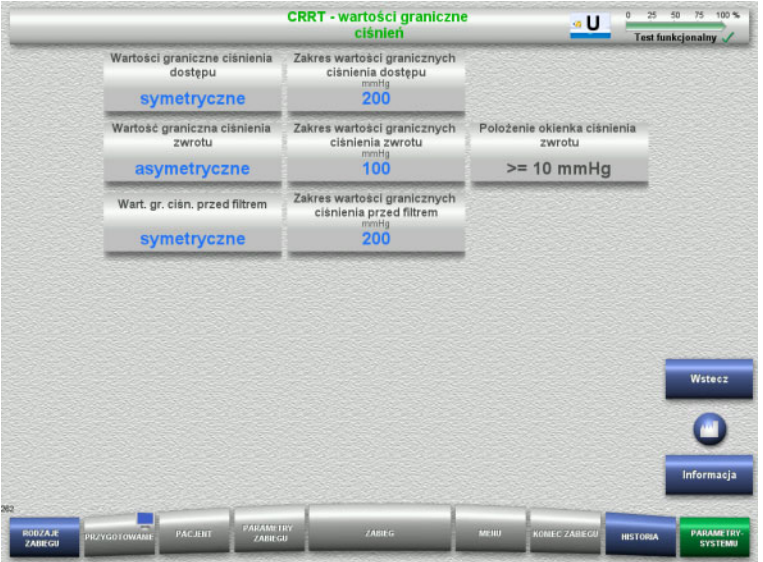

### W menu **CRRT – wartości graniczne ciśnień** można zmieniać parametry ciśnienia (patrz tabela).

Po naciśnięciu przycisku **Informacja** zostanie wyświetlony moment zapisania zmienionych wartości poszczególnych parametrów.

 Naciśnij **Wstecz**, aby powrócić do ekranu menu **CRRT**.

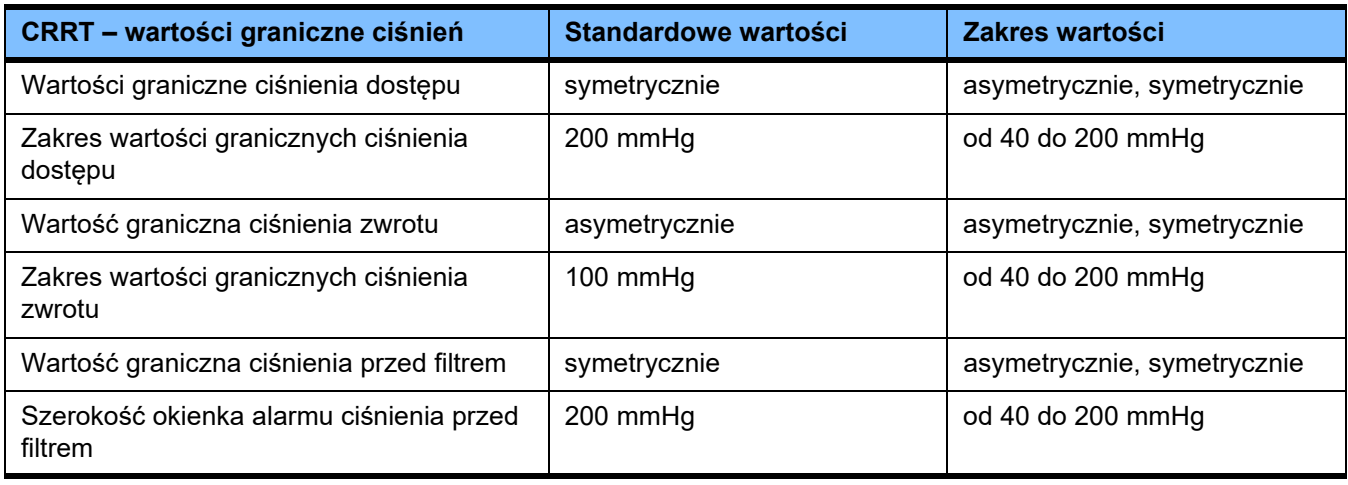

### **Antykoagulacja Ci-Ca**

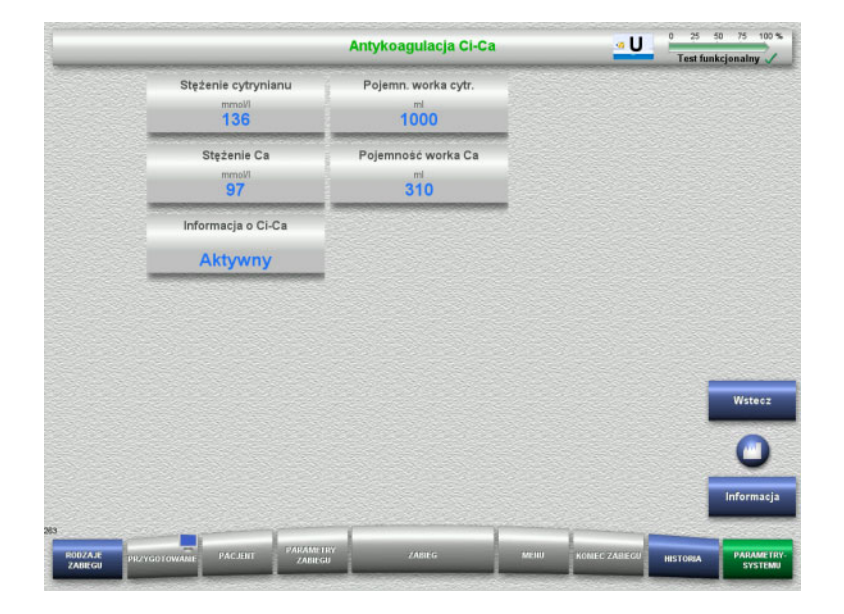

W menu **Antykoagulacja Ci-Ca** można przejrzeć parametry dla antykoagulacji Ci-Ca.

Po naciśnięciu przycisku **Informacja** zostanie wyświetlony moment zapisania zmienionych wartości poszczególnych parametrów.

 Naciśnij **Wstecz**, aby powrócić do ekranu menu **CRRT**.

### **Parametry ogólne; dorośli**

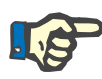

### **Uwaga**

"Parametry ogólne; dorośli" należy zmienić przed rozpoczęciem napełniania, aby ta zmiana została zastosowana podczas najbliższego zabiegu.

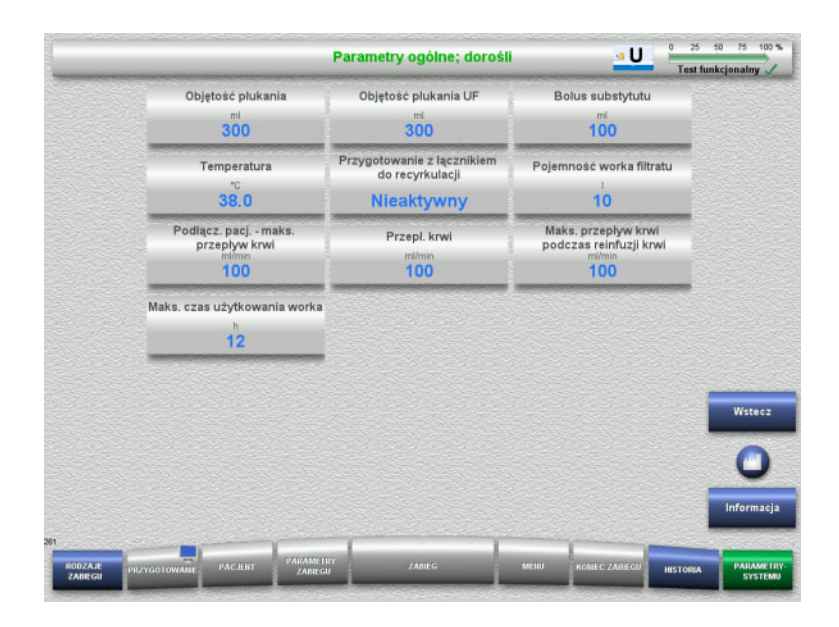

W menu **Parametry ogólne; dorośli** można zmieniać parametry (patrz tabela), które dotyczą wszystkich zabiegów CRRT.

Po naciśnięciu przycisku **Informacja** zostanie wyświetlony moment zapisania zmienionych wartości poszczególnych parametrów.

 Naciśnij **Wstecz**, aby powrócić do ekranu menu **CRRT**.

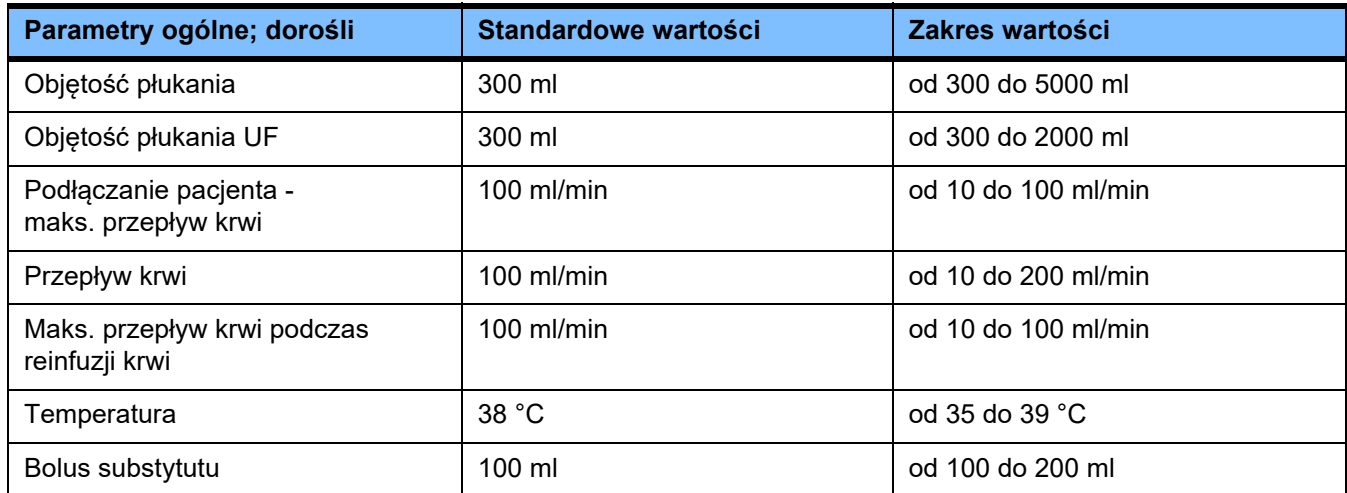

### **Parametry zabiegu; dorośli**

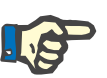

### **Uwaga**

"Parametry zabiegu; dorośli" należy zmienić przed rozpoczęciem napełniania, aby ta zmiana została zastosowana podczas najbliższego zabiegu.

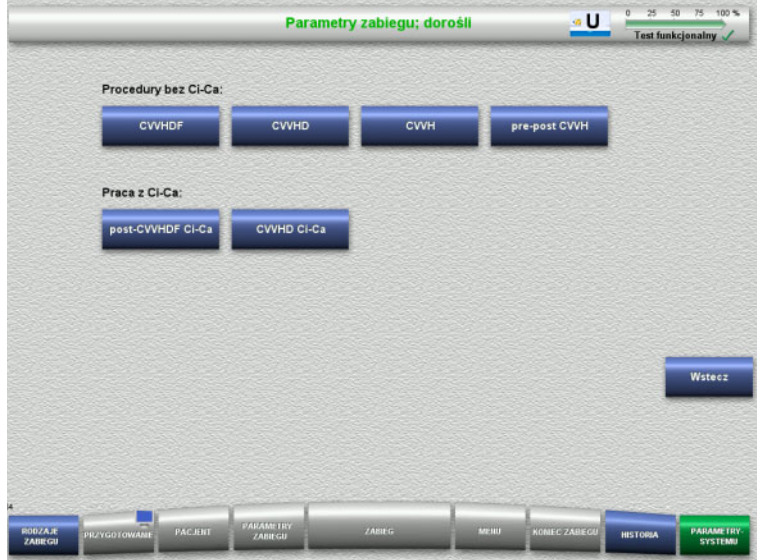

W menu **Parametry zabiegu; dorośli** można zmieniać parametry (patrz tabela), które dotyczą różnych zabiegów CRRT.

Opcje zabiegu bez antykoagulacji Ci-Ca

- CVVHDF
- CVVHD
- CVVH
- Pre-post CVVH

Opcje zabiegu z antykoagulacją Ci-Ca

- post-CVVHDF Ci-Ca
- CVVHD Ci-Ca
- Naciśnij **Wstecz**, aby powrócić do ekranu menu **CRRT**.

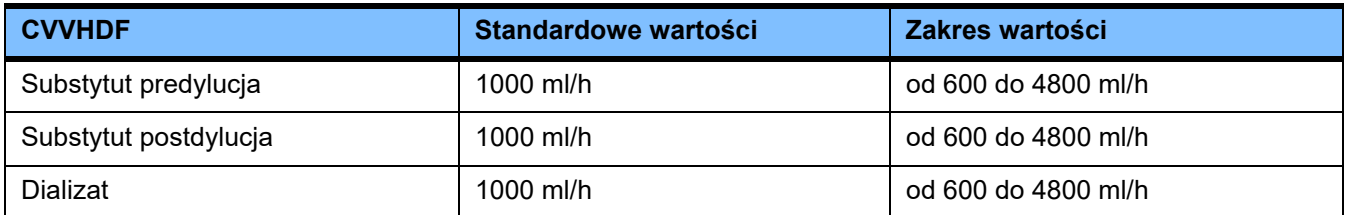

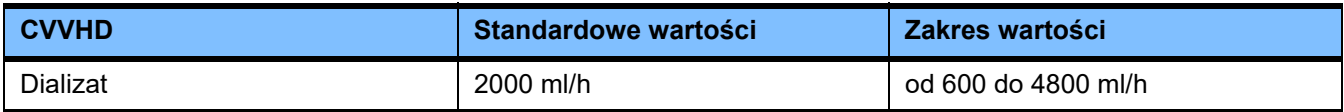

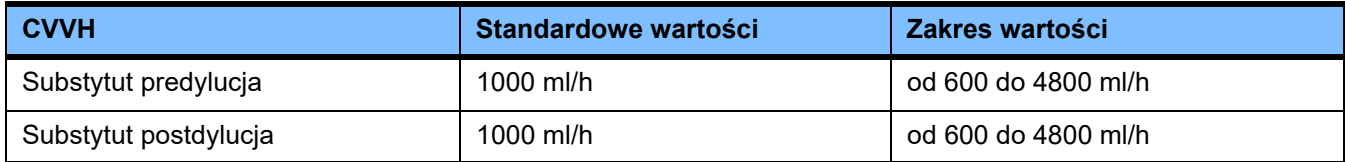

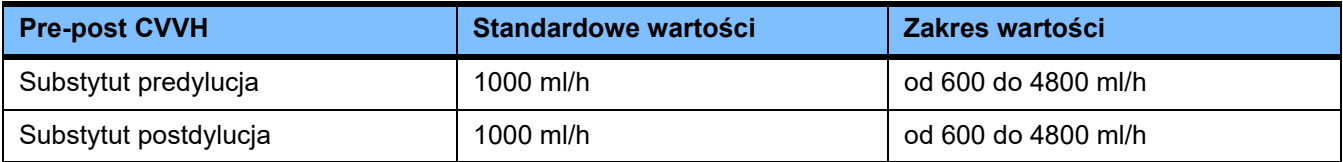

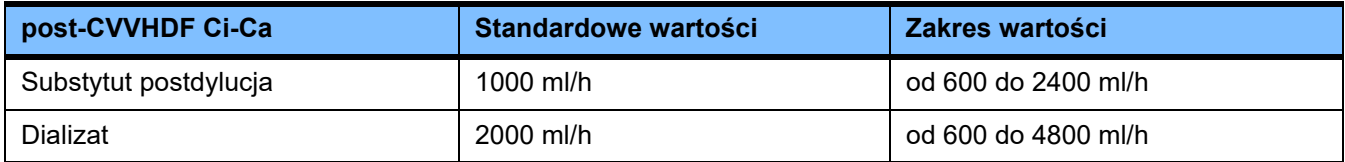

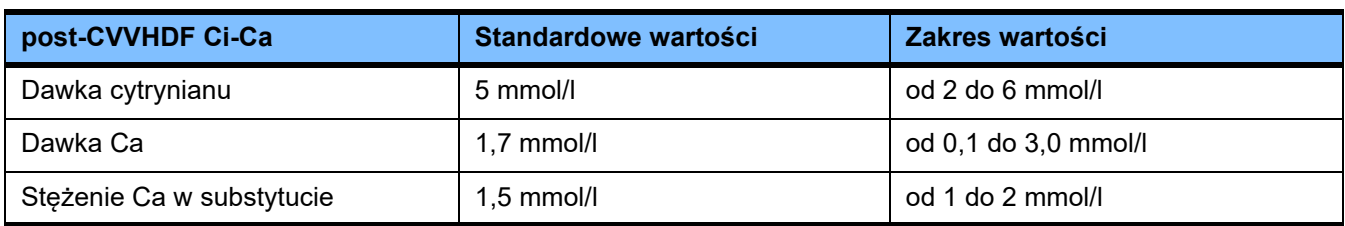

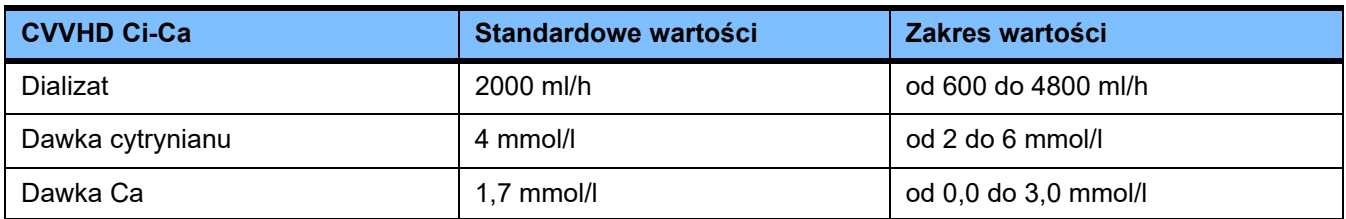

### **4.9.3.5 TPE**

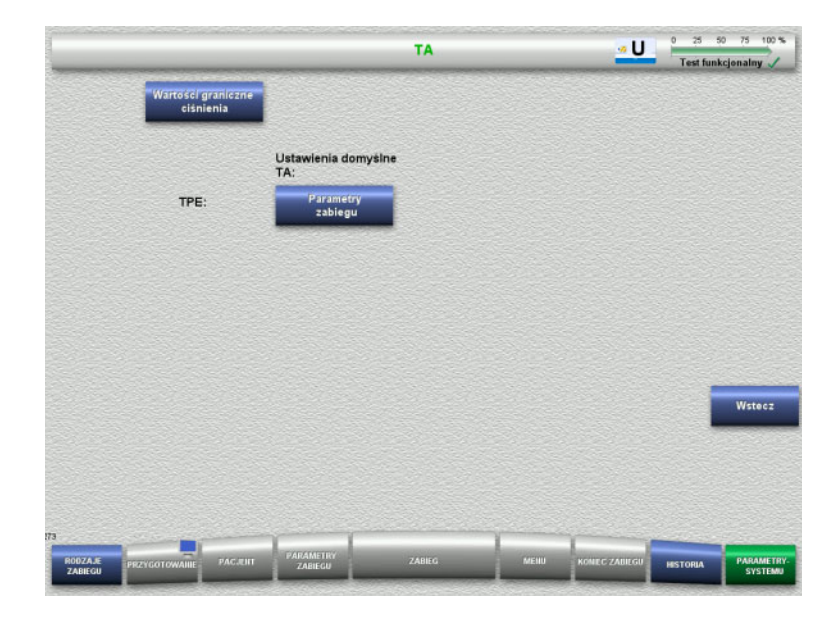

Menu **TPE** umożliwia ustawienie parametrów właściwych dla zabiegu:

- Wartości graniczne ciśnienia
- Parametry zabiegu TPE
- Naciśnij **Wstecz**, aby powrócić do ekranu menu **Konfiguracja użytkowników**.

**TPE – wartości graniczne ciśnień**

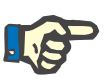

### **Uwaga**

Wartość graniczną ciśnienia należy zmienić przed założeniem pierwszego segmentu pompy, aby ta zmiana została zastosowana podczas najbliższego zabiegu.

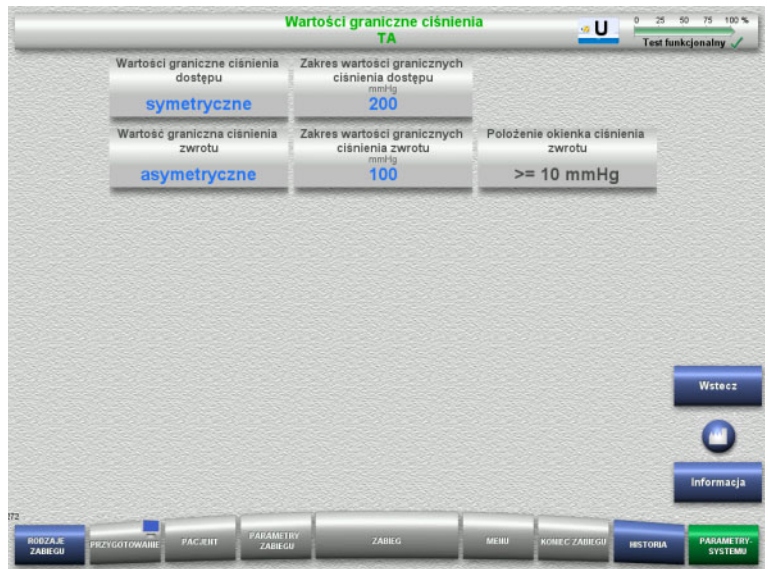

### W menu **TPE – wartości graniczne ciśnień** można zmieniać parametry ciśnienia.

Po naciśnięciu przycisku **Informacja** zostanie wyświetlony moment zapisania zmienionych wartości poszczególnych parametrów.

 Naciśnij **Wstecz**, aby powrócić do menu **TPE**.

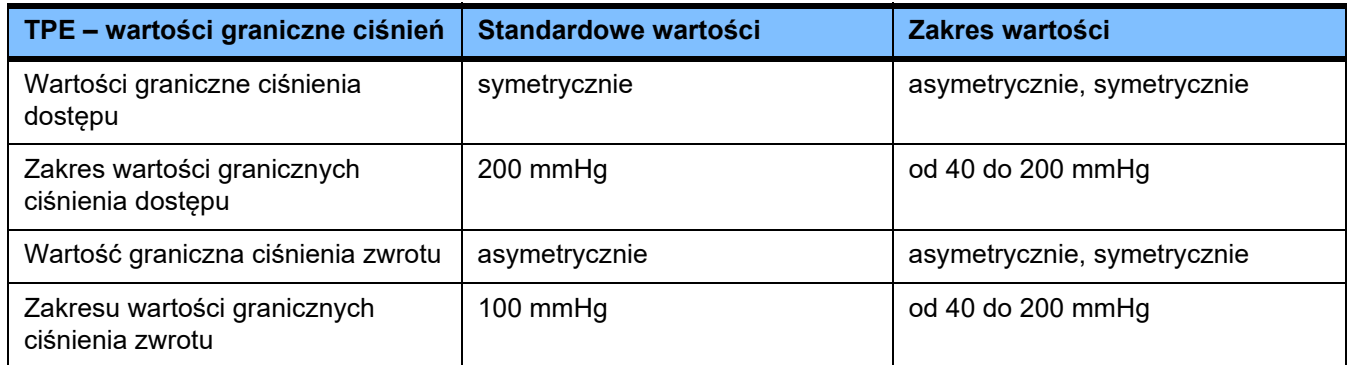

### **Parametry zabiegu TPE**

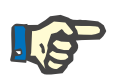

### **Uwaga**

Parametry zabiegu TPE należy zmienić przed założeniem pierwszego segmentu pompy, aby ta zmiana została zastosowana podczas najbliższego zabiegu.

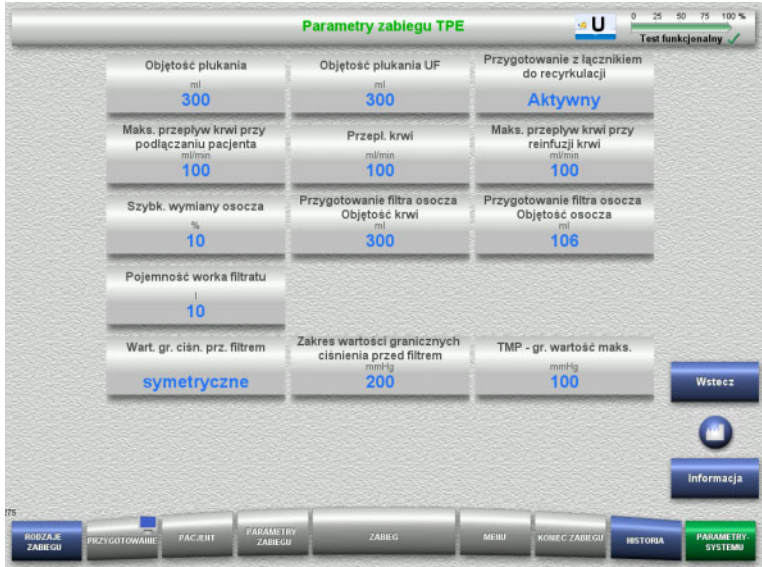

Menu **Parametry zabiegu TPE** może być użyte do ustawiania parametrów właściwych dla zabiegu TPE.

Po naciśnięciu przycisku **Informacja** zostanie wyświetlony moment zapisania zmienionych wartości poszczególnych parametrów.

 Naciśnij **Wstecz**, aby powrócić do menu **TPE**.

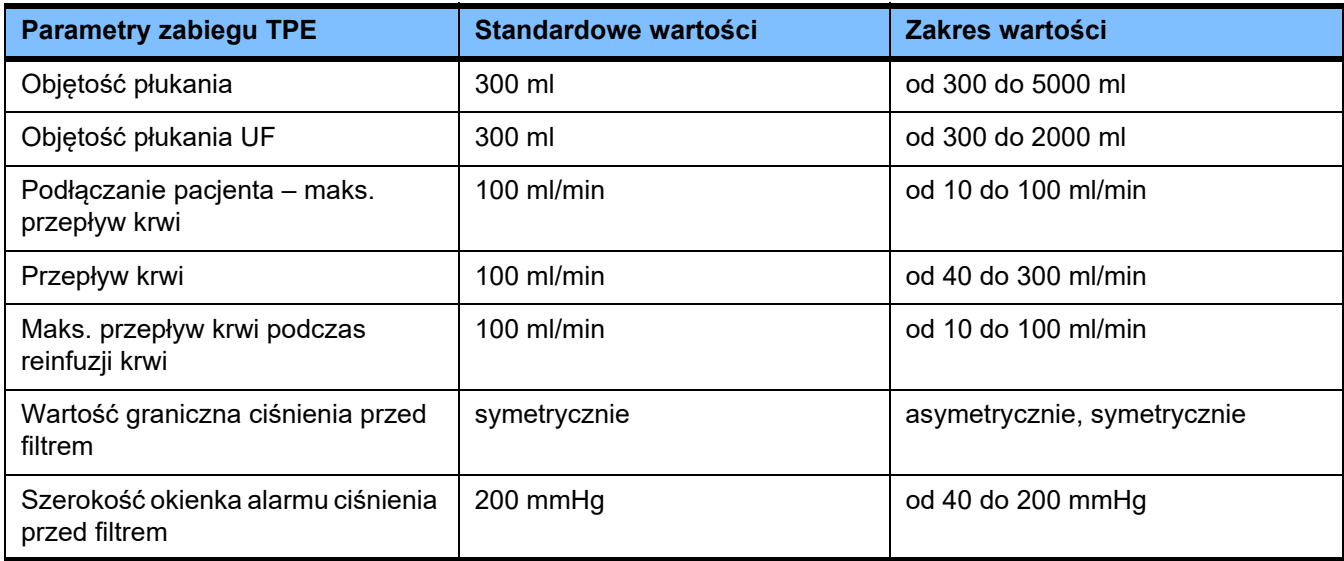

# **4.10 Sieć**

### **4.10.1 Uwagi przed użyciem**

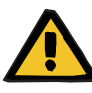

### **Ostrzeżenie**

### **Zagrożenie dla pacjenta spowodowane błędnymi danymi**

Żadne zafałszowanie ani utrata danych spowodowane przez sieć i oprogramowanie serwera nie jest wykrywane przez urządzenie. Może to spowodować nieprawidłowe funkcjonowanie systemu.

- Za bezpieczne przetwarzanie danych, np. przez aplikacje na komputerze PC, odpowiedzialna jest osoba konfigurująca system.
- $\triangleright$  Operator sieci musi zagwarantować ochrone danych, które zostały wysłane w sposób otwarty.

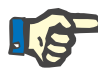

### **Uwaga**

Istnieją specjalne wymagania dotyczące dalszego przetwarzania danych.

Operator sieci jest odpowiedzialny za zapewnienie dostępności sieci w celu transferu niezbędnych danych.

Żadne zafałszowanie spowodowane przez sieć i oprogramowanie serwera odnoszące się do poprawności, wiarygodności, kompletności danych nie jest wykrywane przez urządzenie.

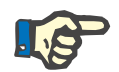

### **Uwaga**

Do przyłączy LAN wolno podłączać wyłącznie urządzenia spełniające wymogi norm (DIN) EN 60950-1:2006 lub IEC 60950-1:2006.

Podczas podłączania aparatu do sieci Ethernet w pierwszej kolejności należy podłączyć przewód do aparatu, a następnie do zewnętrznego otoczenia sieciowego. W tym celu należy używać wyłącznie zalecanego wyposażenia dodatkowego (ekranowane przewody przyłączeniowe LAN kat. 5) [\(zob. rozdz. 8.2 na stronie 284\).](#page-283-0)

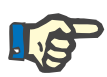

### **Uwaga**

Operator sieci jest odpowiedzialny za ochronę danych, które zostały wysłane w sposób otwarty.

Nie należy przesyłać danych o stanach alarmowych przez sieć w postaci sygnałów alarmów zewnętrznych (powiadomienie personelu).

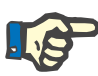

### **Uwaga**

W normalnych warunkach prąd upływu obudowy w ramach lub pomiędzy częściami systemu nie powinien przekraczać 0,1 mA w obrębie środowiska pacjenta (zgodnie z normą EN 60601-1-1). Należy to uwzględnić podczas instalacji.

### **4.10.2 Podłączanie PDMS**

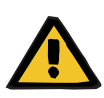

### **Ostrzeżenie**

**Zagrożenie dla pacjenta spowodowane błędnymi danymi**

 Danych przekazywanych do systemu zarządzania danymi pacjentów (PDMS) nie należy wykorzystywać w celach diagnostycznych ani terapeutycznych.

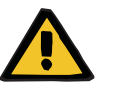

### **Ostrzeżenie**

**Zagrożenie dla pacjenta spowodowane niezauważeniem sygnału alarmowego**

Z powodu nieprawidłowego przekazywania sygnału alarmowego do wskaźników zewnętrznych mogą one nie wskazać istniejącego alarmu.

 Nie należy odchodzić od urządzenia na odległość większą, niż umożliwiająca zauważenie sygnałów alarmów.

Razem z multiFiltratePRO dostarczany jest ekranowany przewód przyłączeniowy LAN, służący do podłączania do sieci danych systemu zarządzania danymi pacjentów (kabel krosowy kat. 5) długości 3 m. W razie potrzeby można zamówić dodatkowe przewody o różnych długościach.

# **5 Przetwarzanie alarmów**

# **5.1 Powtórne potwierdzanie komunikatu**

Dla systemów bezpieczeństwa obowiązują także odpowiednie granice i warunki alarmów opisane w Rozdziale 12. Dane techniczne, w punkcie "Obieg bilansowany/dializatu i systemy bezpieczeństwa" oraz "Pozaustrojowe krążenie krwi i systemy bezpieczeństwa".

Zmianę sposobu przetwarzania alarmów można wykonywać w opcji Konfiguracja.

Użytkownik może oddalać się od aparatu tylko na tyle, aby mógł zawsze zauważyć alarmy optyczne i akustyczne emitowane przez urządzenie.

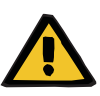

### **Ostrzeżenie**

**Zagrożenie dla pacjenta spowodowane kilkukrotnym potwierdzeniem komunikatu**

Usuń przyczynę przed potwierdzeniem komunikatu.

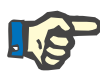

### **Uwaga**

W przypadku wystąpienia alarmów i ostrzeżeń należy przestrzegać zaleceń zawartych w komunikatach oraz w Pomocy **"?"**.

Jeżeli poniższe alarmy i ostrzeżenia zostaną potwierdzone kilkukrotnie bez usunięcia przyczyny, może to spowodować zagrożenia dla pacjenta:

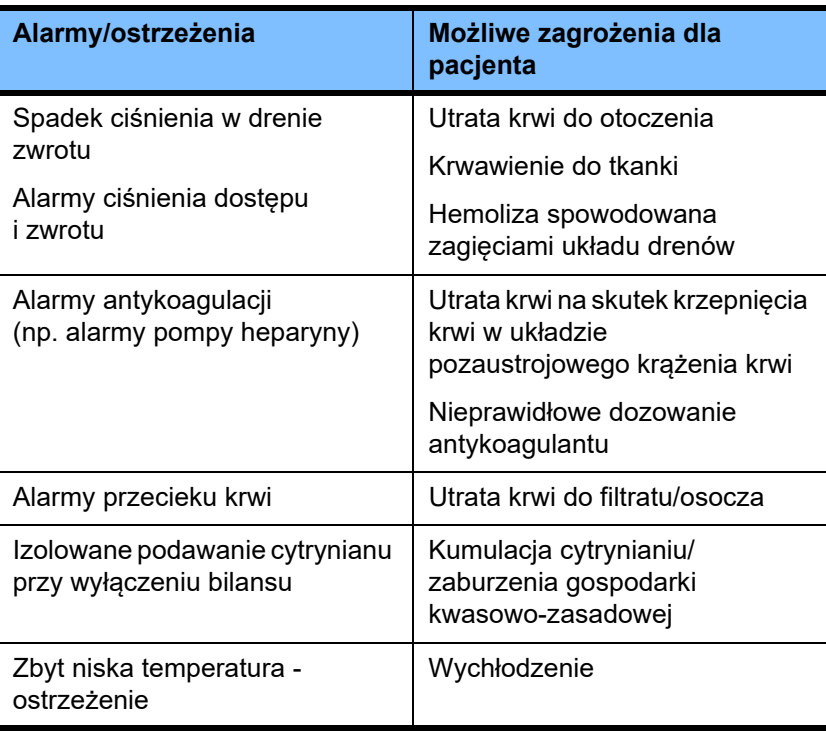

# **5.2 Schematy alarmu**

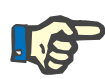

### **Uwaga**

Wybrany schemat alarmu należy sprawdzić, czy nadaje się do miejsca zastosowania i warunków otoczenia oraz uzyskać zatwierdzenie przez właściwą jednostkę.

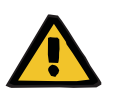

### **Ostrzeżenie**

### **Zagrożenie dla pacjenta spowodowane niezauważeniem sygnału alarmowego**

Jeśli w jednym lub kilku urządzeniach ustawi się odmienny schemat alarmu, ta sama sytuacja alarmowa będzie sygnalizowana w odmienny sposób, w zależności od używanego urządzenia. Może to spowodować nieprawidłową interpretację alarmu.

 $\triangleright$  Należy stosować ten sam schemat alarmu we wszystkich urządzeniach.

Urządzenie jest wyposażone w dwa schematy alarmu. Ustawienie żądanego schematu wykonuje się w menu **Parametry systemu**.

Zmiany schematu mogą dokonywać tylko osoby z odpowiednimi uprawnieniami z ramienia lub na zlecenie właściwej jednostki organizacyjnej.

Schemat alarmu określa sposób informowania, ostrzegania i uruchomienia alarmu w przypadku zaistnienia błędu, jak również warunki wywołania alarmu.

Alarmowi zawsze towarzyszy sygnał optyczny i akustyczny. Podczas alarmu na ekranie wyświetlane są potrzebne informacje lub tekstowa informacja o przyczynie alarmu.

Wskaźnik stanu roboczego (kontrolka) pokazuje stan alarmowy i jego priorytet. Informacje są przekazywane poprzez odpowiednie kolory (czerwony, żółty, zielony) i częstotliwość migania.

Sygnały akustyczne emitowane podczas alarmu są powiązane z prezentacją optyczną oraz informują o priorytecie i poziomie istotności alarmu za pomocą różnych sekwencji dźwięków o zmiennym tonie.

Schemat alarmu "Jeden" informuje o stanach (alarmowych) urządzenia i odpowiada dotychczasowym schematom alarmów urządzeń Fresenius Medical Care.

Schemat alarmu "Dwa" informuje o poziomie zagrożenia w danej sytuacji. Ten schemat nadaje każdemu alarmowi priorytet i bazuje na normie PN-EN 60601-1-8 dla urządzeń medycznych stosowanych na intensywnej terapii.

### **5.2.1 1. Schemat alarmu**

Ten schemat alarmu zawiera jednoznaczne powiązanie między sytuacją niebezpieczną, reakcją urządzenia i alarmowaniem.

**Podstawowe przyporządkowanie:** Stan alarmowy powodujący zatrzymanie krążenia pozaustrojowego i systemu bilansującego: Wskaźnik stanu roboczego (kontrolka) przyjmuje kolor czerwony, czemu towarzyszy sygnał akustyczny.

Stan alarmowy powodujący zatrzymanie systemu bilansującego: Wskaźnik stanu roboczego (kontrolka) przyjmuje kolor żółty, czemu towarzyszy sygnał akustyczny.

Dodatkowo możliwa jest funkcja informacyjna dla użytkownika: Samodzielny sygnał akustyczny bez włączenia wskaźnika stanu roboczego (kontrolki).

Stany alarmu mają nadane priorytety, najwyższy priorytet będzie wyświetlony na pierwszym planie.

### **5.2.2 2. Schemat alarmu**

Podstawą tego schematu jest przypisanie sytuacjom alarmowym priorytetów na podstawie poziomu związanego z nimi zagrożenia lub czasu do wystąpienia ewentualnego zagrożenia, zgodnie z poniższą tabelą:

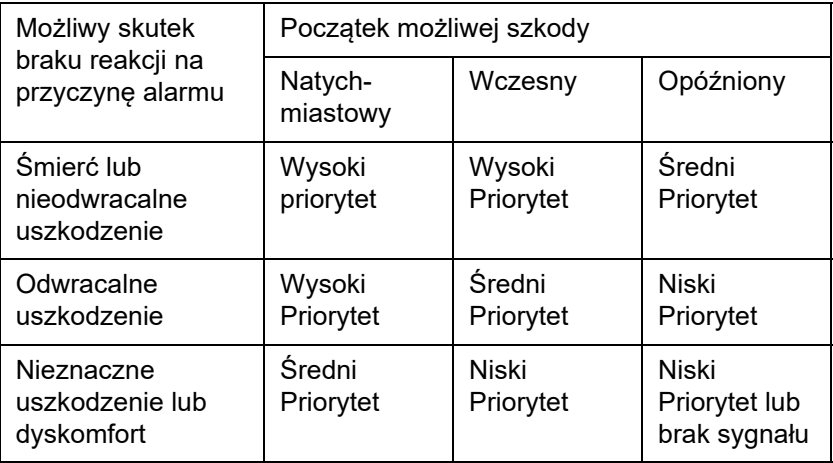

Sygnały i sekwencje dźwięków odpowiadające różnym priorytetom są jednolite dla różnych grup urządzeń medycznych, tak aby np. wszystkie urządzenia do pozaustrojowego krążenia krwi emitowały podobne sygnały alarmowe.

### **Podstawowe przyporządkowanie:**

Poszczególne klasy priorytetu i reakcji urządzenia są definiowane w następujący sposób:

Wysoki priorytet:

Migający na czerwono wskaźnik stanu roboczego (kontrolka) i powtarzalna sekwencja dźwięków składająca się z 10 sygnałów. Średni priorytet:

Migający na żółto wskaźnik stanu roboczego (kontrolka) i powtarzalna sekwencja dźwięków składająca się 3 sygnałów.

Niski priorytet:

Wskaźnik stanu roboczego (kontrolka) świecący na żółto i powtarzalna sekwencja dźwięków składająca się 2 sygnałów.

Dodatkowo możliwa jest funkcja informacyjna dla użytkownika: Migający na zielono wskaźnik stanu roboczego (kontrolka) z powtarzającym się pojedynczym dźwiękiem.

W ten sposób do każdej sytuacji alarmowej jest przyporządkowywany priorytet, który określa reakcję urządzenia.

# **5.3 Stany alarmowe o wysokim priorytecie**

Ponieważ w warunkach krytycznych alarmów urządzenie jest wprowadzane w stan bezpieczny (wstrzymanie zabiegu lub przepływu krwi), alarmy o wysokim priorytecie będą występować tylko w sytuacjach wyjątkowych, jeżeli mimo automatycznej reakcji urządzenia istnieć będzie dalsze zagrożenie dla pacjenta.

Poniższe stany alarmowe odpowiadają wysokiemu priorytetowi w przypadku schematu alarmu dwa:

- Komunikat **Dolny alarm ciśnienia zwrotu**: Istnieje ryzyko rozłączenia układu i skrwawienia pacjenta przez dostęp naczyniowy.
- Komunikat **Górny alarm ciśnienia dostępu**: Istnieje ryzyko rozłączenia układu i skrwawienia pacjenta przez dostęp naczyniowy.
- Brak detekcji elementu mocującego pomp Ci-Ca: W tym wypadku istnieje możliwość infuzji powietrza lub utraty krwi poprzez system drenów Ci-Ca (brak okluzji).

Oprócz tego stany wymienione poniżej charakteryzują się podwyższonym ryzykiem i wymagają szczególnej obserwacji i kontroli:

- Stan urządzenia po alarmie powietrza
- Stan ominięcia alarmu po wystąpieniu alarmu przecieku krwi

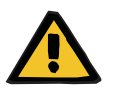

### **Ostrzeżenie**

### **Ryzyko utraty krwi z powodu koagulacji**

Brak reakcji użytkownika po zatrzymaniu pompy krwi może być przyczyną wykrzepiania z następową utratą krwi z obiegu pozaustrojowego.

 Należy możliwie najszybciej usunąć przyczynę stanu alarmowego i zatrzymania pompy krwi oraz uruchomić pompę ponownie.

# **5.4 System alarmowy**

**Dolny próg ciśnienia** 

**zwrotu**

**Układ kontroli ciśnienia** Aby uniknąć fałszywych alarmów, "okienko" monitorowania ciśnienia można czasowo rozszerzyć, dezaktywować lub trwale dostosować do aktualnej wartości ciśnienia po zmianie istotnych parametrów, alarmach ciśnienia czy uruchomieniu/zatrzymaniu pomp. Stany te są ograniczone czasowo, a status monitorowania ciśnień jest pokazywany zawsze poprzez kolor okienka (żółty = aktywny, szary = nieaktywny). Monitorowanie granicznych wartości ciśnień na wyświetlaczu pozostaje nienaruszone.

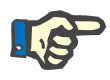

### **Uwaga**

Należy ocenić, czy wartości graniczne ciśnienia są odpowiednie dla pacjenta oraz wybranego rodzaju zabiegu.

Należy przy tym w szczególności zwrócić uwagę na ustawienia, które ograniczają działanie systemu alarmowego.

W przypadku wystąpienia alarmu za niskiego ciśnienia zwrotu, zależnie od konfiguracji, można poszerzyć dolny próg ciśnienia zwrotu z +10 mmHg (wartość standardowa) do –100 mmHg. Umożliwia to prowadzenie zabiegu również przy niewielkich lub ujemnych ciśnieniach zwrotu, w razie potrzeby.

(Ustawienie fabryczne: poszerzenie dolnej granicy ciśnienia zwrotu wyłączone)

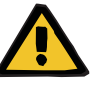

### **Ryzyko utraty krwi z powodu niewykrywalnego przemieszczenia**

Zmiana dolnej granicy ciśnienia zwrotu na –100 mmHg ogranicza możliwość wykrycia przemieszczenia drenu zwrotu.

 $\triangleright$  Takie ustawienia można wprowadzać tylko w wyjątkowych, uzasadnionych medycznie sytuacjach oraz przy zastosowaniu szczególnych środków kontroli.

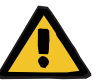

### **Ostrzeżenie**

**Ostrzeżenie**

### **Ryzyko utraty krwi z powodu nieszczelnych punktów połączeń**

W celu ochrony pacjenta przed niebezpieczeństwem utraty krwi stosuje się monitorowanie ciśnienia zwrotu, stanowiące układ zabezpieczający przed przeciekiem krwi z krążenia pozaustrojowego na zewnątrz. Jednakże monitorowanie ciśnienia nie zawsze pozwala wykryć utratę krwi. Szczególnie niebezpieczne są przypadki przemieszczenia połączeń cewników lub niewielkich przecieków w obszarze nadciśnienia pozaustrojowego obiegu krwi.

 $\triangleright$  W trakcie zabiegu należy regularnie sprawdzać pozaustrojowe krążenie krwi, w szczególności wszystkie połączenia układu drenów i dren zwrotu, pod kątem pojawienia się przecieku.

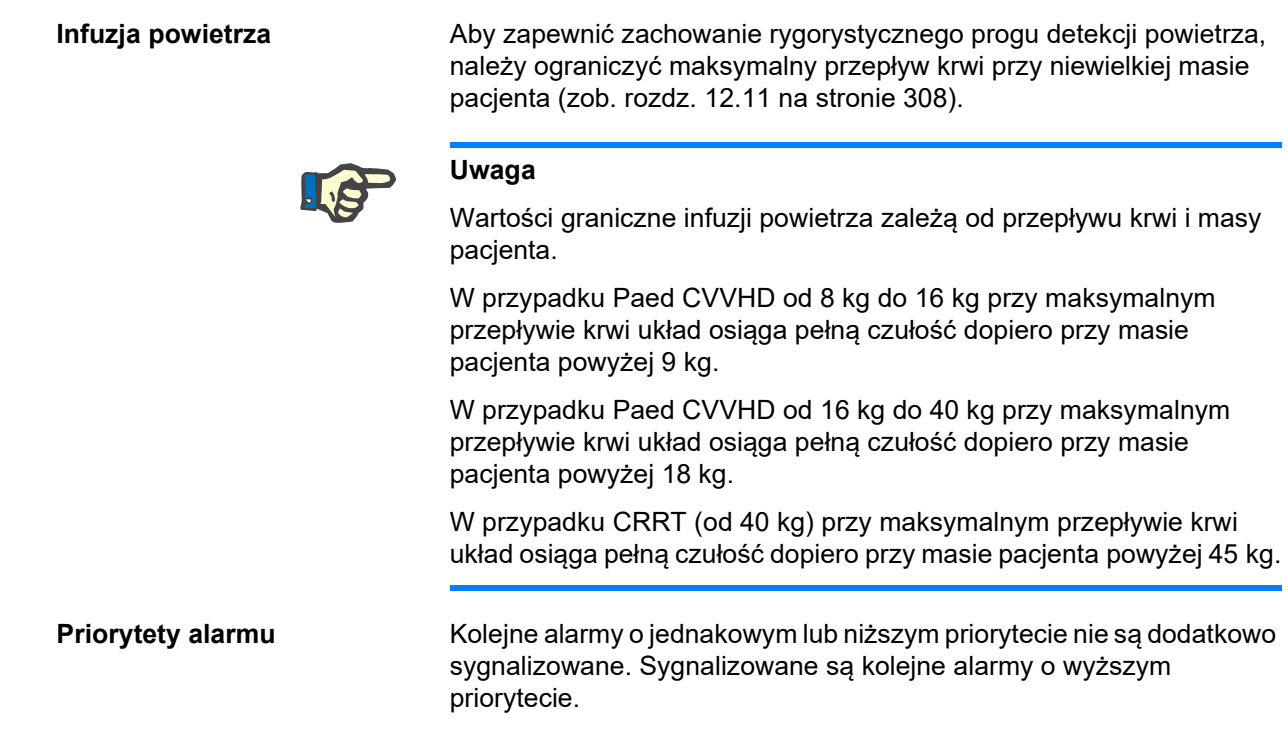

# **5.5 Reakcja systemu alarmowego**

### **Przy rozpoczęciu lub wznowieniu zabiegu (po alarmie)**

Po potwierdzeniu danego komunikatu błędu i po wznowieniu zabiegu aktywowanie nowych komunikatów błędów jest opóźnione lub progi alarmu zostają zresetowane:

**Detektor pęcherzyków powietrza**

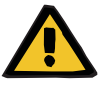

### **Ostrzeżenie**

**Ryzyko wniknięcia powietrza do układu drenów i zatoru powietrznego**

- W przypadku ominięcia systemu monitorowania detektora pęcherzyków powietrza użytkownik jest odpowiedzialny za bezpieczeństwo pacjenta.
- Po rozpoczęciu aktywnego usuwania powietrza: 5 ml
- Po komunikacie "Rozpoznano mikropęcherzyki": 2 minuty

Ominięcie komunikatu **Rozpoznano mikropęcherzyki za pułapką powietrza** jest możliwe maksymalnie 3 razy w trakcie zabiegu. Po każdym kolejnym takim alarmie musi być wykonana procedura **usuwania powietrza**.
- **Wskaźniki ciśnień** Zakresy graniczne wszystkich ciśnień wyświetlanych na ekranie są ponownie aktywowane najpóźniej z opóźnieniem 10 sekund.
	- W przypadku wznowienia zabiegu po alarmach ciśnienia można przestawić zakresy graniczne, jeśli pojawi się zapytanie.
	- Zmiana parametru (np. zatrzymanie i uruchomienie pompy krwi) powoduje automatyczną dezaktywację progów okienek alarmów na maksymalnie 10 sekund. Aby uniknąć kolejnych alarmów, w zależności od przyczyny zakres graniczny zostaje przestawiony wokół bieżącej wartości ciśnienia, ponownie ustawiony lub utrzymany i ponownie aktywowany.
- **Ominięcie alarmu (tymczasowe dezaktywowanie alarmu)**

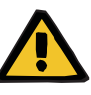

#### **Ostrzeżenie**

**Ryzyko dla pacjenta z powodu hemolizy lub utraty krwi / ryzyko utraty krwi z powodu ominiętego detektora przecieku krwi**

Gdy ominięto system bezpieczeństwa przecieku krwi, monitorowanie hemolizy lub utraty krwi jest wyłączone czasowo lub dla całego zabiegu.

- $\triangleright$  W takim przypadku operator jest odpowiedzialny za bezpieczeństwo pacjenta.
- $\geq$  Zwłaszcza w czasie zabiegu z osoczem trwale hemolitycznym, należy zwracać uwagę na dodatkowe zwiększenie ciemnego zabarwienia obwodu osocza w przypadku przecieku krwi.

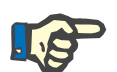

#### **Uwaga**

Jeżeli oczekuje komunikat o **Wykryciu przecieku krwi**, opcja zabiegu TPE umożliwia wyłączenie układu bezpieczeństwa. Oznacza to, że monitorowanie hemolizy i przecieku krwi jest anulowane na czas trwania bieżącego zabiegu. System bezpieczeństwa jest aktywowany ponownie, gdy urządzenie zostanie znowu włączone [\(zob. rozdz. 4.7.15 na stronie 186\).](#page-185-0)

Przyciskiem **Omiń** można ominąć (wyłączyć) poniższe alarmy na określony czas:

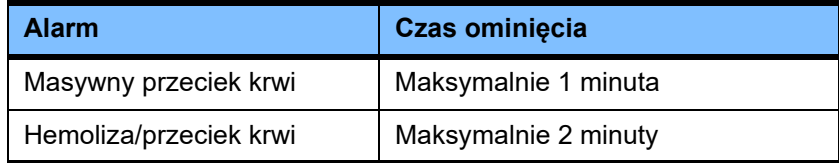

#### **Wyciszenie dźwięku alarmu (Wycisz dźwięk)**

Przyciskiem **Wycisz dźwięk** można wyciszyć (wyłączyć) dźwięk sygnalizujący alarm na określony czas. Jest to możliwe tylko w przypadku trwających alarmów i jest sygnalizowane przez LED przycisku **Wycisz dźwięk**.

Przedwczesne anulowanie funkcji **Wycisz dźwięk** nie jest możliwe. Jeśli wystąpi nowy alarm w tym czasie, to jest on sygnalizowany mimo wszystko.

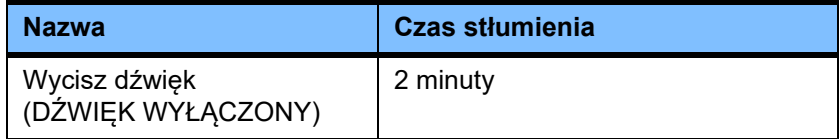

## **5.6 Komunikaty**

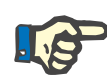

#### **Uwaga**

Każdy komunikat jest otoczony kolorową ramką. W zależności od wybranego schematu alarmu komunikaty mogą być różnie sygnalizowane optycznie i akustycznie.

Przyciskiem "?" można przejść do funkcji pomocy. Tutaj użytkownik uzyskuje więcej informacji dotyczących możliwej przyczyny i środków zaradczych.

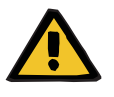

#### **Ostrzeżenie**

#### **Zagrożenie dla pacjenta spowodowane niezauważeniem sygnału alarmowego**

Jeżeli głośność dźwięku alarmu jest ustawiona za nisko, odgłosy otoczenia mogą utrudnić lub uniemożliwić rozpoznanie alarmu akustycznego.

 Należy dopasować ustawienie głośności alarmu do natężenia dźwięku w otoczeniu.

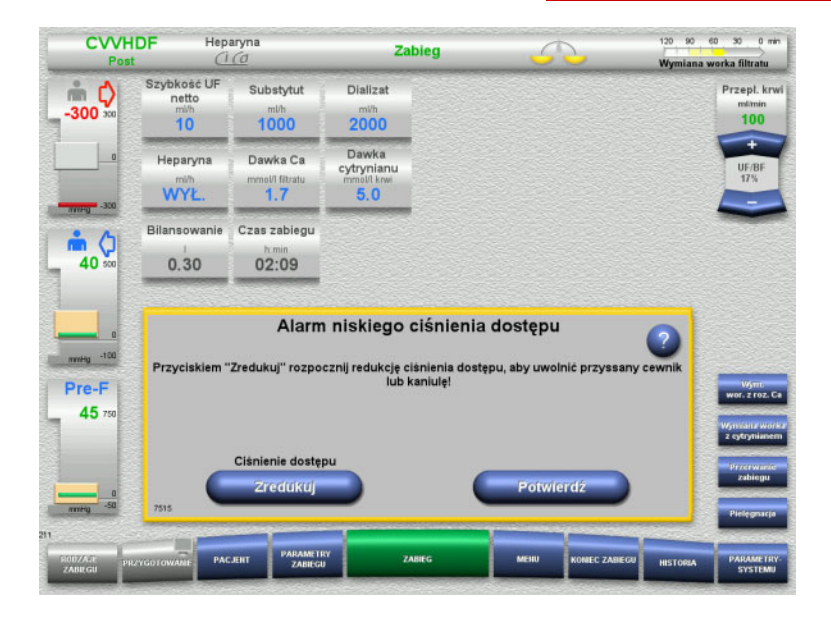

W zależności od ustawionego schematu alarmu i priorytetów komunikaty mają różne kolory ramki oraz różne dźwięki. Głośność można zmieniać w menu **Parametry systemu**.

Każde okienko komunikatu zawiera krótki opis problemu oraz informacje na temat jego usunięcia. Ewentualnie problem jest przedstawiony graficznie.

Każdy komunikat ekranowy posiada numer identyfikacyjny widoczny w lewym dolnym rogu. Jeśli problemu nie można rozwiązać, numer ten pomaga działowi serwisowemu w szybszym udzieleniu pomocy.

## **5.7 Komunikaty podczas testu funkcjonalnego**

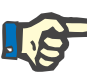

#### **Uwaga**

Jeżeli powtarzany test funkcjonalny nie zakończył się pomyślnie, to wybór opcji terapeutycznych może zostać ograniczony do czasu korekty błędów. W każdym takim przypadku należy skontaktować się z serwisem.

Jeżeli test akumulatora nie zakończy się pomyślnie, system nie zezwoli na zabieg.

Jeżeli test akumulatora wykaże, że akumulator nie jest całkowicie naładowany, zabieg będzie można wykonać. Jednak w przypadku awarii zasilania sieciowego zakres pracy w trybie awaryjnym może być bardziej ograniczony niż zwykle.

Jeżeli test **Czujnika temperatury otoczenia** nie zakończy się pomyślnie, a zostanie rozpoczęty zabieg, może dojść do znacznego zmniejszenia mocy grzewczej ze względu na zastosowanie wartości standardowych. Dodatkowo należy wdrożyć ogrzewanie zewnętrzne i monitorowanie ciepłoty w takim przypadku.

Jeżeli test pompy heparyny nie zakończy się pomyślnie, można ją wyłączyć na czas całego zabiegu, jeśli heparynizacja nie jest wymagana.

## **5.8 Komunikat UF/BF**

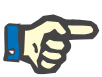

#### **Uwaga**

Duża szybkość filtracji przy małych przepływach krwi może doprowadzić do niepożądanego zagęszczenia krwi w hemofiltrze (znacznego wzrostu TMP). Zagęszczenie to zależy w dużym stopniu od zastosowanego filtra. Tym samym istnieje ryzyko krzepnięcia w kapilarach.

Aby temu zapobiec, należy podczas postdylucji ustawiać szybkość ultrafiltracji tak, aby odpowiadała ona maksymalnie 20% szybkości przepływu krwi.

Jeżeli zostanie ustawiony niezalecany stosunek UF/BF, większy niż 20%, widok jego wartości zmieni się z zielonego na czerwony.

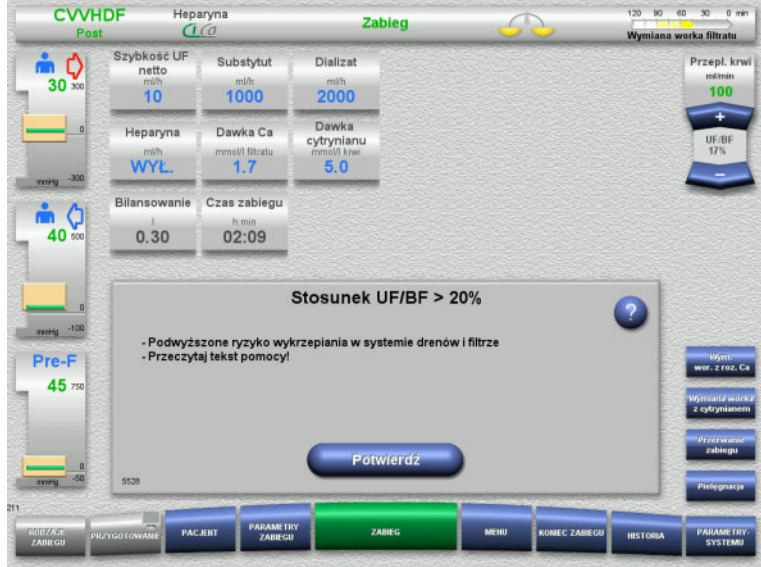

Po potwierdzeniu tego komunikatu przyciskiem **Potwierdź** zaakceptowany zostanie niewłaściwy stosunek i wynikające z tego prawdopodobne wykrzepianie w filtrze oraz w układzie drenów.

Podczas postdylucji zaleca się skorygować tę relację poprzez zmianę parametrów.

## **5.9 Stosunek przepływu roztworu Ca do przepływu filtratu**

Szybkość przepływu wapnia jest obliczana przez urządzenie w zależności od przepływu filtratu (suma przepływu dializatu, przepływu substytutu, szybkości UF netto, przepływu cytrynianu i przepływu wapnia), lub w skrócie "filtratu", ustawionej dawki wapnia oraz stężenia ustawionego w konfiguracji dla używanego roztworu wapnia. Przepływ Ca jest ograniczony zakresem regulacji pompy wapnia.

Zakres regulacji pompy Ca: 1–100 ml/h.

Jeśli na skutek ustawiania różnych przepływów w połączeniu z wymaganą dawką wapnia wyliczony przepływ roztworu wapnia przekroczy zakres regulacji pompy, zostanie wyświetlony odpowiedni komunikat.

Użytkownik w takiej sytuacji musi dopasować ustawienia zabiegu, zmieniając przepływ dializatu i/lub substytutu, a w razie konieczności również dawkę wapnia.

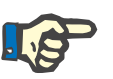

#### **Uwaga**

Jeśli wykonane zmiany nie wystarczą do uzyskania zakresu regulacji pompy wapnia, komunikat wyświetli się ponownie po kilku sekundach.

Jeśli zakres regulacji pompy wapnia zostanie niezmieniony, po potwierdzeniu komunikatu pompa będzie pracować z szybkością dostosowaną do danej granicy wartości.

Komunikat zostanie powtórzony po maks. 2 minutach.

## **5.10 Stosunek przepływu cytrynianu do przepływu krwi**

Przepływ cytrynianu obliczany jest przez system na podstawie ustawionej dawki cytrynianu, ustawionego przepływu krwi oraz stężenia używanego roztworu cytrynianu (które jest zdefiniowane w konfiguracji) i jest ograniczony zakresem regulacji pompy cytrynianu.

Zakres regulacji pompy cytrynianu: 10-600 ml/h

Jeśli przepływ cytrynianu wynikający z ustawionych wartości wykracza poza zakres regulacji pompy, wyświetla się odpowiedni komunikat.

Aby kontynuować zabieg z określonym poziomem antykoagulacji, użytkownik musi w takim wypadku wyregulować przepływ krwi lub, w razie konieczności, zmienić dawkę cytrynianu.

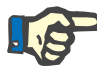

#### **Uwaga**

Jeśli wykonane zmiany nie wystarczą do uzyskania zakresu regulacji pompy cytrynianu, komunikat wyświetli się ponownie po kilku sekundach.

Jeśli komunikat dot. przepływu cytrynianu zostanie potwierdzony bez zmiany zakresu regulacji, pompa cytrynianu będzie pracować z maksymalną albo minimalną wydajnością w zależności od tego, czy przepływ jest zbyt duży, czy zbyt mały.

Komunikat zostanie powtórzony po maks. 2 minutach.

## **5.11 Stosunek przepływu osocza do przepływu krwi**

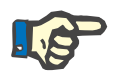

#### **Uwaga**

Duże szybkości osocza przy małych przepływach krwi mogą doprowadzić do niepożądanego zagęszczenia krwi w hemofiltrze (znacznego wzrostu TMP). To zagęszczenie krwi zależy od użytego filtra. Tym samym istnieje zagrożenie powstania hemolizy i zakrzepów w kapilarach.

Aby uniknąć tej reakcji, szybkość przepływu osocza może być ustawiona jedynie na maksymalnie 30% przepływu krwi.

## **5.12 Komunikaty w przypadku odchyłek ciśnienia**

#### **5.12.1 Resetowanie zakresu wartości granicznych**

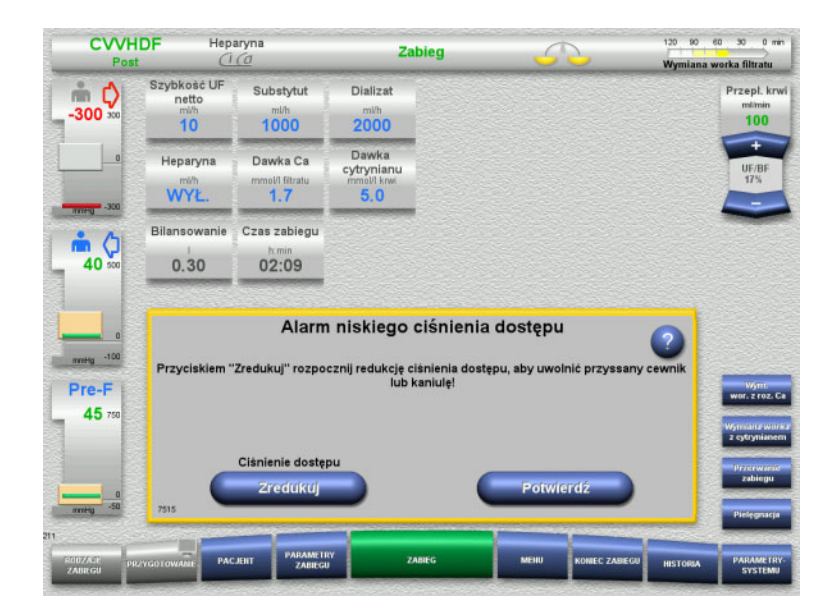

Zabieg

Naciśnij "OK", aby ustawić nowe okienka alarmów

Dializat

 $2000$ 

Dawka<br>cytrynianu

 $5.0$ 

Wartość rzeczywista znajduje się poza zakresem granicznym. Emitowany jest sygnał dźwiękowy. System zostaje zatrzymany.

 Naciśnij **Potwierdź**, aby kontynuować zabieg.

 Naciśnij **OK**, aby zresetować wszystkie zakresy graniczne.

> Rozmiar i położenie okienek wartości granicznych zostanie dostosowane. Jeżeli zakresy graniczne nie zostaną "de novo" ustawione, komunikat usunie się sam i zachowane zostaną poprzednie zakresy graniczne.

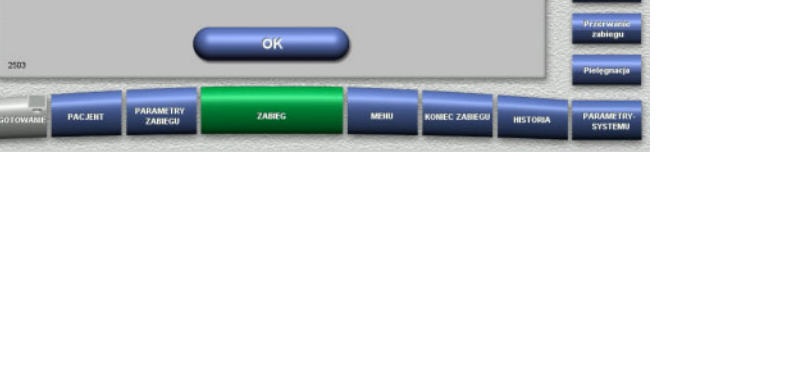

4.

120 90 60 30 0 min

.<br>Wymiana worka filtratu

Przept krwi

mimin<br>100

**CVVHDF** 

்லை

 $30<sup>7</sup>$ 

 $\circ$ 40

mesq -100 Pre-F  $45:$ 

Heparyna

Bilansowanie Czas zabiegu

Subshift

 $1000$ 

Dawka Ca

nol/I filtra<br>1.7

02:09

Szybkość UF

 $10$ 

Heparyna

WYŁ

 $0.30$ 

## **5.12.2 Redukcja ciśnienia dostępu**

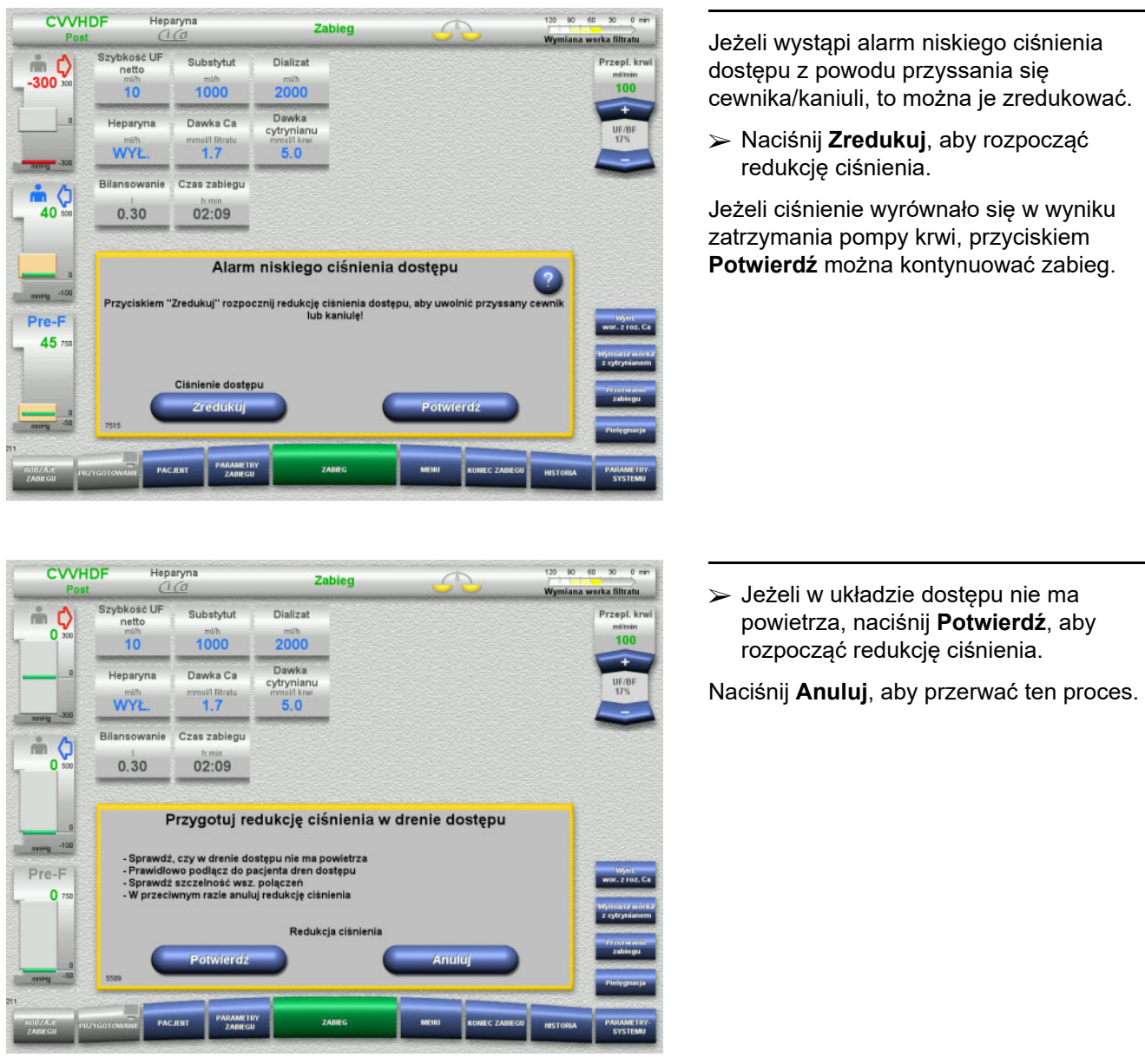

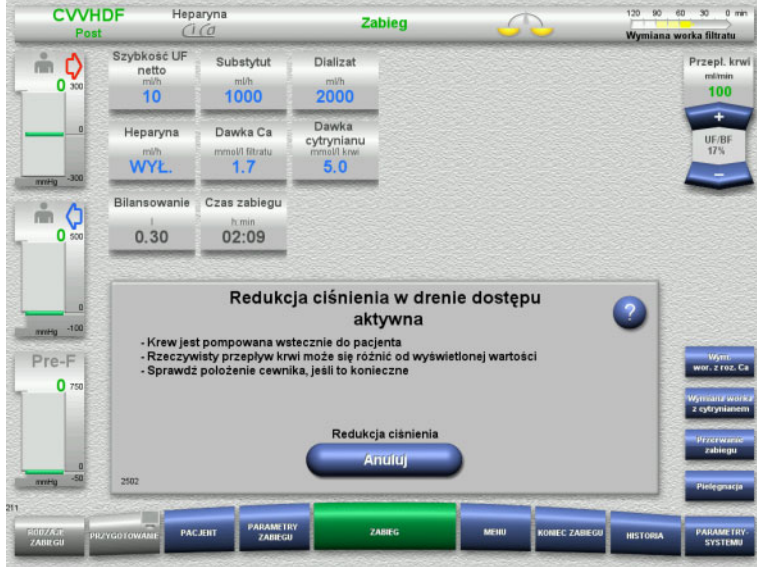

Po zakończeniu redukcji ciśnienia zabieg będzie kontynuowany.

Przyciskiem **Anuluj** można w każdej chwili przerwać proces.

## **5.13 Komunikat "Wykryto powietrze za pułapką powietrza"**

#### **5.13.1 Uwagi przed procedurą odpowietrzania**

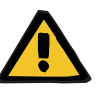

#### **Ostrzeżenie**

#### **Ryzyko wniknięcia powietrza do układu drenów i zatoru powietrznego**

Nieprawidłowe odpowietrzanie może prowadzić do infuzji powietrza.

- Odpowietrzanie można wykonywać tylko zgodnie z poleceniami wydawanymi przez urządzenie. Odpowiedzialność za prawidłowe wykonanie poleceń ponosi użytkownik.
- Dodatkowe uwagi dotyczące odpowietrzania:
	- Można wyświetlić wyczerpujący opis w oknie informacyjnym poprzez naciśnięcie przycisku **?**.
	- Jeśli ciśnienie zwrotu wynosi > 40 mmHg, należy je obniżyć strzykawką w odpowietrzniku żylnym drenu zwrotu. Dopiero potem urządzenie wyświetli następne polecenie.
	- W czasie procedury odpowietrzania szybkość przepływu krwi zmniejsza się automatycznie do 50 ml/min. W razie potrzeby można zwiększyć szybkość przepływu krwi, aby ułatwić usuwanie powietrza i mikropęcherzyków.

#### **5.13.2 Rozpoznano powietrze**

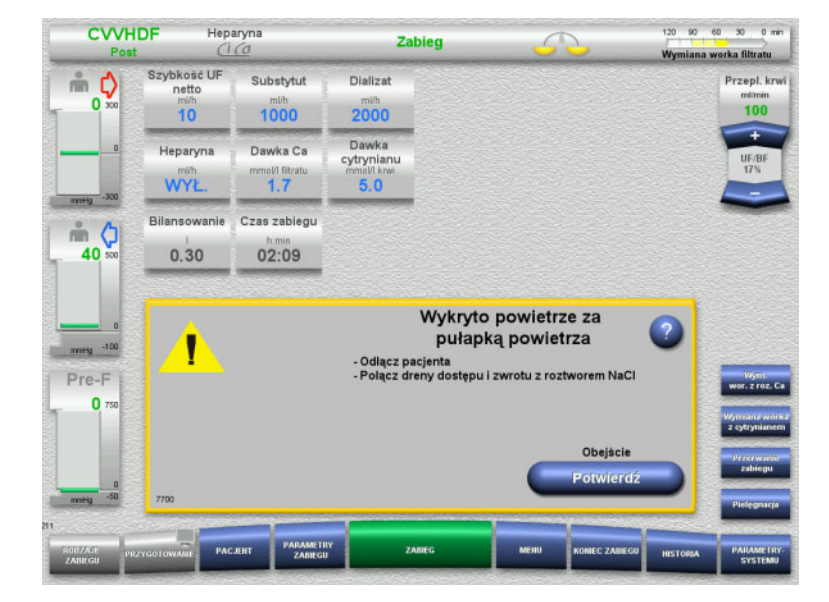

Jeżeli powietrze zostanie wykryte w drenie zwrotu za pułapką powietrza, jest to sygnalizowane dźwiękiem i komunikatem na ekranie.

Bilansowanie jest wyłączone. Pompa krwi jest zatrzymana.

 Naciśnij **Potwierdź**, aby potwierdzić wykonanie poleceń.

#### <span id="page-224-0"></span>**5.13.3 Usuwanie powietrza**

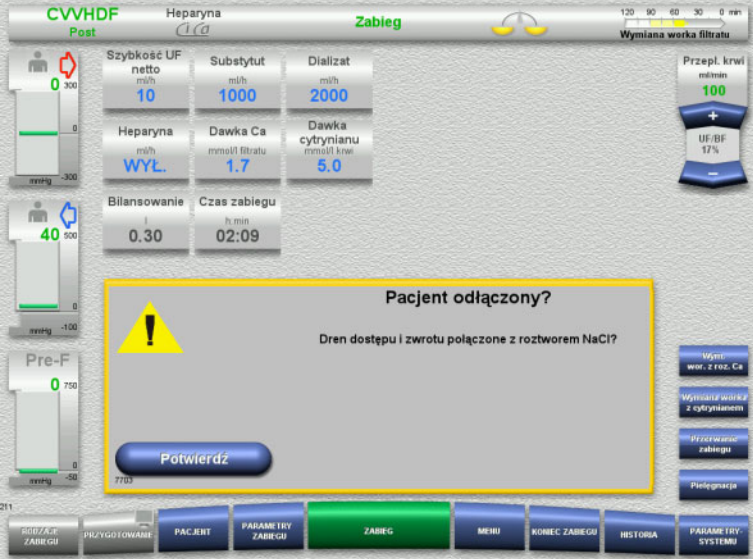

 Naciśnij **Potwierdź**, aby potwierdzić zapytanie.

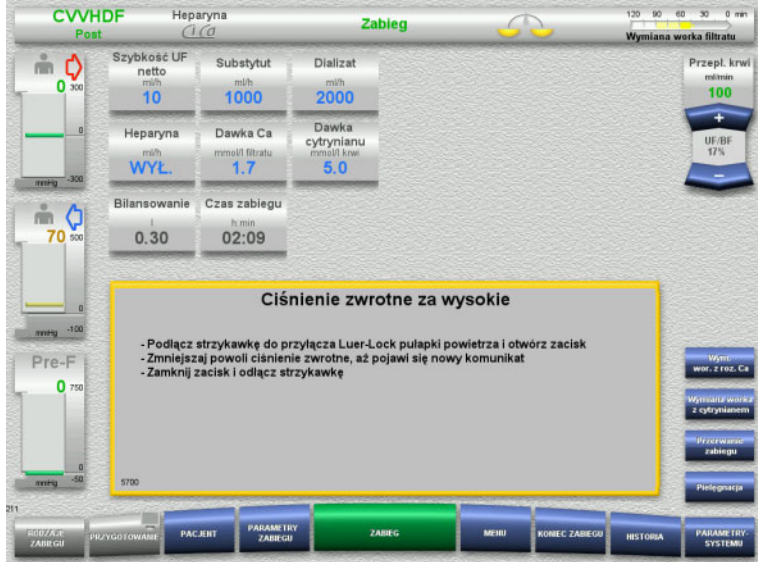

Ten komunikat pojawia się, gdy ciśnienie zwrotu wynosi > 40 mmHg.

Wykonaj polecenia.

Jeżeli ciśnienie zwrotu wynosi < 40 mmHg, automatycznie pojawi się następny komunikat.

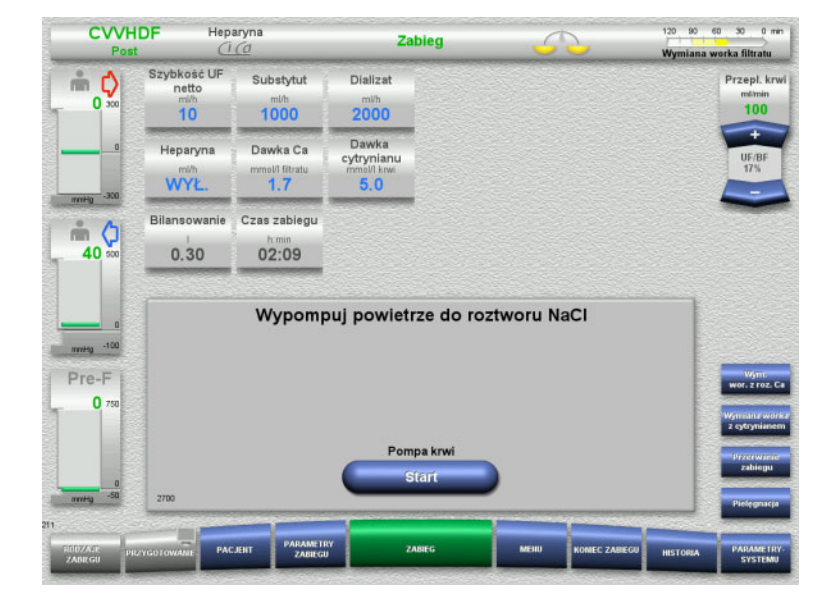

 Naciśnij **Start**, aby wypompować powietrze do roztworu NaCl. Pompa krwi pracuje z wydajnością 50 ml/min.

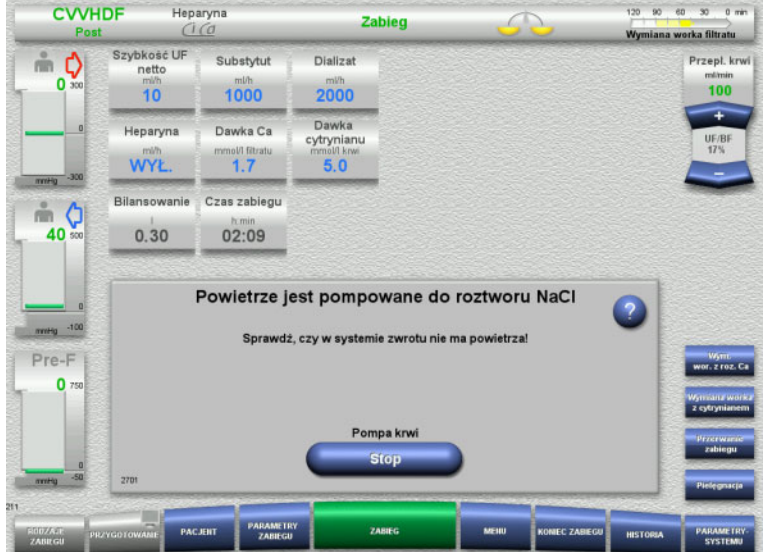

Pompa krwi automatycznie zatrzymuje się po 100 ml.

Jeżeli przed osiągnięciem wartości 100 ml użytkownik stwierdzi brak powietrza w systemie, pompę krwi można zatrzymać przyciskiem **Stop**.

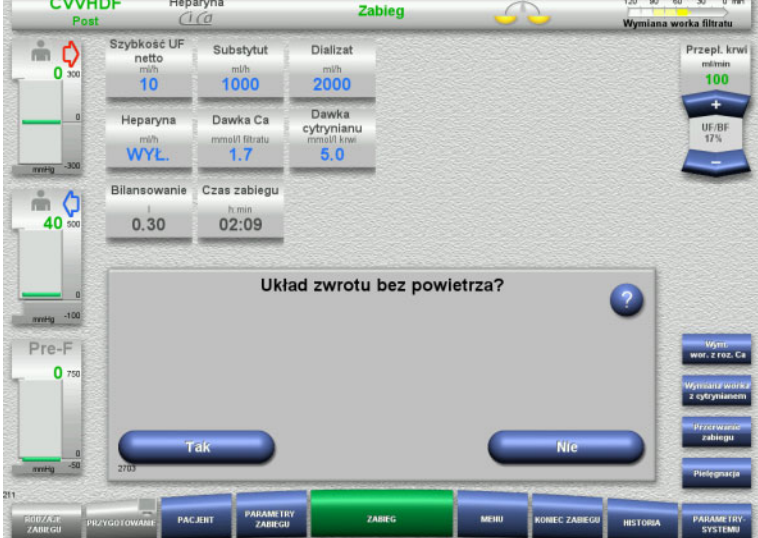

**All a which** 

 Naciśnij **Tak**, aby potwierdzić brak powietrza w układzie.

Albo

 Naciśnij **Nie**, aby kontynuować usuwanie pozostałych pęcherzyków powietrza. Poprzedni komunikat jest wyświetlany automatycznie.

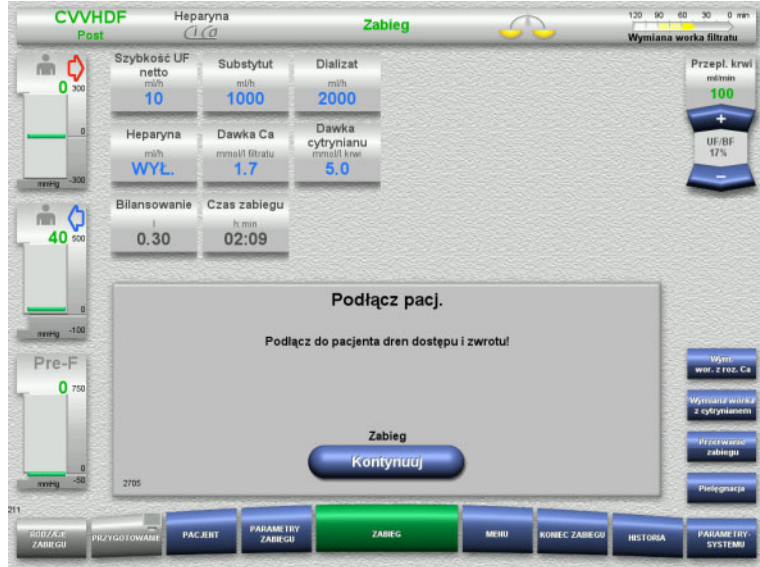

- Podłącz pacjenta.
- Naciśnij **Kontynuuj**, aby wznowić zabieg. Pompa krwi rozpoczyna pracę z ustawioną wcześniej wydajnością.
- Sprawdź wydajność pompy i zmień w razie potrzeby.

## **5.14 Komunikat "Rozpoznano mikropęcherzyki za pułapką powietrza"**

**5.14.1 Uwagi przed usuwaniem mikropęcherzyków**

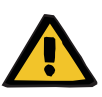

#### **Ostrzeżenie**

**Ryzyko wniknięcia powietrza do układu drenów i zatoru powietrznego**

 W przypadku ominięcia systemu monitorowania detektora pęcherzyków powietrza użytkownik jest odpowiedzialny za bezpieczeństwo pacjenta.

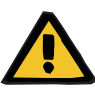

#### **Ostrzeżenie**

#### **Ryzyko wniknięcia powietrza do układu drenów i zatoru powietrznego**

Nieprawidłowe odpowietrzanie może prowadzić do infuzii powietrza.

- Odpowietrzanie można wykonywać tylko zgodnie z poleceniami wydawanymi przez urządzenie. Odpowiedzialność za prawidłowe wykonanie poleceń ponosi użytkownik.
- Dodatkowe uwagi dotyczące odpowietrzania:
	- Można wyświetlić wyczerpujący opis w oknie informacyjnym poprzez naciśnięcie przycisku **?**.
	- Jeśli ciśnienie zwrotu wynosi > 40 mmHg, należy je obniżyć strzykawką w odpowietrzniku żylnym drenu zwrotu. Dopiero potem urządzenie wyświetli następne polecenie.
	- W czasie procedury odpowietrzania szybkość przepływu krwi zmniejsza się automatycznie do 50 ml/min. W razie potrzeby można zwiększyć szybkość przepływu krwi, aby ułatwić usuwanie powietrza i mikropęcherzyków.

#### **5.14.2 Rozpoznano mikropęcherzyki**

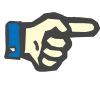

#### **Uwaga**

Podczas zabiegu można obejść ten komunikat trzy razy przyciskiem **Kontynuuj**. Jeżeli dalej rozpoznawane będą mikropęcherzyki, należy wykonać procedurę odpowietrzania.

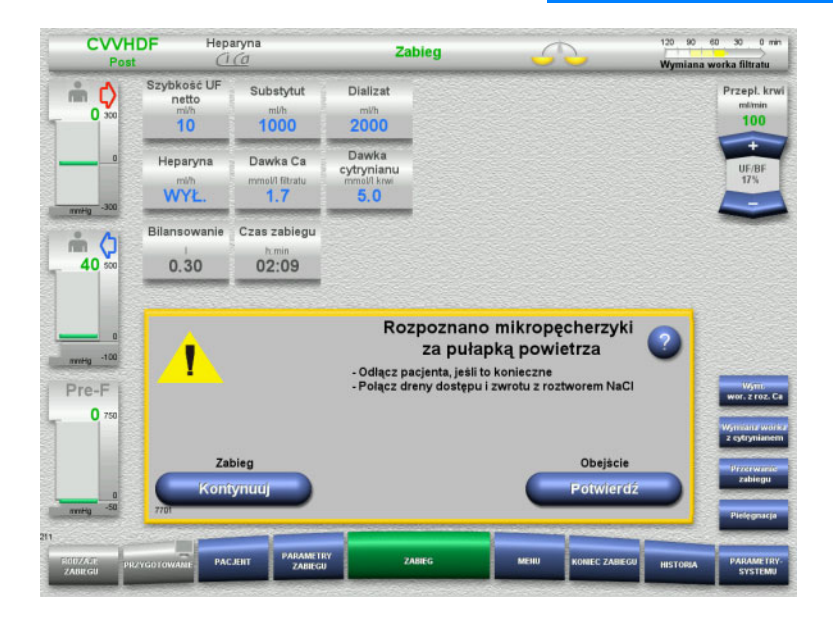

Jeżeli mikropęcherzyki są wykryte w drenie zwrotu za pułapką powietrza, to jest sygnalizowane dźwiękiem i komunikatem na ekranie.

 Jeżeli **nie** widać mikropęcherzyków, naciśnij przycisk **Kontynuuj**.

Albo

- Jeżeli mikropęcherzyki są obecne, należy wykonać polecenia i nacisnąć przycisk **Potwierdź**.
- Wykonaj procedurę odpowietrzania [\(zob. rozdz. 5.13.3 na stronie 225\)](#page-224-0).

## **5.15 Przeciek krwi**

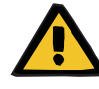

#### **Ostrzeżenie**

**Ryzyko dla pacjenta z powodu hemolizy lub utraty krwi / ryzyko utraty krwi z powodu ominiętego detektora przecieku krwi**

Gdy ominięto system bezpieczeństwa przecieku krwi, monitorowanie hemolizy lub utraty krwi jest wyłączone czasowo lub dla całego zabiegu.

- $\triangleright$  W takim przypadku operator jest odpowiedzialny za bezpieczeństwo pacjenta.
- $\geq$  Zwłaszcza w czasie zabiegu z osoczem trwale hemolitycznym, należy zwracać uwagę na dodatkowe zwiększenie ciemnego zabarwienia obwodu osocza w przypadku przecieku krwi.

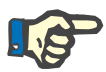

#### **Uwaga**

Jeżeli oczekuje komunikat o **Wykryciu przecieku krwi**, opcja zabiegu TPE umożliwia wyłączenie układu bezpieczeństwa. Oznacza to, że monitorowanie hemolizy i przecieku krwi jest anulowane na czas trwania bieżącego zabiegu. System bezpieczeństwa jest aktywowany ponownie, gdy urządzenie zostanie znowu włączone [\(zob. rozdz. 4.7.15 na stronie 186\).](#page-185-0)

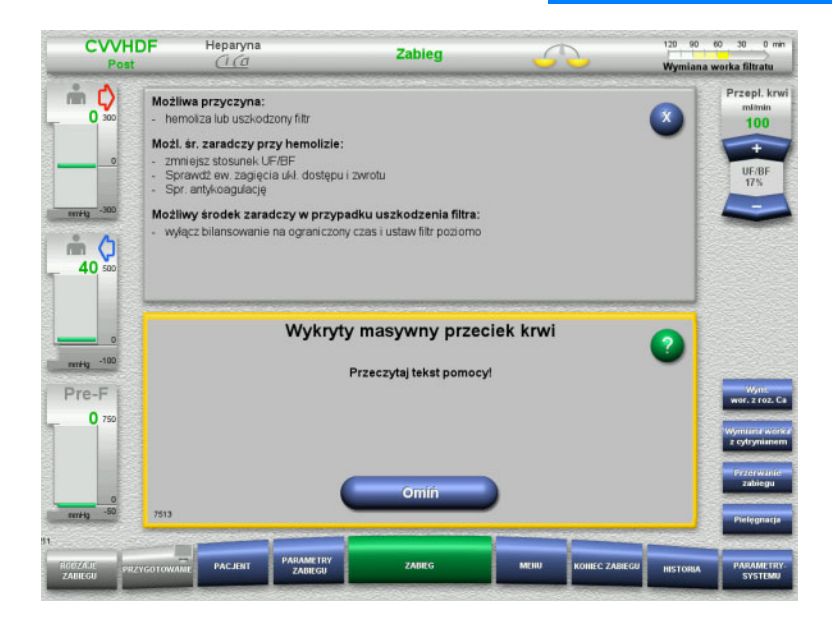

Jeżeli detektor przecieku krwi (żółty) wykryje krew w drenie filtratu, to jest sygnalizowane dźwiękiem i komunikatem na ekranie. Bilansowanie jest wyłączone. Wszystkie pompy są zatrzymane.

- Naciśnij **Omiń**, aby kontynuować zabieg. Czas ominięcia detektora przecieku krwi wynosi 2 minuty. Przy masywnym przecieku krwi 1 minutę.
- Przeczytaj tekst pomocy i wykonaj instrukcje. Zakończ zabieg, jeśli to konieczne.

## **5.16 Test ciśnienia dynamicznego, dren powrotu/dostępu**

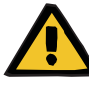

#### **Ostrzeżenie**

**Utrata krwi / ryzyko utraty krwi w przypadku dezaktywacji kontroli ciśnienia dynamicznego Utrata osocza / ryzyko utraty osocza w przypadku dezaktywacji kontroli ciśnienia dynamicznego**

W przypadku dezaktywacji systemu bezpieczeństwa kontroli ciśnienia dynamicznego wyłączona jest kontrola przemieszczenia drenów pacjenta.

- $\triangleright$  W takim przypadku operator jest odpowiedzialny za bezpieczeństwo pacjenta.
- $\geq$  Zwiekszenie przepływu krwi
- Wymiana drenu ciśnienia zwrotu
- Zwiększanie poziomu w pułapce powietrza

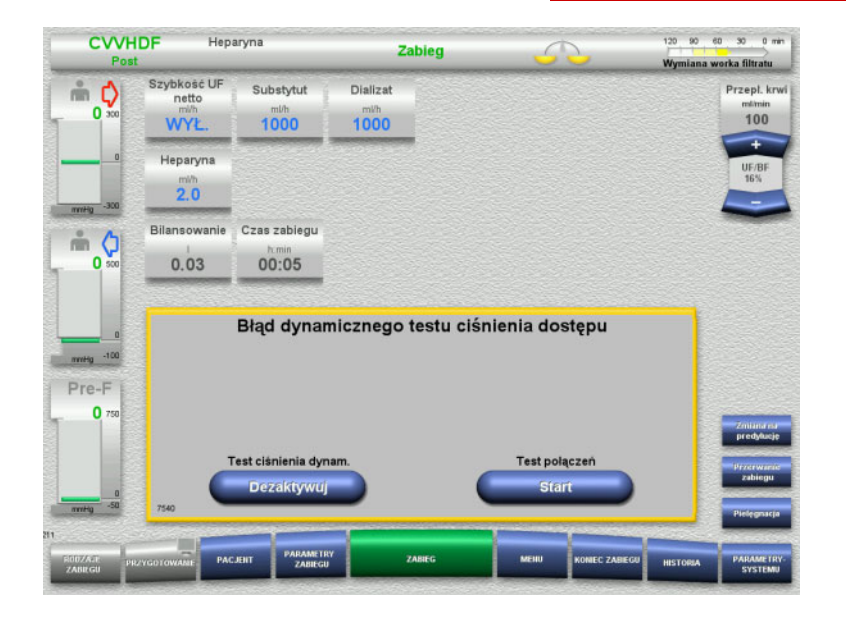

Jeżeli test ciśnienia dynamicznego drenu dostępu staje się niemożliwy z powodu zbyt niskiej prędkości podaży, jest to sygnalizowane sygnałem dźwiękowym i komunikatem.

Bilansowanie jest wyłączone.

 Naciśnij **Start**, aby rozpocząć test połączeń.

Albo

 Naciśnij **Dezaktywuj**, aby dezaktywować test ciśnienia dynamicznego drenu dostępu.

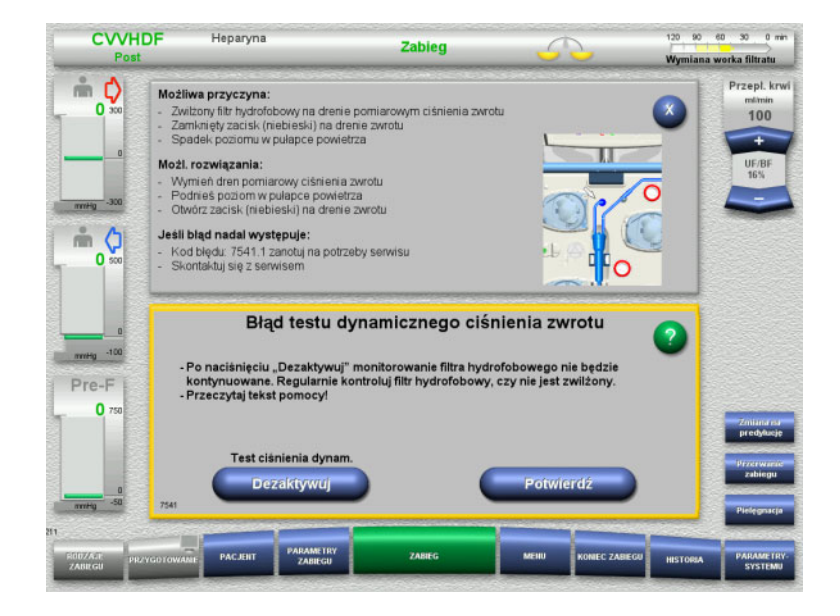

Jeżeli test ciśnienia dynamicznego drenu zwrotu staje się niemożliwy z powodu zbyt niskiej prędkości podaży, jest to sygnalizowane sygnałem dźwiękowym i komunikatem.

Bilansowanie jest wyłączone.

- Przeczytaj tekst pomocy i w razie potrzeby dostosuj szybkość podaży.
- Naciśnij **Potwierdź**, aby kontynuować.

#### Albo

 Naciśnij **Dezaktywuj**, aby dezaktywować test ciśnienia dynamicznego drenu zwrotu.

Test ciśnienia dynamicznego wyświetla się na ekranie zabiegu jako nieaktywny.

Test ciśnienia dynamicznego drenu dostępu / zwrotu automatycznie włącza się ponownie, gdy tylko będzie to ponownie możliwe.

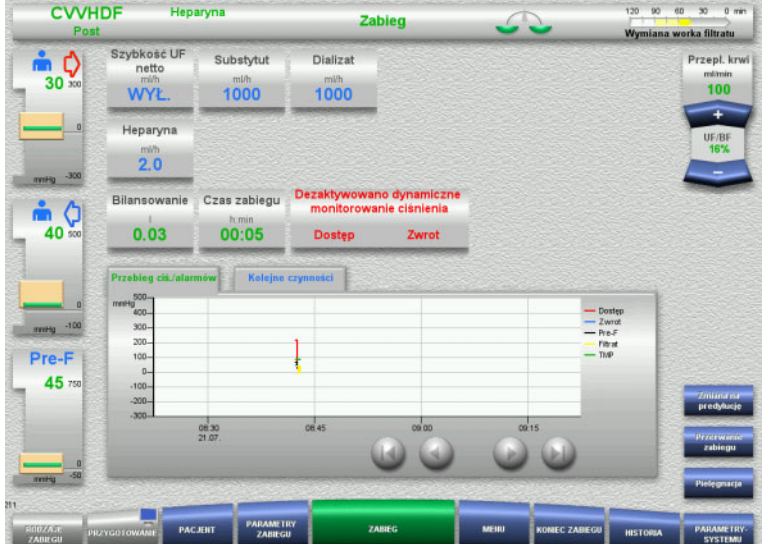

## **5.17 Awaria zasilania (zanik napięcia sieciowego)**

#### **5.17.1 Podczas przygotowania**

**Układ drenów jeszcze niepodłączony**

Jeżeli awaria zasilania wystąpi przed podłączeniem układu drenów, urządzenie się wyłączy.

#### **Układ drenów podłączony**

Wyświetli się komunikat **Awaria zasilania**. System zostaje całkowicie zatrzymany.

Po przywróceniu zasilania należy potwierdzić komunikat **Powrót napięcia zasilającego** przyciskiem **Potwierdź**.

#### **5.17.2 Podczas zabiegu**

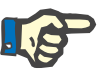

#### **Uwaga**

Jeżeli podczas testu akumulatora stwierdzone zostanie niepełne naładowanie akumulatora, to w razie awarii zasilania możliwy będzie tryb awaryjny ograniczony czasowo.

Wyświetli się komunikat **Awaria zasilania**.

Rozlegnie się sygnał dźwiękowy (bez opóźnienia). Bilansowanie jest wyłączone. Pompa krwi pracuje. Antykoagulacja jest włączona. Podgrzewacz jest wyłączony.

Maksymalny czas pracy pompy krwi w trybie awaryjnym wynosi 15 minut.

Powtarzający się (co 2 minuty) komunikat należy potwierdzać przyciskiem **Potwierdź**.

Po powrocie zasilania nastąpi automatyczne uruchomienie systemu.

Jeśli upłynie 15 minut lub napięcie akumulatora spadnie poniżej poziomu minimalnego, zatrzyma się również pompa krwi i nie będzie jej można uruchomić do czasu przywrócenia zasilania.

Po upływie następnych 5 minut lub po dalszym spadku napięcia akumulatora, urządzenie wyłączy się.

W takim przypadku należy w razie potrzeby zakończyć zabieg z ręcznym zwrotem krwi [\(zob. rozdz. 5.19 na stronie 234\).](#page-233-0)

## **5.18 Awaria ekranu**

Ekran jest ciemny lub nie ma odpowiedzi z przycisków menu.

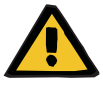

**Ostrzeżenie Zagrożenie dla pacjenta z powodu nieprawidłowego działania** 

W przypadku awarii ekranu lub braku możliwości użytkowania go, nie da się przeprowadzić zabiegu bezpiecznie.

- Naciśnij przycisk **Zatrzymaj pompy** (czerwony). Pompy zostaną zatrzymane.
- Wykonaj ręczny zwrot krwi [\(zob. rozdz. 5.19 na stronie 234\)](#page-233-0).

## <span id="page-233-0"></span>**5.19 Ręczny zwrot krwi**

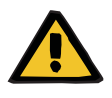

#### **Ostrzeżenie**

**urządzenia**

#### **Ryzyko wniknięcia powietrza do układu drenów i zatoru powietrznego**

Nieprawidłowy ręczny zwrot krwi może prowadzić do infuzji powietrza.

- W czasie ręcznego zwrotu krwi należy przestrzegać następujących zasad:
- Korbką ręczną pompy krwi można obracać wyłącznie w kierunku wskazanym przez strzałkę, aby uniknąć ryzyka wniknięcia powietrza do drenu dostępu.
- Należy kontrolować wzrokowo dren zwrotu pod kątem wniknięcia powietrza, aby zapobiec infuzji powietrza.

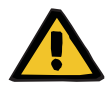

#### **Ostrzeżenie**

**Ryzyko utraty krwi i zatoru powietrznego podczas ręcznego zwrotu krwi**

 Podczas zwrotu krwi należy ściśle przestrzegać instrukcji postępowania.

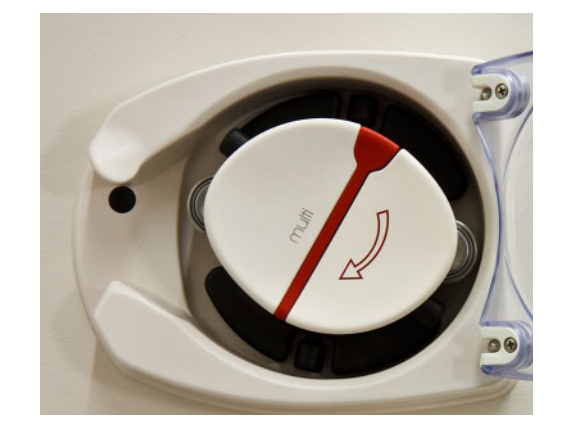

- Odłącz dren dostępu od pacjenta i podłącz do roztworu NaCl. W razie potrzeby przełam stożek.
- Wyjmij dreny dostępu i zwrotu z zacisków blokujących.
- Wykonaj reinfuzję krwi pacjenta za pomocą ręcznego pokrętła wbudowanego w wirnik pompy krwi.
- Obracaj zgodnie z ruchem wskazówek zegara, jak pokazano na wirniku pompy.
- Przez cały czas sprawdzaj wzrokowo, czy w drenach nie ma powietrza.

## **5.20 Ręczne otwieranie jednostek pomiaru ciśnienia**

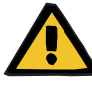

#### **Ostrzeżenie**

**Ryzyko utraty krwi z powodu uszkodzonych linii krwi**

 Przed ręcznym otwarciem jednostek należy zmniejszyć ciśnienie w układzie drenów, podłączając pustą strzykawką do odpowietrznika.

Ręczne otwieranie jednostek pomiaru ciśnienia może być w poniższych przypadkach niezbędne, aby móc rozmontować układ drenów:

- Awaria zasilania i rozładowanie akumulatora
- Awaria pneumatyki

W takim przypadku należy w razie potrzeby zakończyć zabieg z ręcznym zwrotem krwi [\(zob. rozdz. 5.19 na stronie 234\).](#page-233-0)

- **Warunek** Strzykawka
	- Zestaw do napowietrzania awaryjnego Adapter Zawór zwrotny

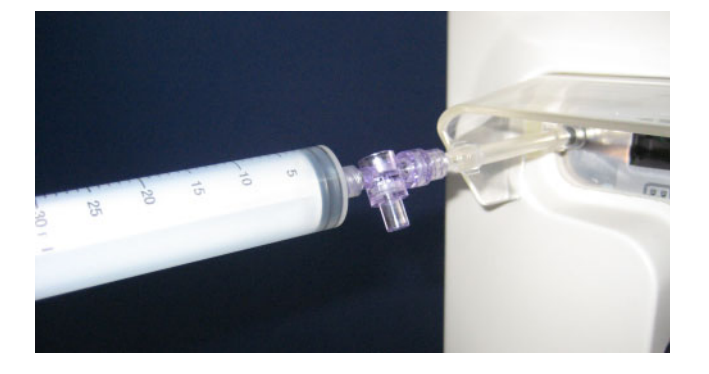

- Podłącz pustą strzykawkę przez zestaw do napowietrzania do przyłącza Luer-Lock z tyłu urządzenia.
- $\triangleright$  Pompując strzykawką podnieś ciśnienie, aż jednostki pomiarowe ciśnienia otworzą się.

## **6 Czyszczenie/dezynfekcja**

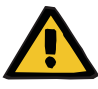

#### **Ostrzeżenie**

**Ryzyko zanieczyszczenia krzyżowego spowodowane niewystarczającą dezynfekcją**

#### **Ryzyko zanieczyszczenia spowodowane niewystarczającą dezynfekcją**

Może dojść do rozprzestrzeniania się drobnoustrojów chorobotwórczych.

- $\triangleright$  Po każdym zabiegu dezynfekować powierzchnie.
- Podczas przeprowadzania dezynfekcji urządzenia należy przestrzegać wszystkich wymogów podanych w instrukcji obsługi. W wyniku stosowania niewłaściwych procedur postępowania dezynfekcja lub czyszczenie nie będą skuteczne.
- Wolno stosować tylko środki dezynfekcyjne i czyszczące wymienione w rozdziale 6.

## **6.1 Czyszczenie/dezynfekcja powierzchni**

Przed zabiegiem czyszczenia i dezynfekcji należy wyłączyć urządzenie i odłączyć od napięcia zewnętrznego. Po każdym zabiegu dezynfekować powierzchnie. Szczególną uwagę należy zwrócić na okolice czujników i siłowników; w przeciwnym wypadku mogą wystąpić zaburzenia w pracy aparatu.

Wszelkie zabrudzenia, np. krwią lub filtratem, należy natychmiast oczyścić za pomocą papierowych ręczników jednorazowych nasączonych środkiem dezynfekcyjnym. Oczyszczoną w ten sposób powierzchnię zdezynfekować ponownie przez spryskanie lub wycieranie. Do czyszczenia nie wolno używać przedmiotów o ostrych krawędziach.

### **6.1.1 Czyszczenie ekranu**

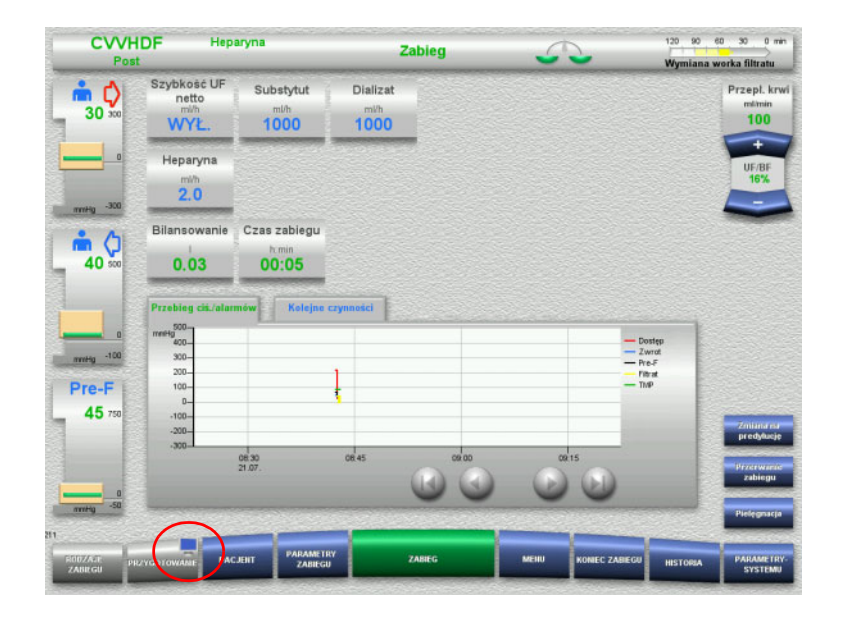

- Naciśnij na ok. 3 sekundy **symbol monitora** na przycisku menu **PRZYGOTOWANIE**. Ekran zostaje "dezaktywowany".
- Wyczyść ekran.

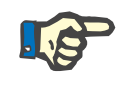

#### **Uwaga**

Dezaktywowany ekran stanie się ponownie aktywny, jeśli pojawia się komunikat.

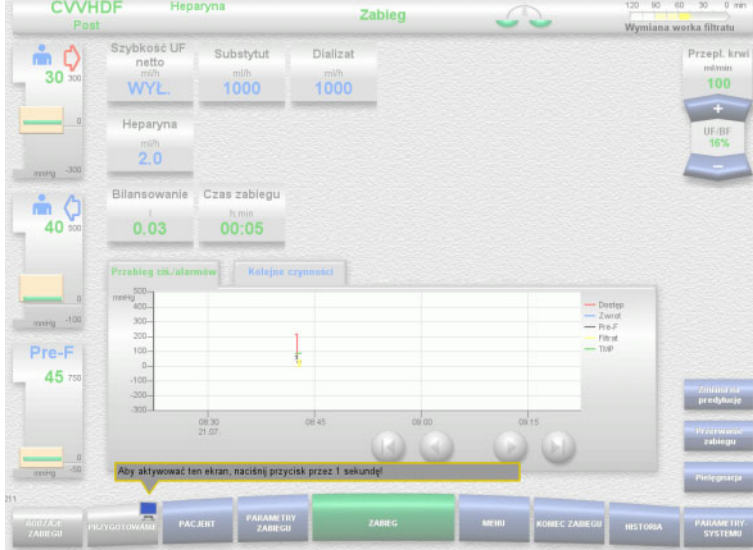

 Naciśnij na ok. 1 sekundę **symbol monitora** na przycisku menu **PRZYGOTOWANIE**.

Ekran zostaje "aktywowany".

#### **6.1.2 Zdejmowane komponenty urządzenia**

Użytkownik na czas czyszczenia może zdjąć poniższe komponenty:

- wirniki pomp
	- (pompa krwi, pompa dializatu, pompa substytutu, pompa filtratu)
- szalki wag

## **6.2 Środki dezynfekcyjne i czyszczące**

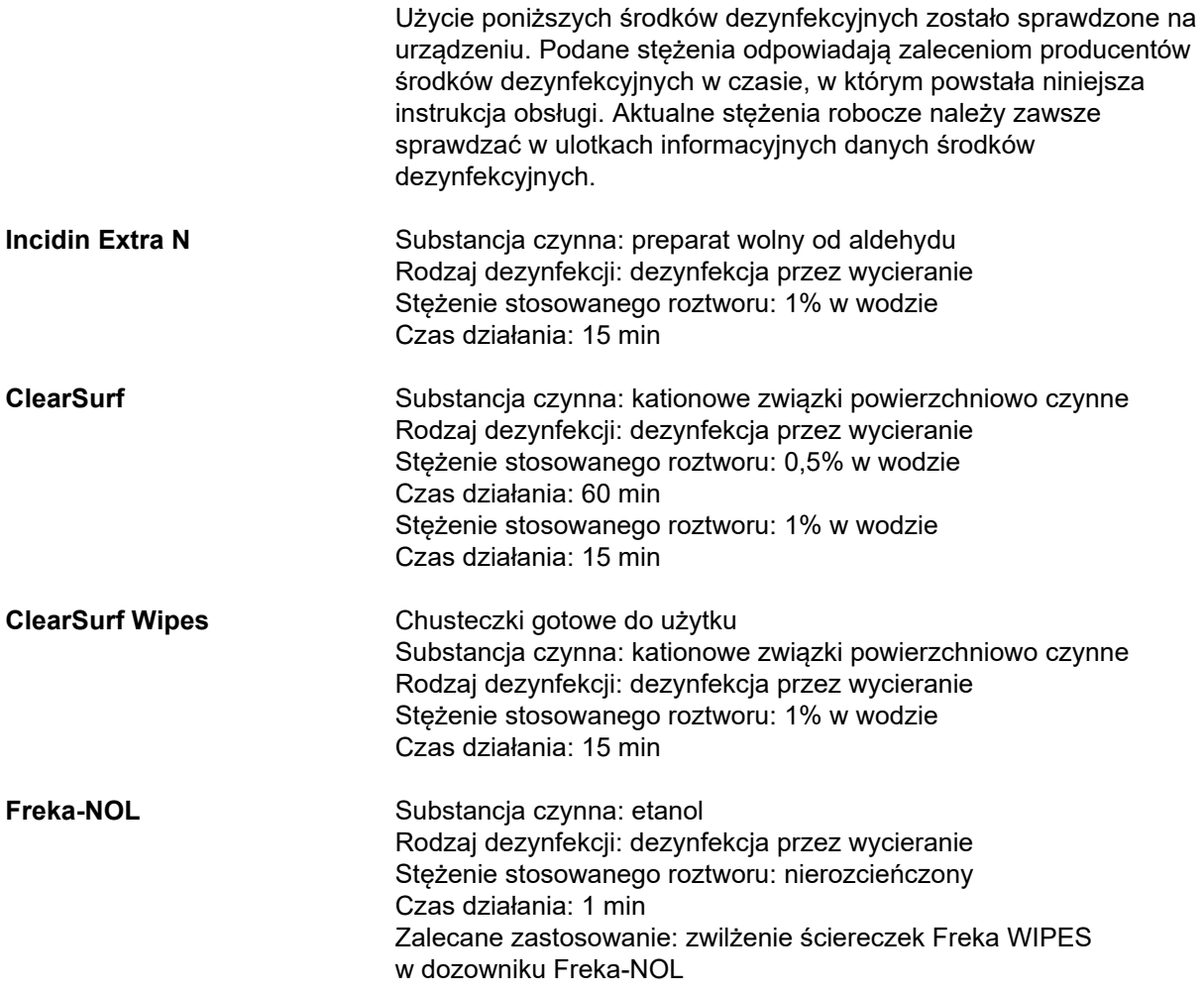

# **7 Opis działania**

Przed przeczytaniem tego rozdziału zapoznaj się z informacją medyczną [\(zob. rozdz. 2.6 na stronie 17\).](#page-16-0)

## **7.1 Funkcje urządzenia**

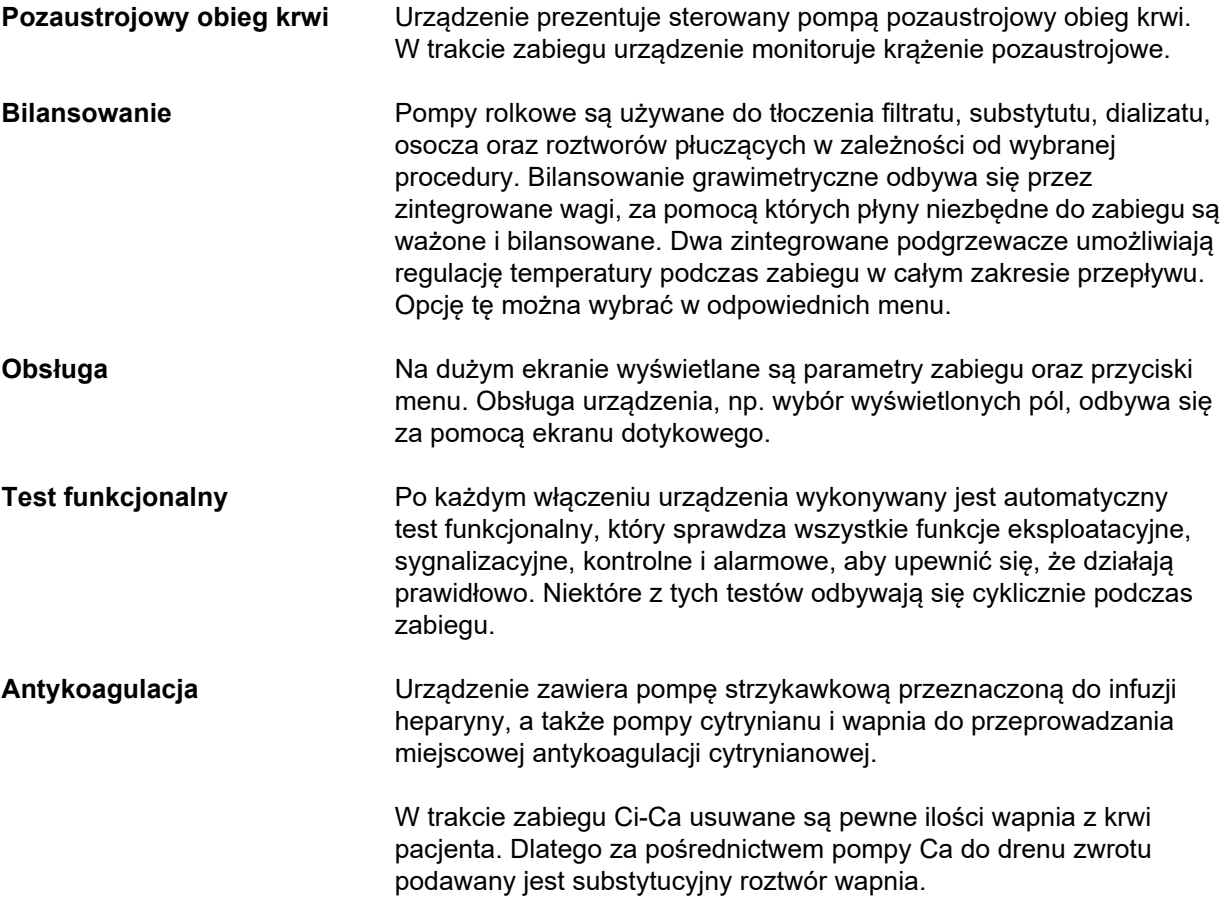

## **7.2 Opis zabiegów**

## **7.2.1 Ciągła terapia nerkozastępcza**

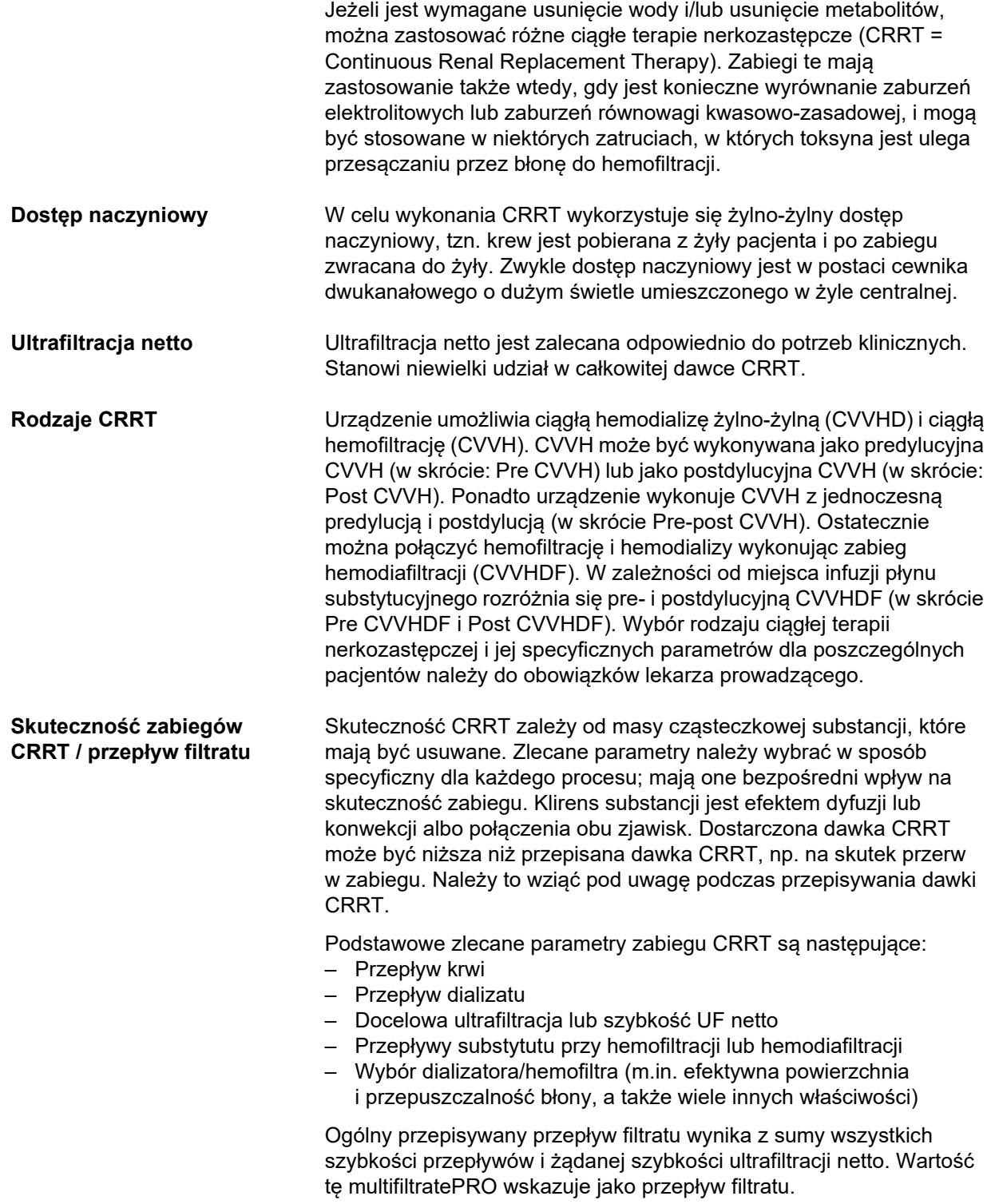

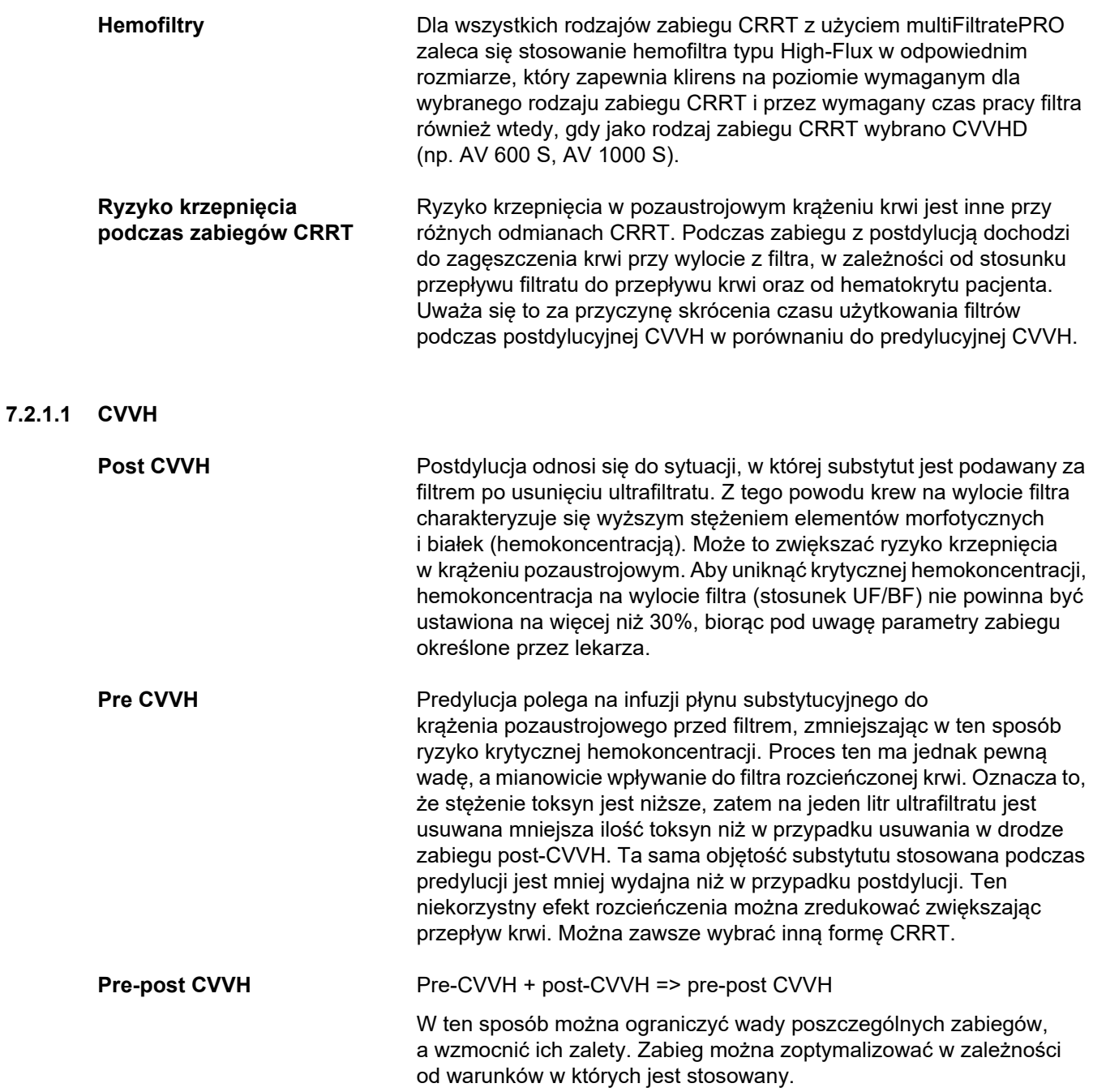

#### *Rys.: Schemat przepływu CVVH*

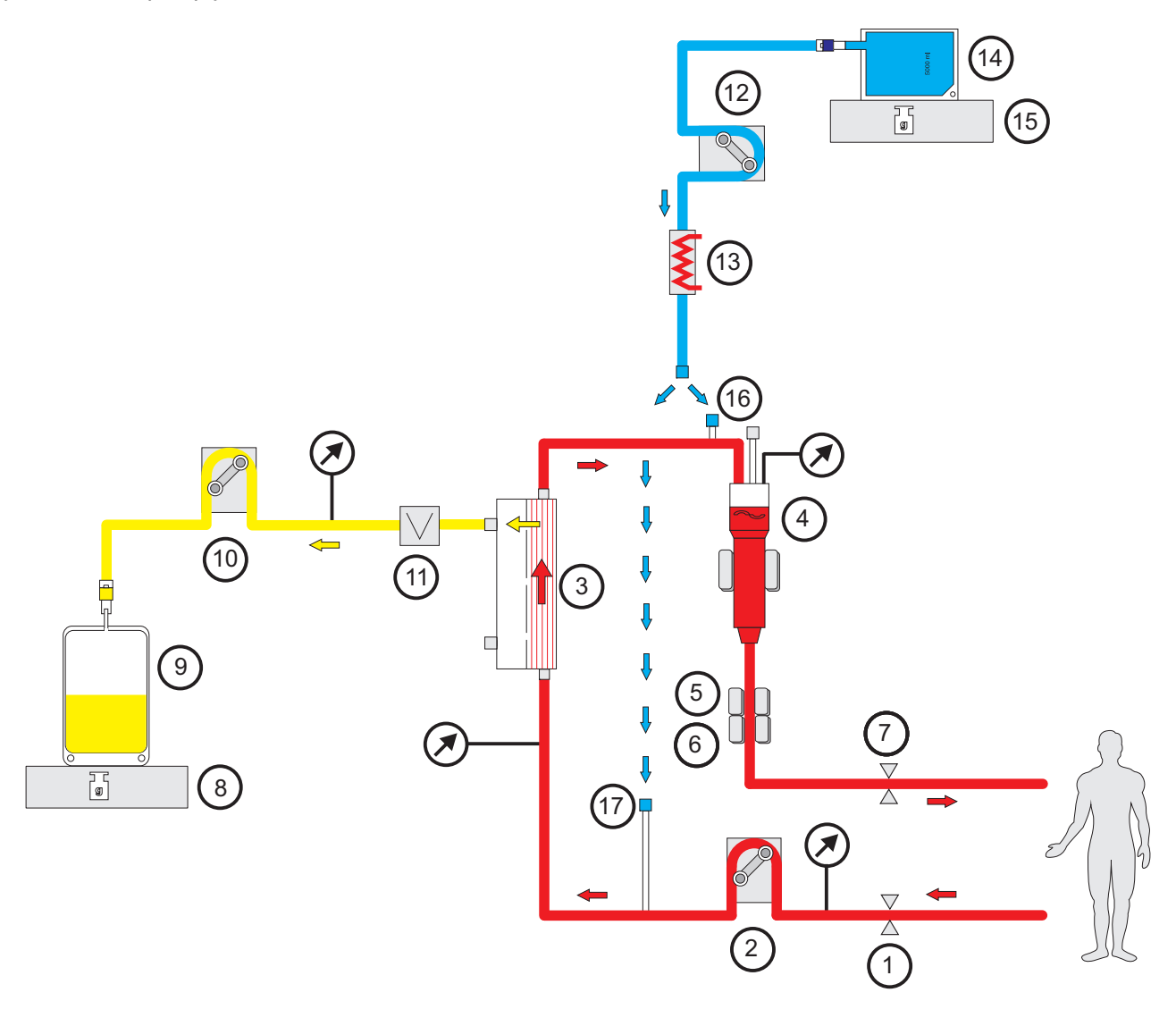

- Legenda 1 Zacisk blokujący dren (czerwony)
	- Pompa krwi
	- Filtr
	- Detektor poziomu
	- Detektor optyczny
	- Detektor pęcherzyków powietrza
	- Zacisk blokujący dren (niebieski)
	- Waga
	- Filtrat
	- Pompa filtratu
	- Detektor przecieku krwi (żółty)
	- Pompa substytutu
	- Podgrzewacz (biały)
	- Substytut
	- Waga
	- Port postdylucji
	- Port predylucji

#### **Dane zabiegu**

| <b>CVVH</b>           | min.     | maks. | Rozdzielczość | Jednostka   |
|-----------------------|----------|-------|---------------|-------------|
| Przepływ krwi         | 0        | 500   | 10            | ml/min      |
| Szybkość UF netto     | Wył./10  | 990   | 10            | ml/h        |
| Ciągła podaż heparyny | Wył./0,5 | 25    | 0,1           | ml/h        |
| Bolus antykoagulacji  | Wył./0,1 | 5     | 0,1           | ml          |
| Substytut             | 600      | 4800  | 10            | ml/h        |
| Temperatura           | Wył./35  | 39    | 0,5           | $^{\circ}C$ |

*Rys.: Schemat przepływu pre-post CVVH* 

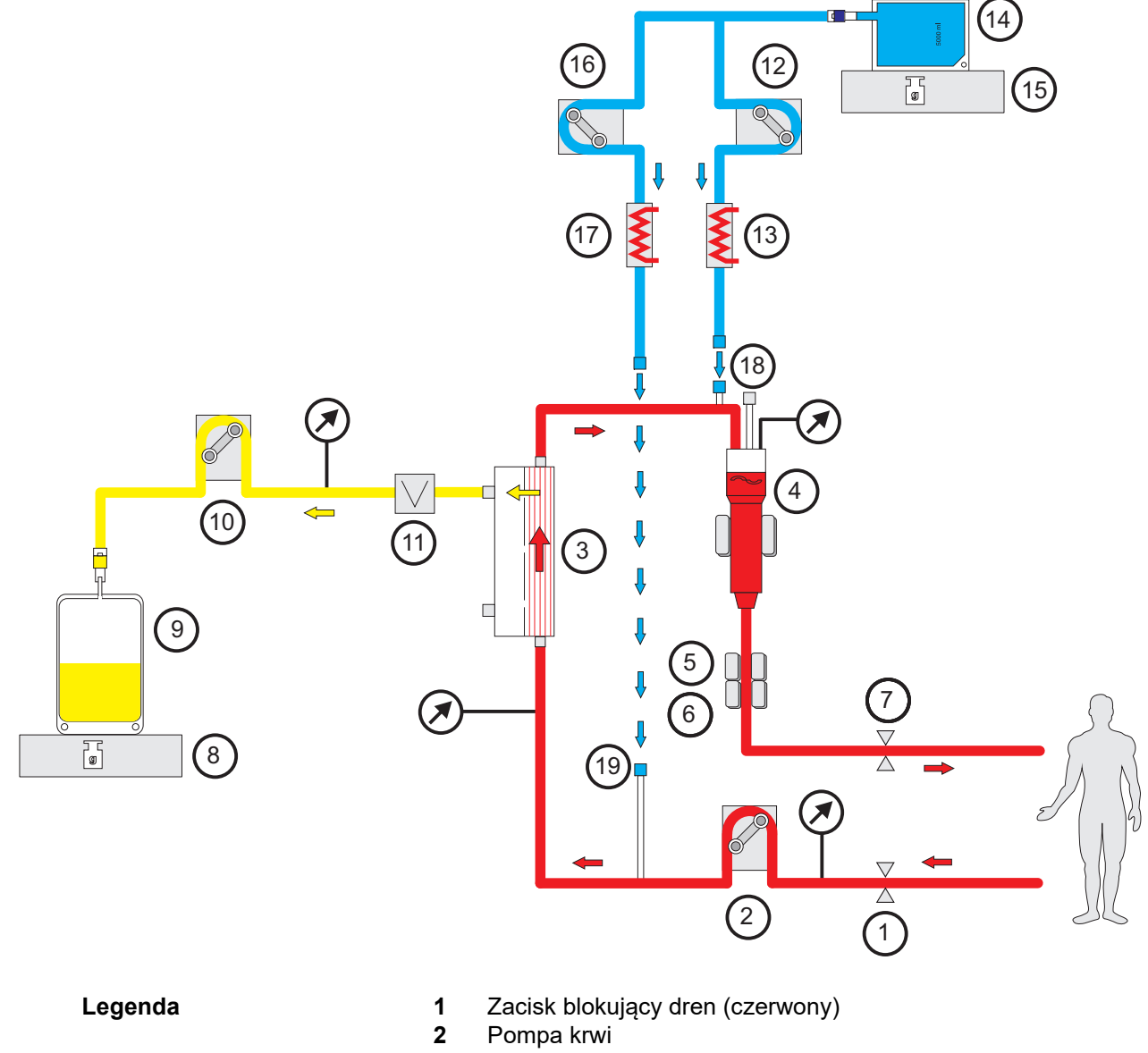

Filtr

- **4** Detektor poziomu
- **5** Detektor optyczny
- **6** Detektor pęcherzyków powietrza
- **7** Zacisk blokujący dren (niebieski)
- **8** Waga
- **9** Filtrat
- **10** Pompa filtratu
- **11** Detektor przecieku krwi (żółty)
- **12** Pompa substytut postdylucja
- **13** Podgrzewacz (biały)
- **14** Substytut
- **15** Waga
- **16** Pompa substytut predylucja
- **17** Podgrzewacz (zielony)
- **18** Port postdylucji
- **19** Port predylucji

#### **Dane zabiegu**

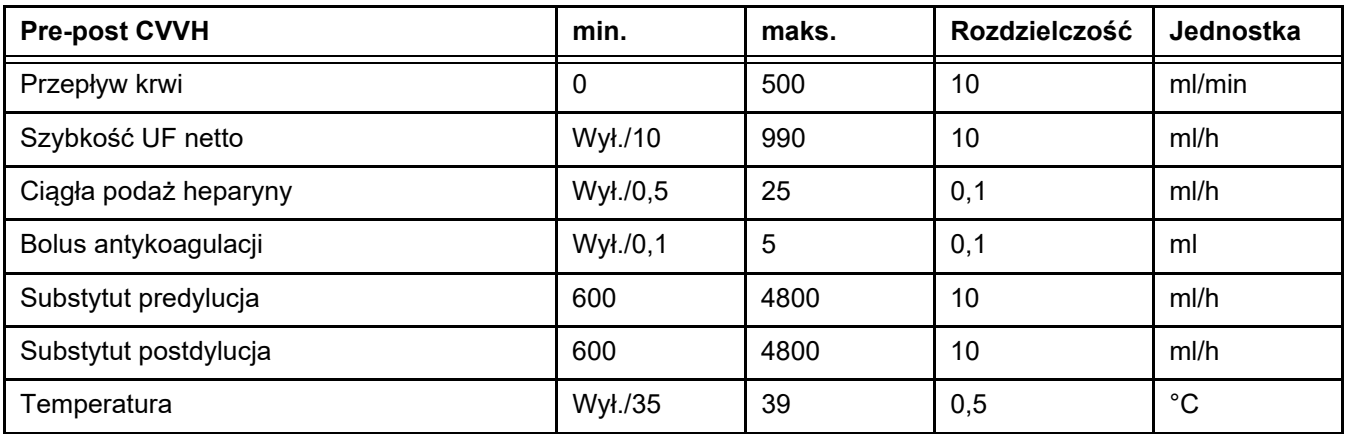

#### **7.2.1.2 CVVHD**

Podczas zabiegu CVVHD krew jest głównie oczyszczana przez dyfuzję. Oprócz dyfuzji, która podczas tego zabiegu usuwa głównie toksyny, ma miejsce również konwekcja. W typowych warunkach CRRT, gdy przepływ krwi jest znacznie większy niż przepływ dializatu, dochodzi do niemal całkowitego wysycenia dializatu drobnocząsteczkowymi toksynami, takimi jak mocznik czy kreatynina. Pod tym względem skuteczność CVVHD jest porównywalna z post-CVVH. Szybkość dyfuzji zależy od masy cząsteczkowej, dlatego wysycenie dializatu większymi molekułami, tzw. średnimi cząsteczkami, nie jest całkowite i zależy od ustawionych przepływów krwi i dializatu oraz zastosowanego filtra. Substancje te są eliminowane w mniejszym stopniu niż w trakcie zabiegu post-CVVH (zakładając użycie identycznych objętości dializatu i płynu substytucyjnego). Tę wadę zabiegu CVVHD można zniwelować przynajmniej częściowo dzięki zastosowaniu filtra z dużą powierzchnią aktywną oraz błoną typu High-Flux. Z drugiej strony CVVHD może umożliwić ustawienie niższego przepływu krwi niż w przypadku pre-CVVH i post-CVVH.

#### *Rys.: Schemat przepływu CVVHD*

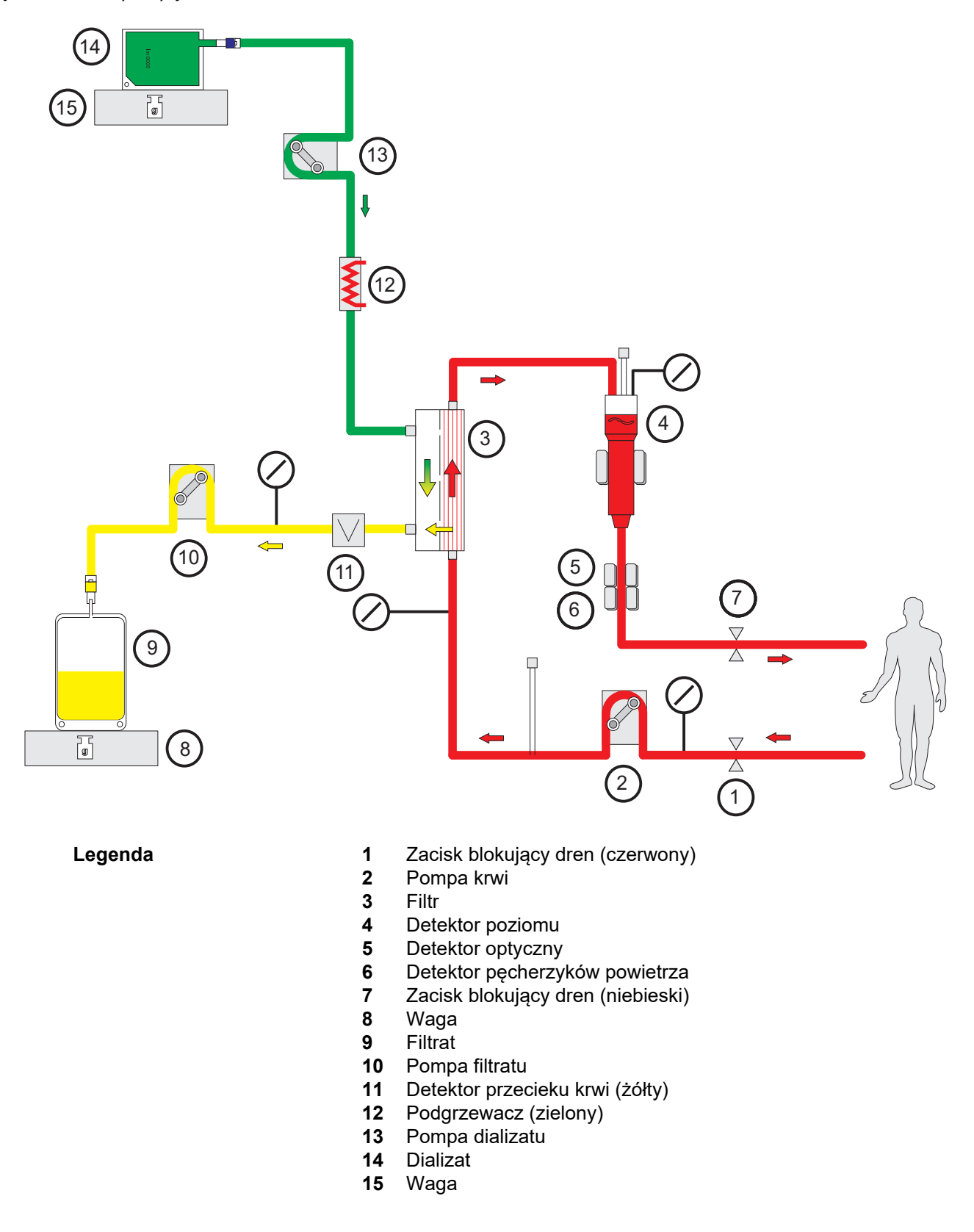

#### **Dane zabiegu**

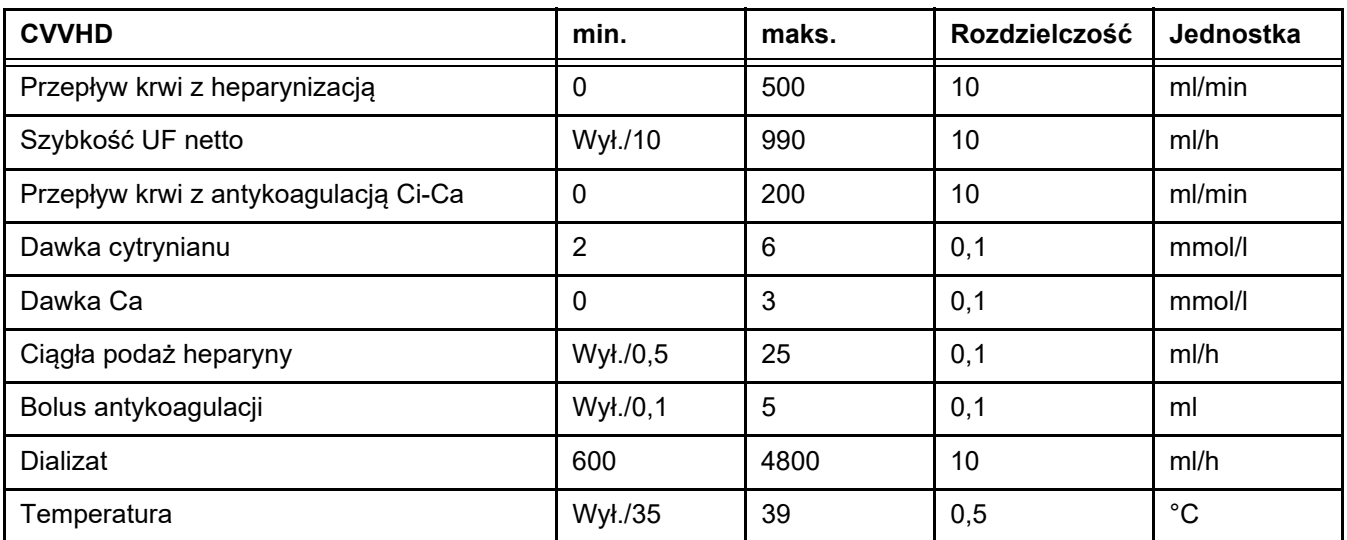

#### **7.2.1.3 CVVHDF**

**Kombinacja** 

**podstawowych zabiegów**

Podstawowe procedury można łączyć parami:

pre-CVVH + CVVHD => pre-CVVHDF

post-CVVH + CVVHD => post-CVVHDF

Część roztworu CRRT wymagana dla docelowej dawki CRRT stosuje się jako dializat, co zmniejsza wymagania względem przepływu krwi w porównaniu do samego zabiegu pre-CVVH lub post-CVVH. Zabieg można zoptymalizować w zależności od warunków w których jest stosowany. Na przykład podczas zabiegu post-CVVHDF można wybrać maksymalny przepływ filtratu względem osiągalnego przepływu krwi, aby utrzymywać hemokoncentrację w filtrze w akceptowalnych granicach. Zastosowanie dializy podczas zabiegu post-CVVHDF dodatkowo podnosi skuteczność, najczęściej nie zwiększając wymagań względem przepływu krwi, ponieważ nie ma to wpływu na stosunek UF/BF.

*Rys.: Schemat przepływu post-CVVHDF (Ci-Ca)*

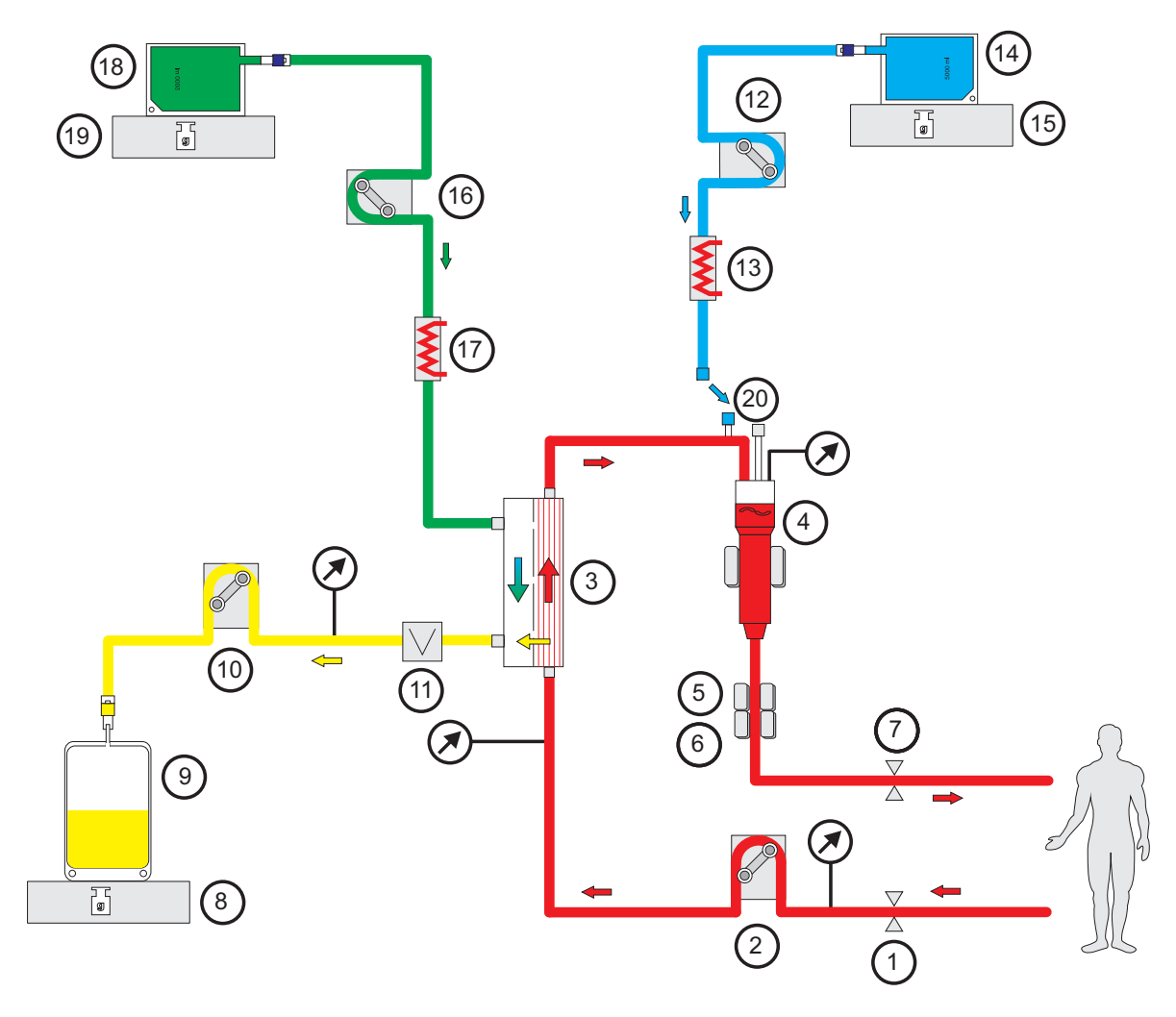

- Legenda 1 Zacisk blokujący dren (czerwony)
	- Pompa krwi
	- Filtr
	- Detektor poziomu
	- Detektor optyczny
	- Detektor pęcherzyków powietrza
	- Zacisk blokujący dren (niebieski)
	- Waga
	- Filtrat
	- Pompa filtratu
	- Detektor przecieku krwi (żółty)
	- Pompa substytutu
	- Podgrzewacz (biały)
	- Substytut
	- Waga
	- Pompa dializatu
	- Podgrzewacz (zielony)
	- Dializat
	- Waga
	- Port postdylucji

*Rys.: Schemat przepływu różnych wariantów CVVHDF*

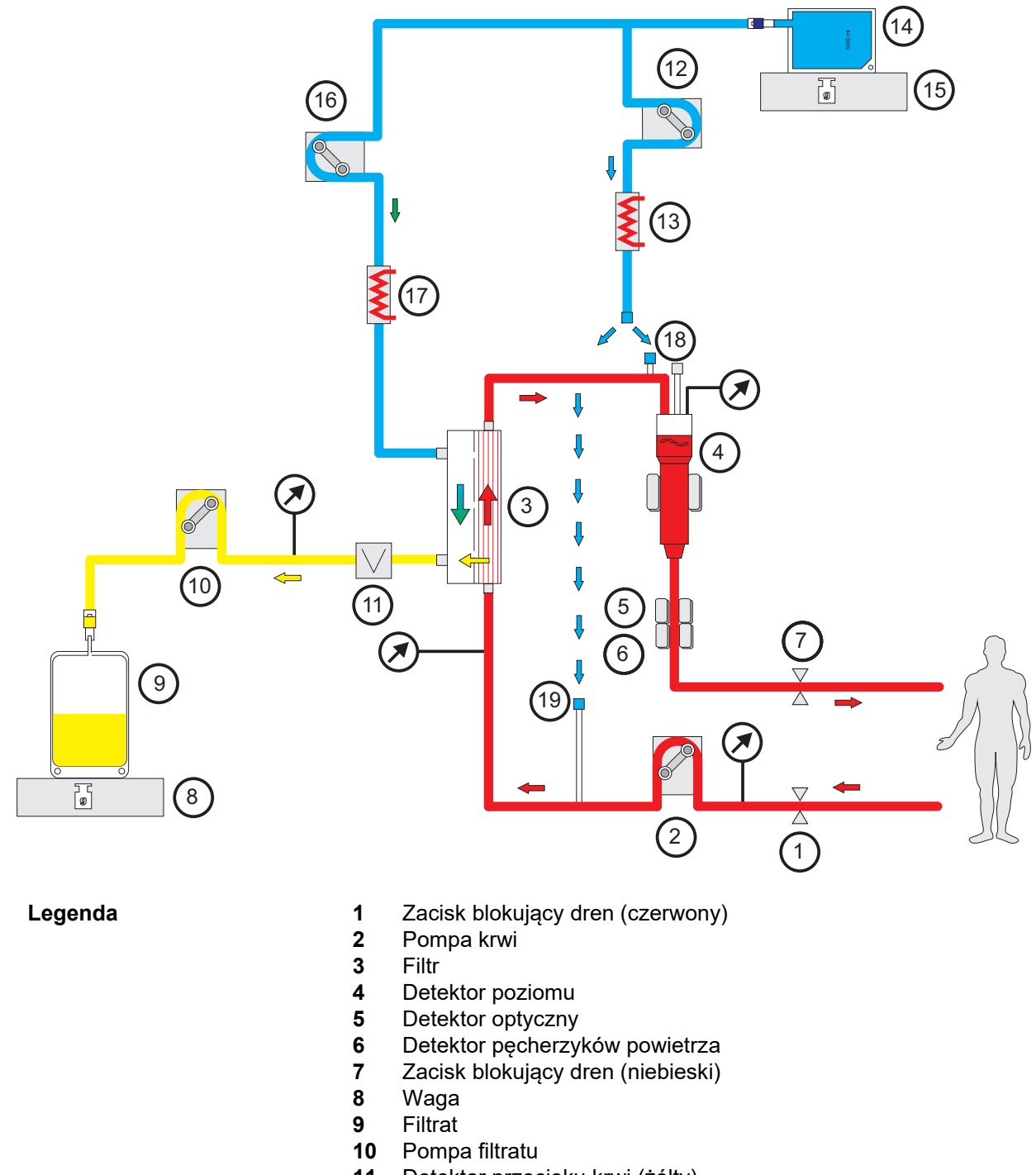

- Detektor przecieku krwi (żółty)
- Pompa substytutu
- Podgrzewacz (biały)
- Substytut/dializat
- Waga
- Pompa dializatu
- Podgrzewacz (zielony)
- Port postdylucji
- Port predylucji

#### **Dane zabiegu**

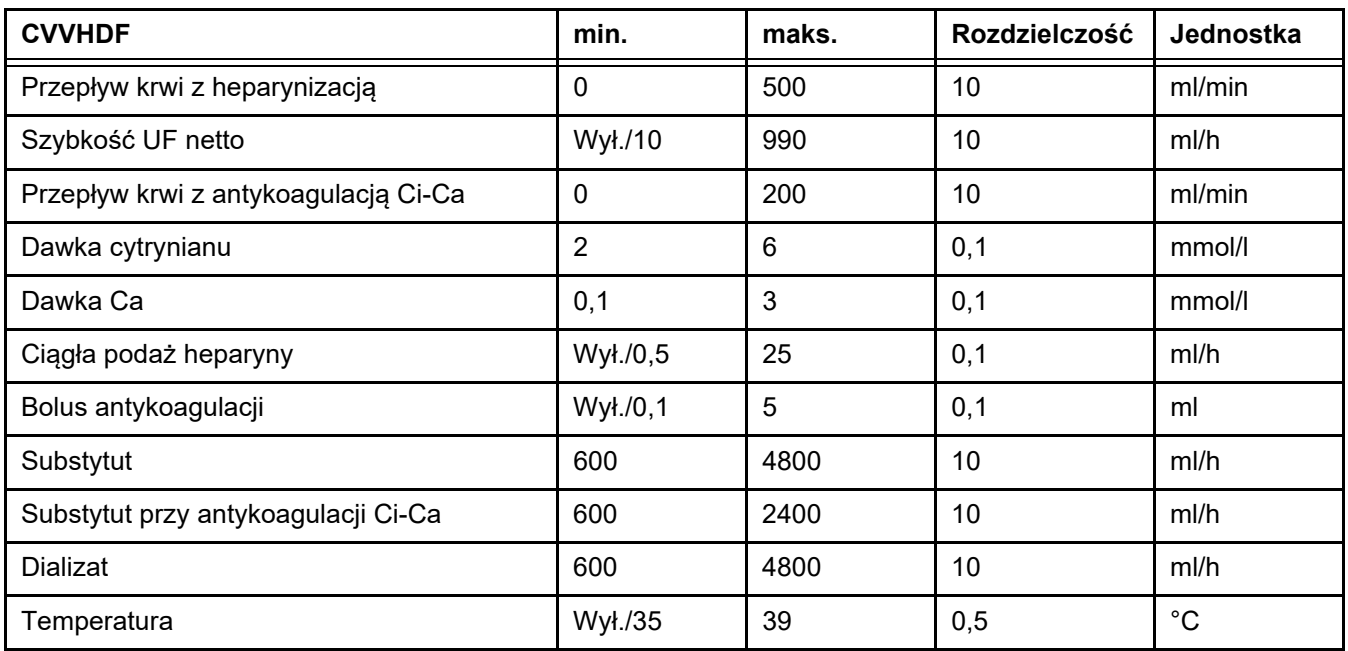

## **7.2.2 Terapeutyczna wymiana osocza**

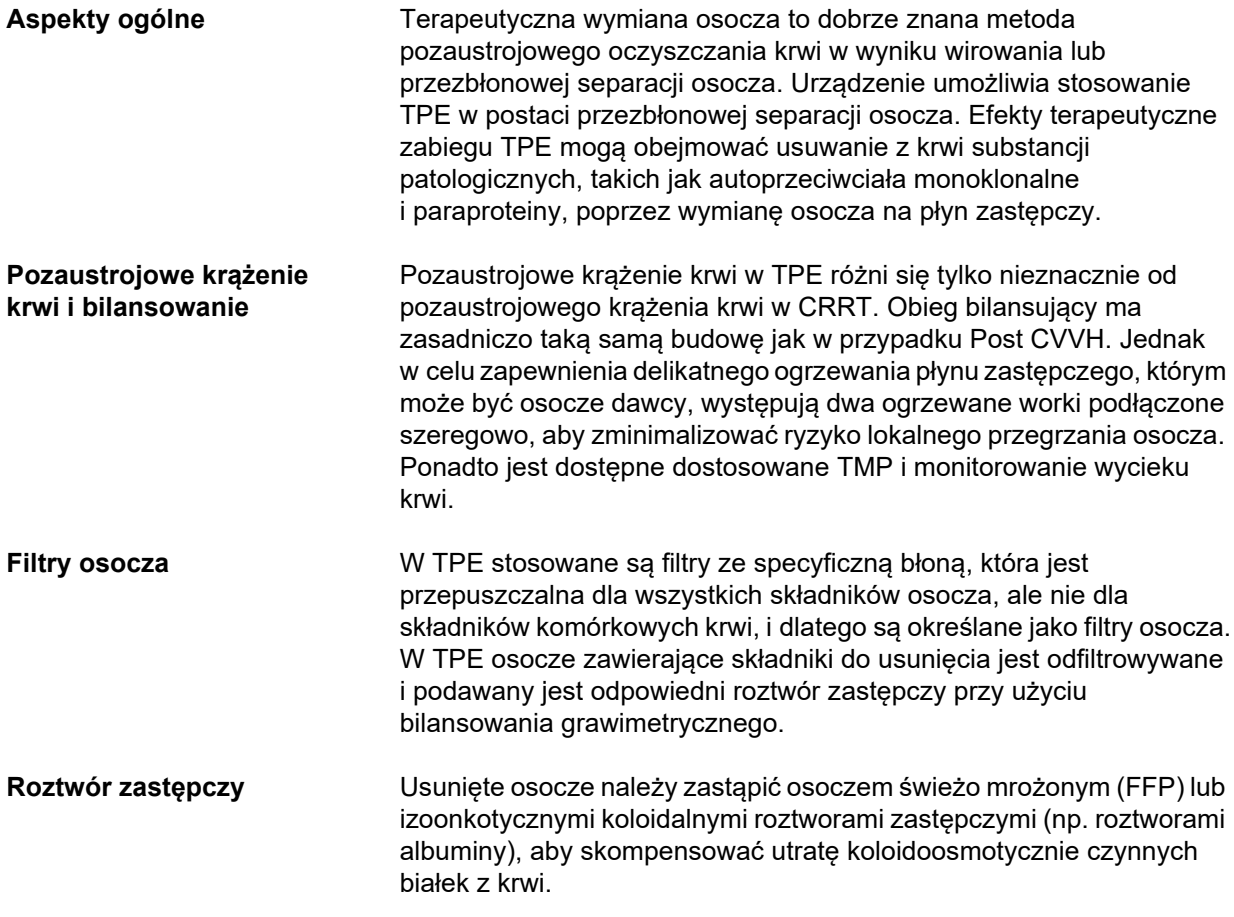

Jako jedną z opcji można zastosować izoonkotyczny roztwór albuminy ludzkiej. Brakowi czynników krzepnięcia (np. hipofibrynogenemia) lub innych niezbędnych składników osocza, który występuje niezależnie lub jako rezultat wymiany osocza, można przeciwdziałać, stosując osocze świeżo mrożone (ang. Fresh Frozen Plasma, FFP) jako całość lub część (wtedy korzystniej pod koniec zabiegu) roztworu zastępczego. Urządzenie umożliwia precyzyjną wymianę izowolemiczną.

W niektórych przypadkach, takich jak plamica małopłytkowa zakrzepowa (ang. thrombotic thrombocytopaenic purpura, TTP), oprócz usuwania patologicznych składników osocza niezbędną częścią zabiegu jest infuzja wszystkich składników osocza razem z roztworem zastępczym. W takich przypadkach produkty na bazię osocza stanowią zazwyczaj odpowiednie roztwory zastępcze, np. FFP.

wymianie osocza. Jeżeli (i dopóki) jest to kliniczne niezbędne, dalsze

zabiegi TPE będą przeprowadzane w kolejnych dniach.

#### **Dawkowanie** W TPE zazwyczaj wymieniana jest 1 do 2 objętości osocza pacjenta. Ze względu na spadek stężenia w osoczu substancji do usunięcia w trakcie zabiegu TPE, zabieg TPE jest kończony po zaleconej
#### *Rys.: Schemat przepływu TPE*

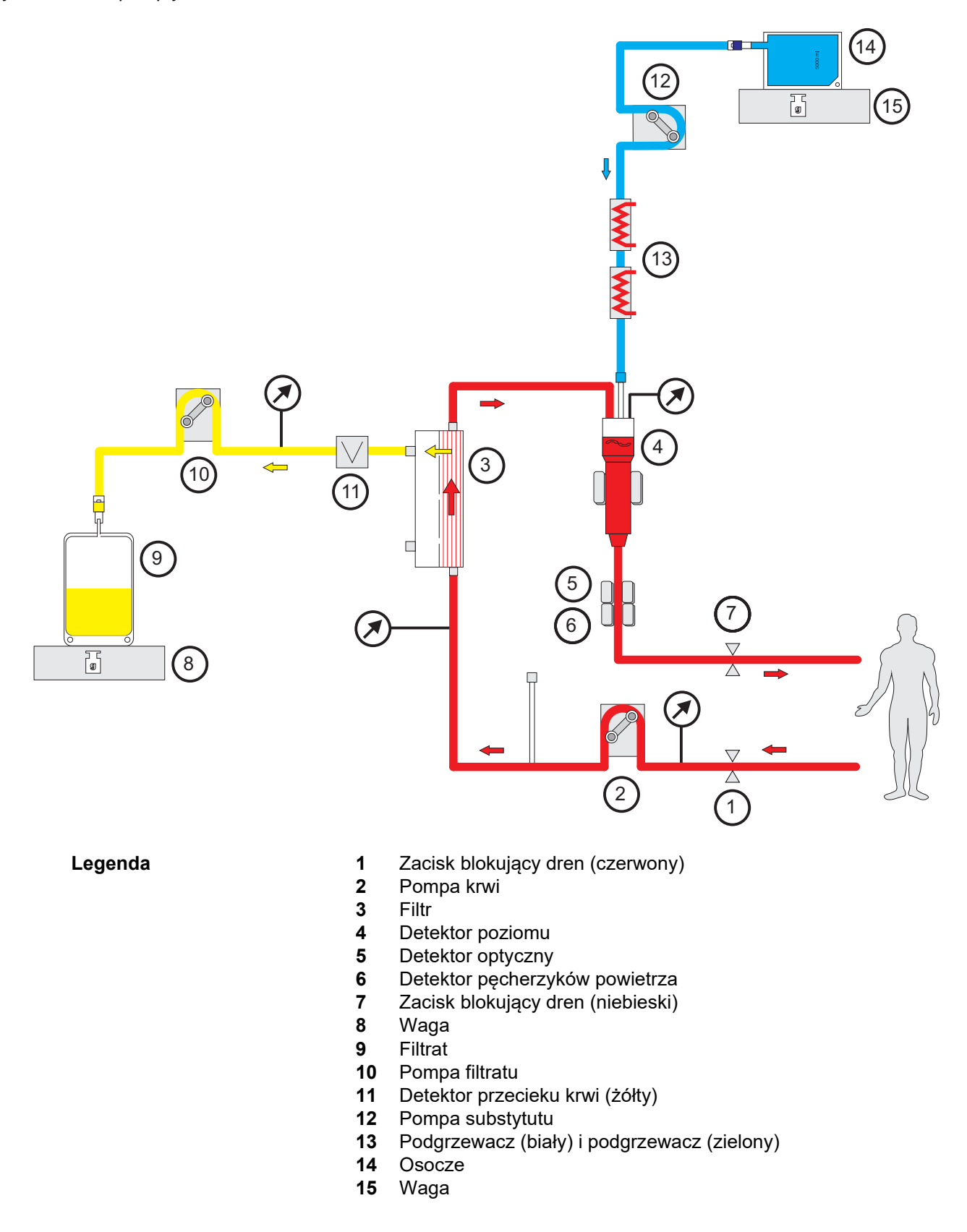

#### **Dane zabiegu**

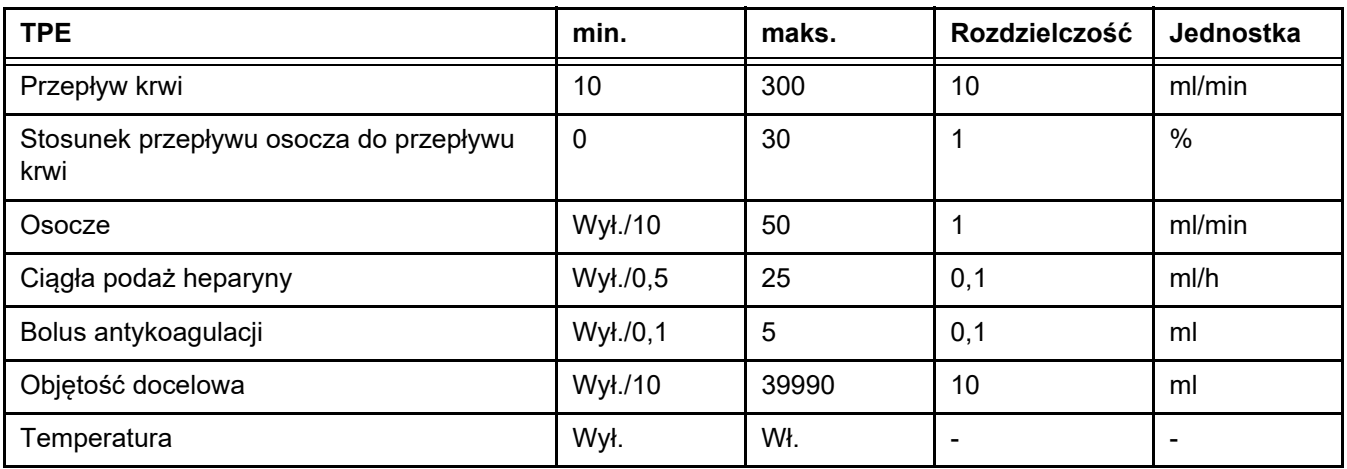

**Szczegóły techniczne** Przepływ krwi należy stosować, uwzględniając filtr osocza i zastosowany dostęp naczyniowy. W przypadku filtrów kapilarnych przepływ krwi powinien wynosić co najmniej 50 ml/min, aby uniknąć wykrzepiania.

> Podczas zabiegu TMP powinno być jak najniższe. Zatkanie błony prowadzi do wzrostu TMP, przy czym erytrocyty są prawdopodobnie zasysane do błony filtracyjnej, w wyniku czego może dojść do pęknięcia ich błon komórkowych i uwolnienia wolnej hemoglobiny (Hb) do filtratu.

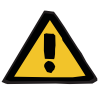

#### **Ostrzeżenie**

#### **Zakłócenie funkcji filtra przez zatkanie błony**

#### **Ryzyko dla pacjenta na skutek hemolizy lub utraty krwi**

W przypadku wzrostu TMP na skutek zatkania błony erytrocyty mogą zostać zassane na błonę do filtracji i ulec zniszczeniu. Powoduje to przedostanie się wolnej hemoglobiny (Hb) na stronę osocza, co prowadzi do alarmu przecieku krwi, a w rezultacie do zatrzymania zabiegu.

- $\triangleright$  TMP wymaga regularnych kontroli pod kątem wzrostu w trakcie zabiegu.
- W przypadku zauważalnego wzrostu należy dostosować zabieg, np. zmniejszyć szybkość filtracji lub zoptymalizować antykoagulację.
- Jeżeli wyzwoli się alarm przecieku krwi, należy wymienić obieg pozaustrojowy. W takim przypadku nie należy korzystać z opcji dezaktywowania alarmu przecieku krwi.

Hemoliza to często występujący skutek uboczny w przypadku TPE, który może prowadzić do czerwonawego przebarwienia osocza pacjenta i wyzwolić alarm przecieku krwi. Jeśli to konieczne, hemolizę można odróżnić od wycieku krwi, pobierając próbkę krwi do identyfikacji komórek.

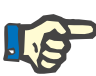

#### **Uwaga**

TMP powinno być monitorowane zgodnie z zaleceniami dotyczącymi zastosowanego filtra osocza. Jeżeli pojawią się objawy wzrostu TMP, należy ponownie ocenić przepływ krwi, frakcję filtracyjną i antykoagulację, aby uniknąć hemolizy.

#### **Ostrzeżenie**

**Ryzyko dla pacjenta z powodu utraty ciepła przez pozaustrojowe krążenie krwi, jeżeli temperatura roztworu zastępującego osocze jest zbyt niska**

Niestabilność hemodynamiczna z powodu zmniejszenia temperatury wewnatrz organizmu

- Przed zabiegiem wstępnie ogrzej roztwór zastępujący osocze do co najmniej 20°C.
- Prowadź zabieg w temperaturze pokojowej co najmniej 20°C.
- $\triangleright$  Włacz podgrzewacz.
- Unikaj przeciągów w trakcie zabiegu.
- Regularnie sprawdzaj temperaturępacjenta.
- $\triangleright$  W razie potrzeby podeimij środki zaradcze w celu utrzymania temperatury pacjenta, takie jak stosowanie koców elektrycznych.

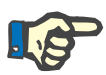

#### **Uwaga**

Aby uniknąć uszkodzenia białek osocza dawcy, zmniejszono moc ogrzewania w zabiegach TPE. Temperatura w miejscu umieszczenia zależy między innymi od temperatury otoczenia [\(zob. rozdz. 12](#page-294-0)  [na stronie 295\)](#page-294-0).

**Antykoagulacja** Do antykoagulacji najczęściej stosuje się heparynę w TPE z urządzeniem. Więcej szczegółowych informacji [\(zob. rozdz. 7.3.1](#page-256-0)  [na stronie 257\)](#page-256-0), w tym informacje dotyczące możliwości utraty heparyny podczas zabiegu TPE [\(zob. rozdz. 2.6 na stronie 17\)](#page-16-0).

#### **7.2.3 Zabiegi pediatryczne CRRT**

**Specjalny rodzaj zabiegu dla małych dzieci** W przypadku małych dzieci pożądaną skuteczność CRRT (patrz Dostosowanie zlecania CRRT u dzieci w tabeli poniżej) można osiągnąć przy użyciu systemu drenów, który opracowano specjalnie do tego celu. W porównaniu ze standardowym materiałem eksploatacyjnym zmniejszono również objętość wypełnienia systemu drenów krwią. Pediatryczny układ drenów można stosować do wykonywania zabiegów Paed CVVHD od 8 kg do 16 kg i Paed CVVHD od 16 kg do 40 kg.

*Rys.: Schemat przepływu Paed CVVHD*

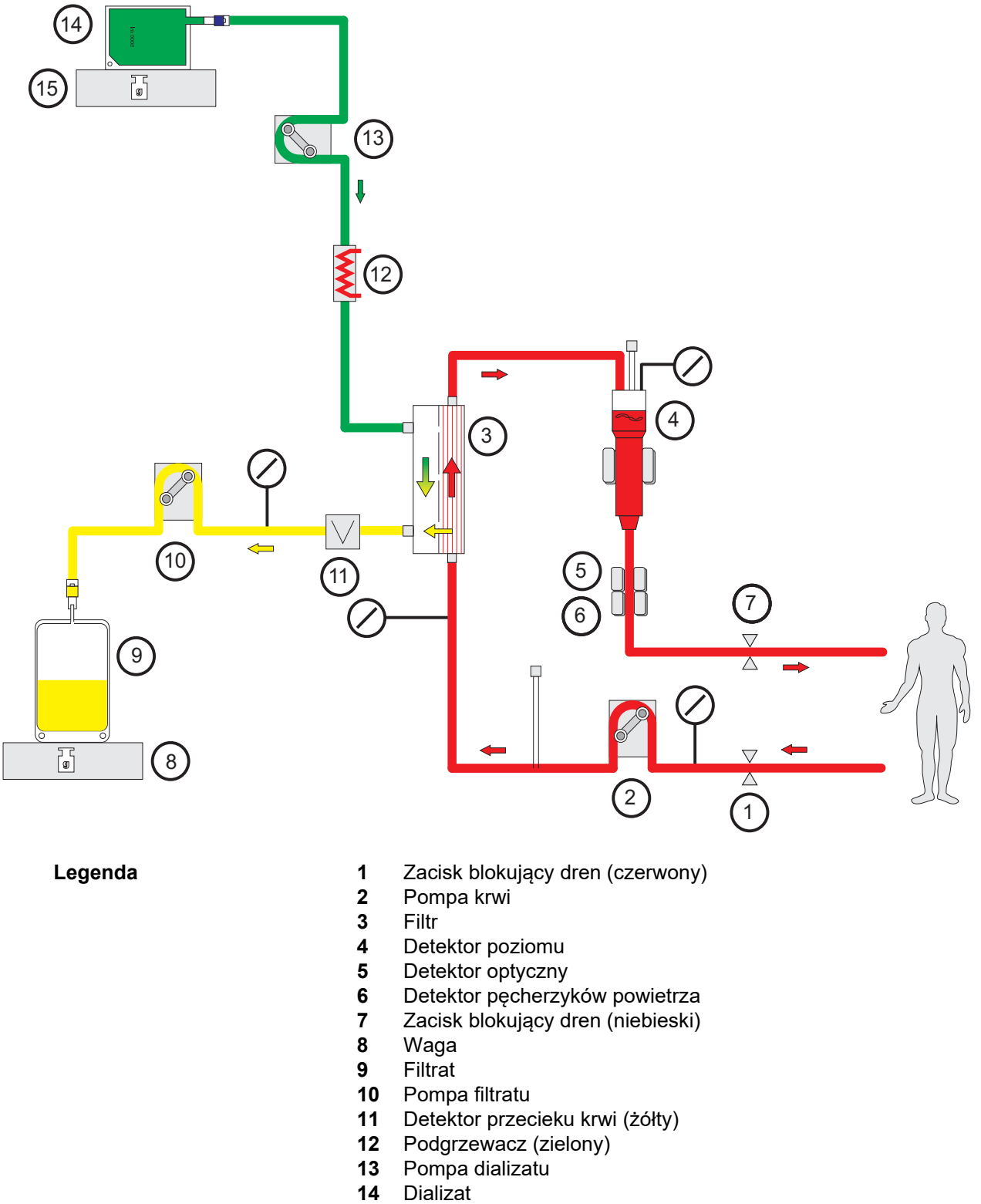

#### **Dane zabiegu**

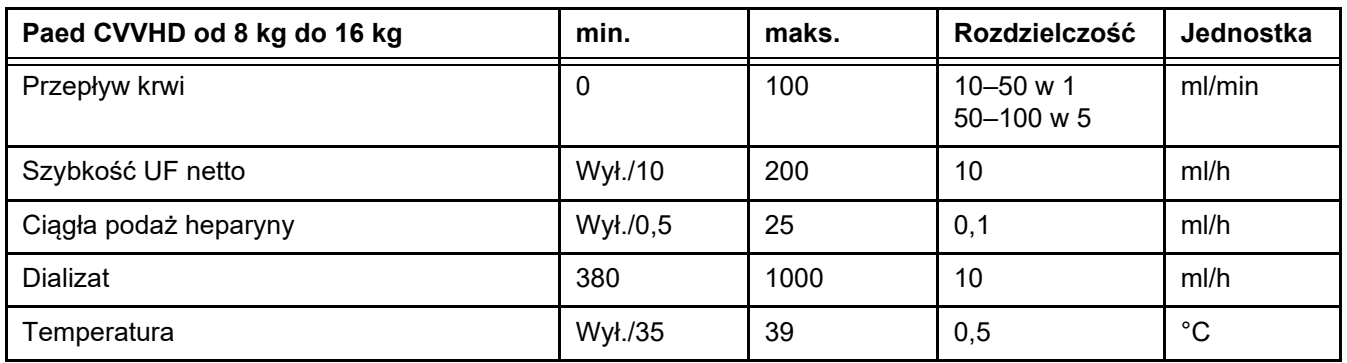

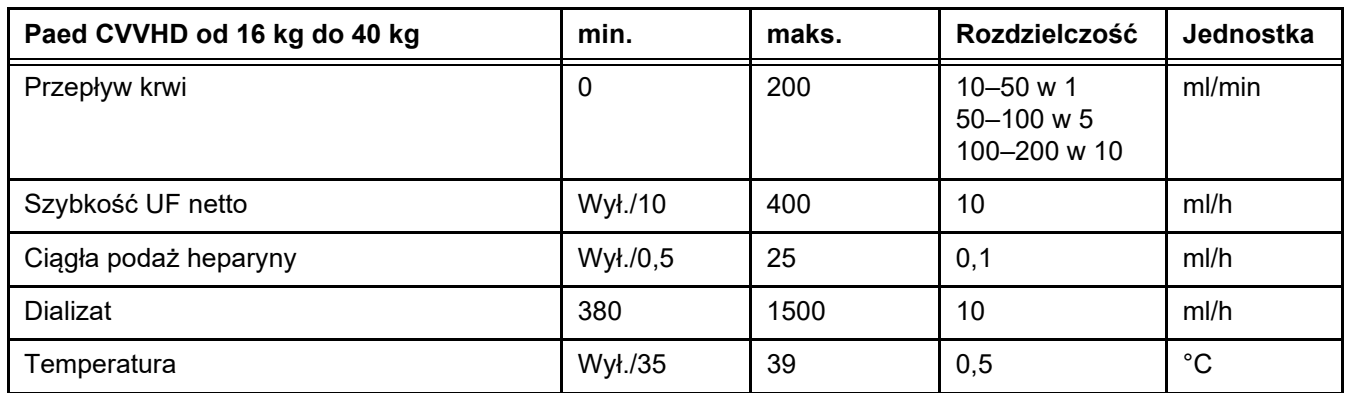

# **7.3 Antykoagulacja**

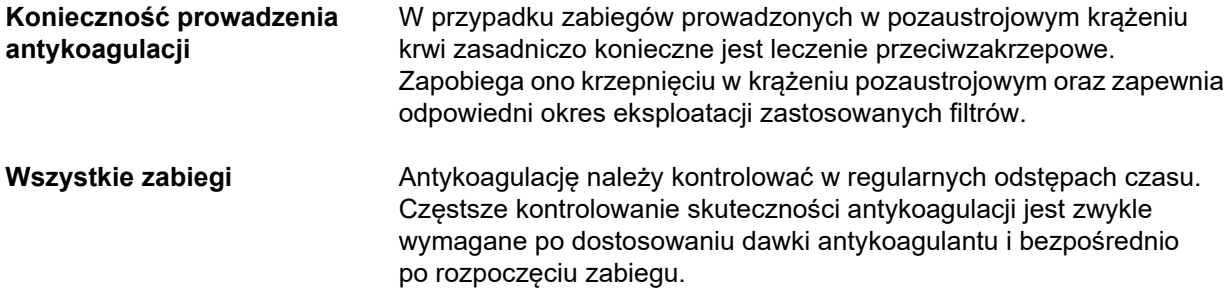

### <span id="page-256-0"></span>**7.3.1 Antykoagulacja systemowa**

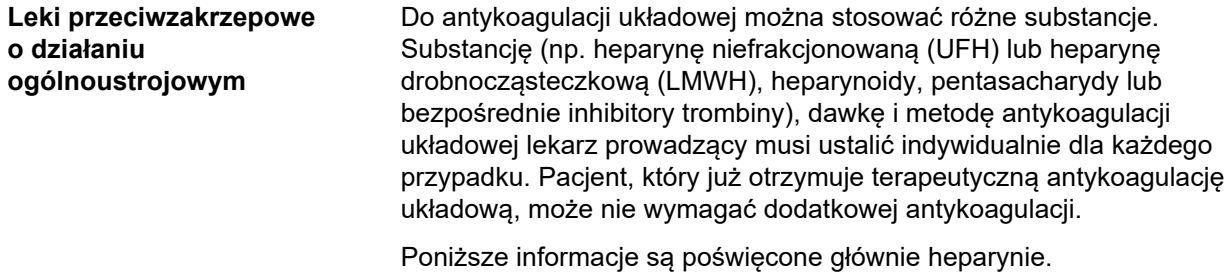

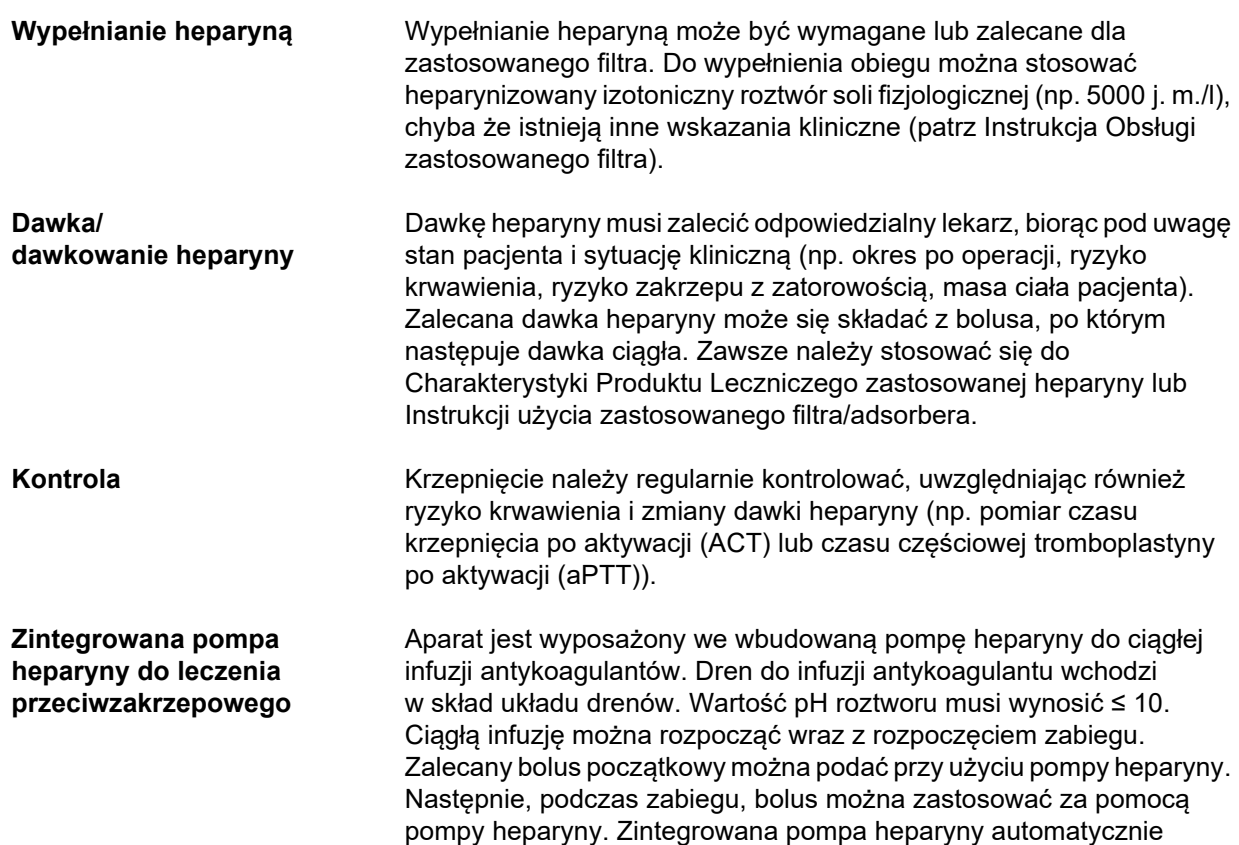

#### *Rys.: Schemat systemowej antykoagulacji*

przerywa infuzję podczas przerw w zabiegu.

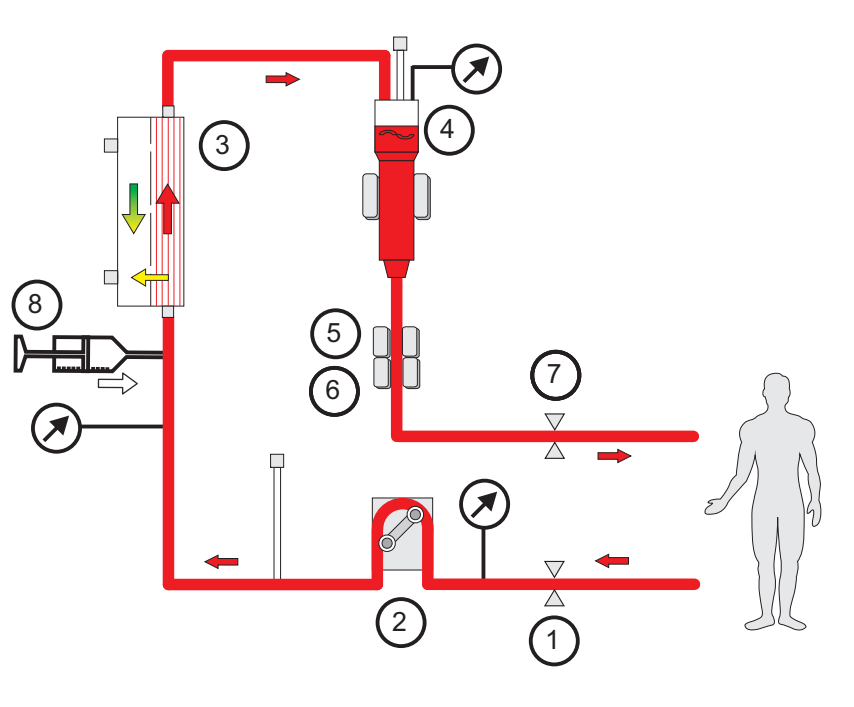

- 
- Legenda 1 Zacisk blokujący dren (czerwony)
	- **2** Pompa krwi
	- **3** Filtr
	- **4** Detektor poziomu
- **5** Detektor optyczny
- **6** Detektor pęcherzyków powietrza
- **7** Zacisk blokujący dren (niebieski)
- **8** Pompa heparyny

**CRRT bez antykoagulacji** Jeżeli procedura CRRT jest przeprowadzana bez antykoagulantu, sprawność hemofiltra może się wcześnie obniżyć i częściej może wystąpić wykrzepianie w krążeniu pozaustrojowym.

## **Uwaga**

Stopień zatkania i powstawania zakrzepów zależy od stopnia koagulopatii pacjenta.

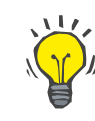

#### **Wskazówka**

W przypadku CRRT bez antykoagulacji wybór CVVHD lub rodzaju zabiegu ze składnikiem predylucji może poprawić drożność filtra.

#### **7.3.2 CVVHD lub post-CVVHDF z protokołem Ci-Ca (miejscowa antykoagulacja cytrynianowa)**

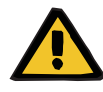

#### **Ostrzeżenie**

**Ostrzeżenie**

**Ryzyko zanieczyszczenia w wyniku infuzji nieodpowiednich roztworów, które nie są zgodne z wybranym rodzajem zabiegu**

- Po zmianie rodzaju zabiegu w razie potrzeby należy zmienić roztwory w taki sposób, aby były zgodne z wybranym rodzajem zabiegu i antykoagulacją.
- Do zabiegów CVVHDF i CVVH wolno stosować tylko roztwory dopuszczone do infuzji.

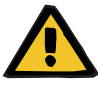

#### **Zagrożenie zaburzenia równowagi elektrolitów pacjenta**

Jeżeli bilansowanie jest przerywane zbyt często (np. przez częste alarmy bilansowania), skutkiem może być niezamierzone obciążenie pacjenta dawką cytrynianu, co z kolei może prowadzić do zasadowicy metabolicznej i hipernatremii.

Uwaga: każde przerwanie przepływu filtratu oznacza również przerwanie substytucji wapnia.

 Przerwy w bilansowaniu, szczególnie w przypadku antykoagulacji cytrynianowej, należy ograniczyć do minimum.

### <span id="page-259-0"></span>**7.3.2.1 Przepis zabiegu i podstawowe informacje**

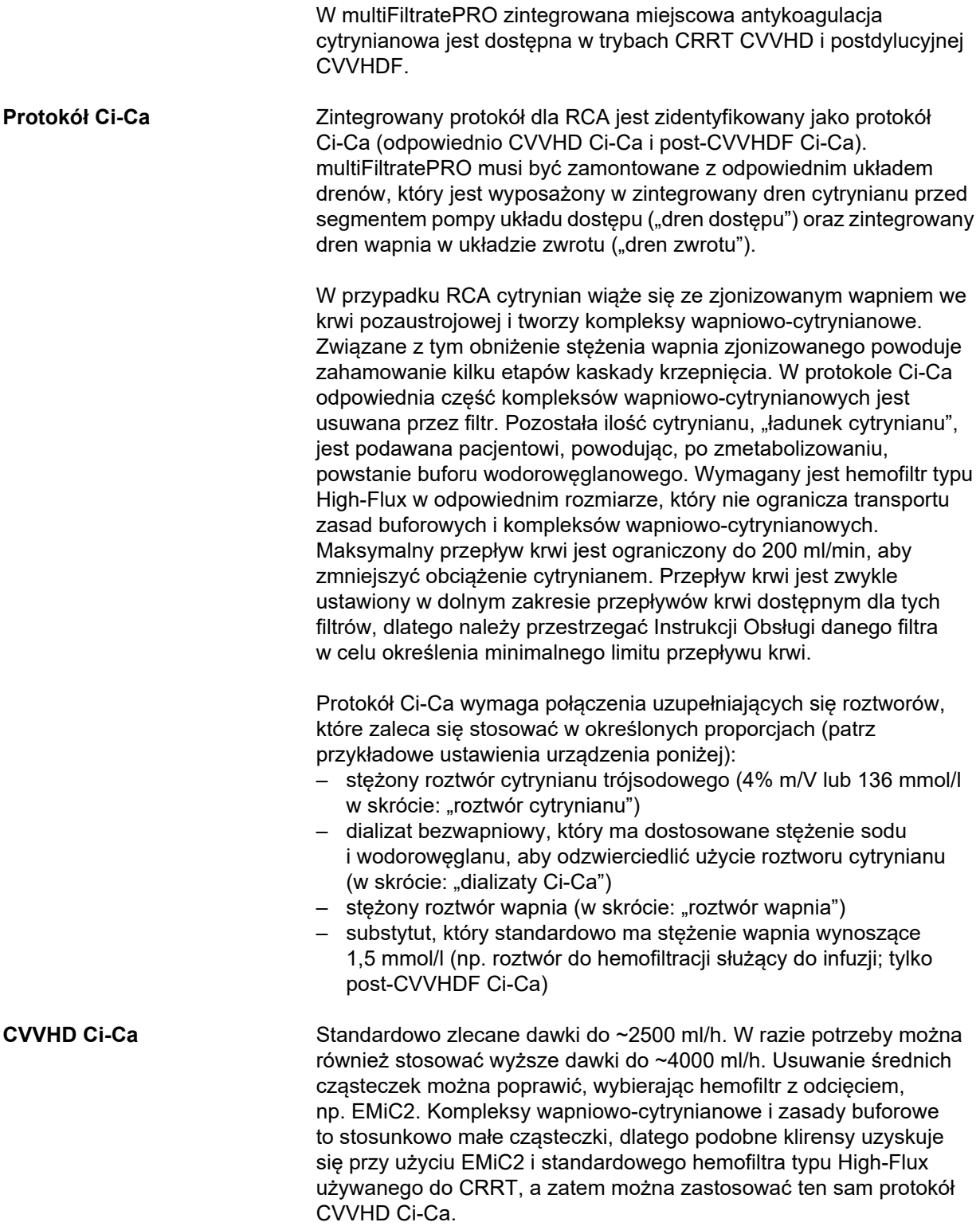

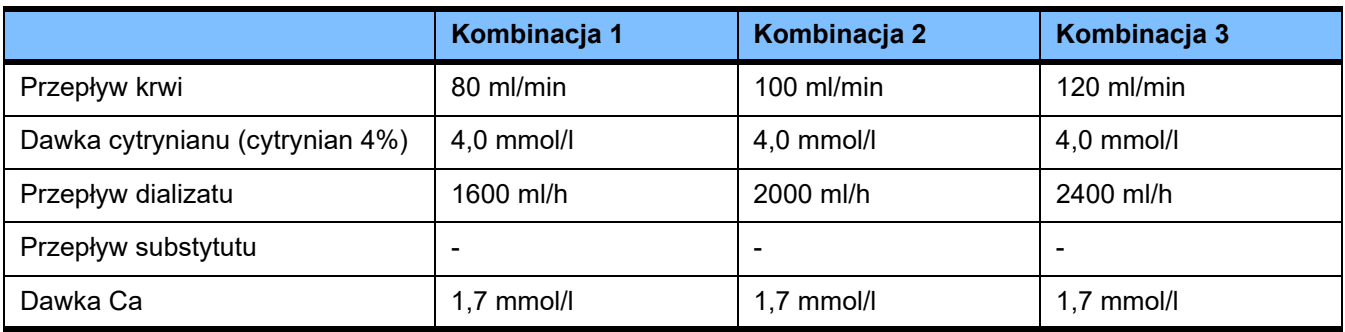

Dotyczy filtrów AV 600 S i AV 1000 S oraz EMiC2.

*Przykładowe ustawienia systemu dla CVVHD Ci-Ca:* jako ustawienie standardowe, przepływ dializatu jest ustawiony na 33% przepływu krwi. Stosunek ten jest widoczny w interfejsie użytkownika w multiFiltratePRO. Stosunek ten odpowiada stosunkowi liczbowemu "20:1" między przepływami dializatu i krwi, które sa wyrażone odpowiednio w "ml/h" i "ml/min". Dawkę cytrynianu zleca się w stosunku odpowiednim do przepływu krwi; dawkę wapnia zleca się w stosunku odpowiednim do przepływu filtratu.

**Post-CVVHDF Ci-Ca** Zwiększa zleconą dawkę o 50% w porównaniu z zabiegiem CVVHD przy zachowaniu tego samego przepływu krwi. Standardowo zlecane dawki do ~3750 ml/h. W razie potrzeby można również stosować wyższe dawki do ~6000 ml/h. Wzrost dostarczonej dawki może być nieco niższy, ponieważ całkowite nasycenie wypływu osiąga swoje limity. Należy stosować hemofiltr AV 1000 S lub równoważny. W tym trybie nie można używać EMiC2, ponieważ może to spowodować nadmierne straty albuminy.

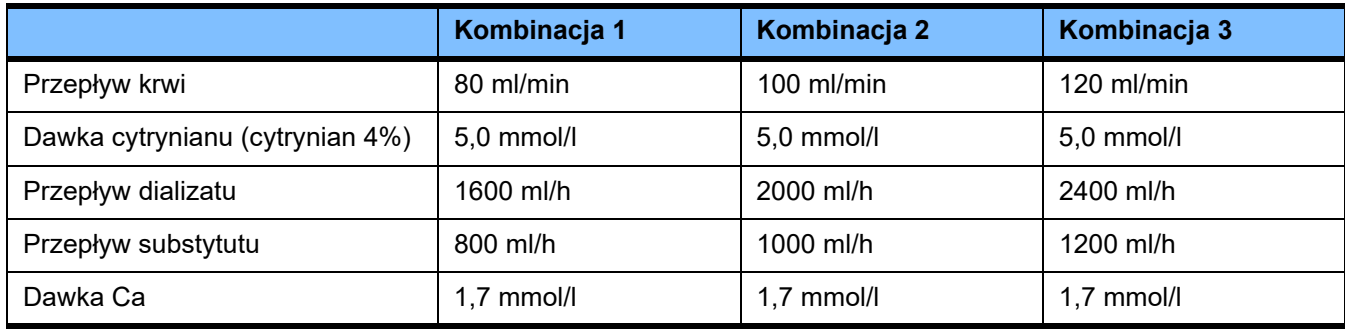

*Przykładowe ustawienia systemu dla post-CVVHDF Ci-Ca:* jako ustawienie standardowe, przepływ dializatu jest ustawiony na 33% przepływu krwi. Stosunek ten jest widoczny w interfejsie użytkownika w multiFiltratePRO. Stosunek ten odpowiada stosunkowi liczbowemu "20:1" między przepływami dializatu i krwi, które są wyrażone odpowiednio w "ml/h" i "ml/min". Przepływ substytutu należy ustawić na poziomie 17% przepływu krwi. Odpowiada to stosunkowi liczbowemu między przepływami substytutu a krwi wynoszącemu "10:1", ponieważ przepływ substytutu jest podany w "ml/h", a przepływ krwi w "ml/min". Hemokoncentracja przy wylocie filtra (stosunek UF/BF) nie powinna przekraczać 20%, jeśli to możliwe.

Jeżeli hemokoncentracja na wylocie z filtra przekracza 20% w wyniku wymaganego przepływu Ca oraz klinicznie niezbędnej ultrafiltracji, przepływ substytutu można odpowiednio zmniejszyć. Dawkę cytrynianu zleca się w stosunku odpowiednim do przepływu krwi; dawkę wapnia zleca się w stosunku odpowiednim do wielkości wypływu. Infuzja wapnia z substytutem jest uwzględniana automatycznie podczas obliczania wymaganego przepływu roztworu wapnia.

**Zmiana z antykoagulacji RCA na antykoagulację heparynową**

Istnieją szczególne warunki kliniczne (takie jak ciężka dysnatremia, kumulacja cytrynianu i inne), w których jest wymagana zmiana antykoagulacji RCA na antykoagulację heparynową.

# **Ostrzeżenie**

**Zagrożenie zaburzenia równowagi elektrolitów pacjenta z powodu zastosowania nieodpowiedniego dializatu lub substytutu**

 Należy dostosować przepływ roztworów do siebie nawzajem i do przepływu krwi.

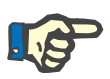

#### **Uwaga**

Pomimo antykoagulacji cytrynianowej w trakcie zabiegu może dojść do miejscowego wykrzepiania w układzie drenów. Należy przeprowadzać regularną kontrolę wzrokową układu drenów, zwłaszcza jeziorka żylnego, aż do połączenia drenu zwrotu z dostępem naczyniowym. W przypadku widocznych skrzepów ("białe paski") należy wymienić kasetę.

#### **7.3.2.2 Roztwory dla protokołu Ci-Ca**

Następujące roztwory nadają się do stosowania z protokołem Ci-Ca:

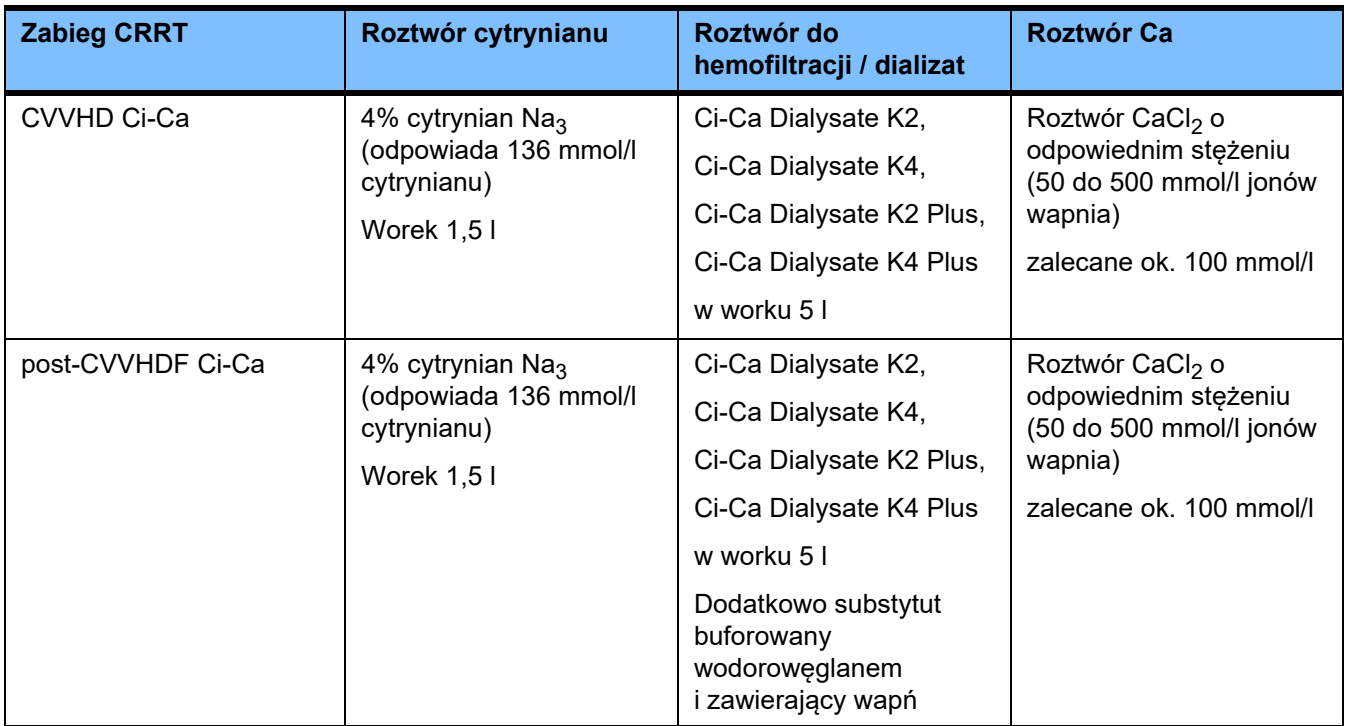

**Roztwory CRRT** Dializaty Ci-Ca zaleca się przechowywać oddzielnie od innych roztworów do dializy i hemofiltracji, aby uniknąć przypadkowej pomyłki.

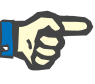

#### **Uwaga**

Przed podłączeniem jakiegokolwiek roztworu do pacjenta lub krążenia pozaustrojowego zawsze należy zapoznać się z jego etykietą, aby się upewnić, że zostanie podany roztwór zgodny ze zleceniem. Przed użyciem temperatura stosowanych roztworów musi wynosić co najmniej +20 °C, aby umożliwić zintegrowaną procedurę podgrzewania w multiFiltratePRO.

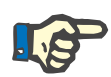

# **Roztwory cytrynianu**

**i wapnia**

#### **Uwaga**

W zależności od wymagań klinicznych dializat i roztwór do hemofiltracji bezpośrednio przed użyciem należy ogrzać do temperatury około 36,5–38,0 °C. Temperaturę należy odpowiednio ustawić.

Należy stosować roztwory cytrynianu i wapnia przeznaczone do infuzji. W zależności od zastosowanych miejscowo roztworów cytrynianu i wapnia, stężenie jonów cytrynianu i wapnia oraz objętości tych roztworów są zapisywane wewnątrz urządzenia i mogą być przeglądane w menu Wymiana worka Ci-Ca. Początkowy zapis wewnątrz urządzenia wykonuje serwis techniczny. Jeżeli są dostępne, należy użyć gotowych do użycia roztworów cytrynianu i wapnia, tj. bez rozcieńczania do wymaganego stężenia końcowego. Preferowane są produkty z odpowiednimi przyłączami do podłączenia zintegrowanych drenów cytrynianu i wapnia układu drenów multiFiltratePRO SecuKit [\(zob. rozdz. 8 na stronie 279\).](#page-278-0)

Jako roztwór cytrynianu do CVVHD Ci-Ca oraz post-CVVHDF Ci-Ca zatwierdzono jedynie roztwór 4% cytrynianu Na $_3$ , który w jednym litrze zawiera 136 mmol/l jonów cytrynianu.

Stężenia stosowanych roztworów wapnia mogą wynosić od 50 do 500 mmol/l. Zaleca się stosowanie roztworu wapnia o stężeniu około 100 mmol/l wapnia. Wyższe stężenia wapnia prowadzą do niższych przepływów roztworu wapnia i mogą zwiększać niebezpieczeństwo miejscowego wykrzepiania spowodowanego słabszym wymieszaniem w punkcie infuzji wapnia. Mimo że chlorek wapnia lub glukonian wapnia są ogólnie dostępne w postaci koncentratów, które można rozcieńczyć do żądanego stężenia, preferowany jest roztwór chlorku wapnia.

Stanowczo zaleca się, aby do wszystkich zabiegów Ci-Ca w szpitalu stosować ten sam ustalony roztwór wapnia. Późniejsze zmiany wymagałaby skoordynowanych zmian ustawień urządzenia i stosowanego roztworu wapnia, aby uniknąć problemów związanych z bezpieczeństwem na skutek niedostosowania stężeń wapnia.

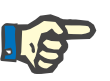

#### **Uwaga**

Należy sprawdzić, czy stężenie wapnia w roztworze jest zgodne ze stężeniem wybranym w konfiguracji i wyświetlanym na ekranie.

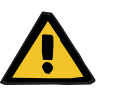

#### **Ostrzeżenie**

**Zagrożenie dla pacjenta spowodowane niewłaściwą antykoagulacją Ci-Ca i zaburzeniem równowagi kwasowo-zasadowej**

**Zagrożenie zaburzenia równowagi elektrolitów pacjenta**

 Należy sprawdzić, czy zastosowane roztwory cytrynianu i Ca są zgodne z ustawieniami w konfiguracji oraz danymi wyświetlanymi na ekranie.

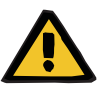

#### **Ostrzeżenie**

**Zagrożenie dla pacjenta spowodowane obniżeniem temperatury ciała**

Przy zbyt niskich temperaturach roztworów cytrynianu i wapnia może dojść do hipotermii pacjenta.

- Należy stosować roztwory w temperaturze pokojowej.
- Ustaw odpowiednią temperaturę przechowywania lub podgrzej worki przed użyciem do właściwej temperatury.

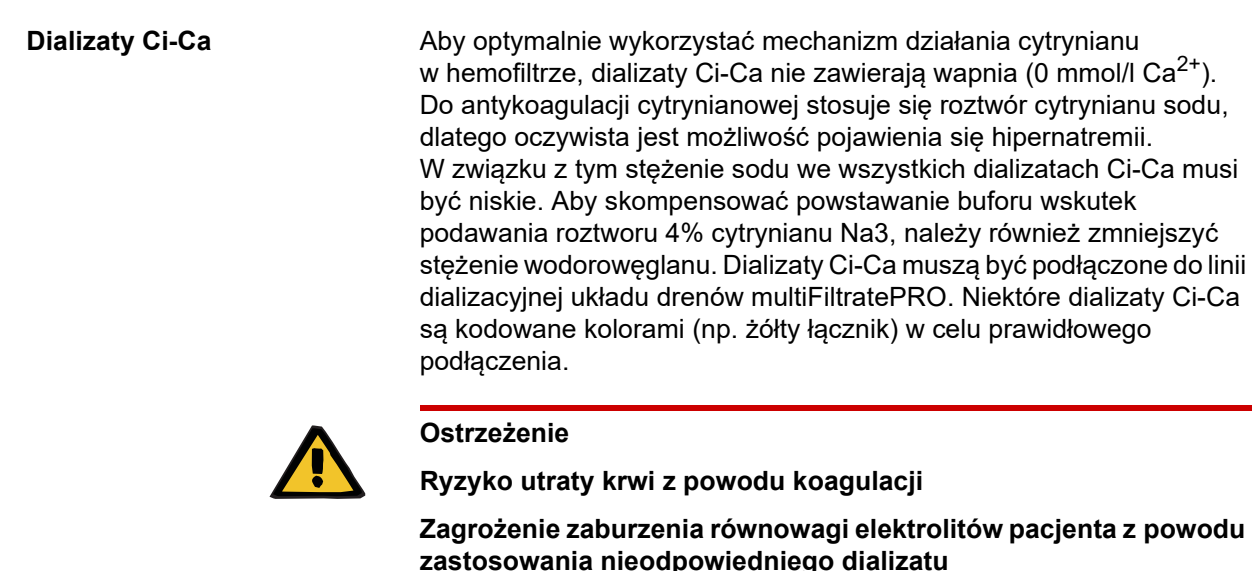

Stosowanie dializatu zawierającego Ca podczas zabiegu Ci-Ca może prowadzić do koagulacji i / lub hiperkaliemii.

 Zabieg z antykoagulacją cytrynianową należy prowadzić tylko z użyciem dializatu bezwapniowego.

**Roztwór substytutu** Protokół post-CVVHDF Ci-Ca zaprojektowano do stosowania z roztworami do hemofiltracii buforowanymi wodoroweglanem. Ponieważ roztwory te standardowo zawierają wapń (np. 1,5 mmol/l Ca2+), istnieje oczywista możliwość krzepnięcia w drenie zwrotu i komorze żylnej obiegu. Stosunkowo większe ograniczenie wapnia zjonizowanego za filtrem (0,20–0,29 mmol/l) zmniejsza ryzyko krzepnięcia związane z infuzją roztworu HF. Nieco wyższa dawka cytrynianu (5 mmol/l krwi) w połączeniu z zawartością wodorowęglanu w roztworze HF (np. 35 mmol/l) również kompensuje porównywalnie wyższe, na skutek dodanej dyfuzyjnej i konwekcyjnej dawki wypływu, usuwanie cytrynianu (pośrednia zasada buforowa) i wodorowęglanu (bezpośrednia zasada buforowa) przez filtr. Zalecane jest stosowanie takiego substytutu, zawierającego 1,5 mmol/l Ca oraz 35 mmol/l wodorowęglanu.

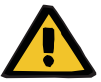

#### **Ostrzeżenie**

**Zagrożenie zaburzenia równowagi elektrolitów pacjenta z powodu zastosowania nieodpowiedniego substytutu**

Stosowanie substytutu o nieodpowiedniej zawartości wapnia podczas zabiegu Ci-Ca może prowadzić do zaburzenia równowagi elektrolitów.

- Zabieg z antykoagulacją cytrynianową należy prowadzić tylko z użyciem substytutu zawierającego Ca.
- Należy sprawdzić, czy zastosowany roztwór Ca jest zgodny z ustawieniami w konfiguracji oraz danymi wyświetlanymi na ekranie.

#### <span id="page-265-0"></span>**7.3.2.3 Ustawienia i monitorowanie zabiegu za pomocą protokołu Ci-Ca**

**Roztwór cytrynianu** Głównym zamierzonym efektem stosowania roztworu 4% cytrynianu Na3 jest uzyskanie antykoagulacji w krążeniu pozaustrojowym odpowiadającej zleconej dawce cytrynianu. Część cytrynianu jest bezpośrednio usuwana razem z wypływem, inna część będzie podawana systematycznie. W normalnych warunkach podawany cytrynian jest metabolizowany, czego efektem wtórnym jest wytwarzanie wodorowęglanu.

**Dawkowanie** Dawka cytrynianu to ilość podawanych jonów cytrynianowych (w mmol) na litr przetaczanej krwi i dlatego podaje się ją w jednostkach stężenia. Dawkę cytrynianu można ustawiać w zakresie między 2 a 6 mmol/l. Zazwyczaj wartość początkowa 4,0 mmol/l krwi jest odpowiednia w przypadku CVVHD Ci-Ca, a nieco wyższa wartość początkowa 5,0 mmol/l krwi w przypadku post-CVVHDF Ci-Ca. Ta nieco wyższa wartość początkowa, w stosunku do dawki stosowanej podczas CVVHD Ci-Ca, kompensuje działanie komponentu hemofiltracyjnego zabiegu post-CVVHDF Ci-Ca na równowagę kwasowo-zasadową i przeciwdziała przedwczesnemu wzrostowi stężenia wapnia zionizowanego w wyniku postdylucyjnej infuzij substytutu zawierającego wapń.

> W normalnych warunkach taka dawka cytrynianu powinna przynieść efekt w postaci poziomu wapnia zionizowanego po filtracii wynoszącym od 0,25 do 0,35 mmol/l krwi w przypadku CVVHD Ci-Ca i od 0,21 do 0,29 mmol/l krwi w przypadku post-CVVHDF Ci-Ca. Obniżenie stężenia wapnia zjonizowanego w krążeniu pozaustrojowym (za filtrem) do wartości poniżej 0,35 mmol/l jest związane z niewielkim tylko ryzykiem krzepnięcia w obiegu pozaustrojowym.

Dawkowanie cytrynianu powinno pozostać w granicach od 3 do 5 mmol/l w przypadku CVVHD i od 3 do 5,5 mmol/l w przypadku postCVVHDF, aby zmniejszyć ryzyko hiponatremii lub hipernatremii. Jeżeli wartość początkowa nie pozwala uzyskać żądanego poziomu wapnia zjonizowanego za filtrem, należy dostosować dozowanie zgodnie z poniższą tabelą.

Aby ograniczyć przerwy w antykoagulacji cytrynianowej, infuzja cytrynianu jest kontynuowana przez ograniczony czas podczas alarmów bilansowych i większości wymian worków.

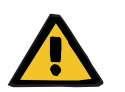

#### **Ostrzeżenie**

#### **Zagrożenie zaburzenia równowagi elektrolitów pacjenta**

Jeżeli bilansowanie jest przerywane zbyt często (np. przez częste alarmy bilansowania), skutkiem może być niezamierzone obciążenie pacjenta dawką cytrynianu, co z kolei może prowadzić do zasadowicy metabolicznej i hipernatremii.

Uwaga: każde przerwanie przepływu filtratu oznacza również przerwanie substytucji wapnia.

 Przerwy w bilansowaniu, szczególnie w przypadku antykoagulacji cytrynianowej, należy ograniczyć do minimum.

#### **Regulacje wapnia za filtrem**

Wymagania dotyczące pomiaru wapnia zjonizowanego za filtrem patrz: [\(zob. rozdz. 7.3.2.4 na stronie 273\).](#page-272-0) Regulacje dawki cytrynianu powodują zmianę stężenia wapnia zjonizowanego w obiegu (mierzonego zwykle za filtrem) w ciągu kilku minut (gdy objętość krwi pozaustrojowej była wymieniana przy stosowanym przepływie krwi). Dawkę cytrynianu można dostrajać w krokach co 0,1 mmol/l. Po zmianie dawki cytrynianu nowe ustawienie można sprawdzić już po kilku minutach i w razie potrzeby wykonać odpowiednie dostrojenie.

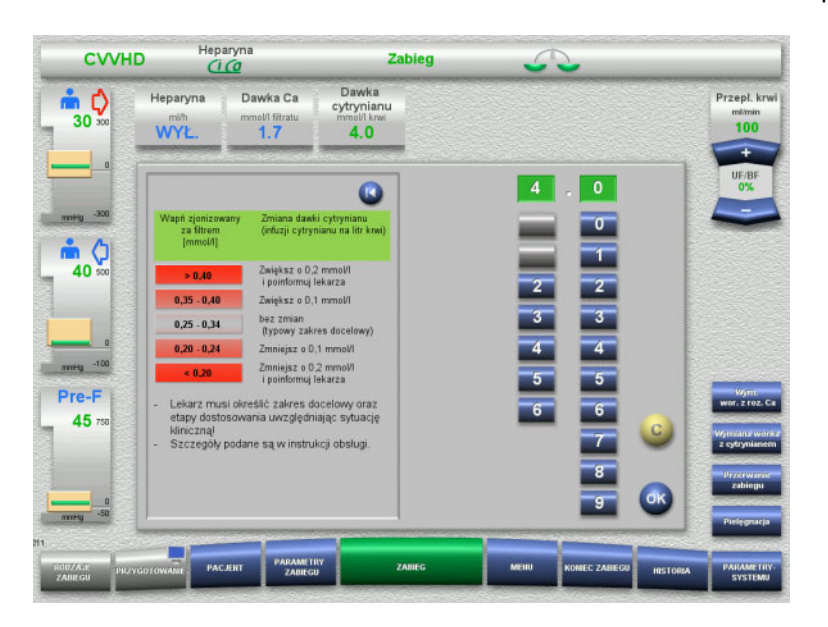

*CVVHD Ci-Ca*: schematy dostosowania dawki cytrynianu (w zależności od miejscowych warunków właściwe może być zdefiniowanie innych wartości, które uruchamiają alarmowanie lekarza). Jeżeli pomiary wapnia zjonizowanego za filtrem wskazują wartości poniżej 0,20 mmol/l lub powyżej 0,35/0,40 mmol/l (wymagania dotyczące pomiaru patrz rozdział 2.6.10), należy dokładnie sprawdzić roztwory i ustawienia.

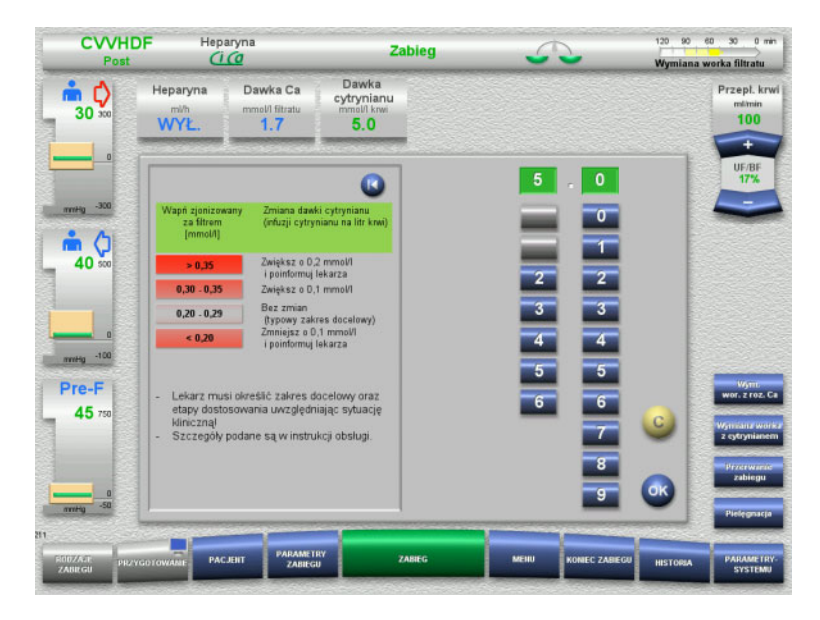

*Post-CVVHDF Ci-Ca*: schematy dostosowania dawki cytrynianu (w zależności od miejscowego doświadczenia właściwe może być zdefiniowanie innych wartości, które uruchamiają alarmowanie lekarza). Jeżeli pomiary wapnia zjonizowanego za filtrem wskazują wartości poniżej 0,20 mmol/l lub powyżej 0,35/0,40 mmol/l (wymagania dotyczące pomiaru patrz rozdział 2.6.10), należy dokładnie sprawdzić roztwory i ustawienia.

**Roztwór Ca** Głównym zamierzonym efektem działania roztworu wapnia jest uzupełnienie strat wapnia, które wynikają z usuwania kompleksów wapniowo-cytrynowych przez filtr. Bez substytucji wapnia lub tylko z niewystarczającą substytucją wapnia pacjent uzyskałby ujemny bilans wapniowy, co mogłoby doprowadzić do istotnej pod względem klinicznym hipokalcemii. Roztwór wapnia jest systematycznie

podawany przez dren żylny krwi bezpośrednio przed połączeniem z kanałem cewnika żylnego. Substytucję wapnia należy prowadzić w sposób dostosowany do potrzeb pacjenta, tak aby uniknąć hipokalcemii lub hiperkalcemii. Podawaną ilość wapnia należy odpowiednio dostosować, aby kontrolować stężenie systemowe wapnia zjonizowanego (patrz tabela poniżej).

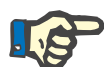

#### **Uwaga**

Za wlotem wapnia może dochodzić do formowania się pasm fibryny w żylnym drenie zwrotu i w kierunku cewnika. Zabieg należy wtedy zakończyć, a obieg wymienić. Wymagana jest regularna kontrola. Raporty wskazują na to, że ryzyko formowania się pasm fibryny zwiększa się wtedy, gdy wartość iCa za filtrem przekroczy zalecany zakres.

**Dawkowanie** Dawka wapnia to ilość jonów wapnia (w mmol) podawana na litr wytwarzanego wypływu. Dawkę wapnia (na wyświetlaczu: stosunek wapń/filtrat) można ustawiać w przypadku zabiegu CVVHD Ci-Ca w zakresie od 0,0 do 3,0 mmol/l. W przypadku zabiegów post-CVVHDF Ci-Ca dawka wapnia odpowiada łącznej infuzji wapnia, a zatem sumie wapnia podanego w roztworze Ca oraz wapnia podanego w substytucie zawierającym Ca, w stosunku do przepływu filtratu. Inaczej niż w przypadku zabiegów CVVHD Ci-Ca, w trakcie post-CVVHDF Ci-Ca nie można ustawić bardzo małych dawek Ca, ponieważ wapń jest podawany z substytutem. W szczególności podczas zabiegów post-CVVHDF Ci-Ca nigdy nie można ustawić dawki wapnia wynoszącej 0,0 mmol/l. Górna granica dawki wynosi 3,0 mmol/l.

> Aby ułatwić dozowanie roztworu wapnia, użytkownik definiuje substytucję wapnia wprost proporcjonalnie do szybkości wypływu i dostosowuje, aby uzyskać docelowe stężenie systemowe zjonizowanego wapnia. Przy stężeniu systemowym wapnia zjonizowanego mieszczącym się w standardowym zakresie na początku zabiegu i przy zastosowaniu przykładowych ustawień systemu, odpowiednia dawka początkowa wynosi 1,7 mmol wapnia na litr wypływu. Dla wszystkich zabiegów Ci-Ca jest to sugerowana wartość początkowa, która odpowiada teoretycznie spodziewanym stratom wapnia w wypływie w typowych warunkach zabiegowych. Doświadczenie wskazuje na to, że między pacjentami istnieją indywidualne różnice. Oznacza to, że dawkę wapnia należy dostosować, szczególnie w pierwszej fazie zabiegu. Ponadto u niektórych pacjentów przydatna może okazać się zmiana zakresów docelowych według uznania lekarza prowadzącego.

> Bezpośrednie powiązanie dawki wapnia z przepływem filtratu powoduje, że substytucja wapnia jest przerywana, gdy tylko przepływ filtratu się zatrzymuje, a bilansowanie zostaje przerwane. Dawka wapnia jest również automatycznie dostosowywana do skuteczności zabiegu, a więc np. w przypadku zwiększonej utraty wapnia na skutek zwiększenia przepływu dializatu substytucja wapnia zwiększa się automatycznie.

#### **Kontrola substytucji wapnia**

Adekwatny sposób prowadzenia substytucji wapnia można określić na podstawie regularnych pomiarów stężenia systemowego wapnia zjonizowanego.

Należy przestrzegać wskazówek dot. pobierania próbek/systemowych próbek krwi przy pobieraniu krwi na poziom systemowego stężenia wapnia zjonizowanego [\(zob. rozdz. 7.3.2.3 na stronie 266\).](#page-265-0)

O ile nie ma innych wskazań klinicznych, należy utrzymywać systemowe stężenia wapnia zjonizowanego w normie.

**Bilans wapnia w surowicy** Uzyskanie pełnego efektu, jaki zmiana dawki wapnia wywiera na stężenie systemowe wapnia zjonizowanego, i powstanie nowej równowagi może trwać do 12 godzin lub dłużej. Po regulacji z powodu pomiarów wychodzących poza zakres w stopniu umiarkowanym, kolejna regulacja powinna zwykle nastąpić dopiero po upływie kolejnych 6–8 godzin.

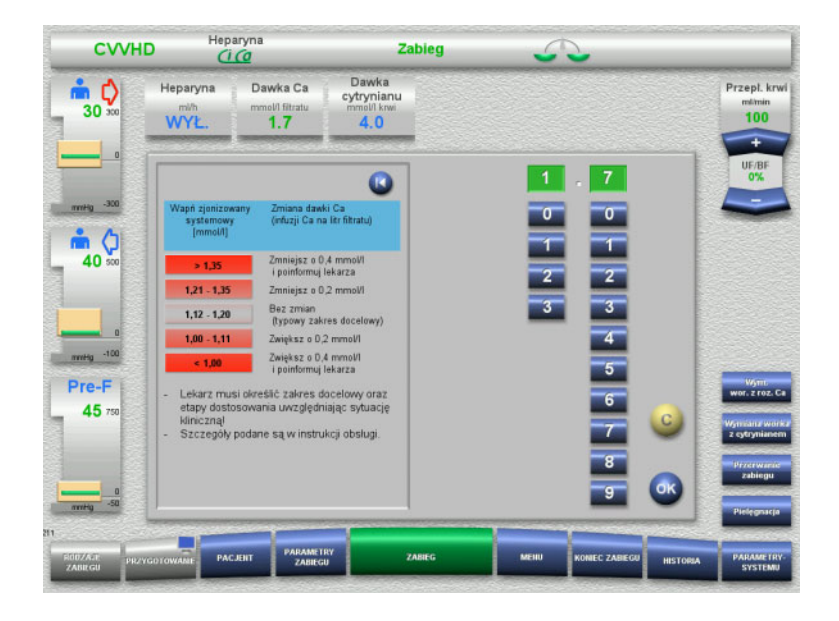

*CVVHD Ci-Ca*: standardowo sugerowane schematy dostosowania dawki wapnia, którą lekarz zlecający może modyfikować w celu lepszego dopasowania do potrzeb pacjenta (w zależności od miejscowego doświadczenia właściwe może być zdefiniowanie innych wartości, które uruchamiają alarmowanie lekarza). Jeżeli pomiary systemowego wapnia zjonizowanego wskazują wartość poniżej 1,00 mmol/l lub powyżej 1,35 mmol/l, należy dokładnie sprawdzić roztwory i ustawienia. Jednak określone warunki kliniczne niektórych pacjentów również mogą w wystarczającym stopniu tłumaczyć takie wartości pomiarów.

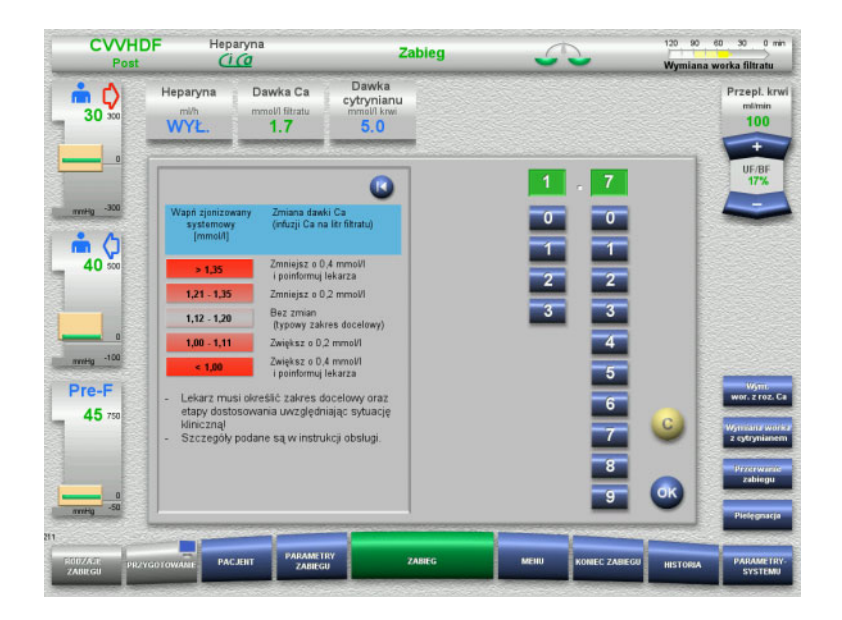

*Post-CVVHDF Ci-Ca*: standardowo sugerowane schematy dostosowania dawki wapnia, którą lekarz zlecający może modyfikować w celu lepszego dopasowania do potrzeb pacjenta (w zależności od miejscowych warunków właściwe może być zdefiniowanie innych wartości, które uruchamiają alarmowanie lekarza). Jeżeli pomiary systemowego wapnia zjonizowanego wskazują wartość poniżej 1,00 mmol/l lub powyżej 1,35 mmol/l, należy dokładnie sprawdzić roztwory i ustawienia. Jednak określone warunki kliniczne niektórych pacjentów również mogą w wystarczającym stopniu tłumaczyć takie wartości pomiarów.

#### **Opóźniony efekt przy zmianie dawki wapnia**

**Niska dawka wapnia: możliwa oznaka zatkania** 

**błony**

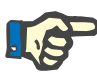

#### **Uwaga**

Inaczej niż przy zmianie dawki cytrynianu, efekt zmiany dawki wapnia można zauważyć dopiero po pewnym czasie od wprowadzenia zmiany.

Wynika to z tego, że w układowej objętości dystrybucji musi najpierw dojść do ustalenia się nowej równowagi. W zależności od skuteczności zabiegu CRRT i wzrostu pacjenta (czyli objętości dystrybucji dla wapnia) pierwsze efekty są zwykle widoczne po kilku godzinach, jednak pełną skuteczność można uzyskać dopiero po upływie ok. jednej doby.

Na to opóźnienie czasowe należy zwrócić uwagę w szczególności wtedy, gdy wprowadzono podobne zmiany jedną po drugiej, ponieważ wtedy w odpowiedzi może dojść do przeregulowania (np. hiperkalcemii w przypadku powtarzanego zwiększania dawki wapnia w krótkich odstępach czasu).

**Wysoka dawka wapnia: możliwość kumulacji cytrynianów** Jeśli do ustabilizowania systemowego stężenia jonów wapnia wymagana jest dawka wapnia powyżej 2,1 mmol/l, może to wskazywać na kumulację cytrynianu. Urządzenie ostrzega o tym podczas ustawiania tak wysokiej dawki wapnia i zaleci pomiar wapnia całkowitego. Więcej informacji na temat kumulacji cytrynianu: [\(zob. rozdz. l na stronie 277\)](#page-276-0)

> Jeżeli do ustabilizowania systemowego stężenia jonów wapnia wystarczy dawka wapnia poniżej 1,3 mmol/l, może to być sygnał, że błona jest zablokowana (wykrzepianie) ze zmniejszoną przepuszczalnością dla kompleksów cytrynian-wapń. Więcej informacji na temat krzepnięcia: [\(zob. rozdz. l na stronie 276\)](#page-275-0)

**Dializaty Ci-Ca** Zamierzonym efektem stosowania dializatu Ci-Ca jest zapewnienie klirensu zakładanego dla docelowej skuteczności CRRT.

**Kontrola metaboliczna** Po określeniu dawki dializatu Ci-Ca przepływ krwi standardowo powinien być ustawiony na trzykrotność tego przepływu (stosunek QD/QB 33%). Możliwe jest odstępstwo od tej zasady, na przykład wtedy, gdy docelowo ma zostać osiągnięta inna wartość wodorowęglanu w surowicy. Proponowane kombinacje [\(zob. rozdz. 7.3.2.1 na stronie 260\)](#page-259-0) powinny być przestrzegane jako punkt wyjściowy w normalnym trybie pracy, ponieważ przy niewłaściwie dobranym stosunku przepływu dializatu do przepływu krwi może dojść do zasadowicy lub kwasicy metabolicznej. Należy zaznaczyć, że zwiększenie przepływu dializatu powoduje przesunięcie w kierunku kwasicy. Różni się to od stosowania innych roztworów (np. z 35 mmol/l wodorowęglanu), które są stosowane razem z CRRT bez antykoagulacji lub w połączeniu z antykoagulacją ogólnoustrojową.

Wpływ na metaboliczną równowagę kwasowo-zasadową pacjenta może być zmieniony przez stosunek między przepływem krwi (tj. infuzją zasad buforowych) a przepływem dializatu Ci-Ca (tj. usuwaniem zasad buforowych). Jeżeli podczas pracy zachodzi konieczność dostosowania stosunku przepływu dializatu do przepływu krwi, poniższe czynności teoretycznie będą miały wpływ na zmianę stężenia wodoroweglanu w surowicy o około 4 mmol/l (patrz: ilustracia poniżej):

- Zmiana o 20% jednego z przepływów w CVVHD Ci-Ca/EMiC2 Ci-Ca
- Zmiana o 30% jednego z przepływów w post-CVVHDF Ci-Ca

W zależności od zamierzonego efektu może być konieczne wprowadzenie większych lub mniejszych zmian.

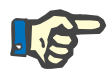

### **Uwaga**

Podczas zabiegu post-CVVHDF Ci-Ca zmiana przepływu krwi, w celu dostrojenia równowagi kwasowo-zasadowej, wymaga dostrojenia przepływu płynu substytucyjnego.

**Równowaga kwasowo-zasadowa w surowicy**

Zanim zmiana stosunku przepływu dializatu do przepływu krwi będzie w pełni skuteczna, może upłynąć kilka godzin, ponieważ godzinowa dawka CRRT w stosunku do efektywnej objętości dystrybucji wodorowęglanu u pacjenta jest niewielka. Po regulacji z powodu pomiarów wychodzących poza zakres w stopniu umiarkowanym, kolejna regulacja powinna zwykle nastąpić dopiero po upływie kolejnych 6–8 godzin. Należy zwrócić na to uwagę w szczególności wtedy, gdy kolejno po sobie wprowadzono kilka podobnych zmian, ponieważ mogłoby to spowodować nadmierną odpowiedź ze strony pacjenta. W każdym przypadku niepożądanego rozregulowania równowagi kwasowo-zasadowej należy uwzględnić również inne czynniki wpływające na ten stan.

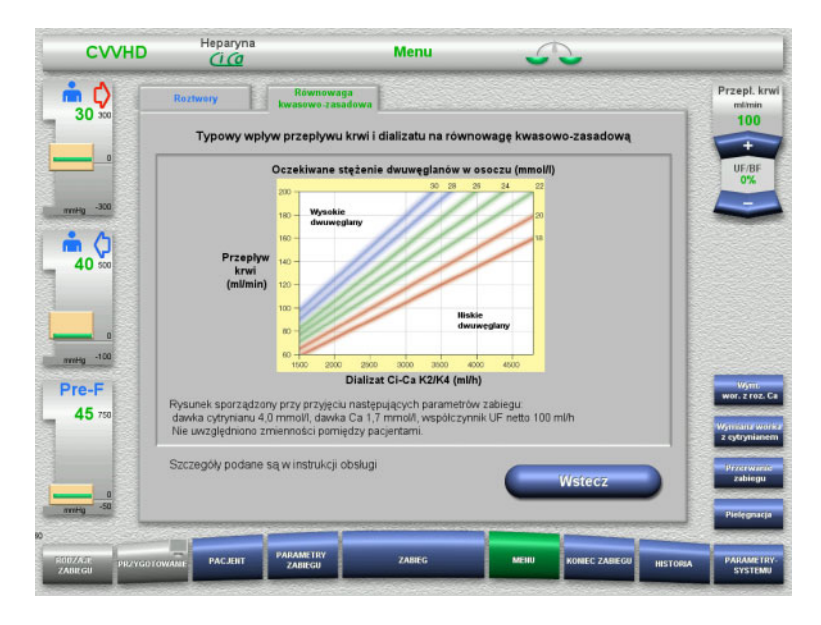

Przewidywane stężenie wodorowęglanu w surowicy dla CVVHD Ci-Ca w stosunku do przepływu krwi i dializatu. Ilustracje przedstawiają model numeryczny z dawką cytrynianu wynoszącą odpowiednio 4,0 mmol/l i 5,0 mmol/l, dawką wapnia wynoszącą 1,7 mmol/l, przepływem substytutu na poziomie 17% przepływu krwi dla post-CVVHDF Ci-Ca oraz ultrafiltracją netto wynoszącą 100 ml/h – tylko w celach orientacyjnych.

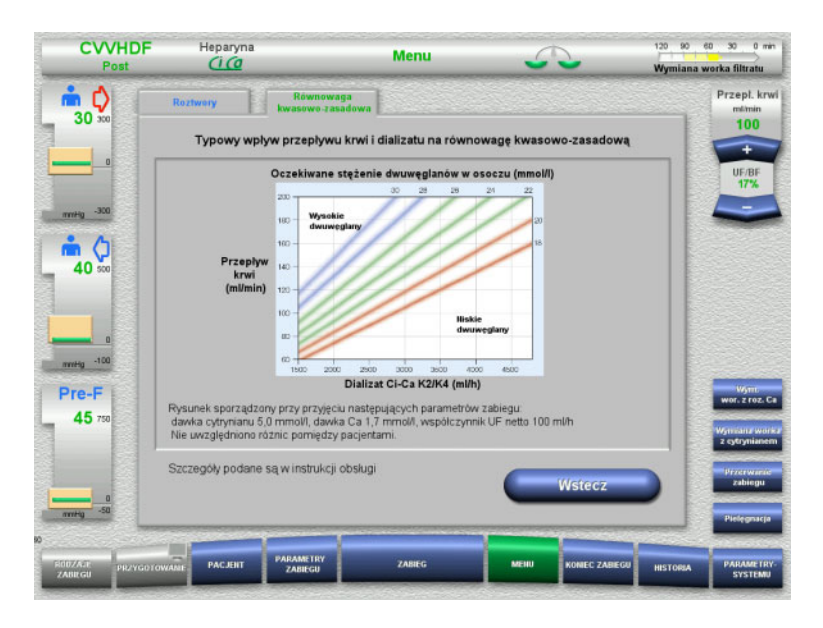

Przewidywane stężenie wodorowęglanu w surowicy dla post-CVVHDF Ci-Ca w stosunku do przepływu krwi i dializatu. Ilustracje przedstawiają model numeryczny z dawką cytrynianu wynoszącą odpowiednio 4,0 mmol/l i 5,0 mmol/l, dawką wapnia wynoszącą 1,7 mmol/l, przepływem substytutu na poziomie 17% przepływu krwi dla post-CVVHDF Ci-Ca oraz ultrafiltracją netto wynoszącą 100 ml/h – tylko w celach orientacyjnych.

**Kontrola elektrolitów** Dostępne są dializaty Ci-Ca z różnymi stężeniami potasu, fosforanu i magnezu. Wielu pacjentów może początkowo wykazywać objawy hiperkaliemii, hipermagnezemii i/lub hiperfosfatemii z powodu ostrego uszkodzenia lub choroby nerek. Podczas zabiegu wartości te mogą ulec zmianie. Zaleca się przepisanie dializatu Ci-Ca odpowiednie do przebiegu choroby pacjenta i poziomu potasu i fosforanu w surowicy. Opcjonalnie pacjent może mieć podawaną osobną (ciągłą) infuzję wymaganych elektrolitów.

> Magnez, podobnie jak wapń, tworzy podlegające dializie kompleksy z cytrynianem. Ponadto należy się spodziewać, że cytrynian przekształci część magnezu związanego z białkami w przepuszczalne przez błonę kompleksy cytrynian-magnez. Należy to uwzględnić przy wyborze między wariantami dializatu Ci-Ca o różnych stężeniach magnezu. CRRT z wysoką skutecznością usuwa fosforan z krwi. Dlatego niektóre warianty dializatu Ci-Ca zawierają stężenie fosforanu mieszczące się w normalnym zakresie dla fosforanu w surowicy.

Dializaty Ci-Ca nie zapewniają takiej elastyczności w podaży sodu, jakiej mogą wymagać pacjenci z ciężką dysnatremią. W takich przypadkach sugeruje się przejście na antykoagulację układową i indywidualnie dobrane stężenie sodu w roztworze substytucyjnym/płynie CRRT.

**Substytut zawierający Ca** Do zabiegu post-CVVHDF Ci-Ca, oprócz roztworów potrzebnych do CVVHD Ci-Ca, konieczny jest także substytut buforowany wodorowęglanem i zawierający wapń.

**Kontrola metaboliczna** Należy pamiętać, że zmiana przepływu substytutu (35 mmol/l wodorowęglanu) teoretycznie w ograniczony sposób wpływa na końcowe stężenie wodorowęglanu w surowicy podczas zabiegu post-CVVHDF Ci-Ca i dlatego nie powinna być stosowana do celowego modyfikowania stężenia wodorowęglanu w surowicy.

**Kontrola elektrolitów** Odnośnie do kontroli potasu są dostępne różne stężenia potasu dla dializatów Ci-Ca i roztworów substytutu stosowanych w przypadku post-CVVHDF Ci-Ca. Przepływ dializatu jest większy niż przepływ substytutu, dlatego stężenie potasu w stosowanym dializacie Ci-Ca ma większy wpływ niż stężenie substytutu.

#### <span id="page-272-0"></span>**7.3.2.4 Technika monitorowania i jego częstotliwość podczas normalnej pracy**

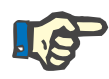

#### **Uwaga**

Podczas zabiegu Ci-Ca należy regularnie kontrolować systemową równowagę kwasowo-zasadową, systemowy wapń zjonizowany oraz wapń zionizowany za filtrem. Wymagana czestotliwość pomiarów zależy od stanu klinicznego pacjenta.

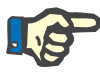

#### **Uwaga**

Należy szczególnie uważać, aby nie pomylić ze sobą wyników pomiarów systemowego wapnia zjonizowanego z wynikami pomiarów wapnia zjonizowanego za filtrem.

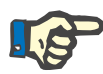

#### **Uwaga**

Parametry te należy niezwłocznie sprawdzić w każdej niejasnej sytuacji, związanej z nieprawidłowym stężeniem systemowym jonów wapnia lub zaburzeniem równowagi kwasowo-zasadowej.

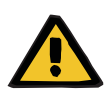

#### **Ostrzeżenie**

**Ryzyko dla pacjenta na skutek braku możliwości kontroli wartości krwi, np. szybkiego pomiaru stężenia systemowego wapnia zjonizowanego**

**Zagrożenie dla pacjenta spowodowane niewłaściwą antykoagulacją Ci-Ca i zaburzeniem równowagi kwasowo-zasadowej**

**Zagrożenie zaburzenia równowagi elektrolitów pacjenta**

 $\triangleright$  W trakcie trwania zabiegu w pobliżu aparatu musi być przygotowany analizator do określenia parametrów równowagi kwasowo-zasadowej i stężenia wapnia zjonizowanego.

**Wapń zjonizowany za filtrem/antykoagulacja**

Poziom wapnia zjonizowanego za filtrem okazał się przydatny do kontroli antykoagulacji w obiegu. Patrz schematy dostosowania dawki cytrynianu podane powyżej.

**Pobieranie próbek** Do kontroli antykoagulacji/wapnia zjonizowanego w krążeniu pozaustrojowym należy skorzystać z punktu próbkowania za filtrem ("niebieski" punkt próbkowania) w drenie zwrotu układu drenów multiFiltratePRO. Znajduje się za hemofiltrem i przed miejscem infuzji wapnia lub roztworu substytutu. Objętość, jaką należy pobrać, zależy od wymaganej objętości próbki analizatora gazometrii krwi.

**Pomiar początkowy** Przed przystąpieniem do zabiegu należy dokładnie sprawdzić jego konfigurację Ci-Ca i potwierdzić wstępnym pomiarem wapnia zjonizowanego za filtrem. Pomiar indukowanego cytrynianem spadku stężenia wapnia zjonizowanego w krążeniu pozaustrojowym potwierdza prawidłowe ustawienie systemu (roztwór cytrynianu prawidłowo podłączony do drenu "cytrynianu").

> Jeżeli nie występuje ten spadek, należy ponownie sprawdzić konfigurację, ponieważ pomylenie np. roztworów cytrynianu i wapnia może prowadzić do poważnych zaburzeń równowagi elektrolitowej i kwasowo-zasadowej. Ponadto roztwór cytrynianu nie może spełniać wewnątrz filtra funkcji antykoagulantu.

> Zastosowanie dializatu zawierającego wapń może być przyczyną mniejszego spadku stężenia zjonizowanego wapnia za filtrem, niż się spodziewano.

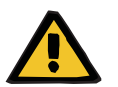

#### **Zagrożenie zaburzenia równowagi elektrolitów pacjenta**

Pomylenie roztworów może prowadzić do hipokalcemii/hiperkalcemii.

 $\triangleright$  Steżenie Ca za filtrem należy sprawdzać po 5 minutach od włączenia antykoagulacji Ci-Ca a następnie w regularnych odstępach czasu.

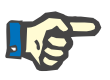

**Opcjonalne metody** 

**kontroli**

#### **Uwaga**

**Ostrzeżenie**

Jeżeli podczas pierwszego pomiaru przeprowadzonego 5 minut po rozpoczęciu zabiegu nie stwierdzono istotnego spadku stężenia zjonizowanego wapnia za filtrem, należy natychmiast przerwać zabieg. Możliwy jest błąd w przygotowaniu zabiegu – należy przede wszystkim sprawdzić, czy nie pomylono roztworów cytrynianu i wapnia.

**Częstotliwość kolejnych pomiarów** Dalsze kontrole stężenia wapnia zjonizowanego za filtrem należy rutynowo przeprowadzać co 6–8 godzin oraz w zależności od potrzeb klinicznych. W warunkach stabilnych wapń zjonizowany za filtrem należy sprawdzać co 8–12 godzin. Efekt dostosowania dawki cytrynianu można sprawdzić po kilku minutach. Standardowo do całkowitej wymiany krwi w pozaustrojowym obiegu krwi wystarcza 5 minut.

> Alternatywnie czas krzepnięcia po aktywacji (ACT) można zastosować do kontroli antykoagulacji w obiegu. Jednak aktualnie nie jest dostępny żaden schemat dostosowania dawki cytrynianu w oparciu o ACT. Inne metody pomiaru antykoagulacji, takie jak czas częściowej tromboplastyny po aktywacji (aPTT) i czas protrombinowy (PR/INR), wymagają zazwyczaj próbek krwi antykoagulowanej cytrynianem, a zatem nie nadają się do monitorowania antykoagulacji cytrynianowej.

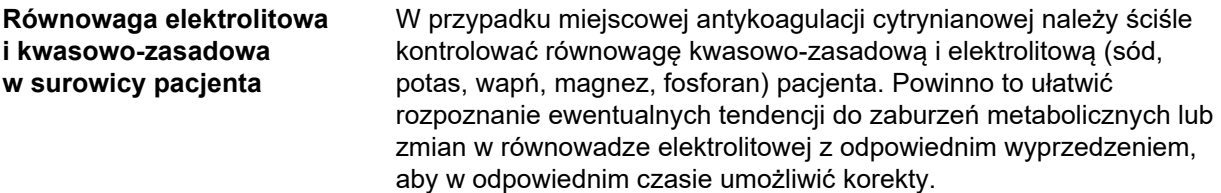

**Przed zabiegiem** Systemową równowagę kwasowo-zasadową i systemowe stężenie wapnia zjonizowanego należy skontrolować przed rozpoczęciem zabiegu. O ile nie ma innych wskazań klinicznych, przed rozpoczęciem zabiegu Ci-Ca należy wyrównać hipokalcemię.

**Częstotliwość pomiarów** Wapń zjonizowany, pH, wodorowęglany, sód i mleczan należy mierzyć u pacjenta co najmniej 1 godzinę przed przystąpieniem do zabiegu odpowiednio do potrzeb klinicznych. Pozostałe przykładowe częstotliwości pomiarów wynoszą do 6–8 godzin dla CVVHD i postCVVHDF. Wymagane może być bardziej intensywne monitorowanie. Dokładna częstotliwość zależy od stanu pacjenta oraz od tego, jak szybko zabieg może wywołać zmiany w objętości i składzie krwi pacjenta (np. dawka CRRT w stosunku do masy pacjenta). Ponadto podczas wykonywania CRRT jest wymagane regularne monitorowanie objawów klinicznych pacjenta (w tym ciśnienia krwi i rytmu serca), stanu płynów, a także reakcji na płyny oraz temperatury wewnątrz organizmu.

**Pobieranie próbek** Do kontroli należy użyć systemowej próbki krwi, najlepiej z dostępu tetniczego. Jeżeli taki dostęp tętniczy nie jest dostępny, zamiast niego można użyć centralnej lub obwodowej próbki krwi żylnej. Korzystanie z dostępowego punktu pobierania próbek ("czerwony" punkt pobierania próbek) w drenie dostępu układu drenów multiFiltratePRO nie jest optymalną opcją, tzn. powinno odbywać się tylko wtedy, gdy inne opcje nie są możliwe lub praktyczne. Jeżeli mimo to zachodzi konieczność skorzystania z tej opcji, próbkę krwi należy pobierać powoli przez port do pobierania próbek (czerwony) na drenie dostępu przy pracującej pompie krwi.

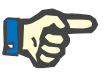

#### **Uwaga**

W przypadku korzystania z portu do pobierania próbek na drenie dostępu należy pamiętać, że podczas pobierania pompa krwi musi pracować przez cały czas, a krew pobierana jest powoli, aby nie dopuścić do aspiracji cytrynianu z infuzji cytrynianu. Nawet w przypadku stosowania się do tej zasady, może pojawić się niewykryta recyrkulacja na końcówce cewnika, która skutkowałaby fałszywie niskim poziomem systemowego wapnia zjonizowanego i prawdopodobnie bardzo odbiegającymi od siebie pomiarami. W wyniku tego może dojść do podjęcia błędnej decyzji o zwiększeniu dawki wapnia dla danego pacjenta.

 Nieoczekiwanie niskie pomiary wapnia zjonizowanego należy dokładnie sprawdzić, np. przez obwodowe nakłucie żyły.

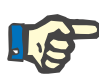

#### **Uwaga**

W sytuacjach zwiększonego ryzyka recyrkulacji, np. w przypadku odwrotnie przyłączonych kanałów cewnika lub udowej lokalizacji cewnika, nie wolno pobierać krwi przez port do pobierania próbek na drenie dostępu. Nieoczekiwanie niskie wartości systemowego wapnia zjonizowanego w pobranych z tego miejsca próbkach muszą być dokładnie zweryfikowane przez wykonanie badania oddzielnie pobranej systemowej próbki.

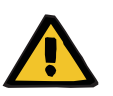

#### **Ostrzeżenie**

**Zagrożenie dla pacjenta spowodowane niewłaściwą antykoagulacją Ci-Ca i zaburzeniem równowagi kwasowo-zasadowej**

**Zagrożenie zaburzenia równowagi elektrolitów pacjenta**

- Należy przestrzegać zasad dotyczących pobierania próbek.
- W przypadku dużych różnic w wynikach pomiaru stężenia elektrolitów lub równowagi kwasowo-zasadowej należy powiadomić lekarza.

#### **7.3.2.5 Nietypowe sytuacje podczas zabiegu**

#### <span id="page-275-0"></span>**Wykrzepianie mimo RCA**

Zarówno powstanie zakrzepów, jak i zatkanie to dwie różne formy zaburzonej funkcji błony kapilarnej. W przypadku zatkania błony składniki z krwi pacjenta osadzają się na błonie i blokują transport substancji rozpuszczonych przez błonę. Przepuszczalność dyfuzyjna i konwekcyjna przez błonę do hemofiltracji po pewnym czasie leczenia jest zaburzona. Przepływ krwi wzdłuż kapilary w dużej mierze może pozostać niezakłócony, co ma niewielki wpływ lub nie ma żadnego wpływu na ciśnienie w pozaustrojowym obiegu krwi.

W przypadku zatkania błony na zaburzony transport substancji rozpuszczonych przez błonę wskazuje:

- hiperkalcemia i/lub zmniejszające się zapotrzebowanie na substytucję wapnia ze względu na zmniejszone usuwanie kompleksów wapniowo-cytrynianowych
- zasadowica spowodowana mniejszym usuwaniem kompleksów wapniowo-cytrynianowych i większą ilością metabolizowanego cytrynianu, która powoduje dodatkowe wytwarzanie wodorowęglanu
- zmniejszone usuwanie toksyn mocznicowych (mocznik, kreatynina)
- hipernatremia spowodowana mniejszym dyfuzyjnym usuwaniem sodu

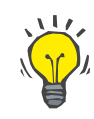

#### **Wskazówka**

multiFiltratePRO informuje o możliwym zatkaniu błony, wyświetlając specjalną uwagę w przypadku ustawienia dawki wapnia poniżej oczekiwanego zakresu (od 1,3 do 2,1 mmol/l). Konieczność podania dawki wapnia na poziomie ≤ 1,2 mmol/l może być oznaką zatkania filtra.

Wczesne zatkanie błony może zależeć od pacjenta.

Kolejne zapobiegawcze zmiany obiegu można rozważyć w określonych odstępach czasu, np. co 24 godziny. Pozwoliłoby to uniknąć kolejnych przypadków obniżonego klirensu, alkalozy i hiperkalcemii.

#### **Procedura w przypadku zatkania błony**

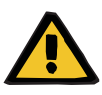

#### **Ostrzeżenie**

**Spadek wydajności filtra na skutek zatkania błony z powodu obniżonego usuwania wapnia, cytrynianu, sodu, toksyn mocznicowych itp.** 

**Zagrożenie dla pacjenta spowodowane niewłaściwą antykoagulacją Ci-Ca i zaburzeniem równowagi kwasowozasadowej**

#### **Zagrożenie zaburzenia równowagi elektrolitów pacjenta**

Zmniejszona wydajność filtra może prowadzić do hiperkalcemii, zasadowicy metabolicznej, hipernatremii i niewystarczającej skuteczności zabiegu. Ograniczony metabolizm cytrynianu zwiększa ryzyko jego kumulacji.

- Podczas zabiegu należy regularnie kontrolować systemową równowagę kwasowo-zasadową i stężenie wapnia zjonizowanego.
- W przypadku hiperkalcemii lub wyjątkowo niskiej substytucji wapnia połączonej z zasadowicą należy liczyć się z zatkaniem i, jeśli to konieczne, wymienić krążenie pozaustrojowe.

#### <span id="page-276-0"></span>**Kumulacja cytrynianu**

**Niewystarczający metabolizm cytrynianu i jego kumulacja** 

W normalnym przypadku metabolizm cytrynianu przebiega w organizmie szybko. W przypadku istnienia lub powstania zaburzeń metabolizmu cytrynianu proces ten przebiega wolniej. Skutkuje to podwyższonym systemowym stężeniem cytrynianu. Systemowe stężenie cytrynianu w warunkach klinicznych jest mierzone tylko w wyjątkowych przypadkach, dlatego ocenia się je pośrednio na podstawie jego objawów.

Systemowa kumulacja cytrynianu prowadzi do wiązania jonów wapnia. W konsekwencji wzrasta stosunek wapnia całkowitego do wapnia zjonizowanego. Zasadniczo zwiększony stosunek wapnia całkowitego do wapnia zjonizowanego początkowo wynika ze spadku systemowego stężenia wapnia zjonizowanego. Dlatego protokół sugeruje zwiększenie dawki wapnia. Ustawienie w urządzeniu wysokiej dawki wapnia może wskazywać na możliwą kumulację cytrynianu.

Po ustabilizowaniu się systemowego wapnia zjonizowanego przez odpowiednią substytucję wapnia wzrost stosunku wapnia całkowitego do systemowego wapnia zjonizowanego przejawia się zwiększoną ilością wapnia całkowitego. W przypadku akumulacji cytrynianów odpowiada to większej ilości kompleksów wapniowo-cytrynianowych krążących we krwi.

Kolejnym skutkiem kumulacji cytrynianu może być nieznaczna kwasica metaboliczna. Może być ona jednak spowodowana licznymi czynnikami i niekoniecznie świadczy o zaburzeniach w metabolizmie cytrynianu.

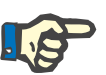

#### **Uwaga**

multiFiltratePRO informuje o możliwej kumulacji cytrynianu, wyświetlając specjalną uwagę w przypadku ustawienia dawki wapnia poniżej oczekiwanego zakresu (od 1,3 do 2,1 mmol/l). Konieczność podania dawki wapnia na poziomie ≥ 2,2 mmol/l może być oznaką kumulacji cytrynianu.

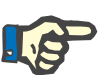

#### **Uwaga**

Nie można wybrać dawki wapnia > 3,0 mmol/l. Należy rozważyć zmianę zabiegu. W ramach rozwiązania tymczasowego podawaj dalej wapń ręcznie.

**Zasadowica/hiperkalcemia po zakończeniu antykoagulacji cytrynianowej**

Również po zakończeniu zabiegu organizm pacjenta metabolizuje skumulowane kompleksy cytrynianu wapnia. Skutkiem tego może być zasadowica i hiperkalcemia. Jeżeli istnieją wskazania kliniczne, można zmniejszyć to ryzyko kontynuując zabieg bez antykoagulacji cytrynianowej, aż stosunek wapnia całkowitego do wapnia zjonizowanego ulegnie znormalizowaniu.

# <span id="page-278-0"></span>**8 Materiały eksploatacyjne, akcesoria, wyposażenie dodatkowe**

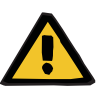

#### **Ostrzeżenie**

W rozdziale 8 wymieniono wszelkie cześci eksploatacyjne i akcesoria, które są odpowiednie do użytku z tym urządzeniem i które można z nim bezpiecznie zastosować.

Jeśli użytkownik stosuje inne materiały eksploatacyjne i akcesoria niż tam wymienione, wytwórca tego urządzenia nie może zapewnić ich zgodności z tym urządzeniem. Wytwórca tego urządzenia nie może też w żadnym wypadku zagwarantować bezpieczeństwa i wydajności urządzenia w przypadku stosowania innych materiałów eksploatacyjnych i akcesoriów niż tam wymienione.

Przed zastosowaniem innych materiałów eksploatacyjnych i akcesoriów należy potwierdzić ich zgodność. Można w tym celu skorzystać z informacji zawartych w instrukcjach obsługi tych materiałów eksploatacyjnych i akcesoriów.

Wytwórca tego urządzenia nie ponosi odpowiedzialności za szkody powstałe podczas stosowania niezgodnych materiałów eksploatacyjnych i akcesoriów.

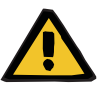

#### **Ostrzeżenie**

**Zagrożenie dla pacjenta spowodowane niewłaściwym stosowaniem części eksploatacyjnych**

Zabieg nie może zostać przeprowadzony prawidłowo i bezpiecznie, jeżeli materiały zużywalne są stosowane w sposób nieprawidłowy.

 Należy przestrzegać instrukcji obsługi stosowanych części eksploatacyjnych.

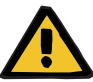

#### **Ostrzeżenie**

**Ryzyko utraty krwi na skutek krzepnięcia w układzie pozaustrojowego krążenia krwi**

Szybkość przepływu krwi poniżej zakresu przepływu krwi zalecanego przez producenta filtra może być przyczyną krzepnięcia w krążeniu pozaustrojowym.

Należy regularnie kontrolować stan krzepnięcia u pacjenta.

Na prośbę lokalny serwis udzieli informacji uzupełniających dotyczących osprzętu, materiałów eksploatacyjnych i innego dodatkowego wyposażenia.

Przy stosowaniu materiałów eksploatacyjnych należy zwrócić szczególną uwagę na poniższe symbole.

**Symbole umieszczane na materiałach eksploatacyjnych**

Materiały jednorazowego użytku Oznakowanie przez symbol:

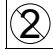

Stosować tylko jeden raz.

Okres przydatności do użycia Oznakowanie przez symbol:

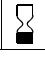

Termin przydatności do użytku

Eksploatacja długotrwała Oznakowanie przez symbol:

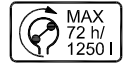

Wskazanie maksymalnego czasu użytkowania albo przetoczonej objętości

# **8.1 Materiały eksploatacyjne**

### **8.1.1 multiFiltratePRO Zestawy zabiegowe**

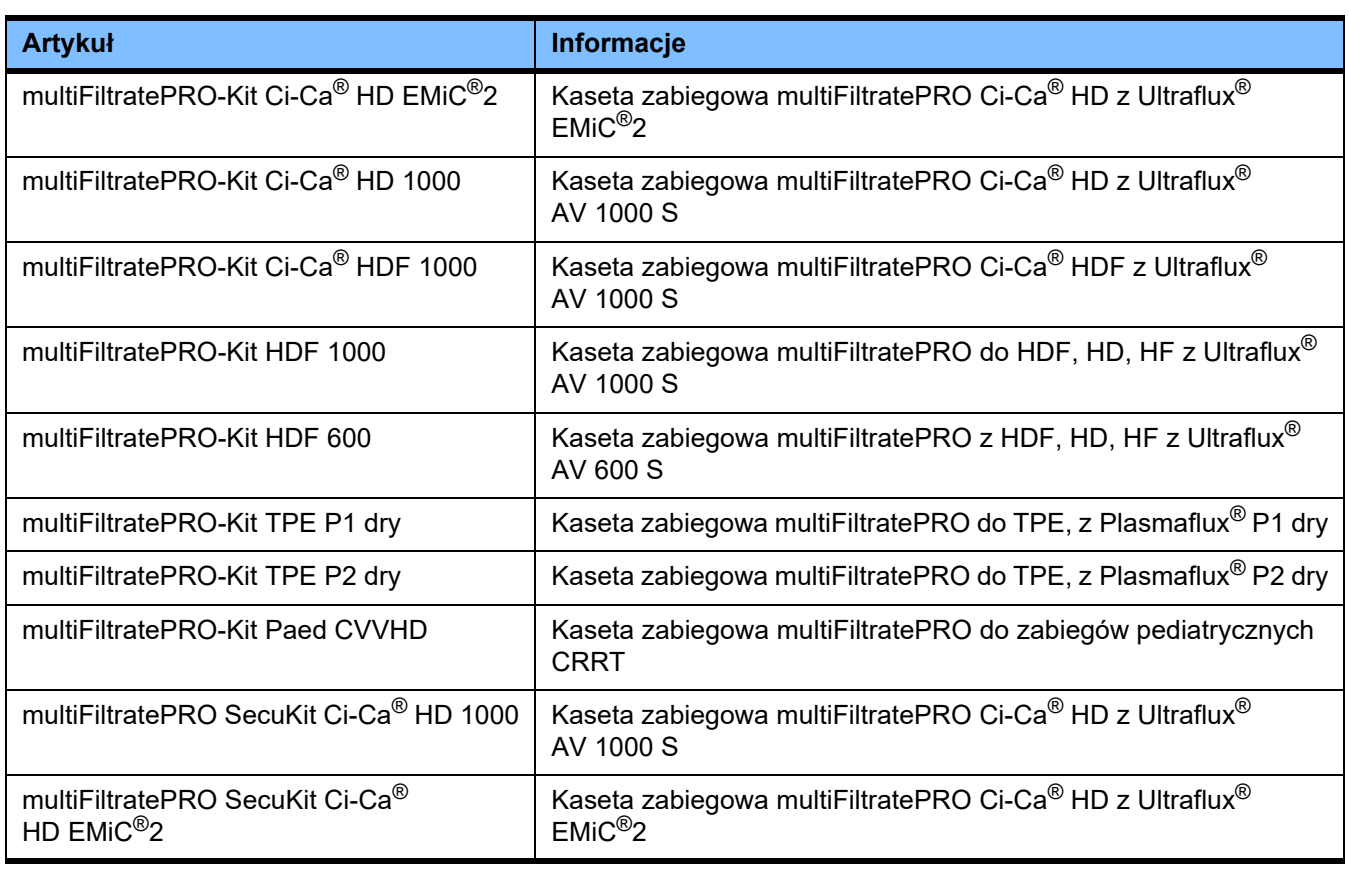

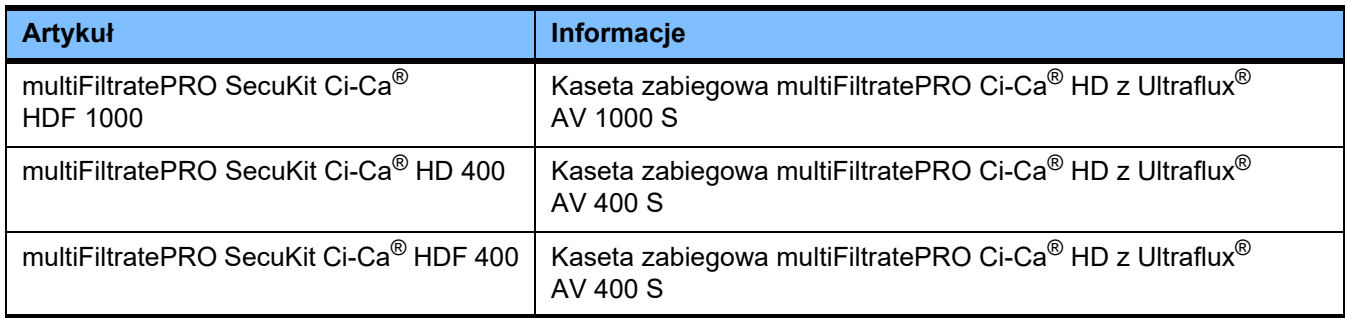

### **8.1.2 Hemofiltry/Filtry osocza**

#### **Allemofiltry**

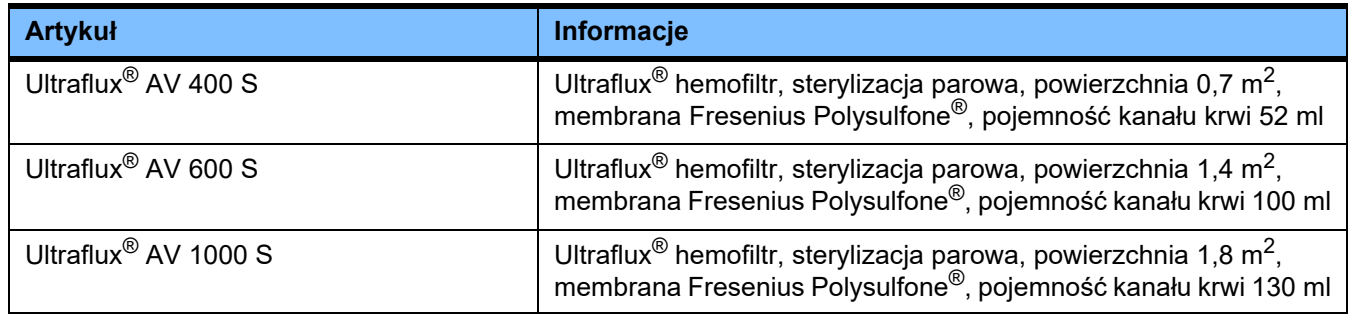

#### **Filtry osocza**

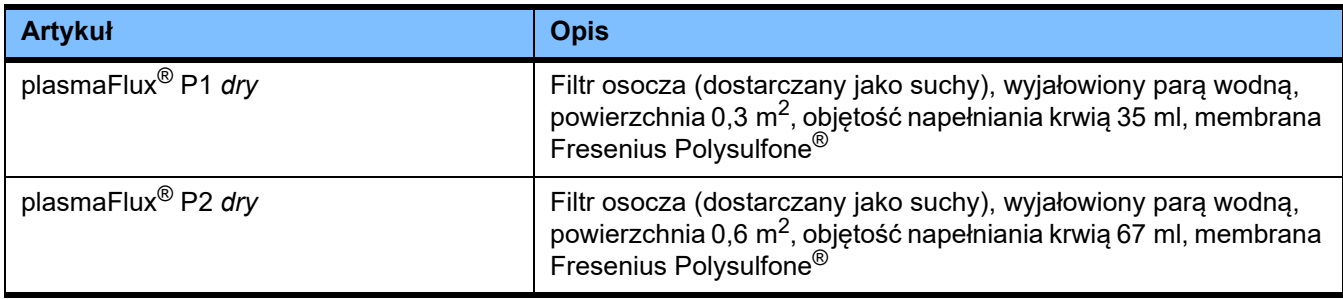

### **8.1.3 Izotoniczne roztwory NaCl**

Należy stosować odpowiednie roztwory NaCl. Między innymi do płukania układu drenów.

## **8.1.4 Dializat i roztwory do hemofiltracji**

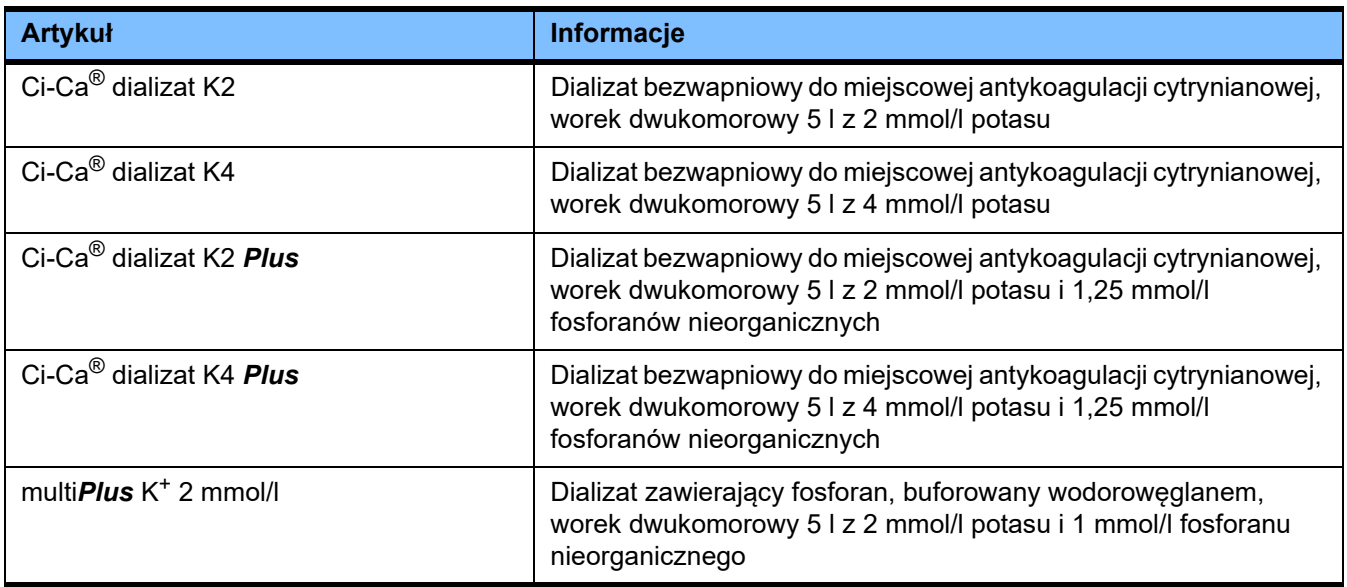

## **8.1.5 Roztwór cytrynianu**

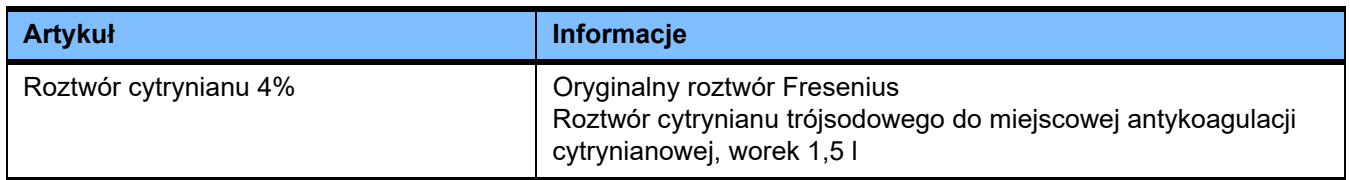

## **8.1.6 Strzykawki jednorazowego użytku**

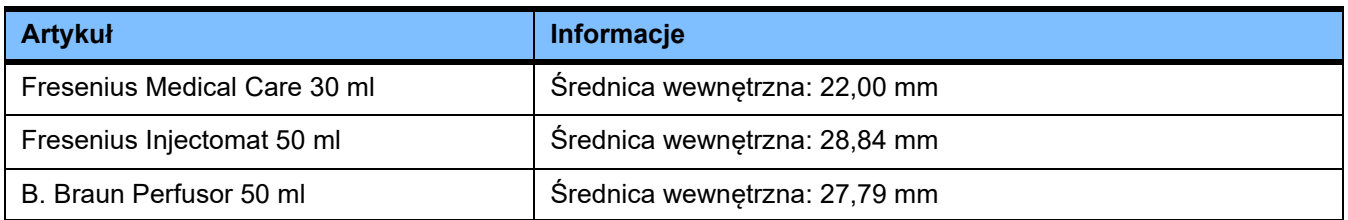

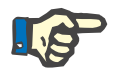

#### **Uwaga**

Wymienione poniżej wymiary pochodzą z różnych wzorów.

Fresenius Medical Care nie ponosi odpowiedzialności za jakiekolwiek odchylenia od podanych wymiarów strzykawek.

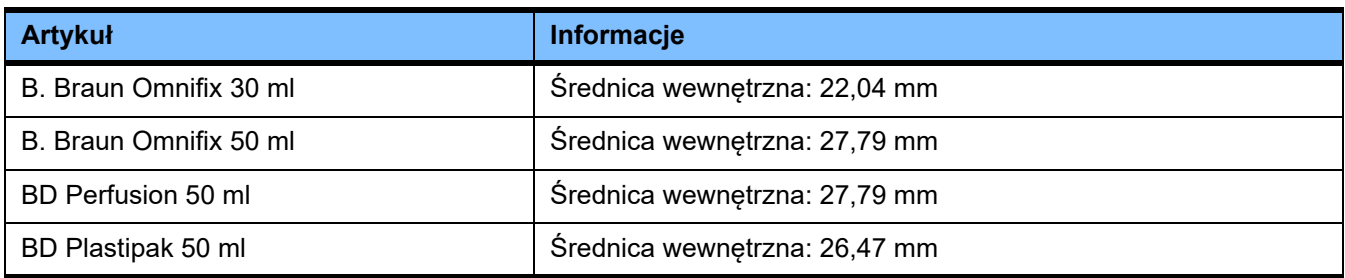

### **8.1.7 Pozostałe artykuły jednorazowego użytku**

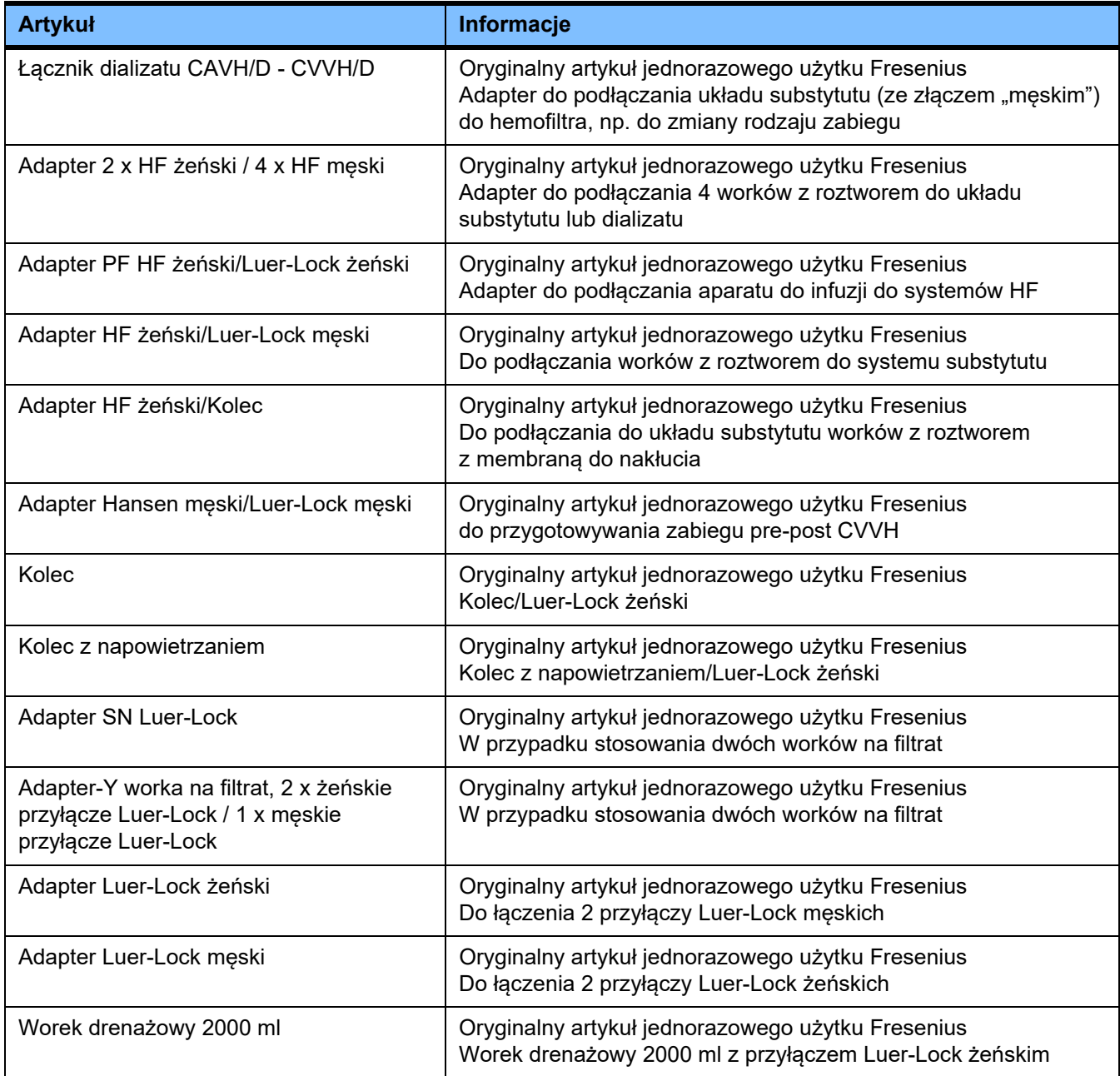

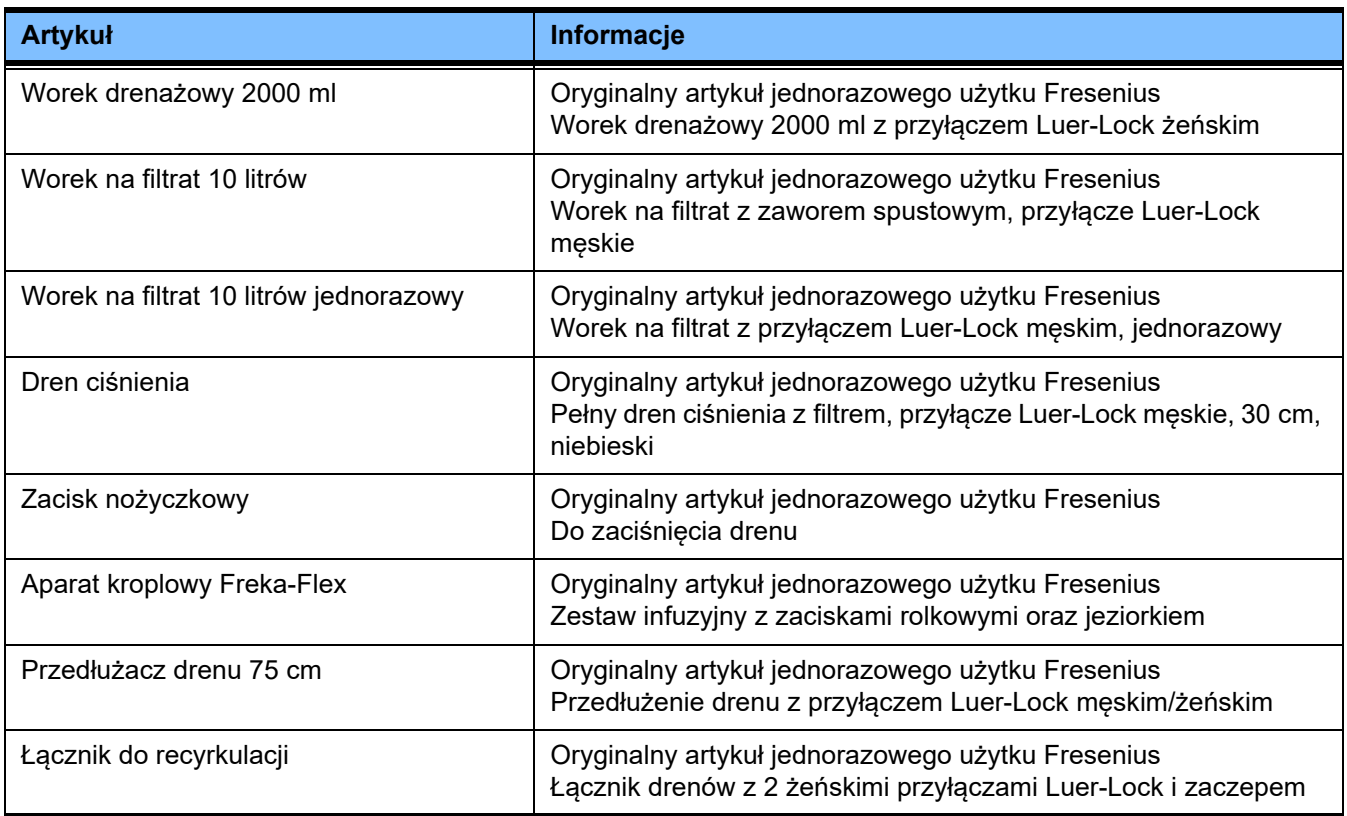

# **8.2 Wyposażenie dodatkowe**

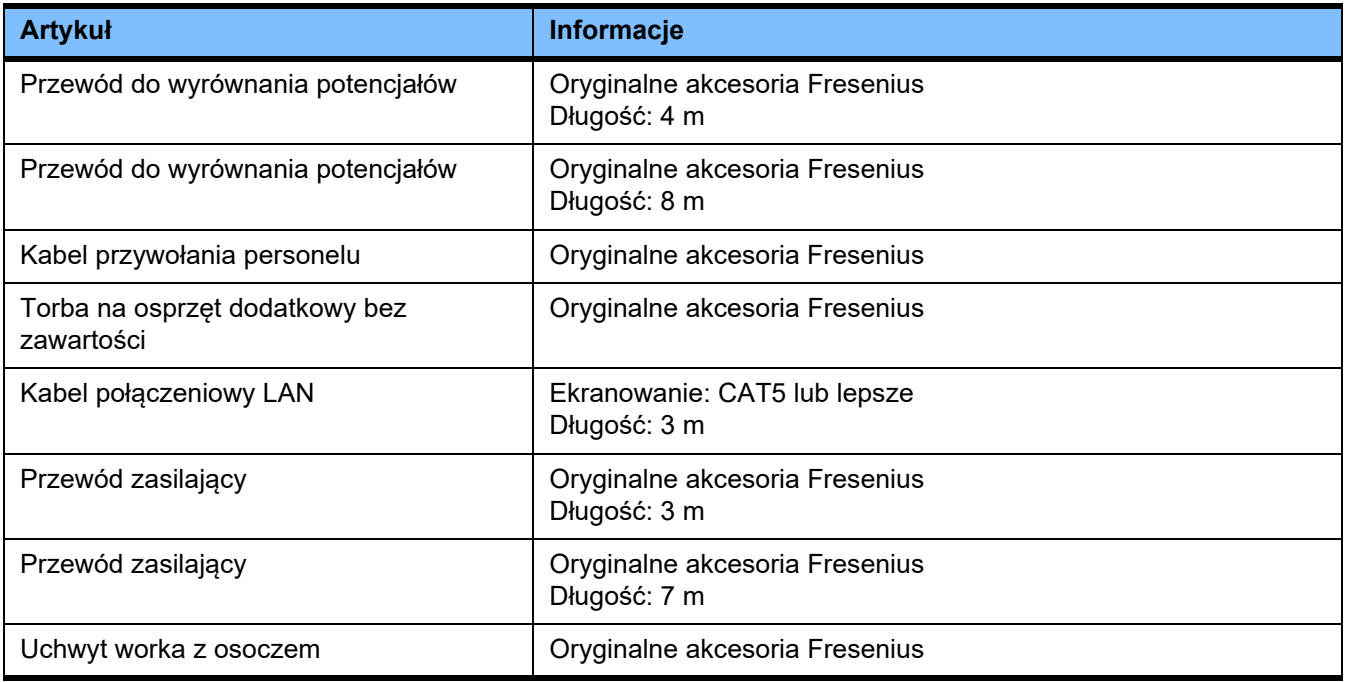

# **9 Instalacja**

# **9.1 Warunki przyłączenia**

#### **9.1.1 Otoczenie**

Środowisko pracy powinno spełniać następujące warunki:

- Miejsce bez pryskającej wody
- Sufity, powierzchnie ścian, podłogi: gładkie, wodoszczelne, odporne na środki trące, dezynfekowane na mokro
- Sprawdzona, odpowiednia nośność podłóg
- Miejsce potrzebne na każde urządzenie ok. 1  $m^2$
- Oświetlenie awaryjne (na 1 godzinę zaniku zasilania)
- Oddalenie od miejsc takich jak pracownie RM

#### **9.1.2 Sieć zasilająca**

Wymagania dotyczące sieci zasilającej:

- Należy przestrzegać wymagań normy IEC 60364-7-710 dla grupy pomieszczeń 1.
- Przerwa w zasilaniu < 20 ms
- Musi być zainstalowany system uziemienia zgodny z przepisami.
- Wymagane jest gniazdo z przyłączem przewodu ochronnego.
- Przekrój przewodu i długości przewodów do gniazda muszą być zwymiarowane tak, aby we wszystkich przypadkach zapewnione było zachowanie tolerancji napięcia i działanie urządzeń ochronnych. Zalecany przekrój przewodu do gniazdka: co najmniej 3 x 1,5 mm2 Cu przy napięciach 220 V–240 V i co najmniej  $3 \times 2.5$  mm<sup>2</sup> Cu przy napięciach < 220 V).
- Każdy obwód elektryczny jest chroniony przed uszkodzeniami wskutek usterki za pomocą automatycznego, szybko działającego wyłącznika (zalecane: 16 A przy 220–240 V i 20 A dla napięć  $< 220 V$ ).
- Maksymalnie 1 urządzenie do każdego gniazdka i obwodu prądu.
- Nie stosować rozgałęźników elektrycznych ani przedłużaczy.
- Wyłączniki różnicowo-prądowe ("FI"), które w razie błędu chronią przed prądami niebezpiecznymi dla organizmu. Dla każdego urządzenia lub obwodu prądu jedno urządzenie różnicowo-prądowe (wyłącznik różnicowo-prądowy mniejszy lub równy 30 mA).
- Ochrona przed przepięciem/odgromowa w układzie zasilania głównego i awaryjnego.
- Musi być sworzeń przyłączeniowy dla dodatkowego przewodu wyrównania potencjałów.

### **9.1.3 Instalacja elektryczna**

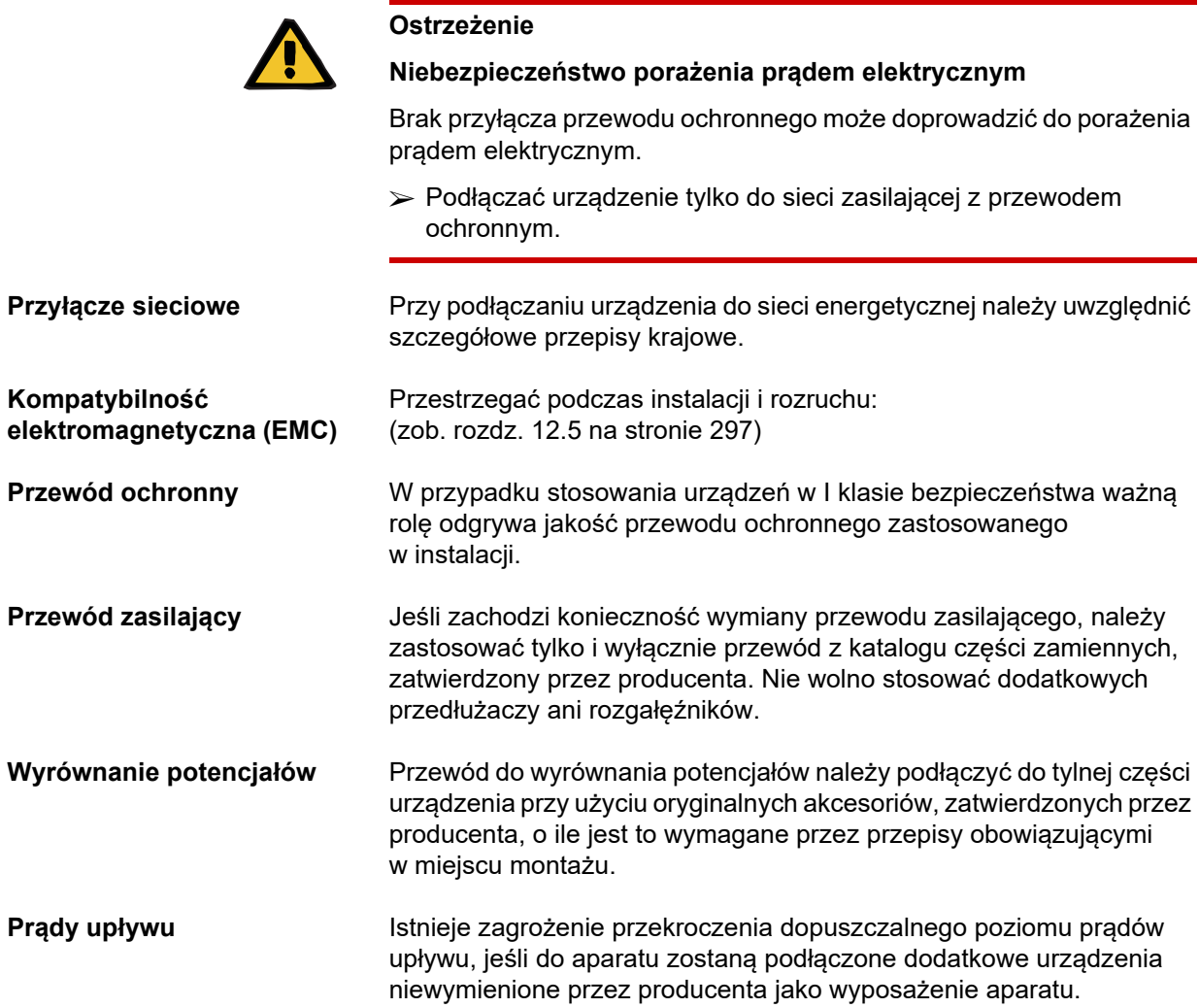

# **9.2 Warunki instalacji i pierwszego uruchomienia urządzenia**

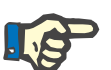

#### **Uwaga**

Aby zredukować niebezpieczeństwo użycia pojemnika z niewłaściwym roztworem cytrynianu lub wapniem, należy w całym szpitalu lub w centrum dializ zastosować tylko jeden rodzaj pojemników (jedna pojemność i jedno stężenie danego roztworu). W konfiguracji wszystkich urządzeń danej jednostki organizacyjnej należy wprowadzić takie same ustawienia dotyczące pojemników z cytrynianem lub wapniem.

Jeśli aparat został przemieszczony z chłodnego pomieszczenia do cieplejszego, przed włączeniem urządzenia należy odczekać ok. 2 godziny.

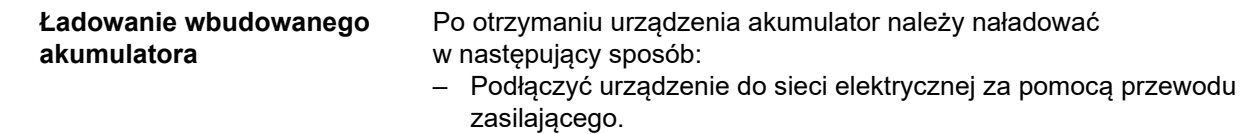

- Włączyć urządzenie za pomocą wyłącznika sieciowego.
- Pozostawić w stanie włączonym przez 10 godzin.

# **9.3 Ważne informacje dotyczące pierwszego uruchomienia**

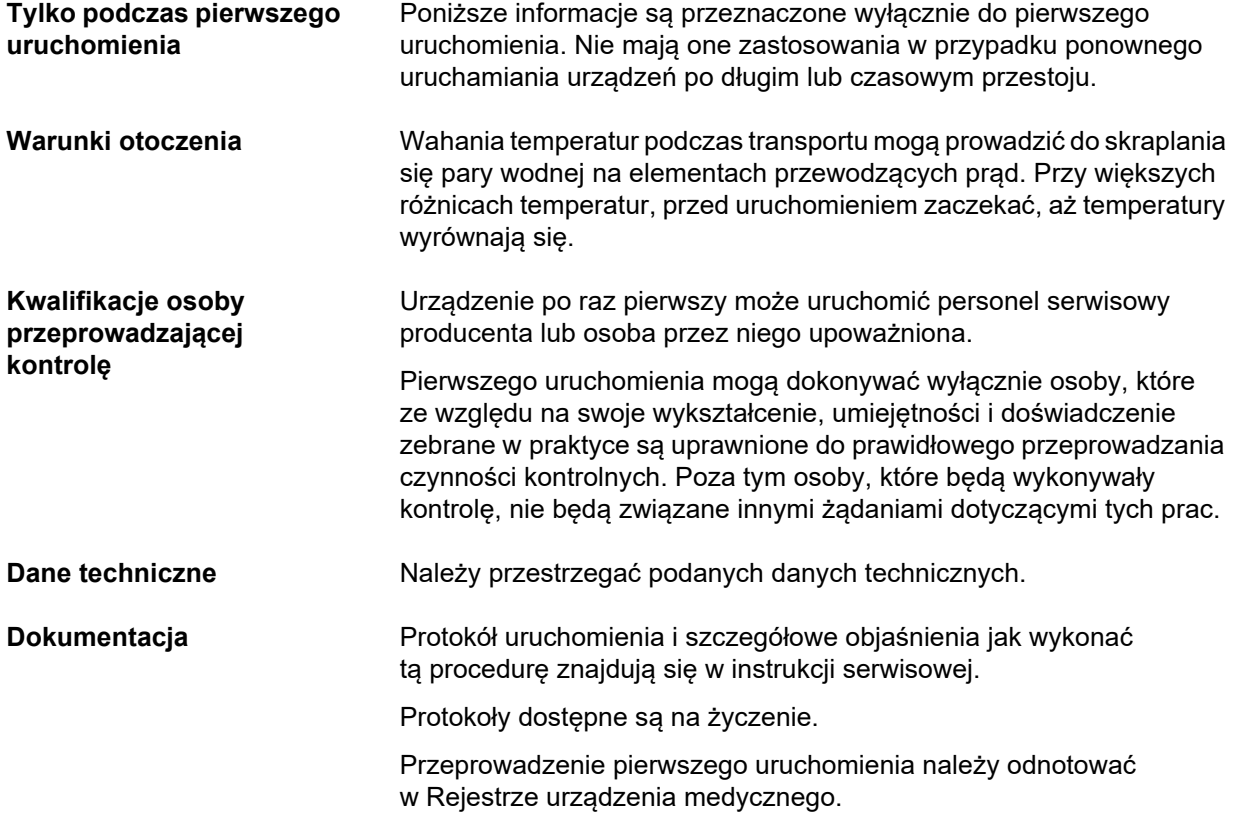
# **10 Transport/składowanie**

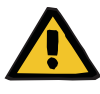

#### **Ostrzeżenie**

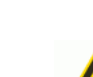

**Niebezpieczeństwo obrażeń ciała w wyniku wywrócenia aparatu**

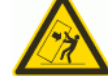

Niebezpieczeństwo wywrócenia aparatu przy przesuwaniu go lub opieraniu się o niego lub przy nachyleniu przekraczającym 5°

Jeżeli zostanie przyłożona siła działająca bocznie lub nachylenie wynosi > 5°, może dojść do przechylenia lub ześlizgnięcia się urządzenia.

- Przestrzegać zaleceń dotyczących zmiany miejsca i transportu aparatu.
- Upewnić się, że urządzenie stoi stabilnie.

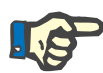

#### **Uwaga**

Nie wolno chwytać wag w celu pchania i ciągnięcia urządzenia.

Do pchania i ciągnięcia należy używać wyłącznie obydwu uchwytów z przodu i z tyłu.

Urządzenie nie jest przystosowane do przenoszenia. Do pokonywania różnic wysokości podłogi używać windy, rampy lub podobnych rozwiązań.

### **10.1 Zmiana miejsca**

Po uruchomieniu aparatu zmiana jego miejsca ustawienia jest możliwa wyłącznie w obrębie budynku lub oddziału. **Przemieszczanie** Urządzenie jest wyposażone w podwozie, co umożliwia bezproblemowe przemieszczanie. Podwozie składa się z 4 kół, z których każde ma hamulec. Tylne koła można blokować do jazdy na wprost. Za pomocą uchwytów z przodu i z tyłu urządzenie można obracać, pociągać lub przesuwać w dowolnym kierunku. **Kierunek transportu** Po zablokowaniu tylnych kół do jazdy na wprost użyj uchwytu, aby pchać aparat przed sobą. Uważaj na przeszkody znajdujące się na trasie. **Pokonywanie przeszkód** Do wysokości 1 cm.

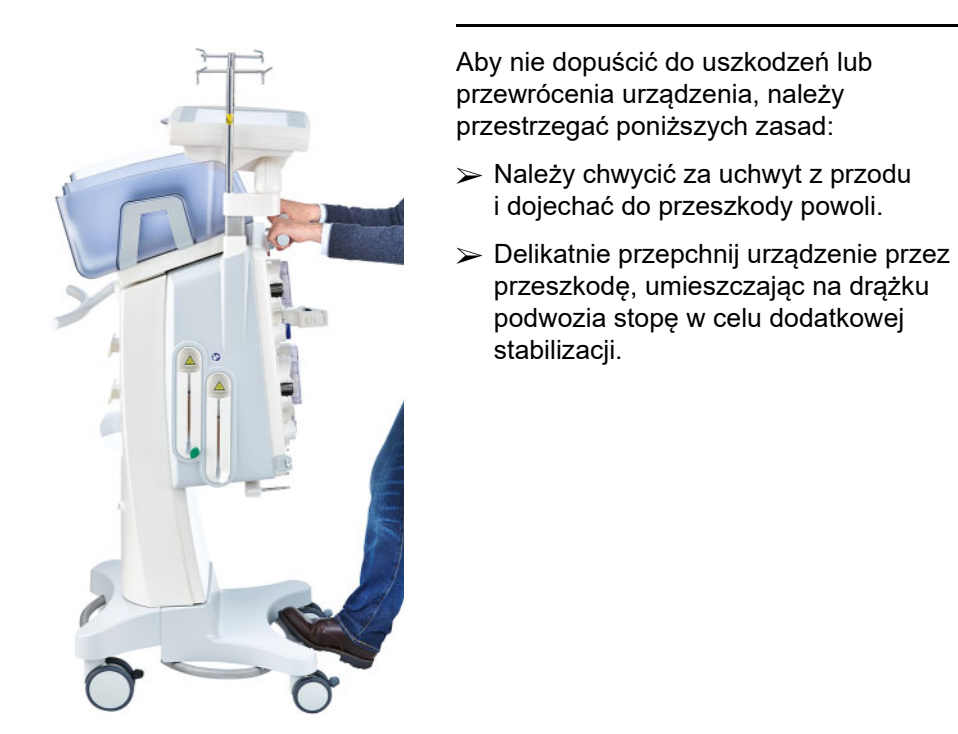

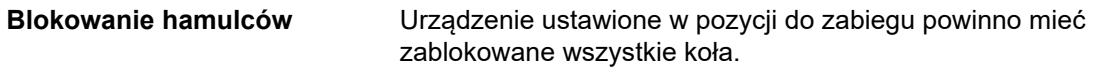

#### **Kiedy urządzenie znajduje się w fazie przygotowania, należy przestrzegać poniższych zasad**

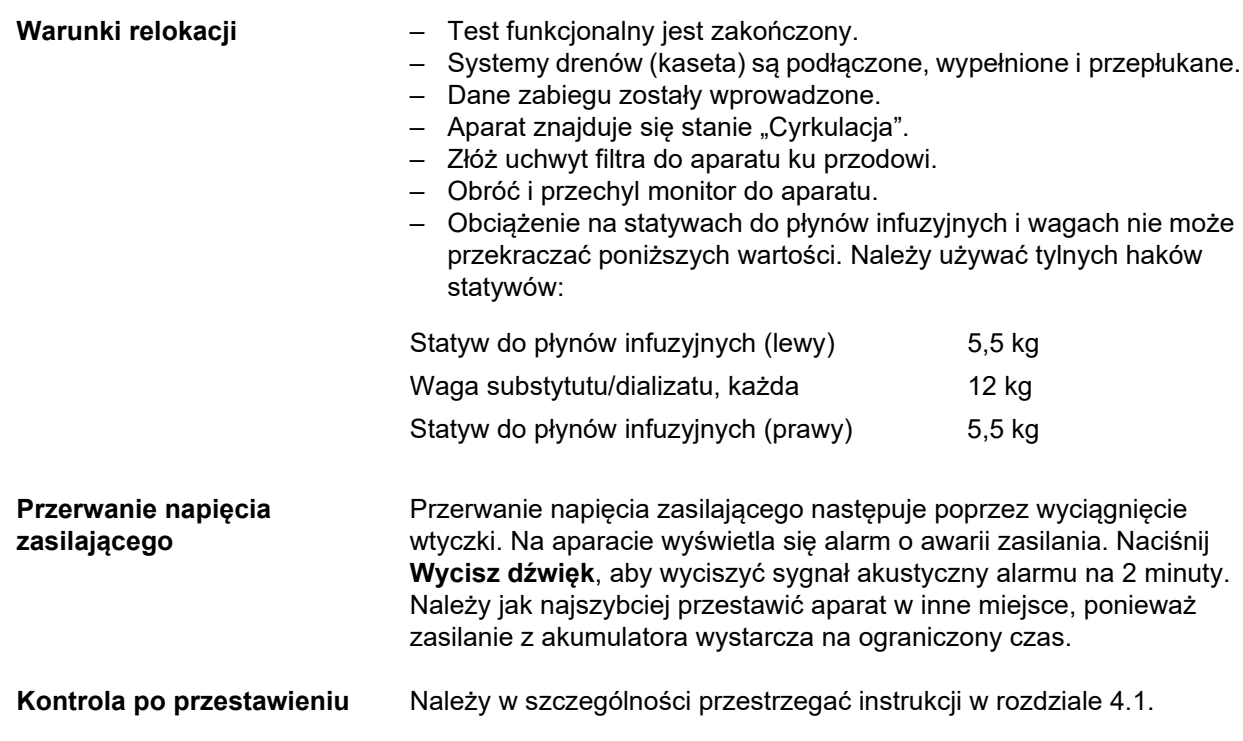

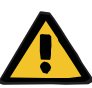

#### **Ostrzeżenie**

**Ryzyko wniknięcia powietrza do układu drenów i zatoru powietrznego**

#### **Ryzyko utraty krwi z powodu nieszczelnych punktów połączeń**

 $\triangleright$  Kontrola po zmianie miejsca:

- Wszystkie połączenia gwintowane muszą być właściwie dokręcone.
- Worek na filtrat powinien wisieć swobodnie, nie dotykając żadnych innych przedmiotów.
- Należy wzrokowo sprawdzić, czy układ drenów (kaseta) i worki z roztworami nie uległy uszkodzeniu, są szczelne i znajdują się we właściwym położeniu.

### **10.2 Transport**

Urządzenie powinno się transportować bez wyposażenia i bez obciążeń na wagach.

Po zmianie lokalizacji, wykraczającej poza opis w poprzednim rozdziale, należy ponownie przeprowadzić procedurę uruchamiania urządzenia.

Podczas transportu urządzenia należy używać oryginalnego opakowania, a transport może być wykonywany tylko przez producenta lub przez upoważnioną przez niego osobę.

### **10.3 Przechowywanie**

**Konserwacja wbudowanego akumulatora**

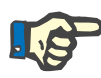

#### **Uwaga**

W celu zapewnienia ciągłości naładowania i sprawności wewnętrznego akumulatora, urządzenie musi pozostać podłączone do zasilania elektrycznego, a wyłącznik sieciowy musi być włączony.

Urządzenie należy przechowywać w pozycji stojącej w dobrze wentylowanym pomieszczeniu, w którym występują nieznaczne wahania temperatury.

Po otrzymaniu urządzenia akumulator należy naładować w następujący sposób:

- Podłączyć urządzenie do sieci elektrycznej za pomocą przewodu zasilającego.
- Włączyć urządzenie za pomocą wyłącznika sieciowego.
- Pozostawić w stanie włączonym przez 10 godzin.

Tę czynność powtarzać co sześć miesięcy, jeśli urządzenie nie jest użytkowane.

### **10.3.1 Warunki przechowywania**

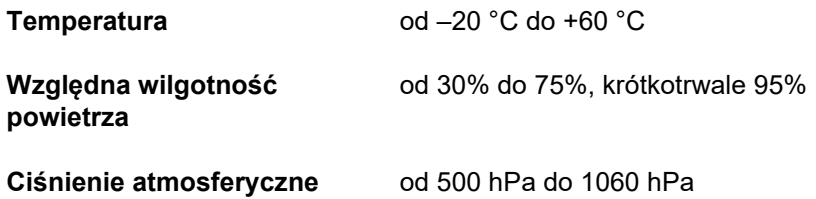

## **10.4 Ochrona środowiska/utylizacja**

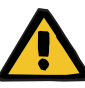

#### **Ostrzeżenie**

**Ryzyko zanieczyszczenia spowodowanego niestosowaniem środków higieny** 

Istnieje możliwość, że odbierane urządzenie jest zanieczyszczone.

 Przed przystąpieniem do utylizacji jednostka odpowiedzialna musi poinformować przedsiębiorstwo odpowiedzialne za demontaż i utylizację urządzenia, że podczas demontażu należy przestrzegać odpowiednich środków ostrożności, takich jak noszenie środków ochrony indywidualnej.

W państwach członkowskich UE urządzenie jest odbierane na podstawie "dyrektywy w sprawie zużytych urządzeń elektrycznych i elektronicznych" (dyrektywy WEEE). Należy przy tym przestrzegać przepisów lokalnych.

Przed zwrotem lub utylizacją aparatu jednostka odpowiedzialna musi potwierdzić, że odłączono wszystkie zastosowane w nim materiały eksploatacyjne i zdezynfekowano go zgodnie z instrukcjami producenta [\(zob. rozdz. 6 na stronie 237\).](#page-236-0)

Jednostka odpowiedzialna musi ponadto przed rozpoczęciem czynności utylizacyjnych powiadomić przedsiębiorstwo odpowiedzialne za demontaż i utylizację urządzenia o następujących kwestiach:

- Informacje na temat zastosowanych baterii i materiałów można znaleźć w niniejszej instrukcji obsługi [\(zob. rozdz. 12.12](#page-312-0)  [na stronie 313\).](#page-312-0)
- Baterie i akumulatory należy utylizować zgodnie z lokalnymi przepisami prawa.
- Urządzenie zawiera płytki elektroniczne i ekran LCD.
- Dalsze informacje dla przedsiębiorstw zajmujących się recyklingiem i usuwaniem odpadów są dostępne na żądanie u producenta.

# **11 Techniczne kontrole bezpieczeństwa/ czynności konserwacyjne**

## **11.1 Ważne informacje dotyczące Technicznych Kontroli Bezpieczeństwa/czynności konserwacyjnych**

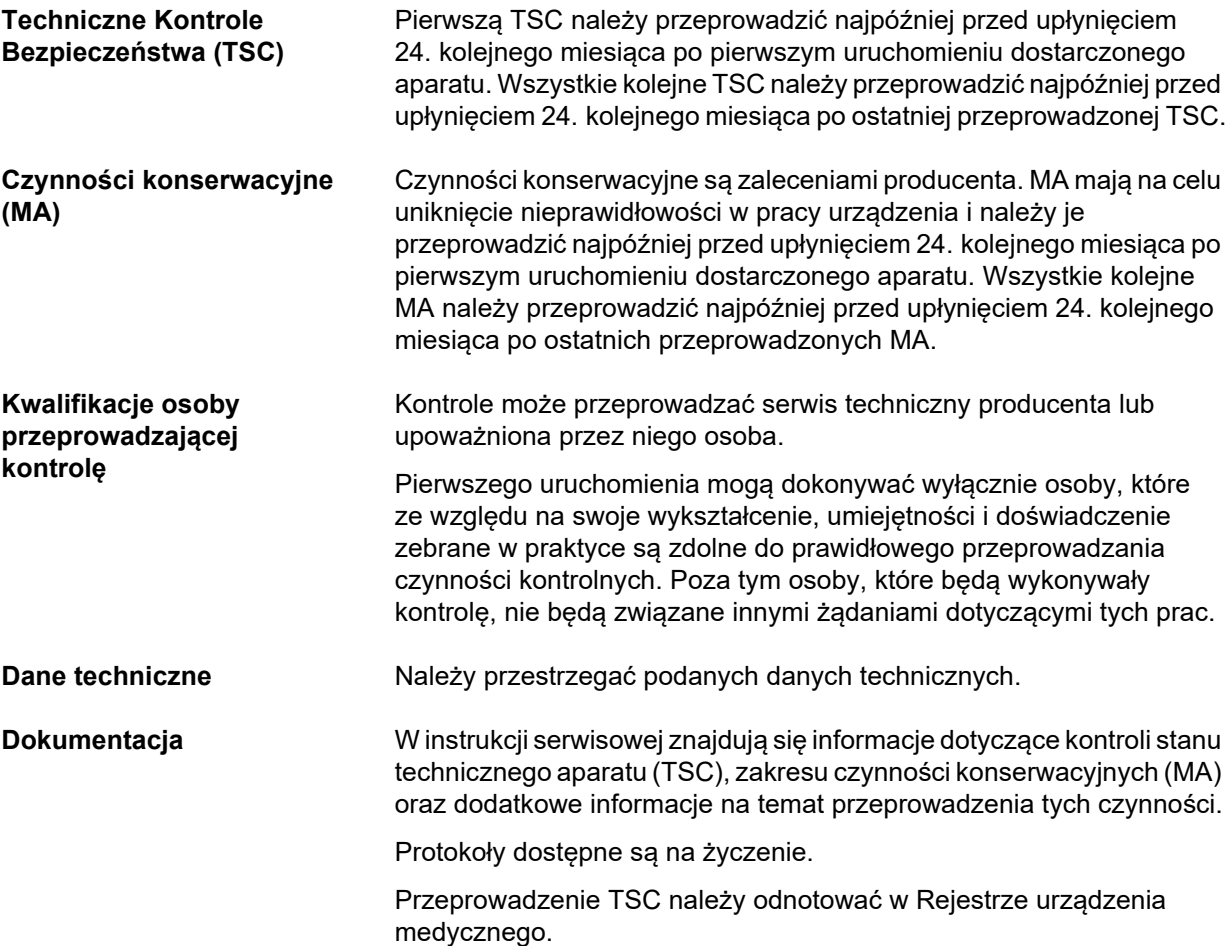

# **12 Dane techniczne**

# **12.1 Wymiary i ciężar**

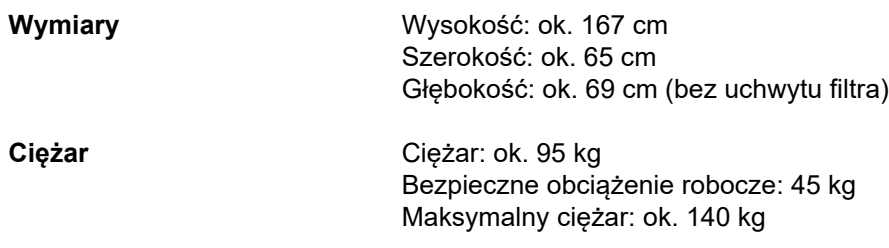

### **12.2 Tabliczka znamionowa (oznaczenie urządzenia)**

### **12.2.1 Tabliczka znamionowa urządzenia**

Pokazana tabliczka znamionowa stanowi jedynie przykład. Miarodajne są dane urządzenia zawarte na właściwej tabliczce znamionowej.

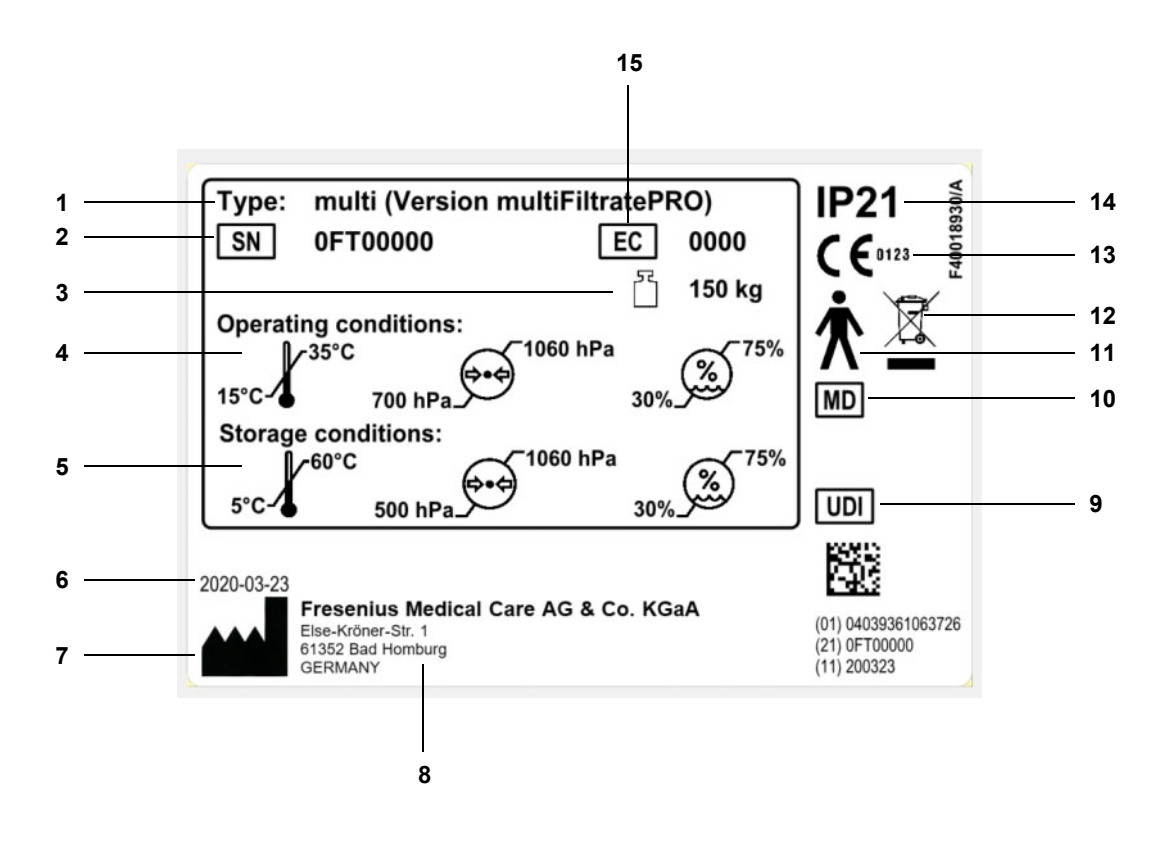

#### **Legenda**

- **1** Oznaczenie typu
- **2** Numer seryjny
- **3** Maksymalna masa całkowita
	- (masa własna plus bezpieczne obciążenie robocze)
- **4** Warunki eksploatacyjne
- (zakres temperatur, ciśnienie powietrza, wilgotność względna) **5** Warunki przechowywania
- (zakres temperatur, ciśnienie powietrza, wilgotność względna) **6** Data produkcji
- **7** Symbol producenta
- **8** Adres producenta
- **9** Unikalny identyfikator urządzenia
- **10** Wyrób medyczny
- **11** Typ części aplikacyjnej (stopień ochrony pacjenta): typ B
- **12** Oznakowanie urządzeń elektrycznych i elektronicznych
- 13 Oznaczenie CE<br>14 Zabezpieczenie
- **14** Zabezpieczenie przed przedostaniem się ciał obcych i cieczy 2: Ochrona przed dotykaniem i ciałami obcymi o średnicy od 12,5 mm
	- 1: Ochrona przed padającymi pionowo kroplami wody
- **15** Kod wyposażenia (EC: Equipment code)

### **12.2.2 Tabliczka napięciowa**

Pokazana tabliczka napięciowa stanowi jedynie przykład. Miarodajne są dane urządzenia zawarte na właściwej tabliczce napięciowej.

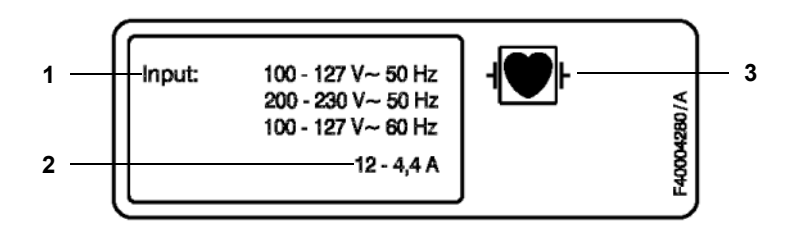

- **Legenda 1** Moc przyłączeniowa
	- **2** Pobór prądu
	- **3** Typ części aplikacyjnej (stopień ochrony pacjenta)

### **12.3 Bezpieczeństwo elektryczne**

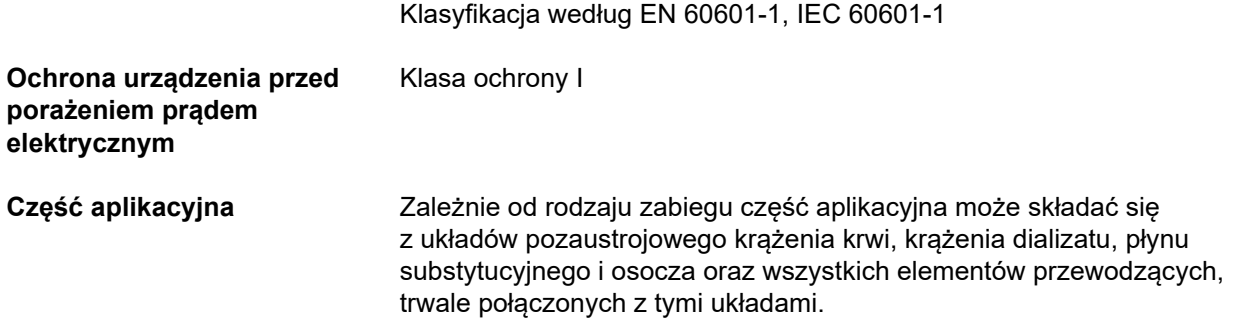

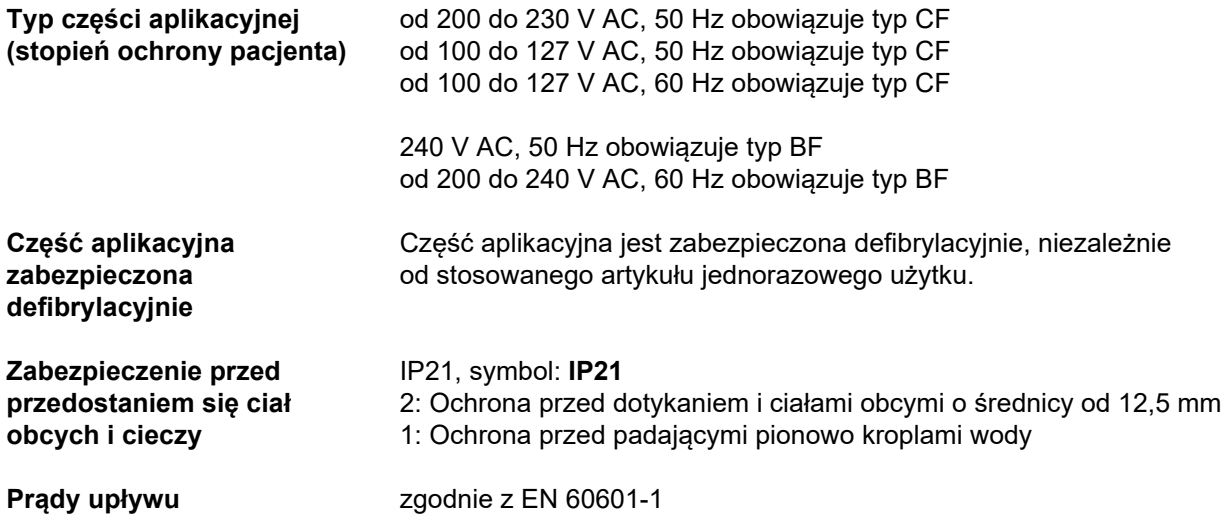

## **12.4 Zasilanie elektryczne**

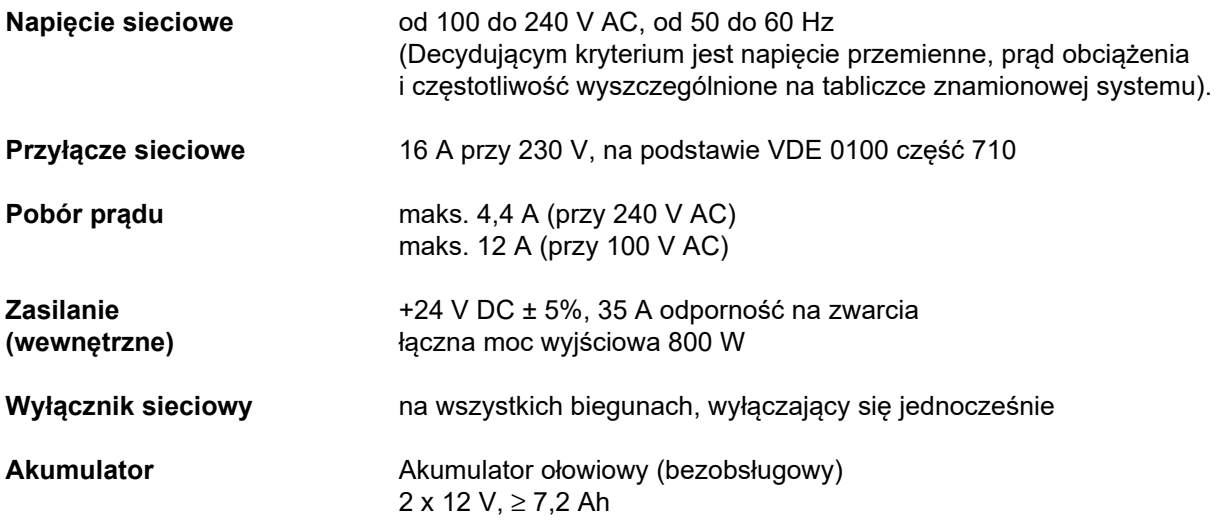

### **12.5 Informacje na temat zgodności elektromagnetycznej (IEC 60601-1-2:2014)**

Informacje dotyczą wymogów normy IEC 60601-1-2:2014.

Informacje te obowiązują dla urządzeń z datą produkcji w roku 2019 i późniejszą.

### **12.5.1 Minimalny odstęp między źródłem fal elektromagnetycznych i medycznym urządzeniem elektrycznym**

Elektryczne urządzenia medyczne ze względu na konieczność zapewnienia zgodności elektromagnetycznej (EMC) podlegają szczególnym środkom ostrożności.

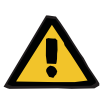

#### **Ostrzeżenie**

#### **Zagrożenie dla pacjenta z powodu nieprawidłowego działania urządzenia**

Przenośny sprzęt do komunikacji RF (sprzęt radiowy, w tym akcesoria, takie jak przewody antenowe i anteny zewnętrzne) nie powinien być stosowany w odległości mniejszej niż 30 cm (12 cali) od części i przewodów urządzenia określonych przez producenta. Nieprzestrzeganie może spowodować pogorszenie działania urządzenia.

 Należy zawsze zachowywać odległość przynajmniej 30 cm między przenośnymi i mobilnymi urządzeniami do komunikacji RF a urządzeniem.

Przenośne i mobilne urządzenia do komunikacji RF mogą obejmować następujące źródła promieniowania (urządzenia przykładowe): telefon komórkowy, smartfon, tablet, telefon bezprzewodowy, notebook/laptop, klawiatura bezprzewodowa, mysz bezprzewodowa, głośnik bezprzewodowy, bezprzewodowy pilot zdalnego sterowania (nie dotyczy to właściwego dla urządzenia pilota zdalnego sterowania, dostarczonego przez producenta.)

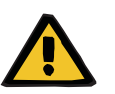

#### **Ostrzeżenie**

#### **Zagrożenie dla pacjenta z powodu nieprawidłowego działania urządzenia**

Stosowanie innych akcesoriów elektrycznych i kabli niż podane w niniejszej instrukcji obsługi może spowodować zwiększoną emisję zakłóceń elektromagnetycznych lub zmniejszyć odporność urządzenia na zakłócenia elektromagnetyczne.

 Należy stosować wyłącznie akcesoria i przewody zatwierdzone przez producenta.

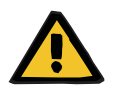

#### **Ostrzeżenie,**

#### **Zagrożenie dla pacjenta z powodu niezgodności elektromagnetycznej między urządzeniami**

Fale elektromagnetyczne emitowane przez inne urządzenie może powodować nieprawidłowe działanie tego urządzenia.

 Nie używaj urządzenia bezpośrednio w pobliżu innych urządzeń ani w zetknięciu z nimi.

Jeśli konieczne jest użycie urządzenia w bezpośredniej bliskości innych urządzeń lub w zetknięciu z nimi:

 Należy monitorować urządzenie, aby upewnić się, że działa zgodnie z oczekiwaniami.

### **12.5.2 Wytyczne oraz oświadczenie producenta dotyczące zgodności elektromagnetycznej**

### **Emisja elektromagnetyczna**

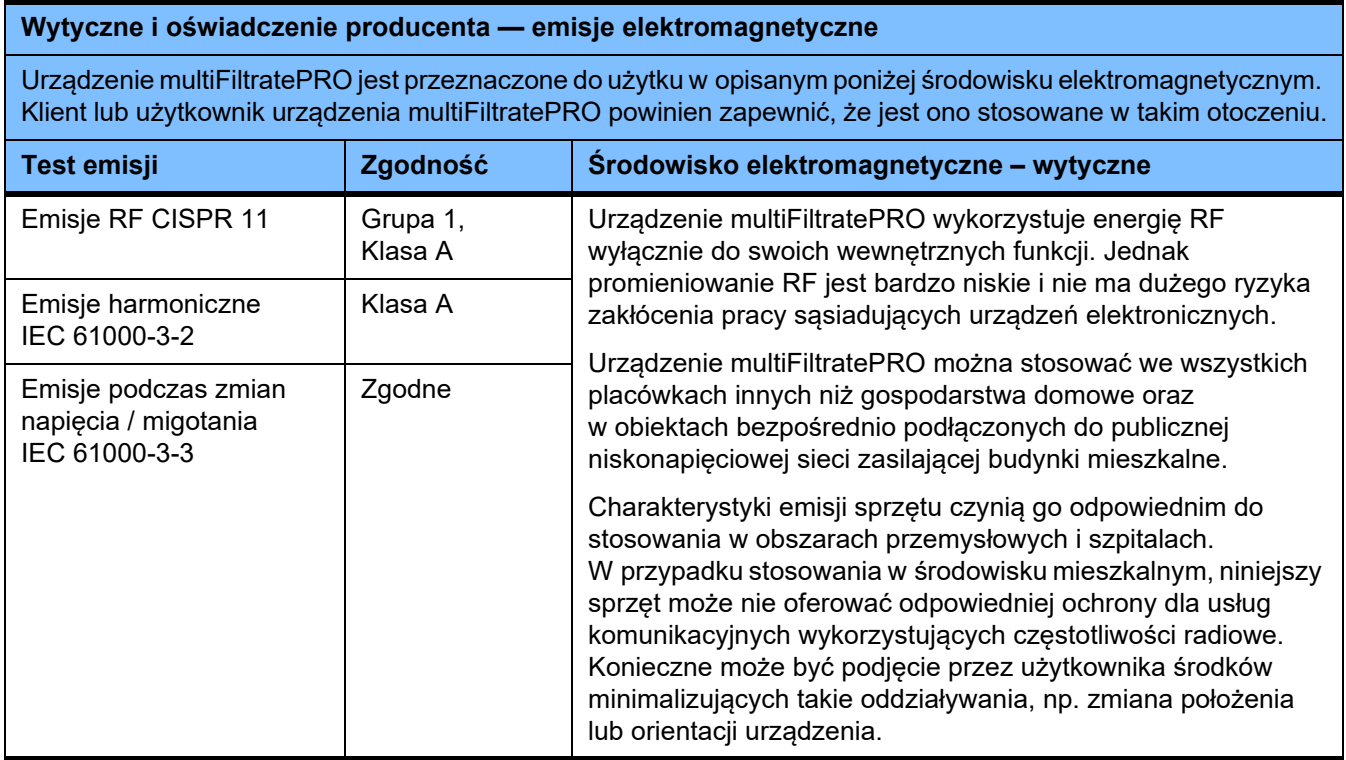

#### **Odporność elektromagnetyczna**

#### **Wytyczne i oświadczenie producenta – odporność elektromagnetyczna**

Urządzenie multiFiltratePRO jest przeznaczone do użytku w opisanym poniżej środowisku elektromagnetycznym. Klient lub użytkownik urządzenia multiFiltratePRO powinien zapewnić, że jest ono stosowane w takim otoczeniu.

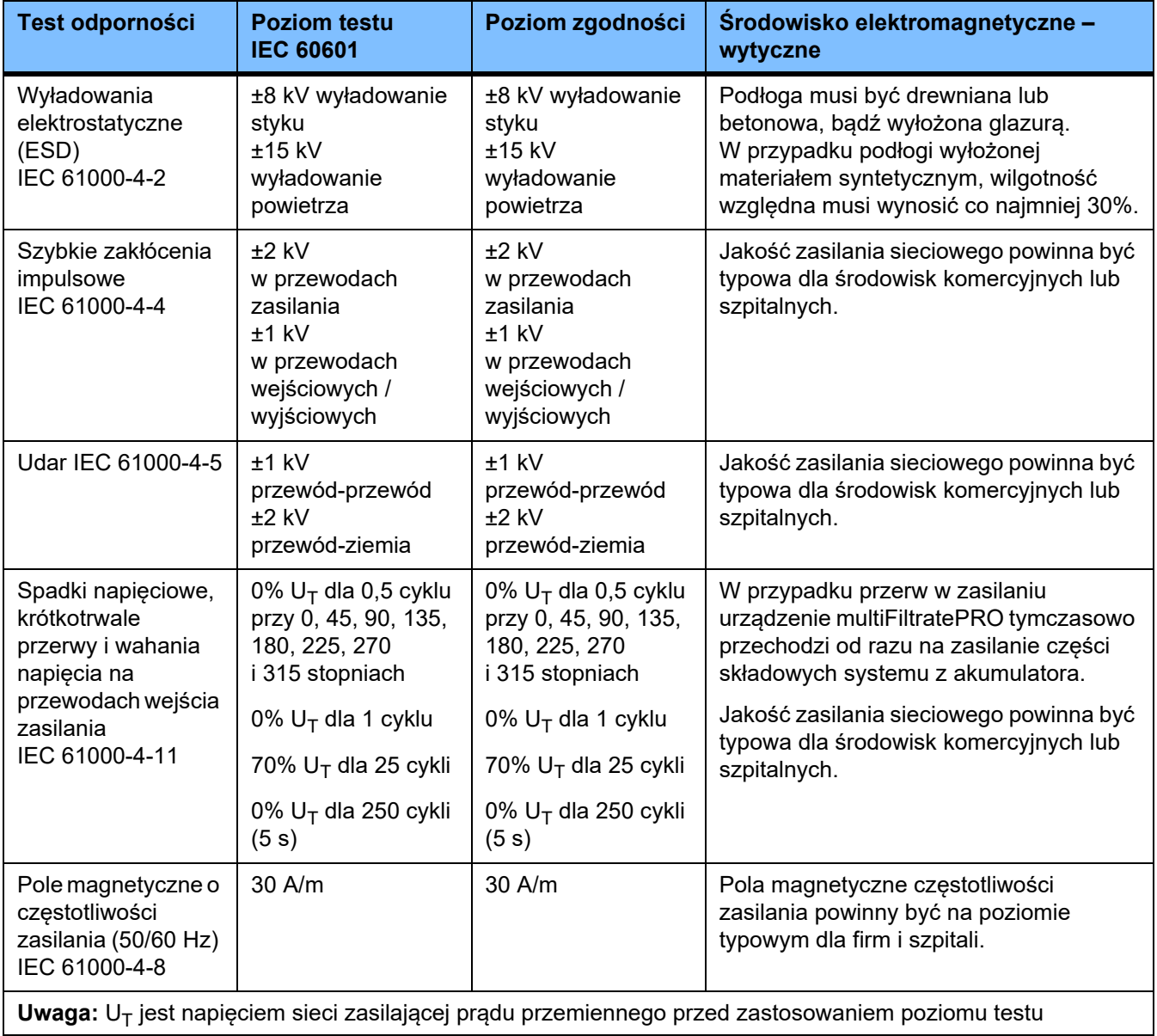

#### **Wytyczne i oświadczenie producenta – odporność elektromagnetyczna**

Urządzenie multiFiltratePRO jest przeznaczone do użytku w opisanym poniżej środowisku elektromagnetycznym. Klient lub użytkownik urządzenia multiFiltratePRO powinien zapewnić, że jest ono stosowane w takim otoczeniu.

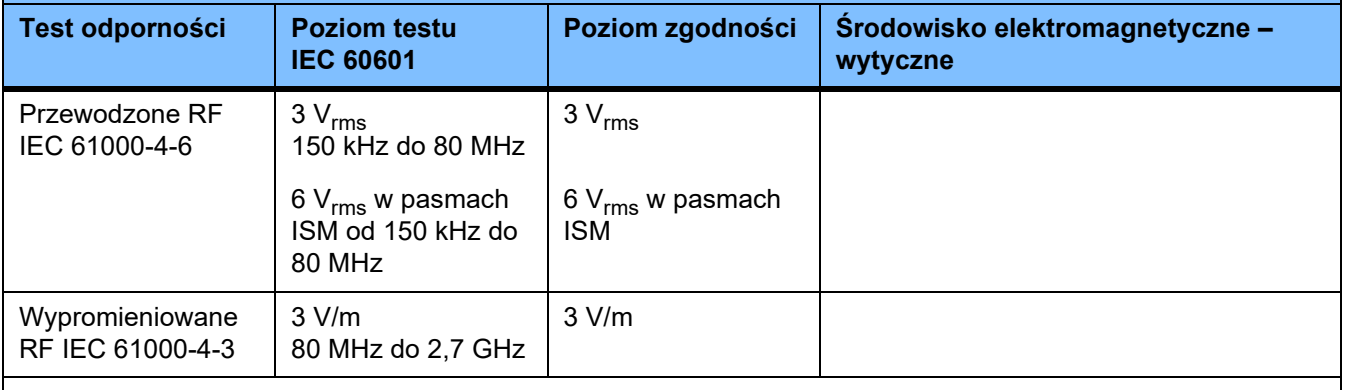

**Uwaga:** Powyższe wytyczne mogą nie dotyczyć wszystkich sytuacji. Na rozchodzenie się fal elektromagnetycznych wpływa czynnik pochłaniania i odbicia od budowli, obiektów i ludzi.

#### **Specyfikacja testu ODPORNOŚCI OSŁON na działanie urządzeń do komunikacji bezprzewodowej o wysokiej częstotliwości**

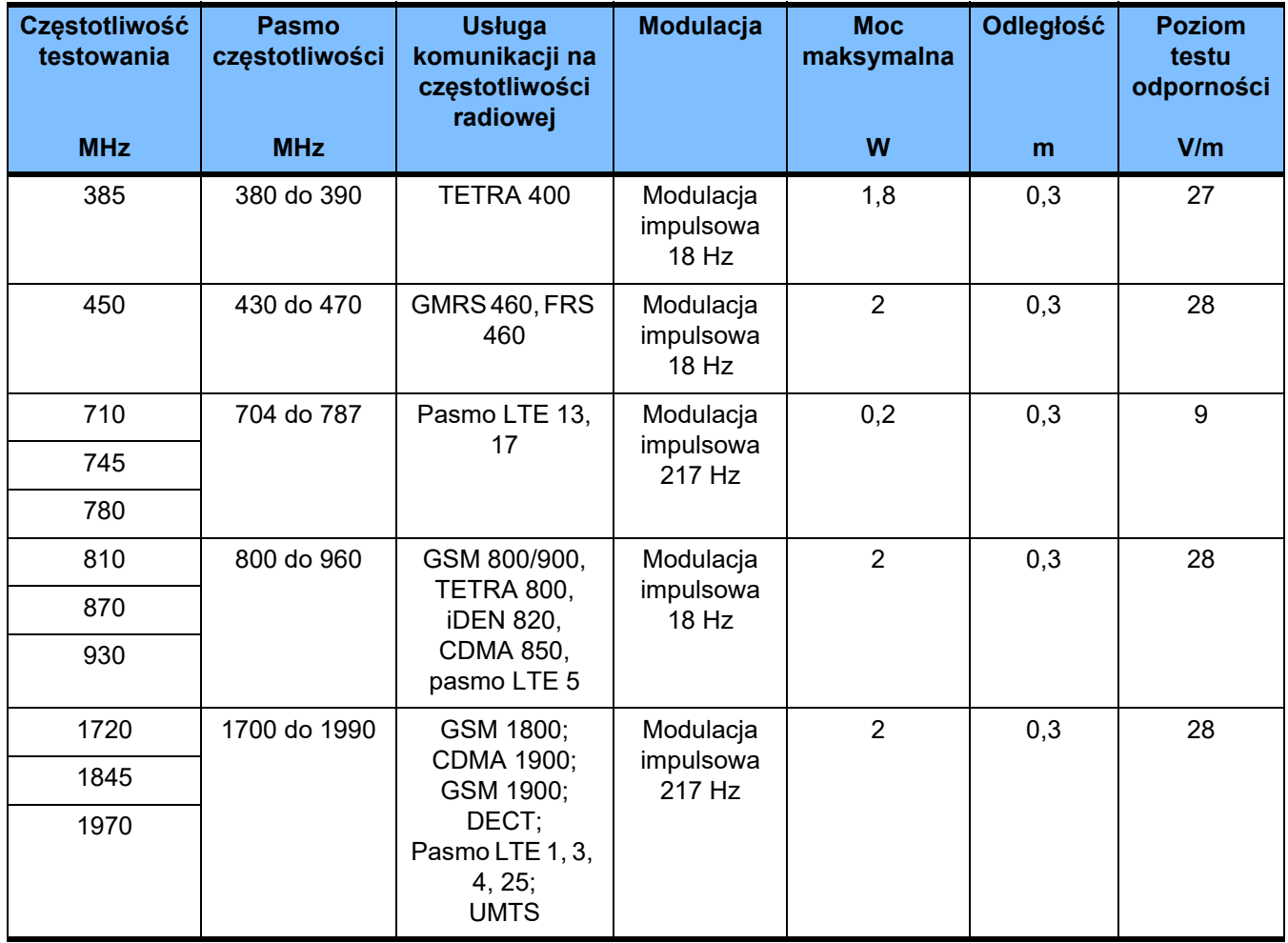

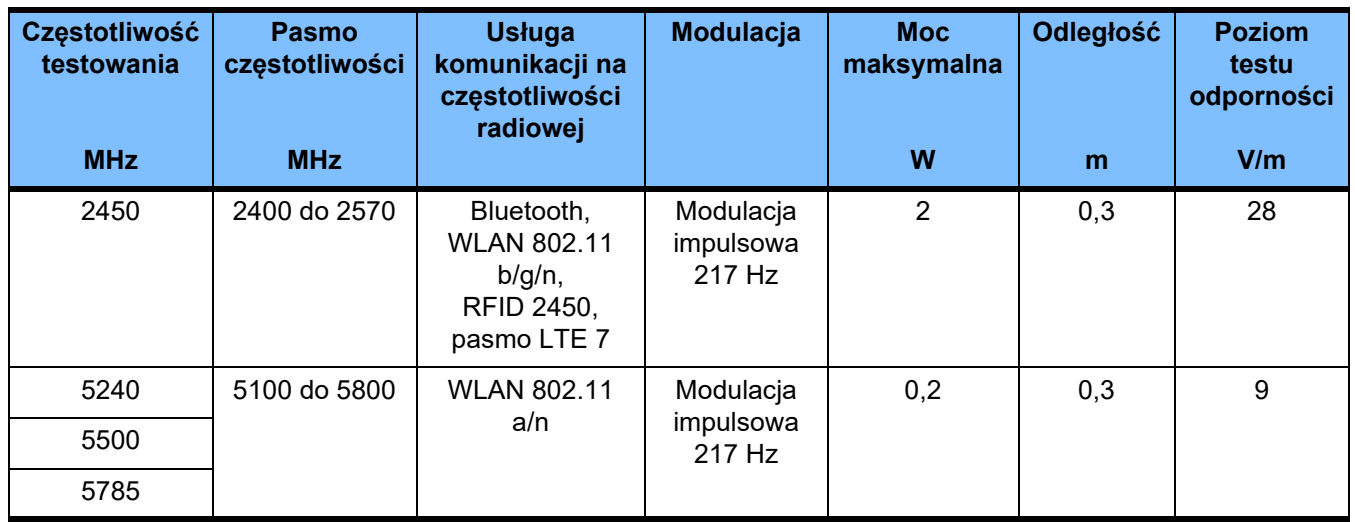

# **12.6 Warunki eksploatacyjne**

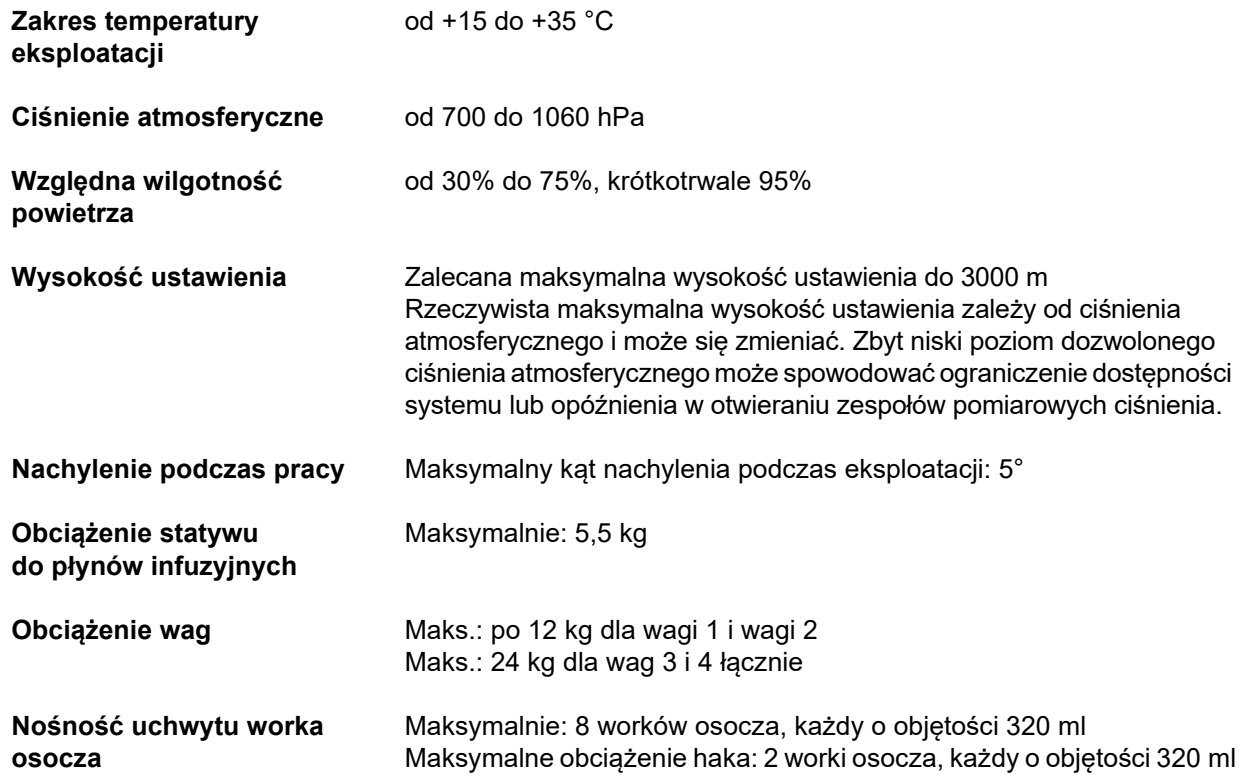

# **12.7 Warunki przechowywania**

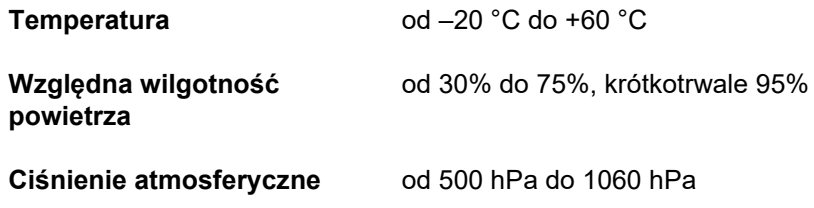

## **12.8 Możliwości podłączeń zewnętrznych**

**Ostrzeżenie**

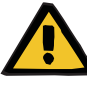

#### **Niebezpieczeństwo porażenia prądem elektrycznym**

Jeżeli pacjent dotknie wtyczek lub gniazda urządzenia, bezpośrednio lub za pośrednictwem użytkownika, może dość do porażenia prądem elektrycznym.

Podczas zabiegu nie wolno dotykać wtyczek ani gniazd urządzenia.

Dodatkowe urządzenia przyłączane do niniejszego aparatu muszą odpowiadać właściwym normom IEC lub ISO (np. IEC 60950-1 dla urządzeń techniki informatycznej).

Wszystkie konfiguracje urządzenia powinny być zgodne z określonymi w odpowiednich normach wymogami dla urządzeń medycznych, rozdział 16 i załącznik I do PN-EN 60601-1:2006.

Przyłączenie urządzenia do sieci komputerowej zawierającej elementy, które nie zostały zainstalowane i zatwierdzone przez producenta, może prowadzić do powstania nieznanych zagrożeń dla pacjentów, użytkowników i osób trzecich. Zagrożenia te powinna zidentyfikować, przeanalizować, ocenić i kontrolować jednostka odpowiedzialna. Pomocne mogą być tu m.in. normy IEC 80001-1:2010 oraz załączniki H6 i H7 do normy PN-EN 60601-1:2006.

Dokonywanie zmian w sieci komputerowej zainstalowanej i zatwierdzonej przez producenta urządzenia może prowadzić do powstawania zagrożeń i dlatego wymaga ponownej analizy. Chodzi w szczególności o:

- Zmiany konfiguracji sieci komputerowej
- Przyłączanie dodatkowych elementów i urządzeń do sieci komputerowej
- Usuwanie elementów i urządzeń z sieci komputerowej
- Uaktualnianie i instalowanie nowych wersji elementów i urządzeń w sieci komputerowej

Należy zwrócić uwagę, że przepisy obowiązujące lokalnie mają zawsze przewagę nad powyższymi zharmonizowanymi wymogami. W razie pytań należy skontaktować się z serwisem technicznym.

Odpowiednia dokumentacja dotycząca połączenia z siecią jest dostępna na żądanie.

**LAN Interfejs do wymiany danych.** Przez transformator oddzielony galwanicznie. Gniazdo przyłączeniowe: RJ 45 Ekranowanie: CAT5 lub lepsze Długość: 3 m

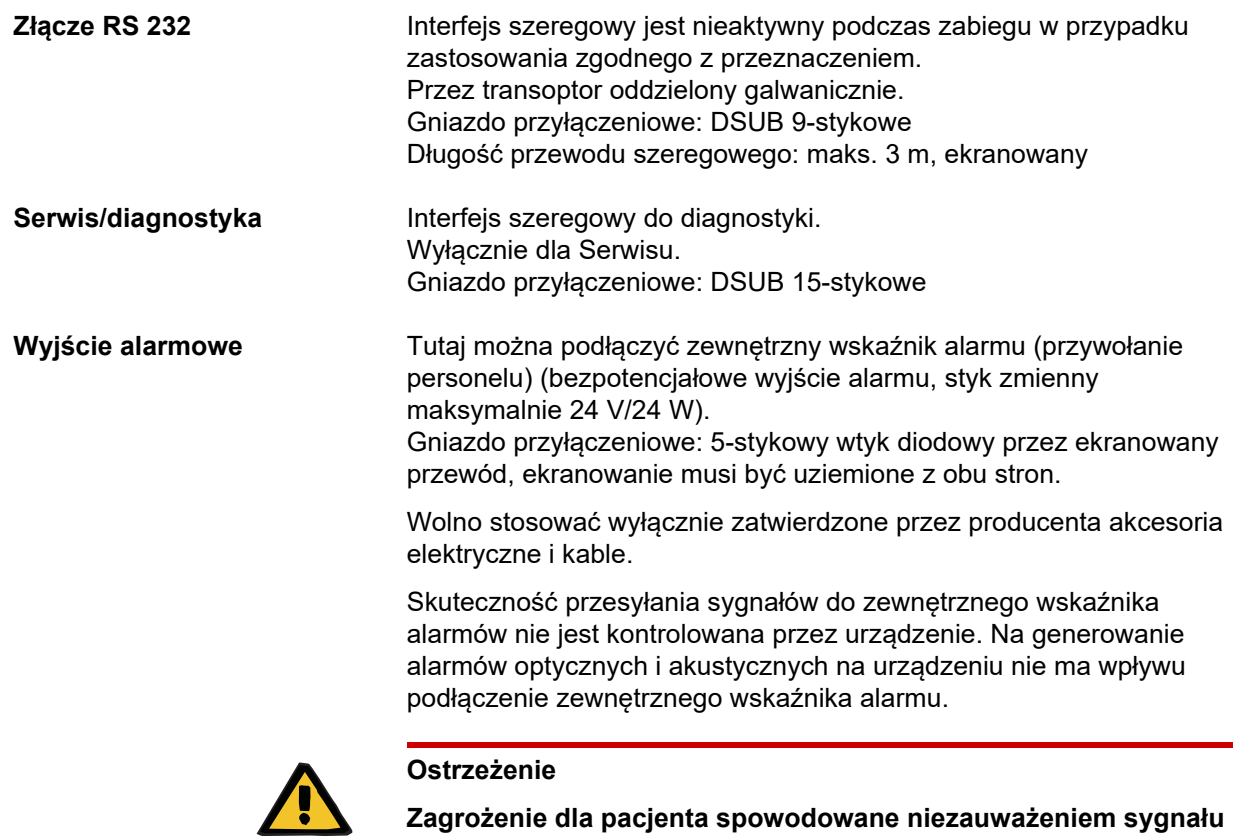

**alarmowego** Wiarygodność przekazywania sygnału alarmowego do wskaźników

zewnętrznych nie może być gwarantowana, w związku z czym mogą one nie wskazać istniejącego alarmu.

 Nie należy odchodzić od urządzenia na odległość większą, niż umożliwiająca zauważenie sygnałów alarmów.

# **12.9 Programy eksploatacyjne**

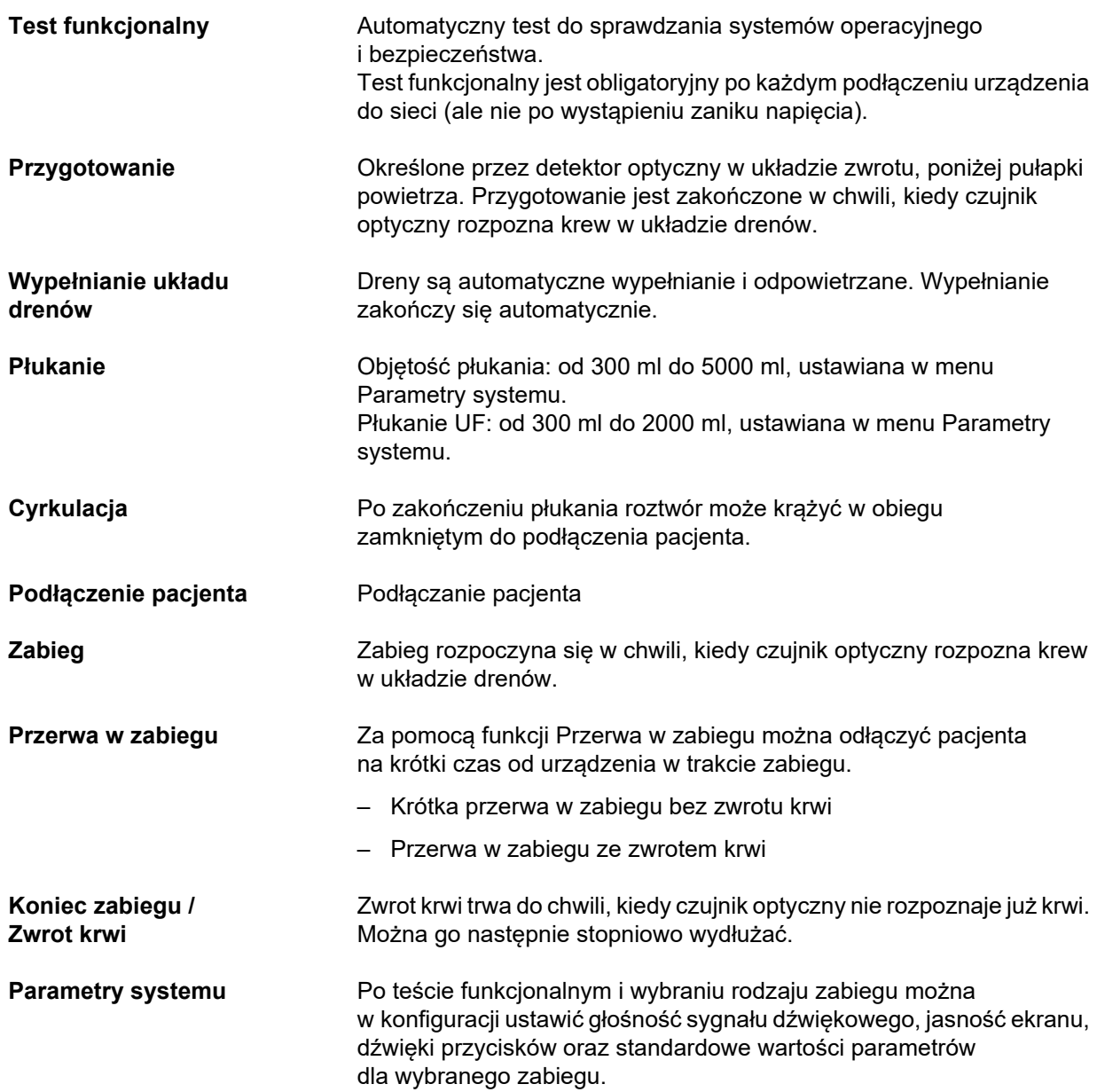

# **12.10 Obieg bilansowany/dializatu i systemy bezpieczeństwa**

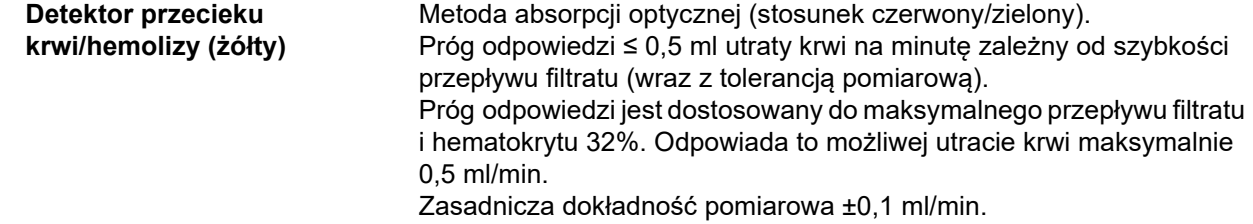

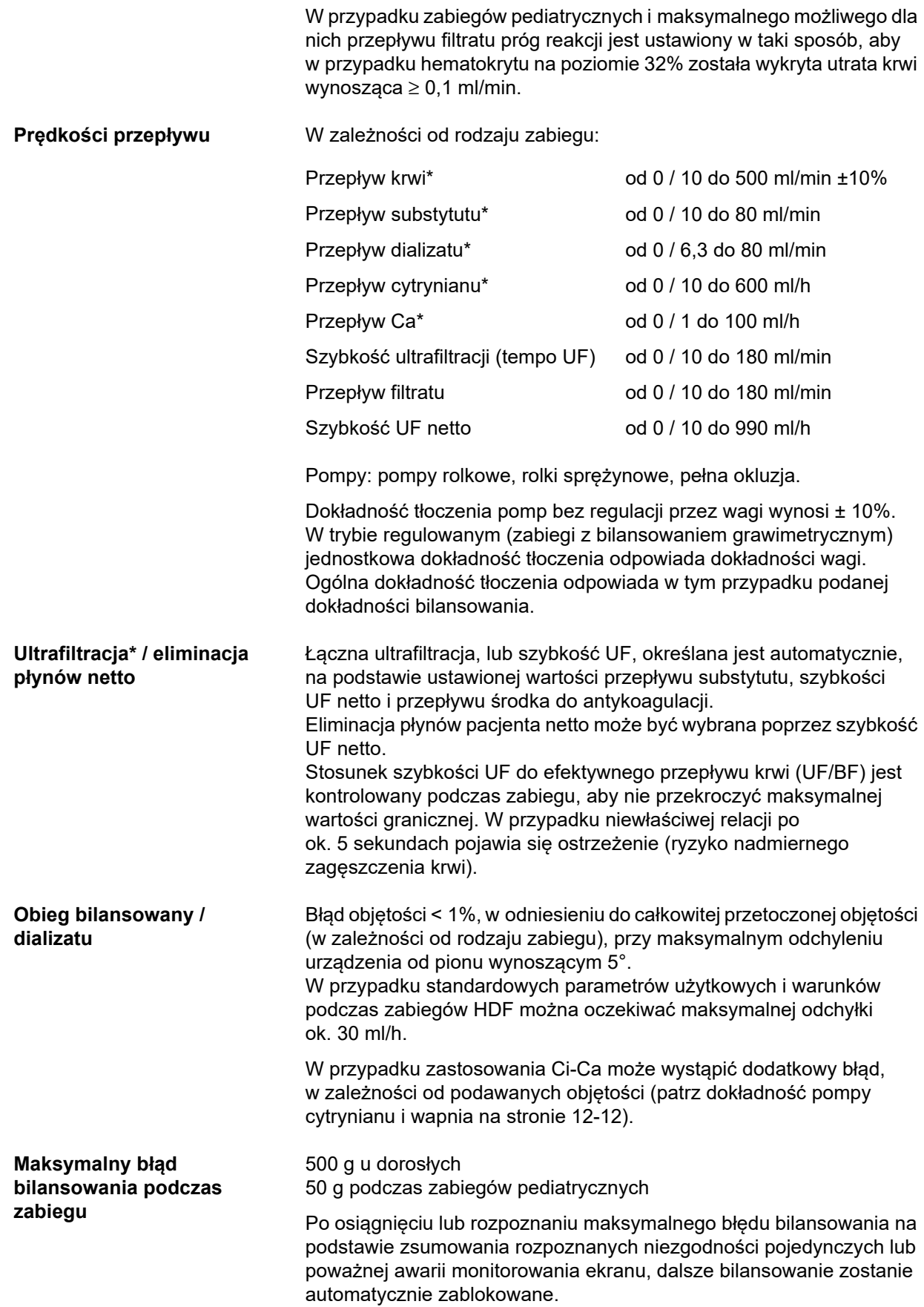

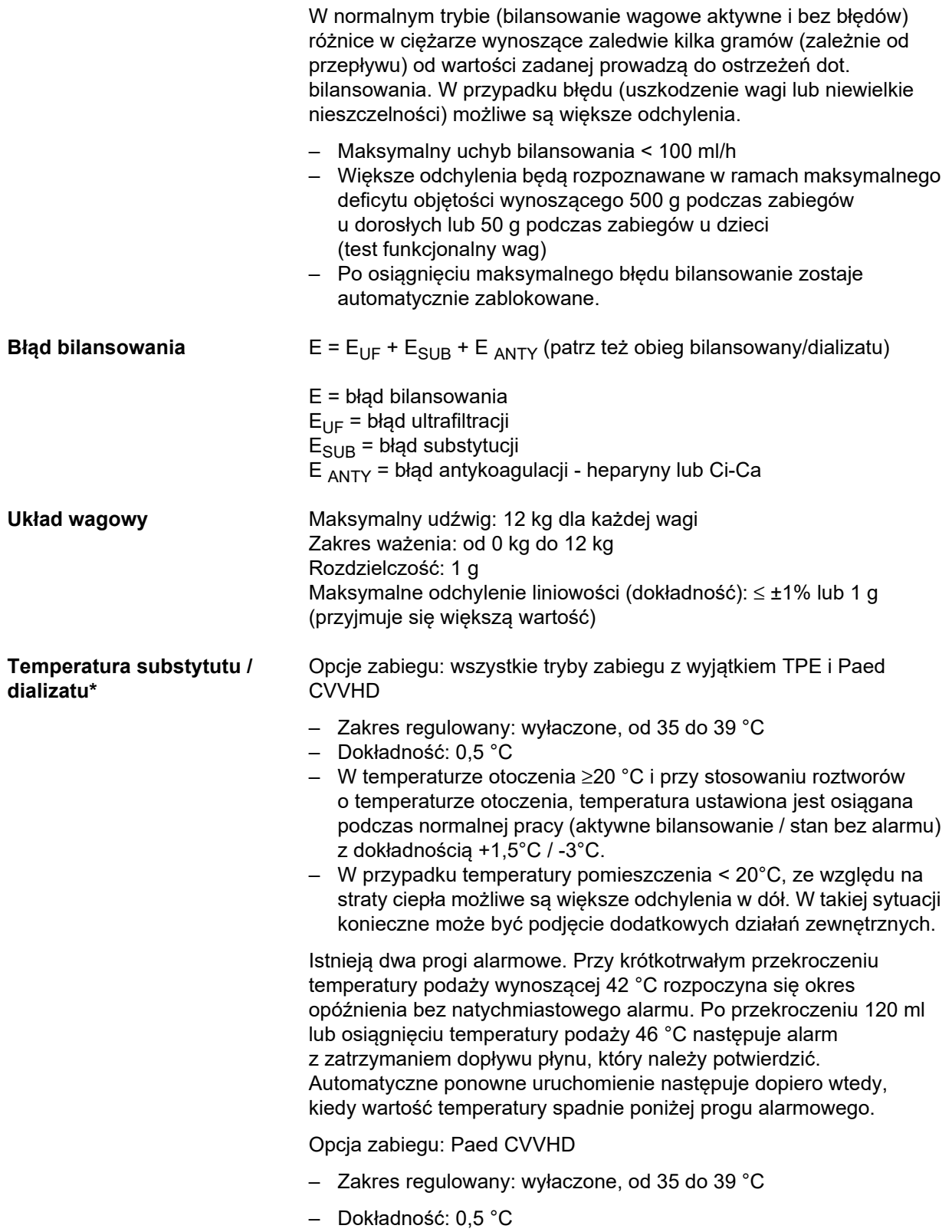

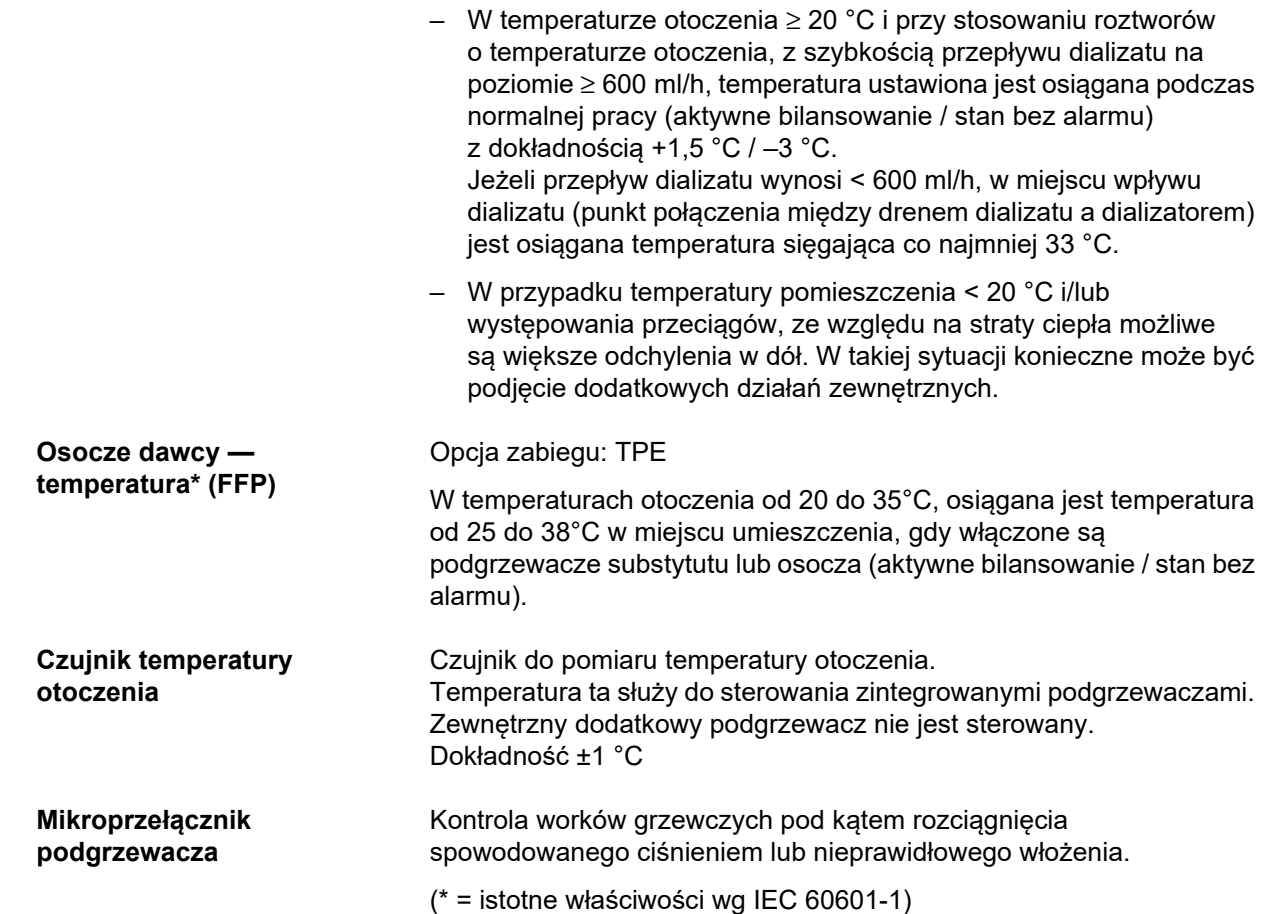

# **12.11 Pozaustrojowe krążenie krwi i systemy bezpieczeństwa**

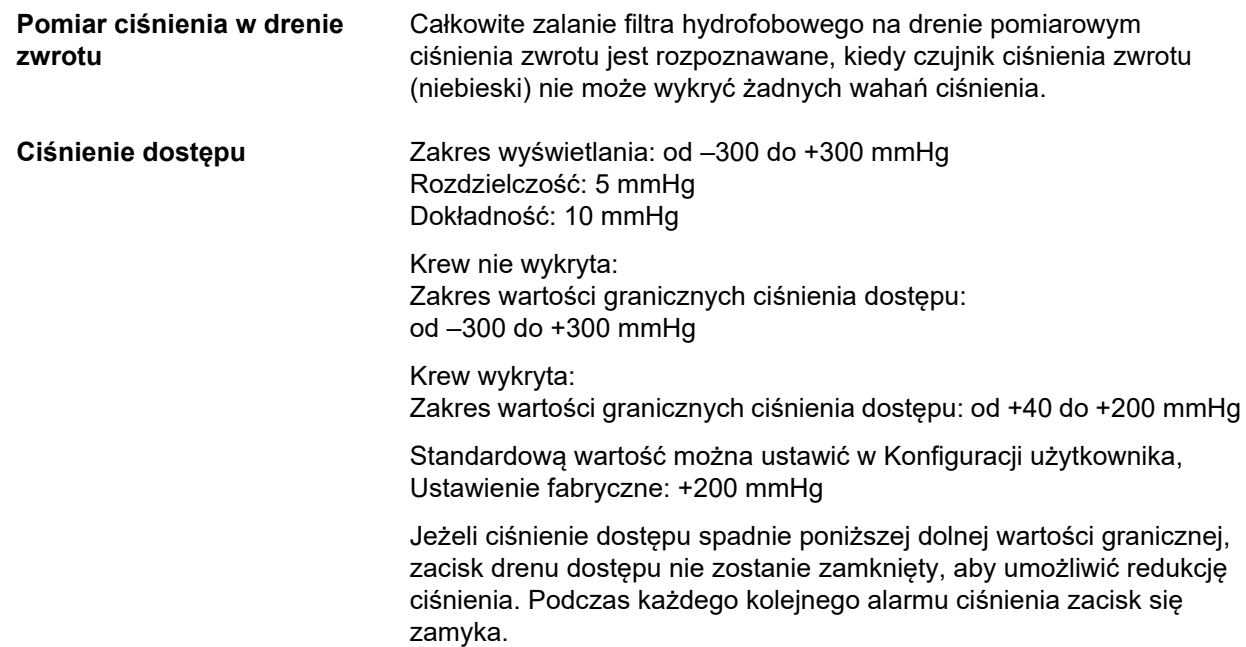

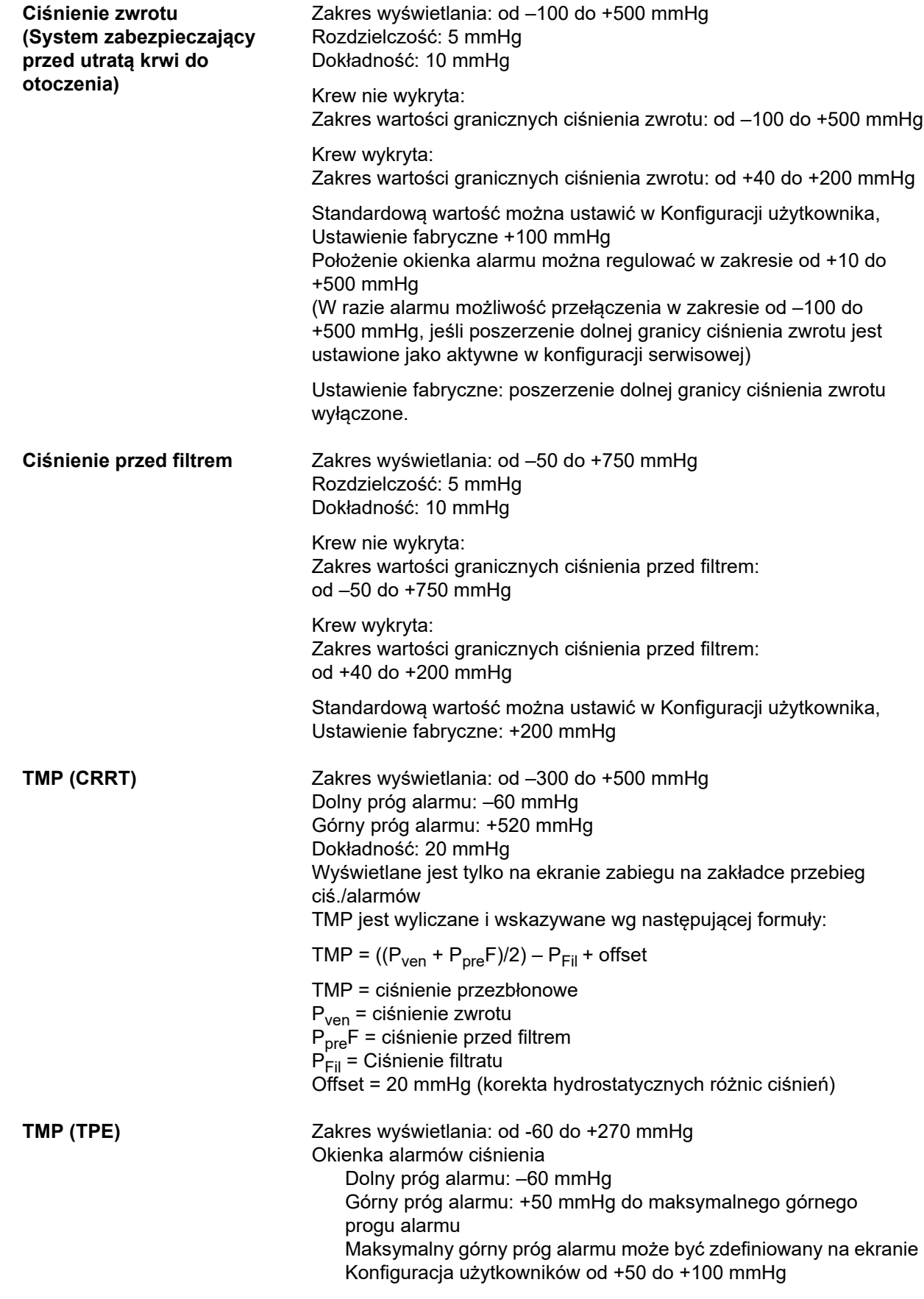

Dokładność: 20 mmHg TMP jest wyliczane i wskazywane wg następującej formuły:  $\mathsf{TMP} = ((P_{\mathsf{ven}} + P_{\mathsf{pre}}\mathsf{F})/2) - P_{\mathsf{Fil}} + \mathsf{offset}$ TMP = ciśnienie przezbłonowe Pven = ciśnienie zwrotu  $P_{\text{pre}}$ F = ciśnienie przed filtrem  $P_{\text{Fil}} =$  Ciśnienie filtratu Offset = 20 mmHg (korekta hydrostatycznych różnic ciśnień)

**Pompa krwi Rolki sprężynowe, pełna okluzja, ograniczenie ciśnienia do 2 bar** w przypadku standardowego drenu segmentowego pompy 6,4 x 1,8 (z zalecanymi układami drenów).

#### **Ostrzeżenie**

#### **Zagrożenie dla pacjenta spowodowane niedostateczną detoksykacją**

Jeżeli ciśnienie dostępu przed pompą krwi przyjmie skrajne wartości ujemne, przepływ krwi, a tym samym skuteczność zabiegu mogą zostać zmniejszone.

 $\triangleright$  Podiać odpowiednie środki, aby zapobiec skrajnie ujemnym wartościom ciśnienia dostepu.

Szybkość podaży: CRRT: od 10 do 500 ml/min CRRT z antykoagulacją cytrynianową: od 10 do 200 ml/min TPE: od 10 do 300 ml/min

Rozdzielczość: 10 ml/min

Szybkość podaży: Paed CVVHD 8 kg – 16 kg: od 10 do 100 ml/min Paed CVVHD 16 kg – 40 kg: od 10 do 200 ml/min

Rozdzielczość: Szybkość podaży od 10 ml/min do 50 ml/min można ustawić z rozdzielczością 1 ml/min. Szybkość podaży od 50 ml/min do 100 ml/min można ustawić z rozdzielczością 5 ml/min. Szybkość podaży od 100 ml/min do 200 ml/min można ustawić z rozdzielczością 10 ml/min.

Dokładność przepływu w zakresie ciśnienia ≥ –300 mmHg ≤ 10% Standardowy dren z segmentem pompy 6,4 x 1,8 mm Systemowa dokładność objętości tłoczonej krwi: ±10% w trakcie całego czasu trwania zabiegu i dotycząca typowych sytuacji zabiegu.

Alarm zatrzymania pompy krwi: Sterowana czasowo kontrola zatrzymania jako system zabezpieczający przed utratą krwi z powodu krzepnięcia. Opóźnienie alarmu przy zatrzymaniu pompy krwi: 1 minuta (podczas zabiegu) 3 minuty (podczas podłączania i odłączania pacjenta) Powtarzanie alarmu przy utrzymującym się zatrzymaniu pompy krwi: co 60 s

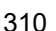

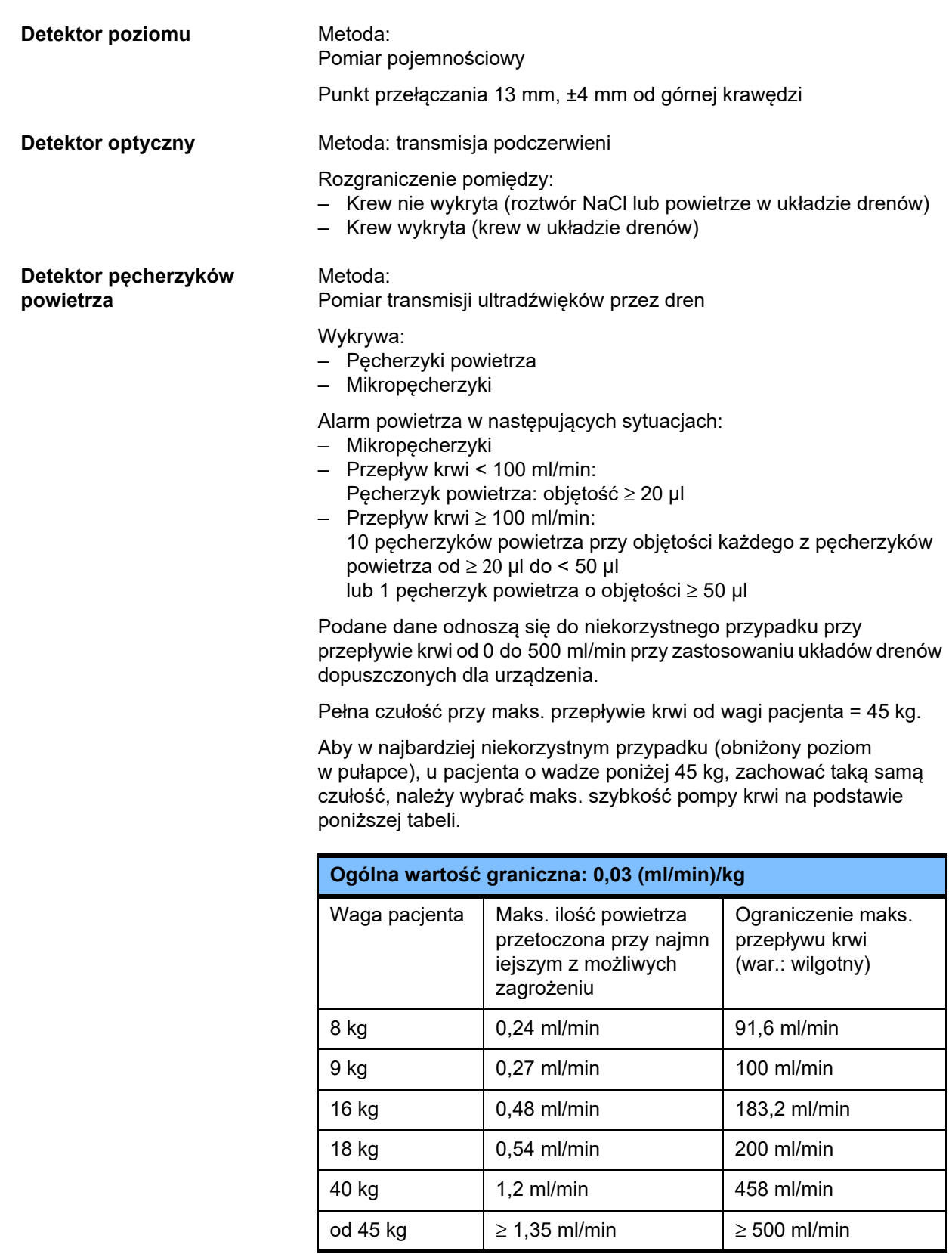

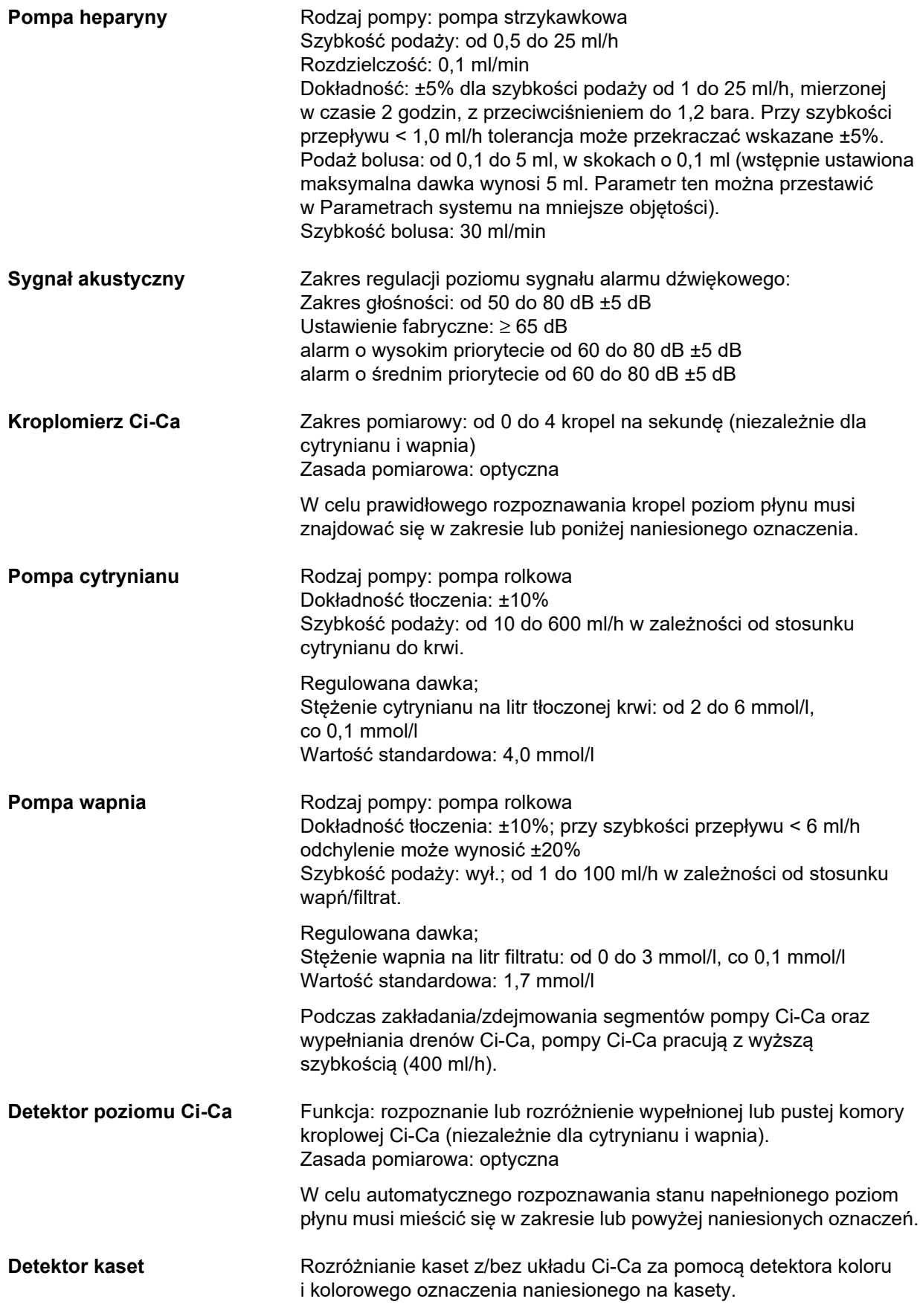

Kaseta bez Ci-Ca (pacjent o wadze 40 kg i więcej): oznaczenie niebieskie

Kaseta Ci-Ca: oznaczenie żółte

Kaseta Paed bez Ci-Ca (pacjent o wadze od 8 kg do 40 kg): oznaczenie w kolorze fuksji (magenta)

## <span id="page-312-0"></span>**12.12 Zastosowane materiały**

#### **Tworzywa sztuczne i żywice lane**

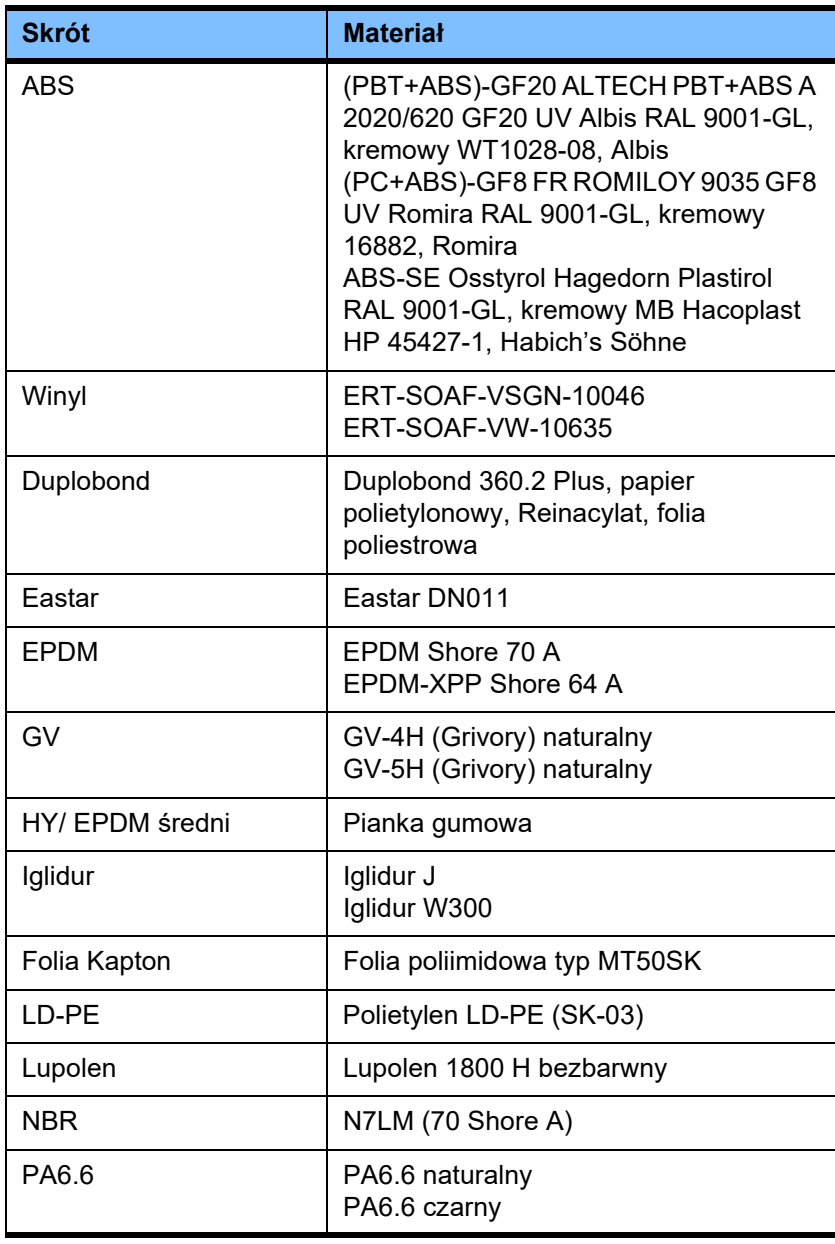

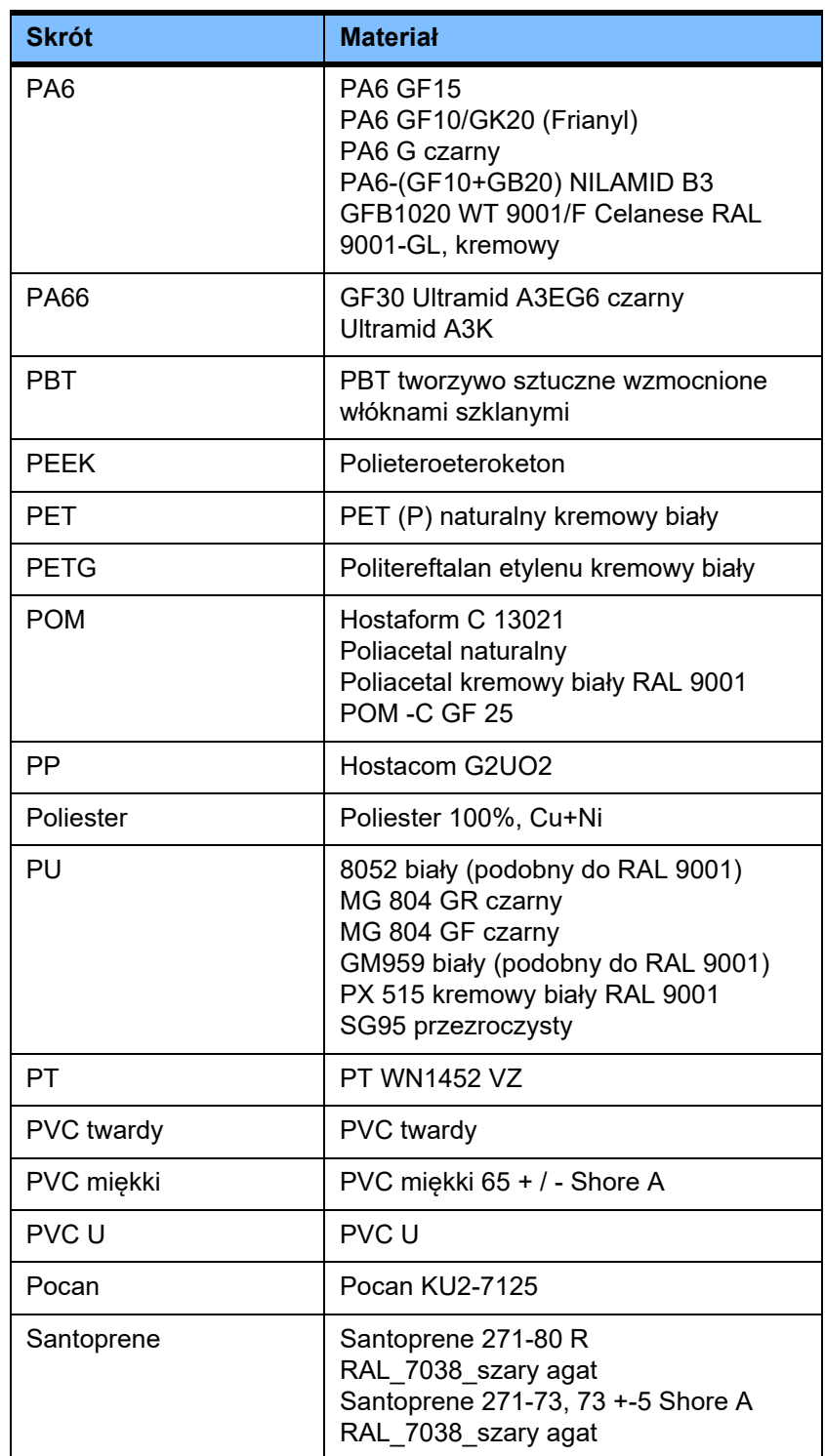

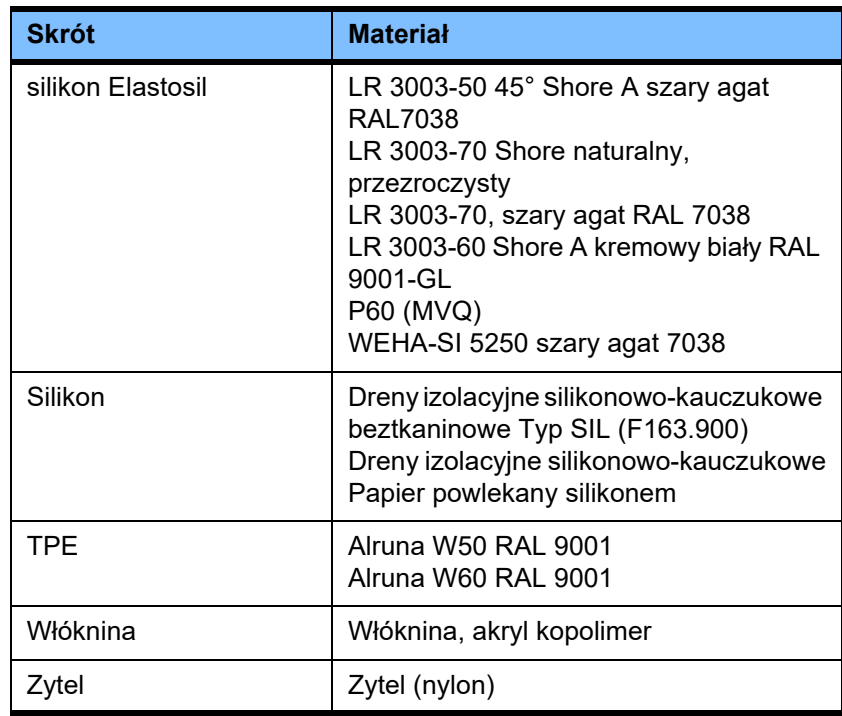

### **Metale, szkło, grafit, ceramika**

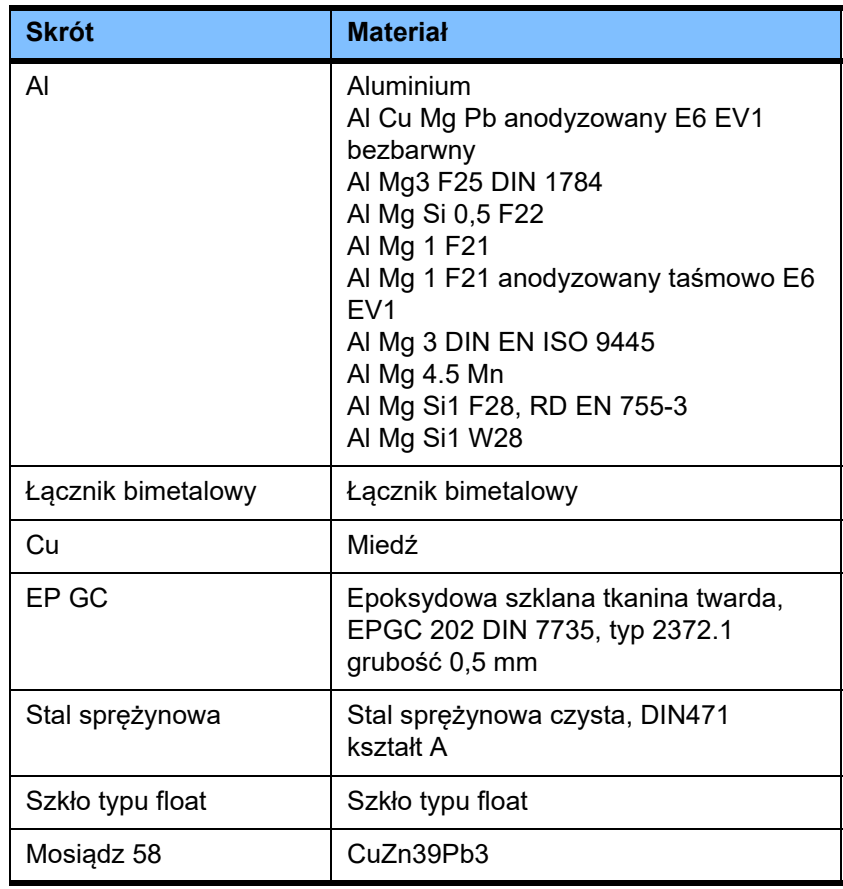

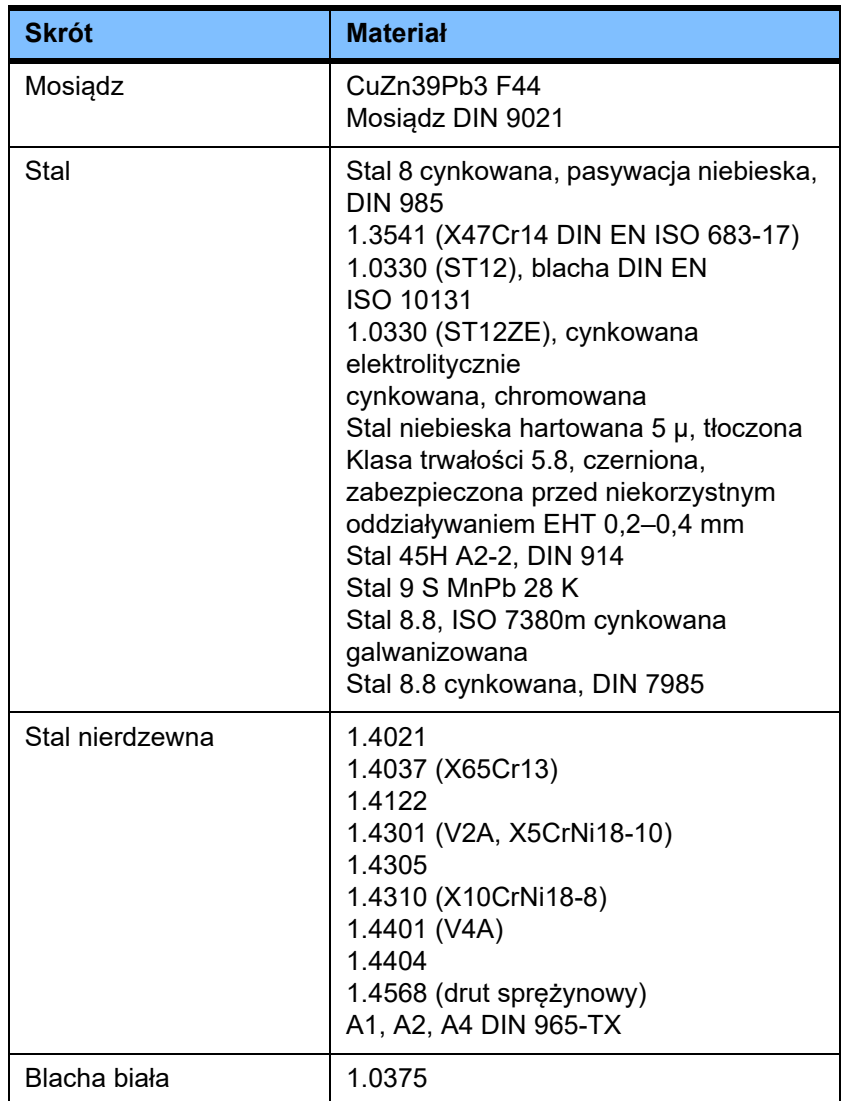

### **Części elektryczne**

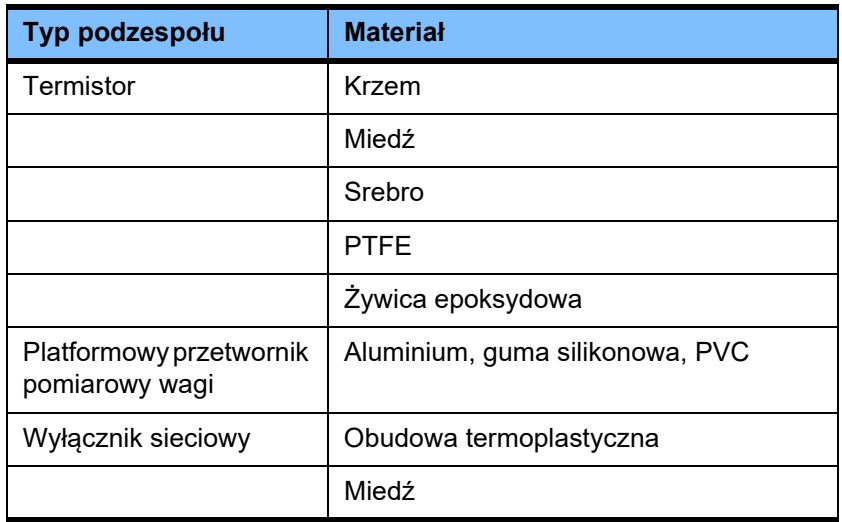

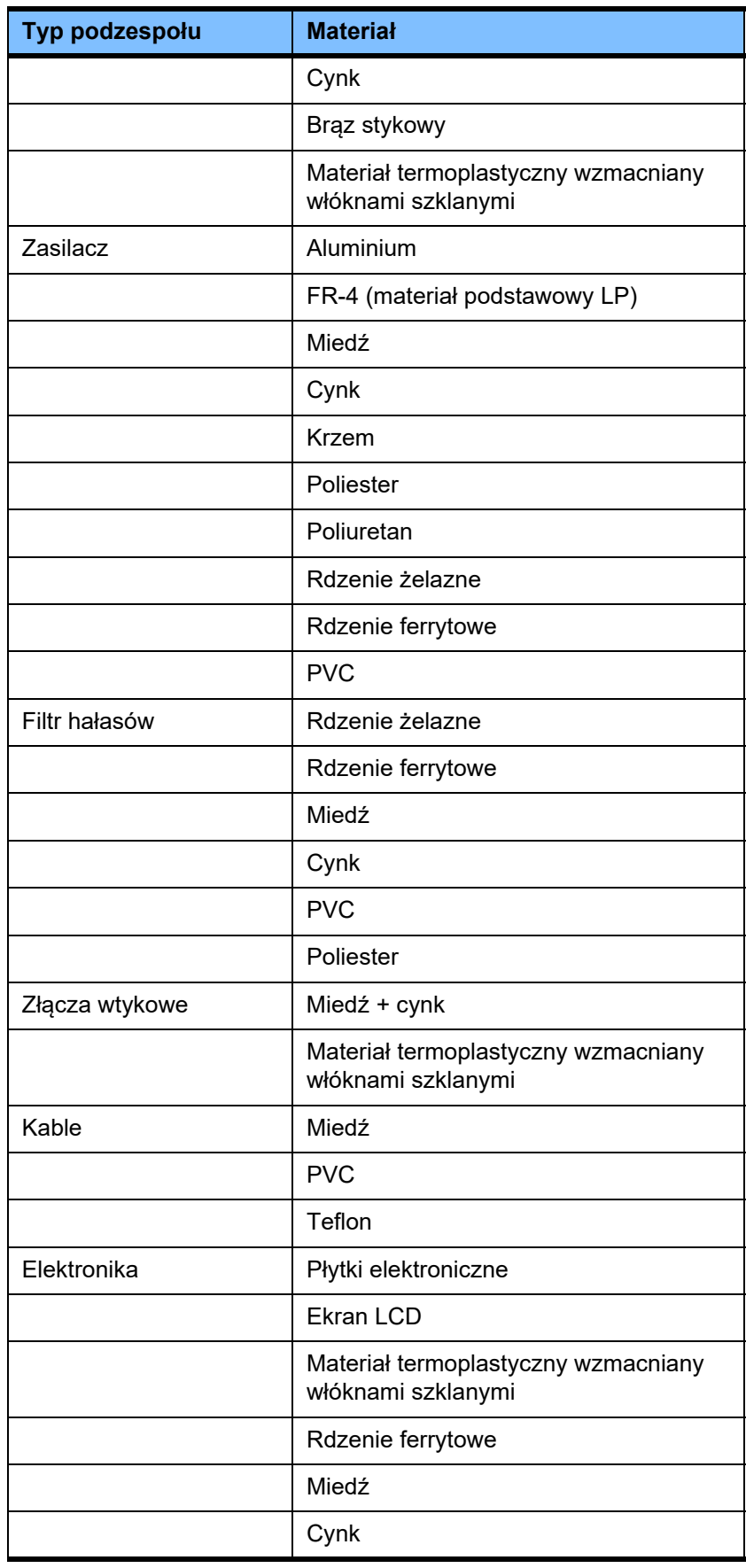

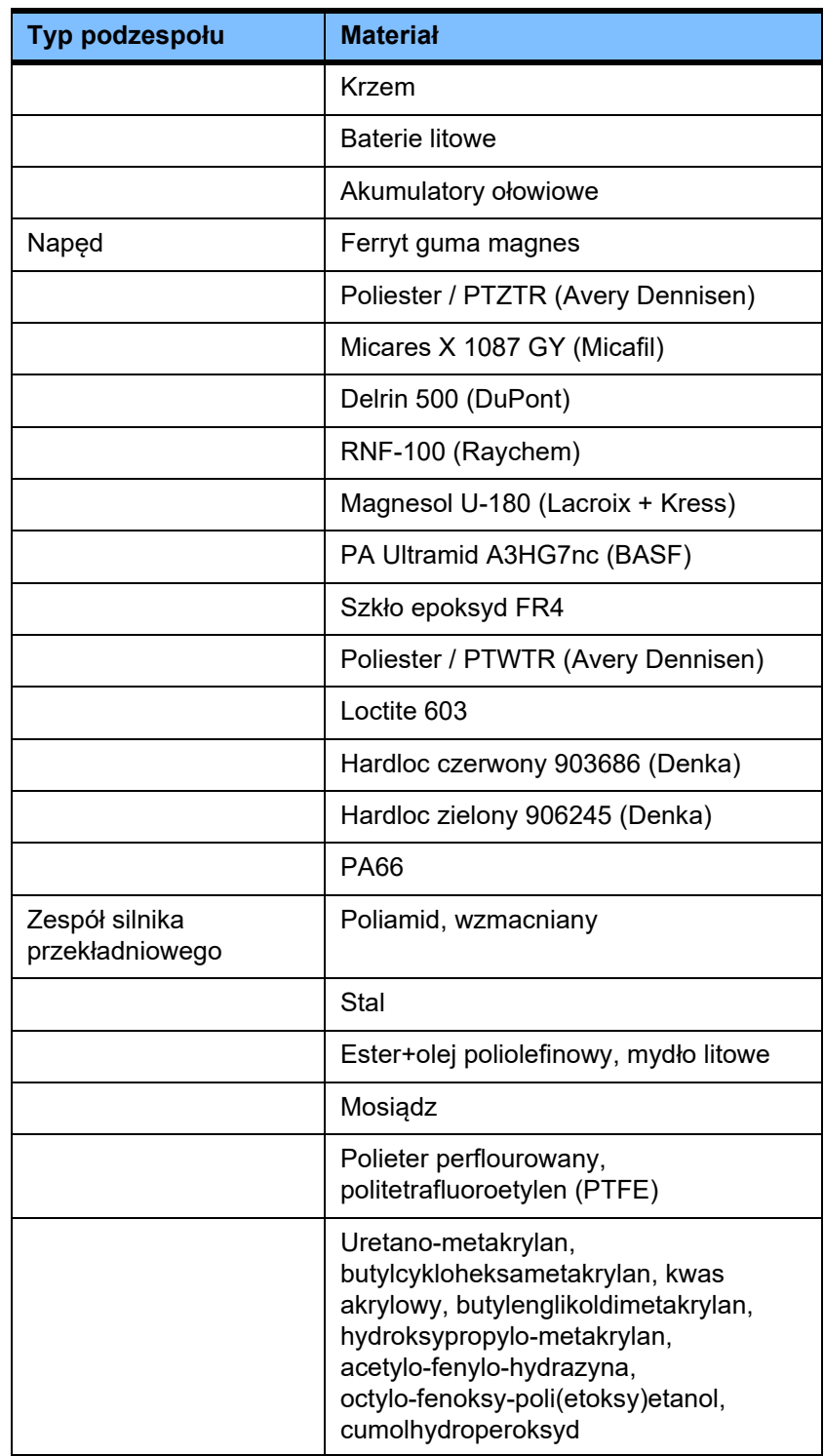

### **Materiały pomocnicze**

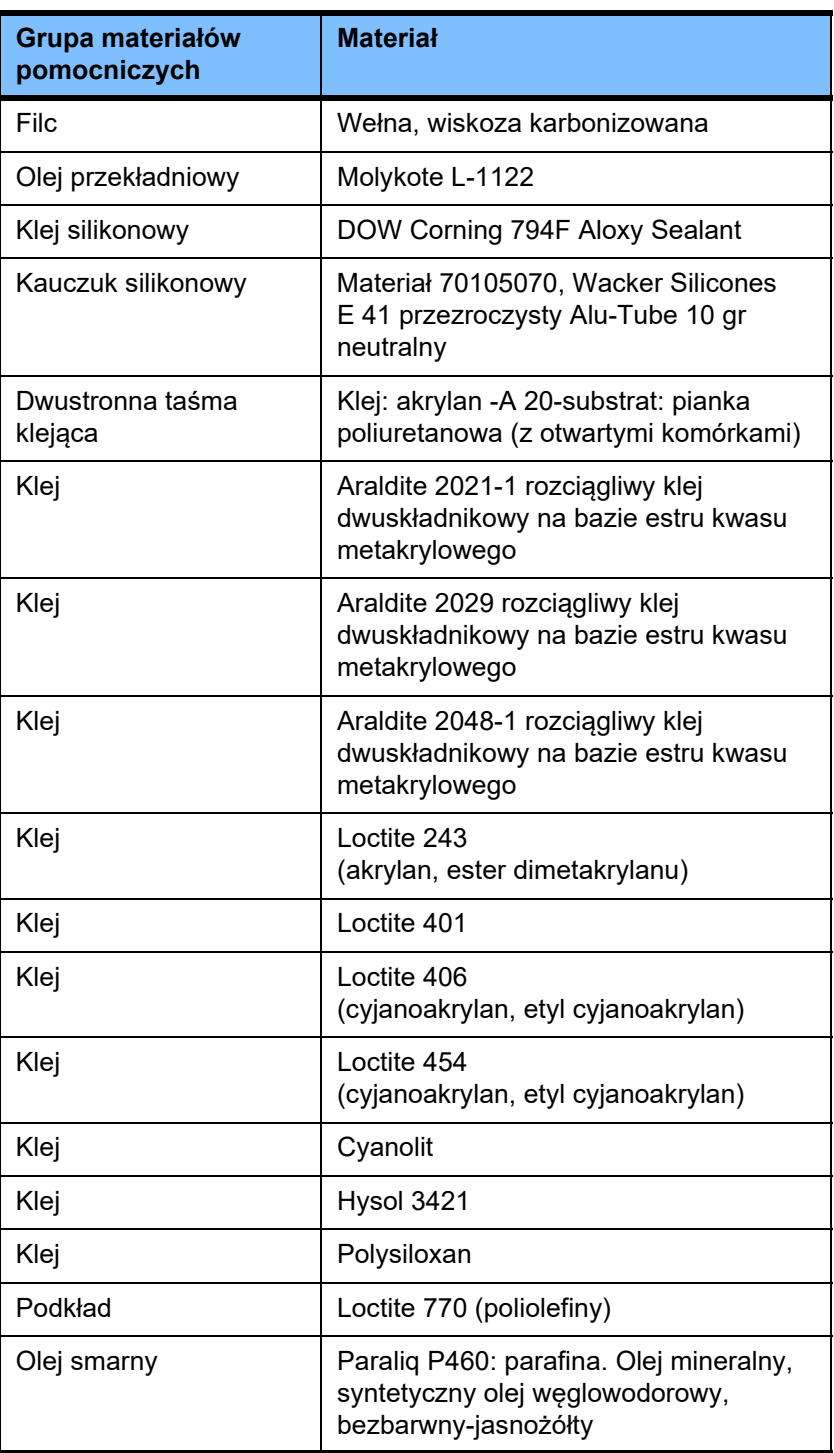

### **Lakiery**

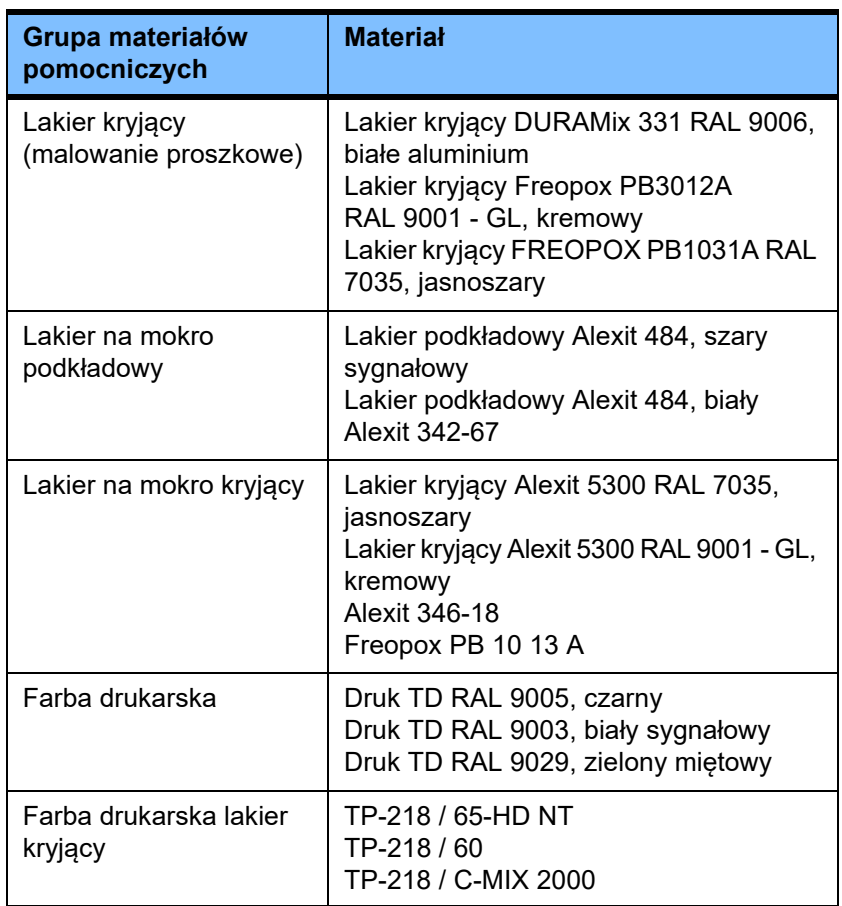

# **13 Definicje**

# **13.1 Definicje i pojęcia**

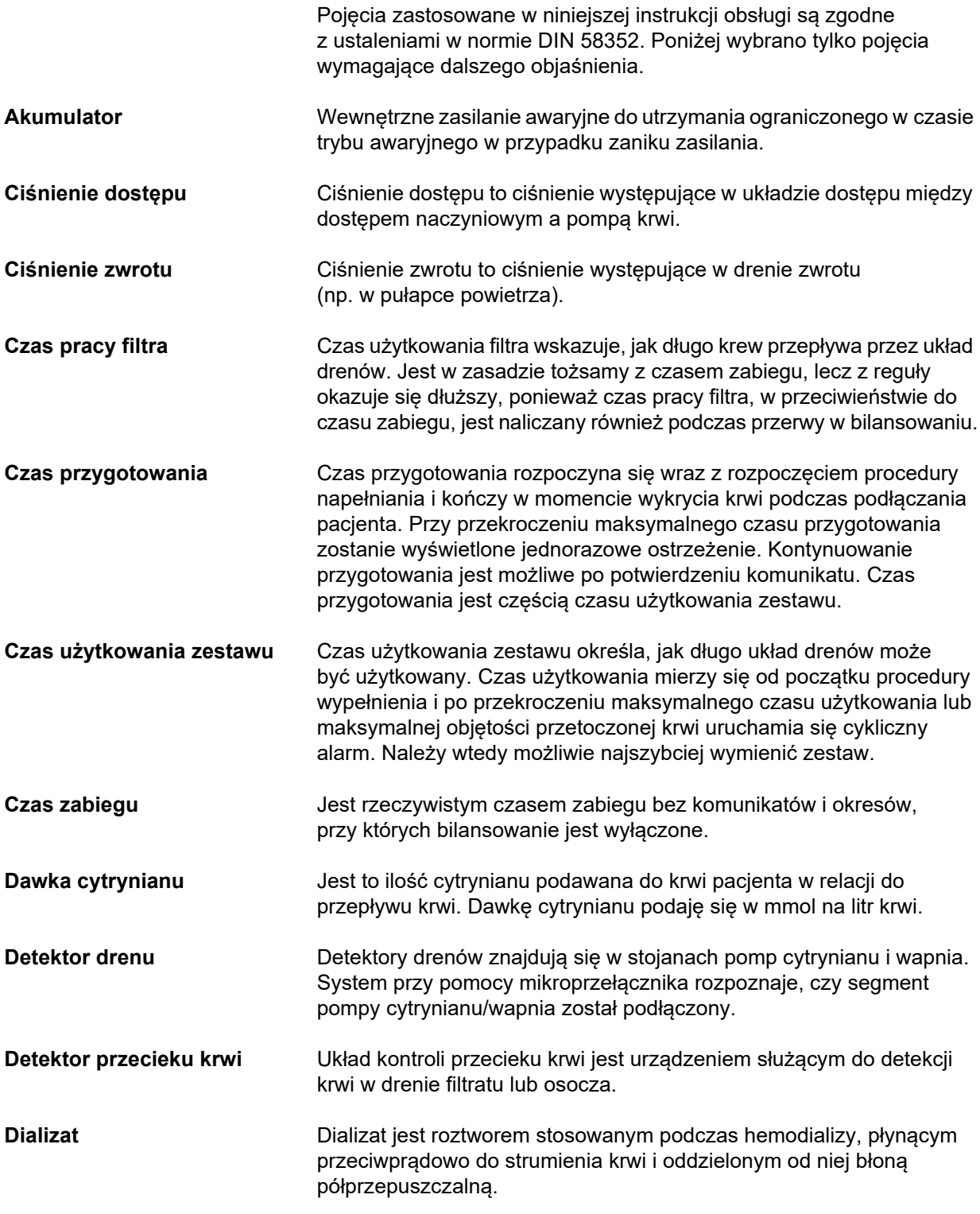

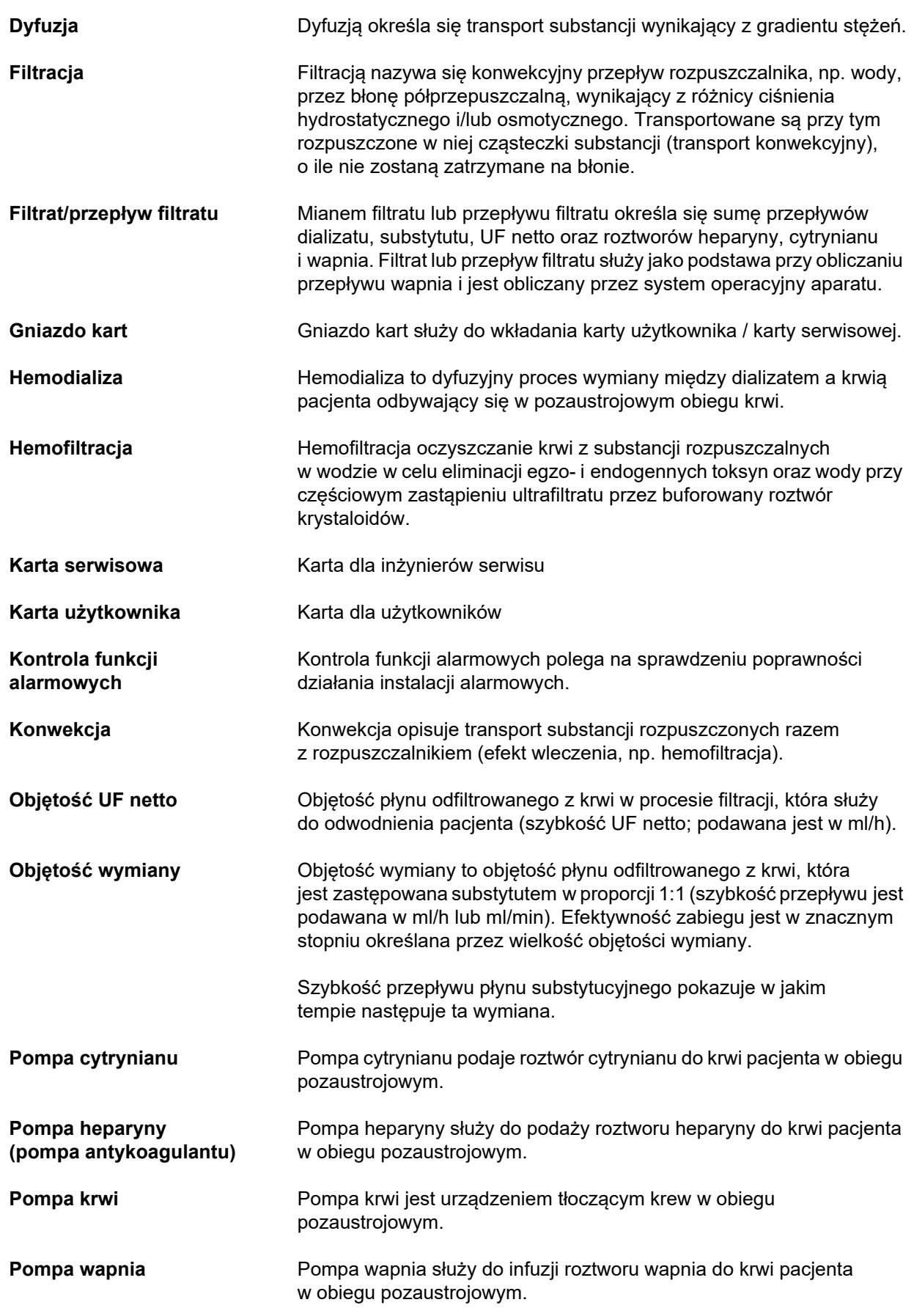

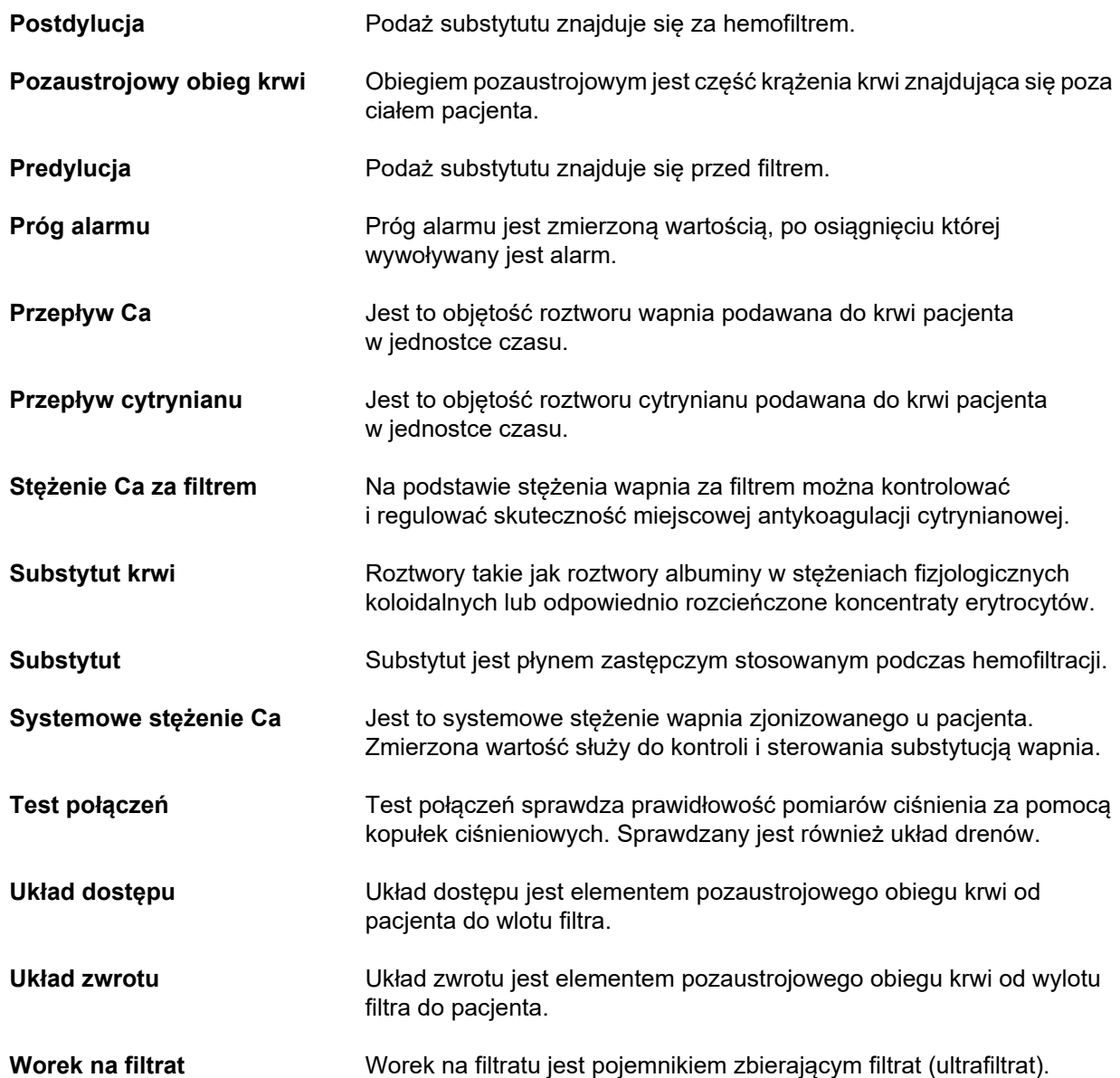

# **13.2 Skróty**

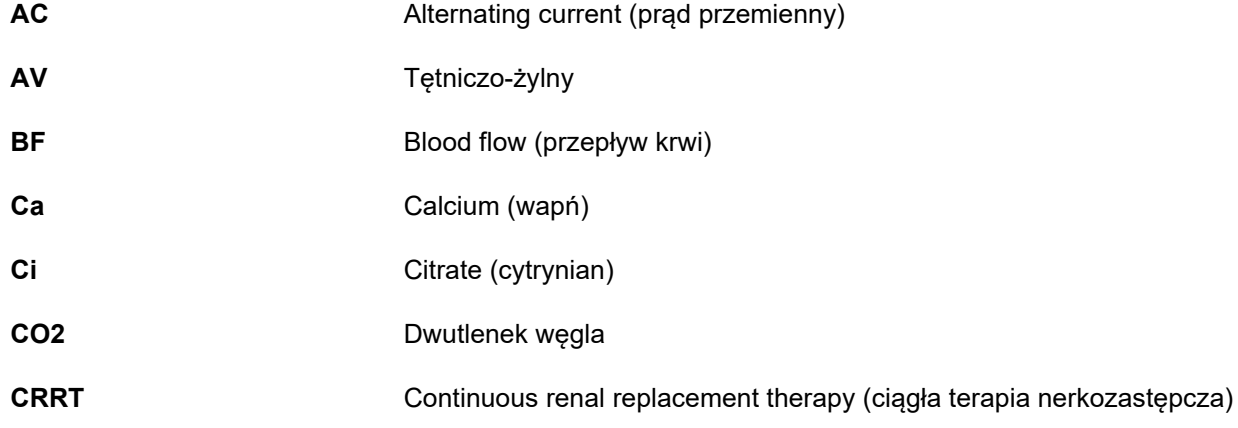

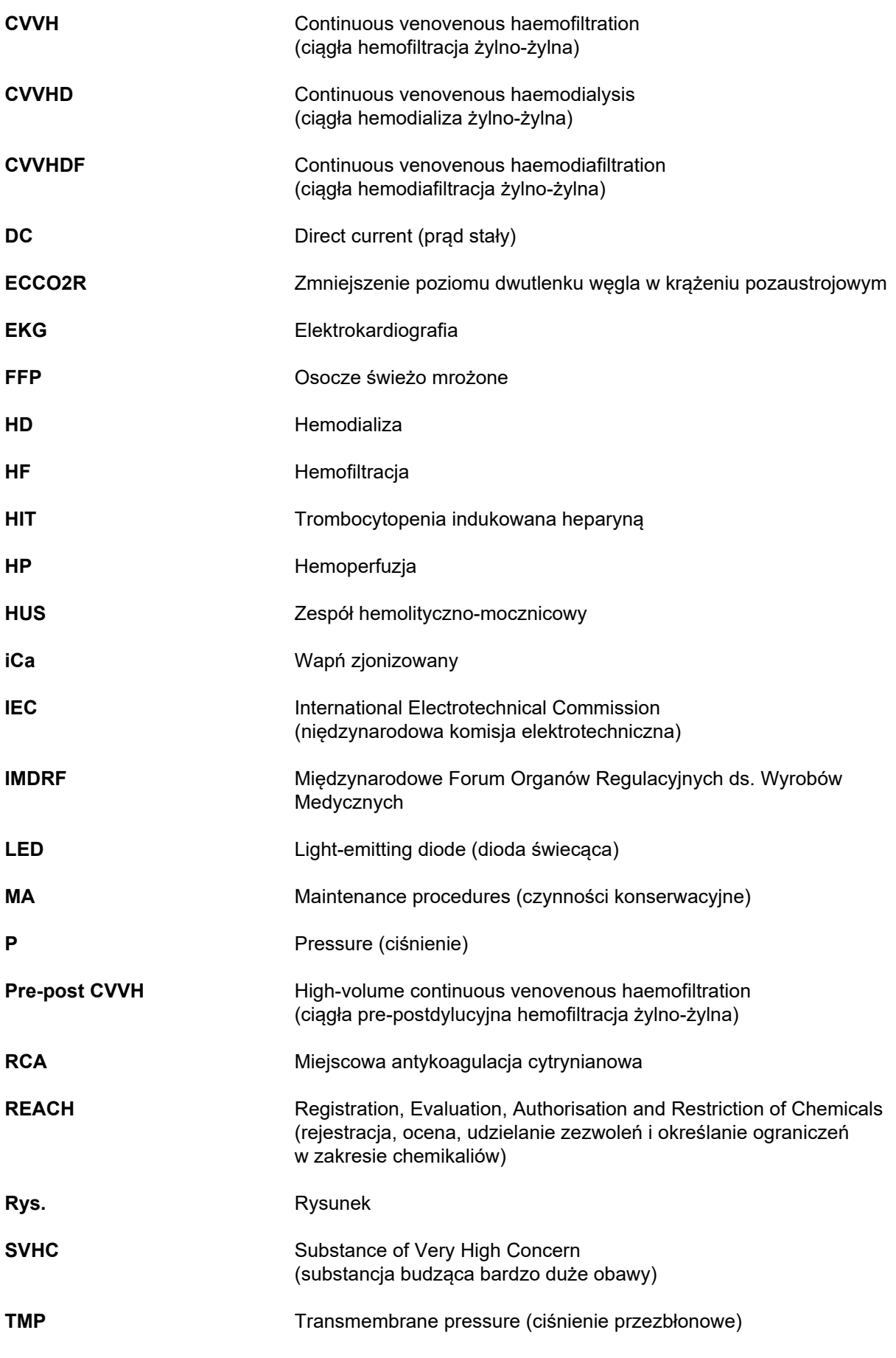
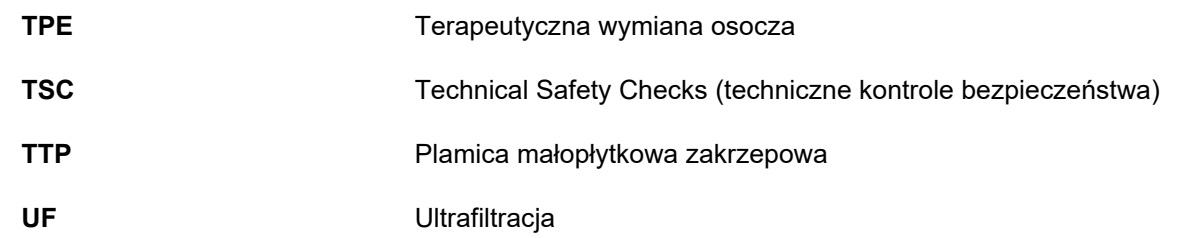

# **13.3 Symbole**

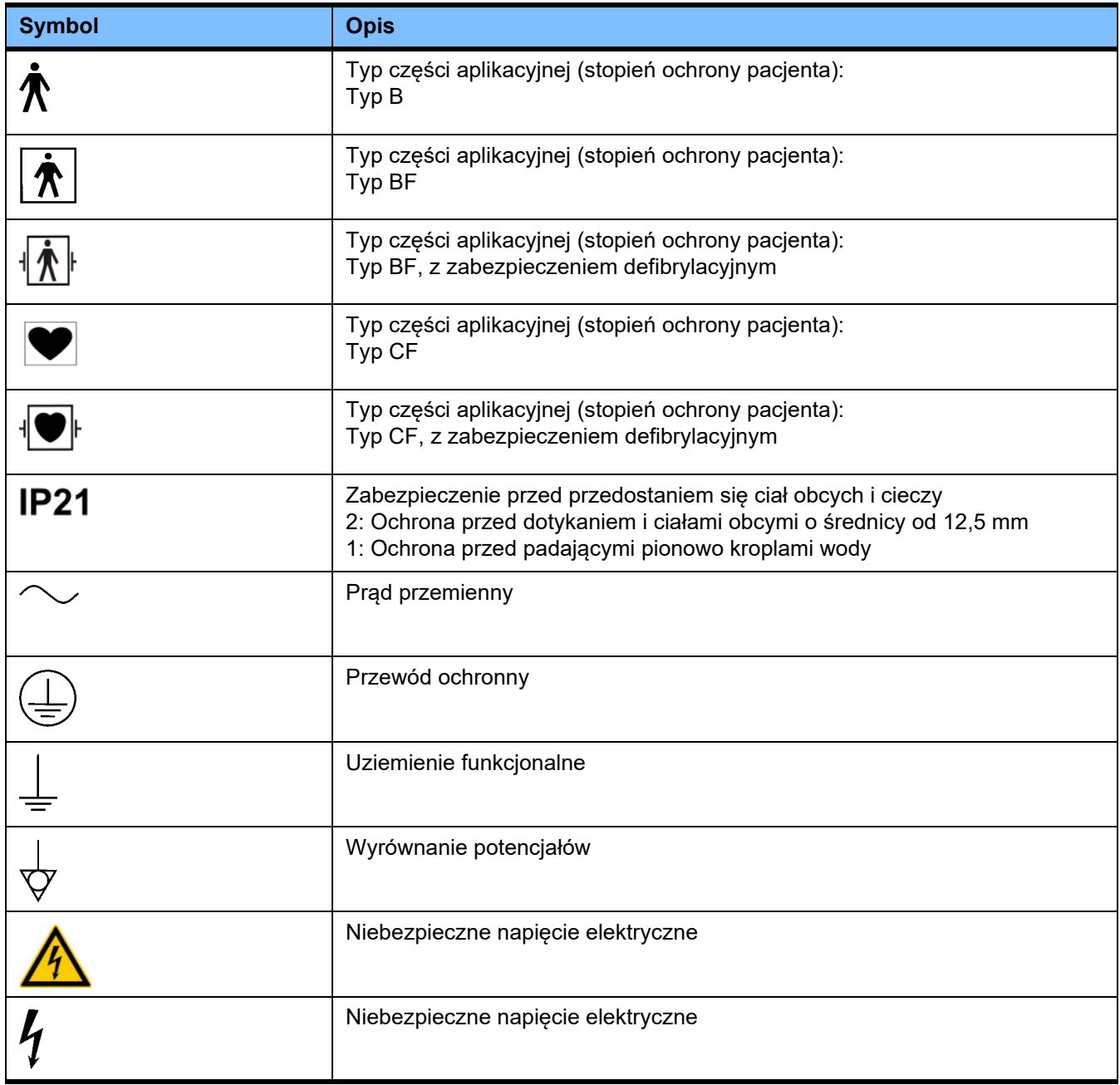

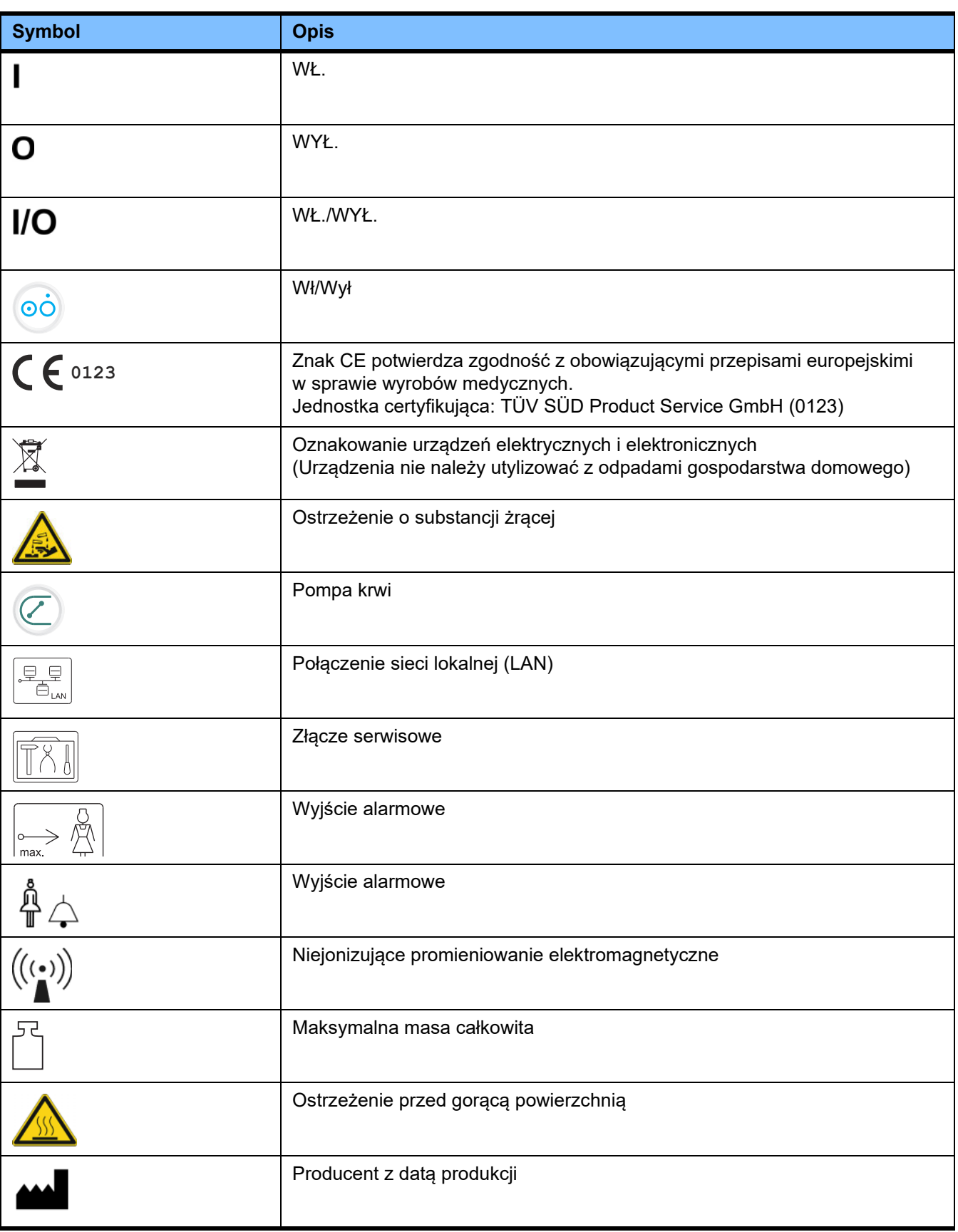

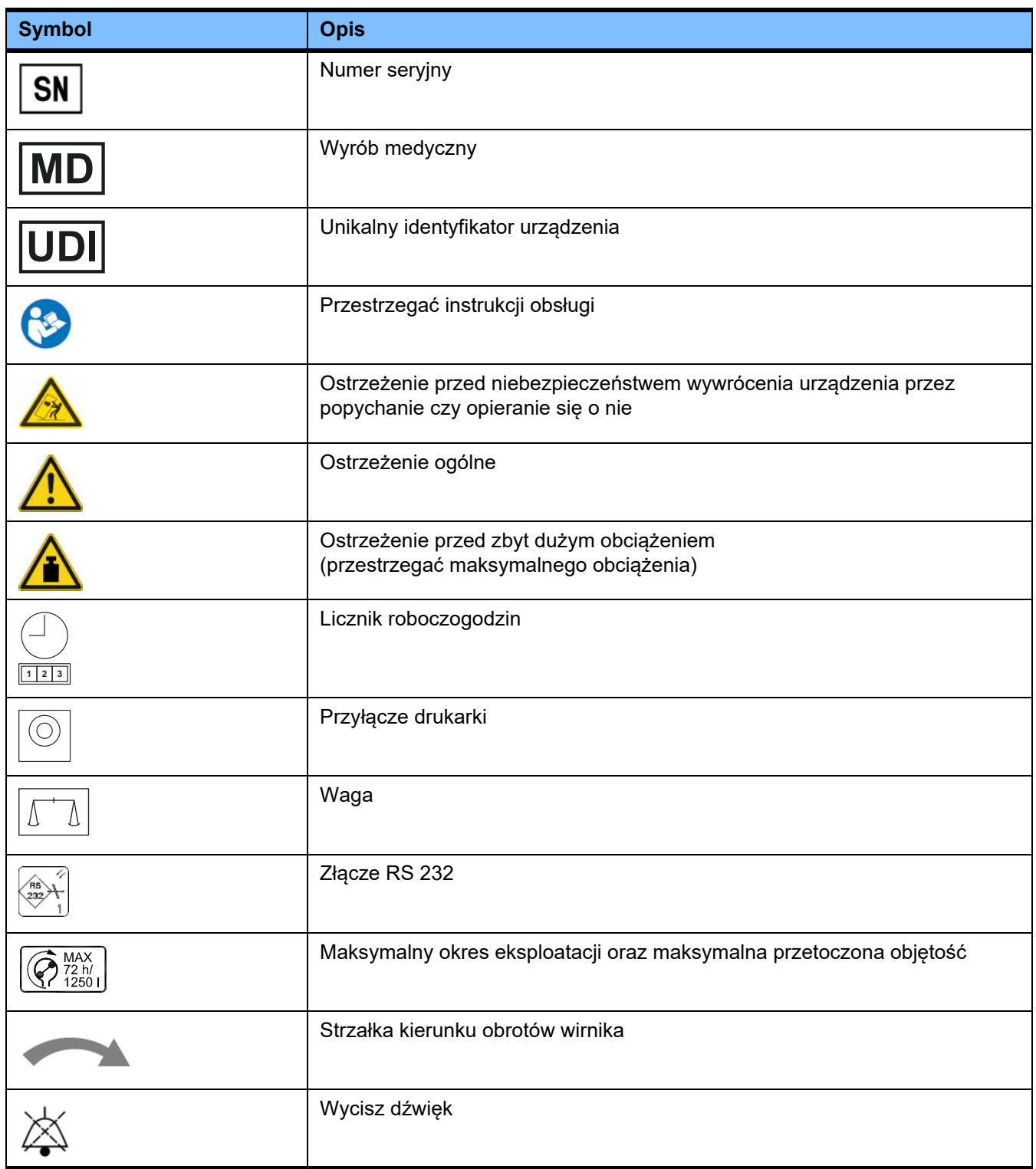

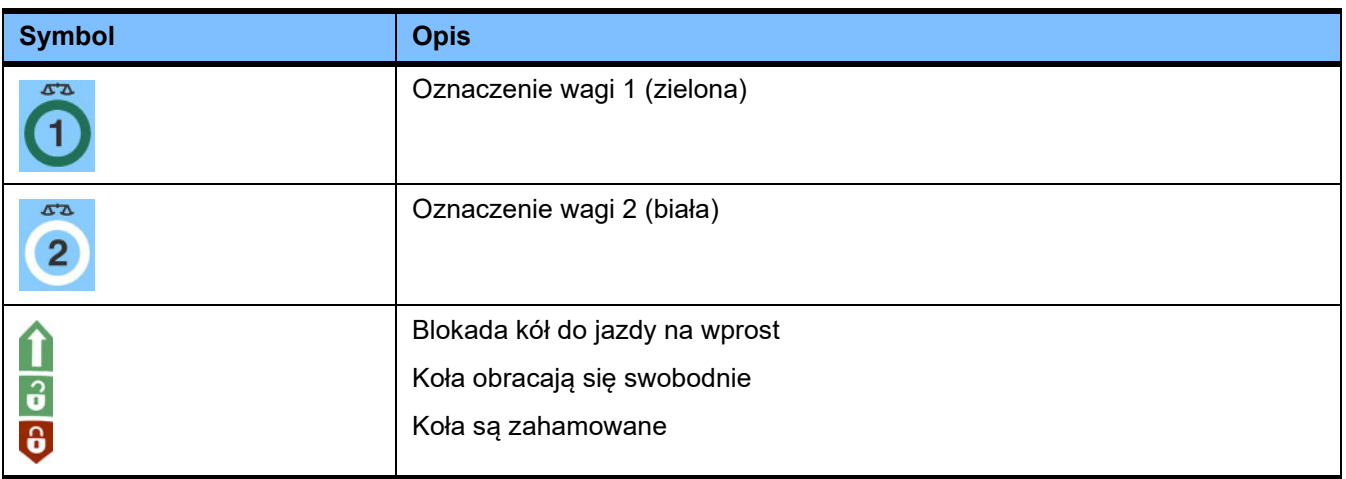

# **13.4 Certyfikaty**

System do ostrej dializy jest zatwierdzony na terenie Unii Europejskiej (UE) zgodnie z rozporządzeniem w sprawie wyrobów medycznych (MDR) jako wyrób medyczny klasy IIb.

Na żądanie lokalny serwis może przedstawić aktualną wersję certyfikatu EC systemu.

# **14 Opcje**

# **14.1 Rozdział bez treści**

W celu ułatwienia korzystania z dokumentów Fresenius Medical Care, struktura rozdziałów została w nich ujednolicona. W związku z tym niektóre rozdziały mogą nie zawierać żadnej treści.

# **15 Załącznik**

# **15.1 Wskazówki dotyczące użytkowania "Free software"**

# **Zawartość**

- A. Urządzenie "Wolne oprogramowanie"
- **B. Wskazówka odnośnie prawa o wyrobach medycznych**
- **C. Informacje i uwagi w odniesieniu do zainstalowanego na urządzeniu wolnego oprogramowania**
- **D. Teksty licencji**

# **A. Urządzenie – "Wolne oprogramowanie"**

Urządzenie obejmuje między innymi tak zwane "free software", które podlega warunkom licencyjnym odbiegającym od tych, które chronią oprogramowanie należące do firmy Fresenius Medical Care oraz jej licencjodawców.

Warunki licencji przewidują po części, że Fresenius Medical Care będzie rozprowadzała urządzenie tylko wtedy, gdy w dołączonej dokumentacji będą zawarte odpowiednie wskazówki, warunki licencji i/lub kody źródłowe niniejszego niezależnego oprogramowania. Fresenius Medical Care wypełni te zobowiązania umieszczając w rozdziałach C i D stosowne adnotacje o autorach, wskazówki i teksty licencji. Należy zwrócić uwagę, że w przypadku gdy informacje zostaną wydrukowane w dwóch językach, to obowiązującą będzie zawsze wersja angielska.

Prawa przysługujące Państwu na mocy prawa autorskiego w odniesieniu do Free software, zgodnie z rozdziałem C oraz zawartymi w rozdziale D tekstami licencji, nie zezwalają na wprowadzanie własnych zmian w urządzeniu i jego dalsze użytkowanie z wprowadzonymi zmianami. Co więcej, prawo dotyczące wyrobów medycznych zakazuje tego rodzaju dalszego użytkowania urządzenia, jeśli doszło do zmiany zawartego w nim oprogramowana. Wyrób medyczny powinien być bowiem użytkowany wyłącznie w takiej formie, w jakiej uzyskał atest. Dlatego w rozdziale B znajduje się odpowiednia informacja. W powyższym przypadku Fresenius Medical Care zaprzestanie świadczenia wszelkich usług wsparcia technicznego w odniesieniu do takiego urządzenia. Wszelkie zmiany i/lub manipulacje mogą oprócz tego doprowadzić do unieważnienia roszczeń gwarancyjnych wobec firmy Fresenius Medical Care lub pozostałych sprzedawców urządzenia, jeśli wada lub usterka urządzenia wynikałaby z przeprowadzonych zmian. Każde wykorzystanie wolnego oprogramowania zainstalowanego na urządzeniu w sposób inny niż zgodnie z przeznaczeniem urządzenia odbywa się wyłącznie na odpowiedzialność użytkownika.

Zwracamy również uwagę na fakt, że pozwolenia zawarte w rozdziale C dotyczą wyłącznie tak zwanego "Free software", będącego przedmiotem rozważań. Pozostałe oprogramowanie wchodzące w skład urządzenia podlega ochronie prawem autorskim przysługującym firmie Fresenius i jej licencjodawcom i może być użytkowane wyłącznie zgodnie z przeznaczeniem do obsługi urządzenia.

Wszystkie używane licencje są dostarczane razem z niniejszym produktem. Poniższe warunki licencji można również pobrać z Internetu.

GPLv2 https://www.gnu.org/licenses/old-licenses/gpl-2.0.en.html

LGPLv2 https://www.gnu.org/licenses/old-licenses/lgpl-2.0.en.html

LGPLv2.1 https://www.gnu.org/licenses/old-licenses/lgpl-2.1.en.html

## **B. Informacja dotycząca prawa o wyrobach medycznych**

Ten wyrób medyczny otrzymał atest w połączeniu z systemem operacyjnym Linux ElinOS 5.1. Wszelkie zmiany oprogramowania zawartego w niniejszym wyrobie medycznym, włącznie ze zmianą systemu operacyjnego, mogą doprowadzić do utraty dotyczącej tego wyrobu zgodności z przepisami prawa o wyrobach medycznych oraz znaku CE. Użytkowanie wyrobu medycznego bez ważnego znaku CE zgodnie z dyrektywą 93/42/EWG w sprawie wyrobów medycznych podlega karze. Zgodnie z § 41 niemieckiej ustawy o produktach medycznych tego rodzaju działanie może podlegać karze pozbawienia wolności do jednego roku lub karze pieniężnej. Ponadto, na osobę, która dokonała zmiany w niniejszym wyrobie medycznym bądź zezwoliła na dokonanie takich zmian, spada odpowiedzialność za wszelkie szkody poniesione przez osoby trzecie.

# **C. Informacje i uwagi w odniesieniu do zainstalowanego na urządzeniu wolnego oprogramowania**

# **Oferta:**

Chętnie udostępnimy pocztą na płycie DVD w okresie trzech lat od momentu wprowadzenia do użytkowania niniejszego urządzenia (czyli od chwili nabycia urządzenia) pełnej kopii tekstu źródłowego do odczytu maszynowego jednego lub wszystkich używanych pakietów wolnego oprogramowania licencjonowanych na zasadach GPL lub LGPL. Jedynymi kosztami są koszty wykonania kopii i przesyłki. W przypadku zainteresowania prosimy o kontakt drogą elektroniczną/faksem lub pocztową (adres podany w instrukcji obsługi). Należy pamiętać o podaniu typu i numeru urządzenia.

## **Lista pakietów wolnego oprogramowania:**

Poniższa lista zawiera wszystkie pakiety oprogramowania open source używane w systemie operacyjnym razem z odpowiednią licencją (licencjami), na podstawie której jest oprogramowanie rozpowszechniane, oraz wszelkimi powiązanymi informacjami o prawach autorskich. Nazwy pakietów oprogramowania są zgodne z nazwami na etykietach listy pakietów wykorzystywanej dystrybucji Linuksa, "ElinOS 5.1". Dokładne teksty licencji są zamieszczone w następnym rozdziale.

## **Objaśnienie skrótów:**

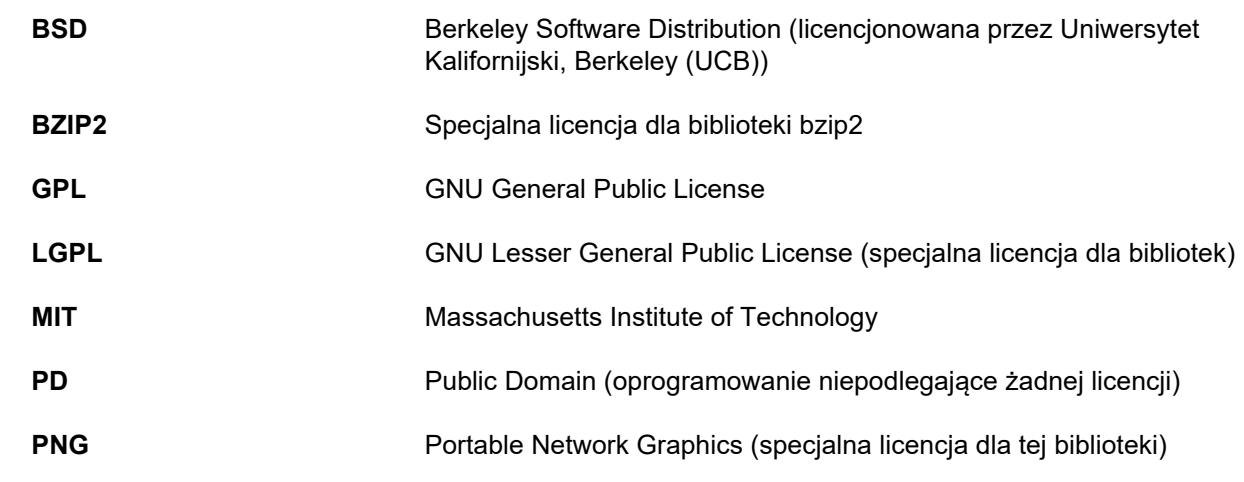

**ash:**

Licencje: BSD

**busybox:**

Licencje: GPL 2

**bzip2:**

Licencje: BSD

**e2fsprogs:**

Licencje: GPL 2

**fbset:** Licencje: GPL 2

**gawk:** Licencje: GPL 2

**gdbserver:** Licencje: GPL 2 **glibc:**

Licencje: LGPL

**grub:** Licencje: GPL 2

**hdparm:** Licencje: BSD, Mark Lord

**Jądro systemu operacyjnego (kernel):** Licencje: GLP 2

**libnano-X:** Licencje: MPL, GPL 2

**libpng12:** Licencje: licencja libpng

**libstdc++:** Licencje: GPL 3 z wyjątkami

**libxml2:** Licencje: MIT

**libz:** Licencje: inna licencja niekrytyczna OpenSource

**ltt-control:** Licencje: GPL 2

**microwindows-0.92:** Licencje: MPL, GLP 2

**module-init-tools:** Licencje: GPL 2

**nano:** Licencje: GPL 2

**openssh:** Licencje: BSD

**Openssl:** Licencje: licencja dual OpenSSL, SSLeay i Apache-style

**stunnel:** Licencje: GLP 2

**tinylogin:** Licencje: GPL 2

**util-linux:** Licencje: GPL 2, LGPL 2, BSD, PD (sprawdź źródło)

**vim:** Licencje: Charityware

## **D. Teksty licencji**

#### **1.GPL 2**

GNU GENERAL PUBLIC LICENSE

Version 2, June 1991

Copyright © 1989, 1991 Free Software Foundation, Inc. 51 Franklin Street, Fifth Floor, Boston, MA 02110-1301, USA

Everyone is permitted to copy and distribute verbatim copies of this license document, but changing it is not allowed.

Preamble

The licenses for most software are designed to take away your freedom to share and change it. By contrast, the GNU General Public License is intended to guarantee your freedom to share and change free software--to make sure the software is free for all its users. This General Public License applies to most of the Free Software<br>Foundation`s software and to any other program whose aut General Public License instead.) You can apply it to your programs, too.

When we speak of free software, we are referring to freedom, not price. Our General Public Licenses are designed to make sure that you have the freedom to<br>distribute copies of free software (and charge for this service if or use pieces of it in new free programs; and that you know you can do these things.

To protect your rights, we need to make restrictions that forbid anyone to deny you these rights or to ask you to surrender the rights. These restrictions translate to certain responsibilities for you if you distribute copies of the software, or if you modify it.

For example, if you distribute copies of such a program, whether gratis or for a fee, you must give the recipients all the rights that you have. You must make sure that they, too, receive or can get the source code. And you must show them these terms so they know their rights.

We protect your rights with two steps: (1) copyright the software, and (2) offer you this license which gives you legal permission to copy, distribute and/or modify the software.

Also, for each author`s protection and ours, we want to make certain that everyone understands that there is no warranty for this free software. If the software is modified by someone else and passed on, we want its recipients to know that what they have is not the original, so that any problems introduced by others will not reflect on the original authors` reputations.

Finally, any free program is threatened constantly by software patents. We wish to avoid the danger that redistributors of a free program will individually obtain patent licenses, in effect making the program proprietary. To prevent this, we have made it clear that any patent must be licensed for everyone`s free use or not licensed at all.

The precise terms and conditions for copying, distribution and modification follow.

TERMS AND CONDITIONS FOR COPYING, DISTRIBUTION AND MODIFICATION

0. This License applies to any program or other work which contains a notice placed by the copyright holder saying it may be distributed under the terms of this General Public License. The "Program", below, refers to any such program or work, and a "work based on the Program" means either the Program or any derivative work under copyright law: that is to say, a work containing the Program or a portion of it, either verbatim or with modifications and/or translated into another language. (Hereinafter, translation is included without limitation in the term "modification".) Each licensee is addressed as "you".

Activities other than copying, distribution and modification are not covered by this License; they are outside its scope. The act of running the Program is not restricted, and the output from the Program is covered only if its contents constitute a work based on the Program (independent of having been made by running the Program). Whether that is true depends on what the Program does.

1. You may copy and distribute verbatim copies of the Program`s source code as you receive it, in any medium, provided that you conspicuously and appropriately<br>publish on each copy an appropriate copyright notice and discl warranty; and give any other recipients of the Program a copy of this License along with the Program.

You may charge a fee for the physical act of transferring a copy, and you may at your option offer warranty protection in exchange for a fee.

2. You may modify your copy or copies of the Program or any portion of it, thus forming a work based on the Program, and copy and distribute such modifications or work under the terms of Section 1 above, provided that you also meet all of these conditions:

a) You must cause the modified files to carry prominent notices stating that you changed the files and the date of any change.

b) You must cause any work that you distribute or publish, that in whole or in part contains or is derived from the Program or any part thereof, to be licensed as a whole at no charge to all third parties under the terms of this License.

c) If the modified program normally reads commands interactively when run, you must cause it, when started running for such interactive use in the most ordinary way, to print or display an announcement including an appropriate copyright notice and a notice that there is no warranty (or else, saying that you provide a warranty) and that users may redistribute the program under these conditions, and telling the user how to view a copy of this License. (Exception: if the Program itself is interactive but does not normally print such an announcement, your work based on the Program is not required to print an announcement.)

These requirements apply to the modified work as a whole. If identifiable sections of that work are not derived from the Program, and can be reasonably considered independent and separate works in themselves, then this License, and its terms, do not apply to those sections when you distribute them as separate works. But when you distribute the same sections as part of a whole which is a work based on the Program, the distribution of the whole must be on the terms of this License, whose permissions for other licensees extend to the entire whole, and thus to each and every part regardless of who wrote it.

Thus, it is not the intent of this section to claim rights or contest your rights to work written entirely by you; rather, the intent is to exercise the right to control the distribution of derivative or collective works based on the Program.

In addition, mere aggregation of another work not based on the Program with the Program (or with a work based on the Program) on a volume of a storage or distribution medium does not bring the other work under the scope of this License.

3. You may copy and distribute the Program (or a work based on it, under Section 2) in object code or executable form under the terms of Sections 1 and 2 above provided that you also do one of the following:

a) Accompany it with the complete corresponding machine-readable source code, which must be distributed under the terms of Sections 1 and 2 above on a medium customarily used for software interchange; or

b) Accompany it with a written offer, valid for at least three years, to give any third party, for a charge no more than your cost of physically performing source distribution, a complete machine-readable copy of the corresponding source code, to be distributed under the terms of Sections 1 and 2 above on a medium customarily used for software interchange; or,

c) Accompany it with the information you received as to the offer to distribute corresponding source code. (This alternative is allowed only for noncommercial distribution and only if you received the program in object code or executable form with such an offer, in accord with Subsection b above.)

The source code for a work means the preferred form of the work for making modifications to it. For an executable work, complete source code means all the source code for all modules it contains, plus any associated interface definition files, plus the scripts used to control compilation and installation of the executable. However, as a special exception, the source code distributed need not include anything that is normally distributed (in either source or binary form) with the major components (compiler, kernel, and so on) of the operating system on which the executable runs, unless that component itself accompanies the executable.

If distribution of executable or object code is made by offering access to copy from a designated place, then offering equivalent access to copy the source code from<br>the same place counts as distribution of the source code

4. You may not copy, modify, sublicense, or distribute the Program except as expressly provided under this License. Any attempt otherwise to copy, modify, sublicense or distribute the Program is void, and will automatically terminate your rights under this License. However, parties who have received copies, or rights, from you under this License will not have their licenses terminated so long as such parties remain in full compliance.

5. You are not required to accept this License, since you have not signed it. However, nothing else grants you permission to modify or distribute the Program or its derivative works. These actions are prohibited by law if you do not accept this License. Therefore, by modifying or distributing the Program (or any work based on the Program), you indicate your acceptance of this License to do so, and all its terms and conditions for copying, distributing or modifying the Program or works based on it.

6. Each time you redistribute the Program (or any work based on the Program), the recipient automatically receives a license from the original licensor to copy,<br>distribute or modify the Program subject to these terms and c herein. You are not responsible for enforcing compliance by third parties to this License.

7. If, as a consequence of a court judgment or allegation of patent infringement or for any other reason (not limited to patent issues), conditions are imposed on you (whether by court order, agreement or otherwise) that contradict the conditions of this License, they do not excuse you from the conditions of this License. If you cannot distribute so as to satisfy simultaneously your obligations under this License and any other pertinent obligations, then as a consequence you may not distribute the Program at all. For example, if a patent license would not permit royalty-free redistribution of the Program by all those who receive copies directly or indirectly through you, then the only way you could satisfy both it and this License would be to refrain entirely from distribution of the Program.

If any portion of this section is held invalid or unenforceable under any particular circumstance, the balance of the section is intended to apply and the section as a whole is intended to apply in other circumstances.

It is not the purpose of this section to induce you to infringe any patents or other property right claims or to contest validity of any such claims; this section has the sole purpose of protecting the integrity of the free software distribution system, which is implemented by public license practices. Many people have made generous contributions to the wide range of software distributed through that system in reliance on consistent application of that system; it is up to the author/donor to decide if he or she is willing to distribute software through any other system and a licensee cannot impose that choice.

This section is intended to make thoroughly clear what is believed to be a consequence of the rest of this License.

8. If the distribution and/or use of the Program is restricted in certain countries either by patents or by copyrighted interfaces, the original copyright holder who places the Program under this License may add an explicit geographical distribution limitation excluding those countries, so that distribution is permitted only in or among countries not thus excluded. In such case, this License incorporates the limitation as if written in the body of this License.

9. The Free Software Foundation may publish revised and/or new versions of the General Public License from time to time. Such new versions will be similar in spirit to the present version, but may differ in detail to address new problems or concerns.

Each version is given a distinguishing version number. If the Program specifies a version number of this License which applies to it and "any later version", you have the option of following the terms and conditions either of that version or of any later version published by the Free Software Foundation. If the Program does not specify a version number of this License, you may choose any version ever published by the Free Software Foundation.

10. If you wish to incorporate parts of the Program into other free programs whose distribution conditions are different, write to the author to ask for permission. For software which is copyrighted by the Free Software Foundation, write to the Free Software Foundation; we sometimes make exceptions for this. Our decision will be guided by the two goals of preserving the free status of all derivatives of our free software and of promoting the sharing and reuse of software generally.

#### NO WARRANTY

11. BECAUSE THE PROGRAM IS LICENSED FREE OF CHARGE, THERE IS NO WARRANTY FOR THE PROGRAM, TO THE EXTENT PERMITTED BY APPLICABLE LAW. EXCEPT WHEN OTHERWISE STATED IN WRITING THE COPYRIGHT HOLDERS AND/OR OTHER PARTIES PROVIDE THE PROGRAM "AS IS" WITHOUT WARRANTY OF ANY KIND, EITHER EXPRESSED OR IMPLIED, INCLUDING, BUT NOT LIMITED TO, THE IMPLIED WARRANTIES OF MERCHANTABILITY AND FITNESS FOR A PARTICULAR PURPOSE. THE ENTIRE RISK AS TO THE QUALITY AND PERFORMANCE OF THE PROGRAM IS WITH YOU. SHOULD THE PROGRAM PROVE DEFECTIVE, YOU ASSUME THE COST OF ALL NECESSARY SERVICING, REPAIR OR CORRECTION.

12. IN NO EVENT UNLESS REQUIRED BY APPLICABLE LAW OR AGREED TO IN WRITING WILL ANY COPYRIGHT HOLDER, OR ANY OTHER PARTY WHO MAY MODIFY AND/OR REDISTRIBUTE THE PROGRAM AS PERMITTED ABOVE, BE LIABLE TO YOU FOR DAMAGES, INCLUDING ANY GENERAL, SPECIAL, INCIDENTAL OR CONSEQUENTIAL DAMAGES ARISING OUT OF THE USE OR INABILITY TO USE THE PROGRAM (INCLUDING BUT NOT LIMITED TO LOSS OF DATA OR DATA BEING RENDERED INACCURATE OR LOSSES SUSTAINED BY YOU OR THIRD PARTIES OR A FAILURE OF THE PROGRAM TO OPERATE WITH ANY OTHER PROGRAMS), EVEN IF SUCH HOLDER OR OTHER PARTY HAS BEEN ADVISED OF THE POSSIBILITY OF SUCH DAMAGES.

END OF TERMS AND CONDITIONS

How to Apply These Terms to Your New Programs

If you develop a new program, and you want it to be of the greatest possible use to the public, the best way to achieve this is to make it free software which everyone can redistribute and change under these terms.

To do so, attach the following notices to the program. It is safest to attach them to the start of each source file to most effectively convey the exclusion of warranty;<br>and each file should have at least the "copyright" l

one line to give the program`s name and an idea of what it does. Copyright © yyyy name of author

This program is free software; you can redistribute it and/or modify it under the terms of the GNU General Public License as published by the Free Software Foundation; either version 2 of the License, or (at your option) any later version.

This program is distributed in the hope that it will be useful, but WITHOUT ANY WARRANTY; without even the implied warranty of MERCHANTABILITY or FITNESS FOR A PARTICULAR PURPOSE. See the GNU General Public License for more details.

You should have received a copy of the GNU General Public License along with this program; if not, write to the Free Software Foundation, Inc., 51 Franklin Street, Fifth Floor, Boston, MA 02110-1301, USA. Also add information on how to contact you by electronic and paper mail.

If the program is interactive, make it output a short notice like this when it starts in an interactive mode:

Gnomovision version 69, Copyright © year name of author Gnomovision comes with ABSOLUTELY NO WARRANTY; for details type `show w`. This is free software, and you are welcome to redistribute it under certain conditions; type `show c` for details.

The hypothetical commands `show w` and `show c` should show the appropriate parts of the General Public License. Of course, the commands you use may be called something other than `show w` and `show c`; they could even be mouse-clicks or menu items--whatever suits your program.

You should also get your employer (if you work as a programmer) or your school, if any, to sign a "copyright disclaimer" for the program, if necessary. Here is a sample; alter the names:

Yoyodyne, Inc., hereby disclaims all copyright interest in the program `Gnomovision` (which makes passes at compilers) written by James Hacker.

signature of Ty Coon, 1 April 1989 Ty Coon, President of Vice This General Public License does not permit incorporating your program into proprietary programs. If your program is a subroutine library, you may consider it more useful to permit linking proprietary applications with the library. If this is what you want to do, use the GNU Lesser General Public License instead of this License.

#### **2. LGPL 2**

GNU LIBRARY GENERAL PUBLIC LICENSE

Version 2, June 1991

Copyright © 1991 Free Software Foundation, Inc.

51 Franklin St, Fifth Floor, Boston, MA 02110-1301, USA

Everyone is permitted to copy and distribute verbatim copies of this license document, but changing it is not allowed.

[This is the first released version of the library GPL. It is numbered 2 because it goes with version 2 of the ordinary GPL.]

#### Preamble

The licenses for most software are designed to take away your freedom to share and change it. By contrast, the GNU General Public Licenses are intended to guarantee your freedom to share and change free software--to make sure the software is free for all its users.

This license, the Library General Public License, applies to some specially designated Free Software Foundation software, and to any other libraries whose authors decide to use it. You can use it for your libraries, too.

When we speak of free software, we are referring to freedom, not price. Our General Public Licenses are designed to make sure that you have the freedom to distribute copies of free software (and charge for this service if you wish), that you receive source code or can get it if you want it, that you can change the software or use pieces of it in new free programs; and that you know you can do these things.

To protect your rights, we need to make restrictions that forbid anyone to deny you these rights or to ask you to surrender the rights. These restrictions translate to certain responsibilities for you if you distribute copies of the library, or if you modify it.

For example, if you distribute copies of the library, whether gratis or for a fee, you must give the recipients all the rights that we gave you. You must make sure that they, too, receive or can get the source code. If you link a program with the library, you must provide complete object files to the recipients so that they can relink them with the library, after making changes to the library and recompiling it. And you must show them these terms so they know their rights.

Our method of protecting your rights has two steps: (1) copyright the library, and (2) offer you this license which gives you legal permission to copy, distribute and/or modify the library.

Also, for each distributor's protection, we want to make certain that everyone understands that there is no warranty for this free library. If the library is modified by someone else and passed on, we want its recipients to know that what they have is not the original version, so that any problems introduced by others will not reflect on the original authors' reputations.

Finally, any free program is threatened constantly by software patents. We wish to avoid the danger that companies distributing free software will individually obtain patent licenses, thus in effect transforming the program into proprietary software. To prevent this, we have made it clear that any patent must be licensed for everyone's free use or not licensed at all.

Most GNU software, including some libraries, is covered by the ordinary GNU General Public License, which was designed for utility programs. This license, the GNU Library General Public License, applies to certain designated libraries. This license is quite different from the ordinary one; be sure to read it in full, and don't assume that anything in it is the same as in the ordinary license.

The reason we have a separate public license for some libraries is that they blur the distinction we usually make between modifying or adding to a program and simply using it. Linking a program with a library, without changing the library, is in some sense simply using the library, and is analogous to running a utility program or application program. However, in a textual and legal sense, the linked executable is a combined work, a derivative of the original library, and the ordinary General Public License treats it as such.

Because of this blurred distinction, using the ordinary General Public License for libraries did not effectively promote software sharing, because most developers did not use the libraries. We concluded that weaker conditions might promote sharing better.

However, unrestricted linking of non-free programs would deprive the users of those programs of all benefit from the free status of the libraries themselves. This Library General Public License is intended to permit developers of non-free programs to use free libraries, while preserving your freedom as a user of such programs to change the free libraries that are incorporated in them. (We have not seen how to achieve this as regards changes in header files, but we have achieved it as regards changes in the actual functions of the Library.) The hope is that this will lead to faster development of free libraries.

The precise terms and conditions for copying, distribution and modification follow. Pay close attention to the difference between a "work based on the library" and a "work that uses the library". The former contains code derived from the library, while the latter only works together with the library.

Note that it is possible for a library to be covered by the ordinary General Public License rather than by this special one.

#### TERMS AND CONDITIONS FOR COPYING, DISTRIBUTION AND MODIFICATION

0. This License Agreement applies to any software library which contains a notice placed by the copyright holder or other authorized party saying it may be distributed under the terms of this Library General Public License (also called "this License"). Each licensee is addressed as "you".

A "library" means a collection of software functions and/or data prepared so as to be conveniently linked with application programs (which use some of those functions and data) to form executables.

The "Library", below, refers to any such software library or work which has been distributed under these terms. A "work based on the Library" means either the Library or any derivative work under copyright law: that is to say, a work containing the Library or a portion of it, either verbatim or with modifications and/or translated straightforwardly into another language. (Hereinafter, translation is included without limitation in the term "modification".)

"Source code" for a work means the preferred form of the work for making modifications to it. For a library, complete source code means all the source code for all modules it contains, plus any associated interface definition files, plus the scripts used to control compilation and installation of the library.

Activities other than copying, distribution and modification are not covered by this License; they are outside its scope. The act of running a program using the Library is not restricted, and output from such a program is covered only if its contents constitute a work based on the Library (independent of the use of the Library in a tool for writing it). Whether that is true depends on what the Library does and what the program that uses the Library does.

1. You may copy and distribute verbatim copies of the Library's complete source code as you receive it, in any medium, provided that you conspicuously and appropriately publish on each copy an appropriate copyright notice and disclaimer of warranty; keep intact all the notices that refer to this License and to the absence of any warranty; and distribute a copy of this License along with the Library.

You may charge a fee for the physical act of transferring a copy, and you may at your option offer warranty protection in exchange for a fee.

2. You may modify your copy or copies of the Library or any portion of it, thus forming a work based on the Library, and copy and distribute such modifications or work under the terms of Section 1 above, provided that you also meet all of these conditions:

a) The modified work must itself be a software library.

b) You must cause the files modified to carry prominent notices stating that you changed the files and the date of any change.

c) You must cause the whole of the work to be licensed at no charge to all third parties under the terms of this License.

d) If a facility in the modified Library refers to a function or a table of data to be supplied by an application program that uses the facility, other than as an argument passed when the facility is invoked, then you must make a good faith effort to ensure that, in the event an application does not supply such function or table, the facility still operates, and performs whatever part of its purpose remains meaningful.

(For example, a function in a library to compute square roots has a purpose that is entirely well-defined independent of the application. Therefore, Subsection 2d requires that any application-supplied function or table used by this function must be optional: if the application does not supply it, the square root function must still compute square roots.)

These requirements apply to the modified work as a whole. If identifiable sections of that work are not derived from the Library, and can be reasonably considered independent and separate works in themselves, then this License, and its terms, do not apply to those sections when you distribute them as separate works. But when you distribute the same sections as part of a whole which is a work based on the Library, the distribution of the whole must be on the terms of this License, whose permissions for other licensees extend to the entire whole, and thus to each and every part regardless of who wrote it.

Thus, it is not the intent of this section to claim rights or contest your rights to work written entirely by you; rather, the intent is to exercise the right to control the distribution of derivative or collective works based on the Library.

In addition, mere aggregation of another work not based on the Library with the Library (or with a work based on the Library) on a volume of a storage or distribution medium does not bring the other work under the scope of this License.

3. You may opt to apply the terms of the ordinary GNU General Public License instead of this License to a given copy of the Library. To do this, you must alter all the notices that refer to this License, so that they refer to the ordinary GNU General Public License, version 2, instead of to this License. (If a newer version than version 2 of the ordinary GNU General Public License has appeared, then you can specify that version instead if you wish.) Do not make any other change in these notices.

Once this change is made in a given copy, it is irreversible for that copy, so the ordinary GNU General Public License applies to all subsequent copies and derivative works made from that copy.

This option is useful when you wish to copy part of the code of the Library into a program that is not a library.

4. You may copy and distribute the Library (or a portion or derivative of it, under Section 2) in object code or executable form under the terms of Sections 1 and 2 above provided that you accompany it with the complete corresponding machine-readable source code, which must be distributed under the terms of Sections 1 and 2 above on a medium customarily used for software interchange.

If distribution of object code is made by offering access to copy from a designated place, then offering equivalent access to copy the source code from the same place satisfies the requirement to distribute the source code, even though third parties are not compelled to copy the source along with the object code.

5. A program that contains no derivative of any portion of the Library, but is designed to work with the Library by being compiled or linked with it, is called a "work that uses the Library". Such a work, in isolation, is not a derivative work of the Library, and therefore falls outside the scope of this License.

However, linking a "work that uses the Library" with the Library creates an executable that is a derivative of the Library (because it contains portions of the Library), rather than a "work that uses the library". The executable is therefore covered by this License. Section 6 states terms for distribution of such executables.

When a "work that uses the Library" uses material from a header file that is part of the Library, the object code for the work may be a derivative work of the Library even though the source code is not. Whether this is true is especially significant if the work can be linked without the Library, or if the work is itself a library. The threshold for this to be true is not precisely defined by law.

If such an object file uses only numerical parameters, data structure layouts and accessors, and small macros and small inline functions (ten lines or less in length), then the use of the object file is unrestricted, regardless of whether it is legally a derivative work. (Executables containing this object code plus portions of the Library will still fall under Section 6.)

Otherwise, if the work is a derivative of the Library, you may distribute the object code for the work under the terms of Section 6. Any executables containing that work also fall under Section 6, whether or not they are linked directly with the Library itself.

6. As an exception to the Sections above, you may also compile or link a "work that uses the Library" with the Library to produce a work containing portions of the Library, and distribute that work under terms of your choice, provided that the terms permit modification of the work for the customer's own use and reverse engineering for debugging such modifications.

You must give prominent notice with each copy of the work that the Library is used in it and that the Library and its use are covered by this License. You must supply a copy of this License. If the work during execution displays copyright notices, you must include the copyright notice for the Library among them, as well as a reference directing the user to the copy of this License. Also, you must do one of these things:

a) Accompany the work with the complete corresponding machine-readable source code for the Library including whatever changes were used in the work (which<br>must be distributed under Sections 1 and 2 above); and, if the work Library", as object code and/or source code, so that the user can modify the Library and then relink to produce a modified executable containing the modified Library.<br>(It is understood that the user who changes the content definitions.)

b) Accompany the work with a written offer, valid for at least three years, to give the same user the materials specified in Subsection 6a, above, for a charge no more than the cost of performing this distribution.

c) If distribution of the work is made by offering access to copy from a designated place, offer equivalent access to copy the above specified materials from the same place.

d) Verify that the user has already received a copy of these materials or that you have already sent this user a copy.

For an executable, the required form of the "work that uses the Library" must include any data and utility programs needed for reproducing the executable from it. However, as a special exception, the source code distributed need not include anything that is normally distributed (in either source or binary form) with the major components (compiler, kernel, and so on) of the operating system on which the executable runs, unless that component itself accompanies the executable.

It may happen that this requirement contradicts the license restrictions of other proprietary libraries that do not normally accompany the operating system. Such a contradiction means you cannot use both them and the Library together in an executable that you distribute.

7. You may place library facilities that are a work based on the Library side-by-side in a single library together with other library facilities not covered by this License, and distribute such a combined library, provided that the separate distribution of the work based on the Library and of the other library facilities is otherwise permitted, and provided that you do these two things:

a) Accompany the combined library with a copy of the same work based on the Library, uncombined with any other library facilities. This must be distributed under the terms of the Sections above.

b) Give prominent notice with the combined library of the fact that part of it is a work based on the Library, and explaining where to find the accompanying uncombined form of the same work.

8. You may not copy, modify, sublicense, link with, or distribute the Library except as expressly provided under this License. Any attempt otherwise to copy, modify, sublicense, link with, or distribute the Library is void, and will automatically terminate your rights under this License. However, parties who have received copies, or rights, from you under this License will not have their licenses terminated so long as such parties remain in full compliance.

9. You are not required to accept this License, since you have not signed it. However, nothing else grants you permission to modify or distribute the Library or its<br>derivative works. These actions are prohibited by law if Library), you indicate your acceptance of this License to do so, and all its terms and conditions for copying, distributing or modifying the Library or works based on it.

10. Each time you redistribute the Library (or any work based on the Library), the recipient automatically receives a license from the original licensor to copy, distribute, link with or modify the Library subject to these terms and conditions. You may not impose any further restrictions on the recipients' exercise of the rights granted herein. You are not responsible for enforcing compliance by third parties to this License.

11. If, as a consequence of a court judgment or allegation of patent infringement or for any other reason (not limited to patent issues), conditions are imposed on you (whether by court order, agreement or otherwise) that contradict the conditions of this License, they do not excuse you from the conditions of this License. If you cannot distribute so as to satisfy simultaneously your obligations under this License and any other pertinent obligations, then as a consequence you may not distribute the Library at all. For example, if a patent license would not permit royalty-free redistribution of the Library by all those who receive copies directly or indirectly through you, then the only way you could satisfy both it and this License would be to refrain entirely from distribution of the Library.

If any portion of this section is held invalid or unenforceable under any particular circumstance, the balance of the section is intended to apply, and the section as a whole is intended to apply in other circumstances.

It is not the purpose of this section to induce you to infringe any patents or other property right claims or to contest validity of any such claims; this section has the<br>sole purpose of protecting the integrity of the fre contributions to the wide range of software distributed through that system in reliance on consistent application of that system; it is up to the author/donor to decide if he or she is willing to distribute software through any other system and a licensee cannot impose that choice.

This section is intended to make thoroughly clear what is believed to be a consequence of the rest of this License.

12. If the distribution and/or use of the Library is restricted in certain countries either by patents or by copyrighted interfaces, the original copyright holder who places the Library under this License may add an explicit geographical distribution limitation excluding those countries, so that distribution is permitted only in or among countries not thus excluded. In such case, this License incorporates the limitation as if written in the body of this License.

13. The Free Software Foundation may publish revised and/or new versions of the Library General Public License from time to time. Such new versions will be similar in spirit to the present version, but may differ in detail to address new problems or concerns.

Each version is given a distinguishing version number. If the Library specifies a version number of this License which applies to it and "any later version", you have the option of following the terms and conditions either of that version or of any later version published by the Free Software Foundation. If the Library does not specify<br>a license version number, you may choose any versio

14. If you wish to incorporate parts of the Library into other free programs whose distribution conditions are incompatible with these, write to the author to ask for permission. For software which is copyrighted by the Free Software Foundation, write to the Free Software Foundation; we sometimes make exceptions for this. Our decision will be guided by the two goals of preserving the free status of all derivatives of our free software and of promoting the sharing and reuse of software generally.

#### NO WARRANTY

15. BECAUSE THE LIBRARY IS LICENSED FREE OF CHARGE, THERE IS NO WARRANTY FOR THE LIBRARY, TO THE EXTENT PERMITTED BY APPLICABLE LAW. EXCEPT WHEN OTHERWISE STATED IN WRITING THE COPYRIGHT HOLDERS AND/OR OTHER PARTIES PROVIDE THE LIBRARY "AS IS" WITHOUT WARRANTY OF ANY KIND, EITHER EXPRESSED OR IMPLIED, INCLUDING, BUT NOT LIMITED TO, THE IMPLIED WARRANTIES OF<br>MERCHANTABILITY AND FITNESS FOR A PARTICULAR PURPOSE. THE ENTIRE RISK AS TO THE QUALITY AND PERFORMANC

16. IN NO EVENT UNLESS REQUIRED BY APPLICABLE LAW OR AGREED TO IN WRITING WILL ANY COPYRIGHT HOLDER, OR ANY OTHER PARTY WHO MAY MODIFY AND/OR REDISTRIBUTE THE LIBRARY AS PERMITTED ABOVE, BE LIABLE TO YOU FOR DAMAGES, INCLUDING ANY GENERAL, SPECIAL, INCIDENTAL OR CONSEQUENTIAL DAMAGES ARISING OUT OF THE USE OR INABILITY TO USE THE LIBRARY (INCLUDING BUT NOT LIMITED TO LOSS OF DATA OR DATA BEING RENDERED INACCURATE OR LOSSES SUSTAINED BY YOU OR THIRD PARTIES OR A FAILURE OF THE LIBRARY TO OPERATE WITH ANY OTHER SOFTWARE), EVEN IF SUCH HOLDER OR OTHER PARTY HAS BEEN ADVISED OF THE POSSIBILITY OF SUCH DAMAGES.

#### END OF TERMS AND CONDITIONS

How to Apply These Terms to Your New Libraries

If you develop a new library, and you want it to be of the greatest possible use to the public, we recommend making it free software that everyone can redistribute and change. You can do so by permitting redistribution under these terms (or, alternatively, under the terms of the ordinary General Public License).

To apply these terms, attach the following notices to the library. It is safest to attach them to the start of each source file to most effectively convey the exclusion of warranty; and each file should have at least the "copyright" line and a pointer to where the full notice is found.

one line to give the library's name and an idea of what it does.

Copyright © year name of author

This library is free software; you can redistribute it and/or

modify it under the terms of the GNU Library General Public

License as published by the Free Software Foundation; either

version 2 of the License, or (at your option) any later version.

This library is distributed in the hope that it will be useful,

but WITHOUT ANY WARRANTY; without even the implied warranty of

MERCHANTABILITY or FITNESS FOR A PARTICULAR PURPOSE. See the GNU

Library General Public License for more details.

You should have received a copy of the GNU Library General Public

License along with this library; if not, write to the

Free Software Foundation, Inc., 51 Franklin St, Fifth Floor,

Boston, MA 02110-1301, USA.

Also add information on how to contact you by electronic and paper mail.

You should also get your employer (if you work as a programmer) or your school, if any, to sign a "copyright disclaimer" for the library, if necessary. Here is a sample; alter the names:

Yoyodyne, Inc., hereby disclaims all copyright interest in the library `Frob' (a library for tweaking knobs) written

by James Random Hacker. signature of Ty Coon, 1 April 1990

Ty Coon, President of Vice

That's all there is to it!

#### **3. LGPL 2.1**

GNU LESSER GENERAL PUBLIC LICENSE

Version 2.1, February 1999

Copyright © 1991, 1999 Free Software Foundation, Inc. 51 Franklin Street, Fifth Floor, Boston, MA 02110-1301 USA Everyone is permitted to copy and distribute verbatim copies of this license document, but changing it is not allowed.

[This is the first released version of the Lesser GPL. It also counts as the successor of the GNU Library Public License, version 2, hence the version number 2.1.]

#### Preamble

The licenses for most software are designed to take away your freedom to share and change it. By contrast, the GNU General Public Licenses are intended to guarantee your freedom to share and change free software--to make sure the software is free for all its users.

This license, the Lesser General Public License, applies to some specially designated software packages--typically libraries--of the Free Software Foundation and other authors who decide to use it. You can use it too, but we suggest you first think carefully about whether this license or the ordinary General Public License is the better strategy to use in any particular case, based on the explanations below.

When we speak of free software, we are referring to freedom of use, not price. Our General Public Licenses are designed to make sure that you have the freedom to distribute copies of free software (and charge for this service if you wish); that you receive source code or can get it if you want it; that you can change the software and use pieces of it in new free programs; and that you are informed that you can do these things.

To protect your rights, we need to make restrictions that forbid distributors to deny you these rights or to ask you to surrender these rights. These restrictions translate to certain responsibilities for you if you distribute copies of the library or if you modify it.

For example, if you distribute copies of the library, whether gratis or for a fee, you must give the recipients all the rights that we gave you. You must make sure that<br>they, too, receive or can get the source code. If you them with the library after making changes to the library and recompiling it. And you must show them these terms so they know their rights.

We protect your rights with a two-step method: (1) we copyright the library, and (2) we offer you this license, which gives you legal permission to copy, distribute and/or modify the library.

To protect each distributor, we want to make it very clear that there is no warranty for the free library. Also, if the library is modified by someone else and passed on, the recipients should know that what they have is not the original version, so that the original author`s reputation will not be affected by problems that might be introduced by others.

Finally, software patents pose a constant threat to the existence of any free program. We wish to make sure that a company cannot effectively restrict the users of a free program by obtaining a restrictive license from a patent holder. Therefore, we insist that any patent license obtained for a version of the library must be consistent with the full freedom of use specified in this license.

Most GNU software, including some libraries, is covered by the ordinary GNU General Public License. This license, the GNU Lesser General Public License, applies to certain designated libraries, and is quite different from the ordinary General Public License. We use this license for certain libraries in order to permit linking those libraries into non-free programs.

When a program is linked with a library, whether statically or using a shared library, the combination of the two is legally speaking a combined work, a derivative of the original library. The ordinary General Public License therefore permits such linking only if the entire combination fits its criteria of freedom. The Lesser General Public License permits more lax criteria for linking other code with the library.

We call this license the "Lesser" General Public License because it does Less to protect the user`s freedom than the ordinary General Public License. It also provides other free software developers Less of an advantage over competing non-free programs. These disadvantages are the reason we use the ordinary General Public License for many libraries. However, the Lesser license provides advantages in certain special circumstances.

For example, on rare occasions, there may be a special need to encourage the widest possible use of a certain library, so that it becomes a de-facto standard. To achieve this, non-free programs must be allowed to use the library. A more frequent case is that a free library does the same job as widely used non-free libraries. In this case, there is little to gain by limiting the free library to free software only, so we use the Lesser General Public License.

In other cases, permission to use a particular library in non-free programs enables a greater number of people to use a large body of free software. For example, permission to use the GNU C Library in non-free programs enables many more people to use the whole GNU operating system, as well as its variant, the GNU/Linux operating system.

Although the Lesser General Public License is Less protective of the users` freedom, it does ensure that the user of a program that is linked with the Library has the freedom and the wherewithal to run that program using a modified version of the Library.

The precise terms and conditions for copying, distribution and modification follow. Pay close attention to the difference between a "work based on the library" and a "work that uses the library". The former contains code derived from the library, whereas the latter must be combined with the library in order to run.

#### TERMS AND CONDITIONS FOR COPYING, DISTRIBUTION AND MODIFICATION

0. This License Agreement applies to any software library or other program which contains a notice placed by the copyright holder or other authorized party saying it may be distributed under the terms of this Lesser General Public License (also called "this License"). Each licensee is addressed as "you".

A "library" means a collection of software functions and/or data prepared so as to be conveniently linked with application programs (which use some of those functions and data) to form executables.

The "Library", below, refers to any such software library or work which has been distributed under these terms. A "work based on the Library" means either the Library or any derivative work under copyright law: that is to say, a work containing the Library or a portion of it, either verbatim or with modifications and/or translated straightforwardly into another language. (Hereinafter, translation is included without limitation in the term "modification".)

"Source code" for a work means the preferred form of the work for making modifications to it. For a library, complete source code means all the source code for all modules it contains, plus any associated interface definition files, plus the scripts used to control compilation and installation of the library.

Activities other than copying, distribution and modification are not covered by this License; they are outside its scope. The act of running a program using the Library<br>is not restricted, and output from such a program is for writing it). Whether that is true depends on what the Library does and what the program that uses the Library does.

1. You may copy and distribute verbatim copies of the Library`s complete source code as you receive it, in any medium, provided that you conspicuously and appropriately publish on each copy an appropriate copyright notice and disclaimer of warranty; keep intact all the notices that refer to this License and to the absence of any warranty; and distribute a copy of this License along with the Library.

You may charge a fee for the physical act of transferring a copy, and you may at your option offer warranty protection in exchange for a fee.

2. You may modify your copy or copies of the Library or any portion of it, thus forming a work based on the Library, and copy and distribute such modifications or work under the terms of Section 1 above, provided that you also meet all of these conditions:

a) The modified work must itself be a software library.

b) You must cause the files modified to carry prominent notices stating that you changed the files and the date of any change.

c) You must cause the whole of the work to be licensed at no charge to all third parties under the terms of this License.

d) If a facility in the modified Library refers to a function or a table of data to be supplied by an application program that uses the facility, other than as an argument<br>passed when the facility is invoked, then you must facility still operates, and performs whatever part of its purpose remains meaningful.

(For example, a function in a library to compute square roots has a purpose that is entirely well-defined independent of the application. Therefore, Subsection 2d requires that any application-supplied function or table used by this function must be optional: if the application does not supply it, the square root function must still compute square roots.)

These requirements apply to the modified work as a whole. If identifiable sections of that work are not derived from the Library, and can be reasonably considered independent and separate works in themselves, then this License, and its terms, do not apply to those sections when you distribute them as separate works. But when you distribute the same sections as part of a whole which is a work based on the Library, the distribution of the whole must be on the terms of this License, whose permissions for other licensees extend to the entire whole, and thus to each and every part regardless of who wrote it.

Thus, it is not the intent of this section to claim rights or contest your rights to work written entirely by you; rather, the intent is to exercise the right to control the distribution of derivative or collective works based on the Library.

In addition, mere aggregation of another work not based on the Library with the Library (or with a work based on the Library) on a volume of a storage or distribution medium does not bring the other work under the scope of this License.

3. You may opt to apply the terms of the ordinary GNU General Public License instead of this License to a given copy of the Library. To do this, you must alter all the notices that refer to this License, so that they refer to the ordinary GNU General Public License, version 2, instead of to this License. (If a newer version than version 2 of the ordinary GNU General Public License has appeared, then you can specify that version instead if you wish.) Do not make any other change in these notices.

Once this change is made in a given copy, it is irreversible for that copy, so the ordinary GNU General Public License applies to all subsequent copies and derivative works made from that copy.

This option is useful when you wish to copy part of the code of the Library into a program that is not a library.

4. You may copy and distribute the Library (or a portion or derivative of it, under Section 2) in object code or executable form under the terms of Sections 1 and 2 above provided that you accompany it with the complete corresponding machine-readable source code, which must be distributed under the terms of Sections 1 and 2 above on a medium customarily used for software interchange.

If distribution of object code is made by offering access to copy from a designated place, then offering equivalent access to copy the source code from the same place satisfies the requirement to distribute the source code, even though third parties are not compelled to copy the source along with the object code.

5. A program that contains no derivative of any portion of the Library, but is designed to work with the Library by being compiled or linked with it, is called a "work that uses the Library". Such a work, in isolation, is not a derivative work of the Library, and therefore falls outside the scope of this License.

However, linking a "work that uses the Library" with the Library creates an executable that is a derivative of the Library (because it contains portions of the Library), rather than a "work that uses the library". The executable is therefore covered by this License. Section 6 states terms for distribution of such executables.

When a "work that uses the Library" uses material from a header file that is part of the Library, the object code for the work may be a derivative work of the Library even though the source code is not. Whether this is true is especially significant if the work can be linked without the Library, or if the work is itself a library. The threshold for this to be true is not precisely defined by law.

If such an object file uses only numerical parameters, data structure layouts and accessors, and small macros and small inline functions (ten lines or less in length), then the use of the object file is unrestricted, regardless of whether it is legally a derivative work. (Executables containing this object code plus portions of the Library will still fall under Section 6.)

Otherwise, if the work is a derivative of the Library, you may distribute the object code for the work under the terms of Section 6. Any executables containing that<br>work also fall under Section 6, whether or not they are l

6. As an exception to the Sections above, you may also combine or link a "work that uses the Library" with the Library to produce a work containing portions of the Library, and distribute that work under terms of your choice, provided that the terms permit modification of the work for the customer`s own use and reverse engineering for debugging such modifications.

You must give prominent notice with each copy of the work that the Library is used in it and that the Library and its use are covered by this License. You must supply a copy of this License. If the work during execution displays copyright notices, you must include the copyright notice for the Library among them, as well as a reference directing the user to the copy of this License. Also, you must do one of these things:

a) Accompany the work with the complete corresponding machine-readable source code for the Library including whatever changes were used in the work (which<br>must be distributed under Sections 1 and 2 above); and, if the work Library", as object code and/or source code, so that the user can modify the Library and then relink to produce a modified executable containing the modified Library. (It is understood that the user who changes the contents of definitions files in the Library will not necessarily be able to recompile the application to use the modified definitions.)

b) Use a suitable shared library mechanism for linking with the Library. A suitable mechanism is one that (1) uses at run time a copy of the library already present on the user`s computer system, rather than copying library functions into the executable, and (2) will operate properly with a modified version of the library, if the user installs one, as long as the modified version is interface-compatible with the version that the work was made with.

c) Accompany the work with a written offer, valid for at least three years, to give the same user the materials specified in Subsection 6a, above, for a charge no more

than the cost of performing this distribution. d) If distribution of the work is made by offering access to copy from a designated place, offer equivalent access to copy the above specified materials from the same place.

e) Verify that the user has already received a copy of these materials or that you have already sent this user a copy.

For an executable, the required form of the "work that uses the Library" must include any data and utility programs needed for reproducing the executable from it. However, as a special exception, the materials to be distributed need not include anything that is normally distributed (in either source or binary form) with the major<br>components (compiler, kernel, and so on) of the opera

It may happen that this requirement contradicts the license restrictions of other proprietary libraries that do not normally accompany the operating system. Such a contradiction means you cannot use both them and the Library together in an executable that you distribute.

7. You may place library facilities that are a work based on the Library side-by-side in a single library together with other library facilities not covered by this License, and distribute such a combined library, provided that the separate distribution of the work based on the Library and of the other library facilities is otherwise permitted, and provided that you do these two things:

a) Accompany the combined library with a copy of the same work based on the Library, uncombined with any other library facilities. This must be distributed under the terms of the Sections above.

b) Give prominent notice with the combined library of the fact that part of it is a work based on the Library, and explaining where to find the accompanying uncombined form of the same work.

8. You may not copy, modify, sublicense, link with, or distribute the Library except as expressly provided under this License. Any attempt otherwise to copy, modify, sublicense, link with, or distribute the Library is void, and will automatically terminate your rights under this License. However, parties who have received copies, or rights, from you under this License will not have their licenses terminated so long as such parties remain in full compliance.

9. You are not required to accept this License, since you have not signed it. However, nothing else grants you permission to modify or distribute the Library or its derivative works. These actions are prohibited by law if you do not accept this License. Therefore, by modifying or distributing the Library (or any work based on the Library), you indicate your acceptance of this License to do so, and all its terms and conditions for copying, distributing or modifying the Library or works based on it.

10. Each time you redistribute the Library (or any work based on the Library), the recipient automatically receives a license from the original licensor to copy, distribute, link with or modify the Library subject to these terms and conditions. You may not impose any further restrictions on the recipients` exercise of the rights granted herein. You are not responsible for enforcing compliance by third parties with this License.

11. If, as a consequence of a court judgment or allegation of patent infringement or for any other reason (not limited to patent issues), conditions are imposed on you (whether by court order, agreement or otherwise) that contradict the conditions of this License, they do not excuse you from the conditions of this License. If you cannot distribute so as to satisfy simultaneously your obligations under this License and any other pertinent obligations, then as a consequence you may not distribute the Library at all. For example, if a patent license would not permit royalty-free redistribution of the Library by all those who receive copies directly or indirectly through you, then the only way you could satisfy both it and this License would be to refrain entirely from distribution of the Library.

If any portion of this section is held invalid or unenforceable under any particular circumstance, the balance of the section is intended to apply, and the section as a whole is intended to apply in other circumstances.

It is not the purpose of this section to induce you to infringe any patents or other property right claims or to contest validity of any such claims; this section has the sole purpose of protecting the integrity of the free software distribution system which is implemented by public license practices. Many people have made generous contributions to the wide range of software distributed through that system in reliance on consistent application of that system; it is up to the author/donor to decide if he or she is willing to distribute software through any other system and a licensee cannot impose that choice.

This section is intended to make thoroughly clear what is believed to be a consequence of the rest of this License.

12. If the distribution and/or use of the Library is restricted in certain countries either by patents or by copyrighted interfaces, the original copyright holder who places the Library under this License may add an explicit geographical distribution limitation excluding those countries, so that distribution is permitted only in or among countries not thus excluded. In such case, this License incorporates the limitation as if written in the body of this License.

13. The Free Software Foundation may publish revised and/or new versions of the Lesser General Public License from time to time. Such new versions will be similar in spirit to the present version, but may differ in detail to address new problems or concerns.

Each version is given a distinguishing version number. If the Library specifies a version number of this License which applies to it and "any later version", you have the option of following the terms and conditions either of that version or of any later version published by the Free Software Foundation. If the Library does not specify a license version number, you may choose any version ever published by the Free Software Foundation.

14. If you wish to incorporate parts of the Library into other free programs whose distribution conditions are incompatible with these, write to the author to ask for<br>permission. For software which is copyrighted by the Fr decision will be guided by the two goals of preserving the free status of all derivatives of our free software and of promoting the sharing and reuse of software generally.

#### NO WARRANTY

15. BECAUSE THE LIBRARY IS LICENSED FREE OF CHARGE, THERE IS NO WARRANTY FOR THE LIBRARY, TO THE EXTENT PERMITTED BY APPLICABLE LAW. EXCEPT WHEN OTHERWISE STATED IN WRTING THE COPYRIGHT HOLDERS AND/OR OTHER PARTIES PROVIDE THE LIBRARY "AS IS" WITHOUT WARRANTY OF ANY KIND, EITHER EXPRESSED OR IMPLIED, INCLUDING, BUT NOT LIMITED TO, THE IMPLIED WARRANTIES OF MERCHANTABILITY AND FITNESS FOR A PARTICULAR PURPOSE. THE ENTIRE RISK AS TO THE QUALITY AND PERFORMANCE OF THE LIBRARY IS WITH YOU. SHOULD THE LIBRARY PROVE DEFECTIVE, YOU ASSUME THE COST OF ALL NECESSARY SERVICING, REPAIR OR CORRECTION.

16. IN NO EVENT UNLESS REQUIRED BY APPLICABLE LAW OR AGREED TO IN WRITING WILL ANY COPYRIGHT HOLDER, OR ANY OTHER PARTY WHO MAY MODIFY AND/OR REDISTRIBUTE THE LIBRARY AS PERMITTED ABOVE, BE LIABLE TO YOU FOR DAMAGES, INCLUDING ANY GENERAL, SPECIAL, INCIDENTAL OR CONSEQUENTIAL DAMAGES ARISING OUT OF THE USE OR INABILITY TO USE THE LIBRARY (INCLUDING BUT NOT LIMITED TO LOSS<br>OF DATA OR DATA BEING RENDERED INACCURATE OR LOSSES SUSTAINED BY YOU OR THIRD PARTIES OR A FAILU OPERATE WITH ANY OTHER SOFTWARE), EVEN IF SUCH HOLDER OR OTHER PARTY HAS BEEN ADVISED OF THE POSSIBILITY OF SUCH DAMAGES.

#### END OF TERMS AND CONDITIONS

#### How to Apply These Terms to Your New Libraries

If you develop a new library, and you want it to be of the greatest possible use to the public, we recommend making it free software that everyone can redistribute and change. You can do so by permitting redistribution under these terms (or, alternatively, under the terms of the ordinary General Public License).

To apply these terms, attach the following notices to the library. It is safest to attach them to the start of each source file to most effectively convey the exclusion of warranty; and each file should have at least the "copyright" line and a pointer to where the full notice is found.

one line to give the library`s name and an idea of what it does. Copyright © year name of author

This library is free software; you can redistribute it and/or modify it under the terms of the GNU Lesser General Public License as published by the Free Software Foundation; either version 2.1 of the License, or (at your option) any later version.

This library is distributed in the hope that it will be useful, but WITHOUT ANY WARRANTY; without even the implied warranty of MERCHANTABILITY or FITNESS FOR A PARTICULAR PURPOSE. See the GNU Lesser General Public License for more details.

You should have received a copy of the GNU Lesser General Public License along with this library; if not, write to the Free Software Foundation, Inc., 51 Franklin Street, Fifth Floor, Boston, MA 02110-1301 USA Also add information on how to contact you by electronic and paper mail.

You should also get your employer (if you work as a programmer) or your school, if any, to sign a "copyright disclaimer" for the library, if necessary. Here is a sample; alter the names

Yoyodyne, Inc., hereby disclaims all copyright interest in the library `Frob` (a library for tweaking knobs) written by James Random Hacker.

signature of Ty Coon, 1 April 1990 Ty Coon, President of Vice That's all there is to it!

#### **4. GPL 3 with GCC exception**

#### GNU GENERAL PUBLIC LICENSE

Version 3, 29 June 2007

Copyright © 2007 Free Software Foundation, Inc. <http://fsf.org/>

Everyone is permitted to copy and distribute verbatim copies of this license document, but changing it is not allowed.

#### Preamble

The GNU General Public License is a free, copyleft license for software and other kinds of works.

The licenses for most software and other practical works are designed to take away your freedom to share and change the works. By contrast, the GNU General Public License is intended to guarantee your freedom to share and change all versions of a program--to make sure it remains free software for all its users. We, the Free Software Foundation, use the GNU General Public License for most of our software; it applies also to any other work released this way by its authors. You can apply it to your programs, too.

When we speak of free software, we are referring to freedom, not price. Our General Public Licenses are designed to make sure that you have the freedom to distribute copies of free software (and charge for them if you wish), that you receive source code or can get it if you want it, that you can change the software or use pieces of it in new free programs, and that you know you can do these things.

To protect your rights, we need to prevent others from denying you these rights or asking you to surrender the rights. Therefore, you have certain responsibilities if you distribute copies of the software, or if you modify it: responsibilities to respect the freedom of others.

For example, if you distribute copies of such a program, whether gratis or for a fee, you must pass on to the recipients the same freedoms that you received. You must make sure that they, too, receive or can get the source code. And you must show them these terms so they know their rights.

Developers that use the GNU GPL protect your rights with two steps: (1) assert copyright on the software, and (2) offer you this License giving you legal permission to copy, distribute and/or modify it.

For the developers' and authors' protection, the GPL clearly explains that there is no warranty for this free software. For both users' and authors' sake, the GPL requires that modified versions be marked as changed, so that their problems will not be attributed erroneously to authors of previous versions.

Some devices are designed to deny users access to install or run modified versions of the software inside them, although the manufacturer can do so. This is<br>fundamentally incompatible with the aim of protecting users' free for individuals to use, which is precisely where it is most unacceptable. Therefore, we have designed this version of the GPL to prohibit the practice for those products. If such problems arise substantially in other domains, we stand ready to extend this provision to those domains in future versions of the GPL, as needed to protect the freedom of users.

Finally, every program is threatened constantly by software patents. States should not allow patents to restrict development and use of software on general-purpose computers, but in those that do, we wish to avoid the special danger that patents applied to a free program could make it effectively proprietary. To prevent this, the GPL assures that patents cannot be used to render the program non-free.

The precise terms and conditions for copying, distribution and modification follow.

TERMS AND CONDITIONS

0. Definitions.

"This License" refers to version 3 of the GNU General Public License.

"Copyright" also means copyright-like laws that apply to other kinds of works, such as semiconductor masks.

"The Program" refers to any copyrightable work licensed under this License. Each licensee is addressed as "you". "Licensees" and "recipients" may be individuals or organizations.

To "modify" a work means to copy from or adapt all or part of the work in a fashion requiring copyright permission, other than the making of an exact copy. The resulting work is called a "modified version" of the earlier work or a work "based on" the earlier work.

A "covered work" means either the unmodified Program or a work based on the Program.

To "propagate" a work means to do anything with it that, without permission, would make you directly or secondarily liable for infringement under applicable copyright law, except executing it on a computer or modifying a private copy. Propagation includes copying, distribution (with or without modification), making available to the public, and in some countries other activities as well.

To "convey" a work means any kind of propagation that enables other parties to make or receive copies. Mere interaction with a user through a computer network, with no transfer of a copy, is not conveying.

An interactive user interface displays "Appropriate Legal Notices" to the extent that it includes a convenient and prominently visible feature that (1) displays an appropriate copyright notice, and (2) tells the user that there is no warranty for the work (except to the extent that warranties are provided), that licensees may convey the work under this License, and how to view a copy of this License. If the interface presents a list of user commands or options, such as a menu, a prominent item in the list meets this criterion.

#### 1. Source Code.

The "source code" for a work means the preferred form of the work for making modifications to it. "Object code" means any non-source form of a work.

A "Standard Interface" means an interface that either is an official standard defined by a recognized standards body, or, in the case of interfaces specified for a particular programming language, one that is widely used among developers working in that language.

The "System Libraries" of an executable work include anything, other than the work as a whole, that (a) is included in the normal form of packaging a Major Component, but which is not part of that Major Component, and (b) serves only to enable use of the work with that Major Component, or to implement a Standard Interface for which an implementation is available to the public in source code form. A "Major Component", in this context, means a major essential component (kernel, window system, and so on) of the specific operating system (if any) on which the executable work runs, or a compiler used to produce the work, or an object code interpreter used to run it.

The "Corresponding Source" for a work in object code form means all the source code needed to generate, install, and (for an executable work) run the object code and to modify the work, including scripts to control those activities. However, it does not include the work's System Libraries, or general-purpose tools or generally available free programs which are used unmodified in performing those activities but which are not part of the work. For example, Corresponding Source includes interface definition files associated with source files for the work, and the source code for shared libraries and dynamically linked subprograms that the work is specifically designed to require, such as by intimate data communication or control flow between those subprograms and other parts of the work.

The Corresponding Source need not include anything that users can regenerate automatically from other parts of the Corresponding Source.

The Corresponding Source for a work in source code form is that same work.

2. Basic Permissions.

All rights granted under this License are granted for the term of copyright on the Program, and are irrevocable provided the stated conditions are met. This License explicitly affirms your unlimited permission to run the unmodified Program. The output from running a covered work is covered by this License only if the output, given its content, constitutes a covered work. This License acknowledges your rights of fair use or other equivalent, as provided by copyright law.

You may make, run and propagate covered works that you do not convey, without conditions so long as your license otherwise remains in force. You may convey<br>covered works to others for the sole purpose of having them make m that you comply with the terms of this License in conveying all material for which you do not control copyright. Those thus making or running the covered works for you must do so exclusively on your behalf, under your direction and control, on terms that prohibit them from making any copies of your copyrighted material outside their relationship with you.

Conveying under any other circumstances is permitted solely under the conditions stated below. Sublicensing is not allowed; section 10 makes it unnecessary.

3. Protecting Users' Legal Rights From Anti-Circumvention Law.

No covered work shall be deemed part of an effective technological measure under any applicable law fulfilling obligations under article 11 of the WIPO copyright treaty adopted on 20 December 1996, or similar laws prohibiting or restricting circumvention of such measures.

When you convey a covered work, you waive any legal power to forbid circumvention of technological measures to the extent such circumvention is effected by exercising rights under this License with respect to the covered work, and you disclaim any intention to limit operation or modification of the work as a means of enforcing, against the work's users, your or third parties' legal rights to forbid circumvention of technological measures.

4. Conveying Verbatim Copies.

You may convey verbatim copies of the Program's source code as you receive it, in any medium, provided that you conspicuously and appropriately publish on each copy an appropriate copyright notice; keep intact all notices stating that this License and any non-permissive terms added in accord with section 7 apply to the code; keep intact all notices of the absence of any warranty; and give all recipients a copy of this License along with the Program.

You may charge any price or no price for each copy that you convey, and you may offer support or warranty protection for a fee.

5. Conveying Modified Source Versions.

You may convey a work based on the Program, or the modifications to produce it from the Program, in the form of source code under the terms of section 4, provided that you also meet all of these conditions:

a) The work must carry prominent notices stating that you modified it, and giving a relevant date.<br>b) The work must carry prominent notices stating that it is released under this License and any conditions added under sect requirement in section 4 to "keep intact all notices".

c) You must license the entire work, as a whole, under this License to anyone who comes into possession of a copy. This License will therefore apply, along with any applicable section 7 additional terms, to the whole of the work, and all its parts, regardless of how they are packaged. This License gives no permission to license the work in any other way, but it does not invalidate such permission if you have separately received it.

d) If the work has interactive user interfaces, each must display Appropriate Legal Notices; however, if the Program has interactive interfaces that do not display Appropriate Legal Notices, your work need not make them do so.

A compilation of a covered work with other separate and independent works, which are not by their nature extensions of the covered work, and which are not combined with it such as to form a larger program, in or on a volume of a storage or distribution medium, is called an "aggregate" if the compilation and its resulting copyright are not used to limit the access or legal rights of the compilation's users beyond what the individual works permit. Inclusion of a covered work in an aggregate does not cause this License to apply to the other parts of the aggregate.

#### 6. Conveying Non-Source Forms.

You may convey a covered work in object code form under the terms of sections 4 and 5, provided that you also convey the machine-readable Corresponding Source under the terms of this License, in one of these ways:

a) Convey the object code in, or embodied in, a physical product (including a physical distribution medium), accompanied by the Corresponding Source fixed on a durable physical medium customarily used for software interchange.

b) Convey the object code in, or embodied in, a physical product (including a physical distribution medium), accompanied by a written offer, valid for at least three years and valid for as long as you offer spare parts or customer support for that product model, to give anyone who possesses the object code either (1) a copy of the Corresponding Source for all the software in the product that is covered by this License, on a durable physical medium customarily used for software interchange, for a price no more than your reasonable cost of physically performing this conveying of source, or (2) access to copy the Corresponding Source from a network server at no charge.

c) Convey individual copies of the object code with a copy of the written offer to provide the Corresponding Source. This alternative is allowed only occasionally and noncommercially, and only if you received the object code with such an offer, in accord with subsection 6b.

d) Convey the object code by offering access from a designated place (gratis or for a charge), and offer equivalent access to the Corresponding Source in the same way through the same place at no further charge. You need not require recipients to copy the Corresponding Source along with the object code. If the place to copy the object code is a network server, the Corresponding Source may be on a different server (operated by you or a third party) that supports equivalent copying facilities, provided you maintain clear directions next to the object code saying where to find the Corresponding Source. Regardless of what server hosts the Corresponding Source, you remain obligated to ensure that it is available for as long as needed to satisfy these requirements.

e) Convey the object code using peer-to-peer transmission, provided you inform other peers where the object code and Corresponding Source of the work are being offered to the general public at no charge under subsection 6d.

A separable portion of the object code, whose source code is excluded from the Corresponding Source as a System Library, need not be included in conveying the object code work.

A "User Product" is either (1) a "consumer product", which means any tangible personal property which is normally used for personal, family, or household purposes, or (2) anything designed or sold for incorporation into a dwelling. In determining whether a product is a consumer product, doubtful cases shall be resolved in favor of coverage. For a particular product received by a particular user, "normally used" refers to a typical or common use of that class of product, regardless of the status<br>of the particular user or of the way in which the pa of whether the product has substantial commercial, industrial or non-consumer uses, unless such uses represent the only significant mode of use of the product.

"Installation Information" for a User Product means any methods, procedures, authorization keys, or other information required to install and execute modified versions of a covered work in that User Product from a modified version of its Corresponding Source. The information must suffice to ensure that the continued functioning of the modified object code is in no case prevented or interfered with solely because modification has been made.

If you convey an object code work under this section in, or with, or specifically for use in, a User Product, and the conveying occurs as part of a transaction in which the right of possession and use of the User Product is transferred to the recipient in perpetuity or for a fixed term (regardless of how the transaction is characterized), the Corresponding Source conveyed under this section must be accompanied by the Installation Information. But this requirement does not apply if neither you nor any third party retains the ability to install modified object code on the User Product (for example, the work has been installed in ROM).

The requirement to provide Installation Information does not include a requirement to continue to provide support service, warranty, or updates for a work that has<br>been modified or installed by the recipient, or for the Us itself materially and adversely affects the operation of the network or violates the rules and protocols for communication across the network.

Corresponding Source conveyed, and Installation Information provided, in accord with this section must be in a format that is publicly documented (and with an implementation available to the public in source code form), and must require no special password or key for unpacking, reading or copying.

#### 7. Additional Terms.

"Additional permissions" are terms that supplement the terms of this License by making exceptions from one or more of its conditions. Additional permissions that are applicable to the entire Program shall be treated as though they were included in this License, to the extent that they are valid under applicable law. If additional<br>permissions apply only to part of the Program, that without regard to the additional permissions.

When you convey a copy of a covered work, you may at your option remove any additional permissions from that copy, or from any part of it. (Additional permissions may be written to require their own removal in certain cases when you modify the work.) You may place additional permissions on material, added by you to a covered work, for which you have or can give appropriate copyright permission.

Notwithstanding any other provision of this License, for material you add to a covered work, you may (if authorized by the copyright holders of that material) supplement the terms of this License with terms:

a) Disclaiming warranty or limiting liability differently from the terms of sections 15 and 16 of this License; or

b) Requiring preservation of specified reasonable legal notices or author attributions in that material or in the Appropriate Legal Notices displayed by works containing it; or

c) Prohibiting misrepresentation of the origin of that material, or requiring that modified versions of such material be marked in reasonable ways as different from the original version; or d) Limiting the use for publicity purposes of names of licensors or authors of the material; or

e) Declining to grant rights under trademark law for use of some trade names, trademarks, or service marks; or

f) Requiring indemnification of licensors and authors of that material by anyone who conveys the material (or modified versions of it) with contractual assumptions of liability to the recipient, for any liability that these contractual assumptions directly impose on those licensors and authors.

All other non-permissive additional terms are considered "further restrictions" within the meaning of section 10. If the Program as you received it, or any part of it,<br>contains a notice stating that it is governed by this a further restriction but permits relicensing or conveying under this License, you may add to a covered work material governed by the terms of that license document, provided that the further restriction does not survive such relicensing or conveying.

If you add terms to a covered work in accord with this section, you must place, in the relevant source files, a statement of the additional terms that apply to those files, or a notice indicating where to find the applicable terms.

Additional terms, permissive or non-permissive, may be stated in the form of a separately written license, or stated as exceptions; the above requirements apply either way.

#### 8. Termination.

You may not propagate or modify a covered work except as expressly provided under this License. Any attempt otherwise to propagate or modify it is void, and will automatically terminate your rights under this License (including any patent licenses granted under the third paragraph of section 11).

However, if you cease all violation of this License, then your license from a particular copyright holder is reinstated (a) provisionally, unless and until the copyright holder explicitly and finally terminates your license, and (b) permanently, if the copyright holder fails to notify you of the violation by some reasonable means prior to 60 days after the cessation.

Moreover, your license from a particular copyright holder is reinstated permanently if the copyright holder notifies you of the violation by some reasonable means, this is the first time you have received notice of violation of this License (for any work) from that copyright holder, and you cure the violation prior to 30 days after your receipt of the notice.

Termination of your rights under this section does not terminate the licenses of parties who have received copies or rights from you under this License. If your rights have been terminated and not permanently reinstated, you do not qualify to receive new licenses for the same material under section 10.

#### 9. Acceptance Not Required for Having Copies.

You are not required to accept this License in order to receive or run a copy of the Program. Ancillary propagation of a covered work occurring solely as a consequence of using peer-to-peer transmission to receive a copy likewise does not require acceptance. However, nothing other than this License grants you permission to propagate or modify any covered work. These actions infringe copyright if you do not accept this License. Therefore, by modifying or propagating a covered work, you indicate your acceptance of this License to do so.

10. Automatic Licensing of Downstream Recipients.

Each time you convey a covered work, the recipient automatically receives a license from the original licensors, to run, modify and propagate that work, subject to this License. You are not responsible for enforcing compliance by third parties with this License.

An "entity transaction" is a transaction transferring control of an organization, or substantially all assets of one, or subdividing an organization, or merging organizations. If propagation of a covered work results from an entity transaction, each party to that transaction who receives a copy of the work also receives whatever licenses to the work the party's predecessor in interest had or could give under the previous paragraph, plus a right to possession of the Corresponding Source of the work from the predecessor in interest, if the predecessor has it or can get it with reasonable efforts.

You may not impose any further restrictions on the exercise of the rights granted or affirmed under this License. For example, you may not impose a license fee, royalty, or other charge for exercise of rights granted under this License, and you may not initiate litigation (including a cross-claim or counterclaim in a lawsuit) alleging that any patent claim is infringed by making, using, selling, offering for sale, or importing the Program or any portion of it.

#### 11. Patents.

A "contributor" is a copyright holder who authorizes use under this License of the Program or a work on which the Program is based. The work thus licensed is called the contributor's "contributor version".

A contributor's "essential patent claims" are all patent claims owned or controlled by the contributor, whether already acquired or hereafter acquired, that would be infringed by some manner, permitted by this License, of making, using, or selling its contributor version, but do not include claims that would be infringed only as a consequence of further modification of the contributor version. For purposes of this definition, "control" includes the right to grant patent sublicenses in a manner consistent with the requirements of this License.

Each contributor grants you a non-exclusive, worldwide, royalty-free patent license under the contributor's essential patent claims, to make, use, sell, offer for sale, import and otherwise run, modify and propagate the contents of its contributor version.

In the following three paragraphs, a "patent license" is any express agreement or commitment, however denominated, not to enforce a patent (such as an express permission to practice a patent or covenant not to sue for patent infringement). To "grant" such a patent license to a party means to make such an agreement or commitment not to enforce a patent against the party.

If you convey a covered work, knowingly relying on a patent license, and the Corresponding Source of the work is not available for anyone to copy, free of charge and under the terms of this License, through a publicly available network server or other readily accessible means, then you must either (1) cause the Corresponding Source to be so available, or (2) arrange to deprive yourself of the benefit of the patent license for this particular work, or (3) arrange, in a manner consistent with the requirements of this License, to extend the patent license to downstream recipients. "Knowingly relying" means you have actual knowledge that, but for the patent license, your conveying the covered work in a country, or your recipient's use of the covered work in a country, would infringe one or more identifiable patents in that country that you have reason to believe are valid.

If, pursuant to or in connection with a single transaction or arrangement, you convey, or propagate by procuring conveyance of, a covered work, and grant a patent license to some of the parties receiving the covered work authorizing them to use, propagate, modify or convey a specific copy of the covered work, then the patent license you grant is automatically extended to all recipients of the covered work and works based on it.

A patent license is "discriminatory" if it does not include within the scope of its coverage, prohibits the exercise of, or is conditioned on the non-exercise of one or more of the rights that are specifically granted under this License. You may not convey a covered work if you are a party to an arrangement with a third party that is in the business of distributing software, under which you make payment to the third party based on the extent of your activity of conveying the work, and under which the third party grants, to any of the parties who would receive the covered work from you, a discriminatory patent license (a) in connection with copies of the covered<br>work conveyed by you (or copies made from those copies unless you entered into that arrangement, or that patent license was granted, prior to 28 March 2007.

Nothing in this License shall be construed as excluding or limiting any implied license or other defenses to infringement that may otherwise be available to you under applicable patent law.

#### 12. No Surrender of Others' Freedom.

If conditions are imposed on you (whether by court order, agreement or otherwise) that contradict the conditions of this License, they do not excuse you from the conditions of this License. If you cannot convey a covered work so as to satisfy simultaneously your obligations under this License and any other pertinent obligations, then as a consequence you may not convey it at all. For example, if you agree to terms that obligate you to collect a royalty for further conveying from those to whom you convey the Program, the only way you could satisfy both those terms and this License would be to refrain entirely from conveying the Program.

#### 13. Use with the GNU Affero General Public License.

Notwithstanding any other provision of this License, you have permission to link or combine any covered work with a work licensed under version 3 of the GNU Affero General Public License into a single combined work, and to convey the resulting work. The terms of this License will continue to apply to the part which is the covered work, but the special requirements of the GNU Affero General Public License, section 13, concerning interaction through a network will apply to the combination as such.

#### 14. Revised Versions of this License.

The Free Software Foundation may publish revised and/or new versions of the GNU General Public License from time to time. Such new versions will be similar in spirit to the present version, but may differ in detail to address new problems or concerns.

Each version is given a distinguishing version number. If the Program specifies that a certain numbered version of the GNU General Public License "or any later version" applies to it, you have the option of following the terms and conditions either of that numbered version or of any later version published by the Free Software Foundation. If the Program does not specify a version number of the GNU General Public License, you may choose any version ever published by the Free Software Foundation.

If the Program specifies that a proxy can decide which future versions of the GNU General Public License can be used, that proxy's public statement of acceptance of a version permanently authorizes you to choose that version for the Program.

Later license versions may give you additional or different permissions. However, no additional obligations are imposed on any author or copyright holder as a result of your choosing to follow a later version.

#### 15. Disclaimer of Warranty.

THERE IS NO WARRANTY FOR THE PROGRAM, TO THE EXTENT PERMITTED BY APPLICABLE LAW. EXCEPT WHEN OTHERWISE STATED IN WRITING<br>THE COPYRIGHT HOLDERS AND/OR OTHER PARTIES PROVIDE THE PROGRAM "AS IS" WITHOUT WARRANTY OF ANY KIND, IMPLIED, INCLUDING, BUT NOT LIMITED TO, THE IMPLIED WARRANTIES OF MERCHANTABILITY AND FITNESS FOR A PARTICULAR PURPOSE. THE ENTIRE RISK AS TO THE QUALITY AND PERFORMANCE OF THE PROGRAM IS WITH YOU. SHOULD THE PROGRAM PROVE DEFECTIVE, YOU ASSUME THE COST OF ALL NECESSARY SERVICING, REPAIR OR CORRECTION.

#### 16. Limitation of Liability.

IN NO EVENT UNLESS REQUIRED BY APPLICABLE LAW OR AGREED TO IN WRITING WILL ANY COPYRIGHT HOLDER, OR ANY OTHER PARTY WHO MODIFIES AND/OR CONVEYS THE PROGRAM AS PERMITTED ABOVE, BE LIABLE TO YOU FOR DAMAGES, INCLUDING ANY GENERAL, SPECIAL, INCIDENTAL OR CONSEQUENTIAL DAMAGES ARISING OUT OF THE USE OR INABILITY TO USE THE PROGRAM (INCLUDING BUT NOT LIMITED TO LOSS OF DATA OR DATA BEING RENDERED INACCURATE OR LOSSES SUSTAINED BY YOU OR THIRD PARTIES OR A FAILURE OF THE PROGRAM TO OPERATE WITH ANY OTHER PROGRAMS), EVEN IF SUCH HOLDER OR OTHER PARTY HAS BEEN ADVISED OF THE POSSIBILITY OF SUCH DAMAGES.

#### 17. Interpretation of Sections 15 and 16.

If the disclaimer of warranty and limitation of liability provided above cannot be given local legal effect according to their terms, reviewing courts shall apply local law that most closely approximates an absolute waiver of all civil liability in connection with the Program, unless a warranty or assumption of liability accompanies a copy of the Program in return for a fee.

END OF TERMS AND CONDITIONS

#### How to Apply These Terms to Your New Programs

If you develop a new program, and you want it to be of the greatest possible use to the public, the best way to achieve this is to make it free software which everyone can redistribute and change under these terms.

To do so, attach the following notices to the program. It is safest to attach them to the start of each source file to most effectively state the exclusion of warranty; and each file should have at least the "copyright" line and a pointer to where the full notice is found.

<one line to give the program's name and a brief idea of what it does.> Convright © <year> <name of author>

This program is free software: you can redistribute it and/or modify it under the terms of the GNU General Public License as published by the Free Software Foundation, either version 3 of the License, or (at your option) any later version.

This program is distributed in the hope that it will be useful, but WITHOUT ANY WARRANTY; without even the implied warranty of MERCHANTABILITY or FITNESS FOR A PARTICULAR PURPOSE. See the GNU General Public License for more details.

You should have received a copy of the GNU General Public License along with this program. If not, see <http://www.gnu.org/licenses/>.

Also add information on how to contact you by electronic and paper mail.

If the program does terminal interaction, make it output a short notice like this when it starts in an interactive mode:

<program> Copyright © <year> <name of author> This program comes with ABSOLUTELY NO WARRANTY; for details type `show w'. This is free software, and you are welcome to redistribute it under certain conditions; type `show c' for details.

The hypothetical commands `show w' and `show c' should show the appropriate parts of the General Public License. Of course, your program's commands might be different; for a GUI interface, you would use an "about box".

You should also get your employer (if you work as a programmer) or school, if any, to sign a "copyright disclaimer" for the program, if necessary. For more information on this, and how to apply and follow the GNU GPL, see <http://www.gnu.org/licenses/>.

The GNU General Public License does not permit incorporating your program into proprietary programs. If your program is a subroutine library, you may consider it more useful to permit linking proprietary applications with the library. If this is what you want to do, use the GNU Lesser General Public License instead of this License. But first, please read <http://www.gnu.org/philosophy/why-not-lgpl.html>.

GCC RUNTIME LIBRARY EXCEPTION Version 3.1, 31 March 2009

General information:

http://www.gnu.org/licenses/gcc-exception.html

Copyright © 2009 Free Software Foundation, Inc. <http://fsf.org/>

Everyone is permitted to copy and distribute verbatim copies of this license document, but changing it is not allowed.

This GCC Runtime Library Exception ("Exception") is an additional permission under section 7 of the GNU General Public License, version 3 ("GPLv3"). It applies to a given file (the "Runtime Library") that bears a notice placed by the copyright holder of the file stating that the file is governed by GPLv3 along with this Exception. When you use GCC to compile a program, GCC may combine portions of certain GCC header files and runtime libraries with the compiled program. The purpose of this Exception is to allow compilation of non-GPL (including proprietary) programs to use, in this way, the header files and runtime libraries covered by this Exception.

0. Definitions.

A file is an "Independent Module" if it either requires the Runtime Library for execution after a Compilation Process, or makes use of an interface provided by the Runtime Library, but is not otherwise based on the Runtime Library.

"GCC" means a version of the GNU Compiler Collection, with or without modifications, governed by version 3 (or a specified later version) of the GNU General Public License (GPL) with the option of using any subsequent versions published by the FSF.

"GPL-compatible Software" is software whose conditions of propagation, modification and use would permit combination with GCC in accord with the license of GCC. "Target Code" refers to output from any compiler for a real or virtual target processor architecture, in executable form or suitable for input to an assembler, loader, linker and/or execution phase. Notwithstanding that, Target Code does not include data in any format that is used as a compiler intermediate representation, or used for producing a compiler intermediate representation.

The "Compilation Process" transforms code entirely represented in non-intermediate languages designed for human-written code, and/or in Java Virtual Machine byte code, into Target Code. Thus, for example, use of source code generators and preprocessors need not be considered part of the Compilation Process, since the Compilation Process can be understood as starting with the output of the generators or preprocessors.

A Compilation Process is "Eligible" if it is done using GCC, alone or with other GPL-compatible software, or if it is done without using any work based on GCC. For example, using non-GPL-compatible Software to optimize any GCC intermediate representations would not qualify as an Eligible Compilation Process.

#### 1. Grant of Additional Permission.

You have permission to propagate a work of Target Code formed by combining the Runtime Library with Independent Modules, even if such propagation would otherwise violate the terms of GPLv3, provided that all Target Code was generated by Eligible Compilation Processes. You may then convey such a combination under terms of your choice, consistent with the licensing of the Independent Modules.

#### 2. No Weakening of GCC Copyleft.

The availability of this Exception does not imply any general presumption that third-party software is unaffected by the copyleft requirements of the license of GCC.

### **5. LGPL 3**

GNU LESSER GENERAL PUBLIC LICENSE

Version 3, 29 June 2007

Copyright (C) 2007 Free Software Foundation, Inc. < http://fsf.org/>

Everyone is permitted to copy and distribute verbatim copies of this license document, but changing it is not allowed.

This version of the GNU Lesser General Public License incorporates the terms and conditions of version 3 of the GNU General Public License, supplemented by the additional permissions listed below.

#### 0. Additional Definitions.

As used herein, "this License" refers to version 3 of the GNU Lesser General Public License, and the "GNU GPL" refers to version 3 of the GNU General Public License.

"The Library" refers to a covered work governed by this License, other than an Application or a Combined Work as defined below.

An "Application" is any work that makes use of an interface provided by the Library, but which is not otherwise based on the Library. Defining a subclass of a class defined by the Library is deemed a mode of using an interface provided by the Library.

A "Combined Work" is a work produced by combining or linking an Application with the Library. The particular version of the Library with which the Combined Work was made is also called the "Linked Version".

The "Minimal Corresponding Source" for a Combined Work means the Corresponding Source for the Combined Work, excluding any source code for portions of the Combined Work that, considered in isolation, are based on the Application, and not on the Linked Version.

The "Corresponding Application Code" for a Combined Work means the object code and/or source code for the Application, including any data and utility programs needed for reproducing the Combined Work from the Application, but excluding the System Libraries of the Combined Work.

1. Exception to Section 3 of the GNU GPL.

You may convey a covered work under sections 3 and 4 of this License without being bound by section 3 of the GNU GPL.

#### 2. Conveying Modified Versions.

If you modify a copy of the Library, and, in your modifications, a facility refers to a function or data to be supplied by an Application that uses the facility (other than as an argument passed when the facility is invoked), then you may convey a copy of the modified version:

a) under this License, provided that you make a good faith effort to ensure that, in the event an Application does not supply the function or data, the facility still operates, and performs whatever part of its purpose remains meaningful, or

b) under the GNU GPL, with none of the additional permissions of this License applicable to that copy.

3. Object Code Incorporating Material from Library Header Files.

The object code form of an Application may incorporate material from a header file that is part of the Library. You may convey such object code under terms of your choice, provided that, if the incorporated material is not limited to numerical parameters, data structure layouts and accessors, or small macros, inline functions and templates (ten or fewer lines in length), you do both of the following:

a) Give prominent notice with each copy of the object code that the Library is used in it and that the Library and its use are covered by this License.

b) Accompany the object code with a copy of the GNU GPL and this license document.

#### 4. Combined Works.

You may convey a Combined Work under terms of your choice that, taken together, effectively do not restrict modification of the portions of the Library contained in the Combined Work and reverse engineering for debugging such modifications, if you also do each of the following:

a) Give prominent notice with each copy of the Combined Work that the Library is used in it and that the Library and its use are covered by this License.

b) Accompany the Combined Work with a copy of the GNU GPL and this license document.

c) For a Combined Work that displays copyright notices during execution, include the copyright notice for the Library among these notices, as well as a reference directing the user to the copies of the GNU GPL and this license document.

#### d) Do one of the following:

0) Convey the Minimal Corresponding Source under the terms of this License, and the Corresponding Application Code in a form suitable for, and under terms that permit, the user to recombine or relink the Application with a modified version of the Linked Version to produce a modified Combined Work, in the manner specified by section 6 of the GNU GPL for conveying Corresponding Source.

1) Use a suitable shared library mechanism for linking with the Library. A suitable mechanism is one that (a) uses at run time a copy of the Library already present on the user's computer system, and (b) will operate properly with a modified version of the Library that is interface-compatible with the Linked Version.

e) Provide Installation Information, but only if you would otherwise be required to provide such information under section 6 of the GNU GPL, and only to the extent that such information is necessary to install and execute a modified version of the Combined Work produced by recombining or relinking the Application with a modified version of the Linked Version. (If you use option 4d0, the Installation Information must accompany the Minimal Corresponding Source and Corresponding Application Code. If you use option 4d1, you must provide the Installation Information in the manner specified by section 6 of the GNU GPL for conveying Corresponding Source.)

#### 5. Combined Libraries.

You may place library facilities that are a work based on the Library side by side in a single library together with other library facilities that are not Applications and are not covered by this License, and convey such a combined library under terms of your choice, if you do both of the following:

a) Accompany the combined library with a copy of the same work based on the Library, uncombined with any other library facilities, conveyed under the terms of this License.

b) Give prominent notice with the combined library that part of it is a work based on the Library, and explaining where to find the accompanying uncombined form of the same work.

6. Revised Versions of the GNU Lesser General Public License.

The Free Software Foundation may publish revised and/or new versions of the GNU Lesser General Public License from time to time. Such new versions will be similar in spirit to the present version, but may differ in detail to address new problems or concerns.

Each version is given a distinguishing version number. If the Library as you received it specifies that a certain numbered version of the GNU Lesser General Public License "or any later version" applies to it, you have the option of following the terms and conditions either of that published version or of any later version published by the Free Software Foundation. If the Library as you received it does not specify a version number of the GNU Lesser General Public License, you may choose any version of the GNU Lesser General Public License ever published by the Free Software Foundation.

If the Library as you received it specifies that a proxy can decide whether future versions of the GNU Lesser General Public License shall apply, that proxy's public statement of acceptance of any version is permanent authorization for you to choose that version for the Library.

#### **6. MIT-license**

Copyright © <year> <copyright holders>

(The appropriate copyright notice see in package listing above.)

Permission is hereby granted, free of charge, to any person obtaining a copy of this software and associated documentation files (the "Software"), to deal in the<br>Software without restriction, including without limitation t to permit persons to whom the Software is furnished to do so, subject to the following conditions:

The above copyright notice and this permission notice shall be included in all copies or substantial portions of the Software.

THE SOFTWARE IS PROVIDED "AS IS", WITHOUT WARRANTY OF ANY KIND, EXPRESS OR IMPLIED, INCLUDING BUT NOT LIMITED TO THE<br>WARRANTIES OF MERCHANTABILITY, FITNESS FOR A PARTICULAR PURPOSE AND NONINFRINGEMENT. IN NO EVENT SHALL TH COPYRIGHT HOLDERS BE LIABLE FOR ANY CLAIM, DAMAGES OR OTHER LIABILITY, WHETHER IN AN ACTION OF CONTRACT, TORT OR OTHERWISE, ARISING FROM, OUT OF OR IN CONNECTION WITH THE SOFTWARE OR THE USE OR OTHER DEALINGS IN THE SOFTWARE.

#### **7. BSD license**

Copyright © The Regents of the University of California. All rights reserved.

Redistribution and use in source and binary forms, with or without modification, are permitted provided that the following conditions are met:

1. Redistributions of source code must retain the above copyright notice, this list of conditions and the following disclaimer.

2. Redistributions in binary form must reproduce the above copyright notice, this list of conditions and the following disclaimer in the documentation and/or other materials provided with the distribution.

3. Neither the name of the University nor the names of its contributors may be used to endorse or promote products derived from this software without specific prior written permission.

THIS SOFTWARE IS PROVIDED BY THE REGENTS AND CONTRIBUTORS ``AS IS" AND ANY EXPRESS OR IMPLIED WARRANTIES, INCLUDING, BUT NOT<br>LIMITED TO, THE IMPLIED WARRANTIES OF MERCHANTABILITY AND FITNESS FOR A PARTICULAR PURPOSE ARE DI THE REGENTS OR CONTRIBUTORS BE LIABLE FOR ANY DIRECT, INDIRECT, INCIDENTAL, SPECIAL, EXEMPLARY, OR CONSEQUENTIAL DAMAGES (INCLUDING, BUT NOT LIMITED TO, PROCUREMENT OF SUBSTITUTE GOODS OR SERVICES; LOSS OF USE, DATA, OR PROFITS; OR BUSINESS INTERRUPTION) HOWEVER CAUSED AND ON ANY THEORY OF LIABILITY, WHETHER IN CONTRACT, STRICT LIABILITY, OR TORT (INCLUDING NEGLIGENCE OR OTHERWISE) ARISING IN ANY WAY OUT OF THE USE OF THIS SOFTWARE, EVEN IF ADVISED OF THE POSSIBILITY OF SUCH DAMAGE.

#### **8. bzip2 license**

This program, "bzip2", the associated library "libbzip2", and all documentation, are copyright © 1996-2010 Julian R Seward. All rights reserved.

Redistribution and use in source and binary forms, with or without modification, are permitted provided that the following conditions are met:

1. Redistributions of source code must retain the above copyright notice, this list of conditions and the following disclaimer.

2. The origin of this software must not be misrepresented; you must not claim that you wrote the original software. If you use this software in a product, an acknowledgment in the product documentation would be appreciated but is not required.

3. Altered source versions must be plainly marked as such, and must not be misrepresented as being the original software.

4. The name of the author may not be used to endorse or promote products derived from this software without specific prior written permission.

THIS SOFTWARE IS PROVIDED BY THE AUTHOR ``AS IS'' AND ANY EXPRESS OR IMPLIED WARRANTIES, INCLUDING, BUT NOT LIMITED TO, THE IMPLIED WARRANTIES OF MERCHANTABILITY AND FITNESS FOR A PARTICULAR PURPOSE ARE DISCLAIMED. IN NO EVENT SHALL THE AUTHOR BE LIABLE FOR ANY DIRECT, INDIRECT, INCIDENTAL, SPECIAL, EXEMPLARY, OR CONSEQUENTIAL DAMAGES (INCLUDING, BUT NOT LIMITED TO, PROCUREMENT OF SUBSTITUTE GOODS OR SERVICES; LOSS OF USE, DATA, OR PROFITS; OR BUSINESS INTERRUPTION) HOWEVER CAUSED AND ON ANY THEORY OF LIABILITY, WHETHER IN CONTRACT, STRICT LIABILITY, OR TORT (INCLUDING NEGLIGENCE OR OTHERWISE) ARISING IN ANY WAY OUT OF THE USE OF THIS SOFTWARE, EVEN IF ADVISED OF THE POSSIBILITY OF SUCH DAMAGE.

#### **9. png license**

COPYRIGHT NOTICE, DISCLAIMER, and LICENSE:

If you modify libpng you may insert additional notices immediately following this sentence.

This code is released under the libpng license.

libpng versions 1.2.6, August 15, 2004, through 1.6.13, August 21, 2014, are Copyright © 2004, 2006-2014 Glenn Randers-Pehrson, and are distributed according to the same disclaimer and license as libpng-1.2.5 with the following individual added to the list of Contributing Authors -Cosmin Truta libpng versions 1.0.7, July 1, 2000, through 1.2.5 - October 3, 2002, are Copyright © 2000-2002 Glenn Randers-Pehrson, and are distributed according to the same disclaimer and license as libpng-1.0.6 with the following individuals added to the list of Contributing Authors -Simon-Pierre Cadieux -Eric S. Raymond -Gilles Vollant and with the following additions to the disclaimer: There is no warranty against interference with your enjoyment of the library or against infringement. There is no warranty that our efforts or the library will fulfill any of your particular purposes or needs. This library is provided with all faults, and the entire risk of satisfactory quality, performance, accuracy, and effort is with the user. libpng versions 0.97, January 1998, through 1.0.6, March 20, 2000, are Copyright © 1998, 1999 Glenn Randers-Pehrson, and are distributed according to the same disclaimer and license as libpng-0.96, with the following individuals added to the list of Contributing Authors: -Tom Lane -Glenn Randers-Pehrson -Willem van Schaik libpng versions 0.89, June 1996, through 0.96, May 1997, are Copyright © 1996, 1997 Andreas Dilger distributed according to the same disclaimer and license as libpng-0.88, with the following individuals added to the list of Contributing Authors: -John Bowler -Kevin Bracey -Sam Bushell -Magnus Holmgren -Greg Roelofs -Tom Tanner libpng versions 0.5, May 1995, through 0.88, January 1996, are Copyright © 1995, 1996 Guy Eric Schalnat, Group 42, Inc. For the purposes of this copyright and license, "Contributing Authors" is defined as the following set of individuals: -Andreas Dilger -Dave Martindale -Guy Eric Schalnat -Paul Schmidt -Tim Wegner

The PNG Reference Library is supplied "AS IS". The Contributing Authors and Group 42, Inc. disclaim all warranties, expressed or implied, including, without limitation, the warranties of merchantability and of fitness for any purpose. The Contributing Authors and Group 42, Inc. assume no liability for direct, indirect, incidental, special, exemplary, or consequential damages, which may result from the use of the PNG Reference Library, even if advised of the possibility of such damage.

Permission is hereby granted to use, copy, modify, and distribute this source code, or portions hereof, for any purpose, without fee, subject to the following restrictions:

1. The origin of this source code must not be misrepresented.

2. Altered versions must be plainly marked as such and must not be misrepresented as being the original source.

3. This Copyright notice may not be removed or altered from any source or altered source distribution.

The Contributing Authors and Group 42, Inc. specifically permit, without fee, and encourage the use of this source code as a component to supporting the PNG file format in commercial products. If you use this source code in a product, acknowledgment is not required but would be appreciated.

A "png get copyright" function is available, for convenient use in "about" boxes and the like

printf("%s",png\_get\_copyright(NULL));

Also, the PNG logo (in PNG format, of course) is supplied in the files "pngbar.png" and "pngbar.jpg (88x31) and "pngnow.png" (98x31).

Libpng is OSI Certified Open Source Software. OSI Certified Open Source is a certification mark of the Open Source Initiative.

Glenn Randers-Pehrson glennrp at users.sourceforge.net August 21, 2014

### **10. glibc license summary**

This file contains the copying permission notices for various files in the GNU C Library distribution that have copyright owners other than the Free Software Foundation. These notices all require that a copy of the notice be included in the accompanying documentation and be distributed with binary distributions of the code, so be sure to include this file along with any binary distributions derived from the GNU C Library.

All code incorporated from 4.4 BSD is distributed under the following license:

Copyright © 1991 Regents of the University of California. All rights reserved.

Redistribution and use in source and binary forms, with or without modification, are permitted provided that the following conditions are met:

1. Redistributions of source code must retain the above copyright notice, this list of conditions and the following disclaimer.

2. Redistributions in binary form must reproduce the above copyright notice, this list of conditions and the following disclaimer in the documentation and/or other materials provided with the distribution.

3. [This condition was removed.]

4. Neither the name of the University nor the names of its contributors may be used to endorse or promote products derived from this software without specific prior written permission.

THIS SOFTWARE IS PROVIDED BY THE REGENTS AND CONTRIBUTORS ``AS IS'' AND

ANY EXPRESS OR IMPLIED WARRANTIES, INCLUDING, BUT NOT LIMITED TO, THE

IMPLIED WARRANTIES OF MERCHANTABILITY AND FITNESS FOR A PARTICULAR PURPOSE

ARE DISCLAIMED. IN NO EVENT SHALL THE REGENTS OR CONTRIBUTORS BE LIABLE

FOR ANY DIRECT, INDIRECT, INCIDENTAL, SPECIAL, EXEMPLARY, OR CONSEQUENTIAL

DAMAGES (INCLUDING, BUT NOT LIMITED TO, PROCUREMENT OF SUBSTITUTE GOODS

OR SERVICES; LOSS OF USE, DATA, OR PROFITS; OR BUSINESS INTERRUPTION)

HOWEVER CAUSED AND ON ANY THEORY OF LIABILITY, WHETHER IN CONTRACT, STRICT

LIABILITY, OR TORT (INCLUDING NEGLIGENCE OR OTHERWISE) ARISING IN ANY WAY

OUT OF THE USE OF THIS SOFTWARE, EVEN IF ADVISED OF THE POSSIBILITY OF

SUCH DAMAGE.

The DNS resolver code, taken from BIND 4.9.5, is copyrighted by UC Berkeley, by Digital Equipment Corporation and by Internet Software Consortium. The DEC portions are under the following license:

Portions Copyright © 1993 by Digital Equipment Corporation.

Permission to use, copy, modify, and distribute this software for any purpose with or without fee is hereby granted, provided that the above copyright notice and this permission notice appear in all copies, and that the name of Digital Equipment Corporation not be used in advertising or publicity pertaining to distribution of the document or software without specific, written prior permission.

THE SOFTWARE IS PROVIDED "AS IS" AND DIGITAL EQUIPMENT CORP.

DISCLAIMS ALL WARRANTIES WITH REGARD TO THIS SOFTWARE, INCLUDING ALL

IMPLIED WARRANTIES OF MERCHANTABILITY AND FITNESS. IN NO EVENT SHALL

DIGITAL EQUIPMENT CORPORATION BE LIABLE FOR ANY SPECIAL, DIRECT,

INDIRECT, OR CONSEQUENTIAL DAMAGES OR ANY DAMAGES WHATSOEVER RESULTING

FROM LOSS OF USE, DATA OR PROFITS, WHETHER IN AN ACTION OF CONTRACT,

NEGLIGENCE OR OTHER TORTIOUS ACTION, ARISING OUT OF OR IN CONNECTION

WITH THE USE OR PERFORMANCE OF THIS SOFTWARE.

The ISC portions are under the following license:

Portions Copyright © 1996-1999 by Internet Software Consortium.

Permission to use, copy, modify, and distribute this software for any purpose with or without fee is hereby granted, provided that the above copyright notice and this permission notice appear in all copies.

THE SOFTWARE IS PROVIDED "AS IS" AND INTERNET SOFTWARE CONSORTIUM DISCLAIMS

ALL WARRANTIES WITH REGARD TO THIS SOFTWARE INCLUDING ALL IMPLIED WARRANTIES

OF MERCHANTABILITY AND FITNESS. IN NO EVENT SHALL INTERNET SOFTWARE

CONSORTIUM BE LIABLE FOR ANY SPECIAL, DIRECT, INDIRECT, OR CONSEQUENTIAL DAMAGES OR ANY DAMAGES WHATSOEVER RESULTING FROM LOSS OF USE, DATA OR PROFITS, WHETHER IN AN ACTION OF CONTRACT, NEGLIGENCE OR OTHER TORTIOUS ACTION, ARISING OUT OF OR IN CONNECTION WITH THE USE OR PERFORMANCE OF THIS **SOFTWARE** 

The Sun RPC support (from rpcsrc-4.0) is covered by the following

#### license:

Copyright © 2010, Oracle America, Inc.

Redistribution and use in source and binary forms, with or without modification, are permitted provided that the following conditions are met:

- \* Redistributions of source code must retain the above copyright
- notice, this list of conditions and the following disclaimer.
- \* Redistributions in binary form must reproduce the above

copyright notice, this list of conditions and the following

- disclaimer in the documentation and/or other materials
- provided with the distribution.

 \* Neither the name of the "Oracle America, Inc." nor the names of its contributors may be used to endorse or promote products derived from this software without specific prior written permission.

THIS SOFTWARE IS PROVIDED BY THE COPYRIGHT HOLDERS AND CONTRIBUTORS

"AS IS" AND ANY EXPRESS OR IMPLIED WARRANTIES, INCLUDING, BUT NOT

LIMITED TO, THE IMPLIED WARRANTIES OF MERCHANTABILITY AND FITNESS

FOR A PARTICULAR PURPOSE ARE DISCLAIMED. IN NO EVENT SHALL THE

COPYRIGHT HOLDER OR CONTRIBUTORS BE LIABLE FOR ANY DIRECT,

INDIRECT, INCIDENTAL, SPECIAL, EXEMPLARY, OR CONSEQUENTIAL

DAMAGES (INCLUDING, BUT NOT LIMITED TO, PROCUREMENT OF SUBSTITUTE

GOODS OR SERVICES; LOSS OF USE, DATA, OR PROFITS; OR BUSINESS

INTERRUPTION) HOWEVER CAUSED AND ON ANY THEORY OF LIABILITY,

WHETHER IN CONTRACT, STRICT LIABILITY, OR TORT (INCLUDING

NEGLIGENCE OR OTHERWISE) ARISING IN ANY WAY OUT OF THE USE

OF THIS SOFTWARE, EVEN IF ADVISED OF THE POSSIBILITY OF SUCH DAMAGE.

The following CMU license covers some of the support code for Mach,

derived from Mach 3.0:

Mach Operating System Copyright © 1991,1990,1989 Carnegie Mellon University All Rights Reserved.

Permission to use, copy, modify and distribute this software and its documentation is hereby granted, provided that both the copyright notice and this permission notice appear in all copies of the software, derivative works or modified versions, and any portions thereof, and that both notices appear in supporting documentation.

CARNEGIE MELLON ALLOWS FREE USE OF THIS SOFTWARE IN ITS ``AS IS'' CONDITION. CARNEGIE MELLON DISCLAIMS ANY LIABILITY OF ANY KIND FOR ANY DAMAGES WHATSOEVER RESULTING FROM THE USE OF THIS SOFTWARE.

Carnegie Mellon requests users of this software to return to

Software Distribution Coordinator School of Computer Science Carnegie Mellon University Pittsburgh PA 15213-3890

or Software.Distribution@CS.CMU.EDU any improvements or extensions that they make and grant Carnegie Mellon the rights to redistribute these changes.

The file if\_ppp.h is under the following CMU license:

Redistribution and use in source and binary forms, with or without modification, are permitted provided that the following conditions are met:

 1. Redistributions of source code must retain the above copyright notice, this list of conditions and the following disclaimer.

 2. Redistributions in binary form must reproduce the above copyright notice, this list of conditions and the following disclaimer in the documentation and/or other materials provided with the distribution.

 3. Neither the name of the University nor the names of its contributors may be used to endorse or promote products derived from this software without specific prior written permission.

THIS SOFTWARE IS PROVIDED BY CARNEGIE MELLON UNIVERSITY AND

CONTRIBUTORS ``AS IS'' AND ANY EXPRESS OR IMPLIED WARRANTIES,

INCLUDING, BUT NOT LIMITED TO, THE IMPLIED WARRANTIES OF

MERCHANTABILITY AND FITNESS FOR A PARTICULAR PURPOSE ARE DISCLAIMED.

IN NO EVENT SHALL THE UNIVERSITY OR CONTRIBUTORS BE LIABLE FOR ANY

DIRECT, INDIRECT, INCIDENTAL, SPECIAL, EXEMPLARY, OR CONSEQUENTIAL

DAMAGES (INCLUDING, BUT NOT LIMITED TO, PROCUREMENT OF SUBSTITUTE

GOODS OR SERVICES; LOSS OF USE, DATA, OR PROFITS; OR BUSINESS

INTERRUPTION) HOWEVER CAUSED AND ON ANY THEORY OF LIABILITY, WHETHER

IN CONTRACT, STRICT LIABILITY, OR TORT (INCLUDING NEGLIGENCE OR

OTHERWISE) ARISING IN ANY WAY OUT OF THE USE OF THIS SOFTWARE, EVEN

IF ADVISED OF THE POSSIBILITY OF SUCH DAMAGE.

The following license covers the files from Intel's "Highly Optimized Mathematical Functions for Itanium" collection:

Intel License Agreement

Copyright © 2000, Intel Corporation

All rights reserved.

Redistribution and use in source and binary forms, with or without modification, are permitted provided that the following conditions are met:

\* Redistributions of source code must retain the above copyright notice, this list of conditions and the following disclaimer.

\* Redistributions in binary form must reproduce the above copyright notice, this list of conditions and the following disclaimer in the documentation and/or other materials provided with the distribution.

\* The name of Intel Corporation may not be used to endorse or promote products derived from this software without specific prior written permission.

THIS SOFTWARE IS PROVIDED BY THE COPYRIGHT HOLDERS AND CONTRIBUTORS

"AS IS" AND ANY EXPRESS OR IMPLIED WARRANTIES, INCLUDING, BUT NOT

LIMITED TO, THE IMPLIED WARRANTIES OF MERCHANTABILITY AND FITNESS FOR

A PARTICULAR PURPOSE ARE DISCLAIMED. IN NO EVENT SHALL INTEL OR

CONTRIBUTORS BE LIABLE FOR ANY DIRECT, INDIRECT, INCIDENTAL, SPECIAL,

EXEMPLARY, OR CONSEQUENTIAL DAMAGES (INCLUDING, BUT NOT LIMITED TO, PROCUREMENT OF SUBSTITUTE GOODS OR SERVICES; LOSS OF USE, DATA, OR PROFITS; OR BUSINESS INTERRUPTION) HOWEVER CAUSED AND ON ANY THEORY OF LIABILITY, WHETHER IN CONTRACT, STRICT LIABILITY, OR TORT (INCLUDING NEGLIGENCE OR OTHERWISE) ARISING IN ANY WAY OUT OF THE USE OF THIS SOFTWARE, EVEN IF ADVISED OF THE POSSIBILITY OF SUCH DAMAGE. The files inet/getnameinfo.c and sysdeps/posix/getaddrinfo.c are copyright

© by Craig Metz and are distributed under the following license:

/\* The Inner Net License, Version 2.00

The author(s) grant permission for redistribution and use in source and binary forms, with or without modification, of the software and documentation provided that the following conditions are met:

0. If you receive a version of the software that is specifically labelled as not being for redistribution (check the version message and/or README), you are not permitted to redistribute that version of the software in any way or form.

1. All terms of the all other applicable copyrights and licenses must be followed.

2. Redistributions of source code must retain the authors' copyright notice(s), this list of conditions, and the following disclaimer.

3. Redistributions in binary form must reproduce the authors' copyright notice(s), this list of conditions, and the following disclaimer in the documentation and/or other materials provided with the distribution.

4. [The copyright holder has authorized the removal of this clause.]

5. Neither the name(s) of the author(s) nor the names of its contributors may be used to endorse or promote products derived from this software without specific prior written permission.

THIS SOFTWARE IS PROVIDED BY ITS AUTHORS AND CONTRIBUTORS ``AS IS'' AND ANY

EXPRESS OR IMPLIED WARRANTIES, INCLUDING, BUT NOT LIMITED TO, THE IMPLIED

WARRANTIES OF MERCHANTABILITY AND FITNESS FOR A PARTICULAR PURPOSE ARE

DISCLAIMED. IN NO EVENT SHALL THE AUTHORS OR CONTRIBUTORS BE LIABLE FOR ANY

DIRECT, INDIRECT, INCIDENTAL, SPECIAL, EXEMPLARY, OR CONSEQUENTIAL DAMAGES

(INCLUDING, BUT NOT LIMITED TO, PROCUREMENT OF SUBSTITUTE GOODS OR SERVICES;

LOSS OF USE, DATA, OR PROFITS; OR BUSINESS INTERRUPTION) HOWEVER CAUSED AND ON

ANY THEORY OF LIABILITY, WHETHER IN CONTRACT, STRICT LIABILITY, OR TORT

(INCLUDING NEGLIGENCE OR OTHERWISE) ARISING IN ANY WAY OUT OF THE USE OF THIS

SOFTWARE, EVEN IF ADVISED OF THE POSSIBILITY OF SUCH DAMAGE.

If these license terms cause you a real problem, contact the author. \*/

The file sunrpc/des\_impl.c is copyright Eric Young:

Copyright © 1992 Eric Young Collected from libdes and modified for SECURE RPC by Martin Kuck 1994 This file is distributed under the terms of the GNU Lesser General Public License, version 2.1 or later - see the file COPYING.LIB for details. If you did not receive a copy of the license with this program, please see <http://www.gnu.org/licenses/> to obtain a copy.

The libidn code is copyright Simon Josefsson, with portions copyright

The Internet Society, Tom Tromey and Red Hat, Inc.:

Copyright © 2002, 2003, 2004, 2011 Simon Josefsson

This file is part of GNU Libidn.

GNU Libidn is free software; you can redistribute it and/or modify it under the terms of the GNU Lesser General Public License as published by the Free Software Foundation; either version 2.1 of the License, or (at your option) any later version.

GNU Libidn is distributed in the hope that it will be useful, but WITHOUT ANY WARRANTY; without even the implied warranty of MERCHANTABILITY or FITNESS FOR A PARTICULAR PURPOSE. See the GNU Lesser General Public License for more details.

You should have received a copy of the GNU Lesser General Public License along with GNU Libidn; if not, see <http://www.gnu.org/licenses/>.

The following notice applies to portions of libidn/nfkc.c:

This file contains functions from GLIB, including gutf8.c and gunidecomp.c, all licensed under LGPL and copyright hold by:

Copyright © 1999, 2000 Tom Tromey Copyright 2000 Red Hat, Inc.

The following applies to portions of libidn/punycode.c and

libidn/punycode.h:

This file is derived from RFC 3492bis written by Adam M. Costello.

Disclaimer and license: Regarding this entire document or any portion of it (including the pseudocode and C code), the author makes no guarantees and is not responsible for any damage resulting from its use. The author grants irrevocable permission to anyone to use, modify, and distribute it in any way that does not diminish the rights of anyone else to use, modify, and distribute it, provided that redistributed derivative works do not contain misleading author or version information. Derivative works need not be licensed under similar terms.

Copyright © The Internet Society (2003). All Rights Reserved.

This document and translations of it may be copied and furnished to others, and derivative works that comment on or otherwise explain it or assist in its implementation may be prepared, copied, published and distributed, in whole or in part, without restriction of any kind, provided that the above copyright notice and this paragraph are included on all such copies and derivative works. However, this document itself may not be modified in any way, such as by removing the copyright notice or references to the Internet Society or other Internet organizations, except as needed for the purpose of developing Internet standards in which case the procedures for copyrights defined in the Internet Standards process must be followed, or as required to translate it into languages other than English.

The limited permissions granted above are perpetual and will not be revoked by the Internet Society or its successors or assigns.

This document and the information contained herein is provided on an "AS IS" basis and THE INTERNET SOCIETY AND THE INTERNET ENGINEERING TASK FORCE DISCLAIMS ALL WARRANTIES, EXPRESS OR IMPLIED, INCLUDING BUT NOT LIMITED TO ANY WARRANTY THAT THE USE OF THE INFORMATION HEREIN WILL NOT INFRINGE ANY RIGHTS OR ANY IMPLIED WARRANTIES OF MERCHANTABILITY OR FITNESS FOR A PARTICULAR PURPOSE.

The file inet/rcmd.c is under a UCB copyright and the following:

Copyright © 1998 WIDE Project. All rights reserved.

Redistribution and use in source and binary forms, with or without modification, are permitted provided that the following conditions are met:

1. Redistributions of source code must retain the above copyright notice, this list of conditions and the following disclaimer.

2. Redistributions in binary form must reproduce the above copyright notice, this list of conditions and the following disclaimer in the documentation and/or other materials provided with the distribution.

3. Neither the name of the project nor the names of its contributors may be used to endorse or promote products derived from this software without specific prior written permission.

THIS SOFTWARE IS PROVIDED BY THE PROJECT AND CONTRIBUTORS ``AS IS'' AND ANY EXPRESS OR IMPLIED WARRANTIES, INCLUDING, BUT NOT LIMITED TO, THE IMPLIED WARRANTIES OF MERCHANTABILITY AND FITNESS FOR A PARTICULAR PURPOSE ARE DISCLAIMED. IN NO EVENT SHALL THE PROJECT OR CONTRIBUTORS BE LIABLE<br>FOR ANY DIRECT, INDIRECT, INCIDENTAL, SPECIAL, EXEMPLARY, OR CONSEQUENTIAL<br>DAMAGES (INCLUDING, BUT NOT LIMITED TO, PROCUREMENT OF SUBSTITUTE GOODS OR SERVICES; LOSS OF USE, DATA, OR PROFITS; OR BUSINESS INTERRUPTION) HOWEVER CAUSED AND ON ANY THEORY OF LIABILITY, WHETHER IN CONTRACT, STRICT LIABILITY, OR TORT (INCLUDING NEGLIGENCE OR OTHERWISE) ARISING IN ANY WAY OUT OF THE USE OF THIS SOFTWARE, EVEN IF ADVISED OF THE POSSIBILITY OF SUCH DAMAGE.

The file posix/runtests.c is copyright Tom Lord:

Copyright 1995 by Tom Lord

All Rights Reserved

Permission to use, copy, modify, and distribute this software and its documentation for any purpose and without fee is hereby granted, provided that the above copyright notice appear in all copies and that both that copyright notice and this permission notice appear in supporting documentation, and that the name of the copyright holder not be used in advertising or publicity pertaining to distribution of the software without specific, written prior permission.

Tom Lord DISCLAIMS ALL WARRANTIES WITH REGARD TO THIS SOFTWARE, INCLUDING ALL IMPLIED WARRANTIES OF MERCHANTABILITY AND FITNESS, IN NO EVENT SHALL TOM LORD BE LIABLE FOR ANY SPECIAL, INDIRECT OR CONSEQUENTIAL DAMAGES OR ANY DAMAGES WHATSOEVER RESULTING FROM LOSS OF USE, DATA OR PROFITS, WHETHER IN AN ACTION OF CONTRACT, NEGLIGENCE OR OTHER TORTIOUS ACTION, ARISING OUT OF OR IN CONNECTION WITH THE USE OR PERFORMANCE OF THIS SOFTWARE.

The posix/rxspencer tests are copyright Henry Spencer:

Copyright 1992, 1993, 1994, 1997 Henry Spencer. All rights reserved. This software is not subject to any license of the American Telephone and Telegraph Company or of the Regents of the University of California.

Permission is granted to anyone to use this software for any purpose on any computer system, and to alter it and redistribute it, subject to the following restrictions:

1. The author is not responsible for the consequences of use of this software, no matter how awful, even if they arise from flaws in it.

2. The origin of this software must not be misrepresented, either by explicit claim or by omission. Since few users ever read sources, credits must appear in the documentation.

3. Altered versions must be plainly marked as such, and must not be misrepresented as being the original software. Since few users ever read sources, credits must appear in the documentation.

4. This notice may not be removed or altered.

The file posix/PCRE.tests is copyright University of Cambridge:

Copyright © 1997-2003 University of Cambridge

Permission is granted to anyone to use this software for any purpose on any computer system, and to redistribute it freely, subject to the following restrictions:

1. This software is distributed in the hope that it will be useful, but WITHOUT ANY WARRANTY; without even the implied warranty of MERCHANTABILITY or FITNESS FOR A PARTICULAR PURPOSE.

2. The origin of this software must not be misrepresented, either by explicit claim or by omission. In practice, this means that if you use PCRE in software that you distribute to others, commercially or otherwise, you must put a sentence like this

Regular expression support is provided by the PCRE library package, which is open source software, written by Philip Hazel, and copyright by the University of Cambridge, England.

somewhere reasonably visible in your documentation and in any relevant files or online help data or similar. A reference to the ftp site for the source, that is, to

ftp://ftp.csx.cam.ac.uk/pub/software/programming/pcre/

should also be given in the documentation. However, this condition is not intended to apply to whole chains of software. If package A includes PCRE, it must acknowledge it, but if package B is software that includes package A, the condition is not imposed on package B (unless it uses PCRE independently).

3. Altered versions must be plainly marked as such, and must not be misrepresented as being the original software.

4. If PCRE is embedded in any software that is released under the GNU General Purpose Licence (GPL), or Lesser General Purpose Licence (LGPL), then the terms of that licence shall supersede any condition above with which it is incompatible.

Files from Sun fdlibm are copyright Sun Microsystems, Inc.:

Copyright © 1993 by Sun Microsystems, Inc. All rights reserved.

Developed at SunPro, a Sun Microsystems, Inc. business. Permission to use, copy, modify, and distribute this software is freely granted, provided that this notice is preserved.

Part of stdio-common/tst-printf.c is copyright C E Chew:

© Copyright C E Chew

Feel free to copy, use and distribute this software provided:

1. you do not pretend that you wrote it

2. you leave this copyright notice intact.

Various long double libm functions are copyright Stephen L. Moshier:

Copyright 2001 by Stephen L. Moshier <moshier@na-net.ornl.gov>

This library is free software; you can redistribute it and/or modify it under the terms of the GNU Lesser General Public License as published by the Free Software Foundation; either version 2.1 of the License, or (at your option) any later version.

This library is distributed in the hope that it will be useful, but WITHOUT ANY WARRANTY; without even the implied warranty of MERCHANTABILITY or FITNESS FOR A PARTICULAR PURPOSE. See the GNU Lesser General Public License for more details.

Użytkownik powinien otrzymać kopię licencji GNU Lesser General Public Licencja zgodna z tą biblioteką; jeżeli nie, patrz <http://www.gnu.org/licenses/>.